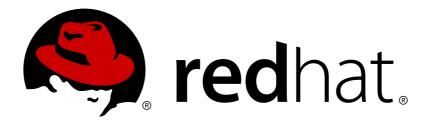

# Red Hat Gluster Storage 3.4 Administration Guide

Configuring and Managing Red Hat Gluster Storage

Red Hat Gluster Storage Documentation Team

# Red Hat Gluster Storage 3.4 Administration Guide

# Configuring and Managing Red Hat Gluster Storage

Red Hat Gluster Storage Documentation Team gluster-docs@redhat.com

# **Legal Notice**

Copyright © 2015-2019 Red Hat, Inc.

This document is licensed by Red Hat under the <u>Creative Commons Attribution-ShareAlike 3.0</u> <u>Unported License</u>. If you distribute this document, or a modified version of it, you must provide attribution to Red Hat, Inc. and provide a link to the original. If the document is modified, all Red Hat trademarks must be removed.

Red Hat, as the licensor of this document, waives the right to enforce, and agrees not to assert, Section 4d of CC-BY-SA to the fullest extent permitted by applicable law.

Red Hat, Red Hat Enterprise Linux, the Shadowman logo, JBoss, OpenShift, Fedora, the Infinity logo, and RHCE are trademarks of Red Hat, Inc., registered in the United States and other countries.

Linux ® is the registered trademark of Linus Torvalds in the United States and other countries.

Java ® is a registered trademark of Oracle and/or its affiliates.

XFS ® is a trademark of Silicon Graphics International Corp. or its subsidiaries in the United States and/or other countries.

MySQL ® is a registered trademark of MySQL AB in the United States, the European Union and other countries.

Node.js ® is an official trademark of Joyent. Red Hat Software Collections is not formally related to or endorsed by the official Joyent Node.js open source or commercial project.

The OpenStack ® Word Mark and OpenStack logo are either registered trademarks/service marks or trademarks/service marks of the OpenStack Foundation, in the United States and other countries and are used with the OpenStack Foundation's permission. We are not affiliated with, endorsed or sponsored by the OpenStack Foundation, or the OpenStack community.

All other trademarks are the property of their respective owners.

# **Abstract**

Red Hat Gluster Storage Administration Guide describes the configuration and management of Red Hat Gluster Storage for On-Premise.

# **Table of Contents**

| Part I. Preface                                                              | 5    |
|------------------------------------------------------------------------------|------|
| Chapter 1. Preface                                                           | 6    |
| 1.1. About Red Hat Gluster Storage                                           | 6    |
| 1.2. About glusterFS                                                         | 6    |
| 1.3. About On-premises Installation                                          | 6    |
| Part II. Overview                                                            | 7    |
| Chapter 2. Architecture and Concepts                                         | 8    |
| 2.1. Architecture                                                            | 8    |
| 2.2. On-premises Architecture                                                | 8    |
| 2.3. Storage Concepts                                                        | 9    |
| Part III. Configure and Verify                                               | . 14 |
| Chapter 3. Considerations for Red Hat Gluster Storage                        | . 15 |
| 3.1. Verifying Port Access                                                   | 15   |
| 3.2. Feature Compatibility Support                                           | 17   |
| Chapter 4. Adding Servers to the Trusted Storage Pool                        | . 19 |
| 4.1. Adding Servers to the Trusted Storage Pool                              | 19   |
| 4.2. Removing Servers from the Trusted Storage Pool                          | 21   |
| Chapter 5. Setting Up Storage Volumes                                        | . 23 |
| 5.1. Setting up Gluster Storage Volumes using gdeploy                        | 24   |
| 5.2. Managing Volumes using Heketi                                           | 63   |
| 5.3. About Encrypted Disk                                                    | 73   |
| 5.4. Formatting and Mounting Bricks                                          | 74   |
| 5.5. Creating Distributed Volumes                                            | 78   |
| 5.6. Creating Replicated Volumes                                             | 79   |
| 5.7. Creating Distributed Replicated Volumes                                 | 85   |
| 5.8. Creating Arbitrated Replicated Volumes                                  | 89   |
| 5.9. Creating Dispersed Volumes                                              | 99   |
| 5.10. Creating Distributed Dispersed Volumes                                 | 102  |
| 5.11. Starting Volumes                                                       | 104  |
| Chapter 6. Creating Access to Volumes                                        | 105  |
| 6.1. Native Client                                                           | 105  |
| 6.2. NFS                                                                     | 115  |
| 6.3. SMB                                                                     | 157  |
| 6.4. POSIX Access Control Lists                                              | 174  |
| 6.5. Managing Object Store                                                   | 178  |
| 6.6. Checking Client Operating Versions                                      | 196  |
| Chapter 7. Integrating Red Hat Gluster Storage with Windows Active Directory | 198  |
| 7.1. Prerequisites                                                           | 199  |
| 7.2. Integration                                                             | 200  |
| Part IV. Manage                                                              | 208  |
| Chapter 8. Managing Snapshots                                                | 209  |
| 8.1. Prerequisites                                                           | 210  |
| 8.2. Creating Snapshots                                                      | 211  |
| 8.3. Cloning a Snapshot                                                      | 213  |
|                                                                              |      |

| 8.4. Listing of Available Snapshots                                    | 214 |
|------------------------------------------------------------------------|-----|
| 8.5. Getting Information of all the Available Snapshots                | 215 |
| 8.6. Getting the Status of Available Snapshots                         | 215 |
| 8.7. Configuring Snapshot Behavior                                     | 216 |
| 8.8. Activating and Deactivating a Snapshot                            | 218 |
| 8.9. Deleting Snapshot                                                 | 218 |
| 8.10. Restoring Snapshot                                               | 219 |
| 8.11. Accessing Snapshots                                              | 221 |
| 8.12. Scheduling of Snapshots                                          | 222 |
| 8.13. User Serviceable Snapshots                                       | 226 |
| 8.14. Troubleshooting                                                  | 228 |
| Chapter 9. Managing Directory Quotas                                   | 233 |
| 9.1. Enabling and Disabling Quotas                                     | 233 |
| 9.2. Before Setting a Quota on a Directory                             | 233 |
| 9.3. Limiting Disk Usage                                               | 234 |
| Chapter 10. Managing Geo-replication                                   | 238 |
| 10.1. About Geo-replication                                            | 238 |
| 10.2. Replicated Volumes vs Geo-replication                            | 238 |
| 10.3. Preparing to Deploy Geo-replication                              | 238 |
| 10.4. Starting Geo-replication                                         | 246 |
| 10.5. Starting Geo-replication on a Newly Added Brick, Node, or Volume | 255 |
| 10.6. Scheduling Geo-replication as a Cron Job                         | 257 |
| 10.7. Disaster Recovery                                                | 258 |
| 10.8. Creating a Snapshot of Geo-replicated Volume                     | 262 |
| 10.9. Example - Setting up Cascading Geo-replication                   | 262 |
| 10.10. Recommended Practices                                           | 264 |
| 10.11. Troubleshooting Geo-replication                                 | 266 |
| Chapter 11. Managing Red Hat Gluster Storage Volumes                   | 269 |
| 11.1. Configuring Volume Options                                       | 269 |
| 11.2. Setting Multiple Volume Option                                   | 269 |
| 11.3. Supported Volume Options                                         | 270 |
| 11.4. Configuring a volume to be mounted read-only                     | 293 |
| 11.5. Configuring Transport Types for a Volume                         | 293 |
| 11.6. Reserving Storage on a Volume                                    | 294 |
| 11.7. Expanding Volumes                                                | 294 |
| 11.8. Shrinking Volumes                                                | 298 |
| 11.9. Migrating Volumes                                                | 304 |
| 11.10. Replacing Hosts                                                 | 312 |
| 11.11. Rebalancing Volumes                                             | 321 |
| 11.12. Setting up Shared Storage Volume                                | 325 |
| 11.13. Stopping Volumes                                                | 326 |
| 11.14. Deleting Volumes                                                | 326 |
| 11.15. Managing Split-brain                                            | 327 |
| 11.16. Recommended Configurations - Dispersed Volume                   | 352 |
| Chapter 12. Managing Red Hat Gluster Storage Logs                      | 359 |
| 12.1. Log Rotation                                                     | 359 |
| 12.2. Red Hat Gluster Storage Component Logs and Location              | 359 |
| 12.3. Configuring the Log Format                                       | 360 |
| 12.4. Configuring the Log Level                                        | 362 |
| 12.5. Suppressing Repetitive Log Messages                              | 364 |

| 12.6. Geo-replication Logs                                                        | 365 |
|-----------------------------------------------------------------------------------|-----|
| Chapter 13. Managing Red Hat Gluster Storage Volume Life-Cycle Extensions         | 367 |
| 13.1. Location of Scripts                                                         | 367 |
| 13.2. Prepackaged Scripts                                                         | 368 |
| Chapter 14. Managing Containerized Red Hat Gluster Storage                        | 369 |
| 14.1. Prerequisites                                                               | 369 |
| 14.2. Starting a Container                                                        | 369 |
| 14.3. Creating a Trusted Storage Pool                                             | 371 |
| 14.4. Creating a Volume                                                           | 371 |
| 14.5. Mounting a Volume                                                           | 372 |
| Chapter 15. Detecting BitRot                                                      | 373 |
| 15.1. Enabling and Disabling the BitRot daemon                                    | 373 |
| 15.2. Modifying BitRot Detection Behavior                                         | 373 |
| 15.3. Restoring a bad file                                                        | 374 |
| Chapter 16. Incremental Backup Assistance using Glusterfind                       | 377 |
| 16.1. Glusterfind Configuration Options                                           | 377 |
| Chapter 17. Managing Tiering                                                      | 381 |
| 17.1. Tiering Architecture                                                        | 382 |
| 17.2. Key Benefits of Tiering                                                     | 382 |
| 17.3. Tiering Limitations                                                         | 383 |
| 17.4. Attaching a Tier to a Volume                                                | 383 |
| 17.5. Configuring a Tiering Volume                                                | 385 |
| 17.6. Displaying Tiering Status Information                                       | 387 |
| 17.7. Detaching a Tier from a Volume                                              | 387 |
| Part V. Monitor and Tune                                                          | 391 |
| Chapter 18. Monitoring Red Hat Gluster Storage                                    | 392 |
| 18.1. Prerequisites                                                               | 394 |
| 18.2. Installing Nagios                                                           | 394 |
| 18.3. Monitoring Red Hat Gluster Storage Trusted Storage Pool                     | 396 |
| 18.4. Monitoring Notifications                                                    | 415 |
| 18.5. Nagios Advanced Configuration                                               | 419 |
| 18.6. Configuring Nagios Manually                                                 | 422 |
| 18.7. Troubleshooting Nagios                                                      | 427 |
| Chapter 19. Monitoring Red Hat Gluster Storage Gluster Workload                   | 434 |
| 19.1. Profiling volumes                                                           | 434 |
| 19.2. Running the Volume Top Command                                              | 437 |
| 19.3. gstatus Command                                                             | 443 |
| 19.4. Listing Volumes                                                             | 447 |
| 19.5. Displaying Volume Information                                               | 447 |
| 19.6. Obtaining Node Information                                                  | 448 |
| 19.7. Retrieving Current Volume Option Settings                                   | 464 |
| 19.8. Viewing complete volume state with statedump                                | 465 |
| 19.9. Displaying Volume Status                                                    | 468 |
| 19.10. Troubleshooting issues in the Red Hat Gluster Storage Trusted Storage Pool | 473 |
| Chapter 20. Managing Resource Usage                                               | 474 |
| Chapter 21. Tuning for Performance                                                | 478 |
| 21.1 Dick Configuration                                                           | 170 |

| ZI.I. DISK COMIGUIALION                                                   | 41ŏ |
|---------------------------------------------------------------------------|-----|
| 21.2. Brick Configuration                                                 | 478 |
| 21.3. Network                                                             | 487 |
| 21.4. Memory                                                              | 487 |
| 21.5. Small File Performance Enhancements                                 | 487 |
| 21.6. Replication                                                         | 489 |
| 21.7. Directory Operations                                                | 490 |
| 21.8. LVM Cache for Red Hat Gluster Storage                               | 490 |
| Chapter 22. Nagios Configuration Files                                    | 496 |
| Part VI. Security                                                         | 498 |
| Chapter 23. Configuring Network Encryption in Red Hat Gluster Storage     | 499 |
| 23.1. Preparing Certificates                                              | 499 |
| 23.2. Configuring Network Encryption for a New Trusted Storage Pool       | 502 |
| 23.3. Configuring Network Encryption for an existing Trusted Storage Pool | 504 |
| 23.4. Enabling Management Encryption                                      | 505 |
| 23.5. Expanding Volumes                                                   | 508 |
| 23.6. Authorizing a New Client                                            | 511 |
| 23.7. Deauthorizing a Client                                              | 515 |
| 23.8. Disabling Network Encryption                                        | 516 |
| Part VII. Troubleshoot                                                    | 519 |
| Chapter 24. Resolving Common Issues                                       | 520 |
| 24.1. Identifying locked file and clear locks                             | 520 |
| 24.2. Retrieving File Path from the Gluster Volume                        | 523 |
| 24.3. Resolving glusterd Crash                                            | 527 |
| 24.4. Restarting a dead/failed brick                                      | 527 |
| Part VIII. Appendices                                                     | 528 |
| Chapter 25. Starting and Stopping the glusterd service                    | 529 |
| Chapter 26. Manually Recovering File Split-brain                          | 530 |
| Appendix A. Revision History                                              | 535 |

# Part I. Preface

# **Chapter 1. Preface**

# 1.1. About Red Hat Gluster Storage

Red Hat Gluster Storage is a software-only, scale-out storage solution that provides flexible and agile unstructured data storage for the enterprise.

Red Hat Gluster Storage provides new opportunities to unify data storage and infrastructure, increase performance, and improve availability and manageability in order to meet a broader set of an organization's storage challenges and needs.

The product can be installed and managed on-premises, or in a public cloud.

# 1.2. About glusterFS

*glusterFS* aggregates various storage servers over network interconnects into one large parallel network file system. Based on a stackable user space design, it delivers exceptional performance for diverse workloads and is a key building block of Red Hat Gluster Storage.

The POSIX compatible glusterFS servers, which use XFS file system format to store data on disks, can be accessed using industry-standard access protocols including Network File System (NFS) and Server Message Block (SMB) (also known as CIFS).

# 1.3. About On-premises Installation

Red Hat Gluster Storage for On-Premise allows physical storage to be utilized as a virtualized, scalable, and centrally managed pool of storage.

Red Hat Gluster Storage can be installed on commodity servers resulting in a powerful, massively scalable, and highly available NAS environment.

# **Part II. Overview**

# **Chapter 2. Architecture and Concepts**

This chapter provides an overview of Red Hat Gluster Storage architecture and Storage concepts.

### 2.1. Architecture

At the core of the Red Hat Gluster Storage design is a completely new method of architecting storage. The result is a system that has immense scalability, is highly resilient, and offers extraordinary performance.

In a scale-out system, one of the biggest challenges is keeping track of the logical and physical locations of data and metadata. Most distributed systems solve this problem by creating a metadata server to track the location of data and metadata. As traditional systems add more files, more servers, or more disks, the central metadata server becomes a performance bottleneck, as well as a central point of failure.

Unlike other traditional storage solutions, Red Hat Gluster Storage does not need a metadata server, and locates files algorithmically using an elastic hashing algorithm. This no-metadata server architecture ensures better performance, linear scalability, and reliability.

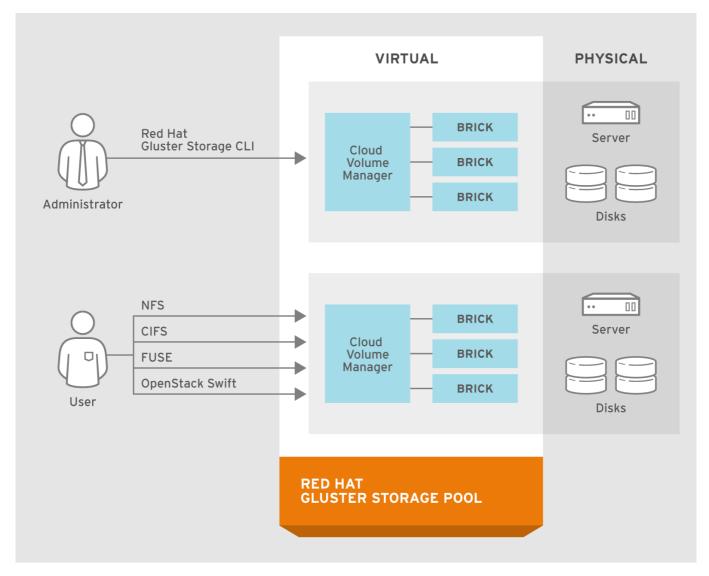

#153460\_GLUSTER\_1.0\_334434\_0415

Figure 2.1. Red Hat Gluster Storage Architecture

# 2.2. On-premises Architecture

Red Hat Gluster Storage for On-premises enables enterprises to treat physical storage as a virtualized, scalable, and centrally managed storage pool by using commodity storage hardware.

It supports multi-tenancy by partitioning users or groups into logical volumes on shared storage. It enables users to eliminate, decrease, or manage their dependence on high-cost, monolithic and difficult-to-deploy storage arrays.

You can add capacity in a matter of minutes across a wide variety of workloads without affecting performance. Storage can also be centrally managed across a variety of workloads, thus increasing storage efficiency.

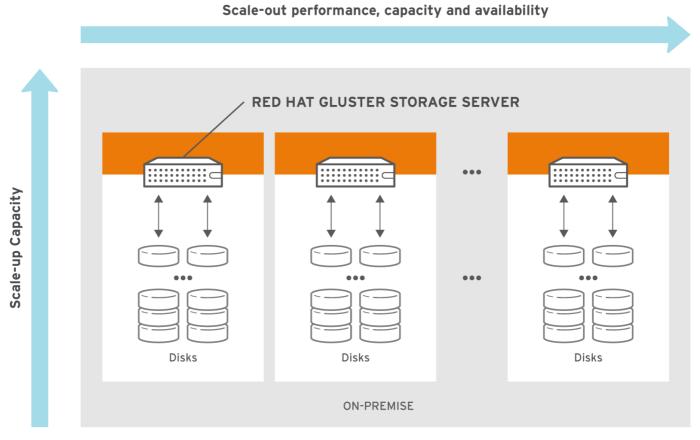

#145075\_GLUSTER\_1.0\_334434\_0415

Figure 2.2. Red Hat Gluster Storage for On-premises Architecture

Red Hat Gluster Storage for On-premises is based on glusterFS, an open source distributed file system with a modular, stackable design, and a unique no-metadata server architecture. This no-metadata server architecture ensures better performance, linear scalability, and reliability.

# 2.3. Storage Concepts

Following are the common terms relating to file systems and storage used throughout the *Red Hat Gluster Storage Administration Guide*.

### **Brick**

The glusterFS basic unit of storage, represented by an export directory on a server in the trusted storage pool. A brick is expressed by combining a server with an export directory in the following format:

**SERVER: EXPORT** 

# For example:

myhostname:/exports/myexportdir/

#### Volume

A volume is a logical collection of bricks. Most of the Red Hat Gluster Storage management operations happen on the volume.

#### **Translator**

A translator connects to one or more subvolumes, does something with them, and offers a subvolume connection.

#### **Subvolume**

A brick after being processed by at least one translator.

#### Volfile

Volume (vol) files are configuration files that determine the behavior of your Red Hat Gluster Storage trusted storage pool. At a high level, GlusterFS has three entities, that is, Server, Client and Management daemon. Each of these entities have their own volume files. Volume files for servers and clients are generated by the management daemon upon creation of a volume.

Server and Client Vol files are located in /var/lib/glusterd/vols/VOLNAME directory. The management daemon vol file is named as glusterd.vol and is located in /etc/glusterfs/directory.

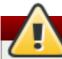

# Warning

You must not modify any vol file in **/var/lib/glusterd** manually as Red Hat does not support vol files that are not generated by the management daemon.

### glusterd

glusterd is the glusterFS Management Service that must run on all servers in the trusted storage pool.

#### Cluster

A trusted pool of linked computers working together, resembling a single computing resource. In Red Hat Gluster Storage, a cluster is also referred to as a trusted storage pool.

#### Client

The machine that mounts a volume (this may also be a server).

#### **File System**

A method of storing and organizing computer files. A file system organizes files into a database for the storage, manipulation, and retrieval by the computer's operating system.

Source: Wikipedia

#### **Distributed File System**

A file system that allows multiple clients to concurrently access data which is spread across servers/bricks in a trusted storage pool. Data sharing among multiple locations is fundamental to all distributed file systems.

#### Virtual File System (VFS)

VFS is a kernel software layer that handles all system calls related to the standard Linux file system. It provides a common interface to several kinds of file systems.

#### **POSIX**

Portable Operating System Interface (for Unix) (POSIX) is the name of a family of related standards specified by the IEEE to define the application programming interface (API), as well as shell and utilities interfaces, for software that is compatible with variants of the UNIX operating system. Red Hat Gluster Storage exports a fully POSIX compatible file system.

#### Metadata

Metadata is data providing information about other pieces of data.

#### **FUSE**

Filesystem in User space (FUSE) is a loadable kernel module for Unix-like operating systems that lets non-privileged users create their own file systems without editing kernel code. This is achieved by running file system code in user space while the FUSE module provides only a "bridge" to the kernel interfaces.

Source: Wikipedia

#### **Geo-Replication**

Geo-replication provides a continuous, asynchronous, and incremental replication service from one site to another over Local Area Networks (LAN), Wide Area Networks (WAN), and the Internet.

#### N-way Replication

Local synchronous data replication that is typically deployed across campus or Amazon Web Services Availability Zones.

#### **Petabyte**

A petabyte is a unit of information equal to one quadrillion bytes, or 1000 terabytes. The unit symbol for the petabyte is PB. The prefix peta- (P) indicates a power of 1000:

1 PB = 1,000,000,000,000,000 B = 1000^5 B = 10^15 B.

The term "pebibyte" (PiB), using a binary prefix, is used for the corresponding power of 1024.

Source: Wikipedia

#### **RAID**

Redundant Array of Independent Disks (RAID) is a technology that provides increased storage reliability through redundancy. It combines multiple low-cost, less-reliable disk drives components into a logical unit where all drives in the array are interdependent.

#### **RRDNS**

Round Robin Domain Name Service (RRDNS) is a method to distribute load across application servers. RRDNS is implemented by creating multiple records with the same name and different IP addresses in the zone file of a DNS server.

#### Server

The machine (virtual or bare metal) that hosts the file system in which data is stored.

### **Block Storage**

Block special files, or block devices, correspond to devices through which the system moves data in the form of blocks. These device nodes often represent addressable devices such as hard disks, CD-ROM drives, or memory regions. As of Red Hat Gluster Storage 3.4, block storage supports only Container-Native Storage (CNS) and Container-Ready Storage (CRS) use cases. Block storage can be created and configured for this use case by using the **gluster-block** command line tool. For more information, see *Container-Native Storage for OpenShift Container Platform*.

#### Scale-Up Storage

Increases the capacity of the storage device in a single dimension. For example, adding additional disk capacity in a trusted storage pool.

# **Scale-Out Storage**

Increases the capability of a storage device in single dimension. For example, adding more systems of the same size, or adding servers to a trusted storage pool that increases CPU, disk capacity, and throughput for the trusted storage pool.

### **Trusted Storage Pool**

A storage pool is a trusted network of storage servers. When you start the first server, the storage pool consists of only that server.

#### **Namespace**

An abstract container or environment that is created to hold a logical grouping of unique identifiers or symbols. Each Red Hat Gluster Storage trusted storage pool exposes a single namespace as a POSIX mount point which contains every file in the trusted storage pool.

#### **User Space**

Applications running in user space do not directly interact with hardware, instead using the kernel to moderate access. User space applications are generally more portable than applications in kernel space. glusterFS is a user space application.

#### **Distributed Hash Table Terminology**

### Hashed subvolume

A Distributed Hash Table Translator subvolume to which the file or directory name is hashed to.

# **Cached subvolume**

A Distributed Hash Table Translator subvolume where the file content is actually present. For directories, the concept of cached-subvolume is not relevant. It is loosely used to mean subvolumes which are not hashed-subvolume.

#### Linkto-file

For a newly created file, the hashed and cached subvolumes are the same. When directory entry operations like rename (which can change the name and hence hashed subvolume of the file) are performed on the file, instead of moving the entire data in the file to a new hashed subvolume, a file is created with the same name on the newly hashed subvolume. The purpose of this file is only to

act as a pointer to the node where the data is present. In the extended attributes of this file, the name of the cached subvolume is stored. This file on the newly hashed-subvolume is called a linkto-file. The linkto file is relevant only for non-directory entities.

#### **Directory Layout**

The directory layout helps determine where files in a gluster volume are stored.

When a client creates or requests a file, the DHT translator hashes the file's path to create an integer. Each directory in a gluster subvolume holds files that have integers in a specific range, so the hash of any given file maps to a specific subvolume in the gluster volume. The directory layout determines which integer ranges are assigned to a given directory across all subvolumes.

Directory layouts are assigned when a directory is first created, and can be reassigned by running a rebalance operation on the volume. If a brick or subvolume is offline when a directory is created, it will not be part of the layout until after a rebalance is run.

You should rebalance a volume to recalculate its directory layout after bricks are added to the volume. See Section 11.11, "Rebalancing Volumes" for more information.

### **Fix Layout**

A command that is executed during the rebalance process.

The rebalance process itself comprises of two stages:

- Fixes the layouts of directories to accommodate any subvolumes that are added or removed. It also heals the directories, checks whether the layout is non-contiguous, and persists the layout in extended attributes, if needed. It also ensures that the directories have the same attributes across all the subvolumes.
- 2. Migrates the data from the cached-subvolume to the hashed-subvolume.

# **Part III. Configure and Verify**

# **Chapter 3. Considerations for Red Hat Gluster Storage**

# 3.1. Verifying Port Access

This chapter provides information on the ports that must be open for Red Hat Gluster Storage Server and the **glusterd** service.

The Red Hat Gluster Storage glusterFS daemon **glusterd** enables dynamic configuration changes to Red Hat Gluster Storage volumes, without needing to restart servers or remount storage volumes on clients.

Red Hat Gluster Storage Server uses the listed ports. You must ensure that the firewall settings do not prevent access to these ports.

Firewall configuration tools differ between Red Hat Entperise Linux 6 and Red Hat Enterprise Linux 7.

For Red Hat Enterprise Linux 6, use the **iptables** command to open a port:

```
# iptables -A INPUT -m state --state NEW -m tcp -p tcp --dport 5667 -j
ACCEPT
# service iptables save
```

For Red Hat Enterprise Linux 7, if default ports are in use, it is usually simpler to add a service rather than open a port:

```
# firewall-cmd --zone=zone_name --add-service=glusterfs
# firewall-cmd --zone=zone_name --add-service=glusterfs --permanent
```

However, if the default ports are already in use, you can open a specific port with the following command:

```
# firewall-cmd --zone=zone_name --add-port=port/protocol
# firewall-cmd --zone=zone_name --add-port=port/protocol --permanent
```

For example:

```
# firewall-cmd --zone=public --add-port=5667/tcp
# firewall-cmd --zone=public --add-port=5667/tcp --permanent
```

#### **Table 3.1. TCP Port Numbers**

| Port Number | Usage                                       |
|-------------|---------------------------------------------|
| 22          | For sshd used by geo-replication.           |
| 111         | For rpc port mapper.                        |
| 139         | For netbios service.                        |
| 445         | For CIFS protocol.                          |
| 2049        | For glusterFS's exports (nfsd process).     |
| 24007       | For glusterd (for management).              |
| 24008       | For glusterd RDMA port management.          |
| 24009       | For glustereventsd.                         |
| 38465       | For gluster-NFS mount protocol.             |
| 38466       | For gluster-NFS mount protocol.             |
| 38468       | For gluster-NFS Network Lock Manager (NLM). |

| Port Number   | Usage                                                                                                    |
|---------------|----------------------------------------------------------------------------------------------------|
| 38469         | For gluster-NFS's ACL support.                                                                                                    |
| 39543         | For oVirt (Red Hat Gluster Storage Console).                                                                                                    |
| 49152 - 49664 | Each brick on a host requires its own port for communication with GlusterFS clients. One port is used for each brick, in ascending order, beginning with port 49152. By default, up to 512 ports will be used. The maximum port number can be increased by editing the port range configuration. For more information, see Port Range Configuration. Consider the maximum number of bricks that you expect to exist simultaneously on your host, and open only the ports that you need for your current configuration to help ensure system security. |
| 54321         | For VDSM (Red Hat Gluster Storage Console).                                                                                                    |
| 55863         | For oVirt (Red Hat Gluster Storage Console).                                                                                                    |

**Table 3.2. TCP Port Numbers used for Geo-replication** 

| Port Number   | Usage                                                                                                    |
|---------------|----------------------------------------------------------------------------------------------------|
| 22            | For sshd used by geo-replication.                                                                                                    |
| 2049          | For glusterFS's exports (nfsd process).                                                                                                    |
| 24007         | For glusterd (for management).                                                                                                    |
| 24008         | For glusterd RDMA port management.                                                                                                    |
| 49152 - 49664 | Each brick on a host requires its own port for communication with GlusterFS clients. One port is used for each brick, in ascending order, beginning with port 49152. By default, up to 512 ports will be used. The maximum port number can be increased by editing the port range configuration. For more information, see Port Range Configuration. Consider the maximum number of bricks that you expect to exist simultaneously on your host, and open only the ports that you need for your current configuration to help ensure system security. |

Table 3.3. TCP Port Numbers used for Object Storage (Swift)

| Port Number | Usage                 |
|-------------|-----------------------|
| 443         | For HTTPS request.    |
| 6010        | For Object Server.    |
| 6011        | For Container Server. |
| 6012        | For Account Server.   |
| 8080        | For Proxy Server.     |

**Table 3.4. TCP Port Numbers for Nagios Monitoring** 

| Port Number | Usage                                                                                            |
|-------------|--------------------------------------------------------------------------------------------------|
| 80          | For HTTP protocol (required only if Nagios server is running on a Red Hat Gluster Storage node). |
| 443         | For HTTPS protocol (required only for Nagios server).                                            |

| Port Number | Usage                                                                                           |
|-------------|-------------------------------------------------------------------------------------------------|
| 5667        | For NSCA service (required only if Nagios server is running on a Red Hat Gluster Storage node). |
| 5666        | For NRPE service (required in all Red Hat Gluster Storage nodes).                               |

**Table 3.5. UDP Port Numbers** 

| Port Number | Usage         |
|-------------|---------------|
| 111         | For RPC Bind. |

For more information regarding port and firewall details for NFS-Ganesha, refer Section 6.2.3.2.1, "Port and Firewall Information for NFS-Ganesha"

For more information regarding port and firewall details for Red Hat Gluster Storage Web Administration, refer Section 2.4. Firewall Configuration in *Quick Start Guide*.

# 3.2. Feature Compatibility Support

Red Hat Gluster Storage supports a number of features. Most features are supported with other features, but there are some exceptions. This section clearly identifies which features are supported and compatible with other features to help you in planning your Red Hat Gluster Storage deployment.

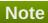

Internet Protocol Version 6 (IPv6) support is available only for Red Hat Hyperconverged Infrastructure for Virtualization environments and not for Red Hat Gluster Storage standalone environments.

Features in the following table are supported from the specified version and later.

Table 3.6. Features supported by Red Hat Gluster Storage version

| Feature                     | Version |
|-----------------------------|---------|
| Arbiter bricks              | 3.2     |
| Bitrot detection            | 3.1     |
| Erasure coding              | 3.1     |
| Google Compute Engine       | 3.1.3   |
| Metadata caching            | 3.2     |
| Microsoft Azure             | 3.1.3   |
| NFS version 4               | 3.1     |
| SELinux                     | 3.1     |
| Sharding                    | 3.2.0   |
| Snapshots                   | 3.0     |
| Snapshots, cloning          | 3.1.3   |
| Snapshots, user-serviceable | 3.0.3   |
| Tiering                     | 3.1.2   |
| Volume Shadow Copy (VSS)    | 3.1.3   |

Table 3.7. Features supported by volume type

| Volume<br>Type                                                                                                 | Sharding | Tiering | Quota       | Snapshots  | Geo-Rep    | Bitrot     |  |
|----------------------------------------------------------------------------------------------------|----------|---------|-------------|------------|------------|------------|--|
| Arbitrated-<br>Replicated                                                                                      | Yes      | No      | Yes         | Yes        | Yes        | Yes        |  |
| Distributed                                                                                                    | No       | Yes     | Yes         | Yes        | Yes        | Yes        |  |
| Distributed-<br>Dispersed                                                                                      | No       | Yes     | Yes         | Yes        | Yes        | Yes        |  |
| Distributed-<br>Replicated                                                                                     | Yes      | Yes     | Yes         | Yes        | Yes        | Yes        |  |
| Replicated                                                                                                    | Yes      | Yes     | Yes         | Yes        | Yes        | Yes        |  |
| Sharded                                                                                                    | N/A      | No      | No          | No         | Yes        | No         |  |
| Tiered                                                                                                    | No       | N/A     | Limited [a] | Limited[a] | Limited[a] | Limited[a] |  |
| [a] See Section 17.3. Tiering Limitations in the Red Hat Gluster Storage 3.4 Administration Guide for details. |          |         |             |            |            |            |  |

Table 3.8. Features supported by client protocol

| Feature              | FUSE | Gluster-NFS | NFS-<br>Ganesha | SMB | Swift/S3 |
|----------------------|------|-------------|-----------------|-----|----------|
| Arbiter              | Yes  | Yes         | Yes             | Yes | No       |
| Bitrot detection     | Yes  | Yes         | No              | Yes | No       |
| dm-cache             | Yes  | Yes         | Yes             | Yes | Yes      |
| Encryption (TLS-SSL) | Yes  | Yes         | Yes             | Yes | No       |
| Erasure coding       | Yes  | Yes         | Yes             | Yes | No       |
| Export subdirectory  | Yes  | Yes         | Yes             | N/A | N/A      |
| Geo-replication      | Yes  | Yes         | Yes             | Yes | Yes      |
| Quota                | Yes  | Yes         | Yes             | Yes | No       |
| RDMA                 | Yes  | No          | No              | No  | N/A      |
| Snapshots            | Yes  | Yes         | Yes             | Yes | Yes      |
| Snapshot cloning     | Yes  | Yes         | Yes             | Yes | Yes      |
| Tiering              | Yes  | Yes         | N/A             | N/A | N/A      |

# **Chapter 4. Adding Servers to the Trusted Storage Pool**

A storage pool is a network of storage servers.

When the first server starts, the storage pool consists of that server alone. Adding additional storage servers to the storage pool is achieved using the probe command from a running, trusted storage server.

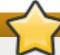

# **Important**

Before adding servers to the trusted storage pool, you must ensure that the ports specified in Chapter 3, Considerations for Red Hat Gluster Storage are open.

On Red Hat Enterprise Linux 7, enable the glusterFS firewall service in the active zones for runtime and permanent mode using the following commands:

To get a list of active zones, run the following command:

```
# firewall-cmd --get-active-zones
```

To allow the firewall service in the active zones, run the following commands:

```
# firewall-cmd --zone=zone_name --add-service=glusterfs
# firewall-cmd --zone=zone_name --add-service=glusterfs --permanent
```

For more information about using firewalls, see section Using Firewalls in the Red Hat Enterprise Linux 7 Security Guide: https://access.redhat.com/documentation/en-US/Red Hat Enterprise Linux/7/html/Security Guide/sec-Using Firewalls.html.

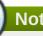

#### Note

When any two gluster commands are executed concurrently on the same volume, the following error is displayed:

Another transaction is in progress.

This behavior in the Red Hat Gluster Storage prevents two or more commands from simultaneously modifying a volume configuration, potentially resulting in an inconsistent state. Such an implementation is common in environments with monitoring frameworks such as the Red Hat Gluster Storage Console, Red Hat Enterprise Virtualization Manager, and Nagios. For example, in a four node Red Hat Gluster Storage Trusted Storage Pool, this message is observed when gluster volume **status** *VOLNAME* command is executed from two of the nodes simultaneously.

# 4.1. Adding Servers to the Trusted Storage Pool

The **gluster peer probe** [server] command is used to add servers to the trusted server pool.

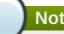

### **Note**

Probing a node from lower version to a higher version of Red Hat Gluster Storage node is not supported.

### Adding Three Servers to a Trusted Storage Pool

Create a trusted storage pool consisting of three storage servers, which comprise a volume.

### **Prerequisites**

- The glusterd service must be running on all storage servers requiring addition to the trusted storage pool. See Chapter 25, Starting and Stopping the glusterd service for service start and stop commands.
- **Server1**, the trusted storage server, is started.
- The host names of the target servers must be resolvable by DNS.
  - 1. Run **gluster peer probe** [server] from Server 1 to add additional servers to the trusted storage pool.

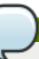

### **Note**

- Self-probing Server1 will result in an error because it is part of the trusted storage pool by default.
- All the servers in the Trusted Storage Pool must have RDMA devices if either RDMA or RDMA, TCP volumes are created in the storage pool. The peer probe must be performed using IP/hostname assigned to the RDMA device.

```
# gluster peer probe server2
Probe successful
# gluster peer probe server3
Probe successful
# gluster peer probe server4
Probe successful
```

2. Verify the peer status from all servers using the following command:

```
# gluster peer status
  Number of Peers: 3
  Hostname: server2
  Uuid: 5e987bda-16dd-43c2-835b-08b7d55e94e5
 State: Peer in Cluster (Connected)
 Hostname: server3
 Uuid: 1e0ca3aa-9ef7-4f66-8f15-cbc348f29ff7
 State: Peer in Cluster (Connected)
```

Hostname: server4

Uuid: 3e0caba-9df7-4f66-8e5d-cbc348f29ff7

State: Peer in Cluster (Connected)

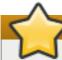

# **Important**

If the existing trusted storage pool has a geo-replication session, then after adding the new server to the trusted storage pool, perform the steps listed at <u>Section 10.5</u>, "Starting Geo-replication on a Newly Added Brick, Node, or Volume".

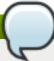

### Note

Verify that time is synchronized on all Gluster nodes by using the following command:

```
# for peer in `gluster peer status | grep Hostname | awk -F':' '{print $2}' | awk '{print $1}'`; do clockdiff $peer; done
```

# 4.2. Removing Servers from the Trusted Storage Pool

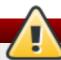

# Warning

Before detaching a peer from the trusted storage pool, make sure that the clients are not using the node. If backup servers were not set at mount time using the backup-volfile-servers option, remount the volume on the client using the IP address or FQDN of another server in the trusted storage pool to avoid inconsistencies.

Run **gluster peer detach server** to remove a server from the storage pool.

#### Removing One Server from the Trusted Storage Pool

Remove one server from the Trusted Storage Pool, and check the peer status of the storage pool.

#### **Prerequisites**

- The **glusterd** service must be running on the server targeted for removal from the storage pool. See Chapter 25, *Starting and Stopping the glusterd service* for service start and stop commands.
- The host names of the target servers must be resolvable by DNS.
  - 1. Run **gluster peer detach [server]** to remove the server from the trusted storage pool.

```
# gluster peer detach server4
Detach successful
```

2. Verify the peer status from all servers using the following command:

# gluster peer status
Number of Peers: 2

Hostname: server2

Uuid: 5e987bda-16dd-43c2-835b-08b7d55e94e5

State: Peer in Cluster (Connected)

Hostname: server3

Uuid: 1e0ca3aa-9ef7-4f66-8f15-cbc348f29ff7

# **Chapter 5. Setting Up Storage Volumes**

A Red Hat Gluster Storage volume is a logical collection of bricks, where each brick is an export directory on a server in the trusted storage pool. Most of the Red Hat Gluster Storage Server management operations are performed on the volume. For a detailed information about configuring Red Hat Gluster Storage for enhancing performance see, Chapter 21, *Tuning for Performance* 

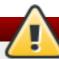

# Warning

Red Hat does not support writing data directly into the bricks. Read and write data only through the Native Client, or through NFS or SMB mounts.

# **Note**

Red Hat Gluster Storage supports IP over Infiniband (IPoIB). Install Infiniband packages on all Red Hat Gluster Storage servers and clients to support this feature. Run the **yum groupinstall** "Infiniband Support" to install Infiniband packages.

### **Volume Types**

#### **Distributed**

Distributes files across bricks in the volume.

Use this volume type where scaling and redundancy requirements are not important, or provided by other hardware or software layers.

See Section 5.5, "Creating Distributed Volumes" for additional information about this volume type.

#### Replicated

Replicates files across bricks in the volume.

Use this volume type in environments where high-availability and high-reliability are critical.

See Section 5.6, "Creating Replicated Volumes" for additional information about this volume type.

#### **Distributed Replicated**

Distributes files across replicated bricks in the volume.

Use this volume type in environments where high-reliability and scalability are critical. This volume type offers improved read performance in most environments.

See <u>Section 5.7, "Creating Distributed Replicated Volumes"</u> for additional information about this volume type.

### **Arbitrated Replicated**

Replicates files across two bricks in a replica set, and replicates only metadata to the third brick.

Use this volume type in environments where consistency is critical, but underlying storage space is at a premium.

See <u>Section 5.8</u>, "Creating Arbitrated Replicated Volumes" for additional information about this volume type.

# **Dispersed**

Disperses the file's data across the bricks in the volume.

Use this volume type where you need a configurable level of reliability with a minimum space waste.

See Section 5.9, "Creating Dispersed Volumes" for additional information about this volume type.

### **Distributed Dispersed**

Distributes file's data across the dispersed sub-volume.

Use this volume type where you need a configurable level of reliability with a minimum space waste.

See <u>Section 5.10</u>, "<u>Creating Distributed Dispersed Volumes</u>" for additional information about this volume type.

# 5.1. Setting up Gluster Storage Volumes using gdeploy

The gdeploy tool automates the process of creating, formatting, and mounting bricks. With gdeploy, the manual steps listed between *Section 5.4 Formatting and Mounting Bricks* and *Section 5.10 Creating Distributed Dispersed Volumes* are automated.

When setting-up a new trusted storage pool, gdeploy could be the preferred choice of trusted storage pool set up, as manually executing numerous commands can be error prone.

The advantages of using gdeploy to automate brick creation are as follows:

- Setting-up the backend on several machines can be done from one's laptop/desktop. This saves time and scales up well when the number of nodes in the trusted storage pool increase.
- Flexibility in choosing the drives to configure. (sd, vd, ...).
- Flexibility in naming the logical volumes (LV) and volume groups (VG).

### 5.1.1. Getting Started

#### **Prerequisites**

1. Generate the passphrase-less SSH keys for the nodes which are going to be part of the trusted storage pool by running the following command:

```
# ssh-keygen -t rsa -N ''
```

2. Set up key-based SSH authentication access between the gdeploy controller and servers by running the following command:

```
# ssh-copy-id -i root@server
```

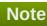

If you are using a Red Hat Gluster Storage node as the deployment node and not an external node, then the key-based SSH authentication must be set up for the Red Hat Gluster Storage node from where the installation is performed.

3. Enable the repository required to install Ansible by running the following command:

```
# subscription-manager repos --enable=rhel-7-server-ansible-2-rpms
```

4. Install **ansible** by executing the following command:

```
# yum install ansible
```

- 5. You must also ensure the following:
  - Devices should be raw and unused
  - Default system locale must be set to en\_US

For information on system locale, refer to the Setting the System Locale of the Red Hat Enterprise Linux 7 System Administrator's Guide.

For multiple devices, use multiple volume groups, thinpool, and thinvol in the **gdeploy** configuration file

For more information, see <u>Installing Ansible to Support Gdeploy</u> in *Red Hat Gluster Storage 3.4 Installation Guide*.

gdeploy can be used to deploy Red Hat Gluster Storage in two ways:

- Using a node in a trusted storage pool
- Using a machine outside the trusted storage pool

#### Using a node in a cluster

The **gdeploy** package is bundled as part of the initial installation of Red Hat Gluster Storage.

#### Using a machine outside the trusted storage pool

You must ensure that the Red Hat Gluster Storage is subscribed to the required channels. For more information see, *Subscribing to the Red Hat Gluster Storage Server Channels* in the *Red Hat Gluster Storage 3.4 Installation Guide*.

Execute the following command to install gdeploy:

```
# yum install gdeploy
```

For more information on installing **gdeploy** see, *Installing Ansible to Support Gdeploy* section in the *Red Hat Gluster Storage 3.4 Installation Guide*.

# **5.1.2.** Setting up a Trusted Storage Pool

Creating a trusted storage pool is a tedious task and becomes more tedious as the nodes in the trusted storage pool grow. With gdeploy, just a configuration file can be used to set up a trusted storage pool. When gdeploy is installed, a sample configuration file will be created at:

/usr/share/doc/gdeploy/examples/gluster.conf.sample

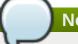

#### Note

The trusted storage pool can be created either by performing each tasks, such as, setting up a backend, creating a volume, and mounting volumes independently or summed up as a single configuration.

For example, for a basic trusted storage pool of a 2 x 2 replicated volume the configuration details in the configuration file will be as follows:

#### 2x2-volume-create.conf:

```
# Usage:
        gdeploy -c 2x2-volume-create.conf
#
#
# This does backend setup first and then create the volume using the
# setup bricks.
#
#
[hosts]
10.70.46.13
10.70.46.17
# Common backend setup for 2 of the hosts.
[backend-setup]
devices=sdb, sdc
vgs=vg1, vg2
pools=pool1, pool2
lvs=lv1, lv2
mountpoints=/rhgs/brick1,/rhgs/brick2
brick_dirs=/rhgs/brick1/b1,/rhgs/brick2/b2
# If backend-setup is different for each host
# [backend-setup:10.70.46.13]
# devices=sdb
# brick_dirs=/rhgs/brick1
#
# [backend-setup:10.70.46.17]
# devices=sda, sdb, sdc
# brick_dirs=/rhgs/brick{1,2,3}
[volume]
action=create
volname=sample_volname
```

replica=yes
replica\_count=2
force=yes

[clients]
action=mount
volname=sample\_volname
hosts=10.70.46.15
fstype=glusterfs
client\_mount\_points=/mnt/gluster

With this configuration a 2 x 2 replica trusted storage pool with the given IP addresses and backend device as /dev/sdb,/dev/sdc with the volume name as sample\_volname will be created.

For more information on possible values, see Section 5.1.7, "Configuration File"

After modifying the configuration file, invoke the configuration using the command:

# gdeploy -c conf.txt

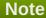

You can create a new configuration file by referencing the template file available at /usr/share/doc/gdeploy/examples/gluster.conf.sample. To invoke the new configuration file, run gdeploy -c /path\_to\_file/config.txt command.

To **only** setup the backend see, Section 5.1.3, "Setting up the Backend"

To only create a volume see, Section 5.1.4, "Creating Volumes"

To only mount clients see, Section 5.1.5, "Mounting Clients"

### 5.1.3. Setting up the Backend

In order to setup a Gluster Storage volume, the LVM thin-p must be set up on the storage disks. If the number of machines in the trusted storage pool is huge, these tasks takes a long time, as the number of commands involved are huge and error prone if not cautious. With gdeploy, just a configuration file can be used to set up a backend. The backend is setup at the time of setting up a fresh trusted storage pool, which requires bricks to be setup before creating a volume. When gdeploy is installed, a sample configuration file will be created at:

/usr/share/doc/gdeploy/examples/gluster.conf.sample

A backend can be setup in two ways:

- Using the [backend-setup] module
- Creating Physical Volume (PV), Volume Group (VG), and Logical Volume (LV) individually

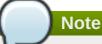

For Red Hat Enterprise Linux 6, the **xfsprogs** package must be installed before setting up the backend bricks using gdeploy.

# 5.1.3.1. Using the [backend-setup] Module

Backend setup can be done on specific machines or on all the machines. The backend-setup module internally creates PV, VG, and LV and mounts the device. Thin-p logical volumes are created as per the performance recommendations by Red Hat.

The backend can be setup based on the requirement, such as:

- Generic
- Specific

#### Generic

If the disk names are uniform across the machines then backend setup can be written as below. The backend is setup for all the hosts in the `hosts' section.

For more information on possible values, see Section 5.1.7, "Configuration File"

Example configuration file: Backend-setup-generic.conf

```
#
# Usage:
# gdeploy -c backend-setup-generic.conf
#
# This configuration creates backend for GlusterFS clusters
#

[hosts]
10.70.46.130
10.70.46.32
10.70.46.110
10.70.46.77

# Backend setup for all the nodes in the `hosts' section. This will create
# PV, VG, and LV with gdeploy generated names.
[backend-setup]
devices=vdb
```

#### **Specific**

If the disks names vary across the machines in the cluster then backend setup can be written for specific machines with specific disk names. gdeploy is quite flexible in allowing to do host specific setup in a single configuration file.

For more information on possible values, see Section 5.1.7, "Configuration File"

Example configuration file: backend-setup-hostwise.conf

```
#
```

```
# Usage:
        gdeploy -c backend-setup-hostwise.conf
#
#
# This configuration creates backend for GlusterFS clusters
#
[hosts]
10.70.46.130
10.70.46.32
10.70.46.110
10.70.46.77
# Backend setup for 10.70.46.77 with default gdeploy generated names for
# Volume Groups and Logical Volumes. Volume names will be GLUSTER_vg1,
# GLUSTER_vg2...
[backend-setup:10.70.46.77]
devices=vda, vdb
# Backend setup for remaining 3 hosts in the `hosts' section with custom
names
# for Volumes Groups and Logical Volumes.
[backend-setup:10.70.46.{130,32,110}]
devices=vdb, vdc, vdd
vgs=vg1, vg2, vg3
pools=pool1, pool2, pool3
lvs=lv1, lv2, lv3
mountpoints=/rhgs/brick1,/rhgs/brick2,/rhgs/brick3
brick_dirs=/rhgs/brick1/b1,/rhgs/brick2/b2,/rhgs/brick3/b3
```

# 5.1.3.2. Creating Backend by Setting up PV, VG, and LV

If the user needs more control over setting up the backend, then pv, vg, and lv can be created individually. LV module provides flexibility to create more than one LV on a VG. For example, the `backend-setup' module setups up a thin-pool by default and applies default performance recommendations. However, if the user has a different use case which demands more than one LV, and a combination of thin and thick pools then `backend-setup' is of no help. The user can use PV, VG, and LV modules to achieve this.

For more information on possible values, see Section 5.1.7, "Configuration File"

The below example shows how to create four logical volumes on a single volume group. The examples shows a mix of thin and thickpool LV creation.

```
[hosts]
10.70.46.130
10.70.46.32

[pv]
action=create
devices=vdb

[vg1]
action=create
vgname=RHS_vg1
pvname=vdb

[lv1]
```

```
action=create
vgname=RHS_vg1
lvname=engine_lv
lvtype=thick
size=10GB
mount=/rhgs/brick1
[lv2]
action=create
vgname=RHS_vg1
poolname=lvthinpool
lvtype=thinpool
poolmetadatasize=200MB
chunksize=1024k
size=30GB
[lv3]
action=create
lvname=lv_vmaddldisks
poolname=lvthinpool
vgname=RHS_vg1
lvtype=thinlv
mount=/rhgs/brick2
virtualsize=9GB
[lv4]
action=create
lvname=lv_vmrootdisks
poolname=lvthinpool
vgname=RHS_vg1
size=19GB
lvtype=thinlv
mount=/rhgs/brick3
virtualsize=19GB
```

### Example to extend an existing VG:

```
#
# Extends a given given VG. pvname and vgname is mandatory, in this example
the
# vg `RHS_vg1' is extended by adding pv, vdd. If the pv is not alreay
present, it
# is created by gdeploy.
#
[hosts]
10.70.46.130
10.70.46.32

[vg2]
action=extend
vgname=RHS_vg1
pvname=vdd
```

# **5.1.4. Creating Volumes**

Setting up volume involves writing long commands by choosing the hostname/IP and brick order carefully and this could be error prone. gdeploy helps in simplifying this task. When gdeploy is installed, a sample configuration file will be created at:

```
/usr/share/doc/gdeploy/examples/gluster.conf.sample
```

For example, for a basic trusted storage pool of a 2 x 2 replicate volume the configuration details in the configuration file will be as follows:

```
[hosts]
10.0.0.1
10.0.0.2
10.0.0.3
10.0.0.4

[volume]
action=create
volname=glustervol
transport=tcp, rdma
replica=yes
replica_count=2
force=yes
```

For more information on possible values, see Section 5.1.7, "Configuration File"

After modifying the configuration file, invoke the configuration using the command:

```
# gdeploy -c conf.txt
```

#### **Creating Multiple Volumes**

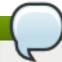

### Note

Support of creating multiple volumes only from gdeploy 2.0, please check your gdeploy version before trying this configuration.

While creating multiple volumes in a single configuration, the [volume] modules should be numbered. For example, if there are two volumes they will be numbered [volume1], [volume2]

vol-create.conf

```
[hosts]
10.70.46.130
10.70.46.32

[backend-setup]
devices=vdb, vdc
mountpoints=/mnt/data1,/mnt/data2

[volume1]
action=create
volname=vol-one
transport=tcp
```

```
replica=yes
replica_count=2
brick_dirs=/mnt/data1/1

[volume2]
action=create
volname=vol-two
transport=tcp
replica=yes
replica_count=2
brick_dirs=/mnt/data2/2
```

With gdeploy 2.0, a volume can be created with multiple volume options set. Number of keys should match number of values.

```
[hosts]
10.70.46.130
10.70.46.32
[backend-setup]
devices=vdb, vdc
mountpoints=/mnt/data1,/mnt/data2
[volume1]
action=create
volname=vol-one
transport=tcp
replica=yes
replica_count=2
key=group, storage.owner-uid, storage.owner-gid, features.shard, features.shard-
block-size, performance.low-prio-threads, cluster.data-self-heal-algorithm
value=virt, 36, 36, on, 512MB, 32, full
brick_dirs=/mnt/data1/1
[volume2]
action=create
volname=vol-two
transport=tcp
replica=yes
key=group, storage.owner-uid, storage.owner-gid, features.shard, features.shard-
block-size, performance.low-prio-threads, cluster.data-self-heal-algorithm
value=virt, 36, 36, on, 512MB, 32, full
replica_count=2
brick_dirs=/mnt/data2/2
```

The above configuration will create two volumes with multiple volume options set.

# **5.1.5. Mounting Clients**

When mounting clients, instead of logging into every client which has to be mounted, gdeploy can be used to mount clients remotely. When gdeploy is installed, a sample configuration file will be created at:

```
/usr/share/doc/gdeploy/examples/gluster.conf.sample
```

Following is an example of the modifications to the configuration file in order to mount clients:

[clients]
action=mount
hosts=10.70.46.159
fstype=glusterfs
client\_mount\_points=/mnt/gluster
volname=10.0.0.1:glustervol

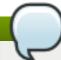

### Note

If the **fstype** is NFS, then mention it as nfs-version. By default it is 3.

For more information on possible values, see Section 5.1.7, "Configuration File"

After modifying the configuration file, invoke the configuration using the command:

```
# gdeploy -c conf.txt
```

# 5.1.6. Configuring a Volume

The volumes can be configured using the configuration file. The volumes can be configured remotely using the configuration file without having to log into the trusted storage pool. For more information regarding the sections and options in the configuration file, see Section 5.1.7, "Configuration File"

## 5.1.6.1. Adding and Removing a Brick

The configuration file can be modified to add or remove a brick:

## **Adding a Brick**

Modify the [volume] section in the configuration file to add a brick. For example:

```
[volume]
action=add-brick
volname=10.0.0.1:glustervol
bricks=10.0.0.1:/rhgs/new_brick
```

After modifying the configuration file, invoke the configuration using the command:

```
# gdeploy -c conf.txt
```

## Removing a Brick

Modify the [volume] section in the configuration file to remove a brick. For example:

```
[volume]
action=remove-brick
volname=10.0.0.1:glustervol
bricks=10.0.0.2:/rhgs/brick
state=commit
```

Other options for **state** are stop, start, and force.

After modifying the configuration file, invoke the configuration using the command:

```
# gdeploy -c conf.txt
```

For more information on possible values, see Section 5.1.7, "Configuration File"

### 5.1.6.2. Rebalancing a Volume

Modify the [volume] section in the configuration file to rebalance a volume. For example:

```
[volume]
action=rebalance
volname=10.70.46.13:glustervol
state=start
```

Other options for **state** are stop, and fix-layout.

After modifying the configuration file, invoke the configuration using the command:

```
# gdeploy -c conf.txt
```

For more information on possible values, see Section 5.1.7, "Configuration File"

# 5.1.6.3. Starting, Stopping, or Deleting a Volume

The configuration file can be modified to start, stop, or delete a volume:

### Starting a Volume

Modify the [volume] section in the configuration file to start a volume. For example:

```
[volume]
action=start
volname=10.0.0.1:glustervol
```

After modifying the configuration file, invoke the configuration using the command:

```
# gdeploy -c conf.txt
```

### **Stopping a Volume**

Modify the [volume] section in the configuration file to start a volume. For example:

```
[volume]
action=stop
volname=10.0.0.1:glustervol
```

After modifying the configuration file, invoke the configuration using the command:

```
# gdeploy -c conf.txt
```

### **Deleting a Volume**

Modify the [volume] section in the configuration file to start a volume. For example:

```
[volume]
action=delete
volname=10.70.46.13:glustervol
```

After modifying the configuration file, invoke the configuration using the command:

```
# gdeploy -c conf.txt
```

For more information on possible values, see Section 5.1.7, "Configuration File"

# 5.1.7. Configuration File

The configuration file includes the various options that can be used to change the settings for gdeploy. The following options are currently supported:

- [hosts]
- [devices]
- [disktype]
- [diskcount]
- [stripesize]
- [vgs]
- [pools]
- [mountpoints]
- [peer]
- [clients]
- [volume]
- [backend-setup]
- > [pv]
- ➣ [vg]
- > [Iv]
- [RH-subscription]
- [yum]
- [shell]
- [update-file]
- [service]
- [script]

### [firewalld]

The options are briefly explained in the following list:

#### hosts

This is a mandatory section which contains the IP address or hostname of the machines in the trusted storage pool. Each hostname or IP address should be listed in a separate line.

For example:

```
[hosts]
10.0.0.1
10.0.0.2
```

#### devices

This is a generic section and is applicable to all the hosts listed in the [hosts] section. However, if sections of hosts such as the [hostname] or [IP-address] is present, then the data in the generic sections like [devices] is ignored. Host specific data take precedence. This is an optional section.

For example:

[devices] /dev/sda /dev/sdb

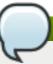

## Note

When configuring the backend setup, the devices should be either listed in this section or in the host specific section.

### disktype

This section specifies the disk configuration that is used while setting up the backend. gdeploy supports RAID 10, RAID 6, RAID 5, and JBOD configurations. This is an optional section and if the field is left empty, JBOD is taken as the default configuration. Valid values for this field are **raid10**, **raid6**, **raid5**, and **jbod**.

For example:

```
[disktype]
raid6
```

### diskcount

This section specifies the number of data disks in the setup. This is a mandatory field if a RAID disk type is specified under <code>[disktype]</code>. If the <code>[disktype]</code> is JBOD the <code>[diskcount]</code> value is ignored. This parameter is host specific.

For example:

[diskcount]
10

## stripesize

This section specifies the stripe\_unit size in KB.

Case 1: This field is not necessary if the [disktype] is JBOD, and any given value will be ignored.

Case 2: This is a mandatory field if [disktype] is specified as RAID 5 or RAID 6.

For [disktype] RAID 10, the default value is taken as 256KB. Red Hat does not recommend changing this value. If you specify any other value the following warning is displayed:

"Warning: We recommend a stripe unit size of 256KB for RAID 10"

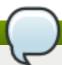

## **Note**

Do not add any suffixes like K, KB, M, etc. This parameter is host specific and can be added in the hosts section.

# For example:

[stripesize] 128

## vgs

This section is deprecated in gdeploy 2.0. Please see [backend-setup] for more details for gdeploy 2.0. This section specifies the volume group names for the devices listed in [devices]. The number of volume groups in the [vgs] section should match the one in [devices]. If the volume group names are missing, the volume groups will be named as GLUSTER\_vg{1, 2, 3, ...} as default.

For example:

[vgs]
CUSTOM\_vg1
CUSTOM\_vg2

### pools

This section is deprecated in gdeploy 2.0. Please see [backend-setup] for more details for gdeploy 2.0. This section specifies the pool names for the volume groups specified in the [vgs] section. The number of pools listed in the [pools] section should match the number of volume groups in the [vgs] section. If the pool names are missing, the pools will be named as GLUSTER\_pool{1, 2, 3, ...}.

For example:

[pools]
CUSTOM\_pool1
CUSTOM\_pool2

#### Ivs

This section is deprecated in gdeploy 2.0. Please see [backend-setup] for more details for gdeploy 2.0. This section provides the logical volume names for the volume groups specified in [vgs]. The number of logical volumes listed in the [lvs] section should match the number of volume groups listed in [vgs]. If the logical volume names are missing, it is named as GLUSTER\_lv{1, 2, 3, ...}.

For example:

```
[lvs]
CUSTOM_lv1
CUSTOM_lv2
```

## mountpoints

This section is deprecated in gdeploy 2.0. Please see [backend-setup] for more details for gdeploy 2.0. This section specifies the brick mount points for the logical volumes. The number of mount points should match the number of logical volumes specified in [lvs] If the mount points are missing, the mount points will be names as /gluster/brick{1, 2, 3...}.

For example:

```
[mountpoints]
/rhgs/brick1
/rhgs/brick2
```

## peer

This section specifies the configurations for the Trusted Storage Pool management (TSP). This section helps in making all the hosts specified in the [hosts] section to either probe each other to create the trusted storage pool or detach all of them from the trusted storage pool. The only option in this section is the option names 'action' which can have it's values to be either probe or detach.

For example:

```
[peer]
action=probe
```

### clients

This section specifies the client hosts and client\_mount\_points to mount the gluster storage volume created. The 'action' option is to be specified for the framework to determine the action that has to be performed. The options are 'mount' and 'unmount'. The Client hosts field is mandatory. If the mount points are not specified, default will be taken as /mnt/gluster for all the hosts.

The option fstype specifies how the gluster volume is to be mounted. Default is glusterfs (FUSE mount). The volume can also be mounted as NFS. Each client can have different types of volume mount, which has to be specified with a comma separated. The following fields are included:

- \* action
- \* hosts
- \* fstype
- \* client\_mount\_points

For example:

[clients]
action=mount
hosts=10.0.0.10
fstype=nfs
options=vers=3
client\_mount\_points=/mnt/rhs

### volume

The section specifies the configuration options for the volume. The following fields are included in this section:

- \* action
- \* volname
- \* transport
- \* replica
- \* replica\_count
- \* disperse
- \* disperse\_count
- \* redundancy\_count
- \* force

#### action

This option specifies what action must be performed in the volume. The choices can be [create, delete, add-brick, remove-brick].

create: This choice is used to create a volume.

delete: If the delete choice is used, all the options other than 'volname' will be ignored.

add-brick or remove-brick: If the add-brick or remove-brick is chosen, extra option bricks with a comma separated list of brick names(in the format <hostname>:<br/>brick path> should be provided. In case of remove-brick, state option should also be provided specifying the state of the volume after brick removal.

### volname

This option specifies the volume name. Default name is glustervol

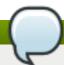

## Note

- In case of a volume operation, the 'hosts' section can be omitted, provided volname is in the format <hostname>:<volname>, where hostname is the hostname / IP of one of the nodes in the cluster
- Only single volume creation/deletion/configuration is supported.

## transport

This option specifies the transport type. Default is tcp. Options are tcp or rdma or tcp,rdma.

### replica

This option will specify if the volume should be of type replica. options are yes and no. Default is no. If 'replica' is provided as yes, the 'replica\_count' should be provided.

## disperse

This option specifies if the volume should be of type disperse. Options are yes and no. Default is no.

## disperse\_count

This field is optional even if 'disperse' is yes. If not specified, the number of bricks specified in the command line is taken as the disperse\_count value.

## redundancy\_count

If this value is not specified, and if 'disperse' is yes, it's default value is computed so that it generates an optimal configuration.

#### force

This is an optional field and can be used during volume creation to forcefully create the volume.

### For example:

```
[volname]
action=create
volname=glustervol
transport=tcp,rdma
replica=yes
replica_count=3
force=yes
```

## backend-setup

Available in gdeploy 2.0. This section sets up the backend for using with GlusterFS volume. If more than one backend-setup has to be done, they can be done by numbering the section like [backend-setup1], [backend-setup2], ...

backend-setup section supports the following variables:

devices: This replaces the [pvs] section in gdeploy 1.x. devices variable lists the raw disks which should be used for backend setup. For example:

```
[backend-setup]
devices=sda,sdb,sdc
```

This is a mandatory field.

# dalign:

The Logical Volume Manager can use a portion of the physical volume for storing its metadata while the rest is used as the data portion. Align the I/O at the Logical Volume Manager (LVM) layer using the dalign option while creating the physical volume. For example:

```
[backend-setup]
devices=sdb,sdc,sdd,sde
dalign=256k
```

For JBOD, use an alignment value of 256K. For hardware RAID, the alignment value should be obtained by multiplying the RAID stripe unit size with the number of data disks. If 12 disks are used in a RAID 6 configuration, the number of data disks is 10; on the other hand, if 12 disks are used in a RAID 10 configuration, the number of data disks is 6.

The following example is appropriate for 12 disks in a RAID 6 configuration with a stripe unit size of 128 KiB:

```
[backend-setup]
devices=sdb,sdc,sdd,sde
dalign=1280k
```

The following example is appropriate for 12 disks in a RAID 10 configuration with a stripe unit size of 256 KiB:

```
[backend-setup]
devices=sdb,sdc,sdd,sde
dalign=1536k
```

To view the previously configured physical volume settings for the dalign option, run the **pvs** -o +pe\_start *device* command. For example:

```
# pvs -o +pe_start disk
PV      VG    Fmt Attr PSize PFree 1st PE
/dev/sdb      lvm2 a-- 9.09t 9.09t 1.25m
```

You can also set the dalign option in the PV section.

vgs: This is an optional variable. This variable replaces the [vgs] section in gdeploy 1.x. vgs variable lists the names to be used while creating volume groups. The number of VG names should match the number of devices or should be left blank. gdeploy will generate names for the VGs. For example:

```
[backend-setup]
devices=sda,sdb,sdc
vgs=custom_vg1,custom_vg2,custom_vg3
```

A pattern can be provided for the vgs like custom\_vg{1..3}, this will create three vgs.

```
[backend-setup]
devices=sda, sdb, sdc
vgs=custom_vg{1..3}
```

pools: This is an optional variable. The variable replaces the [pools] section in gdeploy 1.x. pools lists the thin pool names for the volume.

```
[backend-setup]
devices=sda,sdb,sdc
vgs=custom_vg1,custom_vg2,custom_vg3
pools=custom_pool1,custom_pool2,custom_pool3
```

Similar to vg, pattern can be provided for thin pool names. For example custom pool [1..3]

Ivs: This is an optional variable. This variable replaces the [Ivs] section in gdeploy 1.x. Ivs lists the logical volume name for the volume.

```
[backend-setup]
devices=sda,sdb,sdc
vgs=custom_vg1,custom_vg2,custom_vg3
pools=custom_pool1,custom_pool2,custom_pool3
lvs=custom_lv1,custom_lv2,custom_lv3
```

Patterns for LV can be provided similar to vg. For example custom\_lv{1..3}.

mountpoints: This variable deprecates the [mountpoints] section in gdeploy 1.x. Mountpoints lists the mount points where the logical volumes should be mounted. Number of mount points should be equal to the number of logical volumes. For example:

```
[backend-setup]
devices=sda, sdb, sdc
vgs=custom_vg1, custom_vg2, custom_vg3
pools=custom_pool1, custom_pool2, custom_pool3
lvs=custom_lv1, custom_lv2, custom_lv3
mountpoints=/gluster/data1,/gluster/data2,/gluster/data3
```

ssd - This variable is set if caching has to be added. For example, the backed setup with ssd for caching should be:

```
[backend-setup]
ssd=sdc
vgs=RHS_vg1
datalv=lv_data
cachedatalv=lv_cachedata:1G
cachemetalv=lv_cachemeta:230G
```

# Note

Specifying the name of the data LV is necessary while adding SSD. Make sure the datalv is created already. Otherwise ensure to create it in one of the earlier 'backend-setup' sections.

### » PV

Available in gdeploy 2.0. If the user needs to have more control over setting up the backend, and does not want to use backend-setup section, then pv, vg, and lv modules are to be used. The pv module supports the following variables.

action: Mandatory. Supports two values, 'create' and 'resize'

Example: Creating physical volumes

[pv]
action=create
devices=vdb, vdc, vdd

Example: Creating physical volumes on a specific host

```
[pv:10.0.5.2]
action=create
devices=vdb,vdc,vdd
```

- devices: Mandatory. The list of devices to use for pv creation.
- expand: Used when action=resize.

Example: Expanding an already created pv

```
[pv]
action=resize
devices=vdb
expand=yes
```

shrink: Used when action=resize.

Example: Shrinking an already created pv

```
[pv]
action=resize
devices=vdb
shrink=100G
```

dalign:

The Logical Volume Manager can use a portion of the physical volume for storing its metadata while the rest is used as the data portion. Align the I/O at the Logical Volume Manager (LVM) layer using the dalign option while creating the physical volume. For example:

```
[pv]
action=create
devices=sdb, sdc, sdd, sde
dalign=256k
```

For JBOD, use an alignment value of 256K. For hardware RAID, the alignment value should be obtained by multiplying the RAID stripe unit size with the number of data disks. If 12 disks are used in a RAID 6 configuration, the number of data disks is 10; on the other hand, if 12 disks are used in a RAID 10 configuration, the number of data disks is 6.

The following example is appropriate for 12 disks in a RAID 6 configuration with a stripe unit size of 128 KiB:

```
[pv]
action=create
devices=sdb, sdc, sdd, sde
dalign=1280k
```

The following example is appropriate for 12 disks in a RAID 10 configuration with a stripe unit size of 256 KiB:

```
[pv]
action=create
devices=sdb, sdc, sdd, sde
dalign=1536k
```

To view the previously configured physical volume settings for the dalign option, run the **pvs -o** +**pe\_start** *device* command. For example:

```
# pvs -o +pe_start disk
PV      VG   Fmt   Attr   PSize   PFree 1st   PE
/dev/sdb      lvm2 a-- 9.09t 9.09t 1.25m
```

You can also set the dalign option in the backend-setup section.

### » VG

Available in gdeploy 2.0. This module is used to create and extend volume groups. The vg module supports the following variables.

- action Action can be one of create or extend.
- pvname PVs to use to create the volume. For more than one PV use comma separated values.
- vgname The name of the vg. If no name is provided GLUSTER\_vg will be used as default name.
- one-to-one If set to yes, one-to-one mapping will be done between pv and vg.

If action is set to extend, the vg will be extended to include pv provided.

Example1: Create a vg named images\_vg with two PVs

```
[vg]
action=create
vgname=images_vg
pvname=sdb, sdc
```

Example2: Create two vgs named rhgs\_vg1 and rhgs\_vg2 with two PVs

```
[vg]
action=create
vgname=rhgs_vg
pvname=sdb, sdc
one-to-one=yes
```

Example3: Extend an existing vg with the given disk.

```
[vg]
action=extend
vgname=rhgs_images
pvname=sdc
```

## » LV

Available in gdeploy 2.0. This module is used to create, setup-cache, and convert logical volumes. The lv module supports the following variables:

action - The action variable allows three values `create', `setup-cache', `convert', and `change'. If the action is 'create', the following options are supported:

Ivname: The name of the logical volume, this is an optional field. Default is GLUSTER lv

- poolname Name of the thinpool volume name, this is an optional field. Default is GLUSTER pool
- Ivtype Type of the logical volume to be created, allowed values are `thin' and `thick'. This is an optional field, default is thick.
- size Size of the logical volume volume. Default is to take all available space on the vg.
- extent Extent size, default is 100%FREE
- force Force lv create, do not ask any questions. Allowed values `yes', `no'. This is an optional field, default is yes.
- vgname Name of the volume group to use.
- pvname Name of the physical volume to use.
- chunksize The size of the chunk unit used for snapshots, cache pools, and thin pools. By default this is specified in kilobytes. For RAID 5 and 6 volumes, gdeploy calculates the default chunksize by multiplying the stripe size and the disk count. For RAID 10, the default chunksize is 256 KB. See Section 21.2, "Brick Configuration" for details.

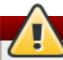

# Warning

Red Hat recommends using at least the default chunksize. If the chunksize is too small and your volume runs out of space for metadata, the volume is unable to create data. This includes the data required to increase the size of the metadata pool or to migrate data away from a volume that has run out of metadata space. Red Hat recommends monitoring your logical volumes to ensure that they are expanded or more storage created before metadata volumes become completely full.

poolmetadatasize - Sets the size of pool's metadata logical volume. Allocate the maximum chunk size (16 GiB) if possible. If you allocate less than the maximum, allocate at least 0.5% of the pool size to ensure that you do not run out of metadata space.

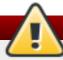

## Warning

If your metadata pool runs out of space, you cannot create data. This includes the data required to increase the size of the metadata pool or to migrate data away from a volume that has run out of metadata space. Monitor your metadata pool using the <code>lvs -o+metadata\_percent</code> command and ensure that it does not run out of space.

- virtualsize Creates a thinly provisioned device or a sparse device of the given size
- mkfs Creates a filesystem of the given type. Default is to use xfs.
- mkfs-opts mkfs options.
- mount Mount the logical volume.

If the action is setup-cache, the below options are supported:

- ssd Name of the ssd device. For example sda/vda/ ... to setup cache.
- vgname Name of the volume group.

- poolname Name of the pool.
- cache\_meta\_lv Due to requirements from dm-cache (the kernel driver), LVM further splits the cache pool LV into two devices the cache data LV and cache metadata LV. Provide the cache\_meta\_lv name here.
- cache\_meta\_lvsize Size of the cache meta lv.
- cache\_lv Name of the cache data lv.
- cache Ivsize Size of the cache data.
- force Force

If the action is convert, the below options are supported:

- Ivtype type of the lv, available options are thin and thick
- force Force the Ivconvert, default is yes.
- vgname Name of the volume group.
- poolmetadata Specifies cache or thin pool metadata logical volume.
- cachemode Allowed values writeback, writethrough. Default is writethrough.
- cachepool This argument is necessary when converting a logical volume to a cache LV. Name of the cachepool.
- Ivname Name of the logical volume.
- chunksize The size of the chunk unit used for snapshots, cache pools, and thin pools. By default this is specified in kilobytes. For RAID 5 and 6 volumes, gdeploy calculates the default chunksize by multiplying the stripe size and the disk count. For RAID 10, the default chunksize is 256 KB. See Section 21.2, "Brick Configuration" for details.

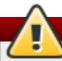

## Warning

Red Hat recommends using at least the default chunksize. If the chunksize is too small and your volume runs out of space for metadata, the volume is unable to create data. Red Hat recommends monitoring your logical volumes to ensure that they are expanded or more storage created before metadata volumes become completely full.

- poolmetadataspare Controls creation and maintanence of pool metadata spare logical volume that will be used for automated pool recovery.
- thinpool Specifies or converts logical volume into a thin pool's data volume. Volume's name or path has to be given.

If the action is change, the below options are supported:

- Ivname Name of the logical volume.
- vgname Name of the volume group.
- zero Set zeroing mode for thin pool.

Example 1: Create a thin LV

```
[lv]
action=create
vgname=RHGS_vg1
poolname=lvthinpool
lvtype=thinpool
poolmetadatasize=200MB
chunksize=1024k
size=30GB
```

### Example 2: Create a thick LV

```
[lv]
action=create
vgname=RHGS_vg1
lvname=engine_lv
lvtype=thick
size=10GB
mount=/rhgs/brick1
```

If there are more than one LVs, then the LVs can be created by numbering the LV sections, like [lv1], [lv2] ...

## RH-subscription

Available in gdeploy 2.0. This module is used to subscribe, unsubscribe, attach, enable repos etc. The RH-subscription module allows the following variables:

This module is used to subscribe, unsubscribe, attach, enable repos etc. The RH-subscription module allows the following variables:

If the action is **register**, the following options are supported:

- username/activationkey: Username or activationkey.
- password/activationkey: Password or activation key
- auto-attach: true/false
- pool: Name of the pool.
- repos: Repos to subscribe to.
- disable-repos: Repo names to disable. Leaving this option blank will disable all the repos.
- ignore register errors: If set to no, gdeploy will exit if system registration fails.
- If the action is attach-pool the following options are supported:
  - pool Pool name to be attached.

ignore attach pool errors - If set to no, gdeploy fails if attach-pool fails.

If the action is enable-repos the following options are supported:

repos - List of comma separated repos that are to be subscribed to.

ignore\_enable\_errors - If set to no, gdeploy fails if enable-repos fail.

If the action is disable-repos the following options are supported:

repos - List of comma separated repos that are to be subscribed to.

ignore\_disable\_errors - If set to no, gdeploy fails if disable-repos fail

If the action is unregister the systems will be unregistered.

ignore\_unregister\_errors - If set to no, gdeploy fails if unregistering fails.

### Example 1: Subscribe to Red Hat Subscription network:

```
[RH-subscription1]
action=register
username=qa@redhat.com
password=<passwd>
pool=<pool>
ignore_register_errors=no
```

### Example 2: Disable all the repos:

```
[RH-subscription2]
action=disable-repos
repos=
```

## Example 3: Enable a few repos

```
[RH-subscription3]
action=enable-repos
repos=rhel-7-server-rpms,rh-gluster-3-for-rhel-7-server-rpms,rhel-7-
server-rhev-mgmt-agent-rpms
ignore_enable_errors=no
```

### yum

Available in gdeploy 2.0. This module is used to install or remove rpm packages, with the yum module we can add repos as well during the install time.

The action variable allows two values 'install' and 'remove'.

If the action is install the following options are supported:

- packages Comma separated list of packages that are to be installed.
- repos The repositories to be added.
- gpgcheck yes/no values have to be provided.
- update Whether yum update has to be initiated.

If the action is remove then only one option has to be provided:

remove - The comma separated list of packages to be removed.

## For example

```
[yum1]
action=install
gpgcheck=no
```

```
# Repos should be an url; eg: http://repo-pointing-glusterfs-builds
repos=<glusterfs.repo>, <vdsm.repo>
packages=vdsm,vdsm-gluster,ovirt-hosted-engine-setup,screen,gluster-
nagios-addons,xauth
update=yes
```

Install a package on a particular host.

```
[yum2:host1]
action=install
gpgcheck=no
packages=rhevm-appliance
```

### shell

Available in gdeploy 2.0. This module allows user to run shell commands on the remote nodes.

Currently shell provides a single action variable with value execute. And a command variable with any valid shell command as value.

The below command will execute vdsm-tool on all the nodes.

```
[shell]
action=execute
command=vdsm-tool configure --force
```

## update-file

Available in gdeploy 2.0. update-file module allows users to copy a file, edit a line in a file, or add new lines to a file. action variable can be any of copy, edit, or add.

When the action variable is set to copy, the following variables are supported.

- src The source path of the file to be copied from.
- dest The destination path on the remote machine to where the file is to be copied to.

When the action variable is set to edit, the following variables are supported.

- dest The destination file name which has to be edited.
- replace A regular expression, which will match a line that will be replaced.
- line Text that has to be replaced.

When the action variable is set to add, the following variables are supported.

- dest File on the remote machine to which a line has to be added.
- line Line which has to be added to the file. Line will be added towards the end of the file.

Example 1: Copy a file to a remote machine.

```
[update-file]
action=copy
src=/tmp/foo.cfg
dest=/etc/nagios/nrpe.cfg
```

Example 2: Edit a line in the remote machine, in the below example lines that have allowed\_hosts will be replaced with allowed\_hosts=host.redhat.com

```
[update-file]
action=edit
dest=/etc/nagios/nrpe.cfg
replace=allowed_hosts
line=allowed_hosts=host.redhat.com
```

### Example 3: Add a line to the end of a file

```
[update-file]
action=add
dest=/etc/ntp.conf
line=server clock.redhat.com iburst
```

#### service

Available in gdeploy 2.0. The service module allows user to start, stop, restart, reload, enable, or disable a service. The action variable specifies these values.

When action variable is set to any of start, stop, restart, reload, enable, disable the variable servicename specifies which service to start, stop etc.

service - Name of the service to start, stop etc.

Example: enable and start ntp daemon.

```
[service1]
action=enable
service=ntpd
```

```
[service2]
action=restart
service=ntpd
```

### script

Available in gdeploy 2.0. script module enables user to execute a script/binary on the remote machine. action variable is set to execute. Allows user to specify two variables file and args.

- file An executable on the local machine.
- args Arguments to the above program.

Example: Execute script disable-multipath.sh on all the remote nodes listed in `hosts' section.

```
[script]
action=execute
file=/usr/share/ansible/gdeploy/scripts/disable-multipath.sh
```

### firewalld

Available in gdeploy 2.0. firewalld module allows the user to manipulate firewall rules. action variable supports two values `add' and `delete'. Both add and delete support the following variables:

- ports/services The ports or services to add to firewall.
- permanent Whether to make the entry permanent. Allowed values are true/false
- zone Default zone is public

For example:

```
[firewalld] action=add ports=111/tcp, 2049/tcp, 54321/tcp, 5900/tcp, 5900-6923/tcp, 5666/tcp, 16514/tcp services=glusterfs
```

# 5.1.8. Deploying NFS Ganesha using gdeploy

gdeploy supports the deployment and configuration of NFS Ganesha on Red Hat Gluster Storage 3.4, from gdeploy version 2.0.1.

NFS-Ganesha is a user space file server for the NFS protocol. For more information about NFS-Ganesha see <a href="https://access.redhat.com/documentation/en-us/red\_hat\_gluster\_storage/3.4/html-single/administration\_guide/#nfs\_ganesha">https://access.redhat.com/documentation/en-us/red\_hat\_gluster\_storage/3.4/html-single/administration\_guide/#nfs\_ganesha</a>

## 5.1.8.1. Prerequisites

Ensure that the following prerequisites are met:

## **Subscribing to Subscription Manager**

You must subscribe to subscription manager and obtain the NFS Ganesha packages before continuing further.

Add the following details to the configuration file to subscribe to subscription manager:

```
[RH-subscription1]
action=register
username=<user>@redhat.com
password=<password>
pool=<pool-id>
```

Execute the following command to run the configuration file:

```
# gdeploy -c <config_file_name>
```

### **Enabling Repos**

To enable the required repos, add the following details in the configuration file:

```
[RH-subscription2]
action=enable-repos
repos=rhel-7-server-rpms,rh-gluster-3-for-rhel-7-server-rpms,rh-gluster-3-
nfs-for-rhel-7-server-rpms,rhel-ha-for-rhel-7-server-rpms,rhel-7-server-
ansible-2-rpms
```

Execute the following command to run the configuration file:

```
# gdeploy -c <config_file_name>
```

## **Enabling Firewall Ports**

To enable the firewall ports, add the following details in the configuration file:

```
[firewalld]
action=add
ports=111/tcp, 2049/tcp, 54321/tcp, 5900/tcp, 5900-6923/tcp, 5666/tcp, 16514/tcp
services=glusterfs, nlm, nfs, rpc-bind, high-availability, mountd, rquota
```

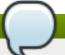

# Note

To ensure NFS client UDP mount does not fail, ensure to add port 2049/udp in [firewalld] section of gdeploy.

Execute the following command to run the configuration file:

```
# gdeploy -c <config_file_name>
```

## **Installing the Required Package:**

To install the required package, add the following details in the configuration file

```
[yum]
action=install
repolist=
gpgcheck=no
update=no
packages=glusterfs-ganesha
```

Execute the following command to run the configuration file:

```
# gdeploy -c <config_file_name>
```

### **5.1.8.2.** Supported Actions

The NFS Ganesha module in gdeploy allows the user to perform the following actions:

- Creating a Cluster
- Destroying a Cluster
- Adding a Node
- Deleting a Node
- Exporting a Volume
- Unexporting a Volume
- Refreshing NFS Ganesha Configuration

## **Creating a Cluster**

This action creates a fresh NFS-Ganesha setup on a given volume. For this action the nfs-ganesha in the configuration file section supports the following variables:

- ha-name: This is an optional variable. By default it is ganesha-ha-360.
- cluster-nodes: This is a required argument. This variable expects comma separated values of cluster node names, which is used to form the cluster.
- > vip: This is a required argument. This variable expects comma separated list of ip addresses. These will be the virtual ip addresses.
- \* volname: This is an optional variable if the configuration contains the [volume] section

For example: To create a NFS-Ganesha cluster add the following details in the configuration file:

```
[hosts]
host-1.example.com
host-2.example.com
[backend-setup]
devices=/dev/vdb
vgs=vg1
pools=pool1
lvs=lv1
mountpoints=/mnt/brick
[firewalld]
action=add
ports=111/tcp, 2049/tcp, 54321/tcp, 5900/tcp, 5900-
6923/tcp, 5666/tcp, 16514/tcp, 662/tcp, 662/udp
services=glusterfs, nlm, nfs, rpc-bind, high-availability, mountd, rquota
[volume]
action=create
volname=ganesha
transport=tcp
replica_count=2
force=yes
#Creating a high availability cluster and exporting the volume
[nfs-ganesha]
action=create-cluster
ha-name=ganesha-ha-360
cluster-nodes=host-1.example.com, host-2.example.com
vip=10.70.44.121,10.70.44.122
volname=ganesha
ignore_ganesha_errors=no
```

In the above example, it is assumed that the required packages are installed, a volume is created and NFS-Ganesha is enabled on it.

Execute the configuration using the following command:

```
# gdeploy -c <config_file_name>
```

## **Destroying a Cluster**

The action, destroy-cluster cluster disables NFS Ganesha. It allows one variable, cluster-nodes.

For example: To destroy a NFS-Ganesha cluster add the following details in the configuration file:

```
[hosts]
host-1.example.com
host-2.example.com

# To destroy the high availability cluster

[nfs-ganesha]
action=destroy-cluster
cluster-nodes=host-1.example.com, host-2.example.com
```

Execute the configuration using the following command:

```
# gdeploy -c <config_file_name>
```

## **Adding a Node**

The add-node action allows three variables:

- nodes: Accepts a list of comma separated hostnames that have to be added to the cluster
- vip: Accepts a list of comma separated ip addresses.
- cluster\_nodes: Accepts a list of comma separated nodes of the NFS Ganesha cluster.

For example, to add a node, add the following details to the configuration file:

```
[hosts]
host-1.example.com
host-2.example.com
host-3.example.com
[peer]
action=probe
[clients]
action=mount
volname=gluster_shared_storage
hosts=host-3.example.com
fstype=glusterfs
client_mount_points=/var/run/gluster/shared_storage/
[nfs-ganesha]
action=add-node
nodes=host-3.example.com
cluster_nodes=host-1.example.com, host-2.example.com
vip=10.0.0.33
```

Execute the configuration using the following command:

```
# gdeploy -c <config_file_name>
```

## **Deleting a Node**

The **delete-node** action takes one variable, *nodes*, which specifies the node or nodes to delete from the NFS Ganesha cluster in a comma delimited list.

For example:

```
[hosts]
host-1.example.com
host-2.example.com
host-3.example.com
host-4.example.com

[nfs-ganesha]
action=delete-node
nodes=host-2.example.com
```

## **Exporting a Volume**

This action exports a volume. export-volume action supports one variable, volname.

For example, to export a volume, add the following details to the configuration file:

```
[hosts]
host-1.example.com
host-2.example.com

[nfs-ganesha]
action=export-volume
volname=ganesha
```

Execute the configuration using the following command:

```
# gdeploy -c <config_file_name>
```

## **Unexporting a Volume:**

This action unexports a volume. unexport-volume action supports one variable, volname.

For example, to unexport a volume, add the following details to the configuration file:

```
[hosts]
host-1.example.com
host-2.example.com

[nfs-ganesha]
action=unexport-volume
volname=ganesha
```

Execute the configuration using the following command:

```
# gdeploy -c <config_file_name>
```

#### Refreshing NES Ganesha Configuration

reneshing in o ouncona configuration

This action will add/delete or add a config block to the configuration file and runs **refresh-config** on the cluster.

The action **refresh-config** supports the following variables:

- del-config-lines
- block-name
- volname
- ha-conf-dir
- update\_config\_lines

Example 1 - To add a client block and run refresh-config add the following details to the configuration file:

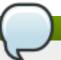

# **Note**

refresh-config with client block has few limitations:

- Works for only one client
- User cannot delete a line from a config block

```
[hosts]
host1-example.com
host2-example.com

[nfs-ganesha]
action=refresh-config
# Default block name is `client'
block-name=client
config-block=clients = 10.0.0.1; |allow_root_access = true; |access_type = "RO"; |Protocols = "2", "3"; |anonymous_uid = 1440; |anonymous_gid = 72;
volname=ganesha
```

Execute the configuration using the following command:

```
# gdeploy -c <config_file_name>
```

Example 2 - To delete a line and run refresh-config add the following details to the configuration file:

```
[hosts]
host1-example.com
host2-example.com

[nfs-ganesha]
action=refresh-config
del-config-lines=client
volname=ganesha
```

Execute the configuration using the following command:

```
# gdeploy -c <config_file_name>
```

Example 3 - To run refresh-config on a volume add the following details to the configuration file:

```
[hosts]
host1-example.com
host2-example.com

[nfs-ganesha]
action=refresh-config
volname=ganesha
```

Execute the configuration using the following command:

```
# gdeploy -c <config_file_name>
```

Example 4 - To modify a line and run refresh-config add the following details to the configuration file:

```
[hosts]
host1-example.com
host2-example.com

[nfs-ganesha]
action=refresh-config
update_config_lines=Access_type = "RO";
#update_config_lines=Protocols = "4";
#update_config_lines=clients = 10.0.0.1;
volname=ganesha
```

Execute the configuration using the following command:

```
# gdeploy -c <config_file_name>
```

# 5.1.9. Deploying Samba / CTDB using gdeploy

The Server Message Block (SMB) protocol can be used to access Red Hat Gluster Storage volumes by exporting directories in GlusterFS volumes as SMB shares on the server. In Red Hat Gluster Storage, Samba is used to share volumes through SMB protocol.

## 5.1.9.1. Prerequisites

Ensure that the following prerequisites are met:

## **Subscribing to Subscription Manager**

You must subscribe to subscription manager and obtain the Samba packages before continuing further.

Add the following details to the configuration file to subscribe to subscription manager:

```
[RH-subscription1]
action=register
username=<user>@redhat.com
password=<password>
pool=<pool-id>
```

Execute the following command to run the configuration file:

```
# gdeploy -c <config_file_name>
```

### **Enabling Repos**

To enable the required repos, add the following details in the configuration file:

```
[RH-subscription2]
action=enable-repos
repos=rhel-7-server-rpms,rh-gluster-3-for-rhel-7-server-rpms,rh-gluster-3-
samba-for-rhel-7-server-rpms,rhel-7-server-ansible-2-rpms
```

Execute the following command to run the configuration file:

```
# gdeploy -c <config_file_name>
```

# **Enabling Firewall Ports**

To enable the firewall ports, add the following details in the configuration file:

```
[firewalld]
action=add
ports=54321/tcp,5900/tcp,5900-6923/tcp,5666/tcp,4379/tcp
services=glusterfs,samba,high-availability
```

Execute the following command to run the configuration file:

```
# gdeploy -c <config_file_name>
```

### **Installing the Required Package:**

To install the required package, add the following details in the configuration file

```
[yum]
action=install
repolist=
gpgcheck=no
update=no
packages=samba, samba-client, glusterfs-server, ctdb
```

Execute the following command to run the configuration file:

```
# gdeploy -c <config_file_name>
```

### 5.1.9.2. Setting up Samba

Samba can be enabled in two ways:

- Enabling Samba on an existing volume
- Enabling Samba while creating a volume

## **Enabling Samba on an existing volume**

If a Red Hat Gluster Storage volume is already present, then the user has to mention the action as **smb-setup** in the volume section. It is necessary to mention all the hosts that are in the cluster, as gdeploy updates the glusterd configuration files on each of the hosts.

For example, to enable Samba on an existing volume, add the following details to the configuration file:

```
[hosts]
10.70.37.192
10.70.37.88

[volume]
action=smb-setup
volname=samba1
force=yes
smb_username=smbuser
smb_mountpoint=/mnt/smb
```

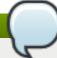

### **Note**

Ensure that the hosts are not part of the CTDB cluster.

Execute the configuration using the following command:

```
# gdeploy -c <config_file_name>
```

# **Enabling Samba while creating a Volume**

If Samba has be set up while creating a volume, the a variable **smb** has to be set to yes in the configuration file.

For example, to enable Samba while creating a volume, add the following details to the configuration file:

```
[hosts]
10.70.37.192
10.70.37.88

[backend-setup]
devices=/dev/vdb
vgs=vg1
pools=pool1
lvs=lv1
mountpoints=/mnt/brick

[volume]
action=create
volname=samba1
```

```
smb=yes
force=yes
smb_username=smbuser
smb_mountpoint=/mnt/smb
```

Execute the configuration using the following command:

```
# gdeploy -c <config_file_name>
```

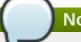

## **Note**

In both the cases of enabling Samba, **smb\_username** and **smb\_mountpoint** are necessary if samba has to be setup with the acls set correctly.

## 5.1.9.3. Setting up CTDB

Using CTDB requires setting up a separate volume in order to protect the CTDB lock file. Red Hat recommends a replicated volume where the replica count is equal to the number of servers being used as Samba servers.

The following configuration file sets up a CTDB volume across two hosts that are also Samba servers.

```
[hosts]
10.70.37.192
10.70.37.88

[volume]
action=create
volname=ctdb
transport=tcp
replica_count=2
force=yes

[ctdb]
action=setup
public_address=10.70.37.6/24 eth0,10.70.37.8/24 eth0
volname=ctdb
```

You can configure the CTDB cluster to use separate IP addresses by using the *ctdb\_nodes* parameter, as shown in the following example.

```
[hosts]
10.70.37.192
10.70.37.88

[volume]
action=create
volname=ctdb
transport=tcp
replica_count=2
force=yes
```

```
[ctdb]
action=setup
public_address=10.70.37.6/24 eth0,10.70.37.8/24 eth0
ctdb_nodes=192.168.1.1,192.168.2.5
volname=ctdb
```

Execute the configuration using the following command:

```
# gdeploy -c <config_file_name>
```

# 5.1.10. Enabling SSL on a Volume

You can create volumes with SSL enabled, or enable SSL on an exisiting volumes using gdeploy (v2.0.1 onwards). This section explains how the configuration files should be written for gdeploy to enable SSL.

# 5.1.10.1. Creating a Volume and Enabling SSL

To create a volume and enable SSL on it, add the following details to the configuration file:

```
[hosts]
10.70.37.147
10.70.37.47
[backend-setup]
devices=/dev/vdb
vgs=vg1
pools=pool1
lvs=lv1
mountpoints=/mnt/brick
[volume]
action=create
volname=vol1
transport=tcp
replica_count=2
force=yes
enable_ssl=yes
ssl_clients=10.70.37.107,10.70.37.173
brick_dirs=/data/1
[clients]
action=mount
hosts=10.70.37.173,10.70.37.107
volname=vol1
fstype=glusterfs
client_mount_points=/mnt/data
```

In the above example, a volume named vol1 is created and SSL is enabled on it. gdeploy creates self signed certificates.

After adding the details to the configuration file, execute the following command to run the configuration file:

```
# gdeploy -c <config_file_name>
```

## 5.1.10.2. Enabling SSL on an Existing Volume:

To enable SSL on an existing volume, add the following details to the configuration file:

```
[hosts]
10.70.37.147
10.70.37.47
# It is important for the clients to be unmounted before setting up SSL
[clients1]
action=unmount
hosts=10.70.37.173,10.70.37.107
client_mount_points=/mnt/data
[volume]
action=enable-ssl
volname=vol2
ssl_clients=10.70.37.107,10.70.37.173
[clients2]
action=mount
hosts=10.70.37.173,10.70.37.107
volname=vol2
fstype=glusterfs
client_mount_points=/mnt/data
```

After adding the details to the configuration file, execute the following command to run the configuration file:

```
# gdeploy -c <config_file_name>
```

# **5.1.11. Limiting Gluster Resources**

When Red Hat Gluster Storage is deployed on the same machine as other resource intensive software and services, it can be useful to limit the resources that glusterd attempts to use to avoid resource contention between processes.

To limit the resources available to glusterd on a Red Hat Enterpise Linux 7 based installation of Red Hat Gluster Storage 3.2 or higher, define **slice\_setup=yes** when you start the glusterd service. This applies a set of resource limitations for the glusterd service and all of its child processes.

```
[hosts]
192.168.100.101
192.168.100.102
192.168.100.103

[service]
action=start
service=glusterd
slice_setup=yes
```

The resource limitations set cannot be customized using gdeploy, but they can be manually modified outside the scope of gdeploy, for example, by using **systemct1**.

If you use a version of Red Hat Gluster Storage that is based on Red Hat Enterprise Linux 6, you cannot set up resource management using gdeploy. See Chapter 20, *Managing Resource Usage* for details.

For more information about resource management, see the Red Hat Enterprise Linux *Resource Management Guide*:

- For Red Hat Enterprise Linux 7: <a href="https://access.redhat.com/documentation/en-US/Red\_Hat\_Enterprise\_Linux/7/html-single/Resource\_Management\_Guide/index.html#sec-What\_are\_Control\_Groups">https://access.redhat.com/documentation/en-US/Red\_Hat\_Enterprise\_Linux/7/html-single/Resource\_Management\_Guide/index.html#sec-What\_are\_Control\_Groups</a>
- For Red Hat Enterprise Linux 6: <a href="https://access.redhat.com/documentation/en-us/Red\_Hat\_Enterprise\_Linux/6/html/Resource\_Management\_Guide/ch-using\_Control\_Groups.html">https://access.redhat.com/documentation/en-us/Red\_Hat\_Enterprise\_Linux/6/html/Resource\_Management\_Guide/ch-using\_Control\_Groups.html</a>

# 5.1.12. Gdeploy log files

Because gdeploy is usually run by non-privileged users, by default, gdeploy log files are written to /home/username/.gdeploy/logs/gdeploy.log instead of the /var/log directory.

You can change the log location by setting a different location as the value of the *GDEPLOY\_LOGFILE* environment variable. For example, to set the gdeploy log location to /var/log/gdeploy/gdeploy.log for this session, run the following command:

\$ export GDEPLOY\_LOGFILE=/var/log/gdeploy/gdeploy.log

To persistently set this as the default log location for this user, add the same command as a separate line in the /home/username/.bash\_profile file for that user.

# 5.2. Managing Volumes using Heketi

Heketi provides a RESTful management interface which can be used to manage the lifecycle of Red Hat Gluster Storage volumes. With Heketi, cloud services like OpenStack Manila, Kubernetes, and OpenShift can dynamically provision Red Hat Gluster Storage volumes with any of the supported durability types. Heketi will automatically determine the location for bricks across the cluster, making sure to place bricks and its replicas across different failure domains. Heketi also supports any number of Red Hat Gluster Storage clusters, allowing cloud services to provide network file storage without being limited to a single Red Hat Gluster Storage cluster.

With Heketi, the administrator no longer manages or configures bricks, disks, or trusted storage pools. Heketi service will manage all hardware for the administrator, enabling it to allocate storage on demand. Any disks registered with Heketi must be provided in raw format, which will then be managed by it using LVM on the disks provided.

### **Note**

The replica 3 volume type is the default and the only supported volume type that can be created using Heketi.

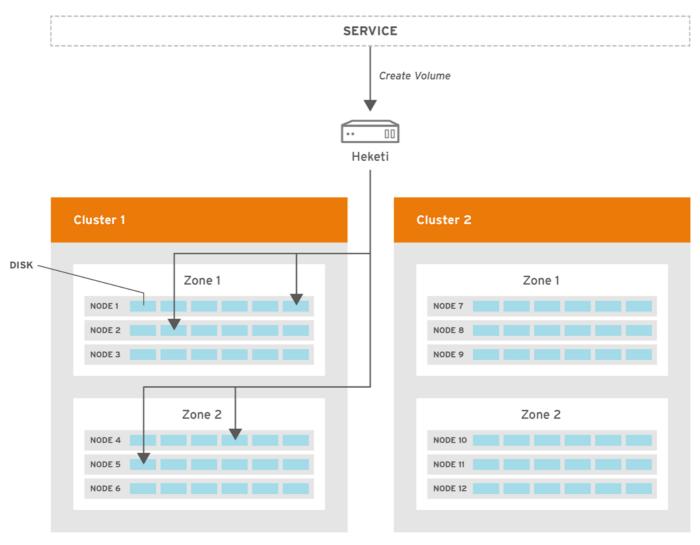

GLUSTER\_386133\_0116

Figure 5.1. Heketi volume creation

A create volume request to Heketi leads it to select bricks spread across 2 zones and 4 nodes. After the volume is created in Red hat Gluster Storage, Heketi provides the volume information to the service that initially made the request.

Heketi can be configured and executed using the CLI or the API. The sections ahead describe configuring Heketi using the CLI.

# 5.2.1. Prerequisites

Ensure that the following requirements are met:

## **Configure SSH access**

Configure key-based SSH authentication without a password for the Heketi user. For a non-root user:

- Ensure the user and server specified when copying SSH keys matches the user provided to Heketi in the Heketi configuration file.
- Ensure the user can use sudo by disabling requiretty in the /etc/sudoers file and adding sudo: true to the sshexec configuration section in the Heketi configuration file.

## Configure the firewall

Ensure that Heketi can accept TCP requests over the port specified in the **heketi.json** file. For example, on Red Hat Enterprise Linux 7 based installations, run the following commands:

```
# firewall-cmd --zone=zone_name --add-port=port/tcp
# firewall-cmd --zone=zone_name --add-port=port/tcp --permanent
```

On Red Hat Enterprise Linux 6 based installations, run the following commands:

```
# iptables -A INPUT -m state --state NEW -m tcp -p tcp --dport port -
j ACCEPT
# service iptables save
```

### Start glusterd

After Red Hat Gluster Storage is installed, ensure that the **glusterd** service is started.

#### Ensure disks are raw format

Disks to be registered with Heketi must be in the raw format.

# 5.2.2. Installing Heketi

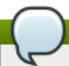

### Note

Heketi is supported only on Red Hat Enterprise Linux 7.

After installing Red Hat Gluster Storage 3.4, execute the following command to install the heketi-client:

```
# yum install heketi-client
```

heketi-client has the binary for the heketi command line tool.

Execute the following command to install heketi:

```
# yum install heketi
```

For more information about subscribing to the required channels and installing Red Hat Gluster Storage, see the Red Hat Gluster Storage Installation Guide.

# 5.2.3. Starting the Heketi Server

Before starting the server, ensure that the following prerequisites are met:

Generate the passphrase-less SSH keys for the nodes which are going to be part of the trusted storage pool by running the following command:

```
# ssh-keygen -f /etc/heketi/heketi_key -t rsa -N ''
```

Change the owner and the group permissions for the heketi keys using the following command:

```
# chown heketi:heketi /etc/heketi/heketi_key*
```

Set up key-based SSH authentication access between Heketi and the Red Hat Gluster Storage servers by running the following command:

```
# ssh-copy-id -i /etc/heketi/heketi_key.pub root@server
```

As a non root user, set up password-less SSH access between Heketi and the Red Hat Gluster Storage servers by running the following command:

\$ ssh-copy-id -i /etc/heketi/heketi\_key.pub user@server

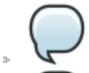

### Note

To run SSH as a non-root, the username mentioned in **username>@server** for ssh-copy-id must match with the user name provided to Heketi in the Heketi configuration file below.

- Setup the heketi.json configuration file. The file is located in /etc/heketi/heketi.json. The configuration file has the information required to run the Heketi server. The config file must be in JSON format with the following settings:
  - port: string, Heketi REST service port number
  - use auth: bool, Enable JWT Authentication
  - jwt: map, JWT Authentication settings
    - admin: map, Settings for the Heketi administrator
      - key: string,
      - user: map, Settings for the Heketi volume requests access user
      - key: string, t
  - glusterfs: map, Red Hat Gluster Storage settings
    - executor: string, Determines the type of command executor to use. Possible values are:
      - mock: Does not send any commands out to servers. Can be used for development and tests
      - ssh: Sends commands to real systems over ssh
    - db: string, Location of Heketi database
    - sshexec: map, SSH configuration
      - keyfile: string, File with private ssh key
      - user: string, SSH user

Following is an example of the JSON file:

```
{
    "_port_comment": "Heketi Server Port Number",
```

```
"port": "8080",
  " use auth": "Enable JWT authorization. Please enable for deployment",
  "use_auth": false,
  "_jwt": "Private keys for access",
  "iwt": {
    "_admin": "Admin has access to all APIs",
    "admin": {
      "key": "My Secret"
    "_user": "User only has access to /volumes endpoint",
    "user": {
      "key": "My Secret"
  },
  "_glusterfs_comment": "GlusterFS Configuration",
  "glusterfs": {
    "_executor_comment": [
      "Execute plugin. Possible choices: mock, ssh",
      "mock: This setting is used for testing and development.",
             It will not send commands to any node.",
      "ssh: This setting will notify Heketi to ssh to the nodes.",
             It will need the values in sshexec to be configured.",
      "kubernetes: Communicate with GlusterFS containers over",
                   Kubernetes exec api."
    ],
    "executor": "ssh",
    "_sshexec_comment": "SSH username and private key file information",
    "sshexec": {
      "keyfile": "path/to/private_key",
      "user": "sshuser",
      "port": "Optional: ssh port. Default is 22",
      "fstab": "Optional: Specify fstab file on node. Default is
/etc/fstab",
      "sudo": "Optional: set to true if SSH as a non root user. Default
is false."
    },
    "_kubeexec_comment": "Kubernetes configuration",
    "kubeexec": {
      "host": "https://kubernetes.host:8443",
      "cert" : "/path/to/crt.file",
      "insecure": false,
      "user": "kubernetes username",
      "password": "password for kubernetes user",
      "namespace": "OpenShift project or Kubernetes namespace",
      "fstab": "Optional: Specify fstab file on node. Default is
/etc/fstab"
    },
    "_db_comment": "Database file name",
    "db": "/var/lib/heketi/heketi.db",
```

```
"_loglevel_comment": [
      "Set log level. Choices are:",
         none, critical, error, warning, info, debug",
      "Default is warning"
    "loglevel" : "debug"
  }
}
```

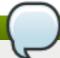

# **Note**

The location for the private SSH key that is created must be set in the keyfile setting of the configuration file, and the key should be readable by the heketi user.

## 5.2.3.1. Starting the Server

## For Red Hat Enterprise Linux 7

1. Enable heketi by executing the following command:

```
# systemctl enable heketi
```

2. Start the Heketi server, by executing the following command:

```
# systemctl start heketi
```

3. To check the status of the Heketi server, execute the following command:

```
# systemctl status heketi
```

4. To check the logs, execute the following command:

```
# journalctl -u heketi
```

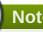

## Note

After Heketi is configured to manage the trusted storage pool, gluster commands should not be run on it, as this will make the heketidb inconsistent, leading to unexpected behaviors with Heketi.

## 5.2.3.2. Verifying the Configuration

To verify if the server is running, execute the following step:

If Heketi is not setup with authentication, then use curl to verify the configuration:

```
# curl http://<server:port>/hello
```

You can also verify the configuration using the heketi-cli when authentication is enabled:

# heketi-cli --server http://<server:port> --user <user> --secret <secret>
cluster list

# 5.2.4. Setting up the Topology

Setting up the topology allows Heketi to determine which nodes, disks, and clusters to use.

## 5.2.4.1. Prerequisites

You have to determine the node failure domains and clusters of nodes. Failure domains is a value given to a set of nodes which share the same switch, power supply, or anything else that would cause them to fail at the same time. Heketi uses this information to make sure that replicas are created across failure domains, thus providing cloud services volumes which are resilient to both data unavailability and data loss.

You have to determine which nodes would constitute a cluster. Heketi supports multiple Red Hat Gluster Storage clusters, which gives cloud services the option of specifying a set of clusters where a volume must be created. This provides cloud services and administrators the option of creating SSD, SAS, SATA, or any other type of cluster which provide a specific quality of service to users.

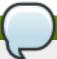

#### **Note**

Heketi does not have a mechanism today to study and build its database from an existing system. So, a new trusted storage pool has to be configured that can be used by Heketi.

#### 5.2.4.2. Topology Setup

The command line client loads the information about creating a cluster, adding nodes to that cluster, and then adding disks to each one of those nodes. This information is added into the topology file. To load a topology file with heketi-cli, execute the following command:

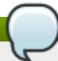

#### Note

A sample, formatted topology file (**topology-sample.json**) is installed with the 'heketi-client' package in the **/usr/share/heketi/** directory.

```
# export HEKETI_CLI_SERVER=http://<heketi_server:port>
# heketi-cli topology load --json=<topology_file>
```

Where **topology\_file** is a file in JSON format describing the clusters, nodes, and disks to add to Heketi. The format of the file is as follows:

clusters: Array of clusters

- Each element on the array is a map which describes the cluster as follows
  - nodes: Array of nodes in a cluster

Each element on the array is a map which describes the node as follows

node: Same as Node Add, except there is no need to supply the cluster ID.

- devices: Name of each disk to be added
- zone: The value represents failure domain on which the node exists.

# For example:

1. Topology file:

```
{
    "clusters": [
        {
             "nodes": [
                 {
                      "node": {
                          "hostnames": {
                               "manage": [
                                   "10.0.0.1"
                               ],
                               "storage": [
                                   "10.0.0.1"
                          },
                          "zone": 1
                     },
"devices": [
"'dov/sd"
                          "/dev/sdb",
                          "/dev/sdc",
                          "/dev/sdd",
                          "/dev/sde",
                          "/dev/sdf",
                          "/dev/sdg",
                          "/dev/sdh",
                          "/dev/sdi"
                      ]
                 },
                      "node": {
                          "hostnames": {
                               "manage": [
                                   "10.0.0.2"
                               ],
                               "storage": [
                                   "10.0.0.2"
                          },
                          "zone": 2
                      },
                      "devices": [
                          "/dev/sdb",
                          "/dev/sdc",
                          "/dev/sdd",
                          "/dev/sde",
                          "/dev/sdf",
                          "/dev/sdg",
                          "/dev/sdh",
                          "/dev/sdi"
                      ]
```

```
},
.....
```

2. Load the Heketi JSON file:

3. Execute the following command to check the details of a particular node:

```
# heketi-cli node info b455e763001d7903419c8ddd2f58aea0
Node Id: b455e763001d7903419c8ddd2f58aea0
Cluster Id: a0d9021ad085b30124afbcf8df95ec06
Zone: 1
Management Hostname: 192.168.10.100
Storage Hostname: 192.168.10.100
Devices:
Id:0ddba53c70537938f3f06a65a4a7e88b
                                   Name:/dev/vdi
                                                           Size
(GiB):499 Used (GiB):0 Free (GiB):499
Id:4fae3aabbaf79d779795824ca6dc433a
                                   Name:/dev/vdg
                                                           Size
(GiB):499 Used (GiB):0 Free (GiB):499
```

4. Execute the following command to check the details of the cluster:

```
# heketi-cli cluster info a0d9021ad085b30124afbcf8df95ec06
Cluster id: a0d9021ad085b30124afbcf8df95ec06
Nodes:
4635bc1fe7b1394f9d14827c7372ef54
802a3bfab2d0295772ea4bd39a97cd5e
b455e763001d7903419c8ddd2f58aea0
ff9eeb735da341f8772d9415166b3f9d
Volumes:
```

5. To check the details of the device, execute the following command:

```
# heketi-cli device info 0ddba53c70537938f3f06a65a4a7e88b
Device Id: 0ddba53c70537938f3f06a65a4a7e88b
Name: /dev/vdi
Size (GiB): 499
Used (GiB): 0
Free (GiB): 499
Bricks:
```

# 5.2.5. Creating a Volume

After Heketi is set up, you can use the CLI to create a volume.

1. Execute the following command to check the various option for creating a volume:

```
# heketi-cli volume create --size=<size in Gb> [options]
```

2. **For example**: After setting up the topology file with two nodes on one failure domain, and two nodes in another failure domain, create a 100Gb volume using the following command:

```
# heketi-cli volume create --size=100
Name: vol 0729fe8ce9cee6eac9ccf01f84dc88cc
Size: 100
Id: 0729fe8ce9cee6eac9ccf01f84dc88cc
Cluster Id: a0d9021ad085b30124afbcf8df95ec06
Mount: 192.168.10.101:vol 0729fe8ce9cee6eac9ccf01f84dc88cc
Mount Options: backupvolfile-servers=192.168.10.100,192.168.10.102
Durability Type: replicate
Replica: 3
Snapshot: Disabled
Bricks:
Id: 8998961142c1b51ab82d14a4a7f4402d
/var/lib/heketi/mounts/vq_0ddba53c70537938f3f06a65a4a7e88b/brick_89989
61142c1b51ab82d14a4a7f4402d/brick
Size (GiB): 50
Node: b455e763001d7903419c8ddd2f58aea0
Device: 0ddba53c70537938f3f06a65a4a7e88b
```

3. To check the details of the device, execute the following command:

```
# heketi-cli device info 0ddba53c70537938f3f06a65a4a7e88b
Device Id: 0ddba53c70537938f3f06a65a4a7e88b
Name: /dev/vdi
Size (GiB): 499
Used (GiB): 201
Free (GiB): 298
Bricks:
Id:0f1766cc142f1828d13c01e6eed12c74
                                      Size (GiB):50
                                                          Path:
/var/lib/heketi/mounts/vg_0ddba53c70537938f3f06a65a4a7e88b/brick_0f176
6cc142f1828d13c01e6eed12c74/brick
Id:5d944c47779864b428faa3edcaac6902
                                      Size (GiB):50
/var/lib/heketi/mounts/vq_0ddba53c70537938f3f06a65a4a7e88b/brick_5d944
c47779864b428faa3edcaac6902/brick
Id:8998961142c1b51ab82d14a4a7f4402d
                                      Size (GiB):50
/var/lib/heketi/mounts/vg_0ddba53c70537938f3f06a65a4a7e88b/brick_89989
61142c1b51ab82d14a4a7f4402d/brick
Id:a11e7246bb21b34a157e0e1fd598b3f9
                                      Size (GiB):50
                                                         Path:
/var/lib/heketi/mounts/vg_0ddba53c70537938f3f06a65a4a7e88b/brick_a11e7
246bb21b34a157e0e1fd598b3f9/brick
```

# 5.2.6. Expanding a Volume

Heketi expands a volume size by using add-brick command. The volume id has to be provided to perform volume expansion.

1. Find the volume id using the volume list command.

```
# heketi-cli volume list
Id:9d219903604cabed5ba234f4f04b2270
Cluster:dab7237f6d6d4825fca8b83a0fac24ac
Name:vol_9d219903604cabed5ba234f4f04b2270
Id:a8770efe13a2269a051712905449f1c1
Cluster:dab7237f6d6d4825fca8b83a0fac24ac
Name:user1vol1
```

2. This volume id can be used as input to heketi-cli for expanding the volume.

```
# heketi-cli volume expand --volume <volume_id> --expand-size <size>
```

For example:

```
# heketi-cli volume expand --volume a8770efe13a2269a051712905449f1c1 -
-expand-size 30
Name: user1vol1
Size: 130
Volume Id: a8770efe13a2269a051712905449f1c1
Cluster Id: dab7237f6d6d4825fca8b83a0fac24ac
Mount: 192.168.21.14:user1vol1
Mount Options: backup-volfile-servers=192.168.21.15,192.168.21.16
Block: false
Free Size: 0
Block Volumes: []
Durability Type: replicate
Distributed+Replica: 3
```

## 5.2.7. Deleting a Volume

To delete a volume, execute the following command:

```
# heketi-cli volume delete <vol_id>
```

For example:

```
$ heketi-cli volume delete 0729fe8ce9cee6eac9ccf01f84dc88cc
Volume 0729fe8ce9cee6eac9ccf01f84dc88cc deleted
```

# **5.3. About Encrypted Disk**

Red Hat Gluster Storage provides the ability to create bricks on encrypted devices to restrict data access. Encrypted bricks can be used to create Red Hat Gluster Storage volumes.

For information on creating encrypted disk, refer to the following product documentation:

For RHEL 6, see *Disk Encryption* Appendix of the *Red Hat Enterprise Linux 6 Installation Guide*.

For RHEL 7, see *Encryption* of the *Red Hat Enterprise Linux 7 Security Guide*.

# 5.4. Formatting and Mounting Bricks

To create a Red Hat Gluster Storage volume, specify the bricks that comprise the volume. After creating the volume, the volume must be started before it can be mounted.

# **5.4.1. Creating Bricks Manually**

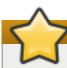

# **Important**

Red Hat supports formatting a Logical Volume using the XFS file system on the bricks.

# 5.4.1.1. Creating a Thinly Provisioned Logical Volume

1. Create a physical volume(PV) by using the **pvcreate** command.

```
# pvcreate --dataalignment alignment_value device
```

For example:

```
# pvcreate --dataalignment 1280K /dev/sdb
```

Here, /dev/sdb is a storage device.

Use the correct **dataalignment** option based on your device. For more information, see Section 21.2, "Brick Configuration"

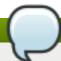

#### Note

The device name and the alignment value will vary based on the device you are using.

2. Create a Volume Group (VG) from the PV using the **vgcreate** command:

```
# vgcreate --physicalextentsize alignment_value volgroup device
```

For example:

```
# vgcreate --physicalextentsize 1280K rhs_vg /dev/sdb
```

3. Create a thin-pool using the following commands:

```
# lvcreate --thin volgroup/poolname --size pool_sz --chunksize
chunk_sz --poolmetadatasize metadev_sz --zero n
```

For example:

```
# lvcreate --thin rhs_vg/rhs_pool --size 2T --chunksize 1280K --
poolmetadatasize 16G --zero n
```

Ensure you read <u>Chapter 21</u>, <u>Tuning for Performance</u> to select appropriate values for **chunksize** and **poolmetadatasize**.

4. Create a thinly provisioned volume that uses the previously created pool by running the **lvcreate** command with the **--virtualsize** and **--thin** options:

```
# lvcreate --virtualsize size --thin volgroup/poolname --name volname
```

For example:

```
# lvcreate --virtualsize 1G --thin rhs_vg/rhs_pool --name rhs_lv
```

It is recommended that only one LV should be created in a thin pool.

5. Format bricks using the supported XFS configuration, mount the bricks, and verify the bricks are mounted correctly. To enhance the performance of Red Hat Gluster Storage, ensure you read Chapter 21, *Tuning for Performance* before formatting the bricks.

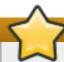

# **Important**

Snapshots are not supported on bricks formatted with external log devices. Do not use **-1 logdev=device** option with **mkfs.xfs** command for formatting the Red Hat Gluster Storage bricks.

```
# mkfs.xfs -f -i size=512 -n size=8192 -d su=128k,sw=10 device
```

*DEVICE* is the created thin LV. The inode size is set to 512 bytes to accommodate for the extended attributes used by Red Hat Gluster Storage.

6. Run # **mkdir** /mountpoint to create a directory to link the brick to.

```
# mkdir /rhgs
```

7. Add an entry in /etc/fstab:

```
/dev/volgroup/volname /mountpoint xfs rw,inode64,noatime,nouuid,x-
systemd.device-timeout=10min 1 2
```

For example:

```
/dev/rhs_vg/rhs_lv /rhgs xfs rw,inode64,noatime,nouuid,x-
systemd.device-timeout=10min 1 2
```

- 8. Run mount /mountpoint to mount the brick.
- 9. Run the **df** -h command to verify the brick is successfully mounted:

```
# df -h
/dev/rhs_vg/rhs_lv 16G 1.2G 15G 7%/rhgs
```

10. If SElinux is enabled, then the SELinux labels that has to be set manually for the bricks created using the following commands:

```
# semanage fcontext -a -t glusterd_brick_t /rhgs/brick1
# restorecon -Rv /rhgs/brick1
```

# 5.4.2. Using Subdirectory as the Brick for Volume

You can create an XFS file system, mount them and point them as bricks while creating a Red Hat Gluster Storage volume. If the mount point is unavailable, the data is directly written to the root file system in the unmounted directory.

For example, the **/rhgs** directory is the mounted file system and is used as the brick for volume creation. However, for some reason, if the mount point is unavailable, any write continues to happen in the **/rhgs** directory, but now this is under root file system.

To overcome this issue, you can perform the below procedure.

During Red Hat Gluster Storage setup, create an XFS file system and mount it. After mounting, create a subdirectory and use this subdirectory as the brick for volume creation. Here, the XFS file system is mounted as /bricks. After the file system is available, create a directory called /rhgs/brick1 and use it for volume creation. Ensure that no more than one brick is created from a single mount. This approach has the following advantages:

- When the **/rhgs** file system is unavailable, there is no longer**/rhgs/brick1** directory available in the system. Hence, there will be no data loss by writing to a different location.
- This does not require any additional file system for nesting.

Perform the following to use subdirectories as bricks for creating a volume:

1. Create the **brick1** subdirectory in the mounted file system.

```
# mkdir /rhgs/brick1
```

Repeat the above steps on all nodes.

2. Create the Red Hat Gluster Storage volume using the subdirectories as bricks.

```
# gluster volume create distdata01 ad-rhs-srv1:/rhgs/brick1
ad-rhs-srv2:/rhgs/brick2
```

3. Start the Red Hat Gluster Storage volume.

```
# gluster volume start distdata01
```

4. Verify the status of the volume.

```
# gluster volume status distdata01
```

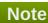

If multiple bricks are used from the same server, then ensure the bricks are mounted in the following format. For example:

```
# df -h

/dev/rhs_vg/rhs_lv1    16G    1.2G    15G    7% /rhgs1
/dev/rhs_vg/rhs_lv2    16G    1.2G    15G    7% /rhgs2
```

Create a distribute volume with 2 bricks from each server. For example:

```
# gluster volume create test-volume server1:/rhgs1/brick1
server2:/rhgs1/brick1 server1:/rhgs2/brick2 server2:/rhgs2/brick2
```

# 5.4.3. Reusing a Brick from a Deleted Volume

Bricks can be reused from deleted volumes, however some steps are required to make the brick reusable.

#### **Brick with a File System Suitable for Reformatting (Optimal Method)**

Run # mkfs.xfs -f -i size=512 device to reformat the brick to supported requirements, and make it available for immediate reuse in a new volume.

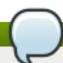

#### **Note**

All data will be erased when the brick is reformatted.

#### File System on a Parent of a Brick Directory

If the file system cannot be reformatted, remove the whole brick directory and create it again.

# 5.4.4. Cleaning An Unusable Brick

If the file system associated with the brick cannot be reformatted, and the brick directory cannot be removed, perform the following steps:

- 1. Delete all previously existing data in the brick, including the .glusterfs subdirectory.
- 2. Run # setfattr -x trusted.glusterfs.volume-id brick and # setfattr -x trusted.gfid brick to remove the attributes from the root of the brick.
- 3. Run # **getfattr** -d -m . **brick** to examine the attributes set on the volume. Take note of the attributes.
- 4. Run # setfattr -x attribute brick to remove the attributes relating to the glusterFS file system.

The **trusted.glusterfs.dht** attribute for a distributed volume is one such example of attributes that need to be removed.

# **5.5. Creating Distributed Volumes**

This type of volume spreads files across the bricks in the volume.

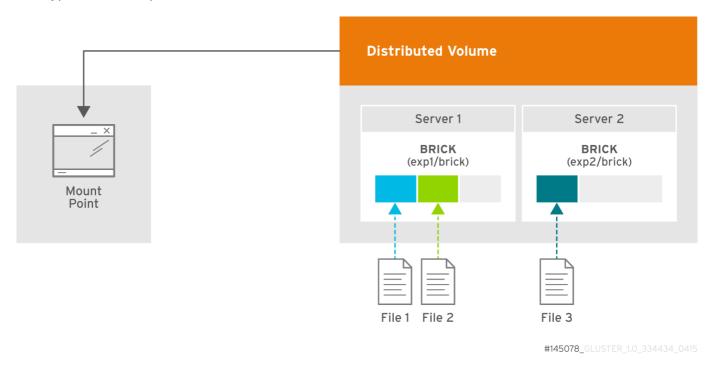

Figure 5.2. Illustration of a Distributed Volume

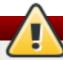

# Warning

Distributed volumes can suffer significant data loss during a disk or server failure because directory contents are spread randomly across the bricks in the volume.

Use distributed volumes where scalable storage and redundancy is either not important, or is provided by other hardware or software layers.

#### **Create a Distributed Volume**

Use **gluster volume create** command to create different types of volumes, and **gluster volume info** command to verify successful volume creation.

#### **Prerequisites**

- ➤ A trusted storage pool has been created, as described in Section 4.1, "Adding Servers to the Trusted Storage Pool".
- Understand how to start and stop volumes, as described in Section 5.11, "Starting Volumes".
  - 1. Run the **gluster volume create** command to create the distributed volume.

The syntax is **gluster volume create NEW-VOLNAME** [transport tcp | rdma | tcp, rdma] **NEW-BRICK...** 

The default value for transport is **tcp**. Other options can be passed such as **auth.allow** or **auth.reject**. See Section 11.1, "Configuring Volume Options" for a full list of parameters.

Red Hat recommends disabling the **performance.client-io-threads** option on distributed volumes, as this option tends to worsen performance. Run the following command to disable **performance.client-io-threads**:

```
# gluster volume set VOLNAME performance.client-io-threads off
```

#### **Example 5.1. Distributed Volume with Two Storage Servers**

```
# gluster volume create test-volume server1:/rhgs/brick1
server2:/rhgs/brick1
Creation of test-volume has been successful
Please start the volume to access data.
```

## **Example 5.2. Distributed Volume over InfiniBand with Four Servers**

```
# gluster volume create test-volume transport rdma
server1:/rhgs/brick1 server2:/rhgs/brick1 server3:/rhgs/brick1
server4:/rhgs/brick1
Creation of test-volume has been successful
Please start the volume to access data.
```

2. Run # gluster volume start VOLNAME to start the volume.

```
# gluster volume start test-volume
Starting test-volume has been successful
```

3. Run **gluster volume info** command to optionally display the volume information.

The following output is the result of Example 5.1, "Distributed Volume with Two Storage Servers".

```
# gluster volume info
Volume Name: test-volume
Type: Distribute
Status: Created
Number of Bricks: 2
Transport-type: tcp
Bricks:
Brick1: server1:/rhgs/brick
Brick2: server2:/rhgs/brick
```

# 5.6. Creating Replicated Volumes

Replicated volume creates copies of files across multiple bricks in the volume. Use replicated volumes in environments where high-availability and high-reliability are critical.

Use **gluster volume create** to create different types of volumes, and **gluster volume info** to verify successful volume creation.

#### **Prerequisites**

- ➤ A trusted storage pool has been created, as described in <u>Section 4.1</u>, "Adding Servers to the <u>Trusted Storage Pool</u>".
- Understand how to start and stop volumes, as described in Section 5.11, "Starting Volumes".

# **5.6.1. Creating Two-way Replicated Volumes (Deprecated)**

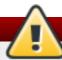

# Warning

As of Red Hat Gluster Storage 3.4, two-way replication without arbiter bricks is considered deprecated. Existing volumes that use two-way replication without arbiter bricks remain supported for this release. New volumes with this configuration are not supported. Red Hat no longer recommends the use of two-way replication without arbiter bricks, and plans to remove support entirely in future versions of Red Hat Gluster Storage. This change affects both replicated and distributed-replicated volumes that do not use arbiter bricks.

Two-way replication without arbiter bricks is being deprecated because it does not provide adequate protection from split-brain conditions. Even in distributed-replicated configurations, two-way replication cannot ensure that the correct copy of a conflicting file is selected without the use of a tie-breaking node.

While a dummy node can be used as an interim solution for this problem, Red Hat strongly recommends that all volumes that currently use two-way replication without arbiter bricks are migrated to use either arbitrated replication or three-way replication.

Instructions for migrating a two-way replicated volume without arbiter bricks to an arbitrated replicated volume are available in the Red Hat Gluster Storage 3.4 *Administration Guide*:

https://access.redhat.com/documentation/en-us/red\_hat\_gluster\_storage/3.4/html-single/administration\_guide/#sect-Convert\_Rep\_to\_Arbiter.

Information about three-way replication is available in <u>Section 5.6.2</u>, "Creating Three-way Replicated Volumes" and Section 5.7.2, "Creating Three-way Distributed Replicated Volumes".

Two-way replicated volume creates two copies of files across the bricks in the volume. The number of bricks must be multiple of two for a replicated volume. To protect against server and disk failures, it is recommended that the bricks of the volume are from different servers.

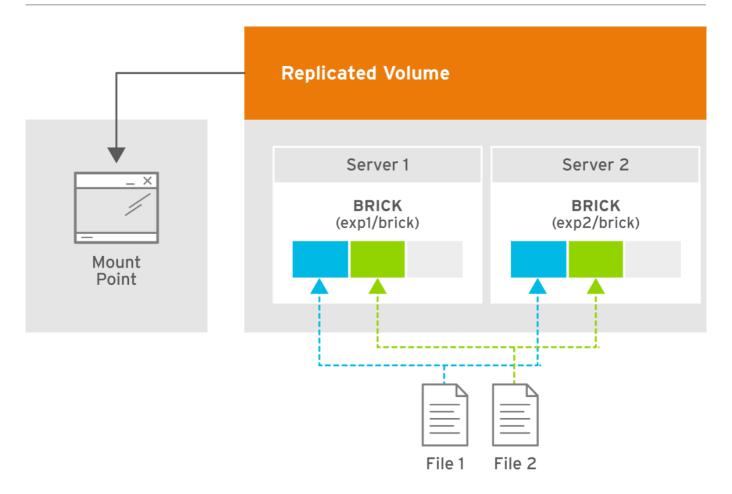

Figure 5.3. Illustration of a Two-way Replicated Volume

# **Creating two-way replicated volumes**

1. Run the **gluster volume create** command to create the replicated volume.

The syntax is # gluster volume create NEW-VOLNAME [replica COUNT] [transport tcp | rdma | tcp,rdma] NEW-BRICK...

The default value for transport is **tcp**. Other options can be passed such as **auth.allow** or **auth.reject**. See Section 11.1, "Configuring Volume Options" for a full list of parameters.

## **Example 5.3. Replicated Volume with Two Storage Servers**

The order in which bricks are specified determines how they are replicated with each other. For example, every **2** bricks, where **2** is the replica count, forms a replica set. This is illustrated in Figure 5.3, "Illustration of a Two-way Replicated Volume".

# gluster volume create test-volume replica 2 transport tcp
server1:/rhgs/brick1 server2:/rhgs/brick2
Creation of test-volume has been successful
Please start the volume to access data.

2. Run # gluster volume start VOLNAME to start the volume.

# gluster volume start test-volume Starting test-volume has been successful 3. Run **gluster volume info** command to optionally display the volume information.

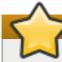

# **Important**

You must set client-side quorum on replicated volumes to prevent split-brain scenarios. For more information on setting client-side quorum, see Section 11.15.1.2, "Configuring Client-Side Quorum"

# 5.6.2. Creating Three-way Replicated Volumes

Three-way replicated volume creates three copies of files across multiple bricks in the volume. The number of bricks must be equal to the replica count for a replicated volume. To protect against server and disk failures, it is recommended that the bricks of the volume are from different servers.

Synchronous three-way replication is now fully supported in Red Hat Gluster Storage. It is recommended that three-way replicated volumes use JBOD, but use of hardware RAID with three-way replicated volumes is also supported.

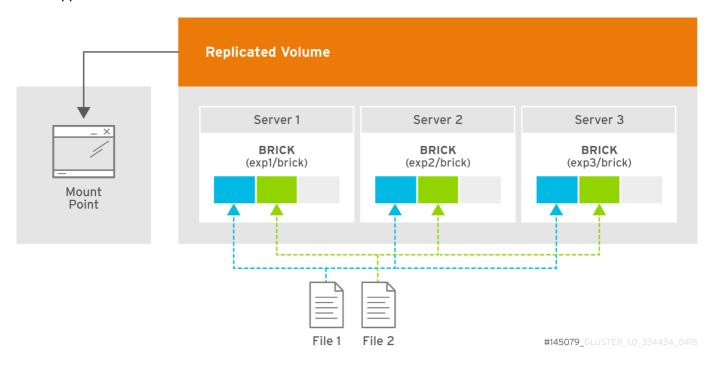

Figure 5.4. Illustration of a Three-way Replicated Volume

#### Creating three-way replicated volumes

1. Run the **gluster volume create** command to create the replicated volume.

The syntax is # gluster volume create NEW-VOLNAME [replica COUNT] [transport tcp | rdma | tcp,rdma] NEW-BRICK...

The default value for transport is **tcp**. Other options can be passed such as **auth.allow** or **auth.reject**. See Section 11.1, "Configuring Volume Options" for a full list of parameters.

**Example 5.4. Replicated Volume with Three Storage Servers** 

The order in which bricks are specified determines how bricks are replicated with each other. For example, every **n** bricks, where **3** is the replica count forms a replica set. This is illustrated in Figure 5.4, "Illustration of a Three-way Replicated Volume".

# gluster volume create test-volume replica 3 transport tcp
server1:/rhgs/brick1 server2:/rhgs/brick2 server3:/rhgs/brick3
Creation of test-volume has been successful
Please start the volume to access data.

2. Run # gluster volume start VOLNAME to start the volume.

```
# gluster volume start test-volume
Starting test-volume has been successful
```

3. Run **gluster volume info** command to optionally display the volume information.

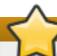

# **Important**

By default, the client-side quorum is enabled on three-way replicated volumes to minimize split-brain scenarios. For more information on client-side quorum, see <u>Section 11.15.1.2</u>, "Configuring Client-Side Quorum"

# 5.6.3. Creating Sharded Replicated Volumes

Sharding breaks files into smaller pieces so that they can be distributed across the bricks that comprise a volume. This is enabled on a per-volume basis.

When sharding is enabled, files written to a volume are divided into pieces. The size of the pieces depends on the value of the volume's features.shard-block-size parameter. The first piece is written to a brick and given a GFID like a normal file. Subsequent pieces are distributed evenly between bricks in the volume (sharded bricks are distributed by default), but they are written to that brick's <code>.shard</code> directory, and are named with the GFID and a number indicating the order of the pieces. For example, if a file is split into four pieces, the first piece is named GFID and stored normally. The other three pieces are named GFID.1, GFID.2, and GFID.3 respectively. They are placed in the <code>.shard</code> directory and distributed evenly between the various bricks in the volume.

Because sharding distributes files across the bricks in a volume, it lets you store files with a larger aggregate size than any individual brick in the volume. Because the file pieces are smaller, heal operations are faster, and geo-replicated deployments can sync the small pieces of a file that have changed, rather than syncing the entire aggregate file.

Sharding also lets you increase volume capacity by adding bricks to a volume in an ad-hoc fashion.

## 5.6.3.1. Supported use cases

Sharding has one supported use case: in the context of providing Red Hat Gluster Storage as a storage domain for Red Hat Enterprise Virtualization, to provide storage for live virtual machine images. Note that sharding is also a requirement for this use case, as it provides significant performance improvements over previous implementations.

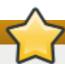

# **Important**

Quotas are not compatible with sharding.

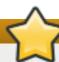

# **Important**

Sharding is supported in new deployments only, as there is currently no upgrade path for this feature.

#### Example 5.5. Example: Three-way replicated sharded volume

- Set up a three-way replicated volume, as described in the Red Hat Gluster Storage Administration Guide: https://access.redhat.com/documentation/en-US/red\_hat\_gluster\_storage/3.4/html/Administration\_Guide/sect-Creating\_Replicated\_Volumes.html#Creating\_Three-way\_Replicated\_Volumes.
- 2. Before you start your volume, enable sharding on the volume.

```
# gluster volume set test-volume features.shard enable
```

3. Start the volume and ensure it is working as expected.

```
# gluster volume test-volume start
# gluster volume info test-volume
```

#### **5.6.3.2. Configuration Options**

Sharding is enabled and configured at the volume level. The configuration options are as follows.

#### features.shard

Enables or disables sharding on a specified volume. Valid values are **enable** and **disable**. The default value is **disable**.

```
# gluster volume set volname features.shard enable
```

Note that this only affects files created after this command is run; files created before this command is run retain their old behaviour.

#### features.shard-block-size

Specifies the maximum size of the file pieces when sharding is enabled. The supported value for this parameter is 512MB.

```
# gluster volume set volname features.shard-block-size 32MB
```

Note that this only affects files created after this command is run; files created before this command is run retain their old behaviour.

#### 5.6.3.3. Finding the pieces of a sharded file

When you enable sharding, you might want to check that it is working correctly, or see how a particular file has been sharded across your volume.

To find the pieces of a file, you need to know that file's GFID. To obtain a file's GFID, run:

```
# getfattr -d -m. -e hex path_to_file
```

Once you have the GFID, you can run the following command on your bricks to see how this file has been distributed:

# **5.7. Creating Distributed Replicated Volumes**

Use distributed replicated volumes in environments where the requirement to scale storage, and high-reliability is critical. Distributed replicated volumes also offer improved read performance in most environments.

# Note

The number of bricks must be a multiple of the replica count for a distributed replicated volume. Also, the order in which bricks are specified has a great effect on data protection. Each replica\_count consecutive bricks in the list you give will form a replica set, with all replica sets combined into a distribute set. To ensure that replica-set members are not placed on the same node, list the first brick on every server, then the second brick on every server in the same order, and so on.

## **Prerequisites**

- A trusted storage pool has been created, as described in <u>Section 4.1</u>, "Adding Servers to the <u>Trusted Storage Pool"</u>.
- Understand how to start and stop volumes, as described in Section 5.11, "Starting Volumes".

# 5.7.1. Creating Two-way Distributed Replicated Volumes

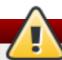

# Warning

Support for two-way replication is planned for deprecation and removal in future versions of Red Hat Gluster Storage. This will affect both replicated and distributed-replicated volumes.

Support is being removed because two-way replication does not provide adequate protection from split-brain conditions. While a dummy node can be used as an interim solution for this problem, Red Hat recommends that all volumes that currently use two-way replication are migrated to use either arbitrated replication or three-way replication.

Instructions for migrating a two-way replicated volume to an arbitrated replicated volume are available in Section 5.8.5, "Converting to an arbitrated volume".

Information about three-way replication is available in Section 5.6.2, "Creating Three-way Replicated Volumes" and Section 5.7.2, "Creating Three-way Distributed Replicated Volumes".

Two-way distributed replicated volumes distribute and create two copies of files across the bricks in a volume. The number of bricks must be multiple of the replica count for a replicated volume. To protect against server and disk failures, the bricks of the volume should be from different servers.

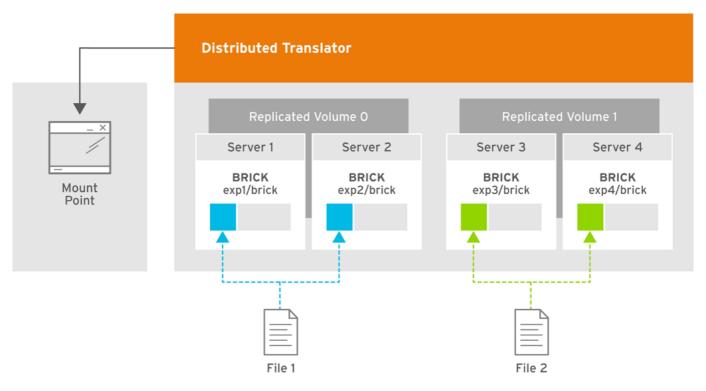

GLUSTER 334434 0715 07

Figure 5.5. Illustration of a Two-way Distributed Replicated Volume

# Creating two-way distributed replicated volumes

1. Run the **gluster volume create** command to create the distributed replicated volume.

The syntax is # gluster volume create NEW-VOLNAME [replica COUNT] [transport tcp | rdma | tcp,rdma] NEW-BRICK...

The default value for transport is **tcp**. Other options can be passed such as **auth.allow** or **auth.reject**. See Section 11.1, "Configuring Volume Options" for a full list of parameters.

#### Example 5.6. Four Node Distributed Replicated Volume with a Two-way Replication

The order in which bricks are specified determines how they are replicated with each other. For example, the first two bricks specified replicate each other where 2 is the replica *count*.

```
# gluster volume create test-volume replica 2 transport tcp
server1:/rhgs/brick1 server2:/rhgs/brick1 server3:/rhgs/brick1
server4:/rhgs/brick1
Creation of test-volume has been successful
Please start the volume to access data.
```

#### Example 5.7. Six Node Distributed Replicated Volume with a Two-way Replication

```
# gluster volume create test-volume replica 2 transport tcp
server1:/rhgs/brick1 server2:/rhgs/brick1 server3:/rhgs/brick1
server4:/rhgs/brick1 server5:/rhgs/brick1 server6:/rhgs/brick1
Creation of test-volume has been successful
Please start the volume to access data.
```

2. Run # gluster volume start VOLNAME to start the volume.

```
# gluster volume start test-volume
Starting test-volume has been successful
```

3. Run **gluster volume info** command to optionally display the volume information.

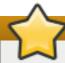

# **Important**

You must ensure to set server-side quorum and client-side quorum on the distributed-replicated volumes to prevent split-brain scenarios. For more information on setting quorums, see Section 11.15.1, "Preventing Split-brain"

## 5.7.2. Creating Three-way Distributed Replicated Volumes

Three-way distributed replicated volume distributes and creates three copies of files across multiple bricks in the volume. The number of bricks must be equal to the replica count for a replicated volume. To protect against server and disk failures, it is recommended that the bricks of the volume are from different servers.

Synchronous three-way distributed replication is now fully supported in Red Hat Gluster Storage. It is recommended that three-way distributed replicated volumes use JBOD, but use of hardware RAID with three-way distributed replicated volumes is also supported.

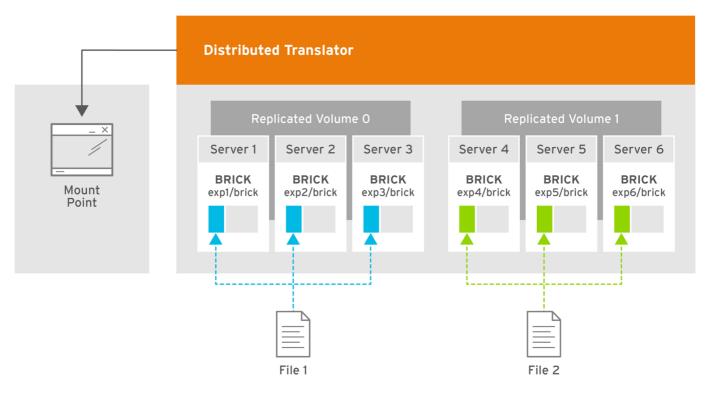

GLUSTER 428993 1116 08

Figure 5.6. Illustration of a Three-way Distributed Replicated Volume

## Creating three-way distributed replicated volumes

1. Run the **gluster volume create** command to create the distributed replicated volume.

The syntax is # gluster volume create NEW-VOLNAME [replica COUNT] [transport tcp | rdma | tcp,rdma] NEW-BRICK...

The default value for transport is **tcp**. Other options can be passed such as **auth.allow** or **auth.reject**. See Section 11.1, "Configuring Volume Options" for a full list of parameters.

#### Example 5.8. Six Node Distributed Replicated Volume with a Three-way Replication

The order in which bricks are specified determines how bricks are replicated with each other. For example, first 3 bricks, where 3 is the replica *count* forms a replicate set.

# gluster volume create test-volume replica 3 transport tcp
server1:/rhgs/brick1 server2:/rhgs/brick1 server3:/rhgs/brick1
server4:/rhgs/brick1 server5:/rhgs/brick1 server6:/rhgs/brick1
Creation of test-volume has been successful
Please start the volume to access data.

2. Run # gluster volume start VOLNAME to start the volume.

```
# gluster volume start test-volume
Starting test-volume has been successful
```

3. Run **gluster volume info** command to optionally display the volume information.

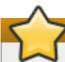

# **Important**

By default, the client-side quorum is enabled on three-way distributed replicated volumes. You must also set server-side quorum on the distributed-replicated volumes to prevent split-brain scenarios. For more information on setting quorums, see Section 11.15.1, "Preventing Split-brain".

# 5.8. Creating Arbitrated Replicated Volumes

An arbitrated replicated volume is similar to a two-way replicated volume, in that it contains two full copies of the files in the volume. Arbitrated volumes have an extra *arbiter* brick for every two data bricks in the volume. Arbiter bricks do not store file data; they only store file names, structure, and metadata. Arbiter bricks use client quorum to compare metadata on the arbiter with the metadata of the other nodes to ensure consistency in the volume and prevent split-brain conditions.

# Advantages of arbitrated replicated volumes

#### **Better consistency**

When an arbiter is configured, arbitration logic uses client-side quorum in auto mode to prevent file operations that would lead to split-brain conditions.

#### Less disk space required

Because an arbiter brick only stores file names and metadata, an arbiter brick can be much smaller than the other bricks in the volume.

#### Fewer nodes required

The node that contains the arbiter brick of one volume can be configured with the data brick of another volume. This "chaining" configuration allows you to use fewer nodes to fulfill your overall storage requirements.

#### Easy migration from deprecated two-way replicated volumes

Red Hat Gluster Storage can convert a two-way replicated volume without arbiter bricks into an arbitrated replicated volume. See Section 5.8.5, "Converting to an arbitrated volume" for details.

#### Limitations of arbitrated replicated volumes

- Arbitrated replicated volumes provide better data consistency than a two-way replicated volume that does not have arbiter bricks. However, because arbitrated replicated volumes store only metadata, they provide the same level of availability as a two-way replicated volume that does not have arbiter bricks. To achieve high-availability, you need to use a three-way replicated volume instead of an arbitrated replicated volume.
- Tiering is not compatible with arbitrated replicated volumes.
- Arbitrated volumes can only be configured in sets of three bricks at a time. Red Hat Gluster Storage can convert an existing two-way replicated volume without arbiter bricks into an arbitrated replicated volume by adding an arbitrated to that volume. See <a href="Section 5.8.5">Section 5.8.5</a>, "Converting to an arbitrated volume" for details.

# **5.8.1.** Arbitrated volume requirements

This section outlines the requirements of a supported arbitrated volume deployment.

# 5.8.1.1. System requirements for nodes hosting arbiter bricks

The minimum system requirements for a node that contains an arbiter brick differ depending on the configuration choices made by the administrator. See Section 5.8.4, "Creating multiple arbitrated replicated volumes across fewer total nodes" for details about the differences between the dedicated arbiter and chained arbiter configurations.

Table 5.1. Requirements for arbitrated configurations on physical machines

| Configuration type                                                                                                    | Min CPU                                          | Min RAM             | NIC                                      | Arbiter Brick<br>Size | Max Latency |  |
|----------------------------------------------------------------------------------------------------|--------------------------------------------------|---------------------|------------------------------------------|-----------------------|-------------|--|
| Dedicated<br>arbiter                                                                                                    | 64-bit quad-<br>core processor<br>with 2 sockets | 8 GB [a]            | Match to other nodes in the storage pool | 1 TB to 4 TB [b]      | 5 ms        |  |
| Chained arbiter                                                                                                    | Match to other no                                | odes in the storage | e pool                                   | 1 TB to 4 TB [c]      | 5 ms        |  |
| [a] More RAM may be necessary depending on the combined capacity of the number of arbiter bricks on the node. [b] Arbiter and data bricks can be configured on the same device provided that the data and arbiter bricks belong to different replica sets. See Section 5.8.1.2, "Arbiter capacity requirements" for further details on sizing arbiter volumes. [c] Multiple bricks can be created on a single RAIDed physical device. Please refer the following product documentation: Section 21.2, "Brick Configuration" |                                                  |                     |                                          |                       |             |  |

The requirements for arbitrated configurations on virtual machines are:

- minimum 4 vCPUs
- minimum 16 GB RAM
- 1 TB to 4 TB of virtual disk space
- maximum 5 ms latency

#### 5.8.1.2. Arbiter capacity requirements

Because an arbiter brick only stores file names and metadata, an arbiter brick can be much smaller than the other bricks in the volume or replica set. The required size for an arbiter brick depends on the number of files being stored on the volume.

The recommended minimum arbiter brick size can be calculated with the following formula:

```
minimum arbiter brick size = 4 KB * ( size in KB of largest data brick in volume or replica set / average file size in KB)
```

For example, if you have two 1 TB data bricks, and the average size of the files is 2 GB, then the recommended minimum size for your arbiter brick 2 MB, as shown in the following example:

```
minimum arbiter brick size = 4 KB * ( 1 TB / 2 GB )
= 4 KB * ( 1000000000 KB / 2000000 KB )
= 4 KB * 500 KB
= 2000 KB
= 2 MB
```

If sharding is enabled, and your shard-block-size is smaller than the average file size in KB, then you need to use the following formula instead, because each shard also has a metadata file:

minimum arbiter brick size = 4 KB \* ( size in KB of largest data brick in volume or replica set / shard block size in KB )

Alternatively, if you know how many files you will store in a volume, the recommended minimum arbiter brick size is the maximum number of files multiplied by 4 KB. For example, if you expect to have 200,000 files on your volume, your arbiter brick should be at least 800,000 KB, or 0.8 GB, in size.

Red Hat also recommends overprovisioning where possible so that there is no short-term need to increase the size of the arbiter brick.

# 5.8.2. Arbitration logic

In an arbitrated volume, whether a file operation is permitted depends on the current state of the bricks in the volume. The following table describes arbitration behavior in all possible volume states.

Table 5.2. Allowed operations for current volume state

| Volume state                        | Arbitration behavior                                                                                                    |  |  |
|-------------------------------------|----------------------------------------------------------------------------------------------------|--|--|
| All bricks available                | All file operations permitted.                                                                                                    |  |  |
| Arbiter and 1 data brick available  | If the arbiter does not agree with the available data node, write operations fail with ENOTCONN (since the brick that is correct is not available). Other file operations are permitted. |  |  |
|                                     | If the arbiter's metadata agrees with the available data node, all file operations are permitted.                                                                                        |  |  |
| Arbiter down, data bricks available | All file operations are permitted. The arbiter's records are healed when it becomes available.                                                                                           |  |  |
| Only one brick available            | If the available brick is a data brick, client quorum is not met, and the volume enters an EROFS state.                                                                                  |  |  |
|                                     | If the available brick is the arbiter, all file operations fail with ENOTCONN.                                                                                                    |  |  |

## 5.8.3. Creating an arbitrated replicated volume

The command for creating an arbitrated replicated volume has the following syntax:

# gluster volume create VOLNAME replica 3 arbiter 1 HOST1:DATA\_BRICK1 HOST2:DATA BRICK2 HOST3:ARBITER BRICK3

This creates a volume with one arbiter for every three replicate bricks. The arbiter is the last brick in every set of three bricks.

#### Note

The syntax of this command is misleading. There are a total of 3 bricks in this set. This command creates a volume with two bricks that replicate all data and one arbiter brick that replicates only metadata.

In the following example, the bricks on server3 and server6 are the arbiter bricks. Note that because multiple sets of three bricks are provided, this creates a distributed replicated volume with arbiter bricks.

```
# gluster volume create testvol replica 3 arbiter 1 \
server1:/bricks/brick server2:/bricks/brick server3:/bricks/arbiter_brick \
server4:/bricks/brick server5:/bricks/brick server6:/bricks/arbiter_brick
```

```
# gluster volume info testvol
Volume Name: testvol
Type: Distributed-Replicate
Volume ID: ed9fa4d5-37f1-49bb-83c3-925e90fab1bc
Status: Created
Snapshot Count: 0
Number of Bricks: 2 \times (2 + 1) = 6
Transport-type: tcp
Bricks:
Brick1: server1:/bricks/brick
Brick2: server2:/bricks/brick
Brick3: server3:/bricks/arbiter_brick (arbiter)
Brick1: server4:/bricks/brick
Brick2: server5:/bricks/brick
Brick3: server6:/bricks/arbiter_brick (arbiter)
Options Reconfigured:
transport.address-family: inet
performance.readdir-ahead: on
nfs.disable: on
```

# 5.8.4. Creating multiple arbitrated replicated volumes across fewer total nodes

If you are configuring more than one arbitrated-replicated volume, or a single volume with multiple replica sets, you can use fewer nodes in total by using either of the following techniques:

Thain multiple arbitrated replicated volumes together, by placing the arbiter brick for one volume on the same node as a data brick for another volume. Chaining is useful for write-heavy workloads when file size is closer to metadata file size (that is, from 32–128 KiB). This avoids all metadata I/O going through a single disk.

In arbitrated distributed-replicated volumes, you can also place an arbiter brick on the same node as another replica sub-volume's data brick, since these do not share the same data.

Place the arbiter bricks from multiple volumes on a single dedicated node. A dedicated arbiter node is suited to write-heavy workloads with larger files, and read-heavy workloads.

#### Example 5.9. Example of a dedicated configuration

The following commands create two arbitrated replicated volumes, firstvol and secondvol. Server3 contains the arbiter bricks of both volumes.

```
# gluster volume create firstvol replica 3 arbiter 1 server1:/bricks/brick
server2:/bricks/brick server3:/bricks/arbiter_brick
# gluster volume create secondvol replica 3 arbiter 1
server4:/bricks/data_brick server5:/bricks/brick server3:/bricks/brick
```

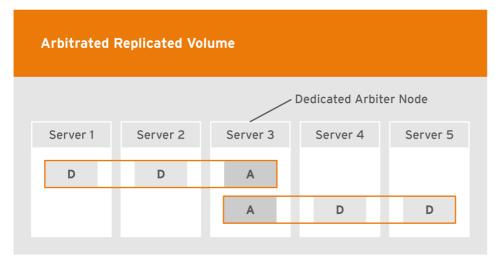

D (Data Brick) A (Arbiter Brick)

SLUSTER\_448319\_0517

Two gluster volumes configured across five servers to create two three-way arbitrated replicated volumes, with the arbiter bricks on a dedicated arbiter node.

# **Example 5.10. Example of a chained configuration**

The following command configures an arbitrated replicated volume with six sub-volumes chained across six servers in a  $6 \times (2 + 1)$  configuration.

```
# gluster volume create arbrepvol replica 3 arbiter 1
server1:/bricks/brick1 server2:/bricks/brick1
server3:/bricks/arbiter_brick1 server2:/bricks/brick2
server3:/bricks/brick2 server4:/bricks/arbiter_brick2
server3:/bricks/brick3 server4:/bricks/brick3
server5:/bricks/arbiter_brick3 server4:/bricks/brick4
server5:/bricks/brick4 server6:/bricks/arbiter_brick4
server5:/bricks/brick5 server6:/bricks/brick5
server1:/bricks/arbiter_brick5 server6:/bricks/brick6
server1:/bricks/brick6 server2:/bricks/arbiter_brick6
```

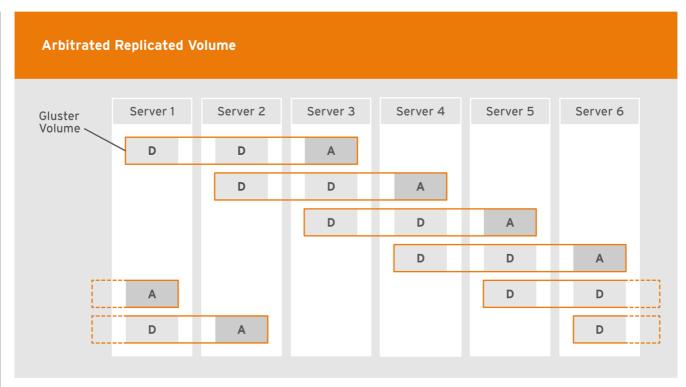

D (Data Brick) A (Arbiter Brick)

GLUSTER 448319 0517

Six replicated gluster sub-volumes chained across six servers to create a 6\*(2+1) arbitrated distributed-replicated configuration.

# 5.8.5. Converting to an arbitrated volume

You can convert a replicated volume into an arbitrated volume by adding new arbiter bricks for each replicated sub-volume, or replacing replica bricks with arbiter bricks.

- Procedure 5.1, "Converting a replica 2 volume to an arbitrated volume"
- Procedure 5.2, "Converting a replica 3 volume to an arbitrated volume"

#### Procedure 5.1. Converting a replica 2 volume to an arbitrated volume

#### 1. Verify that healing is not in progress

```
# gluster volume heal VOLNAME info
```

Wait until pending heal entries is **0** before proceeding.

#### 2. Disable and stop self-healing

Run the following commands to disable data, metadata, and entry self-heal, and the self-heal daemon.

```
# gluster volume set VOLNAME cluster.data-self-heal off
# gluster volume set VOLNAME cluster.metadata-self-heal off
# gluster volume set VOLNAME cluster.entry-self-heal off
# gluster volume set VOLNAME self-heal-daemon off
```

#### 3. Add arbiter bricks to the volume

Convert the volume by adding an arbiter brick for each replicated sub-volume.

```
# gluster volume add-brick VOLNAME replica 3 arbiter 1 HOST:arbiter-brick-path
```

For example, if you have an existing two-way replicated volume called testvol, and a new brick for the arbiter to use, you can add a brick as an arbiter with the following command:

```
# gluster volume add-brick testvol replica 3 arbiter 1
server:/bricks/arbiter_brick
```

If you have an existing two-way distributed-replicated volume, you need a new brick for each sub-volume in order to convert it to an arbitrated distributed-replicated volume, for example:

```
# gluster volume add-brick testvol replica 3 arbiter 1
server1:/bricks/arbiter_brick1 server2:/bricks/arbiter_brick2
```

## 4. Wait for client volfiles to update

This takes about 5 minutes.

#### 5. Verify that bricks added successfully

```
# gluster volume info VOLNAME
# gluster volume status VOLNAME
```

#### 6. Re-enable self-healing

Run the following commands to re-enable self-healing on the servers.

```
# gluster volume set VOLNAME cluster.data-self-heal on
# gluster volume set VOLNAME cluster.metadata-self-heal on
# gluster volume set VOLNAME cluster.entry-self-heal on
# gluster volume set VOLNAME self-heal-daemon on
```

#### 7. Verify all entries are healed

```
# gluster volume heal VOLNAME info
```

Wait until pending heal entries is **0** to ensure that all heals completed successfully.

#### Procedure 5.2. Converting a replica 3 volume to an arbitrated volume

# 1. Verify that healing is not in progress

```
# gluster volume heal VOLNAME info
```

Wait until pending heal entries is **0** before proceeding.

#### 2. Reduce the replica count of the volume to 2

Remove one brick from every sub-volume in the volume so that the replica count is reduced to 2. For example, in a replica 3 volume that distributes data across 2 sub-volumes, run the following command:

```
# gluster volume remove-brick VOLNAME replica 2 HOST:subvol1-brick-
path HOST:subvol2-brick-path force
```

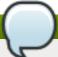

#### **Note**

In a distributed replicated volume, data is distributed across sub-volumes, and replicated across bricks in a sub-volume. This means that to reduce the replica count of a volume, you need to remove a brick from every sub-volume.

Bricks are grouped by sub-volume in the **gluster volume info** output. If the replica count is 3, the first 3 bricks form the first sub-volume, the next 3 bricks form the second sub-volume, and so on.

```
# gluster volume info VOLNAME
[...]
Number of Bricks: 2 x 3 = 6
Transport-type: tcp
Bricks:
Brick1: node1:/test1/brick
Brick2: node2:/test2/brick
Brick3: node3:/test3/brick
Brick4: node1:/test4/brick
Brick5: node2:/test5/brick
Brick6: node3:/test6/brick
[...]
```

In this volume, data is distributed across two sub-volumes, which each consist of three bricks. The first sub-volume consists of bricks 1, 2, and 3. The second sub-volume consists of bricks 4, 5, and 6. Removing any one brick from each subvolume using the following command reduces the replica count to 2 as required.

```
# gluster volume remove-brick VOLNAME replica 2 HOST:subvol1-
brick-path HOST:subvol2-brick-path force
```

## 3. Disable and stop self-healing

Run the following commands to disable data, metadata, and entry self-heal, and the self-heal daemon.

```
# gluster volume set VOLNAME cluster.data-self-heal off
# gluster volume set VOLNAME cluster.metadata-self-heal off
# gluster volume set VOLNAME cluster.entry-self-heal off
# gluster volume set VOLNAME self-heal-daemon off
```

#### 4. Add arbiter bricks to the volume

Convert the volume by adding an arbiter brick for each replicated sub-volume.

```
\# gluster volume add-brick \textit{VOLNAME} replica 3 arbiter 1 \textit{HOST:arbiter-brick-path}
```

For example, if you have an existing replicated volume:

```
# gluster volume add-brick testvol replica 3 arbiter 1 server:/bricks/brick
```

If you have an existing distributed-replicated volume:

```
# gluster volume add-brick testvol replica 3 arbiter 1
server1:/bricks/arbiter_brick1 server2:/bricks/arbiter_brick2
```

## 5. Wait for client volfiles to update

This takes about 5 minutes. Verify that this is complete by running the following command on each client.

```
# grep -ir connected mount-path/.meta/graphs/active/volname-client-
*/private
```

The number of times **connected=1** appears in the output is the number of bricks connected to the client.

#### 6. Verify that bricks added successfully

```
# gluster volume info VOLNAME
# gluster volume status VOLNAME
```

## 7. Re-enable self-healing

Run the following commands to re-enable self-healing on the servers.

```
# gluster volume set VOLNAME cluster.data-self-heal on
# gluster volume set VOLNAME cluster.metadata-self-heal on
# gluster volume set VOLNAME cluster.entry-self-heal on
# gluster volume set VOLNAME self-heal-daemon on
```

#### 8. Verify all entries are healed

```
# gluster volume heal VOLNAME info
```

Wait until pending heal entries is 0 to ensure that all heals completed successfully.

## 5.8.6. Converting an arbitrated volume to a three-way replicated volume

You can convert an arbitrated volume into a three-way replicated volume or a three-way distributed replicated volume by replacing the arbiter bricks with full bricks for each replicated sub-volume.

#### Procedure 5.3. Converting an arbitrated volume to a replica 3 volume

#### 1. Verify that healing is not in progress

```
# gluster volume heal VOLNAME info
```

Wait until pending heal entries is **0** before proceeding.

#### 2. Remove arbiter bricks from the volume

Check which bricks are listed as (arbiter), and then remove those bricks from the volume.

```
# gluster volume info VOLNAME
```

```
\# gluster volume remove-brick \emph{VOLNAME} replica 2 \emph{HOST}: arbiter-brick-path force
```

#### 3. Disable and stop self-healing

Run the following commands to disable data, metadata, and entry self-heal, and the self-heal daemon.

```
# gluster volume set VOLNAME cluster.data-self-heal off
# gluster volume set VOLNAME cluster.metadata-self-heal off
# gluster volume set VOLNAME cluster.entry-self-heal off
# gluster volume set VOLNAME self-heal-daemon off
```

## 4. Add full bricks to the volume

Convert the volume by adding a brick for each replicated sub-volume.

```
# gluster volume add-brick VOLNAME replica 3 HOST:brick-path
```

For example, if you have an existing arbitrated replicated volume:

```
# gluster volume add-brick testvol replica 3 server:/bricks/brick
```

If you have an existing arbitrated distributed-replicated volume:

```
# gluster volume add-brick testvol replica 3 server1:/bricks/brick1
server2:/bricks/brick2
```

# 5. Wait for client volfiles to update

This takes about 5 minutes.

# 6. Verify that bricks added successfully

```
# gluster volume info VOLNAME
# gluster volume status VOLNAME
```

#### 7. (Optional) Re-enable self-healing

Run the following commands to re-enable self-healing on the servers.

```
# gluster volume set VOLNAME cluster.data-self-heal on
```

```
# gluster volume set VOLNAME cluster.metadata-self-heal on
# gluster volume set VOLNAME cluster.entry-self-heal on
# gluster volume set VOLNAME self-heal-daemon on
```

#### 8. Verify all entries are healed

```
# gluster volume heal VOLNAME info
```

Wait until pending heal entries is **0** to ensure that all heals completed successfully.

# 5.8.7. Tuning recommendations for arbitrated volumes

Red Hat recommends the following when arbitrated volumes are in use:

- For dedicated arbiter nodes, use JBOD for arbiter bricks, and RAID6 for data bricks.
- For chained arbiter volumes, use the same RAID6 drive for both data and arbiter bricks.

See <u>Chapter 21, Tuning for Performance</u> for more information on enhancing performance that is not specific to the use of arbiter volumes.

# **5.9. Creating Dispersed Volumes**

Dispersed volumes are based on erasure coding. Erasure coding (EC) is a method of data protection in which data is broken into fragments, expanded and encoded with redundant data pieces and stored across a set of different locations. This allows the recovery of the data stored on one or more bricks in case of failure. The number of bricks that can fail without losing data is configured by setting the redundancy count.

Dispersed volume requires less storage space when compared to a replicated volume. It is equivalent to a replicated pool of size two, but requires 1.5 TB instead of 2 TB to store 1 TB of data when the redundancy level is set to 2. In a dispersed volume, each brick stores some portions of data and parity or redundancy. The dispersed volume sustains the loss of data based on the redundancy level.

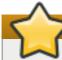

#### **Important**

Dispersed volume configuration is supported only on JBOD storage. For more information, see Section 21.1.2, "JBOD".

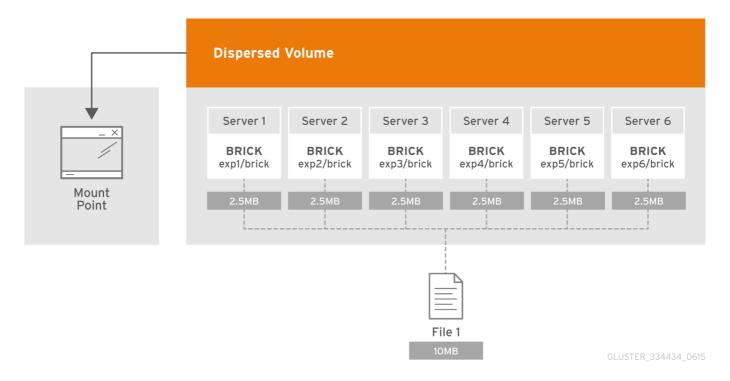

Figure 5.7. Illustration of a Dispersed Volume

The data protection offered by erasure coding can be represented in simple form by the following equation:  $\mathbf{n} = \mathbf{k} + \mathbf{m}$ . Here  $\mathbf{n}$  is the total number of bricks, we would require any  $\mathbf{k}$  bricks out of  $\mathbf{n}$  bricks for recovery. In other words, we can tolerate failure up to any  $\mathbf{m}$  bricks. With this release, the following configurations are supported:

- 6 bricks with redundancy level 2 (4 + 2)
- 10 bricks with redundancy level 2 (8 + 2)
- 11 bricks with redundancy level 3 (8 + 3)
- 12 bricks with redundancy level 4 (8 + 4)
- 20 bricks with redundancy level 4 (16 + 4)

For optimal fault tolerance, create each brick on a separate server. Creating multiple bricks on a single server is supported, but the more bricks there are on a single server, the greater the risk to availability and consistency when that single server becomes unavailable.

Use **gluster volume create** to create different types of volumes, and **gluster volume info** to verify successful volume creation.

#### **Prerequisites**

- Create a trusted storage pool as described in Section 4.1, "Adding Servers to the Trusted Storage Pool".
- Understand how to start and stop volumes, as described in Section 5.11, "Starting Volumes".

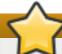

#### **Important**

Red Hat recommends you to review the Dispersed Volume configuration recommendations explained in <u>Section 5.9</u>, "<u>Creating Dispersed Volumes</u>" before creating the Dispersed volume.

#### To Create a dispersed volume

1. Run the **gluster volume create** command to create the dispersed volume.

The syntax is # gluster volume create NEW-VOLNAME [disperse-data COUNT] [redundancy COUNT] [transport tcp | rdma | tcp, rdma] NEW-BRICK...

The number of bricks required to create a disperse volume is the sum of **disperse-data** *count* and **redundancy** *count*.

The **disperse-data count** option specifies the number of bricks that is part of the dispersed volume, excluding the count of the redundant bricks. For example, if the total number of bricks is 6 and **redundancy-count** is specified as 2, then the disperse-data count is 4 (6 - 2 = 4). If the **disperse-data count** option is not specified, and only the **redundancy count** option is specified, then the **disperse-data count** is computed automatically by deducting the redundancy count from the specified total number of bricks.

Redundancy determines how many bricks can be lost without interrupting the operation of the volume. If **redundancy count** is not specified, based on the configuration it is computed automatically to the optimal value and a warning message is displayed.

The default value for transport is **tcp**. Other options can be passed such as **auth.allow** or **auth.reject**. See Section 5.3, "About Encrypted Disk" for a full list of parameters.

# **Example 5.11. Dispersed Volume with Six Storage Servers**

# gluster volume create test-volume disperse-data 4 redundancy 2
transport tcp server1:/rhgs1/brick1 server2:/rhgs2/brick2
server3:/rhgs3/brick3 server4:/rhgs4/brick4 server5:/rhgs5/brick5
server6:/rhgs6/brick6
Creation of test-volume has been successful
Please start the volume to access data.

2. Run # gluster volume start VOLNAME to start the volume.

# gluster volume start test-volume
Starting test-volume has been successful

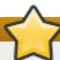

## **Important**

The **open-behind** volume option is enabled by default. If you are accessing the dispersed volume using the SMB protocol, you must disable the **open-behind** volume option to avoid performance bottleneck on large file workload. Run the following command to disable **open-behind** volume option:

# gluster volume set VOLNAME open-behind off

For information on **open-behind** volume option, see <u>Section 11.1</u>, "Configuring Volume Options"

3. Run **gluster volume info** command to optionally display the volume information.

# **5.10. Creating Distributed Dispersed Volumes**

Distributed dispersed volumes support the same configurations of erasure coding as dispersed volumes. The number of bricks in a distributed dispersed volume must be a multiple of (K+M). With this release, the following configurations are supported:

- Multiple disperse sets containing 6 bricks with redundancy level 2
- Multiple disperse sets containing 10 bricks with redundancy level 2
- Multiple disperse sets containing 11 bricks with redundancy level 3
- Multiple disperse sets containing 12 bricks with redundancy level 4
- Multiple disperse sets containing 20 bricks with redundancy level 4

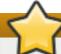

# **Important**

Distributed dispersed volume configuration is supported only on JBOD storage. For more information, see Section 21.1.2, "JBOD".

Use **gluster volume create** to create different types of volumes, and **gluster volume info** to verify successful volume creation.

## **Prerequisites**

- A trusted storage pool has been created, as described in Section 4.1, "Adding Servers to the Trusted Storage Pool".
- Understand how to start and stop volumes, as described in Section 5.11, "Starting Volumes".

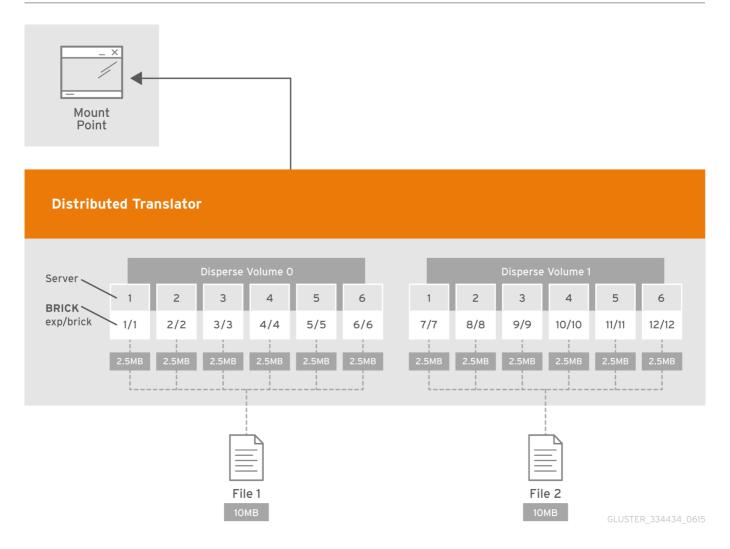

Figure 5.8. Illustration of a Distributed Dispersed Volume

# **Creating distributed dispersed volumes**

# Important

Red Hat recommends you to review the Distributed Dispersed Volume configuration recommendations explained in <u>Section 11.16</u>, "<u>Recommended Configurations - Dispersed Volume</u>" before creating the Distributed Dispersed volume.

1. Run the **gluster volume create** command to create the dispersed volume.

The syntax is # gluster volume create NEW-VOLNAME disperse-data COUNT [redundancy COUNT] [transport tcp | rdma | tcp,rdma] NEW-BRICK...

The default value for transport is **tcp**. Other options can be passed such as **auth.allow** or **auth.reject**. See Section 11.1, "Configuring Volume Options" for a full list of parameters.

#### **Example 5.12. Distributed Dispersed Volume with Six Storage Servers**

# gluster volume create test-volume disperse-data 4 redundancy 2
transport tcp server1:/rhgs1/brick1 server2:/rhgs2/brick2
server3:/rhgs3/brick3 server4:/rhgs4/brick4 server5:/rhgs5/brick5
server6:/rhgs6/brick6 server1:/rhgs7/brick7 server2:/rhgs8/brick8

server3:/rhgs9/brick9 server4:/rhgs10/brick10 server5:/rhgs11/brick11 server6:/rhgs12/brick12 Creation of test-volume has been successful Please start the volume to access data.

The above example is illustrated in Figure 5.7, "Illustration of a Dispersed Volume". In the illustration and example, you are creating 12 bricks from 6 servers.

2. Run # gluster volume start VOLNAME to start the volume.

# gluster volume start test-volume
Starting test-volume has been successful

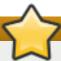

# **Important**

The **open-behind** volume option is enabled by default. If you are accessing the distributed dispersed volume using the SMB protocol, you must disable the **open-behind** volume option to avoid performance bottleneck on large file workload. Run the following command to disable **open-behind** volume option:

# gluster volume set VOLNAME open-behind off

For information on **open-behind** volume option, see <u>Section 11.1</u>, "Configuring Volume Options"

3. Run **gluster volume info** command to optionally display the volume information.

# 5.11. Starting Volumes

Volumes must be started before they can be mounted.

To start a volume, run # gluster volume start VOLNAME

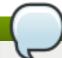

# Note

Every volume that is created is exported by default through the SMB protocol. If you want to disable it, please refer Section 6.3.7, "Disabling SMB Shares" before starting the volume.

For example, to start test-volume:

# gluster volume start test-volume
Starting test-volume has been successful

# **Chapter 6. Creating Access to Volumes**

Red Hat Gluster Storage volumes can be accessed using a number of technologies:

- Native Client (see Section 6.1, "Native Client")
- Network File System (NFS) v3 (see Section 6.2, "NFS")
- Server Message Block (SMB) (see Section 6.3, "SMB")

#### **Cross Protocol Data Access**

Because of differences in locking semantics, a single Red Hat Gluster Storage volume cannot be concurrently accessed by multiple protocols. Current support for concurrent access is defined in the following table.

Table 6.1. Cross Protocol Data Access Matrix

|                                                                       | SMB | Gluster NFS | NFS-Ganesha | Native FUSE | Object  |
|-----------------------------------------------------------------------|-----|-------------|-------------|-------------|---------|
| SMB                                                                   | Yes | No          | No          | No          | No      |
| Gluster NFS                                                           | No  | Yes         | No          | No          | No      |
| NFS-Ganesha                                                           | No  | No          | Yes         | No          | No      |
| Native FUSE                                                           | No  | No          | No          | Yes         | Yes [a] |
| Object                                                                | No  | No          | No          | Yes [a]     | Yes     |
| [a] For more information, refer Section 6.5, "Managing Object Store". |     |             |             |             |         |

### **Access Protocols Supportability**

The following table provides the support matrix for the supported access protocols with TCP/RDMA.

**Table 6.2. Access Protocol Supportability Matrix** 

| Access Protocols | ТСР | RDMA |
|------------------|-----|------|
| FUSE             | Yes | Yes  |
| SMB              | Yes | No   |
| NFS              | Yes | Yes  |

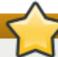

### **Important**

Red Hat Gluster Storage requires certain ports to be open. You must ensure that the firewall settings allow access to the ports listed at Chapter 3, *Considerations for Red Hat Gluster Storage*.

### 6.1. Native Client

Native Client is a FUSE-based client running in user space. Native Client is the recommended method for accessing Red Hat Gluster Storage volumes when high concurrency and high write performance is required.

This section introduces Native Client and explains how to install the software on client machines. This section also describes how to mount Red Hat Gluster Storage volumes on clients (both manually and automatically) and how to verify that the Red Hat Gluster Storage volume has mounted successfully.

**Table 6.3. Red Hat Gluster Storage Support Matrix** 

| Red Hat Enterprise Linux version | Red Hat Gluster Storage version | Native client version |
|----------------------------------|---------------------------------|-----------------------|
| 6.5                              | 3.0                             | 3.0, 2.1*             |
| 6.6                              | 3.0.2, 3.0.3, 3.0.4             | 3.0, 2.1*             |
| 6.7                              | 3.1, 3.1.1, 3.1.2               | 3.1, 3.0, 2.1*        |
| 6.8                              | 3.1.3                           | 3.1.3                 |
| 6.9                              | 3.2, 3.3, 3.3.1                 | 3.3.1, 3.3, 3.2       |
| 6.10                             | 3.2, 3.3, 3.4                   | 3.4, 3.3.z            |
| 7.1                              | 3.1, 3.1.1                      | 3.1, 3.1.1, 3.0       |
| 7.2                              | 3.1.2, 3.1.3                    | 3.1.3, 3.1.1, 3.1.2   |
| 7.3                              | 3.1.3, 3.2                      | 3.2, 3.1.3            |
| 7.4                              | 3.3, 3.3.1                      | 3.3.1, 3.3            |
| 7.5                              | 3.3.1, 3.4                      | 3.3.z, 3.4            |
| 7.6                              | 3.3.1, 3.4                      | 3.3.z, 3.4            |

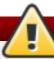

### Warning

If you want to access a volume being provided by a server using Red Hat Gluster Storage 3.1.3 or higher, your client must also be using Red Hat Gluster Storage 3.1.3 or higher. Accessing these volumes from earlier client versions can result in data becoming unavailable and problems with directory operations. This requirement exists because Red Hat Gluster Storage 3.1.3 changed how the Distributed Hash Table works in order to improve directory consistency and remove the effects seen in BZ#1115367 and BZ#1118762.

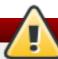

### Warning

The following issues are observed and recorded for Red Hat Gluster Storage 3.2 on RHEL 6.x and 7.x using Native Client 3.1.3:

- \* gluster volume heal VOLNAME info is unresponsive for some volumes. (BZ#1500542)
- Gluster brick process crashes frequently. (BZ#1510725)
- Multiple disconnects on NFS mounts. (BZ#1425740)

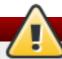

# Warning

- For Red Hat Gluster Storage 3.4, Red Hat supports Red Hat Gluster Storage 3.3 and 3.4 clients only.
- For Red Hat Gluster Storage 3.2, you need to have Red Hat Gluster Storage 3.2 clients. This version is not compatible with backward versions of the client.

For more information on the release version see, https://access.redhat.com/solutions/543123.

#### **6.1.1. Installing Native Client**

After installing the client operating system, register the target system to Red Hat Network and subscribe to the Red Hat Enterprise Linux Server channel.

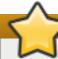

# **Important**

All clients must be of the same version. Red Hat strongly recommends upgrading the servers before upgrading the clients.

### Use the Command Line to Register and Subscribe a System to Red Hat Subscription Management

Register the system using the command line, and subscribe to the correct repositories.

#### **Prerequisites**

- Know the user name and password of the Red Hat Subscription Manager account with Red Hat Gluster Storage entitlements.
  - Run the subscription-manager register command to list the available pools. Select the
    appropriate pool and enter your Red Hat Subscription Manager user name and password to register
    the system with Red Hat Subscription Manager.

```
# subscription-manager register
```

- 2. Depending on your client, run one of the following commands to subscribe to the correct repositories.
  - For Red Hat Enterprise Linux 7.x clients:

```
# subscription-manager repos --enable=rhel-7-server-rpms --
enable=rh-gluster-3-client-for-rhel-7-server-rpms
```

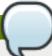

### Note

The following command can also be used, but Red Hat Gluster Storage may deprecate support for this repository in future releases.

```
# subscription-manager repos --enable=rhel-7-server-rh-common-
rpms
```

For Red Hat Enterprise Linux 6.1 and later clients:

```
# subscription-manager repos --enable=rhel-6-server-rpms --
enable=rhel-6-server-rhs-client-1-rpms
```

For Red Hat Enterprise Linux 5.7 and later clients:

```
# subscription-manager repos --enable=rhel-5-server-rpms --
enable=rhel-5-server-rhs-client-1-rpms
```

For more information, see <u>Section 3.2 Registering from the Command Line</u> in *Using and Configuring Red Hat Subscription Management*.

3. Verify that the system is subscribed to the required repositories.

# yum repolist

### Use the Web Interface to Register and Subscribe a System

Register the system using the web interface, and subscribe to the correct channels.

#### **Prerequisites**

- Know the user name and password of the Red Hat Subsrciption Management (RHSM) account with Red Hat Gluster Storage entitlements.
  - 1. Log on to Red Hat Subscription Management (https://access.redhat.com/management).
  - 2. Click the Systems link at the top of the screen.
  - 3. Click the name of the system to which the **Red Hat Gluster Storage Native Client** channel must be appended.
  - 4. Click **Alter Channel Subscriptions** in the **Subscribed Channels** section of the screen.
  - 5. Expand the node for Additional Services Channels for Red Hat Enterprise Linux 7 for x86\_64 or Red Hat Enterprise Linux 6 for x86\_64 or for Red Hat Enterprise Linux 5 for x86\_64 depending on the client platform.
  - 6. Click the **Change Subscriptions** button to finalize the changes.

When the page refreshes, select the **Details** tab to verify the system is subscribed to the appropriate channels.

#### **Install Native Client Packages**

Install Native Client packages from Red Hat Network

### **Prerequisites**

- Use the Command Line to Register and Subscribe a System to Red Hat Subscription Management or
- Use the Web Interface to Register and Subscribe a System
  - 1. Run the yum install command to install the native client RPM packages.

```
# yum install glusterfs glusterfs-fuse
```

2. For Red Hat Enterprise 5.x client systems, run the **modprobe** command to load FUSE modules before mounting Red Hat Gluster Storage volumes.

# modprobe fuse

For more information on loading modules at boot time, see https://access.redhat.com/knowledge/solutions/47028 .

### 6.1.2. Upgrading Native Client

Before updating the Native Client, subscribe the clients to the channels mentioned in <u>Section 6.1.1</u>, "Installing Native Client"

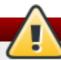

# Warning

If you want to access a volume being provided by a server using Red Hat Gluster Storage 3.1.3 or higher, your client must also be using Red Hat Gluster Storage 3.1.3 or higher. Accessing these volumes from earlier client versions can result in data becoming unavailable and problems with directory operations. This requirement exists because Red Hat Gluster Storage 3.1.3 changed how the Distributed Hash Table works in order to improve directory consistency and remove the effects seen in BZ#1115367 and BZ#1118762.

#### 1. Unmount gluster volumes

Unmount any gluster volumes prior to upgrading the native client.

# umount /mnt/glusterfs

### 2. Upgrade the client

Run the yum update command to upgrade the native client:

# yum update glusterfs glusterfs-fuse

### 3. Remount gluster volumes

Remount volumes as discussed in Section 6.1.3, "Mounting Red Hat Gluster Storage Volumes".

### 6.1.3. Mounting Red Hat Gluster Storage Volumes

After installing Native Client, the Red Hat Gluster Storage volumes must be mounted to access data. Three methods are available:

- Section 6.1.3.2, "Mounting Volumes Manually"
- Section 6.1.3.3, "Mounting Volumes Automatically"
- Section 6.1.3.4, "Manually Mounting Sub-directories Using Native Client"

After mounting a volume, test the mounted volume using the procedure described in <u>Section 6.1.3.5</u>, "<u>Testing Mounted Volumes</u>".

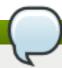

## **Note**

- Description of the same version as the server, and at least on the version immediately previous to the server version. For Red Hat Gluster Storage 3.4, the recommended native client version should either be 3.4 or 3.3.z. For other versions, see Section 6.1, "Native Client".
- Server names selected during volume creation should be resolvable in the client machine. Use appropriate /etc/hosts entries, or a DNS server to resolve server names to IP addresses.
- Internet Protocol Version 6 (IPv6) support is available only for Red Hat Hyperconverged Infrastructure for Virtualization environments and not for Red Hat Gluster Storage standalone environments.

### **6.1.3.1. Mount Commands and Options**

The following options are available when using the mount -t glusterfs command. All options must be separated with commas.

```
# mount -t glusterfs -o backup-
volfile-servers=volfile_server2:volfile_server3:...
..:volfile_serverN, transport-type tcp, log-level=WARNING, reader-thread-
count=2,log-file=/var/log/gluster.log server1:/test-volume /mnt/glusterfs
```

### backup-volfile-servers=<volfile\_server2>:<volfile\_server3>:...:<volfile\_serverN>

List of the backup volfile servers to mount the client. If this option is specified while mounting the fuse client, when the first volfile server fails, the servers specified in **backup-volfile-servers** option are used as volfile servers to mount the client until the mount is successful.

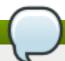

### **Note**

This option was earlier specified as **backupvolfile-server** which is no longer valid.

### log-level

Logs only specified level or higher severity messages in the **log-file**.

# log-file

Logs the messages in the specified file.

#### transport-type

Specifies the transport type that FUSE client must use to communicate with bricks. If the volume was created with only one transport type, then that becomes the default when no value is specified. In case of **tcp, rdma** volume, tcp is the default.

### dump-fuse

This mount option creates dump of fuse traffic between the glusterfs client (fuse userspace server) and the kernel. The interface to mount a glusterfs volume is the standard mount(8) command from the CLI. This feature enables the same in the mount option.

# mount -t glusterfs -odump-fuse=filename hostname:/volname mount-path

For example,

# mount -t glusterfs -odump-fuse=/dumpfile 10.70.43.18:/arbiter
/mnt/arbiter

The above command generates a binary file with the name **dumpfile**.

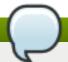

### Note

The fusedump grows large with time and notably if the client gets a heavy load. So this is not an intended use case to do fusedump during normal usage. It is advised to use this to get a dump from a particular scenario, for diagnostic purposes.

You need to unmount and remount the volume without the fusedump option to stop dumping.

ro

Mounts the file system with read-only permissions.

#### acl

Enables POSIX Access Control List on mount. See <u>Section 6.4.4</u>, "Checking ACL enablement on a mounted volume" for further information.

#### background-qlen=n

Enables FUSE to handle n number of requests to be queued before subsequent requests are denied. Default value of n is 64.

#### enable-ino32

Enables file system to present 32-bit inodes instead of 64-bit inodes.

### reader-thread-count=n

Enables FUSE to add n number of reader threads that can give better I/O performance. Default value of n is  $\mathbf{1}$ .

#### **Iru-limit**

This **mount** command option clears the inodes from the least recently used (Iru) list (which keeps non-referenced inodes) after the inode limit has reached.

For example,

```
# mount -olru-limit=NNNN -t glusterfs hostname:/volname /mnt/mountdir
```

Where *NNNN* is a positive integer. The default value of *NNNN* is 128k (131072) and the recommended value is 20000 and above. If **0** is specified as the **1ru-limit** then it means that no invalidation of inodes from the Iru-list.

### 6.1.3.2. Mounting Volumes Manually

Manually Mount a Red Hat Gluster Storage Volume or Subdirectory

Create a mount point and run the following command as required:

For a Red Hat Gluster Storage Volume

mount -t glusterfs HOSTNAME | IPADDRESS: / VOLNAME / MOUNTDIR

For a Red Hat Gluster Storage Volume's Subdirectory

mount -t glusterfs HOSTNAME|IPADDRESS:/VOLNAME/SUBDIRECTORY /MOUNTDIR

### Note

The server specified in the mount command is used to fetch the glusterFS configuration volfile, which describes the volume name. The client then communicates directly with the servers mentioned in the volfile (which may not actually include the server used for mount).

1. If a mount point has not yet been created for the volume, run the **mkdir** command to create a mount point.

```
# mkdir /mnt/glusterfs
```

- 2. Run the **mount -t glusterfs** command, using the key in the task summary as a guide.
  - a. For a Red Hat Gluster Storage Volume:

```
# mount -t glusterfs server1:/test-volume /mnt/glusterfs
```

b. For a Red Hat Gluster Storage Volume's Subdirectory

```
# mount -t glusterfs server1:/test-volume/sub-dir /mnt/glusterfs
```

### 6.1.3.3. Mounting Volumes Automatically

Volumes can be mounted automatically each time the systems starts.

The server specified in the mount command is used to fetch the glusterFS configuration volfile, which describes the volume name. The client then communicates directly with the servers mentioned in the volfile (which may not actually include the server used for mount).

### **Mounting a Volume Automatically**

Mount a Red Hat Gluster Storage Volume automatically at server start.

- 1. Open the /etc/fstab file in a text editor.
- 2. Append the following configuration to the **fstab** file:

#### For a Red Hat Gluster Storage Volume

```
HOSTNAME|IPADDRESS:/VOLNAME /MOUNTDIR glusterfs
defaults,_netdev 0 0
```

For a Red Hat Gluster Storage Volume's Subdirectory

HOSTNAME|IPADDRESS:/VOLNAME/SUBDIRECTORY /MOUNTDIR glusterfs
defaults,\_netdev 0 0

Using the example server names, the entry contains the following replaced values.

```
server1:/test-volume /mnt/glusterfs glusterfs defaults,_netdev 0 0
```

OR

```
server1:/test-volume/subdir /mnt/glusterfs glusterfs defaults,_netdev 0 0 \,
```

If you want to specify the transport type then check the following example:

```
server1:/test-volume /mnt/glusterfs glusterfs defaults,_netdev,transport=tcp 0 0
```

OR

```
server1:/test-volume/sub-dir /mnt/glusterfs glusterfs defaults,_netdev,transport=tcp 0 0
```

### 6.1.3.4. Manually Mounting Sub-directories Using Native Client

With Red Hat Gluster Storage 3.4, you can share a single Gluster volume with different clients and they all can mount only a subset of the volume namespace. This feature is similar to the NFS subdirectory mount feature where you can export a subdirectory of an already exported volume. You can also use this feature to restrict full access to any particular volume.

Mounting subdirectories provides the following benefits:

- Provides namespace isolation so that multiple users can access the storage without risking namespace collision with other users.
- Prevents the root file system from becoming full in the event of a mount failure.

You can mount a subdirectory using native client by running either of the following commands:

```
# mount -t glusterfs hostname:/volname/subdir /mount-point
```

OR

```
# mount -t glusterfs hostname:/volname -osubdir-mount=subdir /mount-point
```

For example:

```
# gluster volume set test-vol auth.allow
"/(192.168.10.*|192.168.11.*),/subdir1(192.168.1.*),/subdir2(192.168.8.*)"
```

In the above example:

The **auth.allow** option allows only the directories specified as the value of the **auth.allow** option to be mounted.

- Each group of auth-allow is separated by a comma (,).
- Each group has a directory separated by parentheses, (), which contains the valid IP addresses.
- All subdirectories start with /, that is, no relative path to a volume, but everything is an absolute path, taking / as the root directory of the volume.

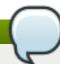

#### Note

By default, the authentication is \*, where any given subdirectory in a volume can be mounted by all clients.

#### 6.1.3.5. Testing Mounted Volumes

### **Testing Mounted Red Hat Gluster Storage Volumes**

Using the command-line, verify the Red Hat Gluster Storage volumes have been successfully mounted. All three commands can be run in the order listed, or used independently to verify a volume has been successfully mounted.

### **Prerequisites**

- Section 6.1.3.3, "Mounting Volumes Automatically", or
- Section 6.1.3.2, "Mounting Volumes Manually"
  - 1. Run the **mount** command to check whether the volume was successfully mounted.

```
# mount
server1:/test-volume on /mnt/glusterfs type
fuse.glusterfs(rw,allow_other,default_permissions,max_read=131072
```

OR

```
# mount
server1:/test-volume/sub-dir on /mnt/glusterfs type
fuse.glusterfs(rw,allow_other,default_permissions,max_read=131072
```

If transport option is used while mounting a volume, mount status will have the transport type appended to the volume name. For example, for transport=tcp:

```
# mount
server1:/test-volume.tcp on /mnt/glusterfs type
fuse.glusterfs(rw,allow_other,default_permissions,max_read=131072
```

OR

```
# mount
server1:/test-volume/sub-dir.tcp on /mnt/glusterfs type
fuse.glusterfs(rw,allow_other,default_permissions,max_read=131072
```

2. Run the **df** command to display the aggregated storage space from all the bricks in a volume.

```
# df -h /mnt/glusterfs
Filesystem Size Used Avail Use% Mounted on
server1:/test-volume 28T 22T 5.4T 82% /mnt/glusterfs
```

3. Move to the mount directory using the **cd** command, and list the contents.

```
# cd /mnt/glusterfs
# ls
```

# 6.2. NFS

Red Hat Gluster Storage has two NFS server implementations, Gluster NFS and NFS-Ganesha. Gluster NFS supports only NFSv3 protocol, however, NFS-Ganesha supports NFSv3 and NFSv4 protocols.

- Section 6.2.1, "Support Matrix"
- Section 6.2.2, "Gluster NFS"
- Section 6.2.3, "NFS Ganesha"

# **6.2.1. Support Matrix**

The following table contains the feature matrix of the NFS support on Red Hat Gluster Storage 3.1 and later:

**Table 6.4. NFS Support Matrix** 

| Features                        | glusterFS NFS (NFSv3)                                                                   | NFS-Ganesha (NFSv3) | NFS-Ganesha (NFSv4) |
|---------------------------------|-----------------------------------------------------------------------------------------|---------------------|---------------------|
| Root-squash                     | Yes                                                                                     | Yes                 | Yes                 |
| Sub-directory exports           | Yes                                                                                     | Yes                 | Yes                 |
| Locking                         | Yes                                                                                     | Yes                 | Yes                 |
| Client based export permissions | Yes                                                                                     | Yes                 | Yes                 |
| Netgroups                       | Yes                                                                                     | Yes                 | Yes                 |
| Mount protocols                 | UDP, TCP                                                                                | UDP, TCP            | Only TCP            |
| NFS transport protocols         | TCP                                                                                     | UDP, TCP            | TCP                 |
| AUTH_UNIX                       | Yes                                                                                     | Yes                 | Yes                 |
| AUTH_NONE                       | Yes                                                                                     | Yes                 | Yes                 |
| AUTH_KRB                        | No                                                                                      | Yes                 | Yes                 |
| ACLs                            | Yes                                                                                     | No                  | Yes                 |
| Delegations                     | N/A                                                                                     | N/A                 | No                  |
| High availability               | Yes (but with certain limitations. For more information see, "Setting up CTDB for NFS") | Yes                 | Yes                 |
| Multi-head                      | Yes                                                                                     | Yes                 | Yes                 |
| Gluster RDMA volumes            | Yes                                                                                     | Not supported       | Not supported       |
| DRC                             | Not supported                                                                           | Yes                 | Yes                 |
| Dynamic exports                 | No                                                                                      | Yes                 | Yes                 |
| pseudofs                        | N/A                                                                                     | N/A                 | Yes                 |
| NFSv4.1                         | N/A                                                                                     | N/A                 | Not Supported       |

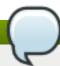

### **Note**

- Red Hat does not recommend running NFS-Ganesha with any other NFS servers, such as, kernel-NFS and Gluster NFS servers.
- Only one of NFS-Ganesha, gluster-NFS or kernel-NFS servers can be enabled on a given machine/host as all NFS implementations use the port 2049 and only one can be active at a given time. Hence you must disable kernel-NFS before NFS-Ganesha is started.

#### 6.2.2. Gluster NFS

Linux, and other operating systems that support the NFSv3 standard can use NFS to access the Red Hat Gluster Storage volumes.

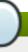

#### Note

From the Red Hat Gluster Storage 3.2 release onwards, Gluster NFS server will be disabled by default for any new volumes that are created. You can restart Gluster NFS server on the new volumes explicitly if needed. This can be done running the "mount -t nfs" command on the client as below:

On any one of the server node:

# gluster volume set VOLNAME nfs.disable off

However, existing volumes (using Gluster NFS server) will not be impacted even after upgrade to Red Hat Gluster Storage 3.2 and will have implicit enablement of Gluster NFS server.

Differences in implementation of the NFSv3 standard in operating systems may result in some operational issues. If issues are encountered when using NFSv3, contact Red Hat support to receive more information on Red Hat Gluster Storage client operating system compatibility, and information about known issues affecting NFSv3.

NFS ACL v3 is supported, which allows getfacl and setfacl operations on NFS clients. The following options are provided to configure the Access Control Lists (ACL) in the glusterFS NFS server with the nfs.acl option. For example:

To set nfs.acl ON, run the following command:

# gluster volume set VOLNAME nfs.acl on

To set nfs.acl OFF, run the following command:

# gluster volume set VOLNAME nfs.acl off

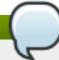

#### Note

ACL is ON by default.

Red Hat Gluster Storage includes Network Lock Manager (NLM) v4. NLM protocol allows NFSv3 clients to lock files across the network. NLM is required to make applications running on top of NFSv3 mount points to use the standard fcntl() (POSIX) and flock() (BSD) lock system calls to synchronize access across clients.

This section describes how to use NFS to mount Red Hat Gluster Storage volumes (both manually and automatically) and how to verify that the volume has been mounted successfully.

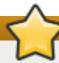

## **Important**

On Red Hat Enterprise Linux 7, enable the firewall service in the active zones for runtime and permanent mode using the following commands:

To get a list of active zones, run the following command:

```
# firewall-cmd --get-active-zones
```

To allow the firewall service in the active zones, run the following commands:

```
# firewall-cmd --zone=zone_name --add-service=nfs --add-service=rpc-
bind
# firewall-cmd --zone=zone_name --add-service=nfs --add-service=rpc-
bind --permanent
```

- Section 6.2.2.1, "Setting up CTDB for Gluster NFS"
  - Section 6.2.2.1.1, "Prerequisites"
  - Section 6.2.2.1.2, "Port and Firewall Information for Gluster NFS"
  - Section 6.2.2.1.3, "Configuring CTDB on Red Hat Gluster Storage Server"
- Section 6.2.2.2, "Using Gluster NFS to Mount Red Hat Gluster Storage Volumes"
  - Section 6.2.2.2.1, "Manually Mounting Volumes Using Gluster NFS"
  - Section 6.2.2.2.2, "Automatically Mounting Volumes Using Gluster NFS"
  - Section 6.2.2.2.3, "Automatically Mounting Subdirectories Using NFS"
  - Section 6.2.2.2.4, "Testing Volumes Mounted Using Gluster NFS"
- Section 6.2.2.3, "Troubleshooting Gluster NFS"

# 6.2.2.1. Setting up CTDB for Gluster NFS

In a replicated volume environment, the CTDB software (Cluster Trivial Database) has to be configured to provide high availability and lock synchronization for Samba shares. CTDB provides high availability by adding virtual IP addresses (VIPs) and a heartbeat service.

When a node in the trusted storage pool fails, CTDB enables a different node to take over the virtual IP addresses that the failed node was hosting. This ensures the IP addresses for the services provided are always available. However, locks are not migrated as part of failover.

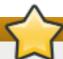

# **Important**

On Red Hat Enterprise Linux 7, enable the CTDB firewall service in the active zones for runtime and permanent mode using the below commands:

To get a list of active zones, run the following command:

```
# firewall-cmd --get-active-zones
```

To add ports to the active zones, run the following commands:

```
# firewall-cmd --zone=zone_name --add-port=4379/tcp
# firewall-cmd --zone=zone_name --add-port=4379/tcp --permanent
```

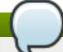

### Note

Amazon Elastic Compute Cloud (EC2) does not support VIPs and is hence not compatible with this solution.

### 6.2.2.1.1. Prerequisites

Follow these steps before configuring CTDB on a Red Hat Gluster Storage Server:

If you already have an older version of CTDB (version <= ctdb1.x), then remove CTDB by executing the following command:</p>

```
# yum remove ctdb
```

After removing the older version, proceed with installing the latest CTDB.

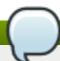

#### **Note**

Ensure that the system is subscribed to the samba channel to get the latest CTDB packages.

Install CTDB on all the nodes that are used as NFS servers to the latest version using the following command:

```
# yum install ctdb
```

CTDB uses TCP port 4379 by default. Ensure that this port is accessible between the Red Hat Gluster Storage servers.

#### 6.2.2.1.2. Port and Firewall Information for Gluster NFS

On the GNFS-Client machine, configure firewalld to add ports used by statd, nlm and portmapper services by executing the following commands:

```
# firewall-cmd --zone=public --add-port=662/tcp --add-port=662/udp \
     --add-port=32803/tcp --add-port=32769/udp \ --add-port=111/tcp --add-
port=111/udp
```

```
# firewall-cmd --zone=public --add-port=662/tcp --add-port=662/udp \
    --add-port=32803/tcp --add-port=32769/udp \ --add-port=111/tcp --add-
port=111/udp --permanent
```

Execute the following steps on the client machine:

Edit /etc/sysconfig/nfs file as mentioned below:

```
# sed -i '/STATD_PORT/s/^#//' /etc/sysconfig/nfs
```

- Restart the services:
  - For Red Hat Enterprise Linux 6:

```
# service nfslock restart
# service nfs restart
```

For Red Hat Enterprise Linux 7:

```
# systemctl restart nfs-config
# systemctl restart rpc-statd
# systemctl restart nfs-mountd
# systemctl restart nfslock
```

### 6.2.2.1.3. Configuring CTDB on Red Hat Gluster Storage Server

To configure CTDB on Red Hat Gluster Storage server, execute the following steps:

1. Create a replicate volume. This volume will host only a zero byte lock file, hence choose minimal sized bricks. To create a replicate volume run the following command:

```
# gluster volume create volname replica n ipaddress:/brick path.....N times
```

where,

N: The number of nodes that are used as Gluster NFS servers. Each node must host one brick.

For example:

```
# gluster volume create ctdb replica 3
10.16.157.75:/rhgs/brick1/ctdb/b1 10.16.157.78:/rhgs/brick1/ctdb/b2
10.16.157.81:/rhgs/brick1/ctdb/b3
```

2. In the following files, replace "all" in the statement META="all" to the newly created volume name

```
/var/lib/glusterd/hooks/1/start/post/S29CTDBsetup.sh
/var/lib/glusterd/hooks/1/stop/pre/S29CTDB-teardown.sh
```

#### For example:

```
META="all"
to
META="ctdb"
```

3. Start the volume.

```
# gluster volume start ctdb
```

As part of the start process, the **S29CTDBsetup.sh** script runs on all Red Hat Gluster Storage servers, adds an entry in **/etc/fstab** for the mount, and mounts the volume at **/gluster/lock** on all the nodes with Gluster NFS server. It also enables automatic start of CTDB service on reboot.

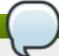

### **Note**

When you stop the special CTDB volume, the S29CTDB-teardown.sh script runs on all Red Hat Gluster Storage servers and removes an entry in /etc/fstab for the mount and unmounts the volume at /gluster/lock.

- 4. Verify if the file /etc/sysconfig/ctdb exists on all the nodes that is used as Gluster NFS server. This file contains Red Hat Gluster Storage recommended CTDB configurations.
- 5. Create /etc/ctdb/nodes file on all the nodes that is used as Gluster NFS servers and add the IPs of these nodes to the file.

```
10.16.157.0
10.16.157.3
10.16.157.6
```

The IPs listed here are the private IPs of NFS servers.

6. On all the nodes that are used as Gluster NFS server which require IP failover, create /etc/ctdb/public\_addresses file and add the virtual IPs that CTDB should create to this file. Add these IP address in the following format:

```
<Virtual IP>/<routing prefix><node interface>
```

#### For example:

```
192.168.1.20/24 eth0
192.168.1.21/24 eth0
```

7. Start the CTDB service on all the nodes by executing the following command:

```
# service ctdb start
```

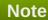

ČTDB with gNFS only provides node level high availability and is not capable of detecting NFS service failure. Therefore, CTDB does not provide high availability if the NFS service goes down while the node is still up and running.

### 6.2.2.2. Using Gluster NFS to Mount Red Hat Gluster Storage Volumes

You can use either of the following methods to mount Red Hat Gluster Storage volumes:

# Note

Currently GlusterFS NFS server only supports version 3 of NFS protocol. As a preferred option, always configure version 3 as the default version in the **nfsmount.conf** file at **/etc/nfsmount.conf** by adding the following text in the file:

#### Defaultvers=3

In case the file is not modified, then ensure to add vers=3 manually in all the mount commands.

# mount nfsserver:export -o vers=3 /MOUNTPOINT

RDMA support in GlusterFS that is mentioned in the previous sections is with respect to communication between bricks and Fuse mount/GFAPI/NFS server. NFS kernel client will still communicate with GlusterFS NFS server over tcp.

In case of volumes which were created with only one type of transport, communication between GlusterFS NFS server and bricks will be over that transport type. In case of **tcp**, **rdma** volume it could be changed using the volume set option **nfs.transport-type**.

- Section 6.2.2.2.1, "Manually Mounting Volumes Using Gluster NFS"
- Section 6.2.2.2.2, "Automatically Mounting Volumes Using Gluster NFS"

After mounting a volume, you can test the mounted volume using the procedure described in .Section 6.2.2.2.4, "Testing Volumes Mounted Using Gluster NFS"

#### 6.2.2.2.1. Manually Mounting Volumes Using Gluster NFS

Create a mount point and run the **mount** command to manually mount a Red Hat Gluster Storage volume using Gluster NFS.

1. If a mount point has not yet been created for the volume, run the **mkdir** command to create a mount point.

```
# mkdir /mnt/glusterfs
```

2. Run the correct **mount** command for the system.

#### **For Linux**

# mount -t nfs -o vers=3 server1:/test-volume /mnt/glusterfs

#### **For Solaris**

# mount -o vers=3 nfs://server1:38467/test-volume /mnt/glusterfs

### Manually Mount a Red Hat Gluster Storage Volume using Gluster NFS over TCP

Create a mount point and run the **mount** command to manually mount a Red Hat Gluster Storage volume using Gluster NFS over TCP.

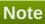

glusterFS NFS server does not support UDP. If a NFS client such as Solaris client, connects by default using UDP, the following message appears:

### requested NFS version or transport protocol is not supported

The option **nfs.mount-udp** is supported for mounting a volume, by default it is disabled. The following are the limitations:

- » If **nfs.mount-udp** is enabled, the MOUNT protocol needed for NFSv3 can handle requests from NFS-clients that require MOUNT over UDP. This is useful for at least some versions of Solaris, IBM AIX and HP-UX.
- » Currently, MOUNT over UDP does not have support for mounting subdirectories on a volume. Mounting **server:/volume/subdir** exports is only functional when MOUNT over TCP is used.
- MOUNT over UDP does not currently have support for different authentication options that MOUNT over TCP honors. Enabling **nfs.mount-udp** may give more permissions to NFS clients than intended via various authentication options like nfs.rpc-auth-allow, nfs.rpc-authreject and nfs.export-dir.
- 1. If a mount point has not yet been created for the volume, run the mkdir command to create a mount point.

```
# mkdir /mnt/glusterfs
```

2. Run the correct **mount** command for the system, specifying the TCP protocol option for the system.

#### For Linux

```
# mount -t nfs -o vers=3,mountproto=tcp server1:/test-volume
/mnt/glusterfs
```

#### **For Solaris**

```
# mount -o proto=tcp, nfs://server1:38467/test-volume
/mnt/glusterfs
```

#### 6.2.2.2. Automatically Mounting Volumes Using Gluster NFS

Red Hat Gluster Storage volumes can be mounted automatically using Gluster NFS, each time the system starts.

# Note

In addition to the tasks described below, Red Hat Gluster Storage supports Linux, UNIX, and similar operating system's standard method of auto-mounting Gluster NFS mounts.

Update the /etc/auto.master and /etc/auto.misc files, and restart the autofs service. Whenever a user or process attempts to access the directory it will be mounted in the background ondemand.

### **Mounting a Volume Automatically using NFS**

Mount a Red Hat Gluster Storage Volume automatically using NFS at server start.

- 1. Open the /etc/fstab file in a text editor.
- 2. Append the following configuration to the **fstab** file.

```
HOSTNAME | IPADDRESS: / VOLNAME / MOUNTDIR nfs defaults, _netdev, 0 0
```

Using the example server names, the entry contains the following replaced values.

```
server1:/test-volume /mnt/glusterfs nfs defaults,_netdev, 0 0
```

#### Mounting a Volume Automatically using NFS over TCP

Mount a Red Hat Gluster Storage Volume automatically using NFS over TCP at server start.

- 1. Open the /etc/fstab file in a text editor.
- 2. Append the following configuration to the **fstab** file.

```
HOSTNAME|IPADDRESS:/VOLNAME /MOUNTDIR nfs
defaults,_netdev,mountproto=tcp 0 0
```

Using the example server names, the entry contains the following replaced values.

```
server1:/test-volume /mnt/glusterfs nfs
defaults,_netdev,mountproto=tcp 0 0
```

#### 6.2.2.2.3. Automatically Mounting Subdirectories Using NFS

The **nfs.export-dir** and **nfs.export-dirs** options provide granular control to restrict or allow specific clients to mount a sub-directory. These clients can be authenticated during sub-directory mount with either an IP, host name or a Classless Inter-Domain Routing (CIDR) range.

#### nfs.export-dirs

This option is enabled by default. It allows the sub-directories of exported volumes to be mounted by clients without needing to export individual sub-directories. When enabled, all sub-directories of all volumes are exported. When disabled, sub-directories must be exported individually in order to mount them on clients.

To disable this option for all volumes, run the following command:

```
# gluster volume set VOLNAME nfs.export-dirs off
```

#### nfs.export-dir

When **nfs.export-dirs** is set to **on**, the **nfs.export-dir** option allows you to specify one or more sub-directories to export, rather than exporting all subdirectories (**nfs.export-dirs on**), or only exporting individually exported subdirectories (**nfs.export-dirs off**).

To export certain subdirectories, run the following command:

```
# gluster volume set VOLNAME nfs.export-dir subdirectory
```

The subdirectory path should be the path from the root of the volume. For example, in a volume with six subdirectories, to export the first three subdirectories, the command would be the following:

```
# gluster volume set myvolume nfs.export-dir /dir1,/dir2,/dir3
```

Subdirectories can also be exported based on the IP address, hostname, or a Classless Inter-Domain Routing (CIDR) range by adding these details in parentheses after the directory path:

```
# gluster volume set VOLNAME nfs.export-dir
subdirectory(IPADDRESS), subdirectory(HOSTNAME), subdirectory(CIDR)
```

```
# gluster volume set myvolume nfs.export-dir
/dir1(192.168.10.101),/dir2(storage.example.com),/dir3(192.168.98.0/2
4)
```

#### 6.2.2.2.4. Testing Volumes Mounted Using Gluster NFS

You can confirm that Red Hat Gluster Storage directories are mounting successfully.

#### To test mounted volumes

#### **Testing Mounted Red Hat Gluster Storage Volumes**

Using the command-line, verify the Red Hat Gluster Storage volumes have been successfully mounted. All three commands can be run in the order listed, or used independently to verify a volume has been successfully mounted.

#### **Prerequisites**

- Section 6.2.2.2.2, "Automatically Mounting Volumes Using Gluster NFS", or
- Section 6.2.2.2.1, "Manually Mounting Volumes Using Gluster NFS"
  - 1. Run the **mount** command to check whether the volume was successfully mounted.

```
# mount
server1:/test-volume on /mnt/glusterfs type nfs (rw,addr=server1)
```

2. Run the  ${f df}$  command to display the aggregated storage space from all the bricks in a volume.

```
# df -h /mnt/glusterfs
Filesystem Size Used Avail Use% Mounted on
server1:/test-volume 28T 22T 5.4T 82% /mnt/glusterfs
```

3. Move to the mount directory using the **cd** command, and list the contents.

```
# cd /mnt/glusterfs
# ls
```

### 6.2.2.3. Troubleshooting Gluster NFS

- Q: The mount command on the NFS client fails with RPC Error: Program not registered. This error is encountered due to one of the following reasons:
  - > The NFS server is not running. You can check the status using the following command:

```
# gluster volume status
```

> The volume is not started. You can check the status using the following command:

```
# gluster volume info
```

rpcbind is restarted. To check if rpcbind is running, execute the following command:

```
# ps ax| grep rpcbind
```

**A:** If the NFS server is not running, then restart the NFS server using the following command:

```
# gluster volume start VOLNAME
```

If the volume is not started, then start the volume using the following command:

```
# gluster volume start VOLNAME
```

- If both rpcbind and NFS server is running then restart the NFS server using the following commands:
  - # gluster volume stop VOLNAME
  - # gluster volume start VOLNAME
- Q: The rpcbind service is not running on the NFS client. This could be due to the following reasons:
  - The portmap is not running.
  - Another instance of kernel NFS server or glusterNFS server is running.
- **A:** Start the **rpcbind** service by running the following command:

```
# service rpcbind start
```

- Q: The NFS server glusterfsd starts but the initialization fails with *nfsrpc- service: portmap registration of program failed* error message in the log.
- A: NFS start-up succeeds but the initialization of the NFS service can still fail preventing clients from accessing the mount points. Such a situation can be confirmed from the following error messages in the

#### log file:

```
[2010-05-26 23:33:47] E [rpcsvc.c:2598:rpcsvc_program_register_portmap]
rpc-service: Could notregister with portmap
[2010-05-26 23:33:47] E [rpcsvc.c:2682:rpcsvc_program_register] rpc-
service: portmap registration of program failed
[2010-05-26 23:33:47] E [rpcsvc.c:2695:rpcsvc_program_register] rpc-
service: Program registration failed: MOUNT3, Num: 100005, Ver: 3, Port:
38465
[2010-05-26 23:33:47] E [nfs.c:125:nfs_init_versions] nfs: Program init
failed
[2010-05-26 23:33:47] C [nfs.c:531:notify] nfs: Failed to initialize
protocols
[2010-05-26 23:33:49] E
[rpcsvc.c:2614:rpcsvc_program_unregister_portmap] rpc-service: Could not
unregister with portmap
[2010-05-26 23:33:49] E [rpcsvc.c:2731:rpcsvc_program_unregister] rpc-
service: portmap unregistration of program failed
[2010-05-26 23:33:49] E [rpcsvc.c:2744:rpcsvc_program_unregister] rpc-
service: Program unregistration failed: MOUNT3, Num: 100005, Ver: 3,
Port: 38465
```

1. Start the rpcbind service on the NFS server by running the following command:

```
# service rpcbind start
```

After starting rpcbind service, glusterFS NFS server needs to be restarted.

2. Stop another NFS server running on the same machine.

Such an error is also seen when there is another NFS server running on the same machine but it is not the glusterFS NFS server. On Linux systems, this could be the kernel NFS server. Resolution involves stopping the other NFS server or not running the glusterFS NFS server on the machine. Before stopping the kernel NFS server, ensure that no critical service depends on access to that NFS server's exports.

On Linux, kernel NFS servers can be stopped by using either of the following commands depending on the distribution in use:

```
# service nfs-kernel-server stop
# service nfs stop
```

- 3. Restart glusterFS NFS server.
- Q: The NFS server start-up fails with the message Port is already in use in the log file.
- A: This error can arise in case there is already a glusterFS NFS server running on the same machine. This situation can be confirmed from the log file, if the following error lines exist:

```
[2010-05-26 23:40:49] E [rpc-socket.c:126:rpcsvc_socket_listen] rpc-socket: binding socket failed:Address already in use [2010-05-26 23:40:49] E [rpc-socket.c:129:rpcsvc_socket_listen] rpc-socket: Port is already in use [2010-05-26 23:40:49] E [rpcsvc.c:2636:rpcsvc_stage_program_register] rpc-service: could not create listening connection
```

```
[2010-05-26 23:40:49] E [rpcsvc.c:2675:rpcsvc_program_register] rpc-service: stage registration of program failed
[2010-05-26 23:40:49] E [rpcsvc.c:2695:rpcsvc_program_register] rpc-service: Program registration failed: MOUNT3, Num: 100005, Ver: 3, Port: 38465
[2010-05-26 23:40:49] E [nfs.c:125:nfs_init_versions] nfs: Program init failed
[2010-05-26 23:40:49] C [nfs.c:531:notify] nfs: Failed to initialize protocols
```

In this release, the glusterFS NFS server does not support running multiple NFS servers on the same machine. To resolve the issue, one of the glusterFS NFS servers must be shutdown.

#### Q: The mount command fails with NFS server failed error:

A:

```
mount: mount to NFS server '10.1.10.11' failed: timed out (retrying).
```

Review and apply the suggested solutions to correct the issue.

Disable name lookup requests from NFS server to a DNS server.

The NFS server attempts to authenticate NFS clients by performing a reverse DNS lookup to match host names in the volume file with the client IP addresses. There can be a situation where the NFS server either is not able to connect to the DNS server or the DNS server is taking too long to respond to DNS request. These delays can result in delayed replies from the NFS server to the NFS client resulting in the timeout error.

NFS server provides a work-around that disables DNS requests, instead relying only on the client IP addresses for authentication. The following option can be added for successful mounting in such situations:

option nfs.addr.namelookup off

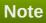

Remember that disabling the NFS server forces authentication of clients to use only IP addresses. If the authentication rules in the volume file use host names, those authentication rules will fail and client mounting will fail.

» NFS version used by the NFS client is other than version 3 by default.

glusterFS NFS server supports version 3 of NFS protocol by default. In recent Linux kernels, the default NFS version has been changed from 3 to 4. It is possible that the client machine is unable to connect to the glusterFS NFS server because it is using version 4 messages which are not understood by glusterFS NFS server. The timeout can be resolved by forcing the NFS client to use version 3. The **vers** option to mount command is used for this purpose:

# mount nfsserver:export -o vers=3 /MOUNTPOINT

- Q: The showmount command fails with *clnt\_create: RPC: Unable to receive* error. This error is encountered due to the following reasons:
  - The firewall might have blocked the port.

- rpcbind might not be running.
- A: Check the firewall settings, and open ports 111 for portmap requests/replies and glusterFS NFS server requests/replies. glusterFS NFS server operates over the following port numbers: 38465, 38466, and 38467.

### Q: The application fails with Invalid argument or Value too large for defined data type

A: These two errors generally happen for 32-bit NFS clients, or applications that do not support 64-bit inode numbers or large files.

Use the following option from the command-line interface to make glusterFS NFS return 32-bit inode numbers instead:

```
NFS.enable-ino32 <on | off>
```

This option is **off** by default, which permits NFS to return 64-bit inode numbers by default.

Applications that will benefit from this option include those that are:

- built and run on 32-bit machines, which do not support large files by default,
- built to 32-bit standards on 64-bit systems.

Applications which can be rebuilt from source are recommended to be rebuilt using the following flag with gcc:

```
-D_FILE_OFFSET_BITS=64
```

- Q: After the machine that is running NFS server is restarted the client fails to reclaim the locks held earlier.
- A: The Network Status Monitor (NSM) service daemon (rpc.statd) is started before gluster NFS server. Hence, NSM sends a notification to the client to reclaim the locks. When the clients send the reclaim request, the NFS server does not respond as it is not started yet. Hence the client request fails.

**Solution**: To resolve the issue, prevent the NSM daemon from starting when the server starts.

Run chkconfig --list nfslock to check if NSM is configured during OS boot.

If any of the entries are **on**, run **chkconfig nfslock off** to disable NSM clients during boot, which resolves the issue.

- Q: The rpc actor failed to complete successfully error is displayed in the nfs.log, even after the volume is mounted successfully.
- **A:** gluster NFS supports only NFS version 3. When nfs-utils mounts a client when the version is not mentioned, it tries to negotiate using version 4 before falling back to version 3. This is the cause of the messages in both the server log and the **nfs.log** file.

```
[2013-06-25 00:03:38.160547] W [rpcsvc.c:180:rpcsvc_program_actor] 0-rpc-service: RPC program version not available (req 100003 4) [2013-06-25 00:03:38.160669] E [rpcsvc.c:448:rpcsvc_check_and_reply_error] 0-rpcsvc: rpc actor failed to complete successfully
```

To resolve the issue, declare NFS version 3 and the **noac1** option in the mount command as follows:

# mount -t nfs -o vers=3,noacl server1:/test-volume /mnt/glusterfs

- Q: The mount command fails with No such file or directory.
- **A:** This problem is encountered as the volume is not present.

#### 6.2.3. NFS Ganesha

NFS-Ganesha is a user space file server for the NFS protocol with support for NFSv3 and NFSv4.

Red Hat Gluster Storage 3.4 is supported with the community's V2.5 stable release of NFS-Ganesha on Red Hat Enterprise Linux 7. To understand the various supported features of NFS-ganesha see, *Supported Features of NFS-Ganesha*.

### Note

To install NFS-Ganesha refer, Deploying NFS-Ganesha on Red Hat Gluster Storage in the Red Hat Gluster Storage 3.4 Installation Guide.

Red Hat Gluster Storage does not support NFSv4 delegations. For more information refer, *Support matrix*.

- Section 6.2.3.1, "Supported Features of NFS-Ganesha"
- Section 6.2.3.2, "Setting up NFS Ganesha"
  - Section 6.2.3.2.1, "Port and Firewall Information for NFS-Ganesha"
  - Section 6.2.3.2.2, "Prerequisites to run NFS-Ganesha"
  - Section 6.2.3.2.3, "Configuring the Cluster Services"
  - Section 6.2.3.2.4, "Creating the ganesha-ha.conf file"
  - Section 6.2.3.2.5, "Configuring NFS-Ganesha using Gluster CLI"
  - Section 6.2.3.2.6, "Exporting and Unexporting Volumes through NFS-Ganesha"
  - Section 6.2.3.2.7, "Verifying the NFS-Ganesha Status"
- Section 6.2.3.3, "Accessing NFS-Ganesha Exports"
  - Section 6.2.3.3.1, "Mounting exports in NFSv3 Mode"
  - Section 6.2.3.3.2, "Mounting exports in NFSv4 Mode"
  - Section 6.2.3.3.3, "Finding clients of an NFS server using dbus"
- Section 6.2.3.4, "Modifying the NFS-Ganesha HA Setup"
  - Section 6.2.3.4.1, "Adding a Node to the Cluster"
  - Section 6.2.3.4.2, "Deleting a Node in the Cluster"

- Section 6.2.3.5, "Modifying the Default Export Configurations"
  - Section 6.2.3.5.1, "Providing Permissions for Specific Clients"
  - Section 6.2.3.5.2, "Enabling and Disabling NFSv4 ACLs"
  - Section 6.2.3.5.3, "Providing Pseudo Path for NFSv4 Mount"
  - Section 6.2.3.5.4, "Exporting Subdirectories"
  - Section 6.2.3.5.5, "Configuring Upcall Poll Interval"
- Section 6.2.3.6, "Configuring Kerberized NFS-Ganesha"
  - Section 6.2.3.6.1, "Setting up the NFS-Ganesha Server:"
  - Section 6.2.3.6.2, "Setting up the NFS Client"
- Section 6.2.3.7, "NFS-Ganesha Service Downtime"
  - Section 6.2.3.7.1, "Modifying the Fail-over Time"
- Section 6.2.3.8, "Manually Configuring NFS-Ganesha Exports"
- Section 6.2.3.9, "Troubleshooting"

#### 6.2.3.1. Supported Features of NFS-Ganesha

The following list briefly describes the supported features of NFS-Ganesha:

#### **Highly Available Active-Active NFS-Ganesha**

In a highly available active-active environment, if a NFS-Ganesha server that is connected to a NFS client running a particular application goes down, the application/NFS client is seamlessly connected to another NFS-Ganesha server without any administrative intervention.

Data coherency across the multi-head NFS-Ganesha servers in the cluster is achieved using the Gluster's Upcall infrastructure. Gluster's Upcall infrastructure is a generic and extensible framework that sends notifications to the respective glusterfs clients (in this case NFS-Ganesha server) when changes are detected in the back-end file system.

### **Dynamic Export of Volumes**

NFS-Ganesha supports addition and removal of exports dynamically. Dynamic exports is managed by the DBus interface. DBus is a system local IPC mechanism for system management and peer-to-peer application communication.

#### **Exporting Multiple Entries**

In NFS-Ganesha, multiple Red Hat Gluster Storage volumes or sub-directories can be exported simultaneously.

### **Pseudo File System**

NFS-Ganesha creates and maintains a NFSv4 pseudo-file system, which provides clients with seamless access to all exported objects on the server.

#### **Access Control List**

NFS-Ganesha NFSv4 protocol includes integrated support for Access Control List (ACL)s, which are similar to those used by Windows. These ACLs can be used to identify a trustee and specify the access rights allowed, or denied for that trustee. This feature is disabled by default.

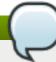

### **Note**

AUDIT and ALARM ACE types are not currently supported.

### 6.2.3.2. Setting up NFS Ganesha

To set up NFS Ganesha, follow the steps mentioned in the further sections.

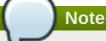

You can also set up NFS-Ganesha using gdeploy, that automates the steps mentioned below. For more information, see "Deploying NFS-Ganesha"

#### 6.2.3.2.1. Port and Firewall Information for NFS-Ganesha

You must ensure to open the ports and firewall services:

The following table lists the port details for NFS-Ganesha cluster setup:

#### **Table 6.5. NFS Port Details**

| Service            | Port Number   | Protocol |
|--------------------|---------------|----------|
| sshd               | 22            | TCP      |
| rpcbind/portmapper | 111           | TCP/UDP  |
| NFS                | 2049          | TCP/UDP  |
| mountd             | 20048         | TCP/UDP  |
| NLM                | 32803         | TCP/UDP  |
| RQuota             | 875           | TCP/UDP  |
| statd              | 662           | TCP/UDP  |
| pcsd               | 2224          | TCP      |
| pacemaker_remote   | 3121          | TCP      |
| corosync           | 5404 and 5405 | UDP      |
| dlm                | 21064         | TCP      |

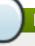

### Note

The port details for the Red Hat Gluster Storage services are listed under section 3. *Verifying Port Access*.

#### **Defining Service Ports**

Ensure the statd service is configured to use the ports mentioned above by executing the following commands on every node in the nfs-ganesha cluster:

1. Edit /etc/sysconfig/nfs file as mentioned below:

```
# sed -i '/STATD_PORT/s/^#//' /etc/sysconfig/nfs
```

2. Restart the statd service:

For Red Hat Enterprise Linux 7:

```
# systemctl restart nfs-config
# systemctl restart rpc-statd
```

### Note

For the NFS client to use the LOCK functionality, the ports used by LOCKD and STATD daemons has to be configured and opened via firewalld on the client machine:

1. Edit '/etc/sysconfig/nfs' using following commands:

```
# sed -i '/STATD_PORT/s/^#//' /etc/sysconfig/nfs
# sed -i '/LOCKD_TCPPORT/s/^#//' /etc/sysconfig/nfs
# sed -i '/LOCKD_UDPPORT/s/^#//' /etc/sysconfig/nfs
```

2. Restart the services:

For Red Hat Enterprise Linux 7:

```
# systemctl restart nfs-config
# systemctl restart rpc-statd
# systemctl restart nfslock
```

3. Open the ports that are configured in the first step using the following commnad:

```
# firewall-cmd --zone=zone_name --add-port=662/tcp --add-
port=662/udp \
--add-port=32803/tcp --add-port=32769/udp

# firewall-cmd --zone=zone_name --add-port=662/tcp --add-
port=662/udp \
--add-port=32803/tcp --add-port=32769/udp --permanent
```

4. To ensure NFS client UDP mount does not fail, ensure to open port 2049 by executing the following command:

```
# firewall-cmd --zone=zone_name --add-port=2049/udp
# firewall-cmd --zone=zone_name --add-port=2049/udp --permanent
```

#### Firewall Settings

On Red Hat Enterprise Linux 7, enable the firewall services mentioned below.

Get a list of active zones using the following command:

```
# firewall-cmd --get-active-zones
```

Allow the firewall service in the active zones, run the following commands:

```
# firewall-cmd --zone=zone_name --add-service=nlm --add-service=nfs
--add-service=rpc-bind --add-service=high-availability --add-
service=mountd --add-service=rquota

# firewall-cmd --zone=zone_name --add-service=nlm --add-
service=nfs --add-service=rpc-bind --add-service=high-availability
--add-service=mountd --add-service=rquota --permanent

# firewall-cmd --zone=zone_name --add-port=662/tcp --add-
port=662/udp

# firewall-cmd --zone=zone_name --add-port=662/tcp --add-
port=662/udp --permanent
```

#### 6.2.3.2.2. Prerequisites to run NFS-Ganesha

Ensure that the following prerequisites are taken into consideration before you run NFS-Ganesha in your environment:

- A Red Hat Gluster Storage volume must be available for export and NFS-Ganesha rpms are installed.
- Ensure that the fencing agents are configured. For more information on configuring fencing agents, refer to the following documenation:
  - Fencing Configuration section in the High Availability Add-On Administration guide: https://access.redhat.com/documentation/en-us/red\_hat\_enterprise\_linux/7/html/high\_availability\_add-on\_administration/s1-fenceconfig-haaa
  - Fence Devices section in the High Availability Add-On Reference guide: https://access.redhat.com/documentation/en-us/red\_hat\_enterprise\_linux/7/html/high\_availability\_add-on\_reference/s1-guiclustcomponents-haar#s2-guifencedevices-HAAR
- Only one of NFS-Ganesha, gluster-NFS or kernel-NFS servers can be enabled on a given machine/host as all NFS implementations use the port 2049 and only one can be active at a given time. Hence you must disable kernel-NFS before NFS-Ganesha is started.

Disable the kernel-nfs using the following command:

#### For Red Hat Enterprise Linux 7

```
# systemctl stop nfs-server
# systemctl disable nfs-server
```

To verify if kernel-nfs is disabled, execute the following command:

```
# systemctl status nfs-server
```

The service should be in stopped state.

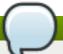

### Note

Gluster NFS will be stopped automatically when NFS-Ganesha is enabled.

Ensure that none of the volumes have the variable nfs.disable set to 'off'.

- Ensure to configure the ports as mentioned in *Port/Firewall Information for NFS-Ganesha*.
- Edit the ganesha-ha.conf file based on your environment.
- Reserve virtual IPs on the network for each of the servers configured in the ganesha.conf file. Ensure that these IPs are different than the hosts' static IPs and are not used anywhere else in the trusted storage pool or in the subnet.
- Ensure that all the nodes in the cluster are DNS resolvable. For example, you can populate the /etc/hosts with the details of all the nodes in the cluster.
- Make sure the SELinux is in **Enforcing** mode.
- On Red Hat Enterprise Linux 7, execute the following commands to disable and stop NetworkManager service and to enable the network service.

```
# systemctl disable NetworkManager
# systemctl stop NetworkManager
# systemctl enable network
```

Start network service on all machines using the following command:

For Red Hat Enterprise Linux 7:

```
# systemctl start network
```

Create and mount a gluster shared volume by executing the following command:

```
# gluster volume set all cluster.enable-shared-storage enable volume set: success
```

For more information, see Section 11.12, "Setting up Shared Storage Volume"

- Create a directory named nfs-ganesha under /var/run/gluster/shared\_storage
- Copy the ganesha.conf and ganesha-ha.conf files from /etc/ganesha to /var/run/gluster/shared\_storage/nfs-ganesha.
- Enable the glusterfssharedstorage.service service using the following command:

```
systemctl enable glusterfssharedstorage.service
```

Enable the nfs-ganesha service using the following command:

```
systemctl enable nfs-ganesha
```

## 6.2.3.2.3. Configuring the Cluster Services

The HA cluster is maintained using Pacemaker and Corosync. Pacemaker acts a resource manager and Corosync provides the communication layer of the cluster. For more information about Pacemaker/Corosync see the documentation under the *Clustering* section of the Red Hat Enterprise Linux 7 documentation: https://access.redhat.com/documentation/en-US/Red\_Hat\_Enterprise\_Linux/7/

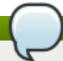

### Note

It is recommended to use 3 or more nodes to configure NFS Ganesha HA cluster, in order to maintain cluster quorum.

1. Enable the pacemaker service using the following command:

For Red Hat Enterprise Linux 7:

```
# systemctl enable pacemaker.service
```

2. Start the pcsd service using the following command.

For Red Hat Enterprise Linux 7:

# systemctl start pcsd

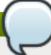

#### **Note**

To start pcsd by default after the system is rebooted, execute the following command:

For Red Hat Enterprise Linux 7:

# systemctl enable pcsd

3. Set a password for the user 'hacluster' on all the nodes using the following command. Use the same password for all the nodes:

```
# echo <password> | passwd --stdin hacluster
```

4. Perform cluster authentication between the nodes, where, username is 'hacluster', and password is the one you used in the previous step. Ensure to execute the following command on every node:

# pcs cluster auth <hostname1> <hostname2> ...

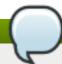

### Note

The hostname of all the nodes in the Ganesha-HA cluster must be included in the command when executing it on every node.

For example, in a four node cluster; nfs1, nfs2, nfs3, and nfs4, execute the following command on every node:

```
# pcs cluster auth nfs1 nfs2 nfs3 nfs4
Username: hacluster
Password:
nfs1: Authorized
nfs2: Authorized
nfs3: Authorized
nfs4: Authorized
```

- 5. Key-based SSH authentication without password for the root user has to be enabled on all the HA nodes. Follow these steps:
  - a. On one of the nodes (node1) in the cluster, run:

```
# ssh-keygen -f /var/lib/glusterd/nfs/secret.pem -t rsa -N ''
```

b. Deploy the generated public key from node1 to all the nodes (including node1) by executing the following command for every node:

```
# ssh-copy-id -i /var/lib/glusterd/nfs/secret.pem.pub
root@<node-ip/hostname>
```

c. Copy the ssh keypair from node1 to all the nodes in the Ganesha-HA cluster by executing the following command for every node:

```
# scp -i /var/lib/glusterd/nfs/secret.pem
/var/lib/glusterd/nfs/secret.* root@<node-
ip/hostname>:/var/lib/glusterd/nfs/
```

6. As part of cluster setup, port 875 is used to bind to the Rquota service. If this port is already in use, assign a different port to this service by modifying following line in '/etc/ganesha/ganesha.conf' file on all the nodes.

```
# Use a non-privileged port for RQuota
Rquota_Port = 875;
```

#### 6.2.3.2.4. Creating the ganesha-ha.conf file

The ganesha-ha.conf.sample is created in the following location /etc/ganesha when Red Hat Gluster Storage is installed. Rename the file to ganesha-ha.conf and make the changes based on your environment.

- 1. Create a directory named nfs-ganesha under /var/run/gluster/shared storage
- 2. Copy the ganesha.conf and ganesha-ha.conf files from /etc/ganesha to /var/run/gluster/shared\_storage/nfs-ganesha.

Sample ganesha-ha.conf file:

```
# Name of the HA cluster created.
# must be unique within the subnet
HA_NAME="ganesha-ha-360"
#
#
# You may use short names or long names; you may not use IP addresses.
# Once you select one, stay with it as it will be mildly unpleasant to clean
```

```
# up if you switch later on. Ensure that all names - short and/or long - are
in
# DNS or /etc/hosts on all machines in the cluster.
#
# The subset of nodes of the Gluster Trusted Pool that form the ganesha HA
# cluster. Hostname is specified.
HA_CLUSTER_NODES="server1.lab.redhat.com, server2.lab.redhat.com,..."
#
# Virtual IPs for each of the nodes specified above.
VIP_server1="10.0.2.1"
VIP_server2="10.0.2.2"
#VIP_server1_lab_redhat_com="10.0.2.1"
#VIP_server2_lab_redhat_com="10.0.2.2"
....
....
```

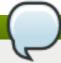

#### Note

- Pacemaker handles the creation of the VIP and assigning an interface.
- Ensure that the VIP is in the same network range.
- Ensure that the HA\_CLUSTER\_NODES are specified as hostnames. Using IP addresses will cause clustering to fail.

#### 6.2.3.2.5. Configuring NFS-Ganesha using Gluster CLI

### **Setting up the HA cluster**

To setup the HA cluster, enable NFS-Ganesha by executing the following command:

1. Enable NFS-Ganesha by executing the following command

# gluster nfs-ganesha enable

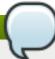

### Note

Before enabling or disabling NFS-Ganesha, ensure that all the nodes that are part of the NFS-Ganesha cluster are up.

For example,

```
# gluster nfs-ganesha enable
Enabling NFS-Ganesha requires Gluster-NFS to be disabled across the
trusted pool. Do you still want to continue?
(y/n) y
This will take a few minutes to complete. Please wait ..
nfs-ganesha : success
```

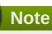

After enabling NFS-Ganesha, if **rpcinfo** -**p** shows the stated port different from 662, then, restart the stated service:

For Red Hat Enterprise Linux 7:

```
# systemctl restart rpc-statd
```

### **Tearing down the HA cluster**

To tear down the HA cluster, execute the following command:

```
# gluster nfs-ganesha disable
```

For example,

```
# gluster nfs-ganesha disable
Disabling NFS-Ganesha will tear down entire ganesha cluster across the
trusted pool. Do you still want to continue?
(y/n) y
This will take a few minutes to complete. Please wait ..
nfs-ganesha : success
```

### Verifying the status of the HA cluster

To verify the status of the HA cluster, execute the following script:

```
# /usr/libexec/ganesha/ganesha-ha.sh --status
/var/run/gluster/shared_storage/nfs-ganesha
```

#### For example:

```
# /usr/libexec/ganesha/ganesha-ha.sh --status
/var/run/gluster/shared_storage/nfs-ganesha
```

```
Online: [ server1 server2 server3 server4 ]
server1-cluster_ip-1 server1
server2-cluster_ip-1 server2
server3-cluster_ip-1 server3
server4-cluster_ip-1 server4
Cluster HA Status: HEALTHY
```

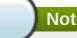

### Note

- It is recommended to manually restart the ganesha.nfsd service after the node is rebooted, to fail back the VIPs.
- Disabling NFS Ganesha does not enable Gluster NFS by default. If required, Gluster NFS must be enabled manually.

### 6.2.3.2.6. Exporting and Unexporting Volumes through NFS-Ganesha

### **Exporting Volumes through NFS-Ganesha**

To export a Red Hat Gluster Storage volume, execute the following command:

```
# gluster volume set <volname> ganesha.enable on
```

For example:

```
# gluster vol set testvol ganesha.enable on
volume set: success
```

#### **Unexporting Volumes through NFS-Ganesha**

To unexport a Red Hat Gluster Storage volume, execute the following command:

```
# gluster volume set <volname> ganesha.enable off
```

This command unexports the Red Hat Gluster Storage volume without affecting other exports.

For example:

```
# gluster vol set testvol ganesha.enable off
volume set: success
```

#### 6.2.3.2.7. Verifying the NFS-Ganesha Status

To verify the status of the volume set options, follow the guidelines mentioned below:

Check if NFS-Ganesha is started by executing the following commands:

On Red Hat Enterprise Linux-7

```
# systemctl status nfs-ganesha
```

For example:

```
# systemctl status nfs-ganesha
   nfs-ganesha.service - NFS-Ganesha file server
   Loaded: loaded (/usr/lib/systemd/system/nfs-ganesha.service; disabled)
  Active: active (running) since Tue 2015-07-21 05:08:22 IST; 19h ago
   Docs: http://github.com/nfs-ganesha/nfs-ganesha/wiki
   Main PID: 15440 (ganesha.nfsd)
   CGroup: /system.slice/nfs-ganesha.service
```

```
└─15440 /usr/bin/ganesha.nfsd -L
/var/log/ganesha/ganesha.log -f /etc/ganesha/ganesha.conf -N NIV_EVENT
Jul 21 05:08:22 server1 systemd[1]: Started NFS-Ganesha file server.]
```

Check if the volume is exported.

```
# showmount -e localhost
```

For example:

```
# showmount -e localhost
Export list for localhost:
/volname (everyone)
```

The logs of ganesha.nfsd daemon are written to /var/log/ganesha/ganesha.log. Check the log file on noticing any unexpected behavior.

## 6.2.3.3. Accessing NFS-Ganesha Exports

NFS-Ganesha exports can be accessed by mounting them in either NFSv3 or NFSv4 mode. Since this is an active-active HA configuration, the mount operation can be performed from the VIP of any node.

For better large file performance on all workloads that is generated on Red Hat Enterprise Linux 7 clients, it is recommended to set the following tunable before mounting the volume:

1. Execute the following commands to set the tunable:

```
# sysctl -w sunrpc.tcp_slot_table_entries=128
# echo 128 > /proc/sys/sunrpc/tcp_slot_table_entries
# echo 128 > /proc/sys/sunrpc/tcp_max_slot_table_entries
```

2. To make the tunable persistent on reboot, execute the following commands:

```
# echo "options sunrpc tcp_slot_table_entries=128" >>
/etc/modprobe.d/sunrpc.conf
# echo "options sunrpc tcp_max_slot_table_entries=128" >>
/etc/modprobe.d/sunrpc.conf
```

# Note

Ensure that NFS clients and NFS-Ganesha servers in the cluster are DNS resolvable with unique host-names to use file locking through Network Lock Manager (NLM) protocol.

### 6.2.3.3.1. Mounting exports in NFSv3 Mode

To mount an export in NFSv3 mode, execute the following command:

```
# mount -t nfs -o vers=3 virtual_ip:/volname /mountpoint
```

For example:

mount -t nfs -o vers=3 10.70.0.0:/testvol /mnt

#### 6.2.3.3.2. Mounting exports in NFSv4 Mode

To mount an export in NFSv4 mode, execute the following command:

```
# mount -t nfs -o vers=4.0 virtual_ip:/volname /mountpoint
```

For example:

```
# mount -t nfs -o vers=4.0 10.70.0.0:/testvol /mnt
```

# 6.2.3.3.3. Finding clients of an NFS server using dbus

To display the IP addresses of clients that have mounted the NFS exports, execute the following command:

```
# dbus-send --type=method_call --print-reply --system --
dest=org.ganesha.nfsd /org/ganesha/nfsd/ClientMgr
org.ganesha.nfsd.clientmgr.ShowClients
```

# Note

If the NFS export is unmounted or if a client is disconnected from the server, it may take a few minutes for this to be updated in the command output.

# 6.2.3.4. Modifying the NFS-Ganesha HA Setup

To modify the existing HA cluster and to change the default values of the exports use the ganesha-ha.sh script located at /usr/libexec/ganesha/.

## 6.2.3.4.1. Adding a Node to the Cluster

Before adding a node to the cluster, ensure that the firewall services are enabled as mentioned in *Port Information for NFS-Ganesha* and also the prerequisites mentioned in section *Pre-requisites to run NFS-Ganesha* are met.

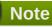

Since shared storage and /var/lib/glusterd/nfs/secret.pem SSH key are already generated, those steps should not be repeated.

To add a node to the cluster, execute the following command on any of the nodes in the existing NFS-Ganesha cluster:

# /usr/libexec/ganesha/ganesha-ha.sh --add <HA\_CONF\_DIR> <HOSTNAME> <NODE-VIP>

where,

HA\_CONF\_DIR: The directory path containing the ganesha-ha.conf file. By default it is /run/gluster/shared\_storage/nfs-ganesha.

HOSTNAME: Hostname of the new node to be added

NODE-VIP: Virtual IP of the new node to be added.

For example:

# /usr/libexec/ganesha/ganesha-ha.sh --add
/var/run/gluster/shared\_storage/nfs-ganesha server16 10.00.00.01

# 6.2.3.4.2. Deleting a Node in the Cluster

To delete a node from the cluster, execute the following command on any of the nodes in the existing NFS-Ganesha cluster:

```
# /usr/libexec/ganesha/ganesha-ha.sh --delete <HA_CONF_DIR> <HOSTNAME>
```

where,

HA\_CONF\_DIR: The directory path containing the ganesha-ha.conf file. By default it is located at /run/gluster/shared\_storage/nfs-ganesha.

HOSTNAME: Hostname of the new node to be added

For example:

```
# /usr/libexec/ganesha/ganesha-ha.sh --delete
/var/run/gluster/shared_storage/nfs-ganesha server16
```

## 6.2.3.5. Modifying the Default Export Configurations

It is recommended to use gluster CLI options to export or unexport volumes through NFS-Ganesha. However, this section provides some information on changing configurable parameters in NFS-Ganesha. Such parameter changes require NFS-Ganesha to be started manually.

To modify the default export configurations perform the following steps on any of the nodes in the existing ganesha cluster:

- 1. Edit/add the required fields in the corresponding export file located at /run/gluster/shared\_storage/nfs-ganesha/exports/.
- 2. Execute the following command

```
# /usr/libexec/ganesha/ganesha-ha.sh --refresh-config <HA_CONF_DIR>
<volname>
```

#### where:

- HA\_CONF\_DIR: The directory path containing the ganesha-ha.conf file. By default it is located at /run/gluster/shared\_storage/nfs-ganesha.
- volname: The name of the volume whose export configuration has to be changed.

# Sample export configuration file:

The following are the default set of parameters required to export any entry. The values given here are the default values used by the CLI options to start or stop NFS-Ganesha.

```
# cat export.conf
EXPORT{
    Export_Id = 1 ;  # Export ID unique to each export
    Path = "volume_path"; # Path of the volume to be exported. Eg:
"/test_volume"
    FSAL {
        name = GLUSTER;
        hostname = "10.xx.xx.xx"; # IP of one of the nodes in the trusted
pool
        volume = "volume_name";  # Volume name. Eg: "test_volume"
    }
    Access_type = RW;  # Access permissions
    Squash = No_root_squash; # To enable/disable root squashing
    Disable_ACL = TRUE; # To enable/disable ACL
    Pseudo = "pseudo_path"; # NFSv4 pseudo path for this export. Eg:
"/test_volume_pseudo"
    Protocols = "3", "4"; # NFS protocols supported
    Transports = "UDP", "TCP" ; # Transport protocols supported
SecType = "sys"; # Security flavors supported
}
```

- Providing Permissions for Specific Clients
- Enabling and Disabling NFSv4 ACLs
- Providing Pseudo Path for NFSv4 Mount
- Exporting Subdirectories

## 6.2.3.5.1. Providing Permissions for Specific Clients

The parameter values and permission values given in the **EXPORT** block applies to any client that mounts the exported volume. To provide specific permissions to specific clients, introduce a **client** block inside the **EXPORT** block.

For example, to assign specific permissions for client 10.00.00.01, add the following block in the **EXPORT** block.

```
client {
    clients = 10.00.00.01; # IP of the client.
    access_type = "RO"; # Read-only permissions
    Protocols = "3"; # Allow only NFSv3 protocol.
    anonymous_uid = 1440;
    anonymous_gid = 72;
}
```

The following section describes various configurations possible via NFS-Ganesha. Minor changes have to be made to the **export.conf** file to see the expected behavior.

All the other clients inherit the permissions that are declared outside the **client** block.

#### 6.2.3.5.2. Enabling and Disabling NFSv4 ACLs

To enable NFSv4 ACLs, edit the following parameter:

```
Disable_ACL = FALSE;
```

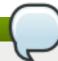

### **Note**

NFS clients should remount their share after enabling/disabling ACLs on the NFS-Ganesha server.

# 6.2.3.5.3. Providing Pseudo Path for NFSv4 Mount

To set NFSv4 pseudo path, edit the below parameter:

```
Pseudo = "pseudo_path"; # NFSv4 pseudo path for this export. Eg: "/test_volume_pseudo"
```

This path has to be used while mounting the export entry in NFSv4 mode.

# 6.2.3.5.4. Exporting Subdirectories

Execute the following commands to export subdirectories:

1. Stop the volume by executing the following command:

```
# gluster volume stop <volname>
```

2. To export subdirectories within a volume, edit the following parameters in the **export.conf** file.

```
Path = "path_to_subdirectory"; # Path of the volume to be exported.
Eg: "/test_volume/test_subdir"

FSAL {
   name = GLUSTER;
   hostname = "10.xx.xx.xx"; # IP of one of the nodes in the trusted pool
   volume = "volume_name"; # Volume name. Eg: "test_volume"
   volpath = "path_to_subdirectory_with_respect_to_volume";
#Subdirectory path from the root of the volume. Eg: "/test_subdir"
}
```

- 3. Change **Export\_ID** to an unused value. I should preferably be a larger value so that it cannot be reused for other volumes.
- 4. Restart the volume to export the subdirectory.

```
# gluster volume start <volname>
```

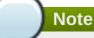

If there are multiple sub-directories to be exported, create EXPORT blocks for each such sub-directory and then restart the nfs-ganesha service.

#### 6.2.3.5.5. Configuring Upcall Poll Interval

Currently, the default interval (in microseconds) between upcall polls is 10 microseconds. For large numbers of threads, this results in lot of CPU consumption.

To avoid high CPU consumption, you can configure the time interval between two upcall polls by using the **up\_poll\_usec** option. You can set an optimal value depending on the workload. The default value of **up\_poll\_usec** option is set to 10 miscroseconds and can be increased upto 60000000 microseconds (60s).

You need to add this option to the FSAL Gluster block in the export. <volume name>.conf file.

For example, to set the upcall poll interval to 1 millisecond (1000 microseconds), add the **up\_poll\_usec** in the FSAL Gluster block in **export.<volume name>.conf** file.

# 6.2.3.6. Configuring Kerberized NFS-Ganesha

Execute the following steps on all the machines:

1. Install the krb5-workstation and the ntpdate packages on all the machines:

```
# yum install krb5-workstation
# yum install ntpdate
```

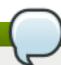

#### **Note**

The krb5-libs package will be updated as a dependent package.

2. Configure the ntpdate based on the valid time server according to the environment:

```
# echo <valid_time_server> >> /etc/ntp/step-tickers
# systemctl enable ntpdate
# systemctl start ntpdate
```

- 3. Ensure that all systems can resolve each other by FQDN in DNS.
- 4. Configure the /etc/krb5.conf file and add relevant changes accordingly. For example:

```
[logging]
 default = FILE:/var/log/krb5libs.log
 kdc = FILE:/var/log/krb5kdc.log
 admin_server = FILE:/var/log/kadmind.log
 [libdefaults]
 dns_lookup_realm = false
 ticket_lifetime = 24h
 renew_lifetime = 7d
 forwardable = true
 rdns = false
 default_realm = EXAMPLE.COM
 default_ccache_name = KEYRING:persistent:%{uid}
 [realms]
 EXAMPLE.COM = {
 kdc = kerberos.example.com
    admin_server = kerberos.example.com
 }
  [domain_realm]
  .example.com = EXAMPLE.COM
  example.com = EXAMPLE.COM
```

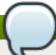

## **Note**

For further details regarding the file configuration, refer to man krb5.conf.

5. On the NFS-server and client, update the /etc/idmapd.conf file by making the required change. For example:

```
Domain = example.com
```

#### 6.2.3.6.1. Setting up the NFS-Ganesha Server:

Execute the following steps to set up the NFS-Ganesha server:

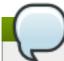

# **Note**

Before setting up the NFS-Ganesha server, make sure to set up the KDC based on the requirements.

1. Install the following packages:

```
# yum install nfs-utils
# yum install rpcbind
```

- 2. Install the relevant gluster and NFS-Ganesha rpms. For more information see, *Red Hat Gluster Storage 3.4 Installation Guide*.
- 3. Create a Kerberos principle and add it to krb5.keytab on the NFS-Ganesha server

```
$ kadmin
$ kadmin: addprinc -randkey nfs/<host_name>@EXAMPLE.COM
$ kadmin: ktadd nfs/<host_name>@EXAMPLE.COM
```

#### For example:

```
# kadmin
Authenticating as principal root/admin@EXAMPLE.COM with password.
Password for root/admin@EXAMPLE.COM:
kadmin:
         addprinc -randkey nfs/<host_name>@EXAMPLE.COM
WARNING: no policy specified for nfs/<host_name>@EXAMPLE.COM;
defaulting to no policy
Principal "nfs/<host_name>@EXAMPLE.COM" created.
         ktadd nfs/<host_name>@EXAMPLE.COM
Entry for principal nfs/<host_name>@EXAMPLE.COM with kvno2, encryption
type aes256-cts-hmac-sha1-96 added to keytab FILE:/etc/krb5.keytab.
Entry for principal nfs/<host_name>@EXAMPLE.COM with kvno 2,
encryption type aes128-cts-hmac-sha1-96 added to keytab
FILE:/etc/krb5.keytab.
Entry for principal nfs/<host_name>@EXAMPLE.COM with kvno 2,
encryption type des3-cbc-sha1 added to keytab FILE:/etc/krb5.keytab.
Entry for principal nfs/<host_name>@EXAMPLE.COM with kvno 2,
encryption type arcfour-hmac added to keytab FILE:/etc/krb5.keytab.
Entry for principal nfs/<host_name>@EXAMPLE.COM with kvno 2,
encryption type camellia256-cts-cmac added to keytab
FILE:/etc/krb5.keytab.
Entry for principal nfs/<host_name>@EXAMPLE.COM with kvno 2,
encryption type camellia128-cts-cmac added to keytab
FILE:/etc/krb5.keytab.
Entry for principal nfs/<host_name>@EXAMPLE.COM with kvno 2,
encryption type des-hmac-sha1 added to keytab FILE:/etc/krb5.keytab.
Entry for principal nfs/<host_name>@EXAMPLE.COM with kvno 2,
encryption type des-cbc-md5 added to keytab FILE:/etc/krb5.keytab.
```

4. Update /etc/ganesha/ganesha.conf file as mentioned below:

```
NFS_KRB5
{
         PrincipalName = nfs ;
         KeytabPath = /etc/krb5.keytab ;
         Active_krb5 = true ;
}
```

- 5. Based on the different kerberos security flavours (krb5, krb5i and krb5p) supported by nfs-ganesha, configure the 'SecType' parameter in the volume export file (/var/run/gluster/shared\_storage/nfs-ganesha/exports) with appropriate security flavour
- 6. Create an unprivileged user and ensure that the users that are created are resolvable to the UIDs through the central user database. For example:

```
# useradd guest
```

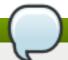

#### **Note**

The username of this user has to be the same as the one on the NFS-client.

#### 6.2.3.6.2. Setting up the NFS Client

Execute the following steps to set up the NFS client:

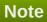

For a detailed information on setting up NFS-clients for security on Red Hat Enterprise Linux, see Section 8.8.2 NFS Security, in the Red Hat Enterprise Linux 7 Storage Administration Guide.

1. Install the following packages:

```
# yum install nfs-utils
# yum install rpcbind
```

2. Create a kerberos principle and add it to krb5.keytab on the client side. For example:

```
# kadmin
# kadmin: addprinc -randkey host/<host_name>@EXAMPLE.COM
# kadmin: ktadd host/<host_name>@EXAMPLE.COM
```

```
# kadmin
Authenticating as principal root/admin@EXAMPLE.COM with password.
Password for root/admin@EXAMPLE.COM:
kadmin:
         addprinc -randkey host/<host_name>@EXAMPLE.COM
WARNING: no policy specified for host/<host_name>@EXAMPLE.COM;
defaulting to no policy
Principal "host/<host_name>@EXAMPLE.COM" created.
kadmin: ktadd host/<host_name>@EXAMPLE.COM
Entry for principal host/<host_name>@EXAMPLE.COM with kvno 2,
encryption type aes256-cts-hmac-sha1-96 added to keytab
FILE:/etc/krb5.keytab.
Entry for principal host/<host_name>@EXAMPLE.COM with kvno 2,
encryption type aes128-cts-hmac-sha1-96 added to keytab
FILE:/etc/krb5.keytab.
Entry for principal host/<host_name>@EXAMPLE.COM with kvno 2,
encryption type des3-cbc-sha1 added to keytab FILE:/etc/krb5.keytab.
Entry for principal host/<host_name>@EXAMPLE.COM with kvno 2,
encryption type arcfour-hmac added to keytab FILE:/etc/krb5.keytab.
Entry for principal host/<host_name>@EXAMPLE.COM with kvno 2,
encryption type camellia256-cts-cmac added to keytab
FILE:/etc/krb5.keytab.
Entry for principal host/<host_name>@EXAMPLE.COM with kvno 2,
encryption type camellia128-cts-cmac added to keytab
FILE:/etc/krb5.keytab.
```

Entry for principal host/<host\_name>@EXAMPLE.COM with kvno 2, encryption type des-hmac-sha1 added to keytab FILE:/etc/krb5.keytab. Entry for principal host/<host\_name>@EXAMPLE.COM with kvno 2, encryption type des-cbc-md5 added to keytab FILE:/etc/krb5.keytab.

3. Check the status of nfs-client.target service and start it, if not already started:

```
# systemctl status nfs-client.target
# systemctl start nfs-client.target
# systemctl enable nfs-client.target
```

4. Create an unprivileged user and ensure that the users that are created are resolvable to the UIDs through the central user database. For example:

# useradd guest

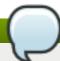

#### **Note**

The username of this user has to be the same as the one on the NFS-server.

5. Mount the volume specifying kerberos security type:

```
# mount -t nfs -o sec=krb5 <host_name>:/testvolume /mnt
```

As root, all access should be granted.

For example:

Creation of a directory on the mount point and all other operations as root should be successful.

```
# mkdir <directory name>
```

6. Login as a guest user:

```
# su - guest
```

Without a kerberos ticket, all access to /mnt should be denied. For example:

```
# su guest
# ls
ls: cannot open directory .: Permission denied
```

7. Get the kerberos ticket for the guest and access /mnt:

```
# kinit
Password for guest@EXAMPLE.COM:
# ls
<directory created>
```

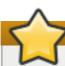

# **Important**

With this ticket, some access must be allowed to /mnt. If there are directories on the NFS-server where "quest" does not have access to, it should work correctly.

# 6.2.3.7. NFS-Ganesha Service Downtime

In a highly available active-active environment, if a NFS-Ganesha server that is connected to a NFS client running a particular application goes down, the application/NFS client is seamlessly connected to another NFS-Ganesha server without any administrative intervention. However, there is a delay or fail-over time in connecting to another NFS-Ganesha server. This delay can be experienced during fail-back too, that is, when the connection is reset to the original node/server.

The following list describes how the time taken for the NFS server to detect a server reboot or resume is calculated.

If the ganesha.nfsd dies (crashes, oomkill, admin kill), the maximum time to detect it and put the ganesha cluster into grace is 20sec, plus whatever time pacemaker needs to effect the fail-over.

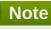

This time taken to detect if the service is down, can be edited using the following command on all the nodes:

```
# pcs resource op remove nfs-mon monitor
# pcs resource op add nfs-mon monitor interval=
<interval_period_value>
```

- If the whole node dies (including network failure) then this down time is the total of whatever time pacemaker needs to detect that the node is gone, the time to put the cluster into grace, and the time to effect the fail-over. This is ~20 seconds.
- ➣ So the max-fail-over time is approximately 20-22 seconds, and the average time is typically less. In other words, the time taken for NFS clients to detect server reboot or resume I/O is 20 22 seconds.

#### 6.2.3.7.1. Modifying the Fail-over Time

After failover, there is a short period of time during which clients try to reclaim their lost OPEN/LOCK state. Servers block certain file operations during this period, as per the NFS specification. The file operations blocked are as follows:

#### **Table 6.6.**

| Protocols | FOPs      |  |
|-----------|-----------|--|
| NFSV3     | » SETATTR |  |

| NLM   | <ul> <li>LOCK</li> <li>UNLOCK</li> <li>SHARE</li> <li>UNSHARE</li> <li>CANCEL</li> <li>LOCKT</li> </ul> |
|-------|----------------------------------------------------------------------------------------------------|
| NFSV4 | <ul> <li>LOCK</li> <li>LOCKT</li> <li>OPEN</li> <li>REMOVE</li> <li>RENAME</li> <li>SETATTR</li> </ul>  |

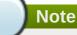

LOCK, SHARE, and UNSHARE will be blocked only if it is requested with reclaim set to FALSE.

OPEN will be blocked if requested with claim type other than CLAIM\_PREVIOUS or CLAIM\_DELEGATE\_PREV.

The default value for the grace period is 90 seconds. This value can be changed by adding the following lines in the **/etc/ganesha/ganesha.conf** file.

```
NFSv4 {
Grace_Period=<grace_period_value_in_sec>;
}
```

After editing the /etc/ganesha/ganesha.conf file, restart the NFS-Ganesha service using the following command on all the nodes :

#### On Red Hat Enterprise Linux 7

```
# systemctl restart nfs-ganesha
```

# 6.2.3.8. Manually Configuring NFS-Ganesha Exports

It is recommended to use gluster CLI options to export or unexport volumes through NFS-Ganesha. However, this section provides some information on changing configurable parameters in NFS-Ganesha. Such parameter changes require NFS-Ganesha to be started manually.

To modify the default export configurations perform the following steps on any of the nodes in the existing ganesha cluster:

- 1. Edit/add the required fields in the corresponding export configuration file in the /run/gluster/shared\_storage/nfs-ganesha/exports directory.
- 2. Execute the following command

```
# /usr/libexec/ganesha/ganesha-ha.sh --refresh-config <HA_CONF_DIR>
<volname>
```

#### where:

- HA\_CONF\_DIR: The directory path containing the ganesha-ha.conf file. By default it is located at /etc/ganesha.
- volname: The name of the volume whose export configuration has to be changed.

# Sample export configuration file:

The following are the default set of parameters required to export any entry. The values given here are the default values used by the CLI options to start or stop NFS-Ganesha.

```
# cat export.conf
EXPORT{
    Export_Id = 1 ; # Export ID unique to each export
    Path = "volume_path"; # Path of the volume to be exported. Eg:
"/test_volume"
    FSAL {
       name = GLUSTER;
       hostname = "10.xx.xx.xx"; # IP of one of the nodes in the trusted
pool
       volume = "volume_name";  # Volume name. Eg: "test_volume"
    }
   Access_type = RW;  # Access permissions
    Squash = No_root_squash; # To enable/disable root squashing
    Disable_ACL = TRUE; # To enable/disable ACL
    Pseudo = "pseudo_path"; # NFSv4 pseudo path for this export. Eg:
"/test_volume_pseudo"
   Protocols = "3", "4"; # NFS protocols supported
   Transports = "UDP", "TCP" ; # Transport protocols supported
    SecType = "sys";  # Security flavors supported
}
```

The following section describes various configurations possible via NFS-Ganesha. Minor changes have to be made to the **export.conf** file to see the expected behavior.

- Exporting Subdirectories
- Providing Permissions for Specific Clients
- Enabling and Disabling NFSv4 ACLs
- Providing Pseudo Path for NFSv4 Mount

#### **Exporting Subdirectories**

To export subdirectories within a volume, edit the following parameters in the **export.conf** file.

```
Path = "path_to_subdirectory"; # Path of the volume to be exported. Eg: "/test_volume/test_subdir"
```

```
FSAL {
   name = GLUSTER;
   hostname = "10.xx.xx.xx"; # IP of one of the nodes in the trusted pool
   volume = "volume_name"; # Volume name. Eg: "test_volume"
   volpath = "path_to_subdirectory_with_respect_to_volume"; #Subdirectory
   path from the root of the volume. Eg: "/test_subdir"
   }
```

#### **Providing Permissions for Specific Clients**

The parameter values and permission values given in the **EXPORT** block applies to any client that mounts the exported volume. To provide specific permissions to specific clients, introduce a **client** block inside the **EXPORT** block.

For example, to assign specific permissions for client 10.00.00.01, add the following block in the **EXPORT** block.

```
client {
    clients = 10.00.00.01; # IP of the client.
    allow_root_access = true;
    access_type = "RO"; # Read-only permissions
    Protocols = "3"; # Allow only NFSv3 protocol.
    anonymous_uid = 1440;
    anonymous_gid = 72;
}
```

All the other clients inherit the permissions that are declared outside the **client** block.

#### **Enabling and Disabling NFSv4 ACLs**

To enable NFSv4 ACLs , edit the following parameter:

```
Disable_ACL = FALSE;
```

# **Providing Pseudo Path for NFSv4 Mount**

To set NFSv4 pseudo path , edit the below parameter:

```
Pseudo = "pseudo_path"; # NFSv4 pseudo path for this export. Eg: "/test_volume_pseudo"
```

This path has to be used while mounting the export entry in NFSv4 mode.

#### 6.2.3.9. Troubleshooting

#### **Mandatory checks**

Ensure you execute the following commands for all the issues/failures that is encountered:

- Make sure all the prerequisites are met.
- Execute the following commands to check the status of the services:

```
# service nfs-ganesha status
# service pcsd status
# service pacemaker status
# pcs status
```

Review the followings logs to understand the cause of failure.

```
/var/log/ganesha/ganesha.log
/var/log/ganesha/ganesha-gfapi.log
/var/log/messages
/var/log/pcsd.log
```

#### Situation

NFS-Ganesha fails to start.

#### Solution

Ensure you execute all the mandatory checks to understand the root cause before proceeding with the following steps. Follow the listed steps to fix the issue:

- Ensure the kernel and gluster nfs services are inactive.
- Ensure that the port 875 is free to connect to the RQUOTA service.
- Ensure that the shared storage volume mount exists on the server after node reboot/shutdown. If it does not, then mount the shared storage volume manually using the following command:

```
# mount -t glusterfs <local_node's_hostname>:gluster_shared_storage
/var/run/gluster/shared_storage
```

For more information see, section Manually Configuring NFS-Ganesha Exports.

#### Situation

NFS-Ganesha port 875 is unavailable.

#### Solution

Ensure you execute all the mandatory checks to understand the root cause before proceeding with the following steps. Follow the listed steps to fix the issue:

Run the following command to extract the PID of the process using port 875:

```
netstat -anlp | grep 875
```

- Determine if the process using port 875 is an important system or user process.
- Perform one of the following depending upon the importance of the process:
  - If the process using port 875 is an important system or user process:
    - Assign a different port to this service by modifying following line in '/etc/ganesha/ganesha.conf' file on all the nodes:

```
# Use a non-privileged port for RQuota
Rquota_Port = port_number;
```

Run the following commands after modifying the port number:

```
# semanage port -a -t mountd_port_t -p tcp port_number
# semanage port -a -t mountd_port_t -p udp port_number
```

Run the following command to restart NFS-Ganesha:

```
systemctl restart nfs-ganesha
```

- If the process using port 875 is not an important system or user process:
  - Run the following command to kill the process using port 875:

```
# kill pid;
```

Use the process ID extracted from the previous step.

Run the following command to ensure that the process is killed and port 875 is free to use:

```
# ps aux | grep pid;
```

Run the following command to restart NFS-Ganesha:

```
systemctl restart nfs-ganesha
```

If required, restart the killed process.

# Situation

NFS-Ganesha Cluster setup fails.

#### **Solution**

Ensure you execute all the mandatory checks to understand the root cause before proceeding with the following steps.

- Ensure the kernel and gluster nfs services are inactive.
- Ensure that **pcs cluster auth** command is executed on all the nodes with same password for the user **hacluster**
- Ensure that shared volume storage is mounted on all the nodes.
- Ensure that the name of the HA Cluster does not exceed 15 characters.
- Ensure UDP multicast packets are pingable using OMPING.
- Ensure that Virtual IPs are not assigned to any NIC.

# Situation

NFS-Ganesha has started and fails to export a volume.

#### Solution

Ensure you execute all the mandatory checks to understand the root cause before proceeding with the following steps. Follow the listed steps to fix the issue:

Ensure that volume is in **Started** state using the following command:

```
# gluster volume status <volname>
```

Execute the following commands to check the status of the services:

```
# service nfs-ganesha status
# showmount -e localhost
```

Review the followings logs to understand the cause of failure.

```
/var/log/ganesha/ganesha.log
/var/log/ganesha/ganesha-gfapi.log
/var/log/messages
```

Ensure that dbus service is running using the following command

```
# service messagebus status
```

If the volume is not in a started state, run the following command to start the volume.

```
# gluster volume start <volname>
```

If the volume is not exported as part of volume start, run the following command to re-export the volume:

```
# /usr/libexec/ganesha/dbus-send.sh /var/run/gluster/shared_storage
on <volname>
```

#### Situation

Adding a new node to the HA cluster fails.

## **Solution**

Ensure you execute all the mandatory checks to understand the root cause before proceeding with the following steps. Follow the listed steps to fix the issue:

Ensure to run the following command from one of the nodes that is already part of the cluster:

```
# ganesha-ha.sh --add <HA_CONF_DIR> <NODE-HOSTNAME> <NODE-VIP>
```

- Ensure that gluster\_shared\_storage volume is mounted on the node that needs to be added.
- Make sure that all the nodes of the cluster is DNS resolvable from the node that needs to be added.

Execute the following command for each of the hosts in the HA cluster on the node that needs to be added:

```
# pcs cluster auth <hostname>
```

#### Situation

Cleanup required when nfs-ganesha HA cluster setup fails.

#### Solution

To restore back the machines to the original state, execute the following commands on each node forming the cluster:

```
# /usr/libexec/ganesha/ganesha-ha.sh --teardown
/var/run/gluster/shared_storage/nfs-ganesha
# /usr/libexec/ganesha/ganesha-ha.sh --cleanup
/var/run/gluster/shared_storage/nfs-ganesha
# systemctl stop nfs-ganesha
```

#### Situation

Permission issues.

#### **Solution**

By default, the **root squash** option is disabled when you start NFS-Ganesha using the CLI. In case, you encounter any permission issues, check the unix permissions of the exported entry.

# 6.3. SMB

You can access Red Hat Gluster Storage volumes using the Server Message Block (SMB) protocol by exporting directories in Red Hat Gluster Storage volumes as SMB shares on the server.

This section describes how to enable SMB shares, how to mount SMB shares manually and automatically on Microsoft Windows and macOS based clients, and how to verify that the share has been mounted successfully.

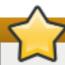

# **Important**

To export Red Hat Gluster Storage volumes with Samba, setting up CTDB is mandatory.

Follow the process outlined in <u>Overview of configuring SMB shares</u>. The details of this overview are provided in the rest of this section.

# **Overview of configuring SMB shares**

- 1. Verify that your system fulfils the requirements outlined in Section 6.3.1, "Requirements for using SMB with Red Hat Gluster Storage".
- 2. Configure CTDB to export Red Hat Gluster Storage volumes with Samba: Section 6.3.2, "Setting up CTDB for Samba".

- 3. Configure your volumes to be shared using SMB: Section 6.3.3, "Sharing Volumes over SMB".
- 4. If you want to mount volumes on macOS clients: Section 6.3.4.1, "Configuring the Apple Create Context for macOS users".
- 5. Set up permissions for user access: Section 6.3.4.2, "Configuring read/write access for a non-privileged user".
- 6. Mount the shared volume on a client:
  - Section 6.3.5.1, "Manually mounting volumes exported with SMB on Red Hat Enterprise Linux"
  - Section 6.3.5.4, "Configuring automatic mounting for volumes exported with SMB on Red Hat Enterprise Linux"
  - Section 6.3.5.2.1, "Using Microsoft Windows Explorer to manually mount a volume"
  - Section 6.3.5.2.2, "Using Microsoft Windows command line interface to manually mount a volume"
  - Section 6.3.5.5, "Configuring automatic mounting for volumes exported with SMB on Microsoft Windows"
  - Section 6.3.5.3, "Manually mounting volumes exported with SMB on macOS"
  - Section 6.3.5.6, "Configuring automatic mounting for volumes exported with SMB on macOS"
- 7. Verify that your shared volume is working properly: Section 6.3.6, "Starting and Verifying your Configuration"

# 6.3.1. Requirements for using SMB with Red Hat Gluster Storage

- Samba is the server software used to export Linux filesystems with the SMB protocol. For exporting Red Hat Gluster Storage volumes with Samba, it is mandatory to have CTDB configured, which is a component of Samba. For information on subscribing to the correct channels for SMB support, see <a href="Subscribing to the Red Hat Gluster Storage server channels">Subscribing to the Red Hat Gluster Storage server channels</a> in the Red Hat Gluster Storage 3.4 <a href="Installation Guide">Installation Guide</a>.
- Enable the Samba firewall service in the active zones for runtime and permanent mode. The following commands are for systems based on Red Hat Enterprise Linux 7.

To get a list of active zones, run the following command:

```
# firewall-cmd --get-active-zones
```

To allow the firewall services in the active zones, run the following commands

```
# firewall-cmd --zone=zone_name --add-service=samba
# firewall-cmd --zone=zone_name --add-service=samba --permanent
```

# 6.3.2. Setting up CTDB for Samba

To export Red Hat Gluster Storage volumes with Samba, configure CTDB (Cluster Trivial Database).

CTDB provides high availability by adding virtual IP addresses (VIPs) and a heartbeat service. When a node in the trusted storage pool fails, CTDB enables a different node to take over the virtual IP addresses that the failed node was hosting. This ensures the IP addresses for the services provided are always available.

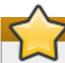

# **Important**

Amazon Elastic Compute Cloud (EC2) does not support VIPs and is hence not compatible with this solution.

#### **Prerequisites**

If you already have an older version of CTDB (version <= ctdb1.x), then remove CTDB by executing the following command:

```
# yum remove ctdb
```

After removing the older version, proceed with installing the latest CTDB.

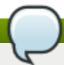

# **Note**

Ensure that the system is subscribed to the samba channel to get the latest CTDB packages.

Install CTDB on all the nodes that are used as Samba servers to the latest version using the following command:

```
# yum install ctdb
```

- In a CTDB based high availability environment of Samba, the locks will not be migrated on failover.
- Enable the CTDB firewall service in the active zones for runtime and permanent mode. The following commands are for systems based on Red Hat Enterprise Linux 7.

To get a list of active zones, run the following command:

```
# firewall-cmd --get-active-zones
```

To add ports to the active zones, run the following commands:

```
# firewall-cmd --zone=zone_name --add-port=4379/tcp
# firewall-cmd --zone=zone_name --add-port=4379/tcp --permanent
```

#### **Configuring CTDB on Red Hat Gluster Storage Server**

1. Create a new replicated volume to house the CTDB lock file. The lock file has a size of zero bytes, so use small bricks.

To create a replicated volume run the following command, replacing N with the number of nodes to replicate across:

```
# gluster volume create volname replica N ip_address_1:brick_path ...
ip_address_N:brick_path
```

For example:

```
# gluster volume create ctdb replica 3
10.16.157.75:/rhgs/brick1/ctdb/b1 10.16.157.78:/rhgs/brick1/ctdb/b2
10.16.157.81:/rhgs/brick1/ctdb/b3
```

2. In the following files, replace **all** in the statement **META="all"** with the newly created volume name, for example, **META="ctdb"**.

```
/var/lib/glusterd/hooks/1/start/post/S29CTDBsetup.sh
/var/lib/glusterd/hooks/1/stop/pre/S29CTDB-teardown.sh
```

3. In the /etc/samba/smb.conf file, add the following line in the global section on all the nodes:

```
clustering=yes
```

4. Start the volume.

The S29CTDBsetup.sh script runs on all Red Hat Gluster Storage servers, adds an entry in /etc/fstab for the mount, and mounts the volume at /gluster/lock on all the nodes with Samba server. It also enables automatic start of CTDB service on reboot.

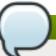

## **Note**

When you stop the special CTDB volume, the S29CTDB-teardown.sh script runs on all Red Hat Gluster Storage servers and removes an entry in /etc/fstab for the mount and unmounts the volume at /gluster/lock.

- 5. Verify that the /etc/sysconfig/ctdb file exists on all nodes that are used as a Samba server. This file contains CTDB configuration details recommended for Red Hat Gluster Storage.
- 6. Create the /etc/ctdb/nodes file on all the nodes that are used as Samba servers and add the IP addresses of these nodes to the file.

```
10.16.157.0
10.16.157.3
10.16.157.6
```

The IP addresses listed here are the private IP addresses of Samba servers.

7. On nodes that are used as Samba servers and require IP failover, create the /etc/ctdb/public\_addresses file. Add any virtual IP addresses that CTDB should create to the file in the following format:

```
VIP/routing_prefix network_interface
```

For example:

```
192.168.1.20/24 eth0
192.168.1.21/24 eth0
```

8. Start the CTDB service on all the nodes.

```
# service ctdb start
```

# 6.3.3. Sharing Volumes over SMB

After you follow this process, any gluster volumes configured on servers that run Samba are exported automatically on starting the volume.

The procedure to share volumes over samba differs on the Samba version you choose.

# If you are using an older version of Samba:

1. Enable SMB specific caching:

```
# gluster volume set VOLNAME performance.cache-samba-metadata on
```

You can also enable generic metadata caching to improve performance. See <u>Section 21.7</u>, "Directory Operations" for details.

- 2. Restart the **glusterd** service on each Red Hat Gluster Storage node.
- 3. Verify proper lock and I/O coherence:

```
# gluster volume set VOLNAME storage.batch-fsync-delay-usec 0
```

## If you are using Samba-4.8.5-104 or later:

To export gluster volume as SMB share via Samba, one of the following volume options, user.cifs
or user.smb is required.

To enable user.cifs volume option, run:

```
# gluster VOLNAME set user.cifs enable
```

And to enable user.smb, run:

```
# gluster VOLNAME set user.smb enable
```

Red Hat Gluster Storage 3.4 introduces a group command **samba** for configuring the necessary volume options for Samba-CTDB setup.

2. Execute the following command to configure the volume options for the Samba-CTDB:

```
# gluster volume set VOLNAME group samba
```

This command will enable the following option for Samba-CTDB setup:

- performance.readdir-ahead: on
- performance.parallel-readdir: on
- performance.nl-cache-timeout: 600
- performance.nl-cache: on
- performance.cache-samba-metadata: on
- network.inode-lru-limit: 200000

- performance.md-cache-timeout: 600
- performance.cache-invalidation: on
- > features.cache-invalidation-timeout: 600
- features.cache-invalidation: on
- performance.stat-prefetch: on

#### Then, for all Samba versions:

1. Verify that the volume can be accessed from the SMB/CIFS share:

```
# smbclient -L <hostname> -U%
```

#### For example:

```
# smbclient -L rhs-vm1 -U%
Domain=[MYGROUP] OS=[Unix] Server=[Samba 4.1.17]
                           Comment
    Sharename Type
    ____
                  ----
                  IPC
    IPC$
                           IPC Service (Samba Server Version
4.1.17)
    gluster-vol1 Disk For samba share of volume vol1
Domain=[MYGROUP] OS=[Unix] Server=[Samba 4.1.17]
    Server
                       Comment
    -----
    Workgroup
                      Master
```

2. Verify that the SMB/CIFS share can be accessed by the user, run the following command:

```
# smbclient //VIP/gluster-volname -U username%password
```

#### For example:

```
# smbclient //10.0.0.1/gluster-vol1 -U root%redhat
Domain=[MYGROUP] OS=[Unix] Server=[Samba 4.1.17]
smb: \> mkdir test
smb: \> cd test\
smb: \test\> pwd
Current directory is \\10.0.0.1\gluster-vol1\test\
smb: \test\>
```

- 3. Configure this share so that a client can mount it using the address of any server in the trusted storage pool that provides this volume.
  - a. Open the /etc/samba/smb.conf file in a text editor and add the following lines for a simple configuration:

```
[gluster-VOLNAME]
```

```
comment = For samba share of volume VOLNAME
vfs objects = glusterfs
glusterfs:volume = VOLNAME
glusterfs:logfile = /var/log/samba/VOLNAME.log
glusterfs:loglevel = 7
path = /
read only = no
guest ok = yes
```

The configuration options are described in the following table:

**Table 6.7. Configuration Options** 

| Configuration Options  | Required? | Default Value | Description                                                                                                    |
|------------------------|-----------|---------------|----------------------------------------------------------------------------------------------------|
| Path                   | Yes       | n/a           | It represents the path that is relative to the root of the gluster volume that is being shared. Hence / represents the root of the gluster volume. Exporting a subdirectory of a volume is supported and /subdir in path exports only that subdirectory of the volume. |
| glusterfs:volum<br>e   | Yes       | n/a           | The volume name that is shared.                                                                                                    |
| glusterfs:logfi<br>le  | No        | NULL          | Path to the log file that will be used by the gluster modules that are loaded by the vfs plugin. Standard Samba variable substitutions as mentioned in smb.conf are supported.                                                                                         |
| glusterfs:logle<br>vel | No        | 7             | This option is equivalent to the client-log-level option of gluster. 7 is the default value and corresponds to the INFO level.                                                                                                    |

| Configuration<br>Options     | Required? | Default Value | Description                                                                                                    |
|------------------------------|-----------|---------------|----------------------------------------------------------------------------------------------------|
| glusterfs:volfi<br>le_server | No        | localhost     | The gluster server to be contacted to fetch the volfile for the volume. It takes the value, which is a list of white space separated elements, where each element is unix+/path/to/s ocket/file or [tcp+]IP hostname \[IPv6\][:port] |

- b. Run **service smb** [re]start to start or restart the **smb** service.
- c. Run **smbpasswd** to set the SMB password.

```
# smbpasswd -a username
```

Specify the SMB password. This password is used during the SMB mount.

# **6.3.4. Configuring User Access to Shared Volumes**

# 6.3.4.1. Configuring the Apple Create Context for macOS users

1. Add the following lines to the **[global]** section of the **smb.conf** file. Note that the indentation level shown is required.

```
fruit:aapl = yes
ea support = yes
```

2. Load the **vfs\_fruit** module and its dependencies by adding the following line to your volume's export configuration block in the **smb.conf** file.

```
vfs objects = fruit streams_xattr glusterfs
```

For example:

```
[gluster-volname]
comment = For samba share of volume smbshare
vfs objects = fruit streams_xattr glusterfs
glusterfs:volume = volname
glusterfs:logfile = /var/log/samba/glusterfs-volname-fruit.%M.log
glusterfs:loglevel = 7
path = /
read only = no
guest ok = yes
fruit:encoding = native
```

# 6.3.4.2. Configuring read/write access for a non-privileged user

1. Add the user on all the Samba servers based on your configuration:

```
# adduser username
```

2. Add the user to the list of Samba users on all Samba servers and assign password by executing the following command:

```
# smbpasswd -a username
```

3. From any other Samba server, mount the volume using the FUSE protocol.

```
# mount -t glusterfs -o acl ip-address:/volname /mountpoint
```

For example:

```
# mount -t glusterfs -o acl rhs-a:/repvol /mnt
```

4. Use the **setfacl** command to provide the required permissions for directory access to the user.

```
# setfacl -m user:username:rwx mountpoint
```

For example:

```
# setfacl -m user:cifsuser:rwx /mnt
```

# 6.3.5. Mounting Volumes using SMB

#### 6.3.5.1. Manually mounting volumes exported with SMB on Red Hat Enterprise Linux

1. Install the cifs-utils package on the client.

```
# yum install cifs-utils
```

2. Run **mount** -t cifs to mount the exported SMB share, using the syntax example as guidance.

```
# mount -t cifs -o user=username,pass=password
//hostname/gluster-volname /mountpoint
```

The **sec=ntlmssp** parameter is also required when mounting a volume on Red Hat Enterprise Linux 6.

```
# mount -t cifs -o user=username, pass=password, sec=ntlmssp
//hostname/gluster-volname /mountpoint
```

For example:

```
# mount -t cifs -o user=cifsuser,pass=redhat,sec=ntlmssp
//server1/gluster-repvol /cifs
```

3. Run # **smbstatus** -S on the server to display the status of the volume:

```
Service pid machine Connected at
------
gluster-VOLNAME 11967 __ffff_192.168.1.60 Mon Aug 6 02:23:25 2012
```

# 6.3.5.2. Manually mounting volumes exported with SMB on Microsoft Windows

#### 6.3.5.2.1. Using Microsoft Windows Explorer to manually mount a volume

- 1. In Windows Explorer, click **Tools** → **Map Network Drive...**. to open the **Map Network Drive** screen.
- 2. Choose the drive letter using the **Drive** drop-down list.
- 3. In the **Folder** text box, specify the path of the server and the shared resource in the following format: \\SERVER NAME\\VOLNAME.
- 4. Click **Finish** to complete the process, and display the network drive in Windows Explorer.
- 5. Navigate to the network drive to verify it has mounted correctly.

# 6.3.5.2.2. Using Microsoft Windows command line interface to manually mount a volume

- 1. Click **Start** → **Run**, and then type **cmd**.
- 2. Enter **net use z**: \\**SERVER\_NAME**\**VOLNAME**, where **z**: is the drive letter to assign to the shared volume.

For example, **net use y: \\server1\test-volume** 

3. Navigate to the network drive to verify it has mounted correctly.

## 6.3.5.3. Manually mounting volumes exported with SMB on macOS

#### **Prerequisites**

- Ensure that your Samba configuration allows the use the SMB Apple Create Context.
- Ensure that the username you're using is on the list of allowed users for the volume.

#### **Manual mounting process**

- 1. In the Finder, click Go > Connect to Server.
- 2. In the **Server Address** field, type the IP address or hostname of a Red Hat Gluster Storage server that hosts the volume you want to mount.
- 3. Click Connect.
- 4. When prompted, select **Registered User** to connect to the volume using a valid username and password.

If required, enter your user name and password, then select the server volumes or shared folders that you want to mount.

To make it easier to connect to the computer in the future, select **Remember this password in my keychain** to add your user name and password for the computer to your keychain.

For further information about mounting volumes on macOS, see the Apple Support documentation: https://support.apple.com/kb/PH25269?locale=en\_US.

# **6.3.5.4.** Configuring automatic mounting for volumes exported with SMB on Red Hat Enterprise Linux

1. Open the /etc/fstab file in a text editor and add a line containing the following details:

```
\\HOSTNAME|IPADDRESS\SHARE_NAME MOUNTDIR cifs OPTIONS DUMP FSCK
```

In the *OPTIONS* column, ensure that you specify the **credentials** option, with a value of the path to the file that contains the username and/or password.

Using the example server names, the entry contains the following replaced values.

```
\\server1\test-volume /mnt/glusterfs cifs credentials=/etc/samba/passwd,_netdev 0 0
```

The **sec=nt1mssp** parameter is also required when mounting a volume on Red Hat Enterprise Linux 6, for example:

```
\\server1\test-volume /mnt/glusterfs cifs credentials=/etc/samba/passwd,_netdev,sec=ntlmssp 0 0
```

See the **mount.cifs** man page for more information about these options.

2. Run # smbstatus -S on the client to display the status of the volume:

# **6.3.5.5.** Configuring automatic mounting for volumes exported with SMB on Microsoft Windows

- 1. In Windows Explorer, click **Tools** → **Map Network Drive**.... to open the **Map Network Drive** screen.
- 2. Choose the drive letter using the **Drive** drop-down list.
- 3. In the **Folder** text box, specify the path of the server and the shared resource in the following format: \\SERVER\_NAME\\VOLNAME.
- 4. Click the **Reconnect at logon** check box.
- 5. Click **Finish** to complete the process, and display the network drive in Windows Explorer.
- 6. If the **Windows Security** screen pops up, enter the username and password and click **OK**.
- 7. Navigate to the network drive to verify it has mounted correctly.

# 6.3.5.6. Configuring automatic mounting for volumes exported with SMB on macOS

- 1. Manually mount the volume using the process outlined in <u>Section 6.3.5.3</u>, "Manually mounting volumes exported with SMB on macOS".
- 2. In the Finder, click System Preferences > Users & Groups > Username > Login Items.
- 3. Drag and drop the mounted volume into the login items list.

Check **Hide** if you want to prevent the drive's window from opening every time you boot or log in.

For further information about mounting volumes on macOS, see the Apple Support documentation: https://support.apple.com/kb/PH25269?locale=en\_US.

# 6.3.6. Starting and Verifying your Configuration

Perform the following to start and verify your configuration:

# **Verify the Configuration**

Verify the virtual IP (VIP) addresses of a shut down server are carried over to another server in the replicated volume.

1. Verify that CTDB is running using the following commands:

```
# ctdb status
# ctdb ip
# ctdb ping -n all
```

- 2. Mount a Red Hat Gluster Storage volume using any one of the VIPs.
- 3. Run # ctdb ip to locate the physical server serving the VIP.
- 4. Shut down the CTDB VIP server to verify successful configuration.

When the Red Hat Gluster Storage server serving the VIP is shut down there will be a pause for a few seconds, then I/O will resume.

## 6.3.7. Disabling SMB Shares

#### To stop automatic sharing on all nodes for all volumes execute the following steps:

- 1. On all Red Hat Gluster Storage Servers, with elevated privileges, navigate to /var/lib/glusterd/hooks/1/start/post
- 2. Rename the S30samba-start.sh to K30samba-start.sh.

For more information about these scripts, see Section 13.2, "Prepackaged Scripts".

## To stop automatic sharing on all nodes for one particular volume:

1. Run the following command to disable automatic SMB sharing per-volume:

```
# gluster volume set <VOLNAME> user.smb disable
```

# 6.3.8. Accessing Snapshots in Windows

A snapshot is a read-only point-in-time copy of the volume. Windows has an inbuilt mechanism to browse snapshots via Volume Shadow-copy Service (also known as VSS). Using this feature users can access the previous versions of any file or folder with minimal steps.

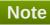

Shadow Copy (also known as Volume Shadow-copy Service, or VSS) is a technology included in Microsoft Windows that allows taking snapshots of computer files or volumes, apart from viewing snapshots. Currently we only support viewing of snapshots. Creation of snapshots with this interface is NOT supported.

# 6.3.8.1. Configuring Shadow Copy

To configure shadow copy, the following configurations must be modified/edited in the smb.conf file. The smb.conf file is located at etc/samba/smb.conf.

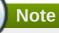

Ensure, shadow\_copy2 module is enabled in smb.conf. To enable add the following parameter to the vfs objects option.

For example:

vfs objects = shadow\_copy2 glusterfs

# **Table 6.8. Configuration Options**

| <b>Configuration Options</b> | Required? | Default Value | Description                                                                                                    |
|------------------------------|-----------|---------------|----------------------------------------------------------------------------------------------------|
| shadow:snapdir               | Yes       | n/a           | Path to the directory where snapshots are kept. The snapdir name should be .snaps.                                                                                                    |
| shadow:basedir               | Yes       | n/a           | Path to the base directory that snapshots are from. The basedir value should be /.                                                                                                    |
| shadow:sort                  | Optional  | unsorted      | The supported values are asc/desc. By this parameter one can specify that the shadow copy directories should be sorted before they are sent to the client. This can be beneficial as unix filesystems are usually not listed alphabetically sorted. If enabled, it is specified in descending order. |

| <b>Configuration Options</b> | Required? | Default Value | Description                                                                                                    |
|------------------------------|-----------|---------------|----------------------------------------------------------------------------------------------------|
| shadow:localtime             | Optional  | UTC           | This is an optional parameter that indicates whether the snapshot names are in UTC/GMT or in local time.                                                                                                    |
| shadow:format                | Yes       | n/a           | This parameter specifies the format specification for the naming of snapshots. The format must be compatible with the conversion specifications recognized by str[fp]time. The default value is _GMT-%Y.%m.%d-%H.%M.%S.                                                                                                    |
| shadow:fixinodes             | Optional  | No            | If you enable shadow:fixinodes then this module will modify the apparent inode number of files in the snapshot directories using a hash of the files path. This is needed for snapshot systems where the snapshots have the same device:inode number as the original files (such as happens with GPFS snapshots). If you don't set this option then the 'restore' button in the shadow copy UI will fail with a sharing violation. |
| shadow:snapprefix            | Optional  | n/a           | Regular expression to<br>match prefix of snapshot<br>name. Red Hat Gluster<br>Storage only supports<br>Basic Regular<br>Expression (BRE)                                                                                                    |
| shadow:delimiter             | Optional  | _GMT          | delimiter is used to separate shadow:snapprefix and shadow:format.                                                                                                    |

Following is an example of the smb.conf file:

```
[gluster-vol0]
comment = For samba share of volume vol0
vfs objects = shadow_copy2 glusterfs
glusterfs:volume = vol0
glusterfs:logfile = /var/log/samba/glusterfs-vol0.%M.log
glusterfs:loglevel = 3
```

```
path = /
read only = no
guest ok = yes
shadow:snapdir = /.snaps
shadow:basedir = /
shadow:sort = desc
shadow:snapprefix= ^S[A-Za-z0-9]*p$
shadow:format = _GMT-%Y.%m.%d-%H.%M.%S
```

In the above example, the mentioned parameters have to be added in the smb.conf file to enable shadow copy. The options mentioned are not mandatory.

Shadow copy will filter all the snapshots based on the smb.conf entries. It will only show those snapshots which matches the criteria. In the example mentioned earlier, the snapshot name should start with an 'S' and end with 'p' and any alpha numeric characters in between is considered for the search. For example in the list of the following snapshots, the first two snapshots will be shown by Windows and the last one will be ignored. Hence, these options will help us filter out what snapshots to show and what not to.

```
Snap_GMT-2016.06.06.06.06
Sl123p_GMT-2016.07.07-07.07
xyz_GMT-2016.08.08-08.08
```

After editing the smb.conf file, execute the following steps to enable snapshot access:

- 1. Run **service smb** [re]start to start or restart the **smb** service.
- 2. Enable User Serviceable Snapshot (USS) for Samba. For more information see Section 8.13, "User Serviceable Snapshots"

#### 6.3.8.2. Accessing Snapshot

To access snapshot on the Windows system, execute the following steps:

- 1. Right Click on the file or directory for which the previous version is required.
- 2. Click on Restore previous versions.
- 3. In the dialog box, select the Date/Time of the previous version of the file, and select either **Open**, **Restore**, or **Copy**.

where,

Open: Lets you open the required version of the file in read-only mode.

Restore: Restores the file back to the selected version.

Copy: Lets you copy the file to a different location.

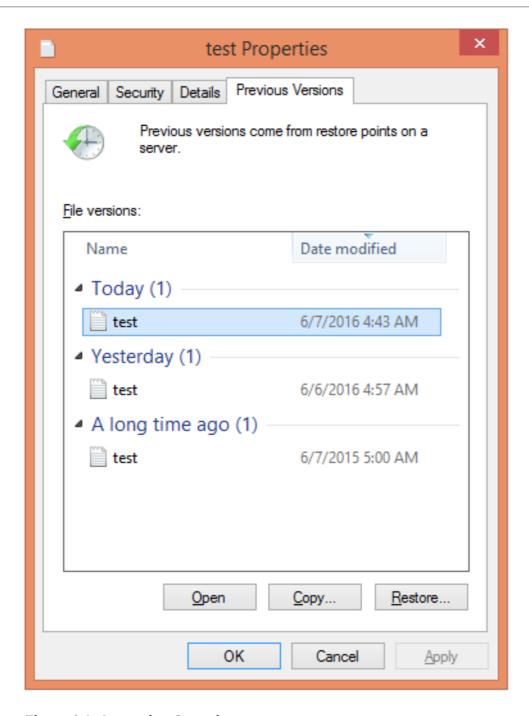

Figure 6.1. Accessing Snapshot

# 6.3.9. Tuning Performance

This section provides details regarding improving the system performance in an SMB environment. The various enhancements tasks can be classified into:

- Enabling Metadata Caching to improve the performance of SMB access of Red Hat Gluster Storage volumes.
- Enhancing Directory Listing Performance
- Enhancing File/Directory Create Performance

More detailed information for each of this is provided in the sections ahead.

# 6.3.9.1. Enabling Metadata Caching

Enable metadata caching to improve the performance of directory operations. Execute the following commands from any one of the nodes on the trusted storage pool in the order mentioned below.

# **Note**

If majority of the workload is modifying the same set of files and directories simultaneously from multiple clients, then enabling metadata caching might not provide the desired performance improvement.

1. Execute the following command to enable metadata caching and cache invalidation:

```
# gluster volume set <volname> group metadata-cache
```

This is group set option which sets multiple volume options in a single command.

2. To increase the number of files that can be cached, execute the following command:

```
# gluster volume set <VOLNAME> network.inode-lru-limit <n>
```

n, is set to 50000. It can be increased if the number of active files in the volume is very high. Increasing this number increases the memory footprint of the brick processes.

# 6.3.9.2. Enhancing Directory Listing Performance

The directory listing gets slower as the number of bricks/nodes increases in a volume, though the file/directory numbers remain unchanged. By enabling the parallel readdir volume option, the performance of directory listing is made independent of the number of nodes/bricks in the volume. Thus, the increase in the scale of the volume does not reduce the directory listing performance.

# Note

You can expect an increase in performance only if the distribute count of the volume is 2 or greater and the size of the directory is small (< 3000 entries). The larger the volume (distribute count) greater is the performance benefit.

To enable parallel readdir execute the following commands:

1. Verify if the **performance.readdir-ahead** option is enabled by executing the following command:

```
# gluster volume get <VOLNAME> performance.readdir-ahead
```

If the **performance.readdir-ahead** is not enabled then execute the following command:

```
# gluster volume set <VOLNAME> performance.readdir-ahead on
```

2. Execute the following command to enable **parallel-readdir** option:

```
# gluster volume set <VOLNAME> performance.parallel-readdir on
```

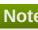

#### **Note**

If there are more than 50 bricks in the volume it is recommended to increase the cache size to be more than 10Mb (default value):

# gluster volume set <VOLNAME> performance.rda-cache-limit <CACHE SIZE>

#### 6.3.9.3. Enhancing File/Directory Create Performance

Before creating / renaming any file, lookups (5-6 in SMB) are sent to verify if the file already exists. By serving these lookup from the cache when possible, increases the create / rename performance by multiple folds in SMB access.

1. Execute the following command to enable negative-lookup cache:

# gluster volume set <volname> group nl-cache volume set success

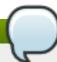

#### **Note**

The above command also enables cache-invalidation and increases the timeout to 10 minutes.

# 6.4. POSIX Access Control Lists

Basic Linux file system permissions are assigned based on three user types: the owning user, members of the owning group, and all other users. POSIX Access Control Lists (ACLs) work around the limitations of this system by allowing administrators to also configure file and directory access permissions based on any user and any group, rather than just the owning user and group.

This section covers how to view and set access control lists, and how to ensure this feature is enabled on your Red Hat Gluster Storage volumes. For more detailed information about how ACLs work, see the Red Hat Enterprise Linux 7 System Administrator's Guide: https://access.redhat.com/documentation/en-US/Red Hat Enterprise Linux/7/html/System Administrators Guide/ch-Access Control Lists.html.

# 6.4.1. Setting ACLs with setfacl

The **setfac1** command lets you modify the ACLs of a specified file or directory. You can add access rules for a file with the -m subcommand, or remove access rules for a file with the -x subcommand. The basic syntax is as follows:

# setfacl subcommand access\_rule file\_path

The syntax of an access rule depends on which roles need to obey the rule.

Rules for users start with u:

```
# setfacl -m u:user:perms file_path
```

For example, **setfacl** -m **u:fred:rw** /mnt/data gives the user **fred** read and write access to the /mnt/data directory.

**setfacl** -x u::w /works\_in\_progress/my\_presentation.txt prevents all users from writing to the /works\_in\_progress/my\_presentation.txt file (except the owning user and members of the owning group, as these are controlled by POSIX).

# Rules for groups start with g:

```
# setfacl -m g:group:perms file_path
```

For example, **setfacl** -m **g:admins:rwx** /**etc/fstab** gives users in the **admins** group read, write, and execute permissions to the /**etc/fstab** file.

setfacl -x g:newbies:x /mnt/harmful\_script.sh prevents users in the newbies
group from executing /mnt/harmful\_script.sh.

#### Rules for other users start with o:

```
# setfacl -m o:perms file_path
```

For example, **setfacl** -m o:r /mnt/data/public gives users without any specific rules about their username or group permission to read files in the /mnt/data/public directory.

# Rules for setting a maximum access level using an effective rights mask start with m:

```
# setfacl -m m:mask file_path
```

For example, **setfacl** -m m:r-x /mount/harmless\_script.sh gives all users a maximum of read and execute access to the /mount/harmless\_script.sh file.

You can set the default ACLs for a directory by adding d: to the beginning of any rule, or make a rule recursive with the -R option. For example, setfacl -Rm d:g:admins:rwx /etc gives all members of the admins group read, write, and execute access to any file created under the /etc directory after the point when setfacl is run.

# 6.4.2. Checking current ACLs with getfacl

The **getfacl** command lets you check the current ACLs of a file or directory. The syntax for this command is as follows:

```
# getfacl file_path
```

This prints a summary of current ACLs for that file. For example:

```
# getfacl /mnt/gluster/data/test/sample.jpg
# owner: antony
# group: antony
user::rw-
group::rw-
other::r--
```

If a directory has default ACLs set, these are prefixed with default:, like so:

```
# getfacl /mnt/gluster/data/doc
# owner: antony
# group: antony
user::rw-
user:john:r--
group::r--
mask::r--
other::r--
default:user::rwx
default:user:antony:rwx
default:group::r-x
default:mask::rwx
default:other::r-x
```

# 6.4.3. Mounting volumes with ACLs enabled

To mount a volume with ACLs enabled using the Native FUSE Client, use the **acl** mount option. For further information, see Section 6.1.3, "Mounting Red Hat Gluster Storage Volumes".

ACLs are enabled by default on volumes mounted using the NFS and SMB access protocols. To check whether ACLs are enabled on other mounted volumes, see <a href="Section 6.4.4">Section 6.4.4</a>, "Checking ACL enablement on a mounted volume".

# 6.4.4. Checking ACL enablement on a mounted volume

The following table shows you how to verify that ACLs are enabled on a mounted volume, based on the type of client your volume is mounted with.

#### **Table 6.9.**

| Client type | How to check | Further info |
|-------------|--------------|--------------|
|-------------|--------------|--------------|

| Client type        | How to check                                                                                                    | Further info                                                                                                    |
|--------------------|----------------------------------------------------------------------------------------------------|----------------------------------------------------------------------------------------------------|
| Native FUSE        | Check the output of the <b>mount</b> command for the <b>default_permissions</b> option:                                                                                                    | See Section 6.1, "Native Client" for more information.                                                                                                    |
|                    | # mount   grep mountpoint                                                                                                    |                                                                                                    |
|                    | If <b>default_permissions</b> appears in the output for a mounted volume, ACLs are not enabled on that volume.                                                                                                    |                                                                                                    |
|                    | Check the output of the <b>ps aux</b> command for the gluster FUSE mount process (glusterfs):                                                                                                    |                                                                                                    |
|                    | <pre># ps aux   grep gluster root  30548 0.0 0.7 548408 13868 ? Ssl 12:39 0:00 /usr/local/sbin/glusterfsacl volfile-server=127.0.0.2 volfile-id=testvol /mnt/fuse_mnt</pre>                                                                                                    |                                                                                                    |
|                    | If <b>ac1</b> appears in the output for a mounted volume, ACLs are enabled on that volume.                                                                                                    |                                                                                                    |
| Gluster Native NFS | On the server side, check the output of the <b>gluster volume info volname</b> command. If <b>nfs.acl</b> appears in the output, that volume has ACLs disabled. If <b>nfs.acl</b> does not appear, ACLs are enabled (the default state).  On the client side, check the output of the <b>mount</b> command for the volume. If <b>noacl</b> appears in the | Refer to the output of gluster volume set help pertaining to NFS, or see the Red Hat Enterprise Linux Storage Administration Guide for more information: https://access.redhat.co |
|                    | output, ACLs are disabled on the mount point. If this does not appear in the output, the client checks that the server uses ACLs, and uses ACLs if server support is enabled.                                                                                                    | m/documentation/en-<br>US/Red_Hat_Enterprise<br>_Linux/7/html/Storage_A<br>dministration_Guide/ch-<br>nfs.html                                                                    |

| Client type | How to check                                                                                                    | Further info                                                                                                    |
|-------------|----------------------------------------------------------------------------------------------------|----------------------------------------------------------------------------------------------------|
| NFS Ganesha | On the server side, check the volume's export configuration file, /run/gluster/shared_storage/nfs- ganesha/exports/export.volname.conf. If the Disable_ACL option is set to true, ACLs are disabled. Otherwise, ACLs are enabled for that volume.  Note  NFS-Ganesha supports NFSv4 protocol standardized ACLs but not NFSACL protocol used for NFSv3 mounts. Only NFSv4 mounts can set ACLs.  There is no option to disable NFSv4 ACLs on the client side, so as long as the server supports ACLs, clients can set ACLs on the mount point. | See Section 6.2.3, "NFS Ganesha" for more information. For client side settings, refer to the Red Hat Enterprise Linux Storage Administration Guide: https://access.redhat.co m/documentation/en- US/Red_Hat_Enterprise _Linux/7/html/Storage_A dministration_Guide/ch- nfs.html |
| samba       | POSIX ACLs are enabled by default when using Samba to access a Red Hat Gluster Storage volume.                                                                                                    | See Section 6.3, "SMB" for more information.                                                                                                    |

## 6.5. Managing Object Store

Object Store provides a system for data storage that enables users to access the same data, both as an object and as a file, thus simplifying management and controlling storage costs.

Red Hat Gluster Storage is based on glusterFS, an open source distributed file system. Object Store technology is built upon OpenStack Swift. OpenStack Swift allows users to store and retrieve files and content through a simple Web Service REST (Representational State Transfer) interface as objects. Red Hat Gluster Storage uses glusterFS as a back-end file system for OpenStack Swift. It also leverages on OpenStack Swift's REST interface for storing and retrieving files over the web combined with glusterFS features like scalability and high availability, replication, and elastic volume management for data management at disk level.

Object Store technology enables enterprises to adopt and deploy cloud storage solutions. It allows users to access and modify data as objects from a REST interface along with the ability to access and modify files from NAS interfaces. In addition to decreasing cost and making it faster and easier to access object data, it also delivers massive scalability, high availability and replication of object storage. Infrastructure as a Service (laaS) providers can utilize Object Store technology to enable their own cloud storage service. Enterprises can use this technology to accelerate the process of preparing file-based applications for the cloud and simplify new application development for cloud computing environments.

OpenStack Swift is an open source software for creating redundant, scalable object storage using clusters of standardized servers to store petabytes of accessible data. It is not a file system or real-time data storage system, but rather a long-term storage system for a more permanent type of static data that can be retrieved, leveraged, and updated.

#### 6.5.1. Architecture Overview

OpenStack Swift and Red Hat Gluster Storage integration consists of:

OpenStack Object Storage environment.

For detailed information on Object Storage, see OpenStack Object Storage Administration Guide available at: <a href="http://docs.openstack.org/admin-guide-cloud/content/ch\_admin-openstack-object-storage.html">http://docs.openstack.org/admin-guide-cloud/content/ch\_admin-openstack-object-storage.html</a>.

Red Hat Gluster Storage environment.

Red Hat Gluster Storage environment consists of bricks that are used to build volumes. For more information on bricks and volumes, see Section 5.4, "Formatting and Mounting Bricks".

The following diagram illustrates OpenStack Object Storage integration with Red Hat Gluster Storage:

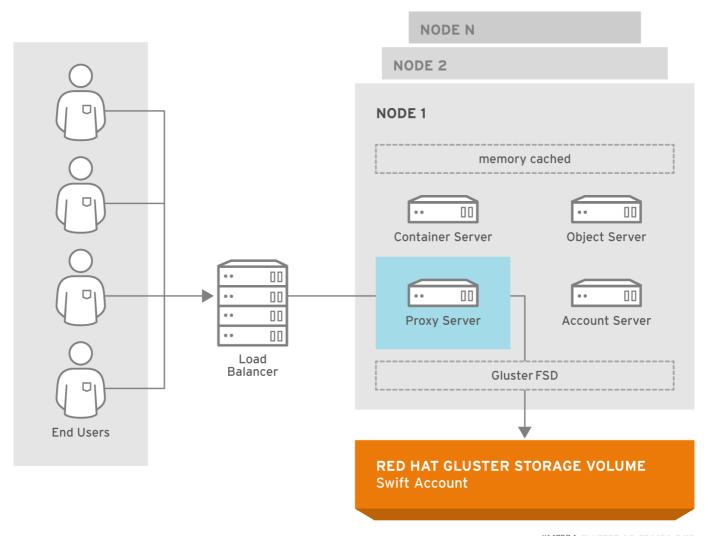

#147584\_GLUSTER\_1.0\_334434\_0415

**Figure 6.2. Object Store Architecture** 

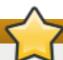

## **Important**

On Red Hat Enterprise Linux 7, enable the Object Store firewall service in the active zones for runtime and permanent mode using the following commands:

To get a list of active zones, run the following command:

```
# firewall-cmd --get-active-zones
```

To add ports to the active zones, run the following commands:

```
# firewall-cmd --zone=zone_name --add-port=6010/tcp --add-
port=6011/tcp --add-port=6012/tcp --add-port=8080/tcp
# firewall-cmd --zone=zone_name --add-port=6010/tcp --add-
port=6011/tcp --add-port=6012/tcp --add-port=8080/tcp --permanent
```

Add the port number 443 **only** if your swift proxy server is configured with SSL. To add the port number, run the following commands:

```
# firewall-cmd --zone=zone_name --add-port=443/tcp
# firewall-cmd --zone=zone_name --add-port=443/tcp --permanent
```

## 6.5.2. Components of Object Store

The major components of Object Storage are:

#### **Proxy Server**

The Proxy Server is responsible for connecting to the rest of the OpenStack Object Storage architecture. For each request, it looks up the location of the account, container, or object in the ring and routes the request accordingly. The public API is also exposed through the proxy server. When objects are streamed to or from an object server, they are streamed directly through the proxy server to or from the user – the proxy server does not spool them.

#### The Ring

The Ring maps swift accounts to the appropriate Red Hat Gluster Storage volume. When other components need to perform any operation on an object, container, or account, they need to interact with the Ring to determine the correct Red Hat Gluster Storage volume.

## **Object and Object Server**

An object is the basic storage entity and any optional metadata that represents the data you store. When you upload data, the data is stored as-is (with no compression or encryption).

The Object Server is a very simple storage server that can store, retrieve, and delete objects stored on local devices.

#### **Container and Container Server**

A container is a storage compartment for your data and provides a way for you to organize your data. Containers can be visualized as directories in a Linux system. However, unlike directories, containers cannot be nested. Data must be stored in a container and hence the objects are created within a container.

The Container Server's primary job is to handle listings of objects. The listing is done by querying the glusterFS mount point with a path. This query returns a list of all files and directories present under that container.

#### **Accounts and Account Servers**

The OpenStack Swift system is designed to be used by many different storage consumers.

The Account Server is very similar to the Container Server, except that it is responsible for listing containers rather than objects. In Object Store, each Red Hat Gluster Storage volume is an account.

#### **Authentication and Access Permissions**

Object Store provides an option of using an authentication service to authenticate and authorize user access. Once the authentication service correctly identifies the user, it will provide a token which must be passed to Object Store for all subsequent container and object operations.

Other than using your own authentication services, the following authentication services are supported by Object Store:

Authenticate Object Store against an external OpenStack Keystone server.

Each Red Hat Gluster Storage volume is mapped to a single account. Each account can have multiple users with different privileges based on the group and role they are assigned to. After authenticating using accountname:username and password, user is issued a token which will be used for all subsequent REST requests.

#### **Integration with Keystone**

When you integrate Red Hat Gluster Storage Object Store with Keystone authentication, you must ensure that the Swift account name and Red Hat Gluster Storage volume name are the same. It is common that Red Hat Gluster Storage volumes are created before exposing them through the Red Hat Gluster Storage Object Store.

When working with Keystone, account names are defined by Keystone as the **tenant id**. You must create the Red Hat Gluster Storage volume using the Keystone **tenant id** as the name of the volume. This means, you must create the Keystone tenant before creating a Red Hat Gluster Storage Volume.

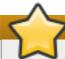

#### **Important**

Red Hat Gluster Storage does not contain any Keystone server components. It only acts as a Keystone client. After you create a volume for Keystone, ensure to export this volume for accessing it using the object storage interface. For more information on exporting volume, see Section 6.5.7.8, "Exporting the Red Hat Gluster Storage Volumes".

#### **Integration with GSwauth**

GSwauth is a Web Server Gateway Interface (WGSI) middleware that uses a Red Hat Gluster Storage Volume itself as its backing store to maintain its metadata. The benefit in this authentication service is to have the metadata available to all proxy servers and saving the data to a Red Hat Gluster Storage volume.

To protect the metadata, the Red Hat Gluster Storage volume should only be able to be mounted by the systems running the proxy servers. For more information on mounting volumes, see <a href="Chapter 6">Chapter 6</a>, <a href="Creating Access to Volumes">Creating Access to Volumes</a>.

#### **Integration with TempAuth**

You can also use the **TempAuth** authentication service to test Red Hat Gluster Storage Object Store in the data center.

## 6.5.3. Advantages of using Object Store

The advantages of using Object Store include:

- Default object size limit of 1 TiB
- Unified view of data across NAS and Object Storage technologies
- High availability
- Scalability
- Replication
- Elastic Volume Management

#### 6.5.4. Limitations

This section lists the limitations of using Red Hat Gluster Storage Object Store:

Object Name

Object Store imposes the following constraints on the object name to maintain the compatibility with network file access:

- Object names must not be prefixed or suffixed by a '/' character. For example, a/b/
- Object names must not have contiguous multiple '/' characters. For example, a//b
- Account Management
  - Object Store does not allow account management even though OpenStack Swift allows the management of accounts. This limitation is because Object Store treats accounts equivalent to the Red Hat Gluster Storage volumes.
  - Object Store does not support account names (i.e. Red Hat Gluster Storage volume names) having an underscore.
  - In Object Store, every account must map to a Red Hat Gluster Storage volume.
- Subdirectory Listing

Headers X-Content-Type: application/directory and X-Content-Length: 0 can be used to create subdirectory objects under a container, but GET request on a subdirectory would not list all the objects under it.

#### 6.5.5. Swift API Support Matrix

Subject to the limitations mentioned in <u>Section 6.5.4</u>, "<u>Limitations</u>", the following table describes the support status for current Swift API's functional features:

#### **Table 6.10. Supported Features**

| Feature                              | Status      |
|--------------------------------------|-------------|
| Authentication                       | Supported   |
| Get Account Metadata                 | Supported   |
| Swift ACLs                           | Supported   |
| List Containers                      | Supported   |
| Delete Container                     | Supported   |
| Create Container                     | Supported   |
| Get Container Metadata               | Supported   |
| Update Container Metadata            | Supported   |
| Delete Container Metadata            | Supported   |
| List Objects                         | Supported   |
| Static Website                       | Supported   |
| Create/Update an Object              | Supported   |
| Create Large Object                  | Supported   |
| Delete Object                        | Supported   |
| Get Object                           | Supported   |
| Copy Object                          | Supported   |
| Get Object Metadata                  | Supported   |
| Add/Update Object Metadata           | Supported   |
| Temp URL Operations                  | Supported   |
| Expiring Objects                     | Supported   |
| Object Versioning                    | Supported   |
| Cross-Origin Resource Sharing (CORS) | Supported   |
| Bulk Upload                          | Supported   |
| Account Quota                        | Unsupported |
| Container Quota                      | Unsupported |

## 6.5.6. Prerequisites

Ensure that you do the following before using Red Hat Gluster Storage Object Store.

Ensure that the *openstack-swift-\** and *swiftonfile* packages have matching version numbers.

```
# rpm -qa | grep swift
openstack-swift-container-1.13.1-6.el7ost.noarch
openstack-swift-object-1.13.1-6.el7ost.noarch
swiftonfile-1.13.1-6.el7rhgs.noarch
openstack-swift-proxy-1.13.1-6.el7ost.noarch
openstack-swift-doc-1.13.1-6.el7ost.noarch
openstack-swift-1.13.1-6.el7ost.noarch
openstack-swift-account-1.13.1-6.el7ost.noarch
```

Ensure that the gluster-swift services are owned by and run as the **root** user, not the **swift** user as in a typical OpenStack installation.

```
# cd /usr/lib/systemd/system
# sed -i s/User=swift/User=root/ openstack-swift-proxy.service openstack-
swift-account.service openstack-swift-container.service openstack-swift-
object.service openstack-swift-object-expirer.service
```

Start the memcached service:

```
# service memcached start
```

Ensure that the ports for the Object, Container, Account, and Proxy servers are open. Note that the ports used for these servers are configurable. The ports listed in <a href="Table 6.11">Table 6.11</a>, "Ports required for Red Hat Gluster Storage Object Store" are the default values.

Table 6.11. Ports required for Red Hat Gluster Storage Object Store

| Server               | Port |
|----------------------|------|
| Object Server        | 6010 |
| Container Server     | 6011 |
| Account Server       | 6012 |
| Proxy Server (HTTPS) | 443  |
| Proxy Server (HTTP)  | 8080 |

Create and mount a Red Hat Gluster Storage volume for use as a Swift Account. For information on creating Red Hat Gluster Storage volumes, see <a href="Chapter 5">Chapter 5</a>, <a href="Setting Up Storage Volumes">Setting Up Storage Volumes</a>. For information on mounting Red Hat Gluster Storage volumes, see <a href="Chapter 6">Chapter 6</a>, <a href="Creating Access to Volumes">Creating Access to Volumes</a>.

## 6.5.7. Configuring the Object Store

This section provides instructions on how to configure Object Store in your storage environment.

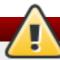

## Warning

When you install Red Hat Gluster Storage 3.2 and higher, the /etc/swift directory would contain both \*.conf extension and \*.conf-gluster files. You must delete the \*.conf files and create new configuration files based on \*.conf-gluster template. Otherwise, inappropriate python packages will be loaded and the component may not work as expected.

If you are upgrading to Red Hat Gluster Storage 3.2 and higher, the older configuration files will be retained and new configuration files will be created with **.rpmnew** extension. You must ensure to delete **.conf** files and folders (account-server, container-server, and object-server) for better understanding of the loaded configuration.

#### 6.5.7.1. Configuring a Proxy Server

Create a new configuration file /etc/swift/proxy-server.conf by referencing the template file available at /etc/swift/proxy-server.conf-gluster.

#### 6.5.7.1.1. Configuring a Proxy Server for HTTPS

By default, proxy server only handles HTTP requests. To configure the proxy server to process HTTPS requests, perform the following steps:

1. Create self-signed cert for SSL using the following commands:

```
# cd /etc/swift
# openssl req -new -x509 -nodes -out cert.crt -keyout cert.key
```

2. Add the following lines to /etc/swift/proxy-server.conf under [DEFAULT]

```
bind_port = 443
cert_file = /etc/swift/cert.crt
key_file = /etc/swift/cert.key
```

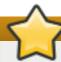

## **Important**

When Object Storage is deployed on two or more machines, not all nodes in your trusted storage pool are used. Installing a load balancer enables you to utilize all the nodes in your trusted storage pool by distributing the proxy server requests equally to all storage nodes.

Memcached allows nodes' states to be shared across multiple proxy servers. Edit the **memcache\_servers** configuration option in the **proxy-server.conf** and list all memcached servers.

Following is an example listing the memcached servers in the **proxy-server.conf** file.

```
[filter:cache]
use = egg:swift#memcache
memcache_servers =
192.168.1.20:11211,192.168.1.21:11211,192.168.1.22:11211
```

The port number on which the memcached server is listening is 11211. You must ensure to use the same sequence for all configuration files.

#### **6.5.7.2. Configuring the Authentication Service**

This section provides information on configuring **Keystone**, **GSwauth**, and **TempAuth** authentication services.

#### 6.5.7.2.1. Integrating with the Keystone Authentication Service

To configure Keystone, add authtoken and keystoneauth to /etc/swift/proxy-server.conf pipeline as shown below:

```
[pipeline:main]
pipeline = catch_errors healthcheck proxy-logging cache authtoken
keystoneauth proxy-logging proxy-server
```

Add the following sections to /etc/swift/proxy-server.conf file by referencing the example below as a guideline. You must substitute the values according to your setup:

```
[filter:authtoken]
paste.filter_factory = keystoneclient.middleware.auth_token:filter_factory
signing_dir = /etc/swift
auth_host = keystone.server.com
auth_port = 35357
auth_protocol = http
auth_uri = http://keystone.server.com:5000
# if its defined
admin_tenant_name = services
admin_user = swift
```

```
admin_password = adminpassword
delay_auth_decision = 1

[filter:keystoneauth]
use = egg:swift#keystoneauth
operator_roles = admin, SwiftOperator
is_admin = true
cache = swift.cache
```

#### **Verify the Integrated Setup**

Verify that the Red Hat Gluster Storage Object Store has been configured successfully by running the following command:

```
$ swift -V 2 -A http://keystone.server.com:5000/v2.0 -U tenant_name:user -K password stat
```

#### 6.5.7.2.2. Integrating with the GSwauth Authentication Service

## **Integrating GSwauth**

Perform the following steps to integrate GSwauth:

1. Create and start a Red Hat Gluster Storage volume to store metadata.

```
# gluster volume create NEW-VOLNAME NEW-BRICK
# gluster volume start NEW-VOLNAME
```

For example:

```
# gluster volume create gsmetadata server1:/rhgs/brick1
# gluster volume start gsmetadata
```

2. Run **gluster-swift-gen-builders** tool with all the volumes to be accessed using the Swift client including **gsmetadata** volume:

```
# gluster-swift-gen-builders gsmetadata other volumes
```

3. Edit the /etc/swift/proxy-server.conf pipeline as shown below:

```
[pipeline:main]
pipeline = catch_errors cache gswauth proxy-server
```

4. Add the following section to /etc/swift/proxy-server.conf file by referencing the example below as a guideline. You must substitute the values according to your setup.

```
[filter:gswauth]
use = egg:gluster_swift#gswauth
set log_name = gswauth
super_admin_key = gswauthkey
metadata_volume = gsmetadata
auth_type = sha1
auth_type_salt = swauthsalt
```

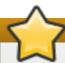

## **Important**

You must ensure to secure the **proxy-server.conf** file and the **super\_admin\_key** option to prevent unprivileged access.

5. Restart the proxy server by running the following command:

# swift-init proxy restart

#### **Advanced Options:**

You can set the following advanced options for GSwauth WSGI filter:

- default-swift-cluster: The default storage-URL for the newly created accounts. When you attempt to authenticate for the first time, the access token and the storage-URL where data for the given account is stored will be returned.
- token life: The set default token life. The default value is 86400 (24 hours).
- max\_token\_life: The maximum token life. You can set a token lifetime when requesting a new token with header x-auth-token-lifetime. If the passed in value is greater than the max\_token\_life, then the max\_token\_life value will be used.

## **GSwauth Common Options of CLI Tools**

GSwauth provides CLI tools to facilitate managing accounts and users. All tools have some options in common:

- \* -A, --admin-url: The URL to the auth. The default URL is http://127.0.0.1:8080/auth/.
- -U, --admin-user: The user with administrator rights to perform action. The default user role is .super\_admin.
- -K, --admin-key: The key for the user with administrator rights to perform the action. There is no default value.

## **Preparing Red Hat Gluster Storage Volumes to Save Metadata**

Prepare the Red Hat Gluster Storage volume for **gswauth** to save its metadata by running the following command:

# gswauth-prep [option]

For example:

# gswauth-prep -A http://10.20.30.40:8080/auth/ -K gswauthkey

#### 6.5.7.2.2.1. Managing Account Services in GSwauth

#### **Creating Accounts**

Create an account for GSwauth. This account is mapped to a Red Hat Gluster Storage volume.

# gswauth-add-account [option] <account\_name>

#### For example:

```
# gswauth-add-account -K gswauthkey <account_name>
```

#### **Deleting an Account**

You must ensure that all users pertaining to this account must be deleted before deleting the account. To delete an account:

```
# gswauth-delete-account [option] <account_name>
```

For example:

```
# gswauth-delete-account -K gswauthkey test
```

#### **Setting the Account Service**

Sets a service URL for an account. User with **reseller admin** role only can set the service URL. This command can be used to change the default storage URL for a given account. All accounts will have the same storage-URL as default value, which is set using **default-swift-cluster** option.

```
# gswauth-set-account-service [options] <account> <service> <name> <value>
```

#### For example:

```
# gswauth-set-account-service -K gswauthkey test storage local
http://newhost:8080/v1/AUTH_test
```

#### 6.5.7.2.2.2. Managing User Services in GSwauth

#### **User Roles**

The following user roles are supported in GSwauth:

- A regular user has no rights. Users must be given both read and write privileges using Swift ACLs.
- The **admin** user is a super-user at the account level. This user can create and delete users for that account. These members will have both write and read privileges to all stored objects in that account.
- The **reseller** admin user is a super-user at the cluster level. This user can create and delete accounts and users and has read and write privileges to all accounts under that cluster.
- GSwauth maintains its own swift account to store all of its metadata on accounts and users. The .super\_admin role provides access to GSwauth own swift account and has all privileges to act on any other account or user.

The following table provides user access right information.

#### Table 6.12. User Role/Group with Allowed Actions

| Role/Group | Allowed | Actions |
|------------|---------|---------|

| Role/Group                 | Allowed Actions                                                                                                    |
|----------------------------|----------------------------------------------------------------------------------------------------|
| .super_admin<br>(username) | <ul> <li>Get Account List</li> <li>Get Account Details</li> <li>Create Account</li> <li>Delete Account</li> <li>Get User Details</li> <li>Create admin user</li> <li>Create reseller_admin user</li> <li>Create regular user</li> <li>Delete admin user</li> </ul> |
| .reseller_admin (group)    | <ul> <li>Get Account List</li> <li>Get Account Details</li> <li>Create Account</li> <li>Delete Account</li> <li>Get User Details</li> <li>Create admin user</li> <li>Create regular user</li> <li>Delete admin user</li> </ul>                                     |
| .admin (group)             | <ul> <li>Get Account Details</li> <li>Get User Details</li> <li>Create admin user</li> <li>Create regular user</li> <li>Delete admin user</li> </ul>                                                                                                    |
| regular user (type)        | No administrative actions.                                                                                                    |

## **Creating Users**

You can create an user for an account that does not exist. The account will be created before creating the user.

You must add -r flag to create a **reseller admin** user and -a flag to create an **admin** user. To change the password or role of the user, you can run the same command with the new option.

```
# gswauth-add-user [option] <account_name> <user> <password>
```

For example

```
# gswauth-add-user -K gswauthkey -a test ana anapwd
```

## **Deleting a User**

Delete a user by running the following command:

```
# gswauth-delete-user [option] <account_name> <user>
```

For example

```
# gwauth-delete-user -K gswauthkey test ana
```

## Authenticating a User with the Swift Client

There are two methods to access data using the Swift client. The first and simple method is by providing the user name and password everytime. The swift client will acquire the token from gswauth.

For example:

```
$ swift -A http://127.0.0.1:8080/auth/v1.0 -U test:ana -K anapwd upload container1 README.md
```

The second method is a two-step process, first you must authenticate with a username and password to obtain a token and the storage URL. Then, you can make the object requests to the storage URL with the given token.

It is important to remember that tokens expires, so the authentication process needs to be repeated very often.

Authenticate a user with the cURL command:

```
# curl -v -H 'X-Storage-User: test:ana' -H 'X-Storage-Pass: anapwd' -k
http://localhost:8080/auth/v1.0
...
< X-Auth-Token: AUTH_tk7e68ef4698f14c7f95af07ab7b298610
< X-Storage-Url: http://127.0.0.1:8080/v1/AUTH_test
...</pre>
```

Now, you use the given token and storage URL to access the object-storage using the Swift client:

```
$ swift --os-auth-token=AUTH_tk7e68ef4698f14c7f95af07ab7b298610 --os-storage-url=http://127.0.0.1:8080/v1/AUTH_test upload container1 README.md README.md bash-4.2$ bash-4.2$ swift --os-auth-token=AUTH_tk7e68ef4698f14c7f95af07ab7b298610 --os-storage-url=http://127.0.0.1:8080/v1/AUTH_test list container1 README.md
```

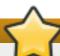

#### **Important**

**Reseller admins** must always use the second method to acquire a token to get access to other accounts other than his own. The first method of using the username and password will give them access only to their own accounts.

## 6.5.7.2.2.3. Managing Accounts and Users Information

#### **Obtaining Accounts and User Information**

You can obtain the accounts and users information including stored password.

```
# gswauth-list [options] [account] [user]
```

For example:

```
# gswauth-list -K gswauthkey test ana
```

```
+-----+
| Groups |
+-----+
| test:ana |
| test |
| .admin |
```

- If [account] and [user] are omitted, all the accounts will be listed.
- ▶ If [account] is included but not [user], a list of users within that account will be listed.
- ▶ If [account] and [user] are included, a list of groups that the user belongs to will be listed.
- ▶ If the [user] is .groups, the active groups for that account will be listed.

The default output format is in tabular format. Adding -p option provides the output in plain text format, -j provides the output in JSON format.

#### **Changing User Password**

You can change the password of the user, account administrator, and reseller\_admin roles.

Change the password of a regular user by running the following command:

```
# gswauth-add-user -U account1:user1 -K old_passwd account1 user1 new_passwd
```

> Change the password of an **account** administrator by running the following command:

```
# gswauth-add-user -U account1:admin -K old_passwd -a account1 admin
new_passwd
```

Change the password of the reseller\_admin by running the following command:

```
# gswauth-add-user -U account1:radmin -K old_passwd -r account1 radmin new_passwd
```

#### **Cleaning Up Expired Tokens**

Users with .super\_admin role can delete the expired tokens.

You also have the option to provide the expected life of tokens, delete all tokens or delete all tokens for a given account.

```
# gswauth-cleanup-tokens [options]
```

For example

```
# gswauth-cleanup-tokens -K gswauthkey --purge test
```

The tokens will be deleted on the disk but it would still persist in memcached.

You can add the following options while cleaning up the tokens:

\* -t, --token-life: The expected life of tokens. The token objects modified before the give number of seconds

will be checked for expiration (default: 86400).

- --purge: Purges all the tokens for a given account whether the tokens have expired or not.
- --purge-all: Purges all the tokens for all the accounts and users whether the tokens have expired or not.

#### 6.5.7.2.3. Integrating with the TempAuth Authentication Service

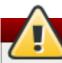

## Warning

TempAuth authentication service must only be used in test deployments and not for production.

TempAuth is automatically installed when you install Red Hat Gluster Storage. TempAuth stores user and password information as **cleartext** in a single **proxy-server.conf** file. In your **/etc/swift/proxy-server.conf** file, enable TempAuth in pipeline and add user information in **TempAuth** section by referencing the below example.

```
[pipeline:main]
pipeline = catch_errors healthcheck proxy-logging cache tempauth proxy-
logging proxy-server

[filter:tempauth]
use = egg:swift#tempauth
user_admin_admin = admin.admin.reseller_admin
user_test_tester = testing .admin
user_test_tester2 = testing2
```

You can add users to the account in the following format:

```
user_accountname_username = password [.admin]
```

Here the **account name** is the Red Hat Gluster Storage volume used to store objects.

You must restart the Object Store services for the configuration changes to take effect. For information on restarting the services, see Section 6.5.7.9, "Starting and Stopping Server".

## 6.5.7.3. Configuring Object Servers

Create a new configuration file /etc/swift/object.server.conf by referencing the template file available at /etc/swift/object-server.conf-gluster.

#### 6.5.7.4. Configuring Container Servers

Create a new configuration file /etc/swift/container-server.conf by referencing the template file available at /etc/swift/container-server.conf-gluster.

#### 6.5.7.5. Configuring Account Servers

Create a new configuration file /etc/swift/account-server.conf by referencing the template file available at /etc/swift/account-server.conf-gluster.

## 6.5.7.6. Configuring Swift Object and Container Constraints

Create a new configuration file /etc/swift/swift.conf by referencing the template file available at /etc/swift/swift.conf-gluster.

## 6.5.7.7. Configuring Object Expiration

The Object Expiration feature allows you to schedule automatic deletion of objects that are stored in the Red Hat Gluster Storage volume. You can use the object expiration feature to specify a lifetime for specific objects in the volume; when the lifetime of an object expires, the object store would automatically quit serving that object and would shortly thereafter remove the object from the Red Hat Gluster Storage volume. For example, you might upload logs periodically to the volume, and you might need to retain those logs for only a specific amount of time.

The client uses the X-Delete-At or X-Delete-After headers during an object PUT or POST and the Red Hat Gluster Storage volume would automatically quit serving that object.

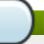

#### **Note**

Expired objects appear in container listings until they are deleted by the **object-expirer** daemon. This is an expected behavior.

A DELETE object request on an expired object would delete the object from Red Hat Gluster Storage volume (if it is yet to be deleted by the object expirer daemon). However, the client would get a 404 (Not Found) status in return. This is also an expected behavior.

#### 6.5.7.7.1. Setting Up Object Expiration

Object expirer uses a separate account (a Red Hat Gluster Storage volume) named **gsexpiring** for managing object expiration. Hence, you must create a Red Hat Gluster Storage volume and name it as **gsexpiring**.

Create a new configuration file **/etc/swift/object.expirer.conf** by referencing the template file available at **/etc/swift/object-expirer.conf-gluster**.

#### 6.5.7.7.2. Using Object Expiration

When you use the X-Delete-At or X-Delete-After headers during an object PUT or POST, the object is scheduled for deletion. The Red Hat Gluster Storage volume would automatically quit serving that object at the specified time and will shortly thereafter remove the object from the Red Hat Gluster Storage volume.

Use PUT operation while uploading a new object. To assign expiration headers to existing objects, use the POST operation.

#### X-Delete-At header

The X-Delete-At header requires a UNIX epoch timestamp, in integer form. For example, 1418884120 represents Thu, 18 Dec 2014 06:27:31 GMT. By setting the header to a specific epoch time, you indicate when you want the object to expire, not be served, and be deleted completely from the Red Hat Gluster Storage volume. The current time in Epoch notation can be found by running this command:

\$ date +%s

>> Set the object expiry time during an object PUT with X-Delete-At header using cURL:

```
# curl -v -X PUT -H 'X-Delete-At: 1392013619'
http://127.0.0.1:8080/v1/AUTH_test/container1/object1 -T ./localfile
```

Set the object expiry time during an object PUT with X-Delete-At header using swift client:

```
# swift --os-auth-token=AUTH_tk99a39aecc3dd4f80b2b1e801d00df846 --os-
storage-url=http://127.0.0.1:8080/v1/AUTH_test upload container1
./localfile --header 'X-Delete-At: 1392013619'
```

#### X-Delete-After

The X-Delete-After header takes an integer number of seconds that represents the amount of time from now when you want the object to be deleted.

Set the object expiry time with an object PUT with X-Delete-After header using cURL:

```
# curl -v -X PUT -H 'X-Delete-After: 3600'
http://127.0.0.1:8080/v1/AUTH_test/container1/object1 -T ./localfile
```

Set the object expiry time with an object PUT with X-Delete-At header using swift client:

```
# swift --os-auth-token=AUTH_tk99a39aecc3dd4f80b2b1e801d00df846 --os-
storage-url=http://127.0.0.1:8080/v1/AUTH_test upload container1
./localfile --header 'X-Delete-After: 3600'
```

### 6.5.7.7.3. Running Object Expirer Service

The object-expirer service runs once in every 300 seconds, by default. You can modify the duration by configuring <code>interval</code> option in <code>/etc/swift/object-expirer.conf</code> file. For every pass it makes, it queries the gsexpiring account for <code>tracker objects</code>. Based on the timestamp and path present in the name of <code>tracker objects</code>, object-expirer deletes the actual object and the corresponding tracker object.

To start the object-expirer service:

```
# swift-init object-expirer start
```

To run the object-expirer once:

```
# swift-object-expirer -o -v /etc/swift/object-expirer.conf
```

## 6.5.7.8. Exporting the Red Hat Gluster Storage Volumes

After creating configuration files, you must now add configuration details for the system to identify the Red Hat Gluster Storage volumes to be accessible as Object Store. These configuration details are added to the ring files. The ring files provide the list of Red Hat Gluster Storage volumes to be accessible using the object storage interface to the **Swift on File** component.

Create the ring files for the current configurations by running the following command:

```
# cd /etc/swift
# gluster-swift-gen-builders VOLUME [VOLUME...]
```

For example,

```
# cd /etc/swift
# gluster-swift-gen-builders testvol1 testvol2 testvol3
```

Here *testvol1*, *testvol2*, *and testvol3* are the Red Hat Gluster Storage volumes which will be mounted locally under the directory mentioned in the object, container, and account configuration files (default value is /mnt/gluster-object). The default value can be changed to a different path by changing the **devices** configurable option across all account, container, and object configuration files. The path must contain Red Hat Gluster Storage volumes mounted under directories having the same names as volume names. For example, if **devices** option is set to /home, it is expected that the volume named **testvol1** be mounted at /home/testvol1.

Note that all the volumes required to be accessed using the Swift interface must be passed to the **gluster-swift-gen-builders** tool even if it was previously added. The **gluster-swift-gen-builders** tool creates new ring files every time it runs successfully.

To remove a *VOLUME*, run **gluster-swift-gen-builders** only with the volumes which are required to be accessed using the Swift interface.

For example, to remove the **testvol2** volume, run the following command:

```
# gluster-swift-gen-builders testvol1 testvol3
```

You must restart the Object Store services after creating the new ring files.

#### 6.5.7.9. Starting and Stopping Server

You must start or restart the server manually whenever you update or modify the configuration files. These processes must be owned and run by the root user.

To start the server, run the following command:

```
# swift-init main start
```

To stop the server, run the following command:

```
# swift-init main stop
```

To restart the server, run the following command:

```
# swift-init main restart
```

#### 6.5.8. Starting the Services Automatically

To configure the gluster-swift services to start automatically when the system boots, run the following commands:

On Red Hat Enterprise Linux 6:

```
# chkconfig memcached on
# chkconfig openstack-swift-proxy on
# chkconfig openstack-swift-account on
# chkconfig openstack-swift-container on
# chkconfig openstack-swift-object on
# chkconfig openstack-swift-object-expirer on
```

#### On Red Hat Enterprise Linux 7:

```
# systemctl enable openstack-swift-proxy.service
# systemctl enable openstack-swift-account.service
# systemctl enable openstack-swift-container.service
# systemctl enable openstack-swift-object.service
# systemctl enable openstack-swift-object-expirer.service
# systemctl enable openstack-swift-object-expirer.service
```

Configuring the gluster-swift services to start at boot time by using the **systemct1** command may require additional configuration. Refer to <a href="https://access.redhat.com/solutions/2043773">https://access.redhat.com/solutions/2043773</a> for details if you encounter problems.

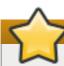

## **Important**

You must restart all Object Store services servers whenever you change the configuration and ring files.

### 6.5.9. Working with the Object Store

For more information on Swift operations, see OpenStack Object Storage API Reference Guide available at http://docs.openstack.org/api/openstack-object-storage/1.0/content/ .

## 6.5.9.1. Creating Containers and Objects

Creating container and objects in Red Hat Gluster Storage Object Store is very similar to OpenStack swift. For more information on Swift operations, see OpenStack Object Storage API Reference Guide available at <a href="http://docs.openstack.org/api/openstack-object-storage/1.0/content/">http://docs.openstack.org/api/openstack-object-storage/1.0/content/</a>.

#### 6.5.9.2. Creating Subdirectory under Containers

You can create a subdirectory object under a container using the headers **Content-Type:**application/directory and **Content-Length:** 0. However, the current behavior of Object Store
returns 200 OK on a GET request on subdirectory but this does not list all the objects under that subdirectory.

## 6.5.9.3. Working with Swift ACLs

Swift ACLs work with users and accounts. ACLs are set at the container level and support lists for read and write access. For more information on Swift ACLs, see <a href="http://docs.openstack.org/user-guide/content/managing-openstack-object-storage-with-swift-cli.html">http://docs.openstack.org/user-guide/content/managing-openstack-object-storage-with-swift-cli.html</a>.

# **6.6. Checking Client Operating Versions**

Different versions of Red Hat Gluster Storage support different features. Servers and clients identify the features that they are capable of supporting using an operating version number, or **op-version**. The **cluster.op-version** parameter sets the required operating version for all volumes in a cluster on the server side. Each client supports a range of operating versions that are identified by a minimum (**min-op-version**) and maximum (**max-op-version**) supported operating version.

Check the operating versions of the clients connected to a given volume by running the following command:

#### For Red Hat Gluster 3.2 and later

```
# gluster volume status volname clients
```

Use **all** in place of the name of your volume if you want to see the operating versions of clients connected to all volumes in the cluster.

## **Before Red Hat Gluster Storage 3.2:**

1. Perform a state dump for the volume whose clients you want to check.

```
# gluster volume statedump volname
```

2. Locate the state dump directory

```
# gluster --print-statedumpdir
```

3. Locate the state dump file and grep for client information.

```
# grep -A4 "identifier=client_ip" statedumpfile
```

# **Chapter 7. Integrating Red Hat Gluster Storage with Windows Active Directory**

In this chapter, the tasks necessary for integrating Red Hat Gluster Storage nodes into an existing Windows Active Directory domain are described. The following diagram describes the architecture of integrating Red Hat Gluster Storage with Windows Active Directory.

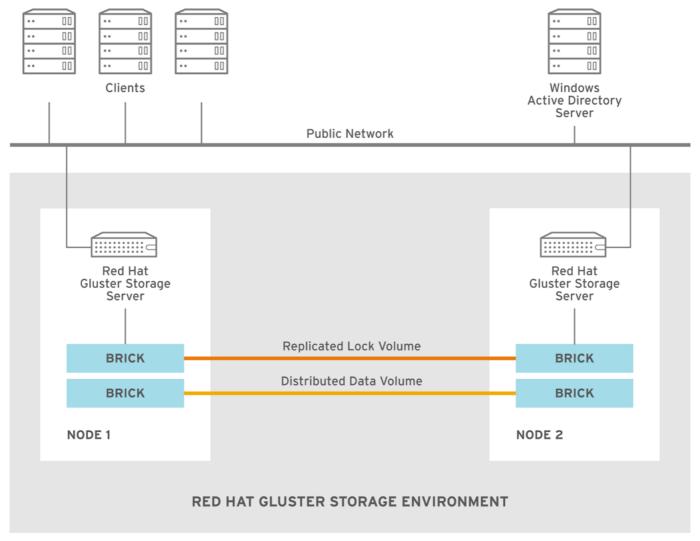

GLUSTER 380086 1215

**Figure 7.1. Active Directory Integration** 

This section assumes that you have an active directory domain installed. Before we go ahead with the configuration details, following is a list of data along with examples that will be used in the sections ahead.

**Table 7.1.** 

| Information                    | Example Value                                                                                                    |
|--------------------------------|----------------------------------------------------------------------------------------------------|
| DNS domain name / realm        | addom.example.com                                                                                                    |
| NetBIOS domain name            | ADDOM                                                                                                    |
| Name of administrative account | administrator                                                                                                    |
| RHGS nodes                     | rhs-srv1.addom.example.com, 192.168.56.10 rhs-srv2.addom.example.com, 192.168.56.11 rhs-srv3.addom.example.com, 192.168.56.12 |
| Netbios name of the cluster    | RHS-SMB                                                                                                    |

## 7.1. Prerequisites

Before integration, the following steps have to be completed on an existing Red Hat Gluster Storage environment:

#### Name Resolution

The Red Hat Gluster Storage nodes must be able to resolve names from the AD domain via DNS. To verify the same you can use the following command:

```
host dc1.addom.example.com
```

where, addom.example.com is the AD domain and dc1 is the name of a domain controller.

For example, the /etc/resolv.conf file in a static network configuration could look like this:

```
domain addom.example.com
search addom.example.com
nameserver 10.11.12.1 # dc1.addom.example.com
nameserver 10.11.12.2 # dc2.addom.example.com
```

This example assumes that both the domain controllers are also the DNS servers of the domain.

#### Kerberos Packages

If you want to use the kerberos client utilities, like kinit and klist, then manually install the krb5-workstation using the following command:

```
# yum -y install krb5-workstation
```

#### Synchronize Time Service

It is essential that the time service on each Red Hat Gluster Storage node and the Windows Active Directory server are synchronized, else the Kerberos authentication may fail due to clock skew. In environments where time services are not reliable, the best practice is to configure the Red Hat Gluster Storage nodes to synchronize time from the Windows Server.

On each Red Hat Storage node, edit the file /etc/ntp.conf so the time is synchronized from a known, reliable time service:

```
# Enable writing of statistics records.
#statistics clockstats cryptostats loopstats peerstats
server ntp1.addom.example.com
server 10.11.12.3
```

Activate the change on each Red Hat Gluster Storage node by stopping the ntp daemon, updating the time, then starting the ntp daemon. Verify the change on both servers using the following commands:

```
# service ntpd stop
# service ntpd start
```

## Samba Packages

Ensure to install the following Samba packages along with its dependencies:

- CTDB
- samba
- samba-client
- samba-winbind
- samba-winbind-modules

## 7.2. Integration

Integrating Red Hat Gluster Storage Servers into an Active Directory domain involves the following series of steps:

- 1. Configure Authentication
- 2. Join Active Directory Domain
- 3. Verify/Test Active Directory and Services

## 7.2.1. Configure Authentication

In order to join a cluster to the Active Directory domain, a couple of files have to be edited manually on all nodes.

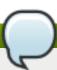

#### Note

- Ensure that CTDB is configured before the active directory join. For more information see, *Section 6.3.1 Setting up CTDB for Samba* in the *Red Hat Gluster Storage Administration Guide*.
- It is recommended to take backups of the configuration and of Samba's databases (local and ctdb) before making any changes.

#### 7.2.1.1. Basic Samba Configuration

As of Red Hat Gluster Storage 3.4 Batch 4 Update, the recommended idmap configuration method for new deployments is **autorid**, not **tdb**. Red Hat recommends **autorid** because in addition to automatically calculating user and group identifiers like **tdb**, it performs fewer database transactions and read operations, and is a prerequisite for supporting secure ID history (SID history).

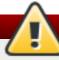

## Warning

Do not change the idmap configuration in existing deployments. Doing so requires a large number of changes, such as modifying the permissions and access control lists of all files in the shared file system, which unless done carefully can create user access problems. If you do need to change the idmap configuration settings for an existing deployment, contact Red Hat support for assistance.

The Samba configuration file /etc/samba/smb.conf must be identical on all nodes, and must contain the relevant parameters for AD. Along with that, a few other settings are required in order to activate mapping of user and group IDs.

The following example depicts the minimal Samba configuration for AD integration:

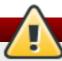

## Warning

The example above is the complete **global** section required in the **smb.conf** file. Ensure that nothing else appears in this section in order to prevent gluster mechanisms from changing settings when starting or stopping the ctdb lock volume.

The *netbios name* consists of only one name which has to be the same name on all cluster nodes. Windows clients will only access the cluster via that name (either in this short form or as an FQDN). The individual node hostname (rhs-srv1, rhs-srv2, ...) must not be used for the **netbios name** parameter.

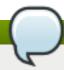

## Note

- The idmap *range* defines the lowerst and hightest identifier numbers that can be used. Specify a range large enough to cover the number of objects specified in *rangesize*.
- The idmap *rangesize* specifies the number of identifiers available for each domain range. In this case there are one million identifiers per domain range, and the *range* parameter indicates that there are nearly 19 million identifiers total, meaning that there are a total of 19 possible domain ranges.
- If you want to be able to use the individual host names to also access specific nodes, you can add them to the **netbios aliases** parameter of **smb.conf**.
- In an AD environment, it is usually not required to run nmbd. However, if you have to run nmbd, then make sure to set the cluster addresses smb.conf option to the list of public IP addresses of the cluster.

#### 7.2.1.2. Alternative Configuration using ad backend

If you need full control over Active Directory IDs, you can adapt the Samba configuration further by using the **idmap\_ad** module in addition to **autorid**. The **idmap\_ad** module reads the unix IDs from the AD's special unix attributes. This has to be configured by the AD domain's administrator before it can be used by Samba and winbind.

In order for Samba to use **idmap\_ad**, the AD domain admin has to prepare the AD domain for using the so called unix extensions and assign unix IDs to all users and groups that should be able to access the Samba server.

For example, following is an extended Samba configuration file to use the **idmap\_ad** backend for the ADDOM domain. The default **autorid** backend catches all objects from domains other than the ADDOM domain.

```
[global]
netbios name = RHS-SMB
workgroup = ADDOM
realm = addom.example.com
security = ads
clustering = yes
idmap config * : backend = autorid
idmap config * : range = 1000000-1999999
idmap config ADDOM : backend = ad
idmap config ADDOM : range = 3000000-3999999
idmap config ADDOM : schema mode = rfc2307
winbind nss info = rfc2307
# ------RHS Options ------
#
# The following line includes RHS-specific configuration options. Be careful
with this line.
      include = /etc/samba/rhs-samba.conf
```

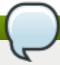

#### **Note**

- The range for the idmap\_ad configuration is prescribed by the AD configuration. This has to be obtained by AD administrator.
- Ranges for different idmap configurations must not overlap.
- The schema mode and the winbind nss info setting should have the same value. If the domain is at level 2003R2 or newer, then rfc2307 is the correct value. For older domains, additional values sfu and sfu20 are available. See the manual pages of idmap\_ad and smb.conf for further details.

#### 7.2.1.3. Verifying the Samba Configuration

Test the new configuration file using the testparm command. For example:

```
# testparm -s
Load smb config files from /etc/samba/smb.conf
```

```
rlimit_max: increasing rlimit_max (1024) to minimum Windows limit (16384)
Loaded services file OK.
Server role: ROLE DOMAIN MEMBER
# Global parameters
[global]
    workgroup = ADDOM
    realm = addom.example.com
    netbios name = RHS-SMB
    security = ADS
    clustering = Yes
    winbind nss info = rfc2307
    idmap config addom : schema mode = rfc2307
    idmap config addom : range = 3000000-3999999
    idmap config addom : backend = ad
    idmap config * : range = 1000000-1999999
    idmap config * : backend = autorid
```

## 7.2.1.4. nsswitch Configuration

Once the Samba configuration has been made, Samba has to be enabled to use the mapped users and groups from AD. This is achieved via the local Name Service Switch (NSS) that has to be made aware of the winbind. To use the winbind NSS module, edit the /etc/nsswitch.conf file. Make sure the file contains the winbind entries for the passwd and group databases. For example:

```
...
passwd: files winbind
group: files winbind
...
```

This will enable the use of winbind and should make users and groups **visible** on the individual cluster node once Samba is joined to AD and winbind is started.

## 7.2.2. Join Active Directory Domain

Prior to joining AD, CTDB must be started so that the machine account information can be stored in a database file that is available on all cluster nodes via CTDB. In addition to that, all other Samba services should be stopped. If key-based SSH authentication without a password has been configured for the root user between the nodes, you can use the onnode tool to run these commands on all nodes from a single node:

```
# onnode all service ctdb start
# onnode all service winbind stop
# onnode all service smb stop
```

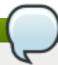

## **Note**

If your configuration has CTDB managing Winbind and Samba, they can be temporarily disabled with the following commands (to be executed prior to the above stop commands) so as to prevent CTDB going into an unhealthy state when they are shut down:

```
# onnode all ctdb event script disable 49.winbind
# onnode all ctdb event script disable 50.samba
```

- For some versions of RHGS, a bug in the selinux policy prevents 'ctdb disablescript SCRIPT' from succeeding. If this is the case, 'chmod -x /etc/ctdb/events.d/SCRIPT' can be executed as a workaround from a root shell.
- Shutting down winbind and smb is primarily to prevent access to SMB services during this AD integration. These services may be left running but access to them should be prevented through some other means.

The join is initiated via the **net** utility from a single node:

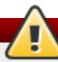

## Warning

The following step must be executed only on one cluster node and should not be repeated on other cluster nodes. CTDB makes sure that the whole cluster is joined by this step.

```
# net ads join -U Administrator
Enter Administrator's password:
Using short domain name -- ADDOM
Joined 'RHS-SMB' to dns domain addom.example.com'
Not doing automatic DNS update in a clustered setup.
```

Once the join is successful, the cluster ip addresses and the cluster netbios name should be made public in the network. For registering multiple public cluster IP addresses in the AD DNS server, the **net** utility can be used again:

```
# net ads dns register rhs-smb <PUBLIC IP 1> <PUBLIC IP 2> ...
```

This command will make sure the DNS name **rhs-smb** will resolve to the given public IP addresses. The DNS registrations use the cluster machine account for authentication in AD, which means this operation only can be done after the join has succeeded.

Registering the NetBIOS name of the cluster is done by the nmbd service. In order to make sure that the nmbd instances on the hosts don't overwrite each other's registrations, the 'cluster addresses' smb.conf option should be set to the list of public addresses of the whole cluster.

#### 7.2.3. Verify/Test Active Directory and Services

When the join is successful, the Samba and the Winbind daemons can be started.

Start nmdb using the following command:

```
# onnode all service nmb start
```

Start the winbind and smb services:

```
# onnode all service winbind start
# onnode all service smb start
```

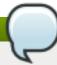

#### Note

If you previously disabled CTDB's ability to manage Winbind and Samba they can be re-enabled with the following commands:

```
# onnode all ctdb event script enable 50.samba
# onnode all ctdb event script enable 49.winbind
```

- For some versions of RHGS, a bug in the selinux polict prevents 'ctdb enablescript SCRIPT' from succeeding. If this is the case, 'chmod +x /etc/ctdb/events.d/SCRIPT' can be executed as a workaround from a root shell.
- Ensure that the winbind starts after a reboot. This is achieved by adding 'CTDB\_MANAGES\_WINBIND=yes' to the /etc/sysconfig/ctdb file on all nodes.

Execute the following verification steps:

#### 1. Verify the join by executing the following steps

Verify the join to check if the created machine account can be used to authenticate to the AD LDAP server using the following command:

```
# net ads testjoin
Join is OK
```

2. Execute the following command to display the machine account's LDAP object

```
# net ads status -P
objectClass: top
objectClass: person
objectClass: organizationalPerson
objectClass: user
objectClass: computer
cn: rhs-smb
distinguishedName: CN=rhs-smb, CN=Computers, DC=addom, DC=example, DC=com
instanceType: 4
whenCreated: 20150922013713.0Z
whenChanged: 20151126111120.0Z
displayName: RHS-SMB$
uSNCreated: 221763
uSNChanged: 324438
name: rhs-smb
objectGUID: a178177e-4aa4-4abc-9079-d1577e137723
userAccountControl: 69632
```

badPwdCount: 0
codePage: 0
countryCode: 0

badPasswordTime: 130880426605312806

lastLogoff: 0

lastLogon: 130930100623392945

localPolicyFlags: 0

pwdLastSet: 130930098809021309

primaryGroupID: 515

objectSid: S-1-5-21-2562125317-1564930587-1029132327-1196

accountExpires: 9223372036854775807

logonCount: 1821

sAMAccountName: rhs-smb\$ sAMAccountType: 805306369

dNSHostName: rhs-smb.addom.example.com

servicePrincipalName: HOST/rhs-smb.addom.example.com

servicePrincipalName: HOST/RHS-SMB

objectCategory:

CN=Computer, CN=Schema, CN=Configuration, DC=addom, DC=example, DC=com

isCriticalSystemObject: FALSE

dSCorePropagationData: 16010101000000.0Z lastLogonTimestamp: 130929563322279307 msDS-SupportedEncryptionTypes: 31

3. Execute the following command to display general information about the AD server:

# net ads info

LDAP server: 10.11.12.1

LDAP server name: dc1.addom.example.com

Realm: ADDOM.EXAMPLE.COM

Bind Path: dc=ADDOM, dc=EXAMPLE, dc=COM

LDAP port: 389

Server time: Thu, 26 Nov 2015 11:15:04 UTC

KDC server: 10.11.12.1 Server time offset: -26

#### 4. Verify if winbind is operating correctly by executing the following steps

Execute the following command to verify if winbindd can use the machine account for authentication to AD

```
# wbinfo -t
checking the trust secret for domain ADDOM via RPC calls succeeded
```

5. Execute the following command to resolve the given name to a Windows SID

```
# wbinfo --name-to-sid 'ADDOM\Administrator'
S-1-5-21-2562125317-1564930587-1029132327-500 SID_USER (1)
```

6. Execute the following command to verify authentication:

```
# wbinfo -a 'ADDOM\user'
Enter ADDOM\user's password:
plaintext password authentication succeeded
```

```
Enter ADDOM\user's password: challenge/response password authentication succeeded
```

or,

```
# wbinfo -a 'ADDOM\user%password'
plaintext password authentication succeeded
challenge/response password authentication succeeded
```

7. Execute the following command to verify if the id-mapping is working properly:

```
# wbinfo --sid-to-uid <SID-OF-ADMIN>
1000000
```

8. Execute the following command to verify if the winbind Name Service Switch module works correctly:

```
# getent passwd 'ADDOM\Administrator'
ADDOM\administrator:*:10000000:1000004::/home/ADDOM/administrator:/bin/
false
```

9. Execute the following command to verify if samba can use winbind and the NSS module correctly:

```
# smbclient -L rhs-smb -U 'ADDOM\Administrator'
Domain=[ADDOM] OS=[Windows 6.1] Server=[Samba 4.2.4]
       Sharename
                      Type Comment
                      ----
                      IPC
       IPC$
                               IPC Service (Samba 4.2.4)
Domain=[ADDOM] OS=[Windows 6.1] Server=[Samba 4.2.4]
       Server
                           Comment
       -----
       RHS-SMB
                Samba 4.2.4
       Workgroup
                           Master
                           -----
       ADDOM
                        RHS-SMB
```

# Part IV. Manage

## **Chapter 8. Managing Snapshots**

Red Hat Gluster Storage Snapshot feature enables you to create point-in-time copies of Red Hat Gluster Storage volumes, which you can use to protect data. Users can directly access Snapshot copies which are read-only to recover from accidental deletion, corruption, or modification of the data.

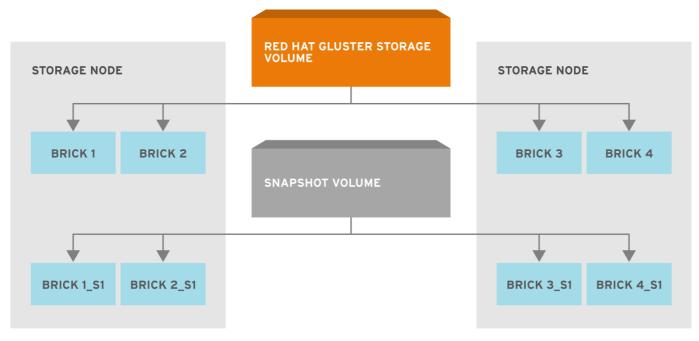

#303656\_GLUSTER\_1.0\_334434\_0415

Figure 8.1. Snapshot Architecture

In the Snapshot Architecture diagram, Red Hat Gluster Storage volume consists of multiple bricks (Brick1 Brick2 etc) which is spread across one or more nodes and each brick is made up of independent thin Logical Volumes (LV). When a snapshot of a volume is taken, it takes the snapshot of the LV and creates another brick. Brick1\_s1 is an identical image of Brick1. Similarly, identical images of each brick is created and these newly created bricks combine together to form a snapshot volume.

Some features of snapshot are:

#### Crash Consistency

A crash consistent snapshot is captured at a particular point-in-time. When a crash consistent snapshot is restored, the data is identical as it was at the time of taking a snapshot.

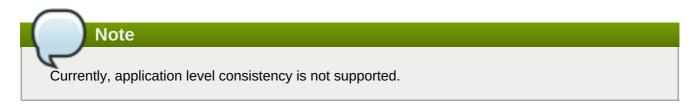

#### Online Snapshot

Snapshot is an online snapshot hence the file system and its associated data continue to be available for the clients even while the snapshot is being taken.

#### Quorum Based

The quorum feature ensures that the volume is in a good condition while the bricks are down. If any brick that is down for a n way replication, where  $n \le 2$ , quorum is not met. In a n-way replication where  $n \ge 3$ , quorum is met when m bricks are up, where  $m \ge (n/2 + 1)$  where n is odd and  $m \ge n/2$  and the first brick is up where n is even. If quorum is not met snapshot creation fails.

#### Barrier

To guarantee crash consistency some of the fops are blocked during a snapshot operation.

These fops are blocked till the snapshot is complete. All other fops is passed through. There is a default time-out of 2 minutes, within that time if snapshot is not complete then these fops are unbarriered. If the barrier is unbarriered before the snapshot is complete then the snapshot operation fails. This is to ensure that the snapshot is in a consistent state.

## Note

Taking a snapshot of a Red Hat Gluster Storage volume that is hosting the Virtual Machine Images is not recommended. Taking a Hypervisor assisted snapshot of a virtual machine would be more suitable in this use case.

## 8.1. Prerequisites

Before using this feature, ensure that the following prerequisites are met:

- Snapshot is based on thinly provisioned LVM. Ensure the volume is based on LVM2. Red Hat Gluster Storage is supported on Red Hat Enterprise Linux 6.7 and later and Red Hat Enterprise Linux 7.1 and later. Both these versions of Red Hat Enterprise Linux is based on LVM2 by default. For more information, see <a href="https://access.redhat.com/site/documentation/en-us/Red\_Hat\_Enterprise\_Linux/6/html/Logical\_Volume\_Manager\_Administration/thinprovisioned\_volumeshtml">https://access.redhat.com/site/documentation/en-us/Red\_Hat\_Enterprise\_Linux/6/html/Logical\_Volume\_Manager\_Administration/thinprovisioned\_volumeshtml</a>
- Each brick must be independent thinly provisioned logical volume(LV).
- The logical volume which contains the brick must not contain any data other than the brick.
- Only linear LVM is supported with Red Hat Gluster Storage. For more information, see https://access.redhat.com/site/documentation/en-US/Red\_Hat\_Enterprise\_Linux/4/html-single/Cluster\_Logical\_Volume\_Manager/#lv\_overview

#### **Recommended Setup**

The recommended setup for using Snapshot is described below. In addition, you must ensure to read Chapter 21, *Tuning for Performance* for enhancing snapshot performance:

- For each volume brick, create a dedicated thin pool that contains the brick of the volume and its (thin) brick snapshots. With the current thin-p design, avoid placing the bricks of different Red Hat Gluster Storage volumes in the same thin pool, as this reduces the performance of snapshot operations, such as snapshot delete, on other unrelated volumes.
- The recommended thin pool chunk size is 256KB. There might be exceptions to this in cases where we have a detailed information of the customer's workload.
- The recommended pool metadata size is 0.1% of the thin pool size for a chunk size of 256KB or larger. In special cases, where we recommend a chunk size less than 256KB, use a pool metadata size of 0.5% of thin pool size.

#### For Example

To create a brick from device /dev/sda1.

1. Create a physical volume(PV) by using the **pvcreate** command.

```
pvcreate /dev/sda1
```

Use the correct **dataalignment** option based on your device. For more information, <u>Section 21.2</u>, "Brick Configuration"

2. Create a Volume Group (VG) from the PV using the following command:

```
vgcreate dummyvg /dev/sda1
```

3. Create a thin-pool using the following command:

```
# lvcreate --size 1T --thin dummyvg/dummypool --chunksize 256k --
poolmetadatasize 16G --zero n
```

A thin pool of size 1 TB is created, using a chunksize of 256 KB. Maximum pool metadata size of 16 G is used.

4. Create a thinly provisioned volume from the previously created pool using the following command:

```
# lvcreate --virtualsize 1G --thin dummyvg/dummypool --name dummylv
```

5. Create a file system (XFS) on this. Use the recommended options to create the XFS file system on the thin LV.

For example,

```
mkfs.xfs -f -i size=512 -n size=8192 /dev/dummyvg/dummylv
```

6. Mount this logical volume and use the mount path as the brick.

```
mount /dev/dummyvq/dummylv /mnt/brick1
```

# 8.2. Creating Snapshots

Before creating a snapshot ensure that the following prerequisites are met:

- Red Hat Gluster Storage volume has to be present and the volume has to be in the Started state.
- All the bricks of the volume have to be on an independent thin logical volume(LV).
- Snapshot names must be unique in the cluster.
- All the bricks of the volume should be up and running, unless it is a n-way replication where n >= 3. In such case quorum must be met. For more information see Chapter 8, *Managing Snapshots*
- No other volume operation, like **rebalance**, **add-brick**, etc, should be running on the volume.
- Total number of snapshots in the volume should not be equal to *Effective snap-max-hard-limit*. For more information see *Configuring Snapshot Behavior*.

If you have a geo-replication setup, then pause the geo-replication session if it is running, by executing the following command:

```
# gluster volume geo-replication MASTER_VOL SLAVE_HOST::SLAVE_VOL pause
```

For example,

```
# gluster volume geo-replication master-vol example.com::slave-vol pause
Pausing geo-replication session between master-vol example.com::slave-vol
has been successful
```

Ensure that you take the snapshot of the master volume and then take snapshot of the slave volume.

To create a snapshot of the volume, run the following command:

```
# gluster snapshot create <snapname> <volname> [no-timestamp] [description
<description>] [force]
```

#### where,

- snapname Name of the snapshot that will be created.
- VOLNAME(S) Name of the volume for which the snapshot will be created. We only support creating snapshot of single volume.
- description This is an optional field that can be used to provide a description of the snap that will be saved along with the snap.
- **force** Snapshot creation will fail if any brick is down. In a n-way replicated Red Hat Gluster Storage volume where n >= 3 snapshot is allowed even if some of the bricks are down. In such case quorum is checked. Quorum is checked only when the **force** option is provided, else by-default the snapshot create will fail if any brick is down. Refer the *Overview* section for more details on quorum.
- » no-timestamp: By default a timestamp is appended to the snapshot name. If you do not want to append timestamp then pass no-timestamp as an argument.

#### **Note**

Snapshots are not activated on creation by default; to enable this behavior for all future snapshot creations, set the *activate-on-create* parameter to **enabled**.

#### For Example 1:

```
# gluster snapshot create snap1 vol1 no-timestamp
snapshot create: success: Snap snap1 created successfully
```

#### For Example 2:

```
# gluster snapshot create snap1 vol1 snapshot create: success: Snap snap1_GMT-2015.07.20-10.02.33 created successfully
```

Snapshot of a Red Hat Gluster Storage volume creates a read-only Red Hat Gluster Storage volume. This volume will have identical configuration as of the original / parent volume. Bricks of this newly created snapshot is mounted as /var/run/gluster/snaps/<snap-volume-name>/brick<br/>brick-bricknumber>.

For example, a snapshot with snap volume name **0888649a92ea45db8c00a615dfc5ea35** and having two bricks will have the following two mount points:

/var/run/gluster/snaps/0888649a92ea45db8c00a615dfc5ea35/brick1 /var/run/gluster/snaps/0888649a92ea45db8c00a615dfc5ea35/brick2

These mounts can also be viewed using the **df** or **mount** command.

# Note

If you have a geo-replication setup, after creating the snapshot, resume the geo-replication session by running the following command:

# gluster volume geo-replication MASTER\_VOL SLAVE\_HOST::SLAVE\_VOL
resume

For example,

# gluster volume geo-replication master-vol example.com::slave-vol
resume

Resuming geo-replication session between master-vol example.com::slave-vol has been successful

Volume snapshot creation results in the creation of snapshot pool of blocks that contains a copy of the LVM metadata. After taking a snapshot, when new data is written to gluster volume, the snapshot pool is overwritten and the changes are copied to the main gluster volume. As a result, the snapshot pool consumes more metadata space if data changes after the snapshot is taken.

# 8.3. Cloning a Snapshot

A clone or a writable snapshot is a new volume, which is created from a particular snapshot.

To clone a snapshot, execute the following command.

# gluster snapshot clone <clonename> <snapname>

where,

clonename: It is the name of the clone, ie, the new volume that will be created.

snapname: It is the name of the snapshot that is being cloned.

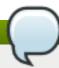

## **Note**

- Unlike restoring a snapshot, the original snapshot is still retained, after it has been cloned.
- The snapshot should be in activated state and all the snapshot bricks should be in running state before taking clone. Also the server nodes should be in quorum.
- This is a space efficient clone therefore both the Clone (new volume) and the snapshot LVM share the same LVM backend. The space consumption of the LVM grow as the new volume (clone) diverge from the snapshot.

### For example:

```
# gluster snapshot clone clone_vol snap1
snapshot clone: success: Clone clone_vol created successfully
```

To check the status of the newly cloned snapshot execute the following command

```
# gluster vol info <clonename>
```

#### For example:

```
# gluster vol info clone_vol

Volume Name: clone_vol
Type: Distribute
Volume ID: cdd59995-9811-4348-8e8d-988720db3ab9
Status: Created
Number of Bricks: 1
Transport-type: tcp
Bricks:
Brick1: 10.00.00.01:/var/run/gluster/snaps/clone_vol/brick1/brick3
Options Reconfigured:
performance.readdir-ahead: on
```

In the example it is observed that clone is in **Created** state, similar to a newly created volume. This volume should be explicitly started to use this volume.

# 8.4. Listing of Available Snapshots

To list all the snapshots that are taken for a specific volume, run the following command:

```
# gluster snapshot list [VOLNAME]
```

#### where,

>> VOLNAME - This is an optional field and if provided lists the snapshot names of all snapshots present in the volume.

## For Example:

```
# gluster snapshot list
snap3
# gluster snapshot list test_vol
No snapshots present
```

# 8.5. Getting Information of all the Available Snapshots

The following command provides the basic information of all the snapshots taken. By default the information of all the snapshots in the cluster is displayed:

```
# gluster snapshot info [(<snapname> | volume VOLNAME)]
```

#### where,

- \* snapname This is an optional field. If the snapname is provided then the information about the specified snap is displayed.
- >> VOLNAME This is an optional field. If the VOLNAME is provided the information about all the snaps in the specified volume is displayed.

#### For Example:

```
# gluster snapshot info snap3
Snapshot : snap3
Snap UUID : b2a391ce-f511-478f-83b7-1f6ae80612c8
Created : 2014-06-13 09:40:57
Snap Volumes:

Snap Volume Name : e4a8f4b70a0b44e6a8bff5da7df48a4d
Origin Volume name : test_vol1
Snaps taken for test_vol1 : 1
Snaps available for test_vol1 : 255
Status : Started
```

# 8.6. Getting the Status of Available Snapshots

This command displays the running status of the snapshot. By default the status of all the snapshots in the cluster are displayed. To check the status of all the snapshots that are taken for a particular volume, specify a volume name:

```
# gluster snapshot status [(<snapname> | volume VOLNAME)]
```

#### where,

- snapname This is an optional field. If the snapname is provided then the status about the specified snap is displayed.
- > VOLNAME This is an optional field. If the VOLNAME is provided the status about all the snaps in the specified volume is displayed.

#### For example:

```
# gluster snapshot status snap3
```

Snap Name : snap3

Snap UUID : b2a391ce-f511-478f-83b7-1f6ae80612c8

Brick Path

10.70.42.248:/var/run/gluster/snaps/e4a8f4b70a0b44e6a8bff5da7df48a4d/brick1/

brick1

Volume Group : snap\_lvgrp1

Brick Running : Yes
Brick PID : 1640
Data Percentage : 1.54
LV Size : 616.00m

Brick Path

10.70.43.139:/var/run/gluster/snaps/e4a8f4b70a0b44e6a8bff5da7df48a4d/brick2/

brick3

Volume Group : snap\_lvgrp1

Brick Running : Yes
Brick PID : 3900
Data Percentage : 1.80
LV Size : 616.00m

Brick Path :

10.70.43.34:/var/run/gluster/snaps/e4a8f4b70a0b44e6a8bff5da7df48a4d/brick3/brick3/br

rick4

Volume Group : snap\_lvgrp1

Brick Running : Yes
Brick PID : 3507
Data Percentage : 1.80
LV Size : 616.00m

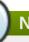

#### **Note**

This shows the status of an activated snapshot.

# 8.7. Configuring Snapshot Behavior

The configurable parameters for snapshot are:

- \* snap-max-hard-limit: If the snapshot count in a volume reaches this limit then no further snapshot creation is allowed. The range is from 1 to 256. Once this limit is reached you have to remove the snapshots to create further snapshots. This limit can be set for the system or per volume. If both system limit and volume limit is configured then the effective max limit would be the lowest of the two value.
- snap-max-soft-limit: This is a percentage value. The default value is 90%. This configuration works along with auto-delete feature. If auto-delete is enabled then it will delete the oldest snapshot when snapshot count in a volume crosses this limit. When auto-delete is disabled it will not delete any snapshot, but it will display a warning message to the user.

- **auto-delete**: This will enable or disable auto-delete feature. By default auto-delete is disabled. When enabled it will delete the oldest snapshot when snapshot count in a volume crosses the snap-max-soft-limit. When disabled it will not delete any snapshot, but it will display a warning message to the user
- activate-on-create: Snapshots are not activated at creation time by default. If you want created snapshots to immediately be activated after creation, set the activate-on-create parameter to enabled. Note that all volumes are affected by this setting.

## Displaying the Configuration Values

To display the existing configuration values for a volume or the entire cluster, run the following command:

```
# gluster snapshot config [VOLNAME]
```

#### where:

VOLNAME: This is an optional field. The name of the volume for which the configuration values are to be displayed.

If the volume name is not provided then the configuration values of all the volume is displayed. System configuration details are displayed irrespective of whether the volume name is specified or not.

For Example:

```
# gluster snapshot config

Snapshot System Configuration:
snap-max-hard-limit: 256
snap-max-soft-limit: 90%
auto-delete: disable
activate-on-create: disable

Snapshot Volume Configuration:

Volume: test_vol
snap-max-hard-limit: 256
Effective snap-max-hard-limit: 256
Effective snap-max-soft-limit: 230 (90%)

Volume: test_vol1
snap-max-hard-limit: 256
Effective snap-max-hard-limit: 256
Effective snap-max-soft-limit: 256
Effective snap-max-soft-limit: 256
Effective snap-max-soft-limit: 230 (90%)
```

#### Changing the Configuration Values

To change the existing configuration values, run the following command:

```
# gluster snapshot config [VOLNAME] ([snap-max-hard-limit <count>] [snap-
max-soft-limit <percent>]) | ([auto-delete <enable|disable>]) |
([activate-on-create <enable|disable>])
```

where:

- VOLNAME: This is an optional field. The name of the volume for which the configuration values are to be changed. If the volume name is not provided, then running the command will set or change the system limit.
- snap-max-hard-limit: Maximum hard limit for the system or the specified volume.
- snap-max-soft-limit. Soft limit mark for the system.
- auto-delete: This enables or disables the auto-delete feature. By default auto-delete is disabled.
- activate-on-create: This enables or disables the activate-on-create feature for all volumes. By default activate-on-create is disabled.

### For Example:

```
# gluster snapshot config test_vol snap-max-hard-limit 100
Changing snapshot-max-hard-limit will lead to deletion of snapshots if
they exceed the new limit.
Do you want to continue? (y/n) y
snapshot config: snap-max-hard-limit for test_vol set successfully
```

# 8.8. Activating and Deactivating a Snapshot

Only activated snapshots are accessible. Check the *Accessing Snapshot* section for more details. Since each snapshot is a Red Hat Gluster Storage volume it consumes some resources hence if the snapshots are not needed it would be good to deactivate them and activate them when required. To activate a snapshot run the following command:

```
# gluster snapshot activate <snapname> [force]
```

#### where:

- » *snapname*: Name of the snap to be activated.
- force: If some of the bricks of the snapshot volume are down then use the force command to start them.

### For Example:

```
# gluster snapshot activate snap1
```

To deactivate a snapshot, run the following command:

```
# gluster snapshot deactivate <snapname>
```

#### where:

snapname: Name of the snap to be deactivated.

#### For example:

```
# gluster snapshot deactivate snap1
```

# 8.9. Deleting Snapshot

Before deleting a snapshot ensure that the following prerequisites are met:

- Snapshot with the specified name should be present.
- Red Hat Gluster Storage nodes should be in quorum.
- No volume operation (e.g. add-brick, rebalance, etc) should be running on the original / parent volume of the snapshot.

To delete a snapshot run the following command:

```
# gluster snapshot delete <snapname>
```

where.

snapname - The name of the snapshot to be deleted.

For Example:

```
# gluster snapshot delete snap2 Deleting snap will erase all the information about the snap. Do you still want to continue? (y/n) y snapshot delete: snap2: snap removed successfully
```

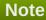

Red Hat Gluster Storage volume cannot be deleted if any snapshot is associated with the volume. You must delete all the snapshots before issuing a volume delete.

### 8.9.1. Deleting Multiple Snapshots

Multiple snapshots can be deleted using either of the following two commands.

To delete all the snapshots present in a system, execute the following command:

```
# gluster snapshot delete all
```

To delete all the snapshot present in a specified volume, execute the following command:

```
# gluster snapshot delete volume <volname>
```

# 8.10. Restoring Snapshot

Before restoring a snapshot ensure that the following prerequisites are met

- The specified snapshot has to be present
- The original / parent volume of the snapshot has to be in a stopped state.
- Red Hat Gluster Storage nodes have to be in quorum.
- No volume operation (e.g. add-brick, rebalance, etc) should be running on the origin or parent volume of the snapshot.

```
# gluster snapshot restore < snapname >
```

where,

snapname - The name of the snapshot to be restored.

For Example:

```
# gluster snapshot restore snap1
Snapshot restore: snap1: Snap restored successfully
```

After snapshot is restored and the volume is started, trigger a self-heal by running the following command:

```
# gluster volume heal VOLNAME full
```

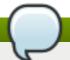

#### Note

- The snapshot will be deleted once it is restored. To restore to the same point again take a snapshot explicitly after restoring the snapshot.
- After restore the brick path of the original volume will change. If you are using fstab to mount the bricks of the origin volume then you have to fix fstab entries after restore. For more information see, <a href="https://access.redhat.com/site/documentation/en-us/Red\_Hat\_Enterprise\_Linux/6/html/Installation\_Guide/apcs04s07.html">https://access.redhat.com/site/documentation/en-us/Red\_Hat\_Enterprise\_Linux/6/html/Installation\_Guide/apcs04s07.html</a>
- In the cluster, identify the nodes participating in the snapshot with the snapshot status command. For example:

```
# gluster snapshot status snapname
   Snap Name : snapname
   Snap UUID : bded7c02-8119-491b-a7e1-cc8177a5a1cd
    Brick Path
10.70.43.46:/var/run/gluster/snaps/816e8403874f43a78296decd7c127205/brick2
/brick2
    Volume Group
                         snap_lvgrp
    Brick Running
                      :
                         Yes
    Brick PID
                        8303
    Data Percentage :
                         0.43
    LV Size
                         2.60g
    Brick Path
10.70.42.33:/var/run/gluster/snaps/816e8403874f43a78296decd7c127205/brick3
/brick3
    Volume Group
                         snap_lvgrp
    Brick Running
                         Yes
                      :
    Brick PID
                         4594
    Data Percentage : 42.63
    LV Size
                         2.60g
```

Brick Path

10.70.42.34:/var/run/gluster/snaps/816e8403874f43a78296decd7c127205/brick4/brick4

Volume Group : snap\_lvgrp

Brick Running : Yes
Brick PID : 23557
Data Percentage : 12.41
LV Size : 2.60g

- In the nodes identified above, check if the geo-replication repository is present in /var/lib/glusterd/snaps/snapname. If the repository is present in any of the nodes, ensure that the same is present in /var/lib/glusterd/snaps/snapname throughout the cluster. If the geo-replication repository is missing in any of the nodes in the cluster, copy it to /var/lib/glusterd/snaps/snapname in that node.
- Restore snapshot of the volume using the following command:

```
# gluster snapshot restore snapname
```

#### **Restoring Snapshot of a Geo-replication Volume**

If you have a geo-replication setup, then perform the following steps to restore snapshot:

1. Stop the geo-replication session.

```
# gluster volume geo-replication MASTER_VOL SLAVE_HOST::SLAVE_VOL stop
```

2. Stop the slave volume and then the master volume.

```
# gluster volume stop VOLNAME
```

3. Restore snapshot of the slave volume and the master volume.

```
# gluster snapshot restore snapname
```

4. Start the slave volume first and then the master volume.

```
# gluster volume start VOLNAME
```

5. Start the geo-replication session.

```
# gluster volume geo-replication MASTER_VOL SLAVE_HOST::SLAVE_VOL
start
```

6. Resume the geo-replication session.

```
# gluster volume geo-replication MASTER_VOL SLAVE_HOST::SLAVE_VOL
resume
```

# 8.11. Accessing Snapshots

Snapshot of a Red Hat Gluster Storage volume can be accessed only via FUSE mount. Use the following command to mount the snapshot.

mount -t glusterfs <hostname>:/snaps/<snapname>/parent-VOLNAME /mount\_point

parent-VOLNAME - Volume name for which we have created the snapshot.

For example,

# mount -t glusterfs myhostname:/snaps/snap1/test\_vol /mnt

Since the Red Hat Gluster Storage snapshot volume is read-only, no write operations are allowed on this mount. After mounting the snapshot the entire snapshot content can then be accessed in a read-only mode.

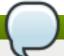

#### **Note**

NFS and CIFS mount of snapshot volume is not supported.

Snapshots can also be accessed via User Serviceable Snapshots. For more information see, <u>Section 8.13</u>, "User Serviceable Snapshots"

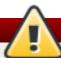

## Warning

External snapshots, such as snapshots of a virtual machine/instance, where Red Hat Gluster Storage Server is installed as a guest OS or FC/iSCSI SAN snapshots are not supported.

# 8.12. Scheduling of Snapshots

Snapshot scheduler creates snapshots automatically based on the configured scheduled interval of time. The snapshots can be created every hour, a particular day of the month, particular month, or a particular day of the week based on the configured time interval. The following sections describes scheduling of snapshots in detail.

# 8.12.1. Prerequisites

To initialize snapshot scheduler on all the nodes of the cluster, execute the following command:

snap\_scheduler.py init

This command initializes the snap\_scheduler and interfaces it with the crond running on the local node. This is the first step, before executing any scheduling related commands from a node.

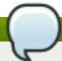

### **Note**

This command has to be run on all the nodes participating in the scheduling. Other options can be run independently from any node, where initialization has been successfully completed.

A shared storage named gluster\_shared\_storage is used across nodes to co-ordinate the scheduling operations. This shared storage is mounted at /var/run/gluster/shared\_storage on all the nodes. For more information see, Section 11.12, "Setting up Shared Storage Volume"

- All nodes in the cluster have their times synced using NTP or any other mechanism. This is a hard requirement for this feature to work.
- If you are on Red Hat Enterprise Linux 7.1 or later, set the **cron\_system\_cronjob\_use\_shares** boolean to **on** by running the following command:

```
# setsebool -P cron_system_cronjob_use_shares on
```

## 8.12.2. Snapshot Scheduler Options

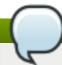

### **Note**

There is a latency of one minute, between providing a command by the helper script and for the command to take effect. Hence, currently, we do not support snapshot schedules with per minute granularity.

## **Enabling Snapshot Scheduler**

To enable snap scheduler, execute the following command:

snap\_scheduler.py enable

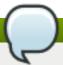

#### Note

Snapshot scheduler is disabled by default after initialization

## For example:

```
# snap_scheduler.py enable
snap_scheduler: Snapshot scheduling is enabled
```

#### **Disabling Snapshot Scheduler**

To enable snap scheduler, execute the following command:

```
snap_scheduler.py disable
```

#### For example:

```
# snap_scheduler.py disable
snap_scheduler: Snapshot scheduling is disabled
```

#### **Displaying the Status of Snapshot Scheduler**

To display the the current status(Enabled/Disabled) of the snap scheduler, execute the following command:

snap\_scheduler.py status

## For example:

```
# snap_scheduler.py status snap_scheduler: Snapshot scheduling status: Disabled
```

#### Adding a Snapshot Schedule

To add a snapshot schedule, execute the following command:

```
snap_scheduler.py add "Job Name" "Schedule" "Volume Name"
```

where,

Job Name: This name uniquely identifies this particular schedule, and can be used to reference this schedule for future events like edit/delete. If a schedule already exists for the specified Job Name, the add command will fail.

Schedule: The schedules are accepted in the format crond understands. For example:

Volume name: The name of the volume on which the scheduled snapshot operation will be performed

#### For example:

```
# snap_scheduler.py add "Job1" "* * * * * " test_vol
snap_scheduler: Successfully added snapshot schedule
```

## Note

The snapshots taken by the scheduler will have the following naming convention: Scheduler-<Job Name>-<volume name>\_<Timestamp>.

For example:

```
Scheduled-Job1-test_vol_GMT-2015.06.19-09.47.01
```

#### **Editing a Snapshot Schedule**

To edit an existing snapshot schedule, execute the following command:

```
snap_scheduler.py edit "Job Name" "Schedule" "Volume Name"
```

where,

Job Name: This name uniquely identifies this particular schedule, and can be used to reference this schedule for future events like edit/delete. If a schedule already exists for the specified Job Name, the add command will fail.

Schedule: The schedules are accepted in the format crond understands. For example:

Volume name: The name of the volume on which the snapshot schedule will be edited.

For Example:

```
# snap_scheduler.py edit "Job1" "*/5 * * * *" gluster_shared_storage snap_scheduler: Successfully edited snapshot schedule
```

### **Listing a Snapshot Schedule**

To list the existing snapshot schedule, execute the following command:

```
snap_scheduler.py list
```

For example:

```
# snap_scheduler.py list
JOB_NAME SCHEDULE OPERATION VOLUME NAME

Job0 * * * * * * Snapshot Create
test_vol
```

#### **Deleting a Snapshot Schedule**

To delete an existing snapshot schedule, execute the following command:

```
snap_scheduler.py delete "Job Name"
```

where,

Job Name: This name uniquely identifies the particular schedule that has to be deleted.

For example:

```
# snap_scheduler.py delete Job1 snap_scheduler: Successfully deleted snapshot schedule
```

# 8.13. User Serviceable Snapshots

User Serviceable Snapshot is a quick and easy way to access data stored in snapshotted volumes. This feature is based on the core snapshot feature in Red Hat Gluster Storage. With User Serviceable Snapshot feature, you can access the activated snapshots of the snapshot volume.

Consider a scenario where a user wants to access a file **test.txt** which was in the Home directory a couple of months earlier and was deleted accidentally. You can now easily go to the virtual **.snaps** directory that is inside the home directory and recover the test.txt file using the **cp** command.

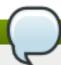

### Note

- User Serviceable Snapshot is not the recommended option for bulk data access from an earlier snapshot volume. For such scenarios it is recommended to mount the Snapshot volume and then access the data. For more information see, Chapter 8, Managing Snapshots
- Each activated snapshot volume when initialized by User Serviceable Snapshots, consumes some memory. Most of the memory is consumed by various house keeping structures of gfapi and xlators like DHT, AFR, etc. Therefore, the total memory consumption by snapshot depends on the number of bricks as well. Each brick consumes approximately 10MB of space, for example, in a 4x2 replica setup the total memory consumed by snapshot is around 50MB and for a 6x2 setup it is roughly 90MB.

Therefore, as the number of active snapshots grow, the total memory footprint of the snapshot daemon (snapd) also grows. Therefore, in a low memory system, the snapshot daemon can get **OOM** killed if there are too many active snapshots

## 8.13.1. Enabling and Disabling User Serviceable Snapshot

To enable user serviceable snapshot, run the following command:

```
# gluster volume set VOLNAME features.uss enable
```

For example:

```
# gluster volume set test_vol features.uss enable
volume set: success
```

To disable user serviceable snapshot run the following command:

```
# gluster volume set VOLNAME features.uss disable
```

For example:

```
# gluster volume set test_vol features.uss disable
volume set: success
```

# 8.13.2. Viewing and Retrieving Snapshots using NFS / FUSE

For every snapshot available for a volume, any user who has access to the volume will have a read-only view of the volume. You can recover the files through these read-only views of the volume from different point in time. Each snapshot of the volume will be available in the . snaps directory of every directory of the mounted volume.

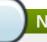

#### Note

To access the snapshot you must first mount the volume.

For NFS mount refer <u>Section 6.2.2.2.1</u>, "Manually Mounting Volumes Using Gluster NFS" for more details. Following command is an example.

```
# mount -t nfs -o vers=3 server1:/test-vol /mnt/glusterfs
```

For FUSE mount refer <u>Section 6.1.3.2</u>, "<u>Mounting Volumes Manually</u>" for more details. Following command is an example.

```
# mount -t glusterfs server1:/test-vol /mnt/glusterfs
```

The .snaps directory is a virtual directory which will not be listed by either the ls command, or the ls -a option. The .snaps directory will contain every snapshot taken for that given volume as individual directories. Each of these snapshot entries will in turn contain the data of the particular directory the user is accessing from when the snapshot was taken.

To view or retrieve a file from a snapshot follow these steps:

1. Go to the folder where the file was present when the snapshot was taken. For example, if you had a test.txt file in the root directory of the mount that has to be recovered, then go to that directory.

```
# cd /mnt/glusterfs
```

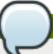

## Note

Since every directory has a virtual .snaps directory, you can enter the .snaps directory from here. Since .snaps is a virtual directory, ls and ls -a command will not list the .snaps directory. For example:

```
# ls -a ....Bob John test1.txt test2.txt
```

2. Go to the .snaps folder

```
# cd .snaps
```

3. Run the 1s command to list all the snaps

For example:

```
# ls -p
snapshot_Dec2014/ snapshot_Nov2014/ snapshot_Oct2014/
snapshot_Sept2014/
```

4. Go to the snapshot directory from where the file has to be retrieved.

For example:

```
cd snapshot_Nov2014
```

```
# ls -p
John/ test1.txt test2.txt
```

5. Copy the file/directory to the desired location.

```
# cp -p test2.txt $HOME
```

# 8.13.3. Viewing and Retrieving Snapshots using CIFS for Windows Client

For every snapshot available for a volume, any user who has access to the volume will have a read-only view of the volume. You can recover the files through these read-only views of the volume from different point in time. Each snapshot of the volume will be available in the .snaps folder of every folder in the root of the CIFS share. The .snaps folder is a hidden folder which will be displayed only when the following option is set to **ON** on the volume using the following command:

```
# gluster volume set volname features.show-snapshot-directory on
```

After the option is set to **ON**, every Windows client can access the **.snaps** folder by following these steps:

- 1. In the Folder options, enable the Show hidden files, folders, and drives option.
- 2. Go to the root of the CIFS share to view the .snaps folder.

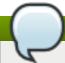

#### Note

The .snaps folder is accessible only in the root of the CIFS share and not in any sub folders.

3. The list of snapshots are available in the .snaps folder. You can now access the required file and retrieve it.

You can also access snapshots on Windows using Samba. For more information see, <u>Section 6.3.8</u>, "Accessing Snapshots in Windows".

# 8.14. Troubleshooting

#### Situation

Snapshot creation fails.

### Step 1

Check if the bricks are thinly provisioned by following these steps:

Execute the mount command and check the device name mounted on the brick path. For example:

```
# mount
/dev/mapper/snap_lvgrp-snap_lgvol on /rhgs/brick1 type xfs (rw)
/dev/mapper/snap_lvgrp1-snap_lgvol1 on /rhgs/brick2 type xfs (rw)
```

Run the following command to check if the device has a LV pool name.

```
lvs device-name
```

For example:

```
# lvs -o pool_lv /dev/mapper/snap_lvgrp-snap_lgvol
Pool
snap_thnpool
```

If the **Pool** field is empty, then the brick is not thinly provisioned.

Ensure that the brick is thinly provisioned, and retry the snapshot create command.

#### Step 2

Check if the bricks are down by following these steps:

Execute the following command to check the status of the volume:

```
# gluster volume status VOLNAME
```

If any bricks are down, then start the bricks by executing the following command:

```
# gluster volume start VOLNAME force
```

To verify if the bricks are up, execute the following command:

```
# gluster volume status VOLNAME
```

Retry the snapshot create command.

#### Step 3

Check if the node is down by following these steps:

Execute the following command to check the status of the nodes:

```
# gluster volume status VOLNAME
```

If a brick is not listed in the status, then execute the following command:

```
# gluster pool list
```

- If the status of the node hosting the missing brick is Disconnected, then power-up the node.
- Retry the snapshot create command.

#### Step 4

Check if rebalance is in progress by following these steps:

Execute the following command to check the rebalance status:

```
gluster volume rebalance VOLNAME status
```

- If rebalance is in progress, wait for it to finish.
- Retry the snapshot create command.

#### Situation

Snapshot delete fails.

### Step 1

Check if the server quorum is met by following these steps:

Execute the following command to check the peer status:

```
# gluster pool list
```

- If nodes are down, and the cluster is not in quorum, then power up the nodes.
- To verify if the cluster is in quorum, execute the following command:

```
# gluster pool list
```

Retry the snapshot delete command.

#### Situation

Snapshot delete command fails on some node(s) during commit phase, leaving the system inconsistent.

#### **Solution**

ldentify the node(s) where the delete command failed. This information is available in the delete command's error output. For example:

```
# gluster snapshot delete snapshot1
Deleting snap will erase all the information about the snap. Do you still want to continue? (y/n) y snapshot delete: failed: Commit failed on 10.00.00.02. Please check log file for details.
Snapshot command failed
```

> On the node where the delete command failed, bring down glusterd using the following command:

```
# service glusterd stop
```

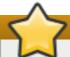

# **Important**

If **glusterd** crashes, there is no functionality impact to this crash as it occurs during the shutdown. For more information, see Section 24.3, "Resolving **glusterd** Crash"

Delete that particular snaps repository in /var/lib/glusterd/snaps/ from that node. For example:

```
# rm -rf /var/lib/glusterd/snaps/snapshot1
```

Start glusterd on that node using the following command:

```
# service glusterd start.
```

- Repeat the 2nd, 3rd, and 4th steps on all the nodes where the commit failed as identified in the 1st step.
- Retry deleting the snapshot. For example:

```
# gluster snapshot delete snapshot1
```

#### Situation

Snapshot restore fails.

#### Step 1

Check if the server quorum is met by following these steps:

Execute the following command to check the peer status:

```
# gluster pool list
```

- If nodes are down, and the cluster is not in quorum, then power up the nodes.
- To verify if the cluster is in quorum, execute the following command:

```
# gluster pool list
```

Retry the snapshot restore command.

### Step 2

Check if the volume is in **Stop** state by following these steps:

Execute the following command to check the volume info:

```
# gluster volume info VOLNAME
```

If the volume is in Started state, then stop the volume using the following command:

```
gluster volume stop VOLNAME
```

Retry the snapshot restore command.

#### Situation

Snapshot commands fail.

### Step 1

Check if there is a mismatch in the operating versions by following these steps:

Open the following file and check for the operating version:

```
/var/lib/glusterd/glusterd.info
```

If the **operating-version** is lesser than 30000, then the snapshot commands are not supported in the version the cluster is operating on.

- Upgrade all nodes in the cluster to Red Hat Gluster Storage 3.2 or higher.
- Retry the snapshot command.

#### Situation

After rolling upgrade, snapshot feature does not work.

### **Solution**

You must ensure to make the following changes on the cluster to enable snapshot:

Restart the volume using the following commands.

```
# gluster volume stop VOLNAME
# gluster volume start VOLNAME
```

Restart glusterd services on all nodes.

```
# service glusterd restart
```

# **Chapter 9. Managing Directory Quotas**

Quotas allow you to set limits on the disk space used by a directory. Storage administrators can control the disk space utilization at the directory and volume levels. This is particularly useful in cloud deployments to facilitate the use of utility billing models.

# 9.1. Enabling and Disabling Quotas

To limit disk usage, you need to enable quota usage on a volume by running the following command:

```
# gluster volume quota VOLNAME enable
```

This command only enables quota behavior on the volume; it does not set any default disk usage limits.

To disable quota behavior on a volume, including any set disk usage limits, run the following command:

# gluster volume quota VOLNAME disable

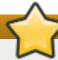

### **Important**

When you disable quotas on Red Hat Gluster Storage 3.1.1 and earlier, all previously configured limits are removed from the volume by a cleanup process, **quota-remove-xattr.sh**. If you re-enable quotas while the cleanup process is still running, the extended attributes that enable quotas may be removed by the cleanup process. This has negative effects on quota accounting.

# 9.2. Before Setting a Quota on a Directory

There are several things you should keep in mind when you set a quota on a directory.

When specifying a directory to limit with the gluster volume quota command, the directory's path is relative to the Red Hat Gluster Storage volume mount point, not the root directory of the server or client on which the volume is mounted. That is, if the Red Hat Gluster Storage volume is mounted at /mnt/glusterfs and you want to place a limit on the /mnt/glusterfs/dir directory, use /dir as the path when you run the gluster volume quota command, like so:

```
# gluster volume quota VOLNAME limit-usage /dir hard_limit
```

Ensure that at least one brick is available per replica set when you run the **gluster volume quota** command. A brick is available if a **Y** appears in the **Online** column of **gluster volume status** command output, like so:

| # gluster volume status <i>VOLNAME</i> Status of volume: <i>VOLNAME</i> Gluster process               | Port | Online | e Pid                            |
|----------------------------------------------------------------------------------------------------|------|--------|----------------------------------|
| Brick arch:/export/rep1 Brick arch:/export/rep2 NFS Server on localhost Self-heal Daemon on localhost |      | Y<br>Y | 18474<br>18479<br>18486<br>18491 |

# 9.3. Limiting Disk Usage

# 9.3.1. Setting Disk Usage Limits

If your system requires that a certain amount of space remains free in order to achieve a certain level of performance, you may need to limit the amount of space that Red Hat Gluster Storage consumes on a volume or directory.

Use the following command to limit the total allowed size of a directory, or the total amount of space to be consumed on a volume.

```
# gluster volume quota VOLNAME limit-usage path hard_limit
```

For example, to limit the size of the **/dir** directory on the **data** volume to 100 GB, run the following command:

```
# gluster volume quota data limit-usage /dir 100GB
```

This prevents the **/dir** directory and all files and directories underneath it from containing more than 100 GB of data cumulatively.

To limit the size of the entire **data** volume to 1 TB, set a 1 TB limit on the root directory of the volume, like so:

```
# gluster volume quota data limit-usage / 1TB
```

You can also set a percentage of the hard limit as a soft limit. Exceeding the soft limit for a directory logs warnings rather than preventing further disk usage. For example, to set a soft limit at 75% of your volume's hard limit of 1TB, run the following command.

```
# gluster volume quota data limit-usage / 1TB 75
```

By default, brick logs are found in /var/log/glusterfs/bricks/BRICKPATH.log.

The default soft limit is 80%. However, you can alter the default soft limit on a per-volume basis by using the **default-soft-limit** subcommand. For example, to set a default soft limit of 90% on the data volume, run the following command:

```
# gluster volume quota data default-soft-limit 90
```

Then verify that the new value is set with the following command:

```
# gluster volume quota VOLNAME list
```

Changing the default soft limit does not remove a soft limit set with the limit-usage subcommand.

### 9.3.2. Viewing Current Disk Usage Limits

You can view all of the limits currently set on a volume by running the following command:

```
# gluster volume quota VOLNAME list
```

For example, to view the quota limits set on *test-volume*:

| # gluster<br>Path | volume quota<br>Hard-limit | test-volume<br>Soft-limit |                  | Available        |
|-------------------|----------------------------|---------------------------|------------------|------------------|
| /<br>/dir         | 50GB<br>10GB               | 75%<br>75%                | 0Bytes<br>0Bytes | 50.0GB<br>10.0GB |
| /dir/dir2         |                            | 90%                       | 0Bytes           | 20.0GB           |

To view limit information for a particular directory, specify the directory path. Remember that the directory's path is relative to the Red Hat Gluster Storage volume mount point, not the root directory of the server or client on which the volume is mounted.

```
# gluster volume quota VOLNAME list /<directory_name>
```

For example, to view limits set on the /dir directory of the test-volume volume:

```
# gluster volume quota test-volume list /dir
Path Hard-limit Soft-limit Used Available
/dir 10.0GB 75% 0Bytes 10.0GB
```

You can also list multiple directories to display disk limit information on each directory specified, like so:

```
# gluster volume quota VOLNAME list DIR1 DIR2
```

#### 9.3.2.1. Viewing Quota Limit Information Using the df Utility

By default, the **df** utility does not take quota limits into account when reporting disk usage. This means that clients accessing directories see the total space available to the volume, rather than the total space allotted to their directory by quotas. You can configure a volume to display the hard quota limit as the total disk space instead by setting **quota-deem-statfs** parameter to **on**.

To set the *quota-deem-statfs* parameter to **on**, run the following command:

```
# gluster volume set VOLNAME quota-deem-statfs on
```

This configures **df** to to display the hard quota limit as the total disk space for a client.

The following example displays the disk usage as seen from a client when *quota-deem-statfs* is set to **off**:

```
# df -hT /home
Filesystem Type Size Used Avail Use% Mounted on
server1:/test-volume fuse.glusterfs 400G 12G 389G 3% /home
```

The following example displays the disk usage as seen from a client when **quota-deem-statfs** is set to **on**:

```
# df -hT /home
Filesystem Type Size Used Avail Use% Mounted on server1:/test-volume fuse.glusterfs 300G 12G 289G 4% /home
```

# 9.3.3. Setting Quota Check Frequency (Timeouts)

You can configure how frequently Red Hat Gluster Storage checks disk usage against the disk usage limit by specifying soft and hard timeouts.

The **soft-timeout** parameter specifies how often Red Hat Gluster Storage checks space usage when usage has, so far, been below the soft limit set on the directory or volume. The default soft timeout frequency is every **60** seconds.

To specify a different soft timeout, run the following command:

```
# gluster volume quota VOLNAME soft-timeout seconds
```

The **hard-timeout** parameter specifies how often Red Hat Gluster Storage checks space usage when usage is greater than the soft limit set on the directory or volume. The default hard timeout frequency is every **5** seconds.

To specify a different hard timeout, run the following command:

# gluster volume quota VOLNAME hard-timeout seconds

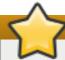

## **Important**

Ensure that you take system and application workload into account when you set soft and hard timeouts, as the margin of error for disk usage is proportional to system workload.

## 9.3.4. Setting Logging Frequency (Alert Time)

The **alert-time** parameter configures how frequently usage information is logged after the soft limit has been reached. You can configure **alert-time** with the following command:

```
# gluster volume quota VOLNAME alert-time time
```

By default, alert time is 1 week (1w).

The time parameter in the command can be used with one of the following formats:

**Table 9.1.** 

| Unit of time | Format 1           | Format 2      |
|--------------|--------------------|---------------|
| Second(s)    | [integer]s         | [integer]sec  |
| Minute(s)    | [integer]m         | [integer]min  |
| Hour(s)      | <i>[integer]</i> h | [integer]hr   |
| Day(s)       | <i>[integer]</i> d | [integer]days |
| Week(s)      | [integer]w         | [integer]wk   |

The *[integer]* is the number of units of time that need to be provided. Any one of the format for any unit of time can be used. For example:

The following command sets the logging frequency for volume named test-vol to every 10 minutes.

```
# gluster volume quota test-vol alert-time 10m
```

Whereas, the following command will set the logging frequency for volume named test-vol to every 10 days.

# gluster volume quota test-vol alert-time 10days

# 9.3.5. Removing Disk Usage Limits

If you don't need to limit disk usage, you can remove the usage limits on a directory by running the following command:

```
# gluster volume quota VOLNAME remove DIR
```

For example, to remove the disk limit usage on /data directory of test-volume:

```
# gluster volume quota test-volume remove /data
volume quota : success
```

To remove a volume-wide quota, run the following command:

```
# gluster vol quota VOLNAME remove /
```

This does not remove limits recursively; it only impacts a volume-wide limit.

# **Chapter 10. Managing Geo-replication**

This section introduces geo-replication, illustrates the various deployment scenarios, and explains how to configure geo-replication and mirroring.

# 10.1. About Geo-replication

Geo-replication provides a distributed, continuous, asynchronous, and incremental replication service from one site to another over Local Area Networks (LANs), Wide Area Networks (WANs), and the Internet.

Geo-replication uses a master-slave model, where replication and mirroring occurs between the following partners:

- Master the primary Red Hat Gluster Storage volume.
- Slave a secondary Red Hat Gluster Storage volume. A slave volume can be a volume on a remote host, such as remote-host::volname.

# 10.2. Replicated Volumes vs Geo-replication

The following table lists the differences between replicated volumes and geo-replication:

| Replicated Volumes                                                                        | Geo-replication                                                                                              |
|-------------------------------------------------------------------------------------------|----------------------------------------------------------------------------------------------------|
| Works between all bricks in a replica set, so that changes are synced in both directions. | Works only from the primary (master) volume to the secondary (slave) volume.                                 |
| Mirrors data across bricks within one trusted storage pool.                               | Mirrors data across geographically distributed trusted storage pools.                                        |
| Provides high-availability.                                                               | Provides data back-up for disaster recovery.                                                                 |
| Synchronous replication: each and every file operation is applied to all the bricks.      | Asynchronous replication: checks for changes in files periodically, and syncs them on detecting differences. |

# 10.3. Preparing to Deploy Geo-replication

This section provides an overview of geo-replication deployment scenarios, lists prerequisites, and describes how to setup the environment for geo-replication session.

- Section 10.3.1, "Exploring Geo-replication Deployment Scenarios"
- Section 10.3.2, "Geo-replication Deployment Overview"
- Section 10.3.3, "Prerequisites"
- Section 10.3.4.2, "Setting Up your Environment for a Secure Geo-replication Slave"
- Section 10.3.4.1, "Setting Up your Environment for Geo-replication Session"
- Section 10.3.5, "Configuring a Meta-Volume"

# 10.3.1. Exploring Geo-replication Deployment Scenarios

Geo-replication provides an incremental replication service over Local Area Networks (LANs), Wide Area Network (WANs), and the Internet. This section illustrates the most common deployment scenarios for geo-replication, including the following:

- Geo-replication over LAN
- Geo-replication over WAN
- Geo-replication over the Internet
- Multi-site cascading geo-replication

### **Geo-replication over LAN**

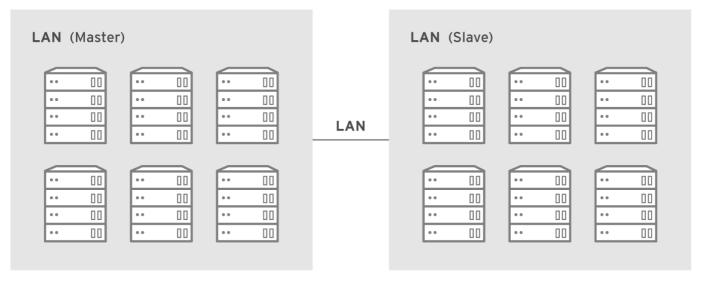

**#157752\_**GLUSTER\_1.0\_334434\_0415

### **Geo-replication over WAN**

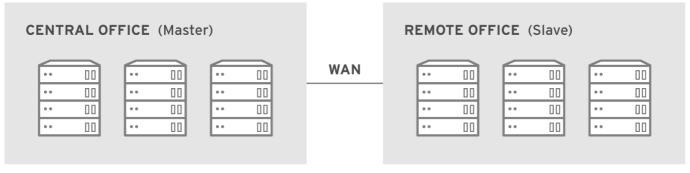

#157753\_GLUSTER\_1.0\_334434\_0415

### **Geo-replication over Internet**

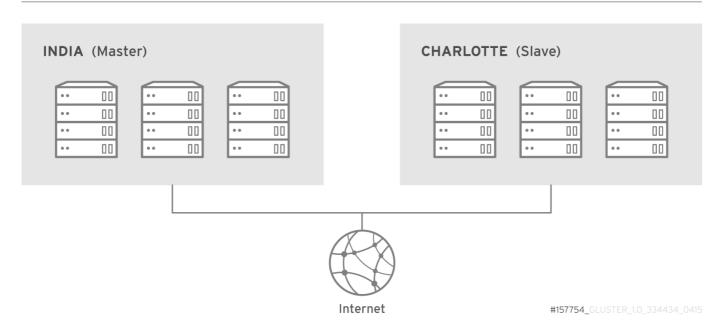

# **Multi-site cascading Geo-replication**

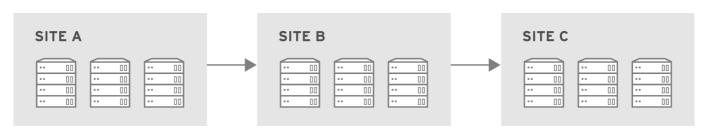

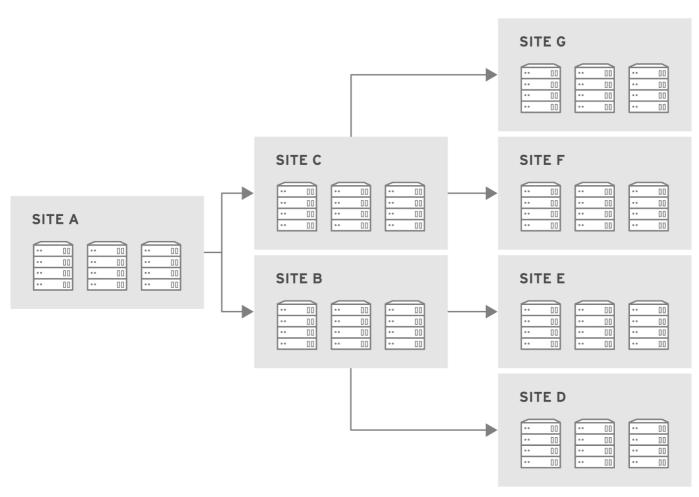

#157755\_GLUSTER\_1.0\_334434\_0415

# 10.3.2. Geo-replication Deployment Overview

Deploying geo-replication involves the following steps:

- 1. Verify that your environment matches the minimum system requirements. See <u>Section 10.3.3</u>, "Prerequisites".
- 2. Determine the appropriate deployment scenario. See <u>Section 10.3.1</u>, "Exploring Geo-replication Deployment Scenarios".
- 3. Start geo-replication on the master and slave systems. See Section 10.4, "Starting Geo-replication".

# 10.3.3. Prerequisites

The following are prerequisites for deploying geo-replication:

Note that these prerequisites only need to be carried out once from one cluster to another cluster, so if you are syncing multiple volumes from the same master cluster to the same slave cluster, you need only perform these prerequisites once.

- The master and slave volumes must use the same version of Red Hat Gluster Storage.
- Nodes in the slave volume must not be part of the master volume. Two separate trusted storage pools are required.
- Disable the **performance.quick-read** option in the slave volume using the following command:

```
[slave ~]# gluster volume set slavevol performance.quick-read off
```

Time must be synchronized between all master and slave nodes before geo-replication is configured. Red Hat recommends setting up a network time protocol service to keep time synchronized between bricks and servers, and avoid out-of-time synchronization errors.

See Network Time Protocol Setup for more information.

- Add the required port for geo-replication from the ports listed in the <u>Table 3.2</u>, "TCP Port Numbers used for Geo-replication".
- Key-based SSH authentication without a password is required between one node of the master volume (the node from which the geo-replication create command will be executed), and one node of the slave volume (the node whose IP/hostname will be mentioned in the slave name when running the georeplication create command).

Create the public and private keys using **ssh-keygen** (without passphrase) on the master node:

```
# ssh-keygen
```

Copy the public key to the slave node using the following command:

```
# ssh-copy-id -i identity_file root@slave_node_IPaddress/Hostname
```

If you are setting up a non-root geo-replication session, then copy the public key to the respective **user** location.

# Note

- Key-based SSH authentication without a password is only required from the master node to the slave node; the slave node does not need this level of access.
- **ssh-copy-id** command does not work if **ssh authorized\_keys** file is configured in the custom location. You must copy the contents of **.ssh/id\_rsa.pub** file from the Master and paste it to authorized\_keys file in the custom location on the Slave node.

Gsyncd also requires key-based SSH authentication without a password between every node in the master cluster to every node in the slave cluster. The <code>gluster system:: execute gsec\_create</code> command creates <code>secret-pem</code> files on all the nodes in the master, and is used to implement the SSH authentication connection. The <code>push-pem</code> option in the <code>geo-replication create</code> command pushes these keys to all slave nodes.

For more information on the **gluster system::execute gsec\_create** and **push-pem** commands, see Section 10.3.4.1, "Setting Up your Environment for Geo-replication Session".

## 10.3.4. Setting Up your Environment

You can set up your environment for a geo-replication session in the following ways:

- Section 10.3.4.1, "Setting Up your Environment for Geo-replication Session" In this method, the slave mount is owned by the root user.
- Section 10.3.4.2, "Setting Up your Environment for a Secure Geo-replication Slave" This method is more secure as the slave mount is owned by a normal user.

#### 10.3.4.1. Setting Up your Environment for Geo-replication Session

#### **Creating Geo-replication Sessions**

1. To create a common **pem pub** file, run the following command on the master node where the key-based SSH authentication connection is configured:

```
# gluster system:: execute gsec_create
```

2. Create the geo-replication session using the following command. The **push-pem** option is needed to perform the necessary **pem-file** setup on the slave nodes.

```
# gluster volume geo-replication MASTER_VOL SLAVE_HOST::SLAVE_VOL
create push-pem [force]
```

For example:

```
# gluster volume geo-replication Volume1 storage.backup.com::slave-vol
create push-pem
```

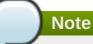

- There must be key-based SSH authentication access between the node from which this command is run, and the slave host specified in the above command. This command performs the slave verification, which includes checking for a valid slave URL, valid slave volume, and available space on the slave. If the verification fails, you can use the **force** option which will ignore the failed verification and create a geo-replication session.
- The slave volume is in read-only mode by default. However, in case of a failover-failback situation, the original master is made read-only by default as the session is from the original slave to the original master.
- 3. Enable shared storage for master and slave volumes:

```
# gluster volume set all cluster.enable-shared-storage enable
```

For more information on shared storage, see Section 11.12, "Setting up Shared Storage Volume".

4. Configure the meta-volume for geo-replication:

```
# gluster volume geo-replication MASTER_VOL SLAVE_HOST::SLAVE_VOL
config use_meta_volume true
```

For example:

```
# gluster volume geo-replication Volume1 storage.backup.com::slave-vol
config use_meta_volume true
```

For more information on configuring meta-volume, see Section 10.3.5, "Configuring a Meta-Volume".

5. Start the geo-replication by running the following command on the master node:

For example,

```
# gluster volume geo-replication MASTER_VOL SLAVE_HOST::SLAVE_VOL
start [force]
```

6. Verify the status of the created session by running the following command:

```
# gluster volume geo-replication MASTER_VOL SLAVE_HOST::SLAVE_VOL
status
```

#### 10.3.4.2. Setting Up your Environment for a Secure Geo-replication Slave

Geo-replication supports access to Red Hat Gluster Storage slaves through SSH using an unprivileged account (user account with non-zero UID). This method is more secure and it reduces the master's capabilities over slave to the minimum. This feature relies on **mountbroker**, an internal service of glusterd which manages the mounts for unprivileged slave accounts. You must perform additional steps to configure glusterd with the appropriate **mountbroker's** access control directives. The following example demonstrates this process:

Perform the following steps on all the Slave nodes to setup an auxiliary glusterFS mount for the unprivileged account:

1. In all the slave nodes, create a new group. For example, **geogroup**.

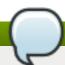

#### **Note**

You must not use multiple groups for the **mountbroker** setup. You can create multiple user accounts but the group should be same for all the non-root users.

- 2. In all the slave nodes, create a unprivileged account. For example, **geoaccount**. Add **geoaccount** as a member of **geogroup** group.
- 3. On any one of the Slave nodes, run the following command to set up mountbroker root directory and group.

```
# gluster-mountbroker setup <MOUNT ROOT> <GROUP>
```

For example,

```
# gluster-mountbroker setup /var/mountbroker-root geogroup
```

4. On any one of the Slave nodes, run the following commands to add volume and user to the mountbroker service.

```
# gluster-mountbroker add <VOLUME> <USER>
```

For example,

```
# gluster-mountbroker add slavevol geoaccount
```

5. Check the status of the setup by running the following command:

```
# gluster-mountbroker status

NODE NODE STATUS MOUNT ROOT GROUP
USERS
------localhost UP /var/mountbroker-
root(OK) geogroup(OK) geoaccount(slavevol)
node2 UP /var/mountbroker-root(OK) geogroup(OK)
geoaccount(slavevol)
```

The output displays the mountbroker status for every peer node in the slave cluster.

6. Restart **glusterd** service on all the Slave nodes.

```
# service glusterd restart
```

After you setup an auxiliary glusterFS mount for the unprivileged account on all the Slave nodes, perform the following steps to setup a non-root geo-replication session.

7. Setup key-based SSH authentication from one of the master nodes to the **user** on one of the slave nodes.

For example, to setup key-based SSH authentication to the user *geoaccount*.

```
# ssh-keygen
# ssh-copy-id -i identity_file
geoaccount@slave_node_IPaddress/Hostname
```

8. Create a common pem pub file by running the following command on the master nodes, where the key-based SSH authentication connection is configured to the **user** on the slave nodes:

```
# gluster system:: execute gsec_create
```

9. Create a geo-replication relationship between the master and the slave to the **user** by running the following command on the master node:

For example,

```
# gluster volume geo-replication MASTERVOL
geoaccount@SLAVENODE::slavevol create push-pem
```

If you have multiple slave volumes and/or multiple accounts, create a geo-replication session with that particular user and volume.

For example,

```
# gluster volume geo-replication MASTERVOL
geoaccount2@SLAVENODE::slavevol2 create push-pem
```

10. On the slave node, which is used to create relationship, run /usr/libexec/glusterfs/set\_geo\_rep\_pem\_keys.sh as a root with user name, master volume name, and slave volume names as the arguments.

For example,

```
# /usr/libexec/glusterfs/set_geo_rep_pem_keys.sh geoaccount MASTERVOL
SLAVEVOL_NAME
```

11. Configure the meta-volume for geo-replication:

```
# gluster volume geo-replication MASTER_VOL SLAVE_HOST::SLAVE_VOL
config use_meta_volume true
```

For example:

```
# gluster volume geo-replication Volume1 storage.backup.com::slave-vol
config use_meta_volume true
```

For more information on configuring meta-volume, see Section 10.3.5, "Configuring a Meta-Volume".

12. Start the geo-replication with slave user by running the following command on the master node:

For example,

```
# gluster volume geo-replication MASTERVOL
geoaccount@SLAVENODE::slavevol start
```

13. Verify the status of geo-replication session by running the following command on the master node:

```
# gluster volume geo-replication MASTERVOL geoaccount@SLAVENODE::slavevol status
```

#### Deleting a mountbroker geo-replication options after deleting session

After mountbroker geo-replication session is deleted, use the following command to remove volumes per mountbroker user.

```
# gluster-mountbroker remove [--volume volume] [--user user]
```

For example,

```
# gluster-mountbroker remove --volume slavevol --user geoaccount
# gluster-mountbroker remove --user geoaccount
# gluster-mountbroker remove --volume slavevol
```

If the volume to be removed is the last one for the mountbroker user, the user is also removed.

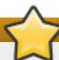

### **Important**

If you have a secured geo-replication setup, you must ensure to prefix the unprivileged user account to the slave volume in the command. For example, to execute a geo-replication status command, run the following:

```
# gluster volume geo-replication MASTERVOL geoaccount@SLAVENODE::slavevol status
```

In this command, **geoaccount** is the name of the unprivileged user account.

### 10.3.5. Configuring a Meta-Volume

For effective handling of node fail-overs in Master volume, geo-replication requires a shared storage to be available across all nodes of the cluster. Hence, you must ensure that a gluster volume named <code>gluster\_shared\_storage</code> is created in the cluster, and is mounted at <code>/var/run/gluster/shared\_storage</code> on all the nodes in the cluster. For more information on setting up shared storage volume, see Section 11.12, "Setting up Shared Storage Volume".

Configure the meta-volume for geo-replication:

```
# gluster volume geo-replication MASTER_VOL SLAVE_HOST::SLAVE_VOL config
use_meta_volume true
```

For example:

```
# gluster volume geo-replication Volume1 storage.backup.com::slave-vol
config use_meta_volume true
```

#### 10.4. Starting Geo-replication

Tolar Craiting Coo reprisation

This section describes how to and start geo-replication in your storage environment, and verify that it is functioning correctly.

- Section 10.4.1, "Starting a Geo-replication Session"
- Section 10.4.2, "Verifying a Successful Geo-replication Deployment"
- Section 10.4.3, "Displaying Geo-replication Status Information"
- Section 10.4.4, "Configuring a Geo-replication Session"
- Section 10.4.5, "Stopping a Geo-replication Session"
- Section 10.4.6, "Deleting a Geo-replication Session"

# 10.4.1. Starting a Geo-replication Session

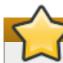

#### **Important**

You must create the geo-replication session before starting geo-replication. For more information, see Section 10.3.4.1, "Setting Up your Environment for Geo-replication Session".

To start geo-replication, use one of the following commands:

To start the geo-replication session between the hosts:

```
# gluster volume geo-replication MASTER_VOL SLAVE_HOST::SLAVE_VOL start
```

For example:

```
# gluster volume geo-replication Volume1 storage.backup.com::slave-vol
start
Starting geo-replication session between Volume1 &
storage.backup.com::slave-vol has been successful
```

This command will start distributed geo-replication on all the nodes that are part of the master volume. If a node that is part of the master volume is down, the command will still be successful. In a replica pair, the geo-replication session will be active on any of the replica nodes, but remain passive on the others.

After executing the command, it may take a few minutes for the session to initialize and become stable.

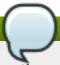

#### **Note**

If you attempt to create a geo-replication session and the slave already has data, the following error message will be displayed:

```
slave-node::slave is not empty. Please delete existing files in slave-node::slave and retry, or use force to continue without deleting the existing files. geo-replication command failed
```

To start the geo-replication session *forcefully* between the hosts:

```
# gluster volume geo-replication MASTER_VOL SLAVE_HOST::SLAVE_VOL start
force
```

For example:

```
# gluster volume geo-replication Volume1 storage.backup.com::slave-vol
start force
Starting geo-replication session between Volume1 &
storage.backup.com::slave-vol has been successful
```

This command will force start geo-replication sessions on the nodes that are part of the master volume. If it is unable to successfully start the geo-replication session on any node which is online and part of the master volume, the command will still start the geo-replication sessions on as many nodes as it can. This command can also be used to re-start geo-replication sessions on the nodes where the session has died, or has not started.

# 10.4.2. Verifying a Successful Geo-replication Deployment

You can use the **status** command to verify the status of geo-replication in your environment:

```
# gluster volume geo-replication MASTER_VOL SLAVE_HOST::SLAVE_VOL status
```

For example:

```
# gluster volume geo-replication Volume1 storage.backup.com::slave-vol
status
```

### **10.4.3. Displaying Geo-replication Status Information**

The **status** command can be used to display information about a specific geo-replication master session, master-slave session, or all geo-replication sessions. The status output provides both node and brick level information.

To display information about all geo-replication sessions, use the following command:

```
# gluster volume geo-replication status [detail]
```

To display information on all geo-replication sessions from a particular master volume, use the following command:

```
# gluster volume geo-replication MASTER_VOL status [detail]
```

To display information of a particular master-slave session, use the following command:

```
# gluster volume geo-replication MASTER_VOL SLAVE_HOST::SLAVE_VOL status
[detail]
```

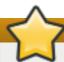

# **Important**

There will be a mismatch between the outputs of the **df** command (including **-h** and **-k**) and inode of the master and slave volumes when the data is in full sync. This is due to the extra inode and size consumption by the **changelog** journaling data, which keeps track of the changes done on the file system on the **master** volume. Instead of running the **df** command to verify the status of synchronization, use **# gluster volume geo-replication MASTER\_VOL SLAVE\_HOST::SLAVE\_VOL status detail** instead.

- The geo-replication status command output provides the following information:
  - Master Node: Master node and Hostname as listed in the gluster volume info command output
  - Master Vol: Master volume name
  - Master Brick: The path of the brick
  - Slave User: Slave user name
  - Slave: Slave volume name
  - Slave Node: IP address/hostname of the slave node to which master worker is connected to.
  - Status: The status of the geo-replication worker can be one of the following:
    - Initializing: This is the initial phase of the Geo-replication session; it remains in this state for a minute in order to make sure no abnormalities are present.
    - Created: The geo-replication session is created, but not started.
    - Active: The gsync daemon in this node is active and syncing the data.
    - **Passive**: A replica pair of the active node. The data synchronization is handled by the active node. Hence, this node does not sync any data.
    - **Faulty**: The geo-replication session has experienced a problem, and the issue needs to be investigated further. For more information, see <u>Section 10.11</u>, "Troubleshooting Geo-replication" section.
    - **Stopped**: The geo-replication session has stopped, but has not been deleted.
  - Crawl Status: Crawl status can be one of the following:
    - Changelog Crawl: The changelog translator has produced the changelog and that is being consumed by gsyncd daemon to sync data.
    - Hybrid Crawl: The gsyncd daemon is crawling the glusterFS file system and generating pseudo changelog to sync data.
    - **History Crawl**: The **gsyncd** daemon consumes the history changelogs produced by the changelog translator to sync data.
  - Last Synced: The last synced time.
  - Entry: The number of pending entry (CREATE, MKDIR, RENAME, UNLINK etc) operations per session.
  - Data: The number of Data operations pending per session.

- Meta: The number of Meta operations pending per session.
- **Failures**: The number of failures. If the failure count is more than zero, view the log files for errors in the Master bricks.
- Checkpoint Time: Displays the date and time of the checkpoint, if set. Otherwise, it displays as N/A.
- Checkpoint Completed: Displays the status of the checkpoint.
- Checkpoint Completion Time: Displays the completion time if Checkpoint is completed. Otherwise, it displays as N/A.

## 10.4.4. Configuring a Geo-replication Session

To configure a geo-replication session, use the following command:

# gluster volume geo-replication MASTER\_VOL SLAVE\_HOST::SLAVE\_VOL config
[Name] [Value]

#### For example:

# gluster volume geo-replication Volume1 storage.backup.com::slave-vol
config use\_tarssh true

For example, to view the list of all option/value pairs:

# gluster volume geo-replication Volume1 storage.backup.com::slave-vol
config

To delete a setting for a geo-replication config option, prefix the option with ! (exclamation mark). For example, to reset **log-level** to the default value:

# gluster volume geo-replication Volume1 storage.backup.com::slave-vol
config '!log-level'

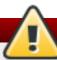

## Warning

You must ensure to perform these configuration changes when all the peers in cluster are in **Connected** (online) state. If you change the configuration when any of the peer is down, the georeplication cluster would be in inconsistent state when the node comes back online.

#### **Configurable Options**

The following table provides an overview of the configurable options for a geo-replication setting:

| Option                         | Description                                         |
|--------------------------------|-----------------------------------------------------|
| gluster-log-file LOGFILE       | The path to the geo-replication glusterfs log file. |
| gluster-log-level LOGFILELEVEL | The log level for glusterfs processes.              |
| log-file LOGFILE               | The path to the geo-replication log file.           |
| log-level LOGFILELEVEL         | The log level for geo-replication.                  |

| Option                           | Description                                                                                                    |
|----------------------------------|----------------------------------------------------------------------------------------------------|
| changelog-log-level LOGFILELEVEL | The log level for the changelog. The default log level is set to INFO.                                                                                                    |
| changelog-batch-size SIZEINBYTES | The total size for the changelog in a batch. The default size is set to 727040 bytes.                                                                                                    |
| ssh-command COMMAND              | The SSH command to connect to the remote machine (the default is <b>SSH</b> ).                                                                                                    |
| rsync-command COMMAND            | The rsync command to use for synchronizing the files (the default is <b>rsync</b> ).                                                                                                    |
| use-tarssh [true   false]        | The use-tarssh command allows tar over Secure Shell protocol. Use this option to handle workloads of files that have not undergone edits.                                                                                                    |
| volume_id=UID                    | The command to delete the existing master UID for the intermediate/slave node.                                                                                                    |
| timeout SECONDS                  | The timeout period in seconds.                                                                                                    |
| sync-jobs N                      | The number of sync-jobs represents the maximum number of syncer threads (rsync processes or tar over ssh processes for syncing) inside each worker. The number of workers is always equal to the number of bricks in the Master volume. For example, a distributed-replicated volume of (3 x 2) with sync-jobs configured at 3 results in 9 total sync-jobs (aka threads) across all nodes/servers.                                                                                                    |
|                                  | Active and Passive Workers: The number of active workers is based on the volume configuration. In case of a distribute volume, all bricks (workers) will be active and participate in syncing. In case of replicate or dispersed volume, one worker from each replicate/disperse group (subvolume) will be active and participate in syncing. This is to avoid duplicate syncing from other bricks. The remaining workers in each replicate/disperse group (subvolume) will be passive. In case the active worker goes down, one of the passive worker from the same replicate/disperse group will become an active worker. |
| ignore-deletes                   | If this option is set to <b>1</b> , a file deleted on the master will not trigger a delete operation on the slave. As a result, the slave will remain as a superset of the master and can be used to recover the master in the event of a crash and/or accidental delete.                                                                                                    |
| checkpoint [LABEL now]           | Sets a checkpoint with the given option <i>LABEL</i> . If the option is set as <b>now</b> , then the current time will be used as the label.                                                                                                    |

| Option                                  | Description                                                                                                    |
|-----------------------------------------|----------------------------------------------------------------------------------------------------|
| sync-acls [true   false]                | Syncs acls to the Slave cluster. By default, this option is enabled.                                                                                                    |
|                                         | Geo-replication can sync acls only with rsync as the sync engine and not with tarssh as the sync engine.                                                                                                    |
| sync-xattrs [true   false]              | Syncs extended attributes to the Slave cluster. By default, this option is enabled.                                                                                                    |
|                                         | Geo-replication can sync extended attributes only with rsync as the sync engine and not with tarssh as the sync engine.                                                                                                    |
| log-rsync-performance [true   false]    | If this option is set to <b>enable</b> , geo-replication starts recording the rsync performance in log files. By default, this option is disabled.                                                                                                    |
| rsync-options                           | Additional options to rsync. For example, you can limit the rsync bandwidth usage "bwlimit= <value>".</value>                                                                                                    |
| use-meta-volume [true   false]          | Set this option to <b>enable</b> , to use meta volume in Geo-replication. By default, this option is disabled.                                                                                                    |
|                                         | Note  For more information on meta-volume, see Section 10.3.5, "Configuring a Meta-Volume".                                                                                                    |
| meta-volume-mnt PATH                    | The path of the meta volume mount point.                                                                                                    |
| gfid-conflict-resolution [true   false] | Auto GFID conflict resolution feature provides an ability to automatically detect and fix the GFID conflicts between master and slave. This configuration option provides an ability to enable or disable this feature. By default, this option is <b>true</b> . |

# 10.4.4.1. Geo-replication Checkpoints

# 10.4.4.1.1. About Geo-replication Checkpoints

Geo-replication data synchronization is an asynchronous process, so changes made on the master may take time to be replicated to the slaves. Data replication to a slave may also be interrupted by various issues, such network outages.

Red Hat Gluster Storage provides the ability to set geo-replication checkpoints. By setting a checkpoint, synchronization information is available on whether the data that was on the master at that point in time has been replicated to the slaves.

#### 10.4.4.1.2. Configuring and Viewing Geo-replication Checkpoint Information

To set a checkpoint on a geo-replication session, use the following command:

```
\# gluster volume geo-replication <code>MASTER_VOL SLAVE_HOST::SLAVE_VOL</code> config checkpoint <code>[now|LABEL]</code>
```

For example, to set checkpoint between **Volume1** and **storage.backup.com:/data/remote\_dir**:

```
# gluster volume geo-replication Volume1 storage.backup.com::slave-vol config checkpoint now geo-replication config updated successfully
```

The label for a checkpoint can be set as the current time using **now**, or a particular label can be specified, as shown below:

```
# gluster volume geo-replication Volume1 storage.backup.com::slave-vol config checkpoint NEW_ACCOUNTS_CREATED geo-replication config updated successfully.
```

To display the status of a checkpoint for a geo-replication session, use the following command:

```
# gluster volume geo-replication MASTER_VOL SLAVE_HOST::SLAVE_VOL status
detail
```

To delete checkpoints for a geo-replication session, use the following command:

```
# gluster volume geo-replication MASTER_VOL SLAVE_HOST::SLAVE_VOL config
'!checkpoint'
```

For example, to delete the checkpoint set between **Volume1** and **storage.backup.com::slave-vol**:

```
# gluster volume geo-replication Volume1 storage.backup.com::slave-vol
config '!checkpoint'
geo-replication config updated successfully
```

# 10.4.5. Stopping a Geo-replication Session

To stop a geo-replication session, use one of the following commands:

To stop a geo-replication session between the hosts:

```
# gluster volume geo-replication MASTER_VOL SLAVE_HOST::SLAVE_VOL stop
```

For example:

```
# gluster volume geo-replication Volume1 storage.backup.com::slave-vol
stop
Stopping geo-replication session between Volume1 &
storage.backup.com::slave-vol has been successful
```

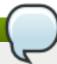

#### Note

The **stop** command will fail if:

- any node that is a part of the volume is offline.
- if it is unable to stop the geo-replication session on any particular node.
- if the geo-replication session between the master and slave is not active.
- To stop a geo-replication session *forcefully* between the hosts:

```
# gluster volume geo-replication MASTER_VOL SLAVE_HOST::SLAVE_VOL stop
force
```

For example:

```
# gluster volume geo-replication Volume1 storage.backup.com::slave-vol
stop force
Stopping geo-replication session between Volume1 &
storage.backup.com::slave-vol has been successful
```

Using **force** will stop the geo-replication session between the master and slave even if any node that is a part of the volume is offline. If it is unable to stop the geo-replication session on any particular node, the command will still stop the geo-replication sessions on as many nodes as it can. Using **force** will also stop inactive geo-replication sessions.

#### 10.4.6. Deleting a Geo-replication Session

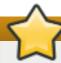

#### **Important**

You must first stop a geo-replication session before it can be deleted. For more information, see Section 10.4.5, "Stopping a Geo-replication Session".

To delete a geo-replication session, use the following command:

```
# gluster volume geo-replication MASTER_VOL SLAVE_HOST::SLAVE_VOL delete
[reset-sync-time]
```

**reset-sync-time**: The geo-replication delete command retains the information about the last synchronized time. Due to this, if the same geo-replication session is recreated, then the synchronization will continue from the time where it was left before deleting the session. For the geo-replication session to not maintain any details about the deleted session, use the **reset-sync-time** option with the delete command. Now, when the session is recreated, it starts synchronization from the beginning just like a new session.

For example:

# gluster volume geo-replication Volume1 storage.backup.com::slave-vol
delete

geo-replication command executed successfully

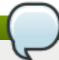

#### **Note**

The delete command will fail if:

- any node that is a part of the volume is offline.
- if it is unable to delete the geo-replication session on any particular node.
- if the geo-replication session between the master and slave is still active.

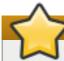

# **Important**

The SSH keys will not removed from the master and slave nodes when the geo-replication session is deleted. You can manually remove the **pem** files which contain the SSH keys from the /var/lib/glusterd/geo-replication/ directory.

# 10.5. Starting Geo-replication on a Newly Added Brick, Node, or Volume

## 10.5.1. Starting Geo-replication for a New Brick or New Node

If a geo-replication session is running, and a new node is added to the trusted storage pool or a brick is added to the volume from a newly added node in the trusted storage pool, then you must perform the following steps to start the geo-replication daemon on the new node:

1. Run the following command on the master node where key-based SSH authentication connection is configured, in order to create a common **pem pub** file.

```
# gluster system:: execute gsec_create
```

2. Create the geo-replication session using the following command. The **push-pem** and **force** options are required to perform the necessary **pem-file** setup on the slave nodes.

```
# gluster volume geo-replication MASTER_VOL SLAVE_HOST::SLAVE_VOL
create push-pem force
```

#### For example:

# gluster volume geo-replication Volume1 storage.backup.com::slave-vol
create push-pem force

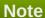

There must be key-based SSH authentication access between the node from which this command is run, and the slave host specified in the above command. This command performs the slave verification, which includes checking for a valid slave URL, valid slave volume, and available space on the slave.

3. After successfully setting up the shared storage volume, when a new node is added to the cluster, the shared storage is not mounted automatically on this node. Neither is the /etc/fstab entry added for the shared storage on this node. To make use of shared storage on this node, execute the following commands:

```
# mount -t glusterfs <local node's ip>:gluster_shared_storage
/var/run/gluster/shared_storage
# cp /etc/fstab /var/run/gluster/fstab.tmp
# echo "<local node's ip>:/gluster_shared_storage
/var/run/gluster/shared_storage/ glusterfs defaults 0 0" >> /etc/fstab
```

For more information on setting up shared storage volume, see <u>Section 11.12</u>, "<u>Setting up Shared Storage Volume</u>".

4. Configure the meta-volume for geo-replication:

```
# gluster volume geo-replication MASTER_VOL SLAVE_HOST::SLAVE_VOL
config use_meta_volume true
```

For example:

```
# gluster volume geo-replication Volume1 storage.backup.com::slave-vol
config use_meta_volume true
```

For more information on configuring meta-volume, see Section 10.3.5, "Configuring a Meta-Volume".

5. If a node is added at slave, stop the geo-replication session using the following command:

```
# gluster volume geo-replication MASTER_VOL SLAVE_HOST::SLAVE_VOL stop
```

6. Start the geo-replication session between the slave and master forcefully, using the following command:

```
# gluster volume geo-replication MASTER_VOL SLAVE_HOST::SLAVE_VOL
start force
```

7. Verify the status of the created session, using the following command:

```
# gluster volume geo-replication MASTER_VOL SLAVE_HOST::SLAVE_VOL
status
```

## 10.5.2. Starting Geo-replication for a New Brick on an Existing Node

When adding a brick to the volume on an existing node in the trusted storage pool with a geo-replication session running, the geo-replication daemon on that particular node will automatically be restarted. The new

brick will then be recognized by the geo-replication daemon. This is an automated process and no configuration changes are required.

## 10.5.3. Starting Geo-replication for a New Volume

To create and start a geo-replication session between a new volume added to the master cluster and a new volume added to the slave cluster, you must perform the following steps:

#### **Prerequisites**

- There must be key-based SSH authentication without a password access between the master volume node and the slave volume node.
  - 1. Create the geo-replication session using the following command:

```
# gluster volume geo-replication MASTER_VOL SLAVE_HOST::SLAVE_VOL
create
```

#### For example:

# gluster volume geo-replication Volume1 storage.backup.com::slave-vol
create

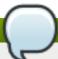

#### **Note**

This command performs the slave verification, which includes checking for a valid slave URL, valid slave volume, and available space on the slave.

2. Configure the meta-volume for geo-replication:

```
# gluster volume geo-replication MASTER_VOL SLAVE_HOST::SLAVE_VOL
config use_meta_volume true
```

#### For example:

```
# gluster volume geo-replication Volume1 storage.backup.com::slave-vol
config use_meta_volume true
```

For more information on configuring meta-volume, see Section 10.3.5, "Configuring a Meta-Volume".

3. Start the geo-replication session between the slave and master, using the following command:

```
# gluster volume geo-replication MASTER_VOL SLAVE_HOST::SLAVE_VOL
start
```

4. Verify the status of the created session, using the following command:

```
# gluster volume geo-replication MASTER_VOL SLAVE_HOST::SLAVE_VOL
status
```

#### 10.6. Scheduling Geo-replication as a Cron Job

Cron is a daemon that can be used to schedule the execution of recurring tasks according to a combination of the time, day of the month, month, day of the week, and week. Cron assumes that the system is ON continuously. If the system is not ON when a task is scheduled, it is not executed. A script is provided to run geo-replication only when required or to schedule geo-replication to run during low I/O.

For more information on installing Cron and configuring Cron jobs, see <u>Automating System Tasks</u> in the *Red Hat Enterprise Linux 7 System Administrator's Guide*.

The script provided to schedule the geo-replication session, performs the following:

- 1. Stops the geo-replication session, if started
- 2. Starts the geo-replication session
- 3. Sets the Checkpoint
- 4. Checks the status of checkpoint until it is complete
- 5. After the checkpoint is complete, stops the geo-replication session

#### **Run geo-replication Session**

To run a geo-reolication session only when required, run the following script:

```
# python /usr/share/glusterfs/scripts/schedule_georep.py MASTERVOL SLAVEHOST
SLAVEVOL
```

For example,

```
# python /usr/share/glusterfs/scripts/schedule_georep.py Volume1
storage.backup.com slave-vol
```

Run the following command to view the help:

```
# python /usr/share/glusterfs/scripts/schedule_georep.py --help
```

#### Schedule a Cron Job

To schedule geo-replication to run automatically using Cron:

```
minute hour day month day-of-week directory_and_script-to-execute MASTERVOL
SLAVEHOST SLAVEVOL >> log_file_for_script_output
```

For example, to run geo-replication daily at 20:30 hours, run the following:

```
30 20 * * * root python /usr/share/glusterfs/scripts/schedule_georep.py --
no-color Volume1 storage.backup.com slave-vol >>
/var/log/glusterfs/schedule_georep.log 2>&1
```

# 10.7. Disaster Recovery

Red Hat Gluster Storage provides geo-replication failover and failback capabilities for disaster recovery. If the master goes offline, you can perform a **failover** procedure so that a slave can replace the master. When

this happens, all the I/O operations, including reads and writes, are done on the slave which is now acting as the master. When the original master is back online, you can perform a **failback** procedure on the original slave so that it synchronizes the differences back to the original master.

## 10.7.1. Failover: Promoting a Slave to Master

If the master volume goes offline, you can promote a slave volume to be the master, and start using that volume for data access.

1. Disable read-only on the slave volume by running the following command:

```
# gluster volume set VOLNAME features.read-only off
```

2. Run the following commands on the slave machine to promote it to be the master:

```
# gluster volume set VOLNAME geo-replication.indexing on
# gluster volume set VOLNAME changelog on
```

For example

```
# gluster volume set slave-vol geo-replication.indexing on volume set: success
# gluster volume set slave-vol changelog on volume set: success
```

You can now configure applications to use the slave volume for I/O operations.

# 10.7.2. Failback: Resuming Master and Slave back to their Original State

When the original master is back online, you can perform the following procedure on the original slave so that it synchronizes the differences back to the original master:

1. Stop the existing geo-rep session from original master to original slave using the following command:

```
# gluster volume geo-replication ORIGINAL_MASTER_VOL
ORIGINAL_SLAVE_HOST::ORIGINAL_SLAVE_VOL stop force
```

For example,

```
# gluster volume geo-replication Volume1 storage.backup.com::slave-vol stop force
Stopping geo-replication session between Volume1 and storage.backup.com::slave-vol has been successful
```

- 2. Create a new geo-replication session with the original slave as the new master, and the original master as the new slave with **force** option. Detailed information on creating geo-replication session is available at: .
  - a. Section 10.3.3, "Prerequisites"
  - b. Section 10.3.4.1, "Setting Up your Environment for Geo-replication Session"
  - c. Section 10.3.5, "Configuring a Meta-Volume"
- 3. Start the special synchronization mode to speed up the recovery of data from slave. This option adds

capability to geo-replication to ignore the files created before enabling **indexing** option. With this option, geo-replication will synchronize only those files which are created after making Slave volume as Master volume.

```
# gluster volume geo-replication ORIGINAL_SLAVE_VOL
ORIGINAL_MASTER_HOST::ORIGINAL_MASTER_VOL config special-sync-mode
recover
```

For example,

```
# gluster volume geo-replication slave-vol master.com::Volume1 config
special-sync-mode recover
geo-replication config updated successfully
```

4. Disable the gfid-conflict-resolution option:

```
# gluster volume geo-replication ORIGINAL_SLAVE_VOL
ORIGINAL_MASTER_HOST::ORIGINAL_MASTER_VOL config gfid-conflict-
resolution false
```

For example,

```
# gluster volume geo-replication slave-vol master.com::Volume1 config
gfid-conflict-resolution false
geo-replication config updated successfully
```

5. Start the new geo-replication session using the following command:

```
# gluster volume geo-replication ORIGINAL_SLAVE_VOL
ORIGINAL_MASTER_HOST::ORIGINAL_MASTER_VOL start
```

For example,

```
# gluster volume geo-replication slave-vol master.com::Volume1 start
Starting geo-replication session between slave-vol and
master.com::Volume1 has been successful
```

6. Stop the I/O operations on the original slave and set the checkpoint. By setting a checkpoint, synchronization information is available on whether the data that was on the master at that point in time has been replicated to the slaves.

```
# gluster volume geo-replication ORIGINAL_SLAVE_VOL
ORIGINAL_MASTER_HOST::ORIGINAL_MASTER_VOL config checkpoint now
```

For example,

```
# gluster volume geo-replication slave-vol master.com::Volume1 config
checkpoint now
geo-replication config updated successfully
```

7. Checkpoint completion ensures that the data from the original slave is restored back to the original master. But since the IOs were stopped at slave before checkpoint was set, we need to touch the slave mount for checkpoint to be completed

# touch orginial\_slave\_mount

```
# gluster volume geo-replication ORIGINAL_SLAVE_VOL
ORIGINAL_MASTER_HOST::ORIGINAL_MASTER_VOL status detail
```

For example,

```
# touch /mnt/gluster/slavevol
# gluster volume geo-replication slave-vol master.com::Volume1 status
detail
```

8. After the checkpoint is complete, stop and delete the current geo-replication session between the original slave and original master

```
# gluster volume geo-replication ORIGINAL_SLAVE_VOL
ORIGINAL_MASTER_HOST::ORIGINAL_MASTER_VOL stop
```

```
# gluster volume geo-replication ORIGINAL_SLAVE_VOL
ORIGINAL_MASTER_HOST::ORIGINAL_MASTER_VOL delete
```

For example,

```
# gluster volume geo-replication slave-vol master.com::Volume1 stop
Stopping geo-replication session between slave-vol and
master.com::Volume1 has been successful

# gluster volume geo-replication slave-vol master.com::Volume1 delete
geo-replication command executed successfully
```

9. Disable read-only on the master volume by running the following command:

```
# gluster volume set VOLNAME features.read-only off
```

10. Reset the options that were set for promoting the slave volume as the master volume by running the following commands:

```
# gluster volume reset ORIGINAL_SLAVE_VOL geo-replication.indexing
force
# gluster volume reset ORIGINAL_SLAVE_VOL changelog
```

For example,

```
# gluster volume reset slave-vol geo-replication.indexing force
volume set: success
# gluster volume reset slave-vol changelog
volume set: success
```

11. Resume the original roles by starting the geo-rep session from the original master using the following command:

```
# gluster volume geo-replication ORIGINAL_MASTER_VOL
```

#### ORIGINAL\_SLAVE\_HOST::ORIGINAL\_SLAVE\_VOL start

```
# gluster volume geo-replication Volume1 storage.backup.com::slave-vol
start
Starting geo-replication session between slave-vol and
master.com::Volume1 been successful
```

# 10.8. Creating a Snapshot of Geo-replicated Volume

The Red Hat Gluster Storage Snapshot feature enables you to create point-in-time copies of Red Hat Gluster Storage volumes, which you can use to protect data. You can create snapshots of Geo-replicated volumes.

For information on prerequisites, creating, and restoring snapshots of geo-replicated volume, see <u>Chapter 8</u>, <u>Managing Snapshots</u>. Creation of a snapshot when geo-replication session is live is not supported and creation of snapshot in this scenario will display the following error:

```
# gluster snapshot create snap1 master
snapshot create: failed: geo-replication session is running for the volume
master. Session needs to be stopped before taking a snapshot.
Snapshot command failed
```

You must ensure to pause the geo-replication session before creating snapshot and resume geo-replication session after creating the snapshot. Information on restoring geo-replicated volume is also available in the *Managing Snapshots* chapter.

# 10.9. Example - Setting up Cascading Geo-replication

This section provides step by step instructions to set up a cascading geo-replication session. The configuration of this example has three volumes and the volume names are master-vol, interimmaster-vol, and slave-vol.

- 1. Verify that your environment matches the minimum system requirements listed in <u>Section 10.3.3</u>, "<u>Prerequisites</u>".
- 2. Determine the appropriate deployment scenario. For more information on deployment scenarios, see Section 10.3.1, "Exploring Geo-replication Deployment Scenarios".
- 3. Configure the environment and create a geo-replication session between master-vol and interimmaster-vol.
  - a. Create a common pem pub file, run the following command on the master node where the key-based SSH authentication connection is configured:

```
# gluster system:: execute gsec_create
```

b. Create the geo-replication session using the following command. The push-pem option is needed to perform the necessary pem-file setup on the interimmaster nodes.

```
# gluster volume geo-replication master-vol
interimhost.com::interimmaster-vol create
push-pem
```

c. Verify the status of the created session by running the following command:

```
# gluster volume geo-replication master-vol interimhost::interimmaster-vol status
```

4. Configure the meta-volume for geo-replication:

```
# gluster volume geo-replication master-vol
interimhost.com::interimmaster-vol config use_meta_volume true
```

For more information on configuring meta-volume, see Section 10.3.5, "Configuring a Meta-Volume".

5. Start a Geo-replication session between the hosts:

```
# gluster volume geo-replication master-vol interimhost.com::interimmaster-vol start
```

This command will start distributed geo-replication on all the nodes that are part of the master volume. If a node that is part of the master volume is down, the command will still be successful. In a replica pair, the geo-replication session will be active on any of the replica nodes, but remain passive on the others. After executing the command, it may take a few minutes for the session to initialize and become stable.

6. Verifying the status of geo-replication session by running the following command:

```
# gluster volume geo-replication master-vol interimhost.com::interimmaster-vol status
```

- 7. Create a geo-replication session between interimmaster-vol and slave-vol.
  - a. Create a common pem pub file by running the following command on the interimmaster master node where the key-based SSH authentication connection is configured:

```
# gluster system:: execute gsec_create
```

b. On interimmaster node, create the geo-replication session using the following command.

The push-pem option is needed to perform the necessary pem-file setup on the slave nodes.

```
# gluster volume geo-replication interimmaster-vol slave_host.com::slave-vol create push-pem
```

c. Verify the status of the created session by running the following command:

```
# gluster volume geo-replication interrimmaster-vol
slave_host::slave-vol status
```

8. Configure the meta-volume for geo-replication:

```
\# gluster volume geo-replication interrimmaster-vol slave_host::slave-vol config use_meta_volume true
```

For more information on configuring meta-volume, see Section 10.3.5, "Configuring a Meta-Volume".

9. Start a geo-replication session between interrimaster-vol and slave-vol by running the following command:

```
# gluster volume geo-replication interrimmaster-vol
slave_host.com::slave-vol start
```

10. Verify the status of geo-replication session by running the following:

```
# gluster volume geo-replication interrimmaster-vol
slave_host.com::slave-vol status
```

#### 10.10. Recommended Practices

## **Manually Setting the Time**

If you have to change the time on the bricks manually, then the geo-replication session and indexing must be disabled when setting the time on all the bricks. All bricks in a geo-replication environment must be set to the same time, as this avoids the out-of-time sync issue described in Section 10.3.4.1, "Setting Up your Environment for Geo-replication Session". Bricks not operating on the same time setting, or changing the time while the geo-replication is running, will corrupt the geo-replication index. The recommended way to set the time manually is using the following procedure.

#### Manually Setting the Time on Bricks in a Geo-replication Environment

1. Stop geo-replication between the master and slave, using the following command:

```
# gluster volume geo-replication MASTER_VOL SLAVE_HOST::SLAVE_VOL stop
```

2. Stop geo-replication indexing, using the following command:

```
# gluster volume set MASTER_VOL geo-replication.indexing off
```

- 3. Set a uniform time on all the bricks.
- 4. Restart the geo-replication sessions, using the following command:

```
# gluster volume geo-replication MASTER_VOL SLAVE_HOST::SLAVE_VOL
start
```

## **Performance Tuning**

When the following option is set, it has been observed that there is an increase in geo-replication performance. On the slave volume, run the following command:

```
# gluster volume set SLAVE_VOL batch-fsync-delay-usec 0
```

### Initially Replicating Large Volumes to a Remote Slave Locally using a LAN

For replicating large volumes to a slave in a remote location, it may be useful to do the initial replication to disks locally on a local area network (LAN), and then physically transport the disks to the remote location. This eliminates the need of doing the initial replication of the whole volume over a slower and more expensive wide area network (WAN) connection. The following procedure provides instructions for setting up a local

geo-replication session, physically transporting the disks to the remote location, and then setting up geo-replication over a WAN.

### Initially Replicating to a Remote Slave Locally using a LAN

1. Create a geo-replication session locally within the LAN. For information on creating a geo-replication session, see Section 10.3.4.1, "Setting Up your Environment for Geo-replication Session".

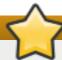

# **Important**

You must remember the order in which the bricks/disks are specified when creating the slave volume. This information is required later for configuring the remote geo-replication session over the WAN.

- 2. Ensure that the initial data on the master is synced to the slave volume. You can verify the status of the synchronization by using the **status** command, as shown in <u>Section 10.4.3</u>, "Displaying Georeplication Status Information".
- 3. Stop and delete the geo-replication session.

For information on stopping and deleting the the geo-replication session, see Section 10.4.5, "Stopping a Geo-replication Session" and Section 10.4.6, "Deleting a Geo-replication Session".

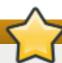

### **Important**

You must ensure that there are no stale files in /var/lib/glusterd/geo-replication/.

4. Stop and delete the slave volume.

For information on stopping and deleting the volume, see <u>Section 11.13, "Stopping Volumes"</u> and <u>Section 11.14, "Deleting Volumes"</u>.

- 5. Remove the disks from the slave nodes, and physically transport them to the remote location. Make sure to remember the order in which the disks were specified in the volume.
- 6. At the remote location, attach the disks and mount them on the slave nodes. Make sure that the file system or logical volume manager is recognized, and that the data is accessible after mounting it.
- 7. Configure a trusted storage pool for the slave using the **peer probe** command.

For information on configuring a trusted storage pool, see <u>Chapter 4</u>, <u>Adding Servers to the Trusted Storage Pool</u>.

8. Delete the glusterFS-related attributes on the bricks. This should be done before creating the volume. You can remove the glusterFS-related attributes by running the following command:

```
# for i in `getfattr -d -m . ABSOLUTE_PATH_TO_BRICK 2>/dev/null | grep
trusted | awk -F = '{print $1}'`; do setfattr -x $i
ABSOLUTE_PATH_TO_BRICK; done
```

Run the following command to ensure that there are no **xattrs** still set on the brick:

### # getfattr -d -m . ABSOLUTE\_PATH\_TO\_BRICK

9. After creating the trusted storage pool, create the Red Hat Gluster Storage volume with the same configuration that it had when it was on the LAN. For information on creating volumes, see <a href="Chapter 5">Chapter 5</a>, <a href="Setting Up Storage Volumes">Setting Up Storage Volumes</a>.

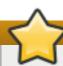

# **Important**

Make sure to specify the bricks in same order as they were previously when on the LAN. A mismatch in the specification of the brick order may lead to data loss or corruption.

10. Start and mount the volume, and check if the data is intact and accessible.

For information on starting and mounting volumes, see <u>Section 5.11</u>, "Starting Volumes" and Chapter 6, *Creating Access to Volumes*.

11. Configure the environment and create a geo-replication session from the master to this remote slave.

For information on configuring the environment and creating a geo-replication session, see Section 10.3.4.1, "Setting Up your Environment for Geo-replication Session".

12. Start the geo-replication session between the master and the remote slave.

For information on starting the geo-replication session, see Section 10.4, "Starting Geo-replication".

13. Use the **status** command to verify the status of the session, and check if all the nodes in the session are stable.

For information on the **status**, see Section 10.4.3, "Displaying Geo-replication Status Information".

# 10.11. Troubleshooting Geo-replication

This section describes the most common troubleshooting scenarios related to geo-replication.

### 10.11.1. Tuning Geo-replication performance with Change Log

There are options for the change log that can be configured to give better performance in a geo-replication environment.

The **rollover-time** option sets the rate at which the change log is consumed. The default rollover time is 60 seconds, but it can be configured to a faster rate. A recommended rollover-time for geo-replication is 10-15 seconds. To change the **rollover-time** option, use following the command:

#### # gluster volume set VOLNAME rollover-time 15

The **fsync-interval** option determines the frequency that updates to the change log are written to disk. The default interval is 0, which means that updates to the change log are written synchronously as they occur, and this may negatively impact performance in a geo-replication environment. Configuring **fsync-interval** to a non-zero value will write updates to disk asynchronously at the specified interval. To change the **fsync-interval** option, use following the command:

#### # gluster volume set VOLNAME fsync-interval 3

### 10.11.2. Triggering Explicit Sync on Entries

Geo-replication provides an option to explicitly trigger the sync operation of files and directories. A virtual extended attribute **glusterfs.geo-rep.trigger-sync** is provided to accomplish the same.

```
# setfattr -n glusterfs.geo-rep.trigger-sync -v "1" <file-path>
```

The support of explicit trigger of sync is supported only for directories and regular files.

## 10.11.3. Synchronization Is Not Complete

#### Situation

The geo-replication status is displayed as **Stable**, but the data has not been completely synchronized.

#### **Solution**

A full synchronization of the data can be performed by erasing the index and restarting geo-replication. After restarting geo-replication, it will begin a synchronization of the data using checksums. This may be a long and resource intensive process on large data sets. If the issue persists, contact Red Hat Support.

For more information about erasing the index, see Section 11.1, "Configuring Volume Options".

## **10.11.4.** Issues with File Synchronization

#### **Situation**

The geo-replication status is displayed as **Stable**, but only directories and symlinks are synchronized. Error messages similar to the following are in the logs:

```
[2011-05-02 13:42:13.467644] E [master:288:regjob] GMaster: failed to sync ./some_file`
```

#### Solution

Geo-replication requires **rsync** v3.0.0 or higher on the host and the remote machines. Verify if you have installed the required version of **rsync**.

## 10.11.5. Geo-replication Status is Often Faulty

#### **Situation**

The geo-replication status is often displayed as **Faulty**, with a backtrace similar to the following:

```
012-09-28 14:06:18.378859] E [syncdutils:131:log_raise_exception] <top>:
FAIL: Traceback (most recent call last): File
"/usr/local/libexec/glusterfs/python/syncdaemon/syncdutils.py", line 152, in
twraptf(*aa) File "/usr/local/libexec/glusterfs/python/syncdaemon/repce.py",
line 118, in listen rid, exc, res = recv(self.inf) File
"/usr/local/libexec/glusterfs/python/syncdaemon/repce.py", line 42, in recv
return pickle.load(inf) EOFError
```

#### **Solution**

This usually indicates that RPC communication between the master gsyncd module and slave gsyncd module is broken. Make sure that the following prerequisites are met:

- Key-based SSH authentication is set up properly between the host and remote machines.
- FUSE is installed on the machines. The geo-replication module mounts Red Hat Gluster Storage volumes using FUSE to sync data.

## 10.11.6. Intermediate Master is in a Faulty State

#### Situation

In a cascading environment, the intermediate master is in a faulty state, and messages similar to the following are in the log:

```
raise RuntimeError ("aborting on uuid change from %s to %s" % \
RuntimeError: aborting on uuid change from af07e07c-427f-4586-ab9f-
4bf7d299be81 to de6b5040-8f4e-4575-8831-c4f55bd41154
```

#### **Solution**

In a cascading configuration, an intermediate master is loyal to its original primary master. The above log message indicates that the geo-replication module has detected that the primary master has changed. If this change was deliberate, delete the **volume-id** configuration option in the session that was initiated from the intermediate master.

## 10.11.7. Remote gsyncd Not Found

#### Situation

The master is in a faulty state, and messages similar to the following are in the log:

```
[2012-04-04 03:41:40.324496] E [resource:169:errfail] Popen: ssh> bash: /usr/local/libexec/glusterfs/gsyncd: No such file or directory
```

#### Solution

The steps to configure a SSH connection for geo-replication have been updated. Use the steps as described in Section 10.3.4.1, "Setting Up your Environment for Geo-replication Session"

# **Chapter 11. Managing Red Hat Gluster Storage Volumes**

This chapter describes how to perform common volume management operations on the Red Hat Gluster Storage volumes.

# 11.1. Configuring Volume Options

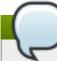

#### **Note**

Volume options can be configured while the trusted storage pool is online.

The current settings for a volume can be viewed using the following command:

# gluster volume info VOLNAME

Volume options can be configured using the following command:

# gluster volume set VOLNAME OPTION PARAMETER

For example, to specify the performance cache size for **test-volume**:

# gluster volume set test-volume performance.cache-size 256MB
Set volume successful

# 11.2. Setting Multiple Volume Option

A group configuration file is a file used to define and customize volume options. There are some predefined group configuration files for specific workload patterns like negative lookup cache, virtualization, metadata cache and gluster-block.

The parameters defined in the file can then be applied to a volume as a group, rather than setting one parameter at a time.

# Creating a group configuration file

1. Create a new file in the /var/lib/glusterd/groups/ directory.

# touch /var/lib/glusterd/groups/filename

2. Add the parameters and values that you want to set on the volume to the created file as key-value pairs, placing each parameter on a new line:

domain1.key1=value1
domain1.key2=value2
domain2.key3=value3

For example,

```
changelog.changelog=on
client.event-threads=6
cluster.brick-multiplex=on
```

## Adding configurations to volumes

Run the following command to apply the configurations in the group file to specific volumes:

```
# gluster volume set volname group filename
```

For example,

```
# gluster volume set volume1 group virt
# gluster volume set volume2 group virt
# gluster volume set volume3 group dbgroup
```

## Note

The configuration file created should be placed in all the hosts of the trusted storage pool under /var/lib/glusterd/groups/. This can be achieved with the help of gdeploy configuration file.

# 11.3. Supported Volume Options

The following table lists available volume options along with their description and default value.

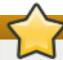

## **Important**

The default values are subject to change, and may not be the same for all versions of Red Hat Gluster Storage.

**Table 11.1. Volume Options** 

| Option     | Value Description                                                                | Allowed Values                                                                                                    | Default Value |
|------------|----------------------------------------------------------------------------------|----------------------------------------------------------------------------------------------------|---------------|
| auth.allow | IP addresses or hostnames of the clients which are allowed to access the volume. | Valid hostnames or IP addresses, which includes wild card patterns including *. For example, 192.168.1.*. A list of comma separated addresses is acceptable, but a single hostname must not exceed 256 characters. | * (allow all) |

| Option                                 | Value Description                                                                                                    | Allowed Values                                                                                                    | Default Value      |
|----------------------------------------|----------------------------------------------------------------------------------------------------|----------------------------------------------------------------------------------------------------|--------------------|
| auth.reject                            | IP addresses or hostnames of FUSE clients that are denied access to a volume. For NFS access control, use nfs.rpc-auth-* options instead.                                             | Valid hostnames or IP addresses, which includes wild card patterns including *. For example, 192.168.1.*. A list of comma separated addresses is acceptable, but a single hostname must not exceed 256 characters. | none (reject none) |
| changelog                              | Enables the changelog translator to record all the file operations.                                                                                                    | on   off                                                                                                    | off                |
| client.event-threads                   | Specifies the number of network connections to be handled simultaneously by the client processes accessing a Red Hat Gluster Storage node.                                            | 1 - 32                                                                                                    | 2                  |
| cluster.background-self-<br>heal-count | The maximum number of heal operations that can occur simultaneously. Requests in excess of this number are stored in a queue whose length is defined by cluster.heal-wait-queue-leng. | 0–256                                                                                                    | 8                  |

| Option                  | Value Description                                                                                                    | Allowed Values | Default Value |
|-------------------------|----------------------------------------------------------------------------------------------------|----------------|---------------|
| cluster.brick-multiplex | Available as of Red Hat Gluster Storage 3.3 and later. Controls whether to use brick multiplexing on all volumes. Red Hat recommends restarting volumes after enabling or disabling brick multiplexing. When set to off (the default), each brick has its own process and uses its own port. When set to on, bricks that are compatible with each other use the same process and the same port. This reduces per- brick memory usage and port consumption.  Brick compatibility is determined at volume start, and depends on volume options shared between bricks. When multiplexing is enabled, restart volumes whenever volume configuration is changed in order to maintain the compatibility of the bricks grouped under a single process. | on   off       | off           |

| Option                          | Value Description                                                                                                    | Allowed Values   | Default Value |
|---------------------------------|----------------------------------------------------------------------------------------------------|------------------|---------------|
| cluster.consistent-<br>metadata | If set to on, the readdirp function in Automatic File Replication feature will always fetch metadata from their respective read children as long as it holds the good copy (the copy that does not need healing) of the file/directory. However, this could cause a reduction in performance where readdirps are involved.  This option requires that the volume is remounted on the client to take effect.                                                                                                    | on   off         | off           |
| cluster.granular-entry-<br>heal | If set to enable, stores more granular information about the entries which were created or deleted from a directory while a brick in a replica was down. This helps in faster self-heal of directories, especially in use cases where directories with large number of entries are modified by creating or deleting entries. If set to disable, it only stores that the directory needs heal without information about what entries within the directories need to be healed, and thereby requires entire directory crawl to identify the changes. | enable   disable | disable       |

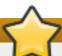

# **Important**

Execute the gluster volume set VOLNAME cluster.granular-entry-heal [enable | disable] command only if the volume is in Created state. If the volume is in any other state other than Created, for example, Started, Stopped, and so on, execute gluster volume heal VOLNAME granular-entry-heal [enable | disable] command to enable or disable granular-entry-heal option.

| Option                           | Value Description                                                                                                    | Allowed Values | Default Value                 |
|----------------------------------|----------------------------------------------------------------------------------------------------|----------------|-------------------------------|
| cluster.heal-wait-queue-<br>leng | The maximum number of requests for heal operations that can be queued when heal operations equal to cluster.background -self-heal-count are already in progress. If more heal requests are made when this queue is full, those heal requests are ignored. | 0-10000        | 128                           |
| cluster.lookup-optimize          | If this option is set to <b>on</b> , when a hashed subvolume does not return a lookup result, negative lookups are optimized by not continuing to look on non-hashed subvolumes.                                                                          | on off         | on (in version 3.4<br>onward) |
|                                  | For existing volumes, any directories created after the upgrade will have lookup-optimize behavior enabled. Rebalance operation has to be performed on all existing directories before they can use the lookup optimization.                              |                |                               |
|                                  | For new volumes, the lookup-optimize behavior is enabled by default, except for the root of the volume. Run a rebalance operation in order to enable lookup-optimize for the root of the volume.                                                          |                |                               |

| Option                             | Value Description                                                                                                    | Allowed Values                                                      | Default Value                                                                                                    |
|------------------------------------|----------------------------------------------------------------------------------------------------|---------------------------------------------------------------------|----------------------------------------------------------------------------------------------------|
| cluster.max-bricks-per-<br>process | The maximum number of bricks that can run on a single instance of glusterfsd process.  As of Red Hat Gluster Storage 3.4 Batch 2 Update, the default value of this option is set to 250. This provides better control of resource usage for container-based workloads. In earlier versions, the default value was 0, which used a single process for all bricks on the node. | 0 to system maximum (any positive integer greater than 1)           | 250                                                                                                    |
|                                    | Updating the value of this option does not affect currently running bricks. Restart the volume to change this setting for existing bricks.                                                                                                    |                                                                     |                                                                                                    |
| cluster.min-free-disk              | Specifies the percentage of disk space that must be kept free. This may be useful for non-uniform bricks.                                                                                                    | Percentage of required minimum free disk space.                     | 10%                                                                                                    |
| cluster.op-version                 | Allows you to set the operating version of the cluster. The op-version number cannot be downgraded and is set for all volumes in the cluster. The op-version is not listed as part of gluster volume info command output.                                                                                                    | 30708   30712   31001  <br>31101   31302   31303  <br>31304   31305 | Default value depends<br>on Red Hat Gluster<br>Storage version first<br>installed. For Red Hat<br>Gluster Storage 3.4<br>Batch 3 Update the value<br>is set to 31305 for a new<br>deployment. |
| cluster.read-freq-<br>threshold    | Specifies the number of reads, in a promotion/demotion cycle, that would mark a file HOT for promotion. Any file that has read hits less than this value will be considered as COLD and will be demoted.                                                                                                    | 0-20                                                                | 0                                                                                                    |

| Option                         | Value Description                                                                                           | Allowed Values | Default Value |
|--------------------------------|----------------------------------------------------------------------------------------------------|----------------|---------------|
| cluster.self-heal-daemon       | <u> </u>                                                                                                    | on   off       | on            |
| cluster.data-self-heal         | Specifies whether proactive data self-healing on replicated volumes is activated.                           | on   off       | on            |
| cluster.entry-self-heal        | Specifies whether proactive self-healing of the contents of a directory on replicated volumes is activated. | on   off       | on            |
| cluster.metadata-self-<br>heal | Specifies whether proactive metadata self-healing on replicated volumes is activated.                       | on   off       | on            |

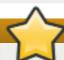

## **Important**

By default, <code>cluster.data-self-heal</code>, <code>cluster.entry-self-heal</code>, and <code>cluster.metadata-self-heal</code> options are turned on. These options are for client-side, that is, mounts, healing of files. These will not affect the self-heal daemon. As a file is accessed healing gets triggered on it without waiting for the Self-heal-daemon to select and heal the file. This maximizes the client-side I/O throughput. It is recommended to turn these options off, with the help of Red Hat support, in the case of severe CPU or memory consumption. When turned off, self-heal is not triggered when the client accesses the file and the entire network bandwidth is available for I/O from the clients (client-side healing and accessing files pending heal consumed some). The self-heal daemon will still heal the file during its crawl.

|                                 | _                                                                                                    |               |      |
|---------------------------------|----------------------------------------------------------------------------------------------------|---------------|------|
| cluster.server-quorum-<br>ratio | Sets the quorum percentage for the trusted storage pool.                                                                                                    | 0 - 100       | >50% |
| cluster.server-quorum-<br>type  | If set to server, this option enables the specified volume to participate in the server-side quorum. For more information on configuring the server-side quorum, see Section 11.15.1.1, "Configuring Server-Side Quorum" | none   server | none |
| cluster.shd-max-threads         | Specifies the number of entries that can be self healed in parallel on each replica by self-heal daemon.                                                                                                    | 1 - 64        | 1    |

| Option                            | Value Description                                                                                                    | Allowed Values     | Default Value |
|-----------------------------------|----------------------------------------------------------------------------------------------------|--------------------|---------------|
| cluster.shd-max-threads           | Specifies the number of entries that can be self healed in parallel on each replica by self-heal daemon.                                                                                                    | 1 - 64             | 1             |
| cluster.shd-wait-qlength          | Specifies the number of entries that must be kept in the queue for self-heal daemon threads to take up as soon as any of the threads are free to heal. This value should be changed based on how much memory self-heal daemon process can use for keeping the next set of entries that need to be healed.                       | 1 - 655536         | 1024          |
| cluster.shd-wait-qlength          | Specifies the number of entries that must be kept in the dispersed subvolume's queue for self-heal daemon threads to take up as soon as any of the threads are free to heal. This value should be changed based on how much memory self-heal daemon process can use for keeping the next set of entries that need to be healed. | 1 - 655536         | 1024          |
| cluster.tier-demote-<br>frequency | Specifies how frequently the tier daemon must check for files to demote.                                                                                                    | 1 - 172800 seconds | 3600 seconds  |
| cluster.tier-max-files            | Specifies the maximum number of files that may be migrated in any direction from each node in a given cycle.                                                                                                    | 1-100000 files     | 10000         |
| cluster.tier-max-mb               | Specifies the maximum number of MB that may be migrated in any direction from each node in a given cycle.                                                                                                    | 1 -100000 (100 GB) | 4000 MB       |

| Option                             | Value Description                                                                                                    | Allowed Values             | Default Value |
|------------------------------------|----------------------------------------------------------------------------------------------------|----------------------------|---------------|
| cluster.tier-mode                  | If set to cache mode, promotes or demotes files based on whether the cache is full or not, as specified with watermarks. If set to test mode, periodically demotes or promotes files automatically based on access.             | test   cache               | cache         |
| cluster.tier-promote-<br>frequency | Specifies how frequently the tier daemon must check for files to promote.                                                                                                    | 1- 172800 seconds          | 120 seconds   |
| cluster.use-compound-<br>fops      | When enabled, write transactions that occur as part of Automatic File Replication are modified so that network round trips are reduced, improving performance.                                                                  | on   off                   | off           |
| cluster.watermark-hi               | Upper percentage watermark for promotion. If hot tier fills above this percentage, no promotion will happen and demotion will happen with high probability.                                                                     | 1- 99 %                    | 90%           |
| cluster.watermark-low              | Lower percentage watermark. If hot tier is less full than this, promotion will happen and demotion will not happen. If greater than this, promotion/demotion will happen at a probability relative to how full the hot tier is. | 1- 99 %                    | 75%           |
| cluster.write-freq-<br>threshold   | Specifies the number of writes, in a promotion/demotion cycle, that would mark a file HOT for promotion. Any file that has write hits less than this value will be considered as COLD and will be demoted.                      | 0-20                       | 0             |
| config.transport                   | Specifies the type of transport(s) volume would support communicating over.                                                                                                    | tcp OR rdma OR<br>tcp,rdma | tcp           |

| Option                                   | Value Description                                                                                                    | Allowed Values                                                    | Default Value |
|------------------------------------------|----------------------------------------------------------------------------------------------------|-------------------------------------------------------------------|---------------|
| diagnostics.brick-log-<br>buf-size       | The maximum number of unique log messages that can be suppressed until the timeout or buffer overflow, whichever occurs first on the bricks.             | 0 and 20 (0 and 20 included)                                      | 5             |
| diagnostics.brick-log-<br>flush-timeout  | The length of time for which the log messages are buffered, before being flushed to the logging infrastructure (gluster or syslog files) on the bricks.  | 30 - 300 seconds (30<br>and 300 included)                         | 120 seconds   |
| diagnostics.brick-log-<br>format         | Allows you to configure the log format to log either with a message id or without one on the brick.                                                      | no-msg-id   with-msg-id                                           | with-msg-id   |
| diagnostics.brick-log-<br>level          | Changes the log-level of the bricks.                                                                                                    | INFO   DEBUG  <br>WARNING   ERROR  <br>CRITICAL   NONE  <br>TRACE | info          |
| diagnostics.brick-sys-<br>log-level      | Depending on the value defined for this option, log messages at and above the defined level are generated in the syslog and the brick log files.         | INFO   WARNING  <br>ERROR   CRITICAL                              | CRITICAL      |
| diagnostics.client-log-<br>buf-size      | The maximum number of unique log messages that can be suppressed until the timeout or buffer overflow, whichever occurs first on the clients.            | 0 and 20 (0 and 20 included)                                      | 5             |
| diagnostics.client-log-<br>flush-timeout | The length of time for which the log messages are buffered, before being flushed to the logging infrastructure (gluster or syslog files) on the clients. | 30 - 300 seconds (30<br>and 300 included)                         | 120 seconds   |
| diagnostics.client-log-<br>format        | Allows you to configure the log format to log either with a message ID or without one on the client.                                                     | no-msg-id   with-msg-id                                           | with-msg-id   |
| diagnostics.client-log-<br>level         | Changes the log-level of the clients.                                                                                                    | INFO   DEBUG  <br>WARNING   ERROR  <br>CRITICAL   NONE  <br>TRACE | info          |

| Option                               | Value Description                                                                                                    | Allowed Values                       | Default Value |
|--------------------------------------|----------------------------------------------------------------------------------------------------|--------------------------------------|---------------|
| diagnostics.client-sys-<br>log-level | Depending on the value defined for this option, log messages at and above the defined level are generated in the syslog and the client log files.                                                                                                    | INFO   WARNING  <br>ERROR   CRITICAL | CRITICAL      |
| disperse.eager-lock                  | Before a file operation starts, a lock is placed on the file. The lock remains in place until the file operation is complete. After the file operation completes, if eager-lock is on, the lock remains in place either until lock contention is detected, or for 1 second in order to check if there is another request for that file from the same client. If eager-lock is off, locks release immediately after file operations complete, improving performance for some operations, but reducing access efficiency. | on   off                             | on            |
| disperse.other-eager-<br>lock        | This option is equivalent to the disperse.eager-lock option but applicable only for non regular files. When multiple clients access a particular directory, disabling disperse.othereager-lockoption for the volume can improve performance for directory access without compromising performance of I/O's for regular files.                                                                                                    | on   off                             | off           |
| disperse.shd-max-<br>threads         | Specifies the number of entries that can be self healed in parallel on each disperse subvolume by self-heal daemon.                                                                                                    | 1 - 64                               | 1             |

| Option                         | Value Description                                                                                                    | Allowed Values | Default Value |
|--------------------------------|----------------------------------------------------------------------------------------------------|----------------|---------------|
| disperse.shd-wait-<br>qlength  | Specifies the number of entries that must be kept in the dispersed subvolume's queue for self-heal daemon threads to take up as soon as any of the threads are free to heal. This value should be changed based on how much memory self-heal daemon process can use for keeping the next set of entries that need to be healed. | 1 - 655536     | 1024          |
| features.ctr_link_consist ency | Enables a crash consistent way of recording hardlink updates by Change Time Recorder translator. When recording in a crash consistent way the data operations will experience more latency.                                                                                                    | on   off       | off           |
| features.ctr-enabled           | Enables Change Time<br>Recorder (CTR)<br>translator for a tiered<br>volume. This option is<br>used in conjunction with<br>features.record-counters<br>option to enable<br>recording write and read<br>heat counters.                                                                                                    | on   off       | on            |
| features.quota-deem-<br>statfs | When this option is set to on, it takes the quota limits into consideration while estimating the filesystem size. The limit will be treated as the total size instead of the actual size of filesystem.                                                                                                    | on   off       | on            |
| features.read-only             | Specifies whether to mount the entire volume as read-only for all the clients accessing it.                                                                                                    | on   off       | off           |

| Option                        | Value Description                                                                                                    | Allowed Values   | Default Value |
|-------------------------------|----------------------------------------------------------------------------------------------------|------------------|---------------|
| features.record-counters      | If set to enabled, cluster.write-freq-thresholdand cluster.read-freq-thresholdoptions defines the number of writes and reads to a given file that are needed before triggering migration.                                                                                                    | on   off         | on            |
| features.shard                | Enables or disables sharding on the volume. Affects files created after volume configuration.                                                                                                    | enable   disable | disable       |
| features.shard-block-<br>size | Specifies the maximum size of file pieces when sharding is enabled. Affects files created after volume configuration.                                                                                                    | 512MB            | 512MB         |
| geo-replication.indexing      | Enables the marker translator to track the changes in the volume.                                                                                                    | on   off         | off           |
| network.ping-timeout          | The time the client waits for a response from the server. If a timeout occurs, all resources held by the server on behalf of the client are cleaned up. When the connection is reestablished, all resources need to be reacquired before the client can resume operations on the server. Additionally, locks are acquired and the lock tables are updated. A reconnect is a very expensive operation and must be avoided. | 42 seconds       | 42 seconds    |
| nfs.acl                       | Disabling nfs.acl will<br>remove support for the<br>NFSACL sideband<br>protocol. This is enabled<br>by default.                                                                                                    | enable   disable | enable        |

| Option              | Value Description                                                                                                    | Allowed Values   | Default Value |
|---------------------|----------------------------------------------------------------------------------------------------|------------------|---------------|
| nfs.addr-namelookup | Specifies whether to lookup names for incoming client connections. In some configurations, the name server can take too long to reply to DNS queries, resulting in timeouts of mount requests. This option can be used to disable name lookups during address authentication. Note that disabling name lookups will prevent you from using hostnames in nfs.rpc-auth-*options. | on   off         | off           |
| nfs.disable         | Specifies whether to disable NFS exports of individual volumes.                                                                                                    | on   off         | off           |
| nfs.enable-ino32    | For nfs clients or applications that do not support 64-bit inode numbers, use this option to make NFS return 32-bit inode numbers instead. Disabled by default, so NFS returns 64-bit inode numbers. This value is global and applies to all the volumes in the trusted storage pool.                                                                                          | enable   disable | disable       |
| nfs.export-volumes  | Enables or disables exporting entire volumes. If this option is disabled and the <b>nfs.export-diroption</b> is enabled, you can set subdirectories as the only exports.                                                                                                    | on   off         | on            |

| Option             | Value Description                                                                                                    | Allowed Values      | Default Value               |
|--------------------|----------------------------------------------------------------------------------------------------|---------------------|-----------------------------|
| nfs.mount-rmtab    | Path to the cache file that contains a list of NFS-clients and the volumes they have mounted. Change the location of this file to a mounted (with glusterfsfuse, on all storage servers) volume to gain a trusted pool wide view of all NFS-clients that use the volumes. The contents of this file provide the information that can get obtained with the <b>showmount</b> command. | Path to a directory | /var/lib/glusterd/nfs/rmtab |
| nfs.mount-udp      | Enable UDP transport for the MOUNT sideband protocol. By default, UDP is not enabled, and MOUNT can only be used over TCP. Some NFS-clients (certain Solaris, HP-UX and others) do not support MOUNT over TCP and enabling nfs.mount-udpmakes it possible to use NFS exports provided by Red Hat Gluster Storage.                                                                    | disable   enable    | disable                     |
| nfs.nlm            | By default, the Network<br>Lock Manager (NLMv4)<br>is enabled. Use this<br>option to disable NLM.<br>Red Hat does not<br>recommend disabling<br>this option.                                                                                                    | on off              | on                          |
| nfs.port           | Associates glusterFS<br>NFS with a non-default<br>port.                                                                                                    | 1025-65535          | 38465- 38467                |
| nfs.ports-insecure | Allows client connections from unprivileged ports. By default only privileged ports are allowed. This is a global setting for allowing insecure ports for all exports using a single option.                                                                                                    | on   off            | off                         |

| Option                              | Value Description                                                                                                    | Allowed Values                                      | Default Value  |
|-------------------------------------|----------------------------------------------------------------------------------------------------|-----------------------------------------------------|----------------|
| nfs.rdirplus                        | The default value is on. When this option is turned off, NFS falls back to standard readdir instead of readdirp. Turning this off would result in more lookup and stat requests being sent from the client which may impact performance.            | on off                                              | on             |
| nfs.rpc-auth-allow<br>IP_ADRESSES   | A comma separated list of IP addresses allowed to connect to the server. By default, all clients are allowed.                                                                                                    | Comma separated list of IP addresses                | accept all     |
| nfs.rpc-auth-reject IP_ADRESSES     | A comma separated list of addresses not allowed to connect to the server. By default, all connections are allowed.                                                                                                    | Comma separated list of IP addresses                | reject none    |
| nfs.server-aux-gids                 | When enabled, the NFS-server will resolve the groups of the user accessing the volume. NFSv3 is restricted by the RPC protocol (AUTH_UNIX/AUTH_SY S header) to 16 groups. By resolving the groups on the NFS-server, this limits can get by-passed. | on off                                              | off            |
| nfs.transport-type                  | Specifies the transport used by GlusterFS NFS server to communicate with bricks.                                                                                                    | tcp OR rdma                                         | tcp            |
| open-behind                         | It improves the application's ability to read data from a file by sending success notifications to the application whenever it receives an open call.                                                                                               | on   off                                            | on             |
| performance.cache-<br>max-file-size | Sets the maximum file size cached by the iocache translator. Can be specified using the normal size descriptors of KB, MB, GB, TB, or PB (for example, 6 GB).                                                                                       | Size in bytes, or specified using size descriptors. | 2 ^ 64-1 bytes |

| Option                                | Value Description                                                                                                    | Allowed Values                                      | Default Value                                                |
|---------------------------------------|----------------------------------------------------------------------------------------------------|-----------------------------------------------------|--------------------------------------------------------------|
| performance.cache-min-<br>file-size   | Sets the minimum file size cached by the iocache translator. Can be specified using the normal size descriptors of KB, MB, GB, TB, or PB (for example, 6 GB).                                                                                                    | Size in bytes, or specified using size descriptors. | 0                                                            |
| performance.cache-<br>refresh-timeout | The number of seconds cached data for a file will be retained. After this timeout, data revalidation will be performed.                                                                                                    | 0 - 61 seconds                                      | 1 second                                                     |
| performance.cache-size                | Size of the read cache.                                                                                                    | Size in bytes, or specified using size descriptors. | 32 MB                                                        |
| performance.client-io-<br>threads     | Improves performance for parallel I/O from a single mount point for dispersed (erasurecoded) volumes by allowing up to 16 threads to be used in parallel. When enabled, 1 thread is used by default, and further threads up to the maximum of 16 are created as required by client workload. This is useful for dispersed and distributed dispersed volumes. This feature is not recommended for distributed, replicated or distributed-replicated volumes. It is disabled by default on replicated and distributed-replicated replicated volume types. | on   off                                            | on, except for replicated and distributed-replicated volumes |
| performance.flush-<br>behind          | Specifies whether the write-behind translator performs flush operations in the background by returning (false) success to the application before flush file operations are sent to the backend file system.                                                                                                    | on   off                                            | on                                                           |
| performance.io-thread-<br>count       | The number of threads in the I/O threads translator.                                                                                                    | 0 - 65                                              | 16                                                           |

| Option                                    | Value Description                                                                                                    | Allowed Values | Default Value |
|-------------------------------------------|----------------------------------------------------------------------------------------------------|----------------|---------------|
| performance.lazy-open                     | This option requires open-behind to be on. Perform an open in the backend only when a necessary FOP arrives (for example, write on the file descriptor, unlink of the file). When this option is disabled, perform backend open immediately after an unwinding open. | Yes/No         | Yes           |
| performance.md-cache-<br>timeout          | The time period in seconds which controls when metadata cache has to be refreshed. If the age of cache is greater than this timeperiod, it is refreshed. Every time cache is refreshed, its age is reset to <b>0</b> .                                               | 0-600 seconds  | 1 second      |
| performance.nfs-strict-<br>write-ordering | Specifies whether to prevent later writes from overtaking earlier writes for NFS, even if the writes do not relate to the same files or locations.                                                                                                    | on   off       | off           |
| performance.nfs.flush-<br>behind          | Specifies whether the write-behind translator performs flush operations in the background for NFS by returning (false) success to the application before flush file operations are sent to the backend file system.                                                  | on   off       | on            |

| Option                                            | Value Description                                                                                                    | Allowed Values | Default Value |
|---------------------------------------------------|----------------------------------------------------------------------------------------------------|----------------|---------------|
| performance.nfs.strict-o-direct                   | Specifies whether to attempt to minimize the cache effects of I/O for a file on NFS. When this option is enabled and a file descriptor is opened using the O_DIRECT flag, write-back caching is disabled for writes that affect that file descriptor. When this option is disabled, O_DIRECT has no effect on caching. This option is ignored if performance.write-behind is disabled. | on   off       | off           |
| performance.nfs.write-<br>behind-trickling-writes | Enables and disables trickling-write strategy for the write-behind translator for NFS clients.                                                                                                    | on   off       | on            |
| performance.nfs.write-<br>behind-window-size      | Specifies the size of the write-behind buffer for a single file or inode for NFS.                                                                                                    | 512 KB - 1 GB  | 1 MB          |
| performance.quick-read                            | To enable/disable quick-<br>read translator in the<br>volume.                                                                                                    | on   off       | on            |
| performance.rda-cache-<br>limit                   | The value specified for this option is the maximum size of cache consumed by the readdir-ahead translator. This value is global and the total memory consumption by readdirahead is capped by this value, irrespective of the number/size of directories cached.                                                                                                    | 0-1GB          | 10MB          |
| performance.rda-<br>request-size                  | The value specified for this option will be the size of buffer holding directory entries in readdirp response.                                                                                                    | 4KB-128KB      | 128KB         |
| performance.resync-<br>failed-syncs-after-fsync   | If syncing cached writes that were issued before an fsync operation fails, this option configures whether to reattempt the failed sync operations.                                                                                                    | on   off       | off           |

| Option                                        | Value Description                                                                                                    | Allowed Values           | Default Value |
|-----------------------------------------------|----------------------------------------------------------------------------------------------------|--------------------------|---------------|
| performance.strict-o-direct                   | Specifies whether to attempt to minimize the cache effects of I/O for a file. When this option is enabled and a file descriptor is opened using the O_DIRECT flag, write-back caching is disabled for writes that affect that file descriptor. When this option is disabled, O_DIRECT has no effect on caching. This option is ignored if performance.write-behind is disabled. | on   off                 | off           |
| performance.strict-write-<br>ordering         | Specifies whether to prevent later writes from overtaking earlier writes, even if the writes do not relate to the same files or locations.                                                                                                    | on   off                 | off           |
| performance.use-<br>anonymous-fd              | This option requires open-behind to be on. For read operations, use anonymous file descriptor when the original file descriptor is open-behind and not yet opened in the backend.                                                                                                    | Yes   No                 | Yes           |
| performance.write-<br>behind                  | Enables and disables write-behind translator.                                                                                                    | on   off                 | on            |
| performance.write-<br>behind-trickling-writes | Enables and disables trickling-write strategy for the write-behind translator for FUSE clients.                                                                                                    | on   off                 | on            |
| performance.write-<br>behind-window-size      | Specifies the size of the write-behind buffer for a single file or inode.                                                                                                    | 512 KB - 1 GB            | 1 MB          |
| rebal-throttle                                | Rebalance process is made multithreaded to handle multiple files migration for enhancing the performance. During multiple file migration, there can be a severe impact on storage system performance. The throttling mechanism is provided to manage it.                                                                                                    | lazy, normal, aggressive | normal        |

| Option                | Value Description                                                                                                    | Allowed Values | Default Value                                  |
|-----------------------|----------------------------------------------------------------------------------------------------|----------------|------------------------------------------------|
| server.allow-insecure | Allows FUSE-based client connections from unprivileged ports. By default, this is enabled, meaning that ports can accept and reject messages from insecure ports. When disabled, only privileged ports are allowed. This is a global setting for allowing insecure ports to be enabled for all FUSE-based exports using a single option. Use nfs.rpc-auth-* options for NFS access control. | on   off       | on                                             |
| server.anongid        | Value of the GID used for the anonymous user when root-squash is enabled. When root-squash is enabled, all the requests received from the root GID (that is 0) are changed to have the GID of the anonymous user.                                                                                                    | 0 - 4294967295 | 65534 (this UID is also<br>known as nfsnobody) |
| server.anonuid        | Value of the UID used for the anonymous user when root-squash is enabled. When root-squash is enabled, all the requests received from the root UID (that is 0) are changed to have the UID of the anonymous user.                                                                                                    | 0 - 4294967295 | 65534 (this UID is also<br>known as nfsnobody) |
| server.event-threads  | Specifies the number of network connections to be handled simultaneously by the server processes hosting a Red Hat Gluster Storage node.                                                                                                    | 1 - 32         | 1                                              |

| Option                | Value Description                                                                                                    | Allowed Values                                | Default Value       |
|-----------------------|----------------------------------------------------------------------------------------------------|-----------------------------------------------|---------------------|
| server.gid-timeout    | The time period in seconds which controls when cached groups has to expire. This is the cache that contains the groups (GIDs) where a specified user (UID) belongs to. This option is used only when server.manage-gids is enabled.                                                                                                    | 0-4294967295 seconds                          | 2 seconds           |
| server.manage-gids    | Resolve groups on the server-side. By enabling this option, the groups (GIDs) a user (UID) belongs to gets resolved on the server, instead of using the groups that were send in the RPC Call by the client. This option makes it possible to apply permission checks for users that belong to bigger group lists than the protocol supports (approximately 93). | on off                                        | off                 |
| server.root-squash    | Prevents root users from having root privileges, and instead assigns them the privileges of nfsnobody. This squashes the power of the root users, preventing unauthorized modification of files on the Red Hat Gluster Storage servers. This option is used only for glusterFS NFS protocol.                                                                     | on   off                                      | off                 |
| server.statedump-path | Specifies the directory in which the statedumpfiles must be stored.                                                                                                    | /var/run/gluster (for a default installation) | Path to a directory |
| ssl.crl-path          | Specifies the path to a file containing SSL certificate revocation list. This list helps the server nodes to stop the nodes with revoked certificates from accessing the cluster.                                                                                                    | Path to a file in a directory                 | Path to a file      |

| Option                            | Value Description                                                                                                    | Allowed Values                           | Default Value                                                 |
|-----------------------------------|----------------------------------------------------------------------------------------------------|------------------------------------------|---------------------------------------------------------------|
| storage.health-check-<br>interval | Sets the time interval in seconds for a filesystem health check. You can set it to 0 to disable. The POSIX translator on the bricks performs a periodic health check. If this check fails, the file system exported by the brick is not usable anymore and the brick process (glusterfsd) logs a warning and exits. | 0-4294967295 seconds                     | 30 seconds                                                    |
| storage.owner-gid                 | Sets the GID for the bricks of the volume. This option may be required when some of the applications need the brick to have a specific GID to function correctly. Example: For QEMU integration the UID/GID must be qemu:qemu, that is, 107:107 (107 is the UID and GID of qemu).                                   | Any integer greater than or equal to -1. | The GID of the bricks are not changed. This is denoted by -1. |
| storage.owner-uid                 | Sets the UID for the bricks of the volume. This option may be required when some of the applications need the brick to have a specific UID to function correctly. Example: For QEMU integration the UID/GID must be qemu: qemu, that is, 107:107 (107 is the UID and GID of qemu).                                  | Any integer greater than or equal to -1. | The UID of the bricks are not changed. This is denoted by -1. |

| Option                   | Value Description                                                                                                    | Allowed Values      | Default Value            |
|--------------------------|----------------------------------------------------------------------------------------------------|---------------------|--------------------------|
| storage.reserve          | As of Red Hat Gluster Storage 3.4, the POSIX translator includes an option that allow users to reserve disk space on the bricks. This option ensures that enough space is retained to allow users to expand disks or cluster when the bricks are nearly full. The option does this by preventing new file creation when the disk has the storage.reserve percentage or less free space. storage.reserve option takes a percentage value, that saves up to the predetermined percentage of disk space. If set to 0 this option is disabled. | 0-100               | 1 (1% of the brick size) |
| transport.listen-backlog | The maximum number of established TCP socket requests queued and waiting to be accepted at any one time.                                                                                                    | 0 to system maximum | 10                       |

# 11.4. Configuring a volume to be mounted read-only

Volumes can be mounted with read-only permissions at either the mount point or the volume level.

To specify that a volume can only be mounted read-only, enable the read-only volume option by running the following on any Red Hat Gluster Storage server that hosts that volume.

# gluster volume set volname read-only enable

# 11.5. Configuring Transport Types for a Volume

A volume can support one or more transport types for communication between clients and brick processes. There are three types of supported transport, which are, tcp, rdma, and tcp,rdma.

To change the supported transport types of a volume, follow the procedure:

1. Unmount the volume on all the clients using the following command:

# umount mount-point

2. Stop the volumes using the following command:

```
# gluster volume stop volname
```

3. Change the transport type. For example, to enable both tcp and rdma execute the following command:

```
# gluster volume set volname config.transport tcp,rdma OR tcp OR rdma
```

4. Mount the volume on all the clients. For example, to mount using rdma transport, use the following command:

```
# mount -t glusterfs -o transport=rdma server1:/test-volume
/mnt/glusterfs
```

# 11.6. Reserving Storage on a Volume

The POSIX translator is now enhanced with an option that allows user to reserve disk space on the bricks. Some administrative operations, like expanding storage or rebalancing data across nodes, require spare working space on the disk. The storage reserve option lets users expand disk or cluster when backend bricks are full.

When the bricks have free space less than or equal to the reserved space, as declared by the user, new files are not created. This prevents ENOSPC errors on mount points.

To enable reserve option, execute the following command:

```
# gluster volume set volname storage.reserve percentage
```

Once this option is enabled, the reserved disk space is not used by the mount points. The **storage.reserve** option takes a percentage value. The default value for the option is 1(1% of the brick size). If set to 0 this option is disabled.

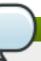

#### Note

When the disk space reduces to the size of reserved disk space, only internal operations like rebalance, self-heal and so on can be performed.

# 11.7. Expanding Volumes

Volumes can be expanded while the trusted storage pool is online and available. For example, you can add a brick to a distributed volume, which increases distribution and adds capacity to the Red Hat Gluster Storage volume. Similarly, you can add a group of bricks to a replicated or distributed replicated volume, which increases the capacity of the Red Hat Gluster Storage volume.

When expanding replicated or distributed replicated volumes, the number of bricks being added must be a multiple of the replica count. This also applies to arbitrated volumes. For example, to expand a distributed replicated volume with a replica count of 3, you need to add bricks in multiples of 3 (such as 6, 9, 12, etc.).

You can also convert a replica 2 volume into an arbitrated replica 3 volume by following the instructions in Section 5.8.5, "Converting to an arbitrated volume".

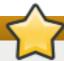

# **Important**

Converting an existing distribute volume to replicate or distribute-replicate volume is not supported.

#### **Expanding a Volume**

1. From any server in the trusted storage pool, use the following command to probe the server on which you want to add a new brick:

```
# gluster peer probe HOSTNAME
```

For example:

```
# gluster peer probe server5
Probe successful

# gluster peer probe server6
Probe successful
```

2. Add the bricks using the following command:

```
# gluster volume add-brick VOLNAME NEW_BRICK
```

For example:

```
# gluster volume add-brick test-volume server5:/rhgs/brick5/
server6:/rhgs/brick6/
Add Brick successful
```

3. Check the volume information using the following command:

```
# gluster volume info
```

The command output displays information similar to the following:

```
Volume Name: test-volume
Type: Distribute-Replicate
Status: Started
Number of Bricks: 6
Bricks:
Brick1: server1:/rhgs/brick1
Brick2: server2:/rhgs/brick2
Brick3: server3:/rhgs/brick3
Brick4: server4:/rhgs/brick4
Brick5: server5:/rhgs/brick5
Brick6: server6:/rhgs/brick6
```

4. Rebalance the volume to ensure that files will be distributed to the new brick. Use the rebalance command as described in <u>Section 11.11</u>, "Rebalancing Volumes".

The **add-brick** command should be followed by a **rebalance** operation to ensure better utilization of the added bricks.

#### 11.7.1. Expanding a Tiered Volume

You can add a group of bricks to a cold tier volume and to the hot tier volume to increase the capacity of the Red Hat Gluster Storage volume.

#### 11.7.1.1. Expanding a Cold Tier Volume

Expanding a cold tier volume is same as a non-tiered volume. If you are reusing the brick, ensure to perform the steps listed in "Section 5.4.3, " Reusing a Brick from a Deleted Volume " section.

- 1. Detach the tier by performing the steps listed in Section 17.7, "Detaching a Tier from a Volume"
- 2. From any server in the trusted storage pool, use the following command to probe the server on which you want to add a new brick :

```
# gluster peer probe HOSTNAME
```

For example:

```
# gluster peer probe server5
Probe successful
```

# gluster peer probe server6
Probe successful

3. Add the bricks using the following command:

```
# gluster volume add-brick VOLNAME NEW_BRICK
```

For example:

```
# gluster volume add-brick test-volume server5:/rhgs/brick5/
server6:/rhgs/brick6/
```

4. Rebalance the volume to ensure that files will be distributed to the new brick. Use the rebalance command as described in Section 11.11, "Rebalancing Volumes".

The **add-brick** command should be followed by a **rebalance** operation to ensure better utilization of the added bricks.

- 5. Reattach the tier to the volume with both old and new (expanded) bricks:
  - # gluster volume tier *VOLNAME* attach [replica COUNT] NEW-BRICK...

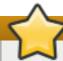

#### **Important**

When you reattach a tier, an internal process called fix-layout commences internally to prepare the hot tier for use. This process takes time and there will a delay in starting the tiering activities.

If you are reusing the brick, be sure to clearly wipe the existing data before attaching it to the tiered volume.

#### 11.7.1.2. Expanding a Hot Tier Volume

You can expand a hot tier volume by attaching and adding bricks for the hot tier.

- 1. Detach the tier by performing the steps listed in Section 17.7, "Detaching a Tier from a Volume"
- 2. Reattach the tier to the volume with both old and new (expanded) bricks:
  - # gluster volume tier VOLNAME attach [replica COUNT] NEW-BRICK...

For example,

# gluster volume tier test-volume attach replica 2 server1:/rhgs/tier5 server2:/rhgs/tier6 server1:/rhgs/tier7 server2:/rhgs/tier8

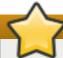

#### **Important**

When you reattach a tier, an internal process called fix-layout commences internally to prepare the hot tier for use. This process takes time and there will a delay in starting the tiering activities.

If you are reusing the brick, be sure to clearly wipe the existing data before attaching it to the tiered volume.

# 11.7.2. Expanding a Dispersed or Distributed-dispersed Volume

Expansion of a dispersed or distributed-dispersed volume can be done by adding new bricks. The number of additional bricks should be in multiple of basic configuration of the volume. For example, if you have a volume with configuration (4+2 = 6), then you must only add 6 (4+2) or multiple of 6 bricks (such as 12, 18, 24 and so on).

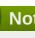

#### Note

If you add bricks to a Dispersed volume, it will be converted to a Distributed - Dispersed volume, and the existing dispersed volume will be treated as dispersed subvolume.

1. From any server in the trusted storage pool, use the following command to probe the server on which you want to add new bricks:

#### # gluster peer probe HOSTNAME

For example:

# gluster peer probe server4 Probe successful

# gluster peer probe server5 Probe successful

# gluster peer probe server6 Probe successful

2. Add the bricks using the following command:

```
# gluster volume add-brick VOLNAME NEW_BRICK
```

For example:

```
# gluster volume add-brick test-volume server4:/rhgs/brick7
server4:/rhgs/brick8 server5:/rhgs/brick9 server5:/rhgs/brick10
server6:/rhgs/brick11 server6:/rhgs/brick12
```

3. (Optional) View the volume information after adding the bricks:

```
# gluster volume info VOLNAME
```

For example:

```
# gluster volume info test-volume
Volume Name: test-volume
Type: Distributed-Disperse
Volume ID: 2be607f2-f961-4c4b-aa26-51dcb48b97df
Status: Started
Snapshot Count: 0
Number of Bricks: 2 \times (4 + 2) = 12
Transport-type: tcp
Bricks:
Brick1: server1:/rhgs/brick1
Brick2: server1:/rhgs/brick2
Brick3: server2:/rhgs/brick3
Brick4: server2:/rhgs/brick4
Brick5: server3:/rhgs/brick5
Brick6: server3:/rhgs/brick6
Brick7: server4:/rhgs/brick7
Brick8: server4:/rhgs/brick8
Brick9: server5:/rhqs/brick9
Brick10: server5:/rhqs/brick10
Brick11: server6:/rhqs/brick11
Brick12: server6:/rhqs/brick12
Options Reconfigured:
transport.address-family: inet
performance.readdir-ahead: on
nfs.disable: on
```

4. Rebalance the volume to ensure that the files will be distributed to the new brick. Use the rebalance command as described in Section 11.11, "Rebalancing Volumes".

The **add-brick** command should be followed by a **rebalance** operation to ensure better utilization of the added bricks.

# 11.8. Shrinking Volumes

You can shrink volumes while the trusted storage pool is online and available. For example, you may need to remove a brick that has become inaccessible in a distributed volume because of a hardware or network failure.

When shrinking distributed replicated volumes, the number of bricks being removed must be a multiple of the replica count. For example, to shrink a distributed replicated volume with a replica count of 3, you need to remove bricks in multiples of 3 (such as 6, 9, 12, etc.). In addition, the bricks you are removing must be from the same sub-volume (the same replica set). In a non-replicated volume, all bricks must be available in order to migrate data and perform the remove brick operation. In a replicated or arbitrated volume, at least one of the data bricks in the replica set must be available.

The guidelines are identical when removing a distribution set from a distributed replicated volume with arbiter bricks. If you want to reduce the replica count of an arbitrated distributed replicated volume to replica 2, you must remove only the arbiter bricks. If you want to reduce a volume from arbitrated distributed replicated to distributed only, remove the arbiter brick and one replica brick from each replica subvolume.

#### **Shrinking a Volume**

1. Remove a brick using the following command:

```
# gluster volume remove-brick VOLNAME BRICK start
```

#### For example:

# gluster volume remove-brick test-volume server2:/rhgs/brick2 start
Remove Brick start successful

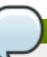

#### Note

If the **remove-brick** command is run with **force** or without any option, the data on the brick that you are removing will no longer be accessible at the glusterFS mount point. When using the **start** option, the data is migrated to other bricks, and on a successful commit the removed brick's information is deleted from the volume configuration. Data can still be accessed directly on the brick.

2. You can view the status of the remove brick operation using the following command:

```
# gluster volume remove-brick VOLNAME BRICK status
```

#### For example:

```
# gluster volume remove-brick test-volume server2:/rhgs/brick2 status
     Node Rebalanced size scanned failures skipped status run
time
         -files
                                                       in h:m:s
localhost
              5032 43.4MB 27715
                                                  completed
                                       0
                                            5604
0:15:05
10.70.43.41
                   0 OBytes
                                                  completed
0:08:18
volume rebalance: test-volume: success
```

3. When the data migration shown in the previous **status** command is complete, run the following command to commit the brick removal:

#### # gluster volume remove-brick VOLNAME BRICK commit

For example,

```
# gluster volume remove-brick test-volume server2:/rhgs/brick2 commit
```

4. After the brick removal, you can check the volume information using the following command:

```
# gluster volume info
```

The command displays information similar to the following:

```
# gluster volume info
Volume Name: test-volume
Type: Distribute
Status: Started
Number of Bricks: 3
Bricks:
Brick1: server1:/rhgs/brick1
Brick3: server3:/rhgs/brick3
Brick4: server4:/rhgs/brick4
```

# 11.8.1. Shrinking a Geo-replicated Volume

1. Remove a brick using the following command:

```
# gluster volume remove-brick VOLNAME BRICK start
```

For example:

```
# gluster volume remove-brick MASTER_VOL MASTER_HOST:/rhgs/brick2
start
Remove Brick start successful
```

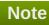

If the **remove-brick** command is run with **force** or without any option, the data on the brick that you are removing will no longer be accessible at the glusterFS mount point. When using the start option, the data is migrated to other bricks, and on a successful commit the removed brick's information is deleted from the volume configuration. Data can still be accessed directly on the brick.

- 2. Use geo-replication **config checkpoint** to ensure that all the data in that brick is synced to the slave.
  - a. Set a checkpoint to help verify the status of the data synchronization.

```
# gluster volume geo-replication MASTER_VOL
SLAVE_HOST::SLAVE_VOL config checkpoint now
```

b. Verify the checkpoint completion for the geo-replication session using the following command:

```
# gluster volume geo-replication MASTER_VOL
SLAVE_HOST::SLAVE_VOL status detail
```

3. You can view the status of the remove brick operation using the following command:

```
# gluster volume remove-brick VOLNAME BRICK status
```

For example:

```
# gluster volume remove-brick MASTER_VOL MASTER_HOST:/rhgs/brick2
status
```

4. Stop the geo-replication session between the master and the slave:

```
# gluster volume geo-replication MASTER_VOL SLAVE_HOST::SLAVE_VOL stop
```

5. When the data migration shown in the previous **status** command is complete, run the following command to commit the brick removal:

```
# gluster volume remove-brick VOLNAME BRICK commit
```

For example,

```
# gluster volume remove-brick MASTER_VOL MASTER_HOST:/rhgs/brick2
commit
```

6. After the brick removal, you can check the volume information using the following command:

```
# gluster volume info
```

7. Start the geo-replication session between the hosts:

```
# gluster volume geo-replication MASTER_VOL SLAVE_HOST::SLAVE_VOL
start
```

#### 11.8.2. Shrinking a Tiered Volume

You can shrink a tiered volume while the trusted storage pool is online and available. For example, you may need to remove a brick that has become inaccessible because of a hardware or network failure.

#### 11.8.2.1. Shrinking a Cold Tier Volume

- 1. Detach the tier by performing the steps listed in Section 17.7, "Detaching a Tier from a Volume"
- 2. Remove a brick using the following command:

```
# gluster volume remove-brick VOLNAME BRICK start
```

For example:

# gluster volume remove-brick test-volume server2:/rhgs/brick2 start
Remove Brick start successful

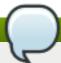

#### **Note**

If the **remove-brick** command is run with **force** or without any option, the data on the brick that you are removing will no longer be accessible at the glusterFS mount point. When using the **start** option, the data is migrated to other bricks, and on a successful commit the removed brick's information is deleted from the volume configuration. Data can still be accessed directly on the brick.

3. You can view the status of the remove brick operation using the following command:

# gluster volume remove-brick VOLNAME BRICK status

For example:

| # gluster volume remove Node Rebalance |         | t-volume serve<br>size |         | atus |
|----------------------------------------|---------|------------------------|---------|------|
|                                        | u-illes | SIZE                   | scanned |      |
| failures status                        |         |                        |         |      |
|                                        |         |                        |         |      |
|                                        |         |                        |         |      |
| localhost                              | 16      | 16777216               | 52      |      |
| 0 in progress                          |         |                        |         |      |
|                                        | 10      | 10700011               | 4.7     |      |
| 192.168.1.1                            | 13      | 16723211               | 47      |      |
| 0 in progress                          |         |                        |         |      |

4. When the data migration shown in the previous **status** command is complete, run the following command to commit the brick removal:

```
# gluster volume remove-brick VOLNAME BRICK commit
```

For example,

```
# gluster volume remove-brick test-volume server2:/rhgs/brick2 commit
```

- 5. Rerun the attach-tier command only with the required set of bricks:
  - # gluster volume tier VOLNAME attach [replica COUNT] BRICK...

For example,

# gluster volume tier test-volume attach replica 2 server1:/rhgs/tier1
server2:/rhgs/tier2 server1:/rhgs/tier3 server2:/rhgs/tier4

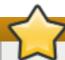

# **Important**

When you attach a tier, an internal process called fix-layout commences internally to prepare the hot tier for use. This process takes time and there will a delay in starting the tiering activities.

#### 11.8.2.2. Shrinking a Hot Tier Volume

You must first decide on which bricks should be part of the hot tiered volume and which bricks should be removed from the hot tier volume.

- 1. Detach the tier by performing the steps listed in Section 17.7, "Detaching a Tier from a Volume"
- 2. Rerun the attach-tier command only with the required set of bricks:
  - # gluster volume tier VOLNAME attach [replica COUNT] brick...

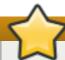

#### **Important**

When you reattach a tier, an internal process called fix-layout commences internally to prepare the hot tier for use. This process takes time and there will a delay in starting the tiering activities.

### 11.8.3. Stopping a remove-brick Operation

A **remove-brick** operation that is in progress can be stopped by using the **stop** command.

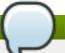

#### Note

Files that were already migrated during **remove-brick** operation will not be migrated back to the same brick when the operation is stopped.

To stop remove brick operation, use the following command:

# gluster volume remove-brick VOLNAME BRICK stop

#### For example:

| gluster volume remove-brick test-volume server1:/rhgs/brick1/<br>server2:/brick2/ stop |                         |          |         |          |         |         |
|----------------------------------------------------------------------------------------|-------------------------|----------|---------|----------|---------|---------|
| Node Reb<br>run-time i                                                                 | alanced-files<br>n secs | size     | scanned | failures | skipped | status  |
|                                                                                        |                         |          |         |          |         |         |
| localhost                                                                              | 23                      | 376Bytes | 34      | 0        | 0       | stopped |
| rhs1<br>2.00                                                                           | 0                       | 0Bytes   | 88      | 0        | 0       | stopped |

```
rhs2 0 0Bytes 0 0 0 not started 0.00
'remove-brick' process may be in the middle of a file migration.
The process will be fully stopped once the migration of the file is complete.
Please check remove-brick process for completion before doing any further brick related tasks on the volume.
```

# 11.9. Migrating Volumes

Data can be redistributed across bricks while the trusted storage pool is online and available. Before replacing bricks on the new servers, ensure that the new servers are successfully added to the trusted storage pool.

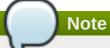

Before performing a **replace-brick** operation, review the known issues related to **replace-brick** operation in the Red Hat Gluster Storage Release Notes.

### 11.9.1. Replacing a Subvolume on a Distribute or Distribute-replicate Volume

This procedure applies only when at least one brick from the subvolume to be replaced is online. In case of a Distribute volume, the brick that must be replaced must be online. In case of a Distribute-replicate, at least one brick from the subvolume from the replica set that must be replaced must be online.

To replace the entire subvolume with new bricks on a *Distribute-replicate* volume, follow these steps:

1. Add the new bricks to the volume.

```
# gluster volume add-brick VOLNAME [replica <COUNT>] NEW-BRICK
```

#### **Example 11.1. Adding a Brick to a Distribute Volume**

```
# gluster volume add-brick test-volume server5:/rhgs/brick5
Add Brick successful
```

2. Verify the volume information using the command:

```
# gluster volume info
Volume Name: test-volume
   Type: Distribute
   Status: Started
   Number of Bricks: 5
   Bricks:
   Brick1: server1:/rhgs/brick1
   Brick2: server2:/rhgs/brick2
   Brick3: server3:/rhgs/brick3
   Brick4: server4:/rhgs/brick4
   Brick5: server5:/rhgs/brick5
```

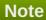

In case of a Distribute-replicate volume, you must specify the replica count in the **add-brick** command and provide the same number of bricks as the replica count to the **add-brick** command.

- 3. Remove the bricks to be replaced from the subvolume.
  - a. Start the **remove-brick** operation using the command:

```
# gluster volume remove-brick VOLNAME [replica <COUNT>] <BRICK>
start
```

#### Example 11.2. Start a remove-brick operation on a distribute volume

```
# gluster volume remove-brick test-volume server2:/rhgs/brick2
start
Remove Brick start successful
```

b. View the status of the **remove-brick** operation using the command:

```
# gluster volume remove-brick VOLNAME [replica <COUNT>] BRICK
status
```

#### **Example 11.3. View the Status of remove-brick Operation**

Keep monitoring the **remove-brick** operation status by executing the above command. In the above example, the estimated time for rebalance to complete is 10 minutes. When the value of the status field is set to **complete** in the output of **remove-brick** status command, proceed further.

c. Commit the **remove-brick** operation using the command:

```
# gluster volume remove-brick VOLNAME [replica <COUNT>] <BRICK>
commit
```

#### **Example 11.4. Commit the remove-brick Operation on a Distribute Volume**

# gluster volume remove-brick test-volume server2:/rhgs/brick2
commit

d. Verify the volume information using the command:

```
# gluster volume info
Volume Name: test-volume
Type: Distribute
Status: Started
Number of Bricks: 4
Bricks:
Brick1: server1:/rhgs/brick1
Brick3: server3:/rhgs/brick3
Brick4: server4:/rhgs/brick4
Brick5: server5:/rhgs/brick5
```

- e. Verify the content on the brick after committing the **remove-brick** operation on the volume. If there are any files leftover, copy it through FUSE or NFS mount.
  - a. Verify if there are any pending files on the bricks of the subvolume.

Along with files, all the application-specific extended attributes must be copied. glusterFS also uses extended attributes to store its internal data. The extended attributes used by glusterFS are of the form trusted.glusterfs.\*, trusted.afr.\*, and trusted.gfid. Any extended attributes other than ones listed above must also be copied.

To copy the application-specific extended attributes and to achieve a an effect similar to the one that is described above, use the following shell script:

Syntax:

```
# copy.sh <glusterfs-mount-point> <brick>
```

#### **Example 11.5. Code Snippet Usage**

If the mount point is **/mnt/glusterfs** and brick path is **/rhgs/brick1**, then the script must be run as:

# copy.sh /mnt/glusterfs /rhgs/brick1

```
#!/bin/bash

MOUNT=$1
BRICK=$2

for file in `find $BRICK ! -type d`; do
    rpath=`echo $file | sed -e "s#$BRICK\(.*\)#\1#g"`
```

```
rdir=`dirname $rpath`

cp -fv $file $MOUNT/$rdir;

for xattr in `getfattr -e hex -m. -d $file 2>/dev/null
| sed -e '/^#/d' | grep -v -E "trusted.glusterfs.*" | grep
-v -E "trusted.afr.*" | grep -v "trusted.gfid"`;
    do
        key=`echo $xattr | cut -d"=" -f 1`
        value=`echo $xattr | cut -d"=" -f 2`
        setfattr $MOUNT/$rpath -n $key -v $value
    done
done
```

b. To identify a list of files that are in a split-brain state, execute the command:

```
# gluster volume heal test-volume info split-brain
```

c. If there are any files listed in the output of the above command, compare the files across the bricks in a replica set, delete the bad files from the brick and retain the correct copy of the file. Manual intervention by the System Administrator would be required to choose the correct copy of file.

# 11.9.2. Replacing an Old Brick with a New Brick on a Replicate or Distribute-replicate Volume

A single brick can be replaced during a hardware failure situation, such as a disk failure or a server failure. The brick that must be replaced could either be online or offline. This procedure is applicable for volumes with replication. In case of a *Replicate* or *Distribute-replicate* volume types, after replacing the brick, self-heal is automatically triggered to heal the data on the new brick.

Procedure to replace an old brick with a new brick on a *Replicate* or *Distribute-replicate* volume:

- Ensure that the new brick (server5:/rhgs/brick1) that replaces the old brick (server0:/rhgs/brick1) is empty. Ensure that all the bricks are online. The brick that must be replaced can be in an offline state.
- 2. Execute the **replace-brick** command with the **force** option:

```
# gluster volume replace-brick test-volume server0:/rhgs/brick1
server5:/rhgs/brick1 commit force
volume replace-brick: success: replace-brick commit successful
```

3. Check if the new brick is online.

```
# gluster volume status
Status of volume: test-volume
Gluster process Port Online Pid
Brick server5:/rhgs/brick1 49156 Y 5731
Brick server1:/rhgs/brick1 49153 Y 5354
```

```
Brick server2:/rhgs/brick1 49154 Y 5365
Brick server3:/rhgs/brick1 49155 Y 5376
```

4. Data on the newly added brick would automatically be healed. It might take time depending upon the amount of data to be healed. It is recommended to check heal information after replacing a brick to make sure all the data has been healed before replacing/removing any other brick.

```
# gluster volume heal VOL_NAME info
```

#### For example:

```
# gluster volume heal test-volume info
Brick server5:/rhgs/brick1
Status: Connected
Number of entries: 0

Brick server1:/rhgs/brick1
Status: Connected
Number of entries: 0

Brick server2:/rhgs/brick1
Status: Connected
Number of entries: 0

Brick server3:/rhgs/brick1
Status: Connected
Number of entries: 0
```

The value of **Number of entries** field will be displayed as zero if the heal is complete.

#### 11.9.3. Replacing an Old Brick with a New Brick on a Distribute Volume

1. Before making any changes, check the contents of the brick that you want to remove from the volume.

```
# ls /mount/point/OLDBRICK
file1
file2
...
file5
```

2. Add the new brick to the volume.

```
# gluster volume add-brick VOLNAME NEWSERVER:NEWBRICK
```

3. Start removing the old brick.

```
# gluster volume remove-brick VOLNAME OLDSERVER:OLDBRICK start
```

4. Wait until the remove-brick status command shows that the removal is complete.

```
# gluster volume remove-brick VOLNAME BRICK status
         Rebalanced
run time
Node
         files
                     size
                             scanned
                                       failures
                                                  skipped
                                                            status
in secs
localhost 5
                     20Bytes 15
                                     0
                                                  0
completed 0.00
```

5. Finish removing the old brick.

```
# gluster volume remove-brick VOLNAME OLDSERVER:OLDBRICK commit
```

6. Verify that all files that were on the removed brick are still present on the volume.

# 11.9.4. Replacing an Old Brick with a New Brick on a Dispersed or Distributeddispersed Volume

A single brick can be replaced during a hardware failure situation, such as a disk failure or a server failure. The brick that must be replaced could either be online or offline but all other bricks must be online.

Procedure to replace an old brick with a new brick on a Dispersed or Distributed-dispersed volume:

- 1. Ensure that the new brick that replaces the old brick is empty. The brick that must be replaced can be in an offline state but all other bricks must be online.
- 2. Execute the replace-brick command with the **force** option:

```
# gluster volume replace-brick VOL_NAME old_brick_path new_brick_path
commit force
```

#### For example:

```
# gluster volume replace-brick test-volume server1:/rhgs/brick2
server1:/rhgs/brick2new commit force
volume replace-brick: success: replace-brick commit successful
```

The new brick you are adding could be from the same server or you can add a new server and then a new brick.

3. Check if the new brick is online.

| <pre># gluster volume status Status of volume: test-volume Gluster process</pre> | TCP Port | RDMA Port | Online | Pid   |
|----------------------------------------------------------------------------------|----------|-----------|--------|-------|
|                                                                                  |          |           |        |       |
| Brick server1:/rhgs/brick1                                                       | 49187    | 0         | Υ      | 19927 |
| Brick server1:/rhgs/brick2new                                                    | 49188    | 0         | Υ      | 19946 |
| Brick server2:/rhgs/brick3                                                       | 49189    | 0         | Υ      | 19965 |
| Brick server2:/rhgs/brick4                                                       | 49190    | 0         | Υ      | 19984 |
| Brick server3:/rhgs/brick5                                                       | 49191    | 0         | Υ      | 20003 |
| Brick server3:/rhgs/brick6                                                       | 49192    | Θ         | Υ      | 20022 |
|                                                                                  |          |           |        |       |

4. Data on the newly added brick would automatically be healed. It might take time depending upon the amount of data to be healed. It is recommended to check heal information after replacing a brick to make sure all the data has been healed before replacing/removing any other brick.

```
# gluster volume heal VOL_NAME info
```

#### For example:

```
# gluster volume heal test-volume info
Brick server1:/rhgs/brick1
Status: Connected
Number of entries: 0
Brick server1:/rhgs/brick2new
Status: Connected
Number of entries: 0
Brick server2:/rhgs/brick3
Status: Connected
Number of entries: 0
Brick server2:/rhgs/brick4
Status: Connected
Number of entries: 0
Brick server3:/rhgs/brick5
Status: Connected
Number of entries: 0
Brick server3:/rhgs/brick6
Status: Connected
Number of entries: 0
```

The value of **Number of entries** field will be displayed as zero if the heal is complete.

5. Red Hat Gluster Storage 3.4 introduces the 'summary' option of 'heal info' command. This command displays the statistics of entries pending heal in split-brain and the entries undergoing healing. This command prints only the entry count and not the actual file-names or gfids.

To get the summary of a volume, run the following command:

```
# gluster volume heal VOLNAME info summary
```

For example:

```
# gluster volume heal test-volume info summary
```

```
Command output: Brick 192.168.2.8:/brick/1
Status: Connected
Total Number of entries: 363
Number of entries in heal pending: 362
Number of entries in split-brain: 0
Number of entries possibly healing: 1
```

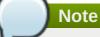

The 'summary' option provides a detailed information about the brick unlike the 'info' command. The summary information is obtained in a similar way as the 'info' command.

The --xml parameter provides the output of the summary option in XML format

```
# gluster volume heal test-volume info summary --xml
<?xml version="1.0" encoding="UTF-8" standalone="yes"?>
  <cli0utput>
    <healInfo<
      <bricks>
        <brick hostUuid="9105dd4b-eca8-4fdb-85b2-b81cdf77eda3">
          <name>192.168.2.8:/brick/1</name>
            <status>Connected</status>
              <totalNumberOfEntries>363</totalNumberOfEntries>
<numberOfEntriesInHealPending>362</numberOfEntriesInHealPending>
<numberOfEntriesInSplitBrain>0</numberOfEntriesInSplitBrain>
<numberOfEntriesPossiblyHealing>1</numberOfEntriesPossiblyHealing>
            </brick>
          </bricks>
        </healInfo>
      <opRet>0</opRet>
    <opErrno>0</opErrno>
  <opErrstr/>
</clioutput>
```

#### 11.9.5. Reconfiguring a Brick in a Volume

The **reset-brick** subcommand is useful when you want to reconfigure a brick rather than replace it. **reset-brick** lets you replace a brick with another brick of the same location and UUID. For example, if you initially configured bricks so that they were identified with a hostname, but you want to use that hostname somewhere else, you can use **reset-brick** to stop the brick, reconfigure it so that it is identified by an IP address instead of the hostname, and return the reconfigured brick to the cluster.

To reconfigure a brick (replace a brick with another brick of the same hostname, path, and UUID), perform the following steps:

- 1. Ensure that the quorum minimum will still be met when the brick that you want to reset is taken offline
- 2. If possible, Red Hat recommends stopping I/O, and verifying that no heal operations are pending on the volume.

3. Run the following command to kill the brick that you want to reset.

```
# gluster volume reset-brick VOLNAME HOSTNAME:BRICKPATH start
```

- 4. Configure the offline brick according to your needs.
- 5. Check that the volume's **Volume ID** displayed by **gluster volume info** matches the **volume-id** (if any) of the offline brick.

```
# gluster volume info VOLNAME
# cat /var/lib/glusterd/vols/VOLNAME/VOLNAME.HOSTNAME.BRICKPATH.vol |
grep volume-id
```

For example, in the following dispersed volume, the **Volume ID** and the **volume-id** are both **ab8a981a-a6d9-42f2-b8a5-0b28fe2c4548**.

```
# gluster volume info vol
Volume Name: vol
Type: Disperse
Volume ID: ab8a981a-a6d9-42f2-b8a5-0b28fe2c4548
Status: Started
Snapshot Count: 0
Number of Bricks: 1 x (4 + 2) = 6
Transport-type: tcp
Bricks:
Brick1: myhost:/brick/gluster/vol-1
```

```
# cat /var/lib/glusterd/vols/vol/vol.myhost.brick-gluster-vol-1.vol | grep volume-id option volume-id ab8a981a-a6d9-42f2-b8a5-0b28fe2c4548
```

- 6. Bring the reconfigured brick back online. There are two options for this:
  - If your brick did not have a **volume-id** in the previous step, run:

```
# gluster volume reset-brick VOLNAME HOSTNAME:BRICKPATH
HOSTNAME:BRICKPATH commit
```

If your brick's volume-id matches your volume's identifier, Red Hat recommends adding the force keyword to ensure that the operation succeeds.

```
# gluster volume reset-brick VOLNAME HOSTNAME:BRICKPATH
HOSTNAME:BRICKPATH commit force
```

# 11.10. Replacing Hosts

#### 11.10.1. Replacing a Host Machine with a Different Hostname

You can replace a failed host machine with another host that has a different hostname.

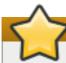

# **Important**

Ensure that the new peer has the exact disk capacity as that of the one it is replacing. For example, if the peer in the cluster has two 100GB drives, then the new peer must have the same disk capacity and number of drives.

In the following example the original machine which has had an irrecoverable failure is **server0.example.com** and the replacement machine is **server5.example.com**. The brick with an unrecoverable failure is **server0.example.com:/rhgs/brick1** and the replacement brick is **server5.example.com:/rhgs/brick1**.

1. Stop the geo-replication session if configured by executing the following command:

```
# gluster volume geo-replication MASTER_VOL SLAVE_HOST::SLAVE_VOL stop
force
```

2. Probe the new peer from one of the existing peers to bring it into the cluster.

```
# gluster peer probe server5.example.com
```

- 3. Ensure that the new brick (server5.example.com:/rhgs/brick1) that is replacing the old brick (server0.example.com:/rhgs/brick1) is empty.
- 4. If the geo-replication session is configured, perform the following steps:
  - a. Setup the geo-replication session by generating the ssh keys:

```
# gluster system:: execute gsec_create
```

b. Create geo-replication session again with **force** option to distribute the keys from new nodes to Slave nodes.

```
# gluster volume geo-replication MASTER_VOL
SLAVE_HOST::SLAVE_VOL create push-pem force
```

c. After successfully setting up the shared storage volume, when a new node is replaced in the cluster, the shared storage is not mounted automatically on this node. Neither is the /etc/fstab entry added for the shared storage on this node. To make use of shared storage on this node, execute the following commands:

```
# mount -t glusterfs local node's ip:gluster_shared_storage
/var/run/gluster/shared_storage
# cp /etc/fstab /var/run/gluster/fstab.tmp
# echo local node's ip:/gluster_shared_storage
/var/run/gluster/shared_storage/ glusterfs defaults 0 0" >>
/etc/fstab
```

For more information on setting up shared storage volume, see <u>Section 11.12</u>, "Setting up Shared Storage Volume".

d. Configure the meta-volume for geo-replication:

```
# gluster volume geo-replication MASTER_VOL
SLAVE_HOST::SLAVE_VOL config use_meta_volume true
```

For more information on configuring meta-volume, see <u>Section 10.3.5</u>, "Configuring a Meta-Volume".

5. Retrieve the brick paths in **server0.example.com** using the following command:

```
# gluster volume info <VOLNAME>
```

```
Volume Name: vol
Type: Replicate
Volume ID: 0xde822e25ebd049ea83bfaa3c4be2b440
Status: Started
Snap Volume: no
Number of Bricks: 1 x 2 = 2
Transport-type: tcp
Bricks:
Brick1: server0.example.com:/rhgs/brick1
Brick2: server1.example.com:/rhgs/brick1
Options Reconfigured:
performance.readdir-ahead: on
snap-max-hard-limit: 256
snap-max-soft-limit: 90
auto-delete: disable
```

Brick path in **server0.example.com** is **/rhgs/brick1**. This has to be replaced with the brick in the newly added host, **server5.example.com**.

6. Create the required brick path in server5.example.com.For example, if /rhs/brick is the XFS mount point in server5.example.com, then create a brick directory in that path.

```
# mkdir /rhgs/brick1
```

7. Execute the **replace-brick** command with the force option:

```
# gluster volume replace-brick vol server0.example.com:/rhgs/brick1
server5.example.com:/rhgs/brick1 commit force
volume replace-brick: success: replace-brick commit successful
```

8. Verify that the new brick is online.

9. Initiate self-heal on the volume. The status of the heal process can be seen by executing the command:

```
# gluster volume heal VOLNAME
```

10. The status of the heal process can be seen by executing the command:

```
# gluster volume heal VOLNAME info
```

11. Detach the original machine from the trusted pool.

```
# gluster peer detach server0.example.com
```

12. Ensure that after the self-heal completes, the extended attributes are set to zero on the other bricks in the replica.

In this example, the extended attributes <code>trusted.afr.vol-client-0</code> and <code>trusted.afr.vol-client-1</code> have zero values. This means that the data on the two bricks is identical. If these attributes are not zero after self-heal is completed, the data has not been synchronised correctly.

13. Start the geo-replication session using **force** option:

```
# gluster volume geo-replication MASTER_VOL SLAVE_HOST::SLAVE_VOL start force
```

## 11.10.2. Replacing a Host Machine with the Same Hostname

You can replace a failed host with another node having the same FQDN (Fully Qualified Domain Name). A host in a Red Hat Gluster Storage Trusted Storage Pool has its own identity called the UUID generated by the glusterFS Management Daemon. The UUID for the host is available in /var/lib/glusterd/info file.

In the following example, the host with the FQDN as server0.example.com was irrecoverable and must to be replaced with a host, having the same FQDN. The following steps have to be performed on the new host.

1. Stop the geo-replication session if configured by executing the following command:

```
# gluster volume geo-replication MASTER_VOL SLAVE_HOST::SLAVE_VOL stop force
```

2. Stop the **glusterd** service on the server0.example.com.

```
# service glusterd stop
```

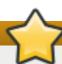

# **Important**

If **glusterd** crashes, there is no functionality impact to this crash as it occurs during the shutdown. For more information, see Section 24.3, "Resolving **glusterd** Crash"

3. Retrieve the UUID of the failed host (server0.example.com) from another of the Red Hat Gluster Storage Trusted Storage Pool by executing the following command:

# gluster peer status
Number of Peers: 2

Hostname: server1.example.com

Uuid: 1d9677dc-6159-405e-9319-ad85ec030880

State: Peer in Cluster (Connected)

Hostname: server0.example.com

Uuid: b5ab2ec3-5411-45fa-a30f-43bd04caf96b

State: Peer Rejected (Connected)

Note that the UUID of the failed host is b5ab2ec3-5411-45fa-a30f-43bd04caf96b

4. Edit the **glusterd.info** file in the new host and include the UUID of the host you retrieved in the previous step.

# cat /var/lib/glusterd/glusterd.info
UUID=b5ab2ec3-5411-45fa-a30f-43bd04caf96b
operating-version=30703

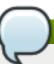

#### **Note**

The operating version of this node must be same as in other nodes of the trusted storage pool.

5. Select any host (say for example, server1.example.com) in the Red Hat Gluster Storage Trusted Storage Pool and retrieve its UUID from the **glusterd.info** file.

```
# grep -i uuid /var/lib/glusterd/glusterd.info
UUID=8cc6377d-0153-4540-b965-a4015494461c
```

6. Gather the peer information files from the host (server1.example.com) in the previous step. Execute the following command in that host (server1.example.com) of the cluster.

```
# cp -a /var/lib/glusterd/peers /tmp/
```

7. Remove the peer file corresponding to the failed host (server0.example.com) from the /tmp/peers directory.

# rm /tmp/peers/b5ab2ec3-5411-45fa-a30f-43bd04caf96b

Note that the UUID corresponds to the UUID of the failed host (server0.example.com) retrieved in Step 3.

8. Archive all the files and copy those to the failed host(server0.example.com).

```
# cd /tmp; tar -cvf peers.tar peers
```

9. Copy the above created file to the new peer.

```
# scp /tmp/peers.tar root@server0.example.com:/tmp
```

10. Copy the extracted content to the /var/lib/glusterd/peers directory. Execute the following command in the newly added host with the same name (server0.example.com) and IP Address.

```
# tar -xvf /tmp/peers.tar
# cp peers/* /var/lib/glusterd/peers/
```

11. Select any other host in the cluster other than the node (server1.example.com) selected in step 5. Copy the peer file corresponding to the UUID of the host retrieved in Step 5 to the new host (server0.example.com) by executing the following command:

```
# scp /var/lib/glusterd/peers/<UUID-retrieved-from-step5>
root@Example1:/var/lib/glusterd/peers/
```

12. Retrieve the brick directory information, by executing the following command in any host in the cluster.

```
# gluster volume info
Volume Name: vol
Type: Replicate
Volume ID: 0x8f16258c88a0498fbd53368706af7496
Status: Started
Snap Volume: no
Number of Bricks: 1 \times 2 = 2
Transport-type: tcp
Bricks:
Brick1: server0.example.com:/rhgs/brick1
Brick2: server1.example.com:/rhgs/brick1
Options Reconfigured:
performance.readdir-ahead: on
snap-max-hard-limit: 256
snap-max-soft-limit: 90
auto-delete: disable
```

In the above example, the brick path in server0.example.com is, /rhgs/brick1. If the brick path does not exist in server0.example.com, perform steps a, b, and c.

a. Create a brick path in the host, server0.example.com.

```
mkdir /rhgs/brick1
```

b. Retrieve the volume ID from the existing brick of another host by executing the following command on any host that contains the bricks for the volume.

```
# getfattr -d -m. -ehex <brick-path>
```

Copy the volume-id.

In the above example, the volume id is 0x8f16258c88a0498fbd53368706af7496

c. Set this volume ID on the brick created in the newly added host and execute the following command on the newly added host (server0.example.com).

```
# setfattr -n trusted.glusterfs.volume-id -v <volume-id> <brick-
path>
```

For Example:

```
# setfattr -n trusted.glusterfs.volume-id -v
0x8f16258c88a0498fbd53368706af7496 /rhs/brick2/drv2
```

Data recovery is possible only if the volume type is replicate or distribute-replicate. If the volume type is plain distribute, you can skip steps 12 and 13.

13. Create a FUSE mount point to mount the glusterFS volume.

```
# mount -t glusterfs <server-name>:/VOLNAME <mount>
```

- 14. Perform the following operations to change the Automatic File Replication extended attributes so that the heal process happens from the other brick (server1.example.com:/rhgs/brick1) in the replica pair to the new brick (server0.example.com:/rhgs/brick1). Note that /mnt/r2 is the FUSE mount path.
  - a. Create a new directory on the mount point and ensure that a directory with such a name is not already present.

```
# mkdir /mnt/r2/<name-of-nonexistent-dir>
```

b. Delete the directory and set the extended attributes.

```
# rmdir /mnt/r2/<name-of-nonexistent-dir>
# setfattr -n trusted.non-existent-key -v abc /mnt/r2
# setfattr -x trusted.non-existent-key /mnt/r2
```

c. Ensure that the extended attributes on the other bricks in the replica (in this example, trusted.afr.vol-client-0) is not set to zero.

```
# getfattr -d -m. -e hex /rhgs/brick1 # file: rhgs/brick1
security.selinux=0x756e636f6e66696e65645f753a6f626a6563745f723a6
```

6696c655f743a733000

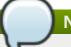

#### Note

You must ensure to perform steps 12, 13, and 14 for all the volumes having bricks from **server0.example.com**.

15. Start the **glusterd** service.

```
# service glusterd start
```

16. Perform the self-heal operation on the restored volume.

```
# gluster volume heal VOLNAME
```

17. You can view the gluster volume self-heal status by executing the following command:

```
# gluster volume heal VOLNAME info
```

- 18. If the geo-replication session is configured, perform the following steps:
  - a. Setup the geo-replication session by generating the ssh keys:

```
# gluster system:: execute gsec_create
```

b. Create geo-replication session again with **force** option to distribute the keys from new nodes to Slave nodes.

```
# gluster volume geo-replication MASTER_VOL
SLAVE_HOST::SLAVE_VOL create push-pem force
```

c. After successfully setting up the shared storage volume, when a new node is replaced in the cluster, the shared storage is not mounted automatically on this node. Neither is the /etc/fstab entry added for the shared storage on this node. To make use of shared storage on this node, execute the following commands:

```
# mount -t glusterfs <local node's ip>:gluster_shared_storage
/var/run/gluster/shared_storage # cp /etc/fstab
/var/run/gluster/fstab.tmp # echo "<local node's
ip>:/gluster_shared_storage /var/run/gluster/shared_storage/
glusterfs defaults 0 0" >> /etc/fstab
```

For more information on setting up shared storage volume, see <u>Section 11.12</u>, "Setting up Shared Storage Volume".

d. Configure the meta-volume for geo-replication:

```
# gluster volume geo-replication MASTER_VOL
SLAVE_HOST::SLAVE_VOL config use_meta_volume true
```

e. Start the geo-replication session using **force** option:

```
# gluster volume geo-replication MASTER_VOL
SLAVE_HOST::SLAVE_VOL start force
```

# Replacing a host with the same Hostname in a two-node Red Hat Gluster Storage Trusted Storage Pool

If there are only 2 hosts in the Red Hat Gluster Storage Trusted Storage Pool where the host server0.example.com must be replaced, perform the following steps:

1. Stop the geo-replication session if configured by executing the following command:

```
# gluster volume geo-replication MASTER_VOL SLAVE_HOST::SLAVE_VOL
stop force
```

2. Stop the **glusterd** service on server0.example.com.

```
# service glusterd stop
```

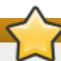

### **Important**

If **glusterd** crashes, there is no functionality impact to this crash as it occurs during the shutdown. For more information, see Section 24.3, "Resolving **glusterd** Crash"

3. Retrieve the UUID of the failed host (server0.example.com) from another peer in the Red Hat Gluster Storage Trusted Storage Pool by executing the following command:

```
# gluster peer status
Number of Peers: 1
```

Hostname: server0.example.com

Uuid: b5ab2ec3-5411-45fa-a30f-43bd04caf96b

State: Peer Rejected (Connected)

Note that the UUID of the failed host is b5ab2ec3-5411-45fa-a30f-43bd04caf96b

4. Edit the **glusterd.info** file in the new host (server0.example.com) and include the UUID of the host you retrieved in the previous step.

```
# cat /var/lib/glusterd/glusterd.info
UUID=b5ab2ec3-5411-45fa-a30f-43bd04caf96b
operating-version=30703
```

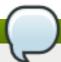

### **Note**

The operating version of this node must be same as in other nodes of the trusted storage

5. Create the peer file in the newly created host (server0.example.com) in /var/lib/qlusterd/peers/<uuidof-other-peer> with the name of the UUID of the other host (server1.example.com).

UUID of the host can be obtained with the following:

```
# gluster system:: uuid get
```

### Example 11.6. Example to obtain the UUID of a host

For example,

# gluster system:: uuid get

UUID: 1d9677dc-6159-405e-9319-ad85ec030880

In this case the UUID of other peer is 1d9677dc - 6159 - 405e - 9319 - ad85ec030880

6. Create a file /var/lib/glusterd/peers/1d9677dc-6159-405e-9319-ad85ec030880 in server0.example.com, with the following command:

```
# touch /var/lib/glusterd/peers/1d9677dc-6159-405e-9319-ad85ec030880
```

The file you create must contain the following information:

```
UUID=<uuid-of-other-node>
state=3
hostname=<hostname>
```

7. Continue to perform steps 12 to 18 as documented in the previous procedure.

# 11.11. Rebalancing Volumes

If a volume has been expanded or shrunk using the add-brick or remove-brick commands, the data on the volume needs to be rebalanced among the servers.

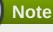

In a non-replicated volume, all bricks should be online to perform the **rebalance** operation using the start option. In a replicated volume, at least one of the bricks in the replica should be online.

To rebalance a volume, use the following command on any of the servers:

# gluster volume rebalance VOLNAME start

#### For example:

# gluster volume rebalance test-volume start
Starting rebalancing on volume test-volume has been successful

When run without the **force** option, the rebalance command attempts to balance the space utilized across nodes. Files whose migration would cause the target node to have less available space than the source node are skipped. This results in linkto files being retained, which may cause slower access when a large number of linkto files are present.

Red Hat strongly recommends you to disconnect all the older clients before executing the rebalance command to avoid a potential data loss scenario.

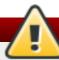

### Warning

The **Rebalance** command can be executed with the force option even when the older clients are connected to the cluster. However, this could lead to a data loss situation.

A **rebalance** operation with **force**, balances the data based on the layout, and hence optimizes or does away with the link files, but may lead to an imbalanced storage space used across bricks. This option is to be used only when there are a large number of link files in the system.

To rebalance a volume forcefully, use the following command on any of the servers:

# gluster volume rebalance VOLNAME start force

For example:

# gluster volume rebalance test-volume start force
Starting rebalancing on volume test-volume has been successful

### 11.11.1. Rebalance Throttling

The rebalance process uses multiple threads to ensure good performance during migration of multiple files. During multiple file migration, there can be a severe impact on storage system performance and a throttling mechanism is provided to manage it.

By default, the rebalance throttling is started in the **normal** mode. Configure the throttling modes to adjust the rate at which the files must be migrated

# gluster volume set VOLNAME rebal-throttle lazy|normal|aggressive

For example:

# gluster volume set test-volume rebal-throttle lazy

### 11.11.2. Displaying Rebalance Progress

To display the status of a volume rebalance operation, use the following command:

# gluster volume rebalance VOLNAME status

#### For example:

| # gluster volume rebalance test-volume status<br>Node Rebalanced size scanned failures skipped status run<br>time |           |            |         |      |         |             |         |  |  |  |
|----------------------------------------------------------------------------------------------------|-----------|------------|---------|------|---------|-------------|---------|--|--|--|
|                                                                                                    | -files    |            |         |      |         | in          | h:m:s   |  |  |  |
|                                                                                                    |           |            |         |      |         |             |         |  |  |  |
|                                                                                                    |           |            |         |      |         |             |         |  |  |  |
| localhost                                                                                                    | 71962     | 70.3GB     | 380852  | 0    | 0       | in progress | 2:02:20 |  |  |  |
| server1                                                                                                    | 70489     | 68.8GB     | 502185  | 0    | 0       | in progress | 2:02:20 |  |  |  |
| server2                                                                                                    | 70704     | 69.0GB     | 507728  | 0    | 0       | in progress | 2:02:20 |  |  |  |
| server3                                                                                                    | 71819     | 70.1GB     | 435611  | 0    | 0       | in progress | 2:02:20 |  |  |  |
| Estimated                                                                                                    | time left | for rebala | ance to | comp | olete : | 2:50:24     |         |  |  |  |

A rebalance operation starts a rebalance process on each node of the volume. Each process is responsible for rebalancing the files on its own individual node. Each row of the rebalance status output describes the progress of the operation on a single node.

The following table describes the output of the rebalance status command:

**Table 11.2. Rebalance Status Output Description** 

| Property Name     | Description                                                                             |
|-------------------|-----------------------------------------------------------------------------------------|
| Node              | The name of the node.                                                                   |
| Rebalanced-files  | The number of files that were successfully migrated.                                    |
| size              | The total size of the files that were migrated.                                         |
| scanned           | The number of files scanned on the node. This includes the files that were migrated.    |
| failures          | The number of files that could not be migrated because of errors.                       |
| skipped           | The number of files which were skipped because of various errors or reasons.            |
| status            | The status of the rebalance operation on the node is in progress, completed, or failed. |
| run time in h:m:s | The amount of time for which the process has been running on the node.                  |

The estimated time left for the rebalance to complete on all nodes is also displayed. The estimated time to complete is displayed only after the rebalance operation has been running for 10 minutes. In cases where the remaining time is extremely large, the estimated time to completion is displayed as **>2 months** and the user is advised to check again later.

The time taken to complete a rebalance operation depends on the number of files estimated to be on the bricks and the rate at which files are being processed by the rebalance process. This value is recalculated every time the rebalance status command is executed and becomes more accurate the longer rebalance has been running, and for large data sets. The calculation assumes that a file system partition contains a single brick.

A rebalance balance operation is considered complete when the status of every node is **completed**. For example:

```
# gluster volume rebalance test-volume status

Node Rebalanced size scanned failures skipped status run time

-files in h:m:s
```

| node2     | 0         | 0Bytes       | Θ       |   | 0 | 0     | complete | d       |
|-----------|-----------|--------------|---------|---|---|-------|----------|---------|
| 0:02:23   |           |              |         |   |   |       |          |         |
| node3     | 234       | 737.8KB      | 3350    |   | 0 | 257   | complete | d       |
| 0:02:25   |           |              |         |   |   |       |          |         |
| node4     | 3         | 14.6K        | 71      |   | 0 | 6     | complete | d       |
| 0:00:02   |           |              |         |   |   |       |          |         |
| localhost | 317       | 1.1MB 3      | 3484    | 0 |   | 155 c | ompleted | 0:02:38 |
| volume re | ebalance: | test-volume: | success |   |   |       |          |         |

With this release, details about the files that are skipped during rebalance operation can be obtained. Entries of all such files are available in the **rebalance log** with the message ID 109126. You can search for the message ID from the log file and get the list of all the skipped files:

#### For example:

```
# grep -i 109126 /var/log/glusterfs/test-volume-rebalance.log
[2018-03-15 09:14:30.203393] I [MSGID: 109126] [dht-
rebalance.c:2715:qf_defraq_migrate_single_file| 0-test-volume-dht: File
migration skipped for /linux-4.9.27/Documentation/ABI/stable/sysfs-fs-
orangefs.
[2018-03-15 09:14:31.262969] I [MSGID: 109126] [dht-
rebalance.c:2715:gf_defrag_migrate_single_file] 0-test-volume-dht: File
migration skipped for /linux-4.9.27/Documentation/ABI/stable/sysfs-devices.
[2018-03-15 09:14:31.842631] I [MSGID: 109126] [dht-
rebalance.c:2715:gf_defrag_migrate_single_file | 0-test-volume-dht: File
migration skipped for /linux-4.9.27/Documentation/ABI/stable/sysfs-devices-
system-cpu.
[2018-03-15 09:14:33.733728] I [MSGID: 109126] [dht-
rebalance.c:2715:gf_defrag_migrate_single_file] 0-test-volume-dht: File
migration skipped for /linux-4.9.27/Documentation/ABI/testing/sysfs-bus-fcoe.
[2018-03-15 09:14:35.576404] I [MSGID: 109126] [dht-
rebalance.c:2715:gf_defrag_migrate_single_file] 0-test-volume-dht: File
migration skipped for /linux-4.9.27/Documentation/ABI/testing/sysfs-bus-iio-
frequency-ad9523.
[2018-03-15 09:14:43.378480] I [MSGID: 109126] [dht-
rebalance.c:2715:qf_defraq_migrate_single_file| 0-test-volume-dht: File
migration skipped for /linux-4.9.27/Documentation/DocBook/kgdb.tmpl.
```

To know more about the failed files, search for 'migrate-data failed' in the rebalance.log file. However, the count for rebalance failed files will not match with "migrate-data failed" in the rebalance.log because the failed count includes all possible failures and just not file migration.

# 11.11.3. Stopping a Rebalance Operation

To stop a rebalance operation, use the following command:

```
# gluster volume rebalance VOLNAME stop
```

#### For example:

```
# gluster volume rebalance test-volume stop
Node Rebalanced size scanned failures skipped status run
time
-files in h:m:s
```

| localhost      | 106504       | 104.0GB   | 558111    | Θ       | 0   | stopped |
|----------------|--------------|-----------|-----------|---------|-----|---------|
| 3:02:24        |              |           |           |         |     |         |
| server1        | 102299       | 99.9GB    | 725239    | Θ       | 0   | stopped |
| 3:02:24        |              |           |           |         |     |         |
| server2        | 102264       | 99.9GB    | 737364    | Θ       | 0   | stopped |
| 3:02:24        |              |           |           |         |     |         |
| server3        | 106813       | 104.3GB   | 646581    | Θ       | 0   | stopped |
| 3:02:24        |              |           |           |         |     |         |
| Estimated time | e left for m | rebalance | e to comp | olete : | 2:0 | 96:38   |

## 11.12. Setting up Shared Storage Volume

Features like Snapshot Scheduler, NFS Ganesha and geo-replication require a shared storage to be available across all nodes of the cluster. A gluster volume named **gluster\_shared\_storage** is made available for this purpose, and is facilitated by the following volume set option.

```
cluster.enable-shared-storage
```

This option accepts the following two values:

#### enable

When the volume set option is enabled, a gluster volume named **gluster\_shared\_storage** is created in the cluster, and is mounted at **/var/run/gluster/shared\_storage** on all the nodes in the cluster.

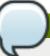

#### Note

- This option cannot be enabled if there is only one node present in the cluster, or if only one node is online in the cluster.
- The volume created is either a replica 2, or a replica 3 volume. This depends on the number of nodes which are online in the cluster at the time of enabling this option and each of these nodes will have one brick participating in the volume. The brick path participating in the volume is /var/lib/glusterd/ss\_brick.
- The mount entry is also added to /etc/fstab as part of enable.
- Before enabling this feature make sure that there is no volume named
   gluster\_shared\_storage in the cluster. This volume name is reserved for internal use only

After successfully setting up the shared storage volume, when a new node is added to the cluster, the shared storage is not mounted automatically on this node. Neither is the /etc/fstab entry added for the shared storage on this node. To make use of shared storage on this node, execute the following commands:

```
# mount -t glusterfs <local node's ip>:gluster_shared_storage
/var/run/gluster/shared_storage
# cp /etc/fstab /var/run/gluster/fstab.tmp
# echo "<local node's ip>:/gluster_shared_storage
/var/run/gluster/shared_storage/ glusterfs defaults 0 0" >> /etc/fstab
```

#### disable

When the volume set option is disabled, the **gluster\_shared\_storage** volume is unmounted on all the nodes in the cluster, and then the volume is deleted. The mount entry from **/etc/fstab** as part of **disable** is also removed.

For example:

# gluster volume set all cluster.enable-shared-storage enable
volume set: success

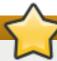

### **Important**

After creating a cluster excute the following command on all nodes present in the cluster:

systemctl enable glusterfssharedstorage.service

This is applicable for Red Hat Enterpise Linux 7 only.

# 11.13. Stopping Volumes

To stop a volume, use the following command:

# gluster volume stop VOLNAME

For example, to stop test-volume:

# gluster volume stop test-volume Stopping volume will make its data inaccessible. Do you want to continue? (y/n) y Stopping volume test-volume has been successful

# 11.14. Deleting Volumes

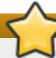

### **Important**

Volumes must be unmounted and stopped before you can delete them. Ensure that you also remove entries relating to this volume from the **/etc/fstab** file after the volume has been deleted.

To delete a volume, use the following command:

# gluster volume delete VOLNAME

For example, to delete test-volume:

# gluster volume delete test-volume Deleting volume will erase all information about the volume. Do you want to continue? (y/n)  $\pmb{y}$  Deleting volume test-volume has been successful

# 11.15. Managing Split-brain

Split-brain is a state of data inconsistency that occurs when different data sources in a cluster having different ideas about what the correct, current state of that data should be. This can happen because of servers in a network design, or a failure condition based on servers not communicating and synchronizing their data to each other.

In Red Hat Gluster Storage, split-brain is a term applicable to Red Hat Gluster Storage volumes in a replicate configuration. A file is said to be in split-brain when the copies of the same file in different bricks that constitute the replica-pair have mismatching data and/or metadata contents such that they are conflicting each other and automatic healing is not possible. In this scenario, you can decide which is the correct file (source) and which is the one that requires healing (sink) by inspecting at the mismatching files from the backend bricks.

The AFR translator in glusterFS makes use of extended attributes to keep track of the operations on a file. These attributes determine which brick is the correct source when a file requires healing. If the files are clean, the extended attributes are all zeroes indicating that no heal is necessary. When a heal is required, they are marked in such a way that there is a distinguishable source and sink and the heal can happen automatically. But, when a split-brain occurs, these extended attributes are marked in such a way that both bricks mark themselves as sources, making automatic healing impossible.

Split-brain occurs when a difference exists between multiple copies of the same file, and Red Hat Gluster Storage is unable to determine which version is correct. Applications are restricted from executing certain operations like *read* and *write* on the disputed file when split-brain happens. Attempting to access the files results in the application receiving an input/output error on the disputed file.

The three types of split-brain that occur in Red Hat Gluster Storage are:

Data split-brain: Contents of the file under split-brain are different in different replica pairs and automatic healing is not possible.

Red Hat allows the user to resolve Data split-brain from the mount point and from the CLI.

For information on how to recover from data split-brain from the mount point, see Section 11.15.2.1, "Recovering File Split-brain from the Mount Point".

For information on how to recover from data split-brain using CLIS, see <u>Section 11.15.2.2</u>, "Recovering File Split-brain from the gluster CLI".

Metadata split-brain: The metadata of the files like user defined extended attribute are different and automatic healing is not possible.

Like Data split-brain, Metadata split-brain can also be resolved from both mount point and CLI.

For information on how to recover from metadata split-brain from the mount point, see <u>Section 11.15.2.1</u>, "Recovering File Split-brain from the Mount Point".

para>For information on how to recover from metadata split-brain using CLI, see <u>Section 11.15.2.2</u>, "Recovering File Split-brain from the gluster CLI".

Entry split-brain: Entry split-brain can be of two types:

- GlusterFS Internal File Identifier or GFID split-Brain: This happen when files or directories in different replica pairs have different GFIDs.
- Type Mismatch Split-Brain: This happen when the files/directories stored in replica pairs are of different types but with the same names.

Red Hat Gluster Storage 3.4 allows you to resolve GFID split-brain from gluster CLI. For more information, see Section 11.15.3, "Recovering GFID Split-brain from the gluster CLI".

You can resolve split-brain manually by inspecting the file contents from the backend and deciding which is the true copy (source) and modifying the appropriate extended attributes such that healing can happen automatically.

### 11.15.1. Preventing Split-brain

To prevent split-brain in the trusted storage pool, you must configure server-side and client-side quorum.

### 11.15.1.1. Configuring Server-Side Quorum

The quorum configuration in a trusted storage pool determines the number of server failures that the trusted storage pool can sustain. If an additional failure occurs, the trusted storage pool will become unavailable. If too many server failures occur, or if there is a problem with communication between the trusted storage pool nodes, it is essential that the trusted storage pool be taken offline to prevent data loss.

After configuring the quorum ratio at the trusted storage pool level, you must enable the quorum on a particular volume by setting **cluster.server-quorum-type** volume option as **server**. For more information on this volume option, see Section 11.1, "Configuring Volume Options".

Configuration of the quorum is necessary to prevent network partitions in the trusted storage pool. Network Partition is a scenario where, a small set of nodes might be able to communicate together across a functioning part of a network, but not be able to communicate with a different set of nodes in another part of the network. This can cause undesirable situations, such as split-brain in a distributed system. To prevent a split-brain situation, all the nodes in at least one of the partitions must stop running to avoid inconsistencies.

This quorum is on the server-side, that is, the **glusterd** service. Whenever the **glusterd** service on a machine observes that the quorum is not met, it brings down the bricks to prevent data split-brain. When the network connections are brought back up and the quorum is restored, the bricks in the volume are brought back up. When the quorum is not met for a volume, any commands that update the volume configuration or peer addition or detach are not allowed. It is to be noted that both, the **glusterd** service not running and the network connection between two machines being down are treated equally.

You can configure the quorum percentage ratio for a trusted storage pool. If the percentage ratio of the quorum is not met due to network outages, the bricks of the volume participating in the quorum in those nodes are taken offline. By default, the quorum is met if the percentage of active nodes is more than 50% of the total storage nodes. However, if the quorum ratio is manually configured, then the quorum is met only if the percentage of active storage nodes of the total storage nodes is greater than *or equal to* the set value.

To configure the quorum ratio, use the following command:

```
# gluster volume set all cluster.server-quorum-ratio PERCENTAGE
```

For example, to set the quorum to 51% of the trusted storage pool:

```
# gluster volume set all cluster.server-quorum-ratio 51%
```

In this example, the quorum ratio setting of 51% means that more than half of the nodes in the trusted storage pool must be online and have network connectivity between them at any given time. If a network disconnect

happens to the storage pool, then the bricks running on those nodes are stopped to prevent further writes.

You must ensure to enable the quorum on a particular volume to participate in the server-side quorum by running the following command:

# gluster volume set VOLNAME cluster.server-quorum-type server

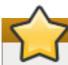

## **Important**

For a two-node trusted storage pool, it is important to set the quorum ratio to be *greater than* 50% so that two nodes separated from each other do not both believe they have a quorum.

For a replicated volume with two nodes and one brick on each machine, if the server-side quorum is enabled and one of the nodes goes offline, the other node will also be taken offline because of the quorum configuration. As a result, the high availability provided by the replication is ineffective. To prevent this situation, a dummy node can be added to the trusted storage pool which does not contain any bricks. This ensures that even if one of the nodes which contains data goes offline, the other node will remain online. Note that if the dummy node and one of the data nodes goes offline, the brick on other node will be also be taken offline, and will result in data unavailability.

### 11.15.1.2. Configuring Client-Side Quorum

By default, when replication is configured, clients can modify files as long as at least one brick in the replica group is available. If network partitioning occurs, different clients are only able to connect to different bricks in a replica set, potentially allowing different clients to modify a single file simultaneously.

For example, imagine a three-way replicated volume is accessed by two clients, C1 and C2, who both want to modify the same file. If network partitioning occurs such that client C1 can only access brick B1, and client C2 can only access brick B2, then both clients are able to modify the file independently, creating split-brain conditions on the volume. The file becomes unusable, and manual intervention is required to correct the issue.

Client-side quorum allows administrators to set a minimum number of bricks that a client must be able to access in order to allow data in the volume to be modified. If client-side quorum is not met, files in the replica set are treated as read-only. This is useful when three-way replication is configured.

Client-side quorum is configured on a per-volume basis, and applies to all replica sets in a volume. If client-side quorum is not met for X of Y volume sets, only X volume sets are treated as read-only; the remaining volume sets continue to allow data modification.

#### **Client-Side Quorum Options**

#### cluster.quorum-count

The minimum number of bricks that must be available in order for writes to be allowed. This is set on a per-volume basis. Valid values are between **1** and the number of bricks in a replica set. This option is used by the **cluster.quorum-type** option to determine write behavior.

#### cluster.quorum-type

Determines when the client is allowed to write to a volume. Valid values are **fixed** and **auto**.

If **cluster.quorum-type** is **fixed**, writes are allowed as long as the number of bricks available in the replica set is greater than or equal to the value of the **cluster.quorum-count** option.

If **cluster.quorum-type** is **auto**, writes are allowed when at least 50% of the bricks in a replica set are be available. In a replica set with an even number of bricks, if exactly 50% of the bricks are available, the first brick in the replica set must be available in order for writes to continue.

In a three-way replication setup, it is recommended to set **cluster.quorum-type** to **auto** to avoid split-brains. If the quorum is not met, the replica pair becomes read-only.

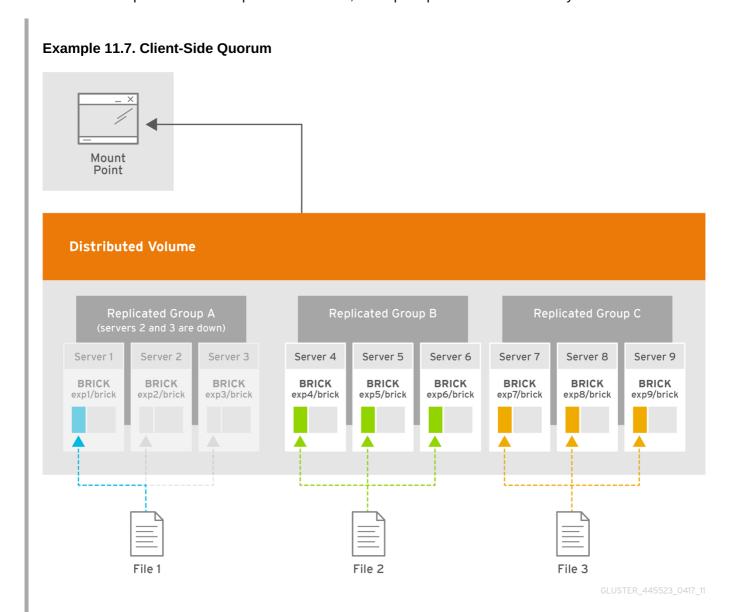

In the above scenario, when the client-side quorum is not met for replica group **A**, only replica group **A** becomes read-only. Replica groups **B** and **C** continue to allow data modifications.

Configure the client-side quorum using cluster.quorum-type and cluster.quorum-count options.

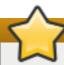

## **Important**

When you integrate Red Hat Gluster Storage with Red Hat Enterprise Virtualization or Red Hat OpenStack, the client-side quorum is enabled when you run **gluster volume set VOLNAME group virt** command. If on a two replica set up, if the first brick in the replica pair is offline, virtual machines will be paused because quorum is not met and writes are disallowed.

Consistency is achieved at the cost of fault tolerance. If fault-tolerance is preferred over consistency, disable client-side quorum with the following command:

# gluster volume reset **VOLNAME** quorum-type

#### Example - Setting up server-side and client-side quorum to avoid split-brain scenario

This example provides information on how to set server-side and client-side quorum on a Distribute Replicate volume to avoid split-brain scenario. The configuration of this example has 2 X 2 ( 4 bricks) Distribute Replicate setup.

# gluster volume info testvol

Volume Name: testvol

Type: Distributed-Replicate

Volume ID: 0df52d58-bded-4e5d-ac37-4c82f7c89cfh

Status: Created

Number of Bricks:  $2 \times 2 = 4$ 

Transport-type: tcp

Bricks:

Brick1: server1:/rhgs/brick1 Brick2: server2:/rhgs/brick2 Brick3: server3:/rhgs/brick3 Brick4: server4:/rhgs/brick4

#### **Setting Server-side Quorum**

Enable the quorum on a particular volume to participate in the server-side quorum by running the following command:

```
# gluster volume set VOLNAME cluster.server-quorum-type server
```

Set the quorum to 51% of the trusted storage pool:

```
# gluster volume set all cluster.server-quorum-ratio 51%
```

In this example, the quorum ratio setting of 51% means that more than half of the nodes in the trusted storage pool must be online and have network connectivity between them at any given time. If a network disconnect happens to the storage pool, then the bricks running on those nodes are stopped to prevent further writes.

#### **Setting Client-side Quorum**

Set the **quorum-type**option to **auto** to allow writes to the file only if the percentage of active replicate bricks is more than 50% of the total number of bricks that constitute that replica.

```
# gluster volume set VOLNAME quorum-type auto
```

In this example, as there are only two bricks in the replica pair, the first brick must be up and running to allow writes

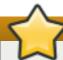

### **Important**

Atleast n/2 bricks need to be up for the quorum to be met. If the number of bricks (n) in a replica set is an even number, it is mandatory that the n/2 count must consist of the primary brick and it must be up and running. If n is an odd number, the n/2 count can have any brick up and running, that is, the primary brick need not be up and running to allow writes.

### 11.15.2. Recovering from File Split-brain

You can recover from the data and meta-data split-brain using one of the following methods:

- > See Section 11.15.2.1, "Recovering File Split-brain from the Mount Point" for information on how to recover from data and meta-data split-brain from the mount point.
- See Section 11.15.2.2, "Recovering File Split-brain from the gluster CLI" for information on how to recover from data and meta-data split-brain using CLI

For information on resolving entry/type-mismatch split-brain, see <u>Chapter 26</u>, <u>Manually Recovering File Split-brain</u>.

### 11.15.2.1. Recovering File Split-brain from the Mount Point

#### Steps to recover from a split-brain from the mount point

1. You can use a set of **getfattr** and **setfattr** commands to detect the data and meta-data splitbrain status of a file and resolve split-brain from the mount point.

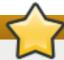

#### **Important**

This process for split-brain resolution from mount will not work on NFS mounts as it does not provide extended attributes support.

In this example, the **test-volume** volume has bricks **brick0**, **brick1**, **brick2** and **brick3**.

# gluster volume info test-volume
Volume Name: test-volume
Type: Distributed-Replicate
Status: Started
Number of Bricks: 2 x 2 = 4
Transport-type: tcp
Bricks:
Brick1: test-host:/rhgs/brick0
Brick2: test-host:/rhgs/brick1
Brick3: test-host:/rhgs/brick2
Brick4: test-host:/rhgs/brick3

Directory structure of the bricks is as follows:

```
# tree -R /test/b?
/rhgs/brick0
  — dir
    ∟ a
  - file100
/rhgs/brick1
  — dir
    ∟ a
  - file100
/rhgs/brick2
  — dir
  - file1
  - file2
  - file99
/rhqs/brick3
  – dir
  - file1
  - file2
  - file99
```

In the following output, some of the files in the volume are in split-brain.

```
# gluster volume heal test-volume info split-brain
Brick test-host:/rhgs/brick0/
/file100
/dir
Number of entries in split-brain: 2
Brick test-host:/rhgs/brick1/
/file100
/dir
Number of entries in split-brain: 2
Brick test-host:/rhgs/brick2/
/file99
<qfid:5399a8d1-aee9-4653-bb7f-606df02b3696>
Number of entries in split-brain: 2
Brick test-host:/rhqs/brick3/
<gfid:05c4b283-af58-48ed-999e-4d706c7b97d5>
<gfid:5399a8d1-aee9-4653-bb7f-606df02b3696>
Number of entries in split-brain: 2
```

To know data or meta-data split-brain status of a file:

```
# getfattr -n replica.split-brain-status <path-to-file>
```

The above command executed from mount provides information if a file is in data or meta-data split-brain. This command is not applicable to entry/type-mismatch split-brain.

For example,

file100 is in meta-data split-brain. Executing the above mentioned command for file100 gives:

```
# getfattr -n replica.split-brain-status file100
# file: file100
replica.split-brain-status="data-split-brain:no metadata-split-brain:yes Choices:test-client-0,test-client-1"
```

file1 is in data split-brain.

```
# getfattr -n replica.split-brain-status file1
# file: file1
replica.split-brain-status="data-split-brain:yes metadata-split-brain:no Choices:test-client-2,test-client-3"
```

file99 is in both data and meta-data split-brain.

```
# getfattr -n replica.split-brain-status file99
# file: file99
replica.split-brain-status="data-split-brain:yes metadata-split-brain:yes Choices:test-client-2,test-client-3"
```

dir is in entry/type-mismatch split-brain but as mentioned earlier, the above command is does not display if the file is in entry/type-mismatch split-brain. Hence, the command displays The file is not under data or metadata split-brain. For information on resolving entry/type-mismatch split-brain, see Chapter 26, Manually Recovering File Split-brain.

```
# getfattr -n replica.split-brain-status dir
# file: dir
replica.split-brain-status="The file is not under data or metadata
split-brain"
```

file2 is not in any kind of split-brain.

```
# getfattr -n replica.split-brain-status file2
# file: file2
replica.split-brain-status="The file is not under data or metadata
split-brain"
```

2. Analyze the files in data and meta-data split-brain and resolve the issue

When you perform operations like **cat**, **getfattr**, and more from the mount on files in split-brain, it throws an input/output error. For further analyzing such files, you can use **setfattr** command.

```
# setfattr -n replica.split-brain-choice -v "choiceX" <path-to-file>
```

Using this command, a particular brick can be chosen to access the file in split-brain.

For example,

**file1** is in data-split-brain and when you try to read from the file, it throws input/output error.

```
# cat file1
cat: file1: Input/output error
```

Split-brain choices provided for file1 were test-client-2 and test-client-3.

Setting test-client-2 as split-brain choice for file1 serves reads from b2 for the file.

```
# setfattr -n replica.split-brain-choice -v test-client-2 file1
```

Now, you can perform operations on the file. For example, read operations on the file:

```
# cat file1
xyz
```

Similarly, to inspect the file from other choice, **replica.split-brain-choice** is to be set to **test-client-3**.

Trying to inspect the file from a wrong choice errors out. You can undo the split-brain-choice that has been set, the above mentioned **setfattr** command can be used with **none** as the value for extended attribute.

For example,

```
# setfattr -n replica.split-brain-choice -v none file1
```

Now performing cat operation on the file will again result in input/output error, as before.

```
# cat file
cat: file1: Input/output error
```

After you decide which brick to use as a source for resolving the split-brain, it must be set for the healing to be done.

```
# setfattr -n replica.split-brain-heal-finalize -v <heal-choice>
<path-to-file>
```

Example

```
# setfattr -n replica.split-brain-heal-finalize -v test-client-2 file1
```

The above process can be used to resolve data and/or meta-data split-brain on all the files.

### Setting the split-brain-choice on the file

After setting the split-brain-choice on the file, the file can be analyzed only for five minutes. If the duration of analyzing the file needs to be increased, use the following command and set the required time in **timeout-in-minute** argument.

```
# setfattr -n replica.split-brain-choice-timeout -v <timeout-in-
minutes> <mount_point/file>
```

This is a global timeout and is applicable to all files as long as the mount exists. The timeout need not be set each time a file needs to be inspected but for a new mount it will have to be set again for the first time. This option becomes invalid if the operations like add-brick or remove-brick are performed.

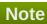

If **fopen-keep-cache** FUSE mount option is disabled, then inode must be invalidated each time before selecting a new **replica.split-brain-choice** to inspect a file using the following command:

```
# setfattr -n inode-invalidate -v 0 <path-to-file>
```

#### 11.15.2.2. Recovering File Split-brain from the gluster CLI

You can resolve the split-brain from the gluster CLI by the following ways:

- Use bigger-file as source
- Use the file with latest mtime as source
- Use one replica as source for a particular file
- Use one replica as source for all files

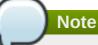

The **entry/type-mismatch** split-brain resolution is not supported using CLI. For information on resolving **entry/type-mismatch** split-brain, see <u>Chapter 26</u>, <u>Manually Recovering File Split-brain</u>.

### Selecting the bigger-file as source

This method is useful for per file healing and where you can decided that the file with bigger size is to be considered as source.

1. Run the following command to obtain the list of files that are in split-brain:

```
# gluster volume heal VOLNAME info split-brain
```

```
Brick <hostname:brickpath-b1>
<gfid:aaca219f-0e25-4576-8689-3bfd93ca70c2>
<gfid:39f301ae-4038-48c2-a889-7dac143e82dd>
<gfid:c3c94de2-232d-4083-b534-5da17fc476ac>
Number of entries in split-brain: 3

Brick <hostname:brickpath-b2>
/dir/file1
/dir
/file4
Number of entries in split-brain: 3
```

From the command output, identify the files that are in split-brain.

You can find the differences in the file size and md5 checksums by performing a stat and md5 checksums on the file from the bricks. The following is the stat and md5 checksum output of a file:

```
On brick b1:
# stat b1/dir/file1
 File: 'b1/dir/file1'
 Size: 17
                       Blocks: 16
                                         IO Block: 4096
                                                          regular
file
Device: fd03h/64771d
                     Inode: 919362
                                         Links: 2
Access: (0644/-rw-r--r--) Uid: ( 0/
                                                           0/
                                         root) Gid: (
root)
Access: 2015-03-06 13:55:40.149897333 +0530
Modify: 2015-03-06 13:55:37.206880347 +0530
Change: 2015-03-06 13:55:37.206880347 +0530
Birth: -
# md5sum b1/dir/file1
040751929ceabf77c3c0b3b662f341a8 b1/dir/file1
On brick b2:
# stat b2/dir/file1
 File: 'b2/dir/file1'
 Size: 13
                       Blocks: 16
                                         IO Block: 4096
                                                          regular
file
Device: fd03h/64771d Inode: 919365
                                         Links: 2
Access: (0644/-rw-r--r--) Uid: ( 0/
                                         root)
                                                 Gid: (
                                                           0/
Access: 2015-03-06 13:54:22.974451898 +0530
Modify: 2015-03-06 13:52:22.910758923 +0530
Change: 2015-03-06 13:52:22.910758923 +0530
Birth: -
# md5sum b2/dir/file1
cb11635a45d45668a403145059c2a0d5 b2/dir/file1
```

You can notice the differences in the file size and md5 checksums.

2. Execute the following command along with the full file name as seen from the root of the volume (or) the gfid-string representation of the file, which is displayed in the heal info command's output.

```
# gluster volume heal <VOLNAME> split-brain bigger-file <FILE>
```

For example,

```
# gluster volume heal test-volume split-brain bigger-file /dir/file1
Healed /dir/file1.
```

After the healing is complete, the md5sum and file size on both bricks must be same. The following is a sample output of the stat and md5 checksums command after completion of healing the file.

```
On brick b1:
# stat b1/dir/file1
File: 'b1/dir/file1'
Size: 17 Blocks: 16 IO Block: 4096 regular file
Device: fd03h/64771d Inode: 919362 Links: 2
```

```
Access: (0644/-rw-r--r--) Uid: ( 0/
                                         root)
                                                Gid: (
                                                                root)
                                                          0/
Access: 2015-03-06 14:17:27.752429505 +0530
Modify: 2015-03-06 13:55:37.206880347 +0530
Change: 2015-03-06 14:17:12.880343950 +0530
Birth: -
# md5sum b1/dir/file1
040751929ceabf77c3c0b3b662f341a8 b1/dir/file1
On brick b2:
# stat b2/dir/file1
 File: 'b2/dir/file1'
 Size: 17
                       Blocks: 16
                                                         regular file
                                         IO Block: 4096
Device: fd03h/64771d
                      Inode: 919365
                                         Links: 2
Access: (0644/-rw-r--r--) Uid: ( 0/
                                         root) Gid: ( 0/
                                                                root)
Access: 2015-03-06 14:17:23.249403600 +0530
Modify: 2015-03-06 13:55:37.206880000 +0530
Change: 2015-03-06 14:17:12.881343955 +0530
Birth: -
# md5sum b2/dir/file1
040751929ceabf77c3c0b3b662f341a8 b2/dir/file1
```

#### Selecting the file with latest mtime as source

This method is useful for per file healing and if you want the file with latest mtime has to be considered as source.

1. Run the following command to obtain the list of files that are in split-brain:

```
# gluster volume heal VOLNAME info split-brain
```

```
Brick <hostname:brickpath-b1>
<gfid:aaca219f-0e25-4576-8689-3bfd93ca70c2>
<gfid:39f301ae-4038-48c2-a889-7dac143e82dd>
<gfid:c3c94de2-232d-4083-b534-5da17fc476ac>
Number of entries in split-brain: 3

Brick <hostname:brickpath-b2>
/dir/file1
/dir
/file4
Number of entries in split-brain: 3
```

From the command output, identify the files that are in split-brain.

You can find the differences in the file size and md5 checksums by performing a stat and md5 checksums on the file from the bricks. The following is the stat and md5 checksum output of a file:

```
On brick b1:

stat b1/file4
File: 'b1/file4'
Size: 4
Blocks: 16
IO Block: 4096 regular
file
```

```
Links: 2
Device: fd03h/64771d Inode: 919356
Access: (0644/-rw-r--r-) Uid: ( 0/
                                          root)
                                                  Gid: (
                                                            0/
root)
Access: 2015-03-06 13:53:19.417085062 +0530
Modify: 2015-03-06 13:53:19.426085114 +0530
Change: 2015-03-06 13:53:19.426085114 +0530
Birth: -
# md5sum b1/file4
b6273b589df2dfdbd8fe35b1011e3183 b1/file4
On brick b2:
# stat b2/file4
 File: 'b2/file4'
 Size: 4
                       Blocks: 16
                                          IO Block: 4096
                                                           regular
file
Device: fd03h/64771d
                       Inode: 919358
                                          Links: 2
Access: (0644/-rw-r--r--) Uid: (
                                          root)
                                                  Gid: (
                                                            0/
                                   0/
root)
Access: 2015-03-06 13:52:35.761833096 +0530
Modify: 2015-03-06 13:52:35.769833142 +0530
Change: 2015-03-06 13:52:35.769833142 +0530
 Birth: -
# md5sum b2/file4
0bee89b07a248e27c83fc3d5951213c1 b2/file4
```

You can notice the differences in the md5 checksums, and the modify time.

### 2. Execute the following command

```
# gluster volume heal <VOLNAME> split-brain latest-mtime <FILE>
```

In this command, *FILE* can be either the full file name as seen from the root of the volume or the gfid-string representation of the file.

For example,

```
#gluster volume heal test-volume split-brain latest-mtime /file4
Healed /file4
```

After the healing is complete, the md5 checksum, file size, and modify time on both bricks must be same. The following is a sample output of the stat and md5 checksums command after completion of healing the file. You can notice that the file has been healed using the brick having the latest mtime (brick b1, in this example) as the source.

```
On brick b1:
# stat b1/file4
File: 'b1/file4'
Size: 4 Blocks: 16 IO Block: 4096 regular
file
Device: fd03h/64771d Inode: 919356 Links: 2
```

```
Access: (0644/-rw-r--r-) Uid: ( 0/ root) Gid: ( 0/
root)
Access: 2015-03-06 14:23:38.944609863 +0530
Modify: 2015-03-06 13:53:19.426085114 +0530
Change: 2015-03-06 14:27:15.058927962 +0530
Birth: -
# md5sum b1/file4
b6273b589df2dfdbd8fe35b1011e3183 b1/file4
On brick b2:
# stat b2/file4
 File: 'b2/file4'
                        Blocks: 16 IO Block: 4096
  Size: 4
                                                          regular
file
Device: fd03h/64771d
                      Inode: 919358
                                         Links: 2
Access: (0644/-rw-r--r--) Uid: ( 0/
                                         root)
                                                 Gid: (
                                                          0/
root)
Access: 2015-03-06 14:23:38.944609000 +0530
Modify: 2015-03-06 13:53:19.426085000 +0530
Change: 2015-03-06 14:27:15.059927968 +0530
Birth:
# md5sum b2/file4
b6273b589df2dfdbd8fe35b1011e3183 b2/file4
```

#### Selecting one replica as source for a particular file

This method is useful if you know which file is to be considered as source.

1. Run the following command to obtain the list of files that are in split-brain:

```
# gluster volume heal VOLNAME info split-brain
```

```
Brick <hostname:brickpath-b1>
<gfid:aaca219f-0e25-4576-8689-3bfd93ca70c2>
<gfid:39f301ae-4038-48c2-a889-7dac143e82dd>
<gfid:c3c94de2-232d-4083-b534-5da17fc476ac>
Number of entries in split-brain: 3

Brick <hostname:brickpath-b2>
/dir/file1
/dir
/file4
Number of entries in split-brain: 3
```

From the command output, identify the files that are in split-brain.

You can find the differences in the file size and md5 checksums by performing a stat and md5 checksums on the file from the bricks. The following is the stat and md5 checksum output of a file:

```
On brick b1:

stat b1/file4
File: 'b1/file4'
```

```
Size: 4
                       Blocks: 16
                                          IO Block: 4096
                                                          regular
file
Device: fd03h/64771d
                       Inode: 919356
                                          Links: 2
Access: (0644/-rw-r--r--) Uid: ( 0/
                                          root) Gid: (
                                                           0/
root)
Access: 2015-03-06 13:53:19.417085062 +0530
Modify: 2015-03-06 13:53:19.426085114 +0530
Change: 2015-03-06 13:53:19.426085114 +0530
 Birth: -
# md5sum b1/file4
b6273b589df2dfdbd8fe35b1011e3183 b1/file4
On brick b2:
# stat b2/file4
 File: 'b2/file4'
  Size: 4
                       Blocks: 16
                                          IO Block: 4096
                                                          regular
file
Device: fd03h/64771d
                      Inode: 919358
                                          Links: 2
Access: (0644/-rw-r--r--) Uid: ( 0/
                                          root)
                                                 Gid: (
Access: 2015-03-06 13:52:35.761833096 +0530
Modify: 2015-03-06 13:52:35.769833142 +0530
Change: 2015-03-06 13:52:35.769833142 +0530
 Birth: -
# md5sum b2/file4
0bee89b07a248e27c83fc3d5951213c1 b2/file4
```

You can notice the differences in the file size and md5 checksums.

### 2. Execute the following command

```
# gluster volume heal <VOLNAME> split-brain source-brick
<HOSTNAME:BRICKNAME> <FILE>
```

In this command, *FILE* present in *<HOSTNAME:BRICKNAME>* is taken as source for healing.

For example,

```
# gluster volume heal test-volume split-brain source-brick test-
host:b1 /file4
Healed /file4
```

After the healing is complete, the md5 checksum and file size on both bricks must be same. The following is a sample output of the stat and md5 checksums command after completion of healing the file.

```
On brick b1:
# stat b1/file4
File: 'b1/file4'
Size: 4 Blocks: 16 IO Block: 4096 regular
file
Device: fd03h/64771d Inode: 919356 Links: 2
```

```
Access: (0644/-rw-r--r-) Uid: ( 0/ root) Gid: ( 0/
root)
Access: 2015-03-06 14:23:38.944609863 +0530
Modify: 2015-03-06 13:53:19.426085114 +0530
Change: 2015-03-06 14:27:15.058927962 +0530
Birth: -
# md5sum b1/file4
b6273b589df2dfdbd8fe35b1011e3183 b1/file4
On brick b2:
# stat b2/file4
 File: 'b2/file4'
                       Blocks: 16
 Size: 4
                                         IO Block: 4096
                                                          regular
file
Device: fd03h/64771d
                       Inode: 919358
                                         Links: 2
Access: (0644/-rw-r--r--) Uid: ( 0/
                                         root)
                                                 Gid: (
                                                          0/
root)
Access: 2015-03-06 14:23:38.944609000 +0530
Modify: 2015-03-06 13:53:19.426085000 +0530
Change: 2015-03-06 14:27:15.059927968 +0530
Birth: -
# md5sum b2/file4
b6273b589df2dfdbd8fe35b1011e3183 b2/file4
```

#### Selecting one replica as source for all files

This method is useful if you know want to use a particular brick as a source for the split-brain files in that replica pair.

1. Run the following command to obtain the list of files that are in split-brain:

```
# gluster volume heal VOLNAME info split-brain
```

From the command output, identify the files that are in split-brain.

2. Execute the following command

```
# gluster volume heal <VOLNAME> split-brain source-brick
<HOSTNAME:BRICKNAME>
```

In this command, for all the files that are in split-brain in this replica, <#HOSTNAME:BRICKNAME> is taken as source for healing.

For example,

```
# gluster volume heal test-volume split-brain source-brick test-
host:b1
```

### 11.15.3. Recovering GFID Split-brain from the gluster CLI

With this release, Red Hat Gluster Storage allows you to resolve GFID split-brain from the gluster CLI.

You can use one of the following policies to resolve GFID split-brain:

- Use bigger-file as source
- Use the file with latest mtime as source
- > Use one replica as source for a particular file

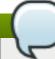

### **Note**

The entry/type-mismatch split-brain resolution is not supported using CLI. For information on resolving entry/type-mismatch split-brain, see Chapter 26, *Manually Recovering File Split-brain*.

### Selecting the bigger-file as source

This method is useful for per file healing and where you can decided that the file with bigger size is to be considered as source.

1. Run the following command to obtain the path of the file that is in split-brain:

```
#gluster volume heal VOLNAME info split-brain
```

From the output, identify the files for which file operations performed from the client failed with input/output error.

For example,

```
# gluster volume heal 12 info split-brain
```

```
Brick 10.70.47.45:/bricks/brick2/b0
/f5
/ - Is in split-brain

Status: Connected
Number of entries: 2

Brick 10.70.47.144:/bricks/brick2/b1
/f5
/ - Is in split-brain

Status: Connected
Number of entries: 2
```

In the above command, 12 is the volume name, b0 and b1 are the bricks.

2. Execute the below command on the brick to fetch information if a file is in GFID split-brain. The **getfattr** command is used to obtain and verify the AFR changelog extended attributes of the files.

```
#getfattr -d -e hex -m. <path-to-file>
```

For example,

```
On brick /b0

# getfattr -d -m . -e hex /bricks/brick2/b0/f5
```

```
getfattr: Removing leading '/' from absolute path names
# file: bricks/brick2/b0/f5
security.selinux=0x73797374656d5f753a6f626a6563745f723a676c75737465726
45f627269636b5f743a733000
trusted.afr.12-client-1=0x0000000200000001000000000
trusted.gfid=0xce0a9956928e40afb78e95f78defd64f
trusted.gfid2path.9cde09916eabc845=0x30303030303030302d303030302d30303
0302d303030302d3030303030303030303030312f6635
On brick /b1
# getfattr -d -m . -e hex /bricks/brick2/b1/f5
getfattr: Removing leading '/' from absolute path names
# file: bricks/brick2/b1/f5
security.selinux=0x73797374656d5f753a6f626a6563745f723a676c75737465726
45f627269636b5f743a733000
trusted.afr.12-client-0=0x000000020000000100000000
trusted.gfid=0x9563544118653550e888ab38c232e0c
trusted.gfid2path.9cde09916eabc845=0x30303030303030302d303030302d30303
0302d303030302d3030303030303030303030312f6635
```

You can notice the difference in GFID for the file f5 in both the bricks.

You can find the differences in the file size by executing **stat** command on the file from the bricks. The following is the output of the file f5 in bricks b0 and b1:

```
On brick /b0
# stat /bricks/brick2/b0/f5
File: '/bricks/brick2/b0/f5'
                         IO Block: 4096 regular file
Size: 15
                Blocks: 8
Access: (0644/-rw-r--r--) Uid: ( 0/ root) Gid: ( 0/
root)
Context: system_u:object_r:glusterd_brick_t:s0
Access: 2018-08-29 20:46:26.353751073 +0530
Modify: 2018-08-29 20:46:26.361751203 +0530
Change: 2018-08-29 20:47:16.363751236 +0530
Birth: -
On brick /b1
# stat /bricks/brick2/b1/f5
File: '/bricks/brick2/b1/f5'
Size: 2
                          IO Block: 4096 regular file
                Blocks: 8
Access: (0644/-rw-r--r--) Uid: ( 0/
                                  root) Gid: (
                                                 0/
root)
Context: system_u:object_r:glusterd_brick_t:s0
```

```
Access: 2018-08-29 20:44:56.153301616 +0530
Modify: 2018-08-29 20:44:56.161301745 +0530
Change: 2018-08-29 20:44:56.162301761 +0530
Birth: -
```

3. Execute the following command along with the full filename as seen from the root of the volume which is displayed in the **heal info** command's output:

```
#gluster volume heal VOLNAME split-brain bigger-file FILE
```

For example,

```
# gluster volume heal12 split-brain bigger-file /f5
GFID split-brain resolved for file /f5
```

After the healing is complete, the file size on both bricks must be the same as that of the file which had the bigger size. The following is a sample output of the **getfattr**command after completion of healing the file.

```
On brick /b0
# getfattr -d -m . -e hex /bricks/brick2/b0/f5
getfattr: Removing leading '/' from absolute path names
# file: bricks/brick2/b0/f5
security.selinux=0x73797374656d5f753a6f626a6563745f723a676c75737465726
45f627269636b5f743a733000
trusted.qfid=0xce0a9956928e40afb78e95f78defd64f
trusted.gfid2path.9cde09916eabc845=0x30303030303030302d303030302d30303
0302d303030302d3030303030303030303030312f6635
On brick /b1
# getfattr -d -m . -e hex /bricks/brick2/b1/f5
getfattr: Removing leading '/' from absolute path names
# file: bricks/brick2/b1/f5
security.selinux=0x73797374656d5f753a6f626a6563745f723a676c75737465726
45f627269636b5f743a733000
trusted.gfid=0xce0a9956928e40afb78e95f78defd64f
trusted.gfid2path.9cde09916eabc845=0x303030303030302d303030302d30303
0302d303030302d3030303030303030303030312f6635
```

### Selecting the file with latest mtime as source

This method is useful for per file healing and if you want the file with latest mtime has to be considered as source.

1. Run the following command to obtain the list of files that are in split-brain:

```
# gluster volume heal VOLNAME info split-brain
```

From the output, identify the files for which file operations performed from the client failed with input/output error.

For example,

```
# gluster volume heal 12 info split-brain
```

```
Brick 10.70.47.45:/bricks/brick2/b0
/f4
/ - Is in split-brain

Status: Connected
Number of entries: 2

Brick 10.70.47.144:/bricks/brick2/b1
/f4
/ - Is in split-brain

Status: Connected
Number of entries: 2
```

In the above command, 12 is the volume name, b0 and b1 are the bricks.

2. The below command executed from backend provides information if a file is in GFID split-brain.

```
# getfattr -d -e hex -m. <path-to-file>
```

For example,

```
On brick /b0
# getfattr -d -m . -e hex /bricks/brick2/b0/f4
getfattr: Removing leading '/' from absolute path names
# file: bricks/brick2/b0/f4
security.selinux=0x73797374656d5f753a6f626a6563745f723a676c75737465726
45f627269636b5f743a733000
trusted.afr.12-client-1=0x000000020000000100000000
trusted.gfid=0xb66b66d07b315f3c9cffac2fb6422a28
trusted.gfid2path.364f55367c7bd6f4=0x30303030303030302d303030302d30303
0302d303030302d3030303030303030303030312f6634
On brick /b1
# getfattr -d -m . -e hex /bricks/brick2/b1/f4
getfattr: Removing leading '/' from absolute path names
# file: bricks/brick2/b1/f4
security.selinux=0x73797374656d5f753a6f626a6563745f723a676c75737465726
45f627269636b5f743a733000
trusted.afr.12-client-0=0x000000020000001000000000
trusted.gfid=0x87242f808c6e56a007ef7d49d197acff
trusted.gfid2path.364f55367c7bd6f4=0x30303030303030302d303030302d30303
0302d303030302d3030303030303030303030312f6634
```

You can notice the difference in GFID for the file f4 in both the bricks.

You can find the difference in the modify time by executing **stat**command on the file from the bricks. The following is the output of the file f4 in bricks b0 and b1:

```
On brick /b0
# stat /bricks/brick2/b0/f4
File: '/bricks/brick2/b0/f4'
                           IO Block: 4096 regular file
Size: 14
                Blocks: 8
Access: (0644/-rw-r--r--) Uid: ( 0/
                                    root)
                                           Gid: (
                                                   0/
root)
Context: system_u:object_r:glusterd_brick_t:s0
Access: 2018-08-29 20:57:38.913629991 +0530
Modify: 2018-08-29 20:57:38.921630122 +0530
Change: 2018-08-29 20:57:38.923630154 +0530
Birth: -
On brick /b1
# stat /bricks/brick2/b1/f4
File: '/bricks/brick2/b1/f4'
Size: 2
                                IO Block: 4096 regular file
                Blocks: 8
Access: (0644/-rw-r--r--) Uid: ( 0/ root)
                                           Gid: (
Context: system_u:object_r:glusterd_brick_t:s0
Access: 2018-08-24 20:54:50.953217256 +0530
Modify: 2018-08-24 20:54:50.961217385 +0530
Change: 2018-08-24 20:54:50.962217402 +0530
Birth: -
```

### 3. Execute the following command:

```
#gluster volume heal VOLNAME split-brain latest-mtime FILE
```

For example,

```
# gluster volume heal 12 split-brain latest-mtime /f4
GFID split-brain resolved for file /f4
```

After the healing is complete, the GFID of the files on both bricks must be same. The following is a sample output of the **getfattr** command after completion of healing the file. You can notice that the file has been healed using the brick having the latest mtime as the source.

#### Selecting one replica as source for a particular file

This method is useful if you know which file is to be considered as source.

1. Run the following command to obtain the list of files that are in split-brain:

```
#gluster volume heal VOLNAME info split-brain
```

From the output, identify the files for which file operations performed from the client failed with input/output error.

For example,

```
# gluster volume heal 12 info split-brain
```

```
Brick 10.70.47.45:/bricks/brick2/b0
/f3
/ - Is in split-brain

Status: Connected
Number of entries: 2

Brick 10.70.47.144:/bricks/brick2/b1
/f3
/ - Is in split-brain

Status: Connected
Number of entries: 2
```

In the above command, 12 is the volume name, b0 and b1 are the bricks.

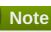

With one replica as source option, there is no way to resolve all the GFID split-brain in one shot by not specifying any file-path in the CLI as done for data/metadata split-brain resolutions.

For each file in GFID split-brain, you have to run the **heal** command separately.

2. The below command executed from backend provides information if a file is in GFID split-brain.

```
# getfattr -d -e hex -m. <path-to-file>
```

For example,

```
# getfattr -d -m . -e hex /bricks/brick2/b0/f3
On brick /b0
getfattr: Removing leading '/' from absolute path names
# file: bricks/brick2/b0/f3
security.selinux=0x73797374656d5f753a6f626a6563745f723a676c75737465726
45f627269636b5f743a733000
trusted.afr.12-client-1=0x0000000200000001000000000
trusted.gfid=0x9d542fb1b3b15837a2f7f9dcdf5d6ee8
trusted.gfid2path.364f55367c7bd6f4=0x30303030303030302d303030302d30303
0302d303030302d3030303030303030303030312f6634
On brick /b1
# getfattr -d -m . -e hex /bricks/brick2/b1/f3
getfattr: Removing leading '/' from absolute path names
# file: bricks/brick2/b0/f3
security.selinux=0x73797374656d5f753a6f626a6563745f723a676c75737465726
45f627269636b5f743a733000
trusted.afr.12-client-1=0x000000020000001000000000
trusted.gfid=0xc90d9b0f65f6530b95b9f3f8334033df
trusted.gfid2path.364f55367c7bd6f4=0x30303030303030302d303030302d30303
0302d303030302d3030303030303030303030312f6634
```

You can notice the difference in GFID for the file f3 in both the bricks.

3. Execute the following command:

```
#gluster volume heal VOLNAME split-brain source-brick HOSTNAME : export-directory-absolute-path FILE
```

In this command, FILE present in *HOSTNAME*: *export-directory-absolute-path* is taken as source for healing.

For example,

```
# gluster volume heal 12 split-brain source-brick
10.70.47.144:/bricks/brick2/b1 /f3
GFID split-brain resolved for file /f3
```

After the healing is complete, the GFID of the file on both the bricks should be same as that of the file which had bigger size. The following is a sample output of the **getfattr** command after the file is healed.

```
On brick /b0
# getfattr -d -m . -e hex /bricks/brick2/b0/f3
getfattr: Removing leading '/' from absolute path names
# file: bricks/brick2/b0/f3
security.selinux=0x73797374656d5f753a6f626a6563745f723a676c75737465726
45f627269636b5f743a733000
trusted.afid=0x90d9b0f65f6530b95b9f3f8334033df
trusted.gfid2path.364f55367c7bd6f4=0x30303030303030302d303030302d30303
0302d303030302d3030303030303030303030312f6634
On brick /b1
# getfattr -d -m . -e hex /bricks/brick2/b1/f3
getfattr: Removing leading '/' from absolute path names
# file: bricks/brick2/b1/f3
security.selinux=0x73797374656d5f753a6f626a6563745f723a676c75737465726
45f627269636b5f743a733000
trusted.qfid=0x90d9b0f65f6530b95b9f3f8334033df
trusted.gfid2path.364f55367c7bd6f4=0x30303030303030302d303030302d30303
0302d303030302d30303030303030303030312f6634
```

### Note

You can not use the GFID of the file as an argument with any of the CLI options to resolve GFID split-brain. It should be the absolute path as seen from the mount point to the file considered as source.

With source-brick option there is no way to resolve all the GFID split-brain in one shot by not specifying any file-path in the CLI as done while resolving data or metadata split-brain. For each file in GFID split-brain, run the CLI with the policy you want to use.

Resolving directory GFID split-brain using CLI with the "source-brick" option in a "distributed-replicated" volume needs to be done on all the volumes explicitly. Since directories get created on all the subvolumes, using one particular brick as source for directory GFID split-brain, heal the directories for that subvolume. In this case, other subvolumes must be healed using the brick which has same GFID as that of the previous brick which was used as source for healing other subvolume. For information on resolving <code>entry/type-mismatch</code> split-brain, see <a href="Chapter 26">Chapter 26</a>, <a href="Manually Recovering File Split-brain">Manually Recovering File Split-brain</a>.

### 11.15.4. Triggering Self-Healing on Replicated Volumes

For replicated volumes, when a brick goes offline and comes back online, self-healing is required to re-sync all the replicas. There is a self-heal daemon which runs in the background, and automatically initiates self-healing every 10 minutes on any files which require healing.

#### **Multithreaded Self-heal**

Self-heal daemon has the capability to handle multiple heals in parallel and is supported on Replicate and Distribute-replicate volumes. However, increasing the number of heals has impact on I/O performance so the following options have been provided. The **cluster.shd-max-threads** volume option controls the number of entries that can be self healed in parallel on each replica by self-heal daemon using. Using **cluster.shd-wait-qlength** volume option, you can configure the number of entries that must be kept in the queue for self-heal daemon threads to take up as soon as any of the threads are free to heal.

For more information on **cluster.shd-max-threads** and **cluster.shd-wait-qlength** volume set options, see Section 11.1, "Configuring Volume Options".

There are various commands that can be used to check the healing status of volumes and files, or to manually initiate healing:

To view the list of files that need healing:

```
# gluster volume heal VOLNAME info
```

For example, to view the list of files on test-volume that need healing:

```
# gluster volume heal test-volume info
Brick server1:/gfs/test-volume_0
Number of entries: 0

Brick server2:/gfs/test-volume_1
/95.txt
/32.txt
/66.txt
/35.txt
/18.txt
/26.txt - Possibly undergoing heal
/47.txt
/55.txt
/85.txt - Possibly undergoing heal
...
Number of entries: 101
```

To trigger self-healing only on the files which require healing:

```
# gluster volume heal VOLNAME
```

For example, to trigger self-healing on files which require healing on test-volume:

```
# gluster volume heal test-volume
Heal operation on volume test-volume has been successful
```

To trigger self-healing on all the files on a volume:

```
# gluster volume heal VOLNAME full
```

For example, to trigger self-heal on all the files on test-volume:

```
# gluster volume heal test-volume full
Heal operation on volume test-volume has been successful
```

To view the list of files on a volume that are in a split-brain state:

```
# gluster volume heal VOLNAME info split-brain
```

For example, to view the list of files on test-volume that are in a split-brain state:

# 11.16. Recommended Configurations - Dispersed Volume

This chapter describes the recommended configurations, examples, and illustrations for Dispersed and Distributed Dispersed volumes.

For a Distributed Dispersed volume, there will be multiple sets of bricks (subvolumes) that stores data with erasure coding. All the files are distributed over these sets of erasure coded subvolumes. In this scenario, even if a redundant number of bricks is lost from every dispersed subvolume, there is no data loss.

For example, assume you have Distributed Dispersed volume of configuration  $2 \times (4 + 2)$ . Here, you have two sets of dispersed subvolumes where the data is erasure coded between 6 bricks with 2 bricks for redundancy. The files will be stored in one of these dispersed subvolumes. Therefore, even if we lose two bricks from each set, there is no data loss.

### **Brick Configurations**

The following table lists the brick layout details of multiple server/disk configurations for dispersed and distributed dispersed volumes.

### **Table 11.3. Brick Configurations for Dispersed and Distributed Dispersed Volumes**

| Redund<br>ancy<br>Level | Support<br>ed<br>Configu<br>rations | Bricks<br>per<br>Server<br>per<br>Subvolu<br>me | Node<br>Loss | Max<br>brick<br>failure<br>count<br>within a<br>subvolu<br>me | Compat<br>ible<br>Server<br>Node<br>count | Increme<br>nt Size<br>(no. of<br>nodes) | Min<br>number<br>of sub-<br>volume<br>s | Total<br>Spindle<br>s | Tolerate<br>d HDD<br>Failure<br>Percent<br>age |
|-------------------------|-------------------------------------|-------------------------------------------------|--------------|---------------------------------------------------------------|-------------------------------------------|-----------------------------------------|-----------------------------------------|-----------------------|------------------------------------------------|
| 12 HDD (                | Chassis                             |                                                 |              |                                                               |                                           |                                         |                                         |                       |                                                |
| 2                       | 4 + 2                               | 2                                               | 1            | 2                                                             | 3                                         | 3                                       | 6                                       | 36                    | 33.33%                                         |
|                         |                                     | 1                                               | 2            | 2                                                             | 6                                         | 6                                       | 12                                      | 72                    | 33.33%                                         |
| 2                       | 8+2                                 | 2                                               | 1            | 2                                                             | 5                                         | 5                                       | 6                                       | 60                    | 20.00%                                         |
|                         |                                     | 1                                               | 2            | 2                                                             | 10                                        | 10                                      | 12                                      | 120                   | 20.00%                                         |
| 3                       | 8 + 3                               | 1-2                                             | 1            | 3                                                             | 6                                         | 6                                       | 6                                       | 72                    | 25.00%                                         |
| 4                       | 8 + 4                               | 4                                               | 1            | 4                                                             | 3                                         | 3                                       | 3                                       | 36                    | 33.33%                                         |
|                         |                                     | 2                                               | 2            | 4                                                             | 6                                         | 6                                       | 6                                       | 72                    | 33.33%                                         |
|                         |                                     | 1                                               | 4            | 4                                                             | 12                                        | 12                                      | 12                                      | 144                   | 33.33%                                         |
| 4                       | 16 + 4                              | 4                                               | 1            | 4                                                             | 5                                         | 5                                       | 3                                       | 60                    | 20.00%                                         |
|                         |                                     | 2                                               | 2            | 4                                                             | 10                                        | 10                                      | 6                                       | 120                   | 20.00%                                         |
|                         |                                     | 1                                               | 4            | 4                                                             | 20                                        | 20                                      | 12                                      | 240                   | 20.00%                                         |
| 24 HDD (                | Chassis                             |                                                 |              |                                                               |                                           |                                         |                                         |                       |                                                |
| 2                       | 4 + 2                               | 2                                               | 1            | 2                                                             | 3                                         | 3                                       | 12                                      | 72                    | 33.33%                                         |
|                         |                                     | 1                                               | 2            | 2                                                             | 6                                         | 6                                       | 24                                      | 144                   | 33.33%                                         |
| 2                       | 8+ 2                                | 2                                               | 1            | 2                                                             | 5                                         | 5                                       | 12                                      | 120                   | 20.00%                                         |
|                         |                                     | 1                                               | 2            | 2                                                             | 10                                        | 10                                      | 24                                      | 240                   | 20.00%                                         |
| 4                       | 8 + 4                               | 4                                               | 1            | 4                                                             | 3                                         | 3                                       | 6                                       | 72                    | 33.33%                                         |
|                         |                                     | 2                                               | 2            | 4                                                             | 6                                         | 6                                       | 12                                      | 144                   | 33.33%                                         |
|                         |                                     | 1                                               | 4            | 4                                                             | 12                                        | 12                                      | 24                                      | 288                   | 33.33%                                         |
| 4                       | 16 + 4                              | 4                                               | 1            | 4                                                             | 5                                         | 5                                       | 6                                       | 120                   | 20.00%                                         |
|                         |                                     | 2                                               | 2            | 4                                                             | 10                                        | 10                                      | 12                                      | 240                   | 20.00%                                         |
|                         |                                     | 1                                               | 4            | 4                                                             | 20                                        | 20                                      | 24                                      | 480                   | 20.00%                                         |
| 36 HDD (                | Chassis                             |                                                 |              |                                                               |                                           |                                         |                                         |                       |                                                |
| 2                       | 4 + 2                               | 2                                               | 1            | 2                                                             | 3                                         | 3                                       | 18                                      | 108                   | 33.33%                                         |
|                         |                                     | 1                                               | 2            | 2                                                             | 6                                         | 6                                       | 36                                      | 216                   | 33.33%                                         |
| 2                       | 8 + 2                               | 2                                               | 1            | 1                                                             | 5                                         | 5                                       | 18                                      | 180                   | 20.00%                                         |
|                         |                                     | 1                                               | 2            | 2                                                             | 10                                        | 10                                      | 36                                      | 360                   | 20.00%                                         |
| 3                       | 8 + 3                               | 1-2                                             | 1            | 3                                                             | 6                                         | 6                                       | 19                                      | 216                   | 26.39%                                         |
| 4                       | 8 + 4                               | 4                                               | 1            | 4                                                             | 3                                         | 3                                       | 9                                       | 108                   | 33.33%                                         |
|                         |                                     | 2                                               | 2            | 4                                                             | 6                                         | 6                                       | 18                                      | 216                   | 33.33%                                         |
|                         |                                     | 1                                               | 4            | 4                                                             | 12                                        | 12                                      | 36                                      | 432                   | 33.33%                                         |
| 4                       | 16 + 4                              | 4                                               | 1            | 4                                                             | 5                                         | 5                                       | 9                                       | 180                   | 20.00%                                         |
|                         |                                     | 2                                               | 2            | 4                                                             | 10                                        | 10                                      | 18                                      | 360                   | 20.00%                                         |
|                         |                                     | 1                                               | 4            | 4                                                             | 20                                        | 20                                      | 36                                      | 720                   | 20.00%                                         |
| 60 HDD C                |                                     |                                                 |              |                                                               |                                           |                                         |                                         |                       |                                                |
| 2                       | 4 + 2                               | 2                                               | 1            | 2                                                             | 3                                         | 3                                       | 30                                      | 180                   | 33.33%                                         |
|                         |                                     | 1                                               | 2            | 2                                                             | 6                                         | 6                                       | 60                                      | 360                   | 33.33%                                         |
| 2                       | 8 + 2                               | 2                                               | 1            | 2                                                             | 5                                         | 5                                       | 30                                      | 300                   | 20.00%                                         |
|                         |                                     | 1                                               | 2            | 2                                                             | 10                                        | 10                                      | 60                                      | 600                   | 20.00%                                         |
| 3                       | 8 + 3                               | 1-2                                             | 1            | 3                                                             | 6                                         | 6                                       | 32                                      | 360                   | 26.67%                                         |
| 4                       | 8 + 4                               | 4                                               | 1            | 4                                                             | 3                                         | 3                                       | 15                                      | 180                   | 33.33%                                         |
|                         |                                     | 2                                               | 2            | 4                                                             | 6                                         | 6                                       | 30                                      | 360                   | 33.33%                                         |

| Redund<br>ancy<br>Level | Support<br>ed<br>Configu<br>rations | Bricks<br>per<br>Server<br>per<br>Subvolu<br>me | Node<br>Loss | Max<br>brick<br>failure<br>count<br>within a<br>subvolu<br>me | Compat<br>ible<br>Server<br>Node<br>count | Increme<br>nt Size<br>(no. of<br>nodes) | Min<br>number<br>of sub-<br>volume<br>s | Total<br>Spindle<br>s | Tolerate<br>d HDD<br>Failure<br>Percent<br>age |
|-------------------------|-------------------------------------|-------------------------------------------------|--------------|---------------------------------------------------------------|-------------------------------------------|-----------------------------------------|-----------------------------------------|-----------------------|------------------------------------------------|
|                         |                                     | 1                                               | 4            | 4                                                             | 12                                        | 12                                      | 60                                      | 720                   | 33.33%                                         |
| 4                       | 16 + 4                              | 4                                               | 1            | 4                                                             | 5                                         | 5                                       | 15                                      | 300                   | 20.00%                                         |
|                         |                                     | 2                                               | 2            | 4                                                             | 10                                        | 10                                      | 30                                      | 600                   | 20.00%                                         |
|                         |                                     | 1                                               | 4            | 4                                                             | 20                                        | 20                                      | 60                                      | 1200                  | 20.00%                                         |

#### **Example 1 - Dispersed 4+2 configuration on three servers**

This example describes a compact configuration of three servers, with each server attached to a 12 HDD chassis to create a dispersed volume. In this example, each HDD is assumed to contain a single brick.

This example's brick configuration is explained in row 1 of <u>Table 11.3</u>, "Brick Configurations for Dispersed and Distributed Dispersed Volumes".

With this server-to-spindle ratio, 36 disks/spindles are allocated for the dispersed volume configuration. For example, to create a compact 4+2 dispersed volume using 6 spindles from the total disk pool over three servers, run the following command:

```
# gluster volume create test_vol disperse-data 4 redundancy 2 transport tcp
server1:/rhgs/brick1 server1:/rhgs/brick2 server2:/rhgs/brick3
server2:/rhgs/brick4 server3:/rhgs/brick5 server3:/rhgs/brick6 --force
```

Note that the **--force** parameter is required because this configuration is not optimal in terms of fault tolerance. Since each server provides two bricks, this configuration has a greater risk to data availability if a server goes offline than it would if each brick was provided by a separate server.

Run the **gluster volume info** command to view the volume information.

```
# gluster volume info test-volume
Volume Name: test-volume
Type: Disperse
Status: Started
Number of Bricks: 1 x (4 + 2) = 6
Transport-type: tcp
Bricks:
Brick1: server1:/rhgs/brick1
Brick2: server1:/rhgs/brick2
Brick3: server2:/rhgs/brick3
Brick4: server2:/rhgs/brick4
Brick5: server3:/rhgs/brick5
Brick6: server3:/rhgs/brick6
```

Additionally, you can convert the dispersed volume to a distributed dispersed volume in increments of 4+2. Add six bricks from the disk pool using the following command:

```
# gluster volume add-brick test_vol server1:/rhgs/brick7 server1:/rhgs/brick8
server2:/rhgs/brick9 server2:/rhgs/brick10 server3:/rhgs/brick11
server3:/rhgs/brick12
```

Run the **gluster volume info** command to view distributed dispersed volume information.

```
# gluster volume info test-volume
Volume Name: test-volume
Type: Distributed-Disperse
Status: Started
Number of Bricks: 2 \times (4 + 2) = 12
Transport-type: tcp
Bricks:
Brick1: server1:/rhgs/brick1
Brick2: server1:/rhqs/brick2
Brick3: server2:/rhgs/brick3
Brick4: server2:/rhgs/brick4
Brick5: server3:/rhgs/brick5
Brick6: server3:/rhgs/brick6
Brick7: server1:/rhgs/brick7
Brick8: server1:/rhgs/brick8
Brick9: server2:/rhgs/brick9
Brick10: server2:/rhqs/brick10
Brick11: server3:/rhqs/brick11
Brick12: server3:/rhqs/brick12
```

Using this configuration example, you can create configuration combinations of  $6 \times (4 + 2)$  distributed dispersed volumes. This example configuration has tolerance up to 12 brick failures.

For details about creating an optimal configuration, see Section 5.9, "Creating Dispersed Volumes".

#### **Example 2 - Dispersed 8+4 configuration on three servers**

The following diagram illustrates a dispersed 8+4 configuration on three servers as explained in the row 3 of Table 11.3, "Brick Configurations for Dispersed and Distributed Dispersed Volumes" The command to create the disperse volume for this configuration:

```
# gluster volume create test_vol disperse-data 8 redundancy 4 transport tcp
server1:/rhgs/brick1 server1:/rhgs/brick2 server1:/rhgs/brick3
server1:/rhgs/brick4 server2:/rhgs/brick1 server2:/rhgs/brick2
server2:/rhgs/brick3 server2:/rhgs/brick4 server3:/rhgs/brick1
server3:/rhgs/brick2 server3:/rhgs/brick3 server3:/rhgs/brick4
server1:/rhgs/brick5 server1:/rhgs/brick6 server1:/rhgs/brick7
server1:/rhgs/brick8 server2:/rhgs/brick5 server2:/rhgs/brick6
server2:/rhgs/brick7 server2:/rhgs/brick8 server3:/rhgs/brick5
server3:/rhgs/brick6 server3:/rhgs/brick7 server3:/rhgs/brick8
server1:/rhgs/brick9 server1:/rhgs/brick10 server1:/rhgs/brick11
server1:/rhgs/brick12 server2:/rhgs/brick12 server3:/rhgs/brick10
server3:/rhgs/brick11 server3:/rhgs/brick12 --force
```

Note that the **--force** parameter is required because this configuration is not optimal in terms of fault tolerance. Since each server provides more than one brick, this configuration has a greater risk to data availability if a server goes offline than it would if each brick was provided by a separate server.

For details about creating an optimal configuration, see Section 5.9, "Creating Dispersed Volumes".

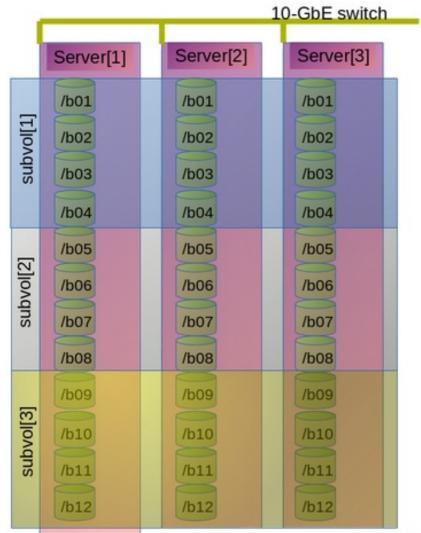

Erasure Coding – 8+4, 12 disks/server, 3 servers

Figure 11.1. Example Configuration of 8+4 Dispersed Volume Configuration

In this example, there are m bricks (refer to section Section 5.9, "Creating Dispersed Volumes" for information on n = k+m equation) from a dispersed subvolume on each server. If you add more than m bricks from a dispersed subvolume on server S, and if the server S goes down, data will be unavailable.

If **S** (a single column in the above diagram) goes down, there is no data loss, but if there is any additional hardware failure, either another node going down or a storage device failure, there would be immediate data loss.

#### **Example 3 - Dispersed 4+2 configuration on six servers**

The following diagram illustrates dispersed 4+2 configuration on six servers and each server with 12-disk-per-server configuration as explained in the row 2 of <u>Table 11.3</u>, "Brick Configurations for Dispersed and <u>Distributed Dispersed Volumes</u>". The command to create the disperse volume for this configuration:

```
# gluster volume create test_vol disperse-data 4 redundancy 2 transport tcp
server1:/rhgs/brick1 server2:/rhgs/brick1 server3:/rhgs/brick1
server4:/rhgs/brick1 server5:/rhgs/brick2
server6:/rhgs/brick1server1:/rhgs/brick2 server2:/rhgs/brick2
server3:/rhgs/brick2 server4:/rhgs/brick2 server5:/rhgs/brick2
server6:/rhgs/brick2 server1:/rhgs/brick3 server2:/rhgs/brick3
server3:/rhgs/brick3 server4:/rhgs/brick3 server5:/rhgs/brick3
```

```
server6:/rhgs/brick3 server1:/rhgs/brick4 server2:/rhgs/brick4
server3:/rhgs/brick4 server4:/rhgs/brick4 server5:/rhgs/brick4
server6:/rhgs/brick4 server1:/rhgs/brick5 server2:/rhgs/brick5
server3:/rhgs/brick5 server4:/rhgs/brick5 server5:/rhgs/brick5
server6:/rhgs/brick5 server1:/rhgs/brick6 server2:/rhgs/brick6
server3:/rhgs/brick6 server4:/rhgs/brick6 server5:/rhgs/brick6
server6:/rhgs/brick6 server1:/rhgs/brick7 server2:/rhgs/brick7
server3:/rhgs/brick7 server4:/rhgs/brick7 server5:/rhgs/brick7
server6:/rhgs/brick7 server1:/rhgs/brick8 server2:/rhgs/brick8
server3:/rhgs/brick8 server4:/rhgs/brick8 server5:/rhgs/brick8
server6:/rhgs/brick8 server1:/rhgs/brick9 server2:/rhgs/brick9
server3:/rhgs/brick9 server4:/rhgs/brick9 server5:/rhgs/brick9
server6:/rhqs/brick9 server1:/rhqs/brick10 server2:/rhqs/brick10
server3:/rhgs/brick10 server4:/rhgs/brick10 server5:/rhgs/brick10
server6:/rhgs/brick10 server1:/rhgs/brick11 server2:/rhgs/brick11
server3:/rhgs/brick11 server4:/rhgs/brick11 server5:/rhgs/brick11
server6:/rhqs/brick11 server1:/rhqs/brick12 server2:/rhqs/brick12
server3:/rhgs/brick12 server4:/rhgs/brick12 server5:/rhgs/brick12
server6:/rhgs/brick12
```

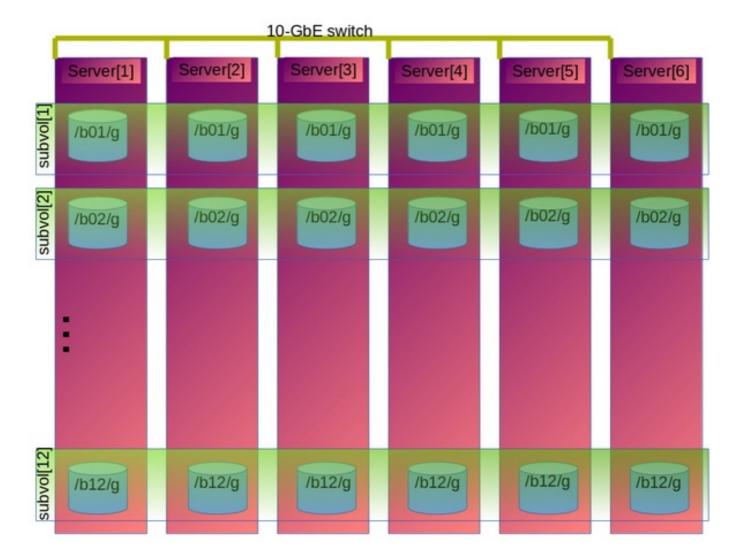

Figure 11.2. Example Configuration of 4+2 Dispersed Volume Configuration

#### **Redundancy Comparison**

The following chart illustrates the redundancy comparison of all supported dispersed volume configurations.

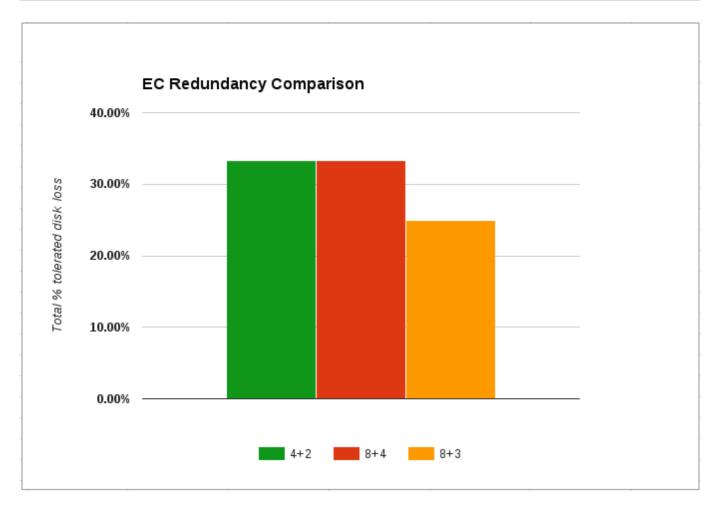

Figure 11.3. Illustration of the redundancy comparison

# **Chapter 12. Managing Red Hat Gluster Storage Logs**

The log management framework generates log messages for each of the administrative functionalities and the components to increase the user-serviceability aspect of Red Hat Gluster Storage Server. Logs are generated to track the event changes in the system. The feature makes the retrieval, rollover, and archival of log files easier and helps in troubleshooting errors that are user-resolvable with the help of the Red Hat Gluster Storage Error Message Guide. The Red Hat Gluster Storage Component logs are rotated on a weekly basis. Administrators can rotate a log file in a volume, as needed. When a log file is rotated, the contents of the current log file are moved to <code>log-file-name.epoch-time-stamp</code>. The components for which the log messages are generated with message-ids are glusterFS Management Service, Distributed Hash Table (DHT), and Automatic File Replication (AFR).

### 12.1. Log Rotation

Log files are rotated on a weekly basis and the log files are zipped in the gzip format on a fortnightly basis. When the content of the log file is rotated, the current log file is moved to log-file- name.epoch-time-stamp. The archival of the log files is defined in the configuration file. As a policy, log file content worth 52 weeks is retained in the Red Hat Gluster Storage Server.

# 12.2. Red Hat Gluster Storage Component Logs and Location

The table lists the component, services, and functionality based logs in the Red Hat Gluster Storage Server. As per the File System Hierarchy Standards (FHS) all the log files are placed in the **/var/log** directory.

**Table 12.1.** 

| Component/Service Name | Location of the Log File                                                                     | Remarks                                                                                                    |
|------------------------|----------------------------------------------------------------------------------------------|----------------------------------------------------------------------------------------------------|
| glusterd               | /var/log/glusterfs/gluste<br>rd.log                                                          | One glusterd log file per server. This log file also contains the snapshot and user logs.                     |
| gluster commands       | /var/log/glusterfs/cmd_hi<br>story.log                                                       | Gluster commands executed on a node in a Red Hat Gluster Storage Trusted Storage Pool is logged in this file. |
| bricks                 | <pre>/var/log/glusterfs/bricks /<path brick="" extraction="" of="" path="">.log</path></pre> | One log file per brick on the server                                                                          |
| rebalance              | /var/log/glusterfs/ <i>VOLNAM</i><br><i>E</i> -rebalance.log                                 | One log file per volume on the server                                                                         |
| self heal deamon       | /var/log/glusterfs/gluste rshd.log                                                           | One log file per server                                                                                       |

| Component/Service Name                      | Location of the Log File                                                                                                    | Remarks                                                                                                    |
|---------------------------------------------|----------------------------------------------------------------------------------------------------|----------------------------------------------------------------------------------------------------|
| quota                                       | <ul> <li>/var/log/glusterfs/quo tad.log Log of the quota daemons running on each node.</li> <li>/var/log/glusterfs/quo ta-crawl.log Whenever quota is enabled, a file system crawl is performed and the corresponding log is stored in this file</li> <li>/var/log/glusterfs/quo ta-mount-VOLNAME.log An auxiliary FUSE client is mounted in <gluster-rundir>/VOLNAME of the glusterFS and the corresponding client logs found in this file.</gluster-rundir></li> </ul> | One log file per server (and per volume from quota-mount.                                                                                                    |
| Gluster NFS                                 | /var/log/glusterfs/nfs.lo                                                                                                    | One log file per server                                                                                                    |
| SAMBA Gluster                               | /var/log/samba/glusterfs-<br>VOLNAME- <clientip>.log</clientip>                                                                                                    | If the client mounts this on a glusterFS server node, the actual log file or the mount point may not be found. In such a case, the mount outputs of all the glusterFS type mount operations need to be considered. |
| NFS - Ganesha                               | /var/log/ganesha/ganesha.<br>log,<br>/var/log/ganesha/ganesha-<br>gfapi.log                                                                                                    | One log file per server                                                                                                    |
| FUSE Mount                                  | /var/log/<br>glusterfs/ <mountpoint<br>path extraction&gt;.log</mountpoint<br>                                                                                                    |                                                                                                    |
| Geo-replication                             | <pre>/var/log/glusterfs/geo- replication/<master> /var/log/glusterfs/geo- replication-slaves</master></pre>                                                                                                    |                                                                                                    |
| gluster volume heal<br>VOLNAME info command | /var/log/glusterfs/glfshe al- <i>VOLNAME</i> .log                                                                                                    | One log file per server on which the command is executed.                                                                                                    |
| gluster-swift                               | /var/log/messages                                                                                                    |                                                                                                    |
| SwiftKrbAuth                                | /var/log/httpd/error_log                                                                                                    |                                                                                                    |
| Command Line Interface logs                 | /var/log/glusterfs/ <i>cli</i> .lo<br>g                                                                                                    | This file captures log entries for every command that is executed on the Command Line Interface(CLI).                                                                                                    |

# 12.3. Configuring the Log Format

You can configure the Red Hat Gluster Storage Server to generate log messages either with message IDs or without them.

To know more about these options, see topic *Configuring Volume Options* in the *Red Hat Gluster Storage Administration Guide*.

#### To configure the log-format for bricks of a volume:

# gluster volume set VOLNAME diagnostics.brick-log-format <value>

#### Example 12.1. Generate log files with with-msg-id:

# gluster volume set testvol diagnostics.brick-log-format with-msg-id

#### Example 12.2. Generate log files with no-msg-id:

# gluster volume set testvol diagnostics.brick-log-format no-msg-id

#### To configure the log-format for clients of a volume:

gluster volume set VOLNAME diagnostics.client-log-format <value>

#### Example 12.3. Generate log files with with-msg-id:

# gluster volume set testvol diagnostics.client-log-format with-msg-id

#### Example 12.4. Generate log files with no-msg-id:

# gluster volume set testvol diagnostics.client-log-format no-msg-id

#### To configure the log format for glusterd:

# glusterd --log-format=<value>

#### Example 12.5. Generate log files with with-msg-id:

# glusterd --log-format=with-msg-id

#### Example 12.6. Generate log files with no-msg-id:

# glusterd --log-format=no-msg-id

To a list of error messages, see the Red Hat Gluster Storage Error Message Guide.

#### See Also:

Section 11.1, "Configuring Volume Options"

# 12.4. Configuring the Log Level

Every log message has a log level associated with it. The levels, in descending order, are CRITICAL, ERROR, WARNING, INFO, DEBUG, and TRACE. Red Hat Gluster Storage can be configured to generate log messages only for certain log levels. Only those messages that have log levels above or equal to the configured log level are logged.

For example, if the log level is set to **INFO**, only **CRITICAL**, **ERROR**, **WARNING**, and **INFO** messages are logged.

The components can be configured to log at one of the following levels:

- CRITICAL
- ➣ ERROR
- WARNING
- ≫ INFO
- DEBUG
- ▶ TRACE

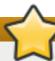

#### **Important**

Setting the log level to TRACE or DEBUG generates a very large number of log messages and can lead to disks running out of space very quickly.

#### To configure the log level on bricks

# gluster volume set VOLNAME diagnostics.brick-log-level <value>

#### Example 12.7. Set the log level to warning on a brick

# gluster volume set testvol diagnostics.brick-log-level WARNING

#### To configure the syslog level on bricks

# gluster volume set VOLNAME diagnostics.brick-sys-log-level <value>

#### Example 12.8. Set the syslog level to warning on a brick

# gluster volume set testvol diagnostics.brick-sys-log-level WARNING

#### To configure the log level on clients

# gluster volume set VOLNAME diagnostics.client-log-level <value>

#### Example 12.9. Set the log level to error on a client

# gluster volume set testvol diagnostics.client-log-level ERROR

#### To configure the syslog level on clients

# gluster volume set VOLNAME diagnostics.client-sys-log-level <value>

#### Example 12.10. Set the syslog level to error on a client

# gluster volume set testvol diagnostics.client-sys-log-level ERROR

#### To configure the log level forglusterd persistently

Edit the /etc/sysconfig/glusterd file, and set the value of the *LOG\_LEVEL* parameter to the log level that you want glusterd to use.

```
## Set custom log file and log level (below are defaults)
#LOG_FILE='/var/log/glusterfs/glusterd.log'
LOG_LEVEL='VALUE'
```

This change does not take effect until glusterd is started or restarted with the **service** or **systemct1** command.

#### Example 12.11. Set the log level to WARNING onglusterd

In the /etc/sysconfig/glusterd file, locate the *LOG\_LEVEL* parameter and set its value to **WARNING**.

```
## Set custom log file and log level (below are defaults)
#LOG_FILE='/var/log/glusterfs/glusterd.log'
LOG_LEVEL='WARNING'
```

Then start or restart the glusterd service. On Red Hat Enterprise Linux 7, run:

```
# systemctl restart glusterd.service
```

On Red Hat Enterprise Linux 6, run:

```
# service glusterd restart
```

#### To run a gluster command once with a specified log level

```
# gluster --log-level=ERROR VOLNAME COMMAND
```

#### Example 12.12. Run volume status with a log level of ERROR

```
# gluster --log-level=ERROR volume status
```

#### See Also:

Section 11.1, "Configuring Volume Options"

# 12.5. Suppressing Repetitive Log Messages

Repetitive log messages in the Red Hat Gluster Storage Server can be configured by setting a **log-flush-timeout** period and by defining a **log-buf-size** buffer size options with the **gluster volume set** command.

#### **Suppressing Repetitive Log Messages with a Timeout Period**

#### To set the timeout period on the bricks:

```
# gluster volume set VOLNAME diagnostics.brick-log-flush-timeout <value>
```

#### Example 12.13. Set a timeout period on the bricks

```
# gluster volume set testvol diagnostics.brick-log-flush-timeout 200
volume set: success
```

#### To set the timeout period on the clients:

```
# gluster volume set VOLNAME diagnostics.client-log-flush-timeout <value>
```

#### Example 12.14. Set a timeout period on the clients

```
# gluster volume set testvol diagnostics.client-log-flush-timeout 180
volume set: success
```

#### To set the timeout period on glusterd:

```
# glusterd --log-flush-timeout=<value>
```

#### Example 12.15. Set a timeout period on the glusterd

```
# glusterd --log-flush-timeout=60
```

#### Suppressing Repetitive Log Messages by defining a Buffer Size

The maximum number of unique log messages that can be suppressed until the timeout or buffer overflow, whichever occurs first on the bricks.

#### To set the buffer size on the bricks:

# gluster volume set VOLNAME diagnostics.brick-log-buf-size <value>

#### Example 12.16. Set a buffer size on the bricks

# gluster volume set testvol diagnostics.brick-log-buf-size 10
volume set: success

#### To set the buffer size on the clients:

# gluster volume set VOLNAME diagnostics.client-log-buf-size <value>

#### Example 12.17. Set a buffer size on the clients

# gluster volume set testvol diagnostics.client-log-buf-size 15
volume set: success

#### To set the log buffer size on glusterd:

# glusterd --log-buf-size=<value>

#### Example 12.18. Set a log buffer size on the glusterd

# glusterd --log-buf-size=10

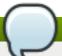

#### Note

To disable suppression of repetitive log messages, set the log-buf-size to zero.

#### See Also:

Section 11.1, "Configuring Volume Options"

# 12.6. Geo-replication Logs

The following log files are used for a geo-replication session:

- Master-log-file log file for the process that monitors the master volume.
- Slave-log-file log file for process that initiates changes on a slave.

- Master-gluster-log-file log file for the maintenance mount point that the geo-replication module uses to monitor the master volume.
- Slave-gluster-log-file If the slave is a Red Hat Gluster Storage Volume, this log file is the slave's counterpart of Master-gluster-log-file.

#### 12.6.1. Viewing the Geo-replication Master Log Files

To view the Master-log-file for geo-replication, use the following command:

# gluster volume geo-replication MASTER\_VOL SLAVE\_HOST::SLAVE\_VOL config
log-file

For example:

# gluster volume geo-replication Volume1 example.com::slave-vol config logfile

#### 12.6.2. Viewing the Geo-replication Slave Log Files

To view the log file for geo-replication on a slave, use the following procedure. **glusterd** must be running on slave machine.

1. On the master, run the following command to display the session-owner details:

# gluster volume geo-replication MASTER\_VOL SLAVE\_HOST::SLAVE\_VOL
config session-owner

For example:

# gluster volume geo-replication Volume1 example.com::slave-vol config
session-owner 5f6e5200-756f-11e0-a1f0-0800200c9a66

2. On the slave, run the following command with the session-owner value from the previous step:

# gluster volume geo-replication SLAVE\_VOL config log-file
/var/log/gluster/SESSION\_OWNER:remote-mirror.log

For example:

# gluster volume geo-replication slave-vol config log-file
/var/log/gluster/5f6e5200-756f-11e0-a1f0-0800200c9a66:remotemirror.log

# Chapter 13. Managing Red Hat Gluster Storage Volume Life-Cycle Extensions

Red Hat Gluster Storage allows automation of operations by user-written scripts. For every operation, you can execute a pre and a post script.

**Pre Scripts**: These scripts are run before the occurrence of the event. You can write a script to automate activities like managing system-wide services. For example, you can write a script to stop exporting the SMB share corresponding to the volume before you stop the volume.

**Post Scripts**: These scripts are run after execution of the event. For example, you can write a script to export the SMB share corresponding to the volume after you start the volume.

You can run scripts for the following events:

- Creating a volume
- Starting a volume
- Adding a brick
- Removing a brick
- Tuning volume options
- Stopping a volume
- Deleting a volume

#### **Naming Convention**

While creating the file names of your scripts, you must follow the naming convention followed in your underlying file system like XFS.

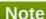

To enable the script, the name of the script must start with an **S** . Scripts run in lexicographic order of their names.

# 13.1. Location of Scripts

This section provides information on the folders where the scripts must be placed. When you create a trusted storage pool, the following directories are created:

- /var/lib/glusterd/hooks/1/create/
- /var/lib/glusterd/hooks/1/delete/
- /var/lib/glusterd/hooks/1/start/
- /var/lib/glusterd/hooks/1/stop/
- /var/lib/glusterd/hooks/1/set/
- /var/lib/glusterd/hooks/1/add-brick/

/var/lib/glusterd/hooks/1/remove-brick/

After creating a script, you must ensure to save the script in its respective folder on all the nodes of the trusted storage pool. The location of the script dictates whether the script must be executed before or after an event. Scripts are provided with the command line argument --volname=VOLNAME to specify the volume. Command-specific additional arguments are provided for the following volume operations:

- Start volume
  - --first=yes, if the volume is the first to be started
  - --first=no, for otherwise
- Stop volume
  - --last=yes, if the volume is to be stopped last.
  - --last=no, for otherwise
- Set volume
  - -o key=value

For every key, value is specified in volume set command.

# 13.2. Prepackaged Scripts

Red Hat provides scripts to export Samba (SMB) share when you start a volume and to remove the share when you stop the volume. These scripts are available at: /var/lib/glusterd/hooks/1/start/post and /var/lib/glusterd/hooks/1/stop/pre. By default, the scripts are enabled.

When you start a volume using the following command:

#### # gluster volume start VOLNAME

The **S30samba-start.sh** script performs the following:

- 1. Adds Samba share configuration details of the volume to the **smb.conf** file
- 2. Mounts the volume through FUSE and adds an entry in /etc/fstab for the same.
- 3. Restarts Samba to run with updated configuration

When you stop the volume using the following command:

#### # gluster volume stop VOLNAME

The **S30samba-stop.sh** script performs the following:

- 1. Removes the Samba share details of the volume from the smb.conf file
- 2. Unmounts the FUSE mount point and removes the corresponding entry in /etc/fstab
- 3. Restarts Samba to run with updated configuration

# **Chapter 14. Managing Containerized Red Hat Gluster Storage**

Red Hat Gluster Storage can be set up as a container on a Red Hat Enterprise Linux Atomic Host. Containers use the shared kernel concept and are much more efficient than hypervisors in system resource terms. Containers rest on top of a single Linux instance and allows applications to use the same Linux kernel as the system that they are running on. This improves the overall efficiency and reduces the space consumption considerably.

Containerized Red Hat Gluster Storage 3.1.2 is supported only on Red Hat Enterprise Linux Atomic Host 7.2. For more information about installing containerized Red Hat Gluster Storage, see the Red Hat Gluster Storage 3.4 *Installation Guide*: <a href="https://access.redhat.com/documentation/enus/red\_hat\_gluster\_storage/3.4/html/installation\_guide/">https://access.redhat.com/documentation/enus/red\_hat\_gluster\_storage/3.4/html/installation\_guide/</a>.

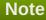

For Red Hat Gluster Storage 3.1.2, Erasure Coding, NFS-Ganesha, BitRot, and Data Tiering are not supported with containerized Red Hat Gluster Storage.

# 14.1. Prerequisites

Before creating a container, execute the following steps.

1. Create the directories in the atomic host for persistent mount by executing the following command:

```
# mkdir -p /etc/glusterfs /var/lib/glusterd /var/log/glusterfs
```

- 2. Ensure the bricks that are required are mounted on the atomic hosts. For more information see Section 21.2, "Brick Configuration".
- 3. If Snapshot is required, then ensure that the **dm-snapshot** kernel module is loaded in Atomic Host system. If it is not loaded, then load it by executing the following command:

```
# modprobe dm_snapshot
```

# 14.2. Starting a Container

Execute the following steps to start the container.

1. Execute the following command to run the container:

```
# docker run -d --privileged=true --net=host --name <container-name> -
v /run -v /etc/glusterfs:/etc/glusterfs:z -v
/var/lib/glusterd:/var/lib/glusterd:z -v
/var/log/glusterfs:/var/log/glusterfs:z -v
/sys/fs/cgroup:/sys/fs/cgroup:ro -v
/mnt/brick1:/mnt/container_brick1:z <image name>
```

where.

--net=host option ensures that the container has full access to the network stack of the host.

- /mnt/brick1 is the mountpoint of the brick in the atomic host and:/mnt/container\_brick1 is the mountpoint of the brick in the container.
- -d option starts the container in the detached mode.

#### For example:

```
# docker run -d --privileged=true --net=host --name glusternode1 -v
/run -v /etc/glusterfs:/etc/glusterfs:z -v
/var/lib/glusterd:/var/lib/glusterd:z -v
/var/log/glusterfs:/var/log/glusterfs:z -v
/sys/fs/cgroup:/sys/fs/cgroup:ro -v
/mnt/brick1:/mnt/container_brick1:z rhgs3/rhgs-server-rhel7
5ac864b5abc74a925aecc4fe9613c73e83b8c54a846c36107aa8e2960eeb97b4
```

Where, 5ac864b5abc74a925aecc4fe9613c73e83b8c54a846c36107aa8e2960eeb97b4 is the container ID.

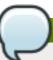

#### **Note**

- SELinux labels are automatically reset to svirt\_sandbox\_file\_t so that the container can interact with the Atomic Host directory.
- In the above command, the following ensures that the gluster configuration are persistent.

```
-v /etc/glusterfs:/etc/glusterfs:z -v
/var/lib/glusterd:/var/lib/glusterd -v
/var/log/glusterfs:/var/log/glusterfs
```

2. If you want to use snapshot then execute the following command:

```
# docker run -d --privileged=true --net=host --name <container-name> -
v /dev:/dev -v /run -v /etc/glusterfs:/etc/glusterfs:z -v
/var/lib/glusterd:/var/lib/glusterd:z -v
/var/log/glusterfs:/var/log/glusterfs:z -v
/sys/fs/cgroup:/sys/fs/cgroup:ro -v
/mnt/brick1:/mnt/container_brick1:z <image name>
```

where, /mnt/brick1 is the mountpoint of the brick in the atomic host and :/mnt/container\_brick1 is the mountpoint of the brick in the container.

#### For example:

```
# docker run -d --privileged=true --net=host --name glusternode1 -v
/dev:/dev -v /run -v /etc/glusterfs:/etc/glusterfs:z -v
/var/lib/glusterd:/var/lib/glusterd:z -v
/var/log/glusterfs:/var/log/glusterfs:z -v
/sys/fs/cgroup:/sys/fs/cgroup:ro -v
/mnt/brick1:/mnt/container_brick1:z rhgs3/rhgs-server-rhel7
5da2bc217c0852d2b1bfe4fb31e0181753410071584b4e38bd77d7502cd3e92b
```

3. To verify if the container is created, execute the following command:

```
# docker ps
```

For example:

# docker ps

CONTAINER ID IMAGE COMMAND

CREATED STATUS PORTS

**NAMES** 

5da2bc217c08 891ea0584e94 "/usr/sbin/init" 10

seconds ago Up 9 seconds

glusternode1

# 14.3. Creating a Trusted Storage Pool

Perform the following steps to create a Trusted Storage Pool:

1. Access the container using the following command:

```
# docker exec -it <container-name> /bin/bash
```

For example:

```
# docker exec -it glusternode1 /bin/bash
```

2. To verify if glusterd is running, execute the following command:

```
# systemctl status glusterd
```

3. To verify if the bricks are mounted successfully, execute the following command:

```
# mount |grep <brick_name>
```

4. Peer probe the container to form the Trusted Storage Pool:

```
# gluster peer probe <atomic host IP>
```

5. Execute the following command to verify the peer probe status:

```
# gluster peer status
```

# 14.4. Creating a Volume

Perform the following steps to create a volume.

1. To create a volume execute the following command:

```
# gluster volume create <vol-name> IP:/brickpath
```

2. Start the volume by executing the following command:

```
# gluster volume start <volname>
```

# 14.5. Mounting a Volume

Execute the following command to mount the volume created earlier:

```
# mount -t glusterfs <atomic host IP>:/<vol-name> /mount/point
```

# **Chapter 15. Detecting BitRot**

BitRot detection is a technique used in Red Hat Gluster Storage to identify when silent corruption of data has occurred. BitRot also helps to identify when a brick's data has been manipulated directly, without using FUSE, NFS or any other access protocols. BitRot detection is particularly useful when using JBOD, since JBOD does not provide other methods of determining when data on a disk has become corrupt.

The **gluster volume bitrot** command scans all the bricks in a volume for BitRot issues in a process known as scrubbing. The process calculates the checksum for each file or object, and compares that checksum against the actual data of the file. When BitRot is detected in a file, that file is marked as corrupted, and the detected errors are logged in the following files:

- /var/log/glusterfs/bitd.log
- /var/log/glusterfs/scrub.log

# 15.1. Enabling and Disabling the BitRot daemon

The BitRot daemon is disabled by default. In order to use or configure the daemon, you first need to enable it.

#### gluster volume bitrot VOLNAME enable

Enable the BitRot daemon for the specified volume.

#### gluster volume bitrot VOLNAME disable

Disable the BitRot daemon for the specified volume.

# 15.2. Modifying BitRot Detection Behavior

Once the daemon is enabled, you can pause and resume the detection process, check its status, and modify how often or how quickly it runs.

#### gluster volume bitrot VOLNAME scrub ondemand

Starts the scrubbing process and the scrubber will start crawling the file system immediately. Ensure to keep the scrubber in 'Active (Idle)' state, where the scrubber is waiting for it's next frequency cycle to start scrubbing, for on demand scrubbing to be successful. On demand scrubbing does not work when the scrubber is in 'Paused' state or already running.

#### gluster volume bitrot VOLNAME scrub pause

Pauses the scrubbing process on the specified volume. Note that this does not stop the BitRot daemon; it stops the process that cycles through the volume checking files.

#### gluster volume bitrot VOLNAME scrub resume

Resumes the scrubbing process on the specified volume. Note that this does not start the BitRot daemon; it restarts the process that cycles through the volume checking files.

#### gluster volume bitrot VOLNAME scrub status

This command prints a summary of scrub status on the specified volume, including various configuration details and the location of the bitrot and scrubber error logs for this volume. It also prints details each node scanned for errors, along with identifiers for any corrupted objects located.

#### gluster volume bitrot VOLNAME scrub-throttle rate

Because the BitRot daemon scrubs the entire file system, scrubbing can have a severe performance impact. This command changes the rate at which files and objects are verified. Valid rates are lazy, normal, and aggressive. By default, the scrubber process is started in lazy mode.

#### gluster volume bitrot VOLNAME scrub-frequency frequency

This command changes how often the scrub operation runs when the BitRot daemon is enabled. Valid options are **daily**, **weekly**, **biweekly**, and **monthly**.By default, the scrubber process is set to run **biweekly**.

# 15.3. Restoring a bad file

When bad files are revealed by the scrubber, you can perform the following process to heal the file by recovering a copy from a replicate volume.

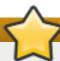

#### **Important**

The following procedure is easier if GFID-to-path translation is enabled.

Mount all volumes using the **-oaux-gfid-mount** mount option, and enable GFID-to-path translation on each volume by running the following command.

```
# gluster volume set VOLNAME build-pgfid on
```

Files created before this option was enabled must be looked up with the **find** command.

#### Procedure 15.1. Restoring a bad file from a replicate volume

#### 1. Note the identifiers of bad files

Check the output of the **scrub status** command to determine the identifiers of corrupted files.

```
# gluster volume bitrot VOLNAME scrub status
Volume name: VOLNAME
...
Node name: NODENAME
...
Error count: 3
Corrupted objects:
5f61ade8-49fb-4c37-af84-c95041ff4bf5
e8561c6b-f881-499b-808b-7fa2bce190f7
eff2433f-eae9-48ba-bdef-839603c9434c
```

#### 2. Determine the path of each corrupted object

For files created after GFID-to-path translation was enabled, use the **getfattr** command to determine the path of the corrupted files.

```
# getfattr -n glusterfs.ancestry.path -e text
/mnt/VOLNAME/.gfid/GFID
...
glusterfs.ancestry.path="/path/to/corrupted_file"
```

For files created before GFID-to-path translation was enabled, use the **find** command to determine the path of the corrupted file and the index file that match the identifying GFID.

```
# find /rhgs/brick*/.glusterfs -name GFID
/rhgs/brick1/.glusterfs/path/to/GFID
```

```
# find /rhgs -samefile /rhgs/brick1/.glusterfs/path/to/GFID
/rhgs/brick1/.glusterfs/path/to/GFID
/rhgs/brick1/path/to/corrupted_file
```

#### 3. Delete the corrupted files

Delete the corrupted files from the path output by the **getfattr** or **find** command.

#### 4. Delete the GFID file

Delete the GFID file from the /rhgs/brickN/.glusterfs directory.

#### 5. Restore the file

Follow these steps to safely restore corrupt files.

#### a. Disable metadata caching

If the metadata cache is enabled, disable it by running the following command:

```
# gluster volume set VOLNAME stat-prefetch off
```

#### b. Create a recovery mount point

Create a mount point to use for the recovery process. For example, /mnt/recovery.

```
# mkdir /mnt/recovery
```

#### c. Mount the volume with timeouts disabled

```
# mount -t glusterfs -o attribute-timeout=0,entry-timeout=0
hostname:volume-path /mnt/recovery
```

#### d. Heal files and hard links

Access files and hard links to heal them. For example, run the **stat** command on the files and hard links you need to heal.

```
$ stat /mnt/recovery/corrupt-file
```

If you do not have client self-heal enabled, you must manually heal the volume with the following command.

```
# gluster volume heal VOLNAME
```

#### e. Unmount and optionally remove the recovery mount point

```
# umount /mnt/recovery
# rmdir /mnt/recovery
```

#### f. Optional: Re-enable metadata caching

If the metadata cache was enabled previously, re-enable it by running the following command:

```
# gluster volume set VOLNAME stat-prefetch on
```

The next time that the bitrot scrubber runs, this GFID is no longer listed (unless it has become corrupted again).

# **Chapter 16. Incremental Backup Assistance using Glusterfind**

Glusterfind is a utility that provides the list of files that are modified between the previous backup session and the current period. The commands can be executed at regular intervals to retrieve the list. Multiple sessions for the same volume can be present for different use cases. The changes that are recorded are, new file/directories, data/metadata modifications, rename, and deletes.

# 16.1. Glusterfind Configuration Options

The following is the list configuration options available in Glusterfind:

- Glusterfind Create
- Glusterfind Pre
- Glusterfind Post
- Glusterfind Query
- Glusterfind List
- Glusterfind Delete

#### Note

All the glusterfind configuration commands such as, glusterfind pre, glusterfind post, glusterfind list, and glusterfind delete for a session have to be executed only on the node on which session is created.

#### **Glusterfind Create**

To create a session for a particular instance in the volume, execute the following command:

```
# glusterfind create [-h] [--debug] [--force] <SessionName> <volname> [-
-reset-session-time]
```

where,

- --force: is executed when a new node/brick is added to the volume .
- --reset-session-time: forces reset of the session time. The next incremental run will start from this time.
- --help OR -h: Used to display help for the command.

SessionName: Unique name of a session.

volname: Name of the volume for which the create command is executed.

For example:

```
# glusterfind create sess_vol1 vol1
Session sess_vol1 created with volume vol1
```

#### **Glusterfind Pre**

To retrieve the list of modified files and directories and store it in the outfile, execute the following command:

```
# glusterfind pre [--debug] [--disable-partial] [--output-prefix
OUTPUT_PREFIX] [--no-encode] [--regenerate-outfile] [--field-separator
FIELD_SEPARATOR] [-h] <session> <volname> <outfile>
```

where,

- --disable-partial: Disables the partial-find feature that is enabled by default.
- --output-prefix *OUTPUT\_PREFIX*: Prefix to the path/name that is specified in the outfile.
- --regenerate-outfile: Regenerates a new outfile and discards the outfile generated from the last pre command.
- --no-encode: The file paths are encoded by default in the output file. This option disables encoding of file paths.
- --field-separator: Specifies the character/s that glusterfind output uses to separate fields. By default this is a single space, but if your file names contain spaces, you may want to change the delimiter so you can parse the output of glusterfind automatically.
- --help OR -h: Displays help for the command

session: Unique name of a session.

volname: Name of the volume for which the **pre** command is executed.

outfile: Incremental list of modified files.

For example:

# glusterfind pre sess\_vol1 vol1 /tmp/outfile.txt
Generated output file /tmp/outfile.txt

#### Note

The output format is <TYPE> <PATH1> <PATH2>. Possible type values are, NEW, MODIFY, DELETE and RENAME. PATH2 is applicable only if type is RENAME. For example:

NEW file1 NEW dir1%2Ffile2 MODIFY dir3%2Fdir4%2Ftest3 RENAME test1 dir1%2F%2Ftest1new DELETE test2

The example output with --no-encode option

NEW file1 NEW dir1/file2 MODIFY dir3/dir4/test3 RENAME test1 dir1/test1new DELETE test2

#### **Glusterfind Post**

The following command is run to update the session time:

```
# glusterfind post [-h] [--debug] <SessionName> <volname>
```

where,

SessionName: Unique name of a session.

volname: Name of the volume for which the **post** command is executed.

For example:

```
# glusterfind post sess_vol1 vol1
Session sess_vol1 with volume vol1 updated
```

#### **Glusterfind List**

To list all the active sessions and the corresponding volumes present in the cluster, execute the following command:

```
# glusterfind list [-h] [--session SESSION] [--volume VOLUME] [--debug]
```

where,

- --session SESSION: Displays the information related to that session
- --volume VOLUME: Displays all the active sessions corresponding to that volume
- --help OR -h: Displays help for the command

For example:

```
# glusterfind list
SESSION VOLUME SESSION TIME
sess_vol1 vol1 2015-06-22 22:22:53
```

#### **Glusterfind Query**

The **glusterfind query** subcommand provides a list of changed files based on a specified time stamp. These commands do not check any change log information. Use the **glusterfind query** subcommand when your backup software maintains its own checkpoints and time stamps outside glusterfind.

To retrieve files changed between two timestamps, run the following command:

```
# glusterfind query volname --since-time timestamp1 --end-time timestamp2
output_file.txt
```

Time stamps are expected in seconds since the Linux epoch date (1970-01-01 00:00:00 UTC). Current Linux epoch time can be output by running **echo** \$(date +'%s') on the command line.

You can retrieve all files in the volume by running the following command:

```
# glusterfind query volname --full output_file.txt
```

When running a full find operation, you can also retrieve a subset of files according to a tag. For example, to find all new files on a volume, run the following command:

```
# glusterfind query volname --full --tag-for-full-find NEW output_file.txt
```

By default, the output of glusterfind uses a single space to separate fields. If your file names contain spaces, you may want to change the delimiter in order to parse the output of glusterfind automatically. You can set the delimiter to one or more characters by using the **--field-separator** option. The following command sets the field separator to ==.

```
# gluster query volname --full output_file.txt --field-separator "=="
```

#### **Glusterfind Delete**

To clear out all the session information associated with that particular session, execute the following command:

Ensure, no further backups are expected to be taken in a particular session.

```
# glusterfind delete [-h] [--debug] <SessionName> <volname>
```

where.

SessionName: Unique name of a session.

volname: Name of the volume for which the **delete** command is executed.

For example:

```
# glusterfind delete sess_vol1 vol1
Session sess_vol1 with volume vol1 deleted
```

#### 16.1.1. Adding or Replacing a Brick from an Existing Glusterfind Session

When a new brick is added or an existing brick is replaced, execute the **glusterfind create** command with **force** for the existing session to work. For example:

```
# glusterfind create existing-session volname --force
```

# **Chapter 17. Managing Tiering**

Tiering refers to automatic classification and movement of data based on the user I/O access. The tiering feature continuously monitors the workload, identifies hotspots by measuring and analysing the statistics of the activity, and moves frequently accessed data to the highest performance hot tier (such as solid state drives (SSDs)), and inactive data to the lower performing cold tier (such as spinning disks) all without I/O interruption. With tiering, data promotion and automatic rebalancing improve access time for popular files, while demoting infrequently accessed files to the cold tier regulates the hot tier's capacity.

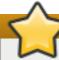

#### **Important**

Data is moved, not copied, from one tier to another. When a file is moved to one tier, a copy is not kept on the other tier.

Tiering monitors and identifies the activity level of the data and automatically moves the active and inactive data to the most appropriate storage tier. Moving data between tiers of hot and cold storage is a computationally expensive task. To address this, Red Hat Gluster Storage supports automated promotion and demotion of data within a volume in the background so as to minimize impact on foreground I/O. Data becomes hot or cold based on the rate at which it is accessed. If access to a file increases, it moves to the hot tier or retains its place in the hot tier. If the file is not accessed for a while, it moves to the cold tier, or retains it place in the cold tier. Hence, the data movement can happen in either direction which is based totally on the access frequency.

Different sub-volume types act as hot and cold tiers and data is automatically assigned or reassigned a "temperature" based on the frequency of access. Red Hat Gluster Storage allows attaching fast performing disks as hot tier, uses the existing volume as cold tier, and these hot tier and cold tier forms a single tiered volume. For example, the existing volume may be distributed dispersed on HDDs and the hot tier could be distributed-replicated on SSDs.

#### **Hot Tier**

The hot tier is the tiering volume created using better performing subvolumes, an example of which could be SSDs. Frequently accessed data is placed in the highest performance and most expensive hot tier. Hot tier volume could be a distributed volume or distributed-replicated volume.

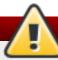

#### Warning

Distributed volumes can suffer significant data loss during a disk or server failure because directory contents are spread randomly across the bricks in the volume. Red Hat recommends creating distributed-replicated tier volume.

#### **Cold Tier**

The cold tier is the existing Red Hat Gluster Storage volume created using slower storage such as Spinning disks. Inactive or infrequently accessed data is placed in the lowest-cost cold tier.

#### **Data Migration**

Tiering automatically migrates files between hot tier and cold tier to improve the storage performance and resource use.

# 17.1. Tiering Architecture

Tiering provides better I/O performance as a subset of the data is stored in the hot tier. Tiering involves creating a pool of relatively fast/expensive storage devices (example, solid state drives) configured to act as a hot tier, and an existing volume which are relatively slower/cheaper devices configured to act as a cold tier. The tiering translator handles where to place the files and when to migrate files from the cold tier to the hot tier and vice versa.

The following diagrams illustrates how tiering works when attached to a distributed-dispersed volume. Here, the existing distributed-dispersed volume would become a cold-tier and the new fast/expensive storage device would act as a hot tier. Frequently accessed files will be migrated from cold tier to the hot tier for better performance.

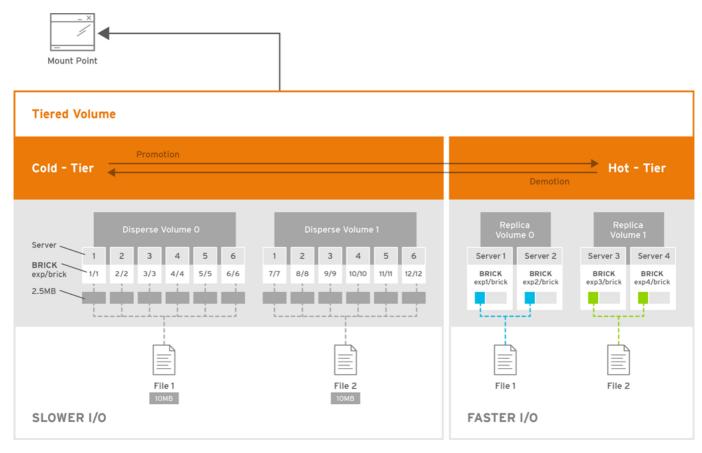

GLUSTER\_381488\_0216

**Figure 17.1. Tiering Architecture** 

# 17.2. Key Benefits of Tiering

The following are the key benefits of data tiering:

- Automatic classification and movement of files based on the access patterns
- Faster response time and reduced latency
- Better I/O performance
- Improved data-storage efficiency
- Reduced deployment and operating costs

# 17.3. Tiering Limitations

The following limitations apply to the use Tiering feature:

- Native client support for tiering is limited to Red Hat Enterprise Linux version 6.7, 6.8 and 7.x clients. Tiered volumes cannot be mounted by Red Hat Enterprise Linux 5.x clients.
- Tiering works only with **cache friendly** workloads. Attaching a tier volume to a cache unfriendly workload will lead to slow performance. In a **cache friendly** workload, most of the reads and writes are accessing a subset of the total amount of data. And, this subset fits on the hot tier. This subset should change only infrequently.
- Tiering feature is supported only on Red Hat Enterprise Linux 7 based Red Hat Gluster Storage. Tiering feature is not supported on Red Hat Enterprise Linux 6 based Red Hat Gluster Storage.
- Only Fuse and gluster-nfs access is supported. Server Message Block (SMB) and nfs-ganesha access to tiered volume is not supported.
- Creating snapshot of a tiered volume is supported. Snapshot clones are not supported with the tiered volumes.
- When you run tier detach commit or tier detach force, ongoing I/O operations may fail with a Transport endpoint is not connected error.
- Files with hardlinks and softlinks are not migrated.
- Files on which POSIX locks has been taken are not migrated until all locks are released.
- Add brick, remove brick, and rebalance operations are not supported on the tiered volume. For information on expanding a tiered volume, see <a href="Section 11.7.1">Section 11.7.1</a>, "Expanding a Tiered Volume" and for information on shrinking a tiered volume, see <a href="Section 11.8.2">Section 11.8.2</a>, "Shrinking a Tiered Volume"

# 17.4. Attaching a Tier to a Volume

By default, tiering is not enabled on gluster volumes. An existing volume can be modified via a CLI command to have a *hot tier*. You must enable a volume by performing an attach tier operation. The **attach** command will declare an existing volume as *cold tier* and creates a new *hot tier* volume which is appended to it. Together, the combination is a single *tiered* volume.

It is highly recommended to provision your storage liberally and generously before attaching a tier. You create a normal volume and then *attach* bricks to it, which are the *hot tier*.

1. Attach the tier to the volume by executing the following command:

# gluster volume tier VOLNAME attach [replica COUNT] NEW-BRICK...

For example,

```
# gluster volume tier test-volume attach replica 2
server1:/rhgs/brick5/b1 server2:/rhgs/brick6/b2
server1:/rhgs/brick7/b3 server2:/rhgs/brick8/b4
```

2. Run **gluster volume info** command to optionally display the volume information.

The command output displays information similar to the following:

```
# gluster volume info test-volume
Volume Name: test-volume
Type: Tier
Status: Started
Number of Bricks: 8
Transport-type: tcp
Hot Tier :
Hot Tier Type : Distributed-Replicate
Number of Bricks: 2 \times 2 = 4
Brick1: server1:/rhgs/brick5/b1
Brick2: server2:/rhgs/brick6/b2
Brick3: server1:/rhgs/brick7/b3
Brick4: server2:/rhgs/brick8/b4
Cold Tier:
Cold Tier Type : Distributed-Replicate
Number of Bricks: 2 \times 2 = 4
Brick5: server1:/rhgs/brick1/b5
Brick6: server2:/rhqs/brick2/b6
Brick7: server1:/rhqs/brick3/b7
Brick8: server2:/rhgs/brick4/b8
Options Reconfigured:
cluster.watermark-low: 70
cluster.watermark-hi: 90
cluster.tier-demote-frequency: 45
cluster.tier-mode: cache
features.ctr-enabled: on
performance.readdir-ahead: on
```

The tier start command is triggered automatically after the tier has been attached. In some cases, if the tier process has not started you must start it manually using the **gluster volume tier VOLNAME start force** command.

#### 17.4.1. Attaching a Tier to a Geo-replicated Volume

You can attach a tier volume to the master volume of the geo-replication session for better performance.

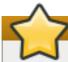

#### **Important**

A crash has been observed in the Slave mounts when **performance.quick-read** option is enabled and geo-replicated from a tiered master volume. If the master volume is a tiered volume, you must disable the **performance.quick-read** option in the Slave Volume using the following command:

```
# gluster volume set Slavevol performance.quick-read off
```

- 1. Stop geo-replication between the master and slave, using the following command:
  - # gluster volume geo-replication MASTER\_VOL SLAVE\_HOST::SLAVE\_VOL stop
    For example:

```
# gluster volume geo-replication Volume1 example.com::slave-vol stop
```

2. Attach the tier to the volume using the following command:

```
# gluster volume tier VOLNAME attach [replica COUNT] NEW-BRICK...
```

For example, to create a distributed-replicated tier volume with replica count two:

```
# gluster volume tier test-volume attach replica 2
server1:/rhgs/brick1/b1 server2:/rhgs/brick2/b2
server1:/rhgs/brick3/b3 server2:/rhgs/brick4/b4
```

3. Restart the geo-replication sessions, using the following command:

# gluster volume geo-replication MASTER\_VOL SLAVE\_HOST::SLAVE\_VOL start
For example

```
# gluster volume geo-replication Volume1 example.com::slave-vol start
```

- 4. Verify whether geo-replication session has started with tier's bricks, using the following command:
  - # gluster volume geo-replication MASTER\_VOL SLAVE\_HOST::SLAVE\_VOL status
    For example,

```
# gluster volume geo-replication Volume1 example.com::slave-vol status
```

# 17.5. Configuring a Tiering Volume

Tiering volume has several configuration options. You may set tier volume configuration options with the following usage:

# gluster volume set VOLNAME key value

#### 17.5.1. Configuring Watermarks

When the tier volume is configured to use the **cache** mode, the configured watermark values and the percentage of the hot tier that is full determine whether a file will be promoted or demoted. The **cluster.watermark-low** and **cluster.watermark-hi** volume options set the lower and upper watermark values respectively for a tier volume.

The promotion and demotion of files is determined by how full the hot tier is. Data accumulates on the hot tier until it reaches the low watermark, even if it is not accessed for a period of time. This prevents files from being demoted unnecessarily when there is plenty on free space on the hot tier. When the hot tier is fuller than the lower watermark but less than the high watermark, data is randomly promoted and demoted where the likelihood of promotion decreases as the tier becomes fuller; the opposite holds for demotion. If the hot tier is fuller than the high watermark, promotions stop and demotions happen more frequently in order to free up space.

The following diagram illustrates how cache mode works and the example values you can set.

# Cache mode policy

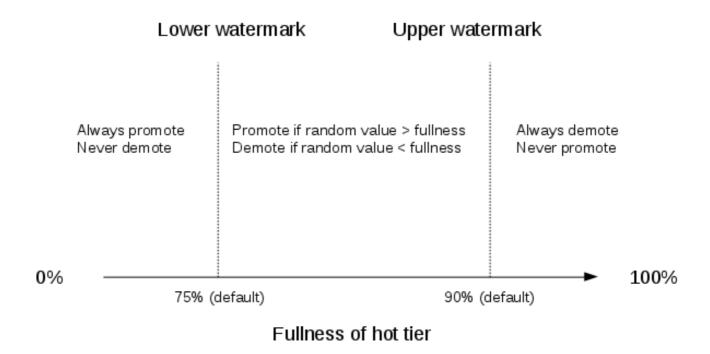

Figure 17.2. Tiering Watermarks

To set the percentage for promotion and demotion of files, run the following commands:

- # gluster volume set VOLNAME cluster.watermark-hi value
- # gluster volume set VOLNAME cluster.watermark-low value

#### 17.5.2. Configuring Promote and Demote Frequency

You can configure how frequently the files are to be checked for promotion and demotion of files. The check is based on whether the file was accessed or not in the last *n* seconds. If the promote/demote frequency is not set, then the default value for promote frequency is 120 seconds and demote frequency is 3600 seconds.

To set the frequency for the promotion and demotion of files, run the following command:

- # gluster volume set VOLNAME cluster.tier-demote-frequency value\_in\_seconds
- # gluster volume set VOLNAME cluster.tier-promote-frequency value\_in\_seconds

#### 17.5.3. Configuring Read and Write Frequency

You can configure the number of reads and writes in a promotion/demotion cycle, that would mark a file **HOT** for promotion. Any file that has read or write hits less than this value will be considered as **COLD** and will be demoted. If the read/write access count is not set, then the default count is set to 0.

Set the read and write frequency threshold by executing the following command:

# gluster volume set VOLNAME cluster.write-freq-threshold value

### Note

The value of 0 indicates that the threshold value is not considered. Any value in the range of 1-1000 denotes the number of times the contents of file must be modified to consider for promotion or demotion...

#### # gluster volume set VOLNAME cluster.read-freq-threshold value

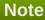

The value of 0 indicates that the threshold value is not considered. Any value in the range of 1-1000 denotes the number of times the contents of file contents have been accessed to consider for promotion or demotion.

#### 17.5.4. Configuring Target Data Size

The maximum amount of data that may be migrated in any direction in one promotion/demotion cycle from each node can be configured using the following command:

# gluster volume set VOLNAME cluster.tier-max-mb value\_in\_mb

If the cluster.tier-max-mb count is not set, then the default data size is set to 4000 MB.

#### 17.5.5. Configuring the File Count per Cycle

The maximum number of files that may be migrated in any direction in one promotion/demotion cycle from each node can be configured using the following command:

# gluster volume set VOLNAME cluster.tier-max-files count

If the **cluster.tier-max-files** count is not set, then the default count is set to 10000.

# 17.6. Displaying Tiering Status Information

The status command displays the tiering volume information.

# gluster volume tier VOLNAME status

For example,

| # gluster volum | ne tier test-volume stat<br>Promoted files | us<br>Demoted files | Status      |
|-----------------|--------------------------------------------|---------------------|-------------|
| Noue            | FIOIIIOCEU TITES                           | Demoted 111e3       | Status      |
|                 |                                            |                     |             |
| localhost       | 1                                          | 5                   | in progress |
| server1         | Θ                                          | 2                   | in          |
| progress        |                                            |                     |             |
| Tiering Migrati | ion Functionality: test-                   | volume: success     |             |

# 17.7. Detaching a Tier from a Volume

To detach a tier, perform the following steps:

1. Start the detach tier by executing the following command:

# # gluster volume tier VOLNAME detach start

For example,

```
# gluster volume tier test-volume detach start
```

2. Monitor the status of detach tier until the status displays the status as complete.

#### # gluster volume tier VOLNAME detach status

For example,

| Node Rebalan |           | size        | sca       | anned   | failures |
|--------------|-----------|-------------|-----------|---------|----------|
| skipped      | stat      | ius ru      | ın time : | in secs |          |
|              |           |             |           |         |          |
|              |           |             |           |         |          |
| localhost    | 0         | 0Bytes      |           | 0       | 0        |
| 0            | completed |             | 0.00      |         |          |
| server1      | 0         | 0Bytes      |           | 0       | 0        |
| 0            | completed | -           | 1.00      |         |          |
| server2      | . 0       | 0Bytes      |           | 0       | 0        |
| 0            | completed | ·           | 0.00      |         |          |
| server1      | ·<br>0    | 0Bytes      |           | Θ       | 0        |
| 0            | completed | ,           |           |         |          |
| server2      | O         | 0Bytes      |           | Θ       | 0        |
| 0            | completed | , , , , , , |           |         |          |

#### Note

It is possible that some files are not migrated to the cold tier on a detach operation for various reasons like POSIX locks being held on them. Check for files on the hot tier bricks and you can either manually move the files, or turn off applications (which would presumably unlock the files) and stop/start detach tier, to retry.

3. When the tier is detached successfully as shown in the previous status command, run the following command to commit the tier detach:

#### # gluster volume tier *VOLNAME* detach commit

For example,

```
# gluster volume tier test-volume detach commit
Removing tier can result in data loss. Do you want to Continue? (y/n)
y
volume detach-tier commit: success
Check the detached bricks to ensure all files are migrated.
If files with data are found on the brick path, copy them via a
gluster mount point before re-purposing the removed brick.
```

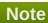

When you run **tier detach commit** or **tier detach force**, ongoing I/O operations may fail with a *Transport endpoint is not connected* error.

After the detach tier commit is completed, you can verify that the volume is no longer a tier volume by running **gluster volume info** command.

#### 17.7.1. Detaching a Tier of a Geo-replicated Volume

- 1. Start the detach tier by executing the following command:
  - # gluster volume tier VOLNAME detach start

For example,

```
# gluster volume tier test-volume detach start
```

- 2. Monitor the status of detach tier until the status displays the status as complete.
  - # gluster volume tier *VOLNAME* detach status

For example,

| Node Rebala |           | size   |           | nned    | failures |
|-------------|-----------|--------|-----------|---------|----------|
| skipped     | Sta       | tus ru | ın cime i | .n secs |          |
|             |           |        |           |         |          |
| localhost   | 0         | 0Bytes |           | Θ       | Θ        |
| 0           | completed | -      | 0.00      |         |          |
| server1     | 0         | 0Bytes |           | 0       | 0        |
| 0           | completed | -      | 1.00      |         |          |
| server2     | 0         | 0Bytes |           | 0       | 0        |
| 0           | completed | -      | 0.00      |         |          |
| server1     | . 0       | 0Bytes |           | 0       | 0        |
| 0           | completed | _      |           |         |          |
| server2     | 0         | 0Bytes |           | 0       | 0        |
| 0           | completed | _      |           |         |          |

#### **Note**

There could be some number of files that were not moved. Such files may have been locked by the user, and that prevented them from moving to the cold tier on the detach operation. You must check for such files. If you find any such files, you can either manually move the files, or turn off applications (which would presumably unlock the files) and stop/start detach tier, to retry.

3. Set a checkpoint on a geo-replication session to ensure that all the data in that cold-tier is synced to the slave. For more information on geo-replication checkpoints, see <a href="Section 10.4.4.1">Section 10.4.4.1</a>, "Geo-replication Checkpoints".

# gluster volume geo-replication MASTER\_VOL SLAVE\_HOST::SLAVE\_VOL config checkpoint now

For example,

```
\ensuremath{\text{\#}} gluster volume geo-replication Volume1 example.com::slave-vol config checkpoint now
```

- 4. Use the following command to verify the checkpoint completion for the geo-replication session
  - # gluster volume geo-replication MASTER\_VOL SLAVE\_HOST::SLAVE\_VOL status
    detail
- 5. Stop geo-replication between the master and slave, using the following command:
  - # gluster volume geo-replication MASTER\_VOL SLAVE\_HOST::SLAVE\_VOL stop
    For example:

```
# gluster volume geo-replication Volume1 example.com::slave-vol stop
```

- 6. Commit the detach tier operation using the following command:
  - # gluster volume tier VOLNAME detach commit

For example,

```
# gluster volume tier test-volume detach commit
Removing tier can result in data loss. Do you want to Continue? (y/n)
y
volume detach-tier commit: success
Check the detached bricks to ensure all files are migrated.
If files with data are found on the brick path, copy them via a
gluster mount point before re-purposing the removed brick.
```

After the detach tier commit is completed, you can verify that the volume is no longer a tier volume by running **gluster volume info** command.

- 7. Restart the geo-replication sessions, using the following command:
  - # gluster volume geo-replication MASTER\_VOL SLAVE\_HOST::SLAVE\_VOL start
    For example,

```
# gluster volume geo-replication Volume1 example.com::slave-vol start
```

# **Part V. Monitor and Tune**

# **Chapter 18. Monitoring Red Hat Gluster Storage**

Red Hat Gluster Storage 3.4 delivers Red Hat Gluster Storage Web Administration. This intuitive GUI delivers monitoring and metrics capabilities with data that is derived from the Grafana platform. Red Hat Gluster Storage Web Administration allows you to view and customize metrics information related to cluster health, status, and performance. Event and alert notification through email is also available. Red Hat recommends using Gluster Storage Web Administration to monitor your Red Hat Gluster Storage environment. The existing Red Hat Gluster Storage Console management infrastructure is supported through the current Red Hat Gluster Storage 3.x life cycle, which ends on October 31, 2019.

To view metrics data and monitor Red Hat Gluster Storage servers with Red Hat Gluster Storage Web Administration, see the following publications:

- Red Hat Gluster Storage Web Administration Monitoring Guide
- Red Hat Gluster Storage Web Administration Quick Start Guide

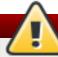

#### Warning

As of Red Hat Gluster Storage 3.4, Nagios is considered deprecated. Nagios plugins and Nagios server are no longer maintained and would not be provided in releases post Red Hat Gluster Storage 3.4. Nagios remains supported for this release, but Red Hat no longer recommends its use, and plans to remove support in future versions of Red Hat Gluster Storage.

Nagios is being deprecated because of the limited capabilities of monitoring and aggregation of results for a gluster cluster. These limitations are addressed in Red Hat Gluster Storage Web Administration.

Red Hat Gluster Storage users need to set up Red Hat Gluster Storage Web Administration in order to monitor a cluster. There is no migration path for the data collected in Nagios.

Information about Red Hat Gluster Storage Web Administration is available in the following publications:

- Red Hat Gluster Storage Web Administration Monitoring Guide
- Red Hat Gluster Storage Web Administration Quick Start Guide

You can also monitor Red Hat Gluster Storage servers on Nagios platform to monitor Red Hat Gluster Storage trusted storage pool, hosts, volumes, and services. You can monitor utilization, status, alerts and notifications for status and utilization changes.

For more information on Nagios software, refer Nagios Documentation.

Using Nagios, the physical resources, logical resources, and processes (CPU, Memory, Disk, Network, Swap, cluster, volume, brick, Host, Volumes, Brick, nfs, shd, quotad, ctdb, smb, glusterd, quota, geo-replication, self-heal, and server quorum) can be monitored. You can view the utilization and status through Nagios Server GUI.

Red Hat Gluster Storage trusted storage pool monitoring can be setup in one of the three deployment scenarios listed below:

- Nagios deployed on Red Hat Gluster Storage node.
- Nagios deployed on Red Hat Gluster Storage Console node.
- Nagios deployed on Red Hat Enterprise Linux node.

This chapter describes the procedures for deploying Nagios on Red Hat Gluster Storage node and Red Hat Enterprise Linux node. For information on deploying Nagios on Red Hat Gluster Storage Console node, see *Red Hat Gluster Storage Console Administration Guide*.

The following diagram illustrates deployment of Nagios on Red Hat Gluster Storage node.

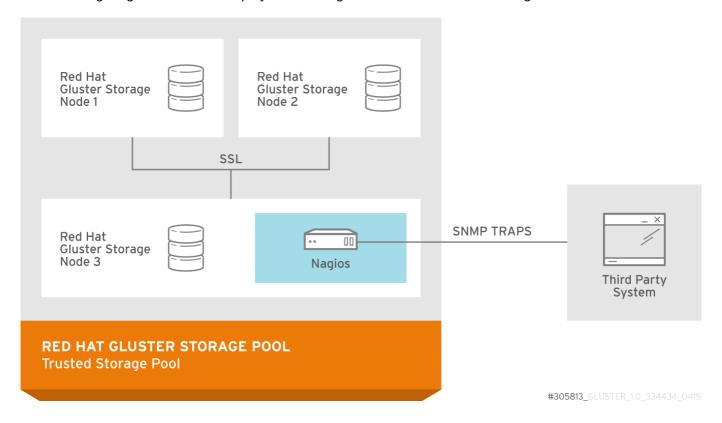

Figure 18.1. Nagios deployed on Red Hat Gluster Storage node

The following diagram illustrates deployment of Nagios on Red Hat Enterprise Linux node.

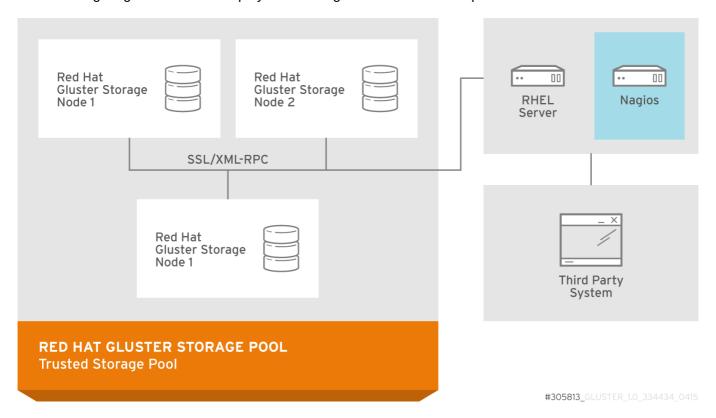

Figure 18.2. Nagios deployed on Red Hat Enterprise Linux node

## 18.1. Prerequisites

Ensure that you register using Subscription Manager or Red Hat Network Classic (RHN) and enable the Nagios repositories before installing the Nagios Server.

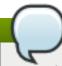

#### Note

Register using Red Hat Network (RHN) Classic only if you are a Red Hat Satellite user.

- Registering using Subscription Manager and enabling Nagios repositories
  - To install Nagios on Red Hat Gluster Storage node, subscribe to rhs-nagios-3-for-rhel-6-server-rpms repository.
  - To install Nagios on Red Hat Enterprise Linux node, subscribe to rhel-6-server-rpms, rhs-nagios-3-for-rhel-6-server-rpms repositories.
  - To install Nagios on Red Hat Gluster Storage node based on RHEL7, subscribe to rh-gluster-3-nagios-for-rhel-7-server-rpms repository.
  - To install Nagios on Red Hat Enterprise Linux node, subscribe to rhel-7-server-rpms, rh-gluster-3-nagios-for-rhel-7-server-rpms repositories.
- Registering using Red Hat Network (RHN) Classic and subscribing to Nagios channels
  - To install Nagios on Red Hat Gluster Storage node, subscribe to rhel-x86\_64-server-6-rhs-nagios-3 channel.
  - To install Nagios on Red Hat Gluster Storage node, subscribe to rhel-x86\_64-server-7-rh-gluster-3-nagios channel.
  - To install Nagios on Red Hat Enterprise Linux node, subscribe to rhel-x86\_64-server-6, rhel-x86\_64-server-6-rhs-nagios-3 channels.
  - To install Nagios on Red Hat Enterprise Linux node, subscribe to rhel-x86\_64-server-7, rhel-x86\_64-server-7-rh-gluster-3-nagios channels.

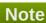

Once nagios is installed on Red Hat Gluster Storage or RHEL node, verify that the following booleans are ON by running the **getsebool -a | grep nagios** command:

- » nagios\_run\_sudo --> on
- » nagios\_run\_pnp4nagios --> on

# **18.2. Installing Nagios**

The Nagios monitoring system is used to provide monitoring and alerts for the Red Hat Gluster Storage network and infrastructure. Installing Nagios installs the following components.

nagios

Core program, web interface and configuration files for Nagios server.

#### python-cpopen

Python package for creating sub-process in simple and safe manner.

#### python-argparse

Command line parser for python.

#### libmcrypt

Encryptions algorithm library.

#### rrdtool

Round Robin Database Tool to store and display time-series data.

#### pynag

Python modules and utilities for Nagios plugins and configuration.

#### check-mk

General purpose Nagios-plugin for retrieving data.

#### mod\_python

An embedded Python interpreter for the Apache HTTP Server.

#### nrpe

Monitoring agent for Nagios.

#### nsca

Nagios service check acceptor.

#### nagios-plugins

Common monitoring plug-ins for nagios.

#### gluster-nagios-common

Common libraries, tools, configurations for Gluster node and Nagios server add-ons.

#### nagios-server-addons

Gluster node management add-ons for Nagios.

#### **18.2.1.** Installing Nagios Server

Use the following command to install Nagios server:

```
# yum install nagios-server-addons
```

You must install Nagios on the node which would be used as the Nagios server.

#### 18.2.2. Configuring Red Hat Gluster Storage Nodes for Nagios

Configure all the Red Hat Gluster Storage nodes, including the node on which the Nagios server is installed.

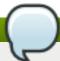

#### **Note**

If SELinux is configured, the sebooleans must be enabled on all Red Hat Gluster Storage nodes and the node on which Nagios server is installed.

Enable the following sebooleans on Red Hat Enterprise Linux node if Nagios server is installed.

```
# setsebool -P logging_syslogd_run_nagios_plugins on
# setsebool -P nagios_run_sudo on
```

To configure the nodes, follow the steps given below:

1. In /etc/nagios/nrpe.cfg file, add the central Nagios server IP address as shown below:

```
allowed_hosts=127.0.0.1, NagiosServer-HostName-or-IPaddress
```

2. Restart the NRPE service using the following command:

```
# service nrpe restart
```

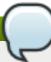

#### Note

- The host name of the node is used while configuring Nagios server using auto-discovery. To view the host name, run **host name** command.
- Ensure that the host names are unique.
- 3. Start the **glusterpmd** service using the following command:

```
# service glusterpmd start
```

To start **glusterpmd** service automatically when the system reboots, run **chkconfig** --add **glusterpmd** command.

You can start the **glusterpmd** service using **service glusterpmd** start command and stop the service using **service glusterpmd** stop command.

The **glusterpmd** service is a Red Hat Gluster Storage process monitoring service running in every Red Hat Gluster Storage node to monitor glusterd, self heal, smb, quotad, ctdbd and brick services and to alert the user when the services go down. The **glusterpmd** service sends its managing services detailed status to the Nagios server whenever there is a state change on any of its managing services.

This service uses /etc/nagios/nagios\_server.conf file to get the Nagios server name and the local host name given in the Nagios server. The nagios\_server.conf is configured by auto-discovery.

# 18.3. Monitoring Red Hat Gluster Storage Trusted Storage Pool

This section describes how you can monitor Gluster storage trusted pool.

### 18.3.1. Configuring Nagios

Auto-Discovery is a python script which automatically discovers all the nodes and volumes in the cluster. It also creates Nagios configuration to monitor them. By default, it runs once in 24 hours to synchronize the Nagios configuration from Red Hat Gluster Storage Trusted Storage Pool configuration.

For more information on Nagios Configuration files, see Chapter 22, Nagios Configuration Files

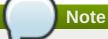

Before configuring Nagios using **configure-gluster-nagios** command, ensure that all the Red Hat Gluster Storage nodes are configured as mentioned in <u>Section 18.2.2</u>, "Configuring Red Hat Gluster Storage Nodes for Nagios".

1. Execute the **configure-gluster-nagios** command manually on the Nagios server using the following command:

```
# configure-gluster-nagios -c cluster-name -H HostName-or-IP-address
```

For -c, provide a cluster name (a logical name for the cluster) and for -H, provide the host name or ip address of a node in the Red Hat Gluster Storage trusted storage pool.

- 2. Perform the steps given below when **configure-gluster-nagios** command runs:
  - a. Confirm the configuration when prompted.
  - b. Enter the current Nagios server host name or IP address to be configured all the nodes.
  - c. Confirm restarting Nagios server when prompted.

```
# configure-gluster-nagios -c demo-cluster -H HostName-or-IP-
address
Cluster configurations changed
Changes:
Hostgroup demo-cluster - ADD
Host demo-cluster - ADD
 Service - Volume Utilization - vol-1 -ADD
 Service - Volume Split-Brain - vol-1 -ADD
 Service - Volume Status - vol-1 -ADD
 Service - Volume Utilization - vol-2 -ADD
 Service - Volume Status - vol-2 -ADD
 Service - Cluster Utilization -ADD
 Service - Cluster - Quorum -ADD
 Service - Cluster Auto Config -ADD
Host Host_Name - ADD
 Service - Brick Utilization - /bricks/vol-1-5 -ADD
 Service - Brick - /bricks/vol-1-5 -ADD
 Service - Brick Utilization - /bricks/vol-1-6 -ADD
 Service - Brick - /bricks/vol-1-6 -ADD
 Service - Brick Utilization - /bricks/vol-2-3 -ADD
 Service - Brick - /bricks/vol-2-3 -ADD
Are you sure, you want to commit the changes? (Yes, No) [Yes]:
```

Enter Nagios server address [Nagios\_Server\_Address]:
Cluster configurations synced successfully from host ip-address
Do you want to restart Nagios to start monitoring newly
discovered entities? (Yes, No) [Yes]:
Nagios re-started successfully

All the hosts, volumes and bricks are added and displayed.

3. Login to the Nagios server GUI using the following URL.

https://NagiosServer-HostName-or-IPaddress/nagios

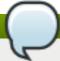

#### **Note**

- The default Nagios user name and password is *nagiosadmin / nagiosadmin*.
- You can manually update/discover the services by executing the configure-glusternagios command or by running Cluster Auto Config service through Nagios Server GUI.
- If the node with which auto-discovery was performed is down or removed from the cluster, run the configure-gluster-nagios command with a different node address to continue discovering or monitoring the nodes and services.
- If new nodes or services are added, removed, or if snapshot restore was performed on Red Hat Gluster Storage node, run configure-gluster-nagios command.

### 18.3.2. Verifying the Configuration

1. Verify the updated configurations using the following command:

# nagios -v /etc/nagios/nagios.cfg

If error occurs, verify the parameters set in **/etc/nagios/nagios.cfg** and update the configuration files.

2. Restart Nagios server using the following command:

# service nagios restart

3. Log into the Nagios server GUI using the following URL with the Nagios Administrator user name and password.

https://NagiosServer-HostName-or-IPaddress/nagios

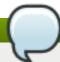

#### **Note**

To change the default password, see *Changing Nagios Password* section in *Red Hat Gluster Storage Administration Guide*.

4. Click **Services** in the left pane of the Nagios server GUI and verify the list of hosts and services displayed.

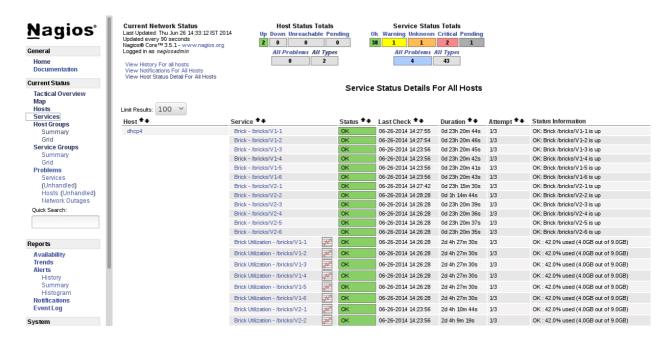

Figure 18.3. Nagios Services

### 18.3.3. Using Nagios Server GUI

You can monitor Red Hat Gluster Storage trusted storage pool through Nagios Server GUI.

To view the details, log into the Nagios Server GUI by using the following URL.

https://NagiosServer-HostName-or-IPaddress/nagios

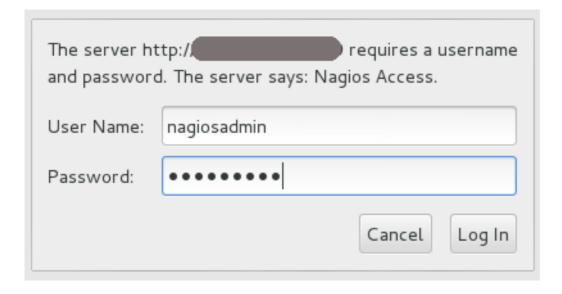

Figure 18.4. Nagios Login

#### **Cluster Overview**

To view the overview of the hosts and services being monitored, click **Tactical Overview** in the left pane. The overview of Network Outages, Hosts, Services, and Monitoring Features are displayed.

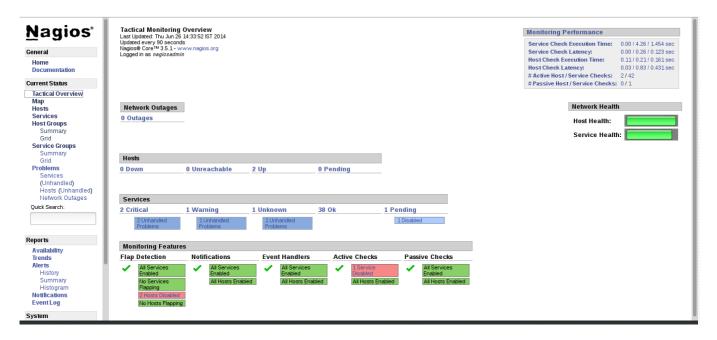

Figure 18.5. Tactical Overview

#### **Host Status**

To view the status summary of all the hosts, click **Summary** under **Host Groups** in the left pane.

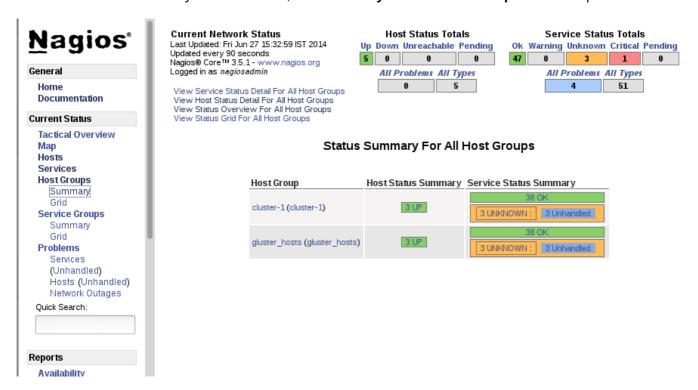

Figure 18.6. Host Groups Summary

To view the list of all hosts and their status, click **Hosts** in the left pane.

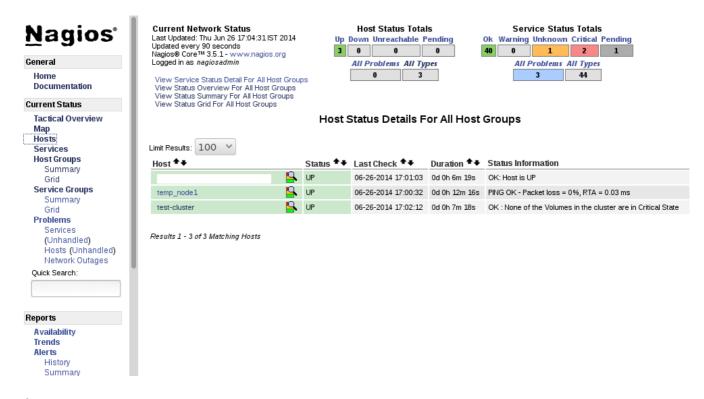

Figure 18.7. Host Status

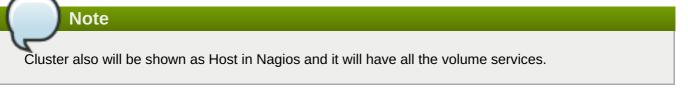

#### **Service Status**

To view the list of all hosts and their service status click **Services** in the left pane.

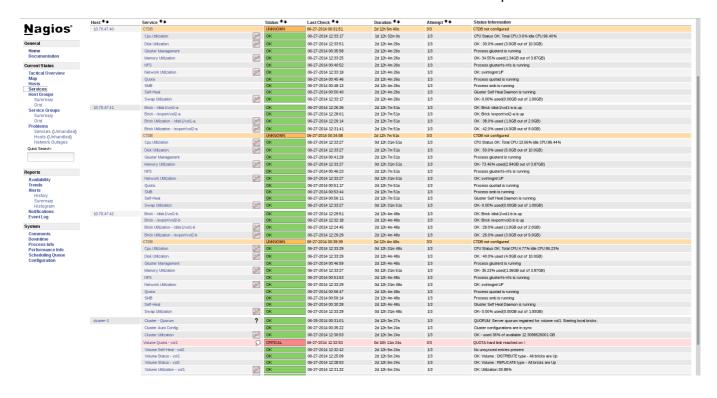

Figure 18.8. Service Status

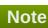

In the left pane of Nagios Server GUI, click **Availability** and **Trends** under the **Reports** field to view the Host and Services Availability and Trends.

#### **Host Services**

- 1. Click **Hosts** in the left pane. The list of hosts are displayed.
- 2. Click Corresponding to the host name to view the host details.
- 3. Select the service name to view the Service State Information. You can view the utilization of the following services:
  - Memory
  - Swap
  - ▶ CPU
  - Network
  - Brick
  - Disk

The Brick/Disk Utilization Performance data has four sets of information for every mount point which are brick/disk space detail, inode detail of a brick/disk, thin pool utilization and thin pool metadata utilization if brick/disk is made up of thin LV.

The Performance data for services is displayed in the following format: value[UnitOfMeasurement]; warningthreshold; critical threshold; min; max.

For Example,

Performance Data: /bricks/brick2=31.596%;80;90;0;0.990 /bricks/brick2.inode=0.003%;80;90;0;1048064 /bricks/brick2.thinpool=19.500%;80;90;0;1.500 /bricks/brick2.thinpool-metadata=4.100%;80;90;0;0.004

As part of disk utilization service, the following mount points will be monitored: / , /boot, /home, /var and /usr if available.

4. To view the utilization graph, click corresponding to the service name. The utilization graph is displayed.

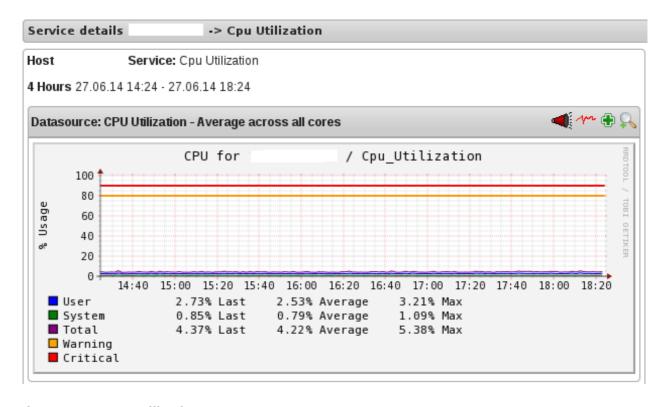

Figure 18.9. CPU Utilization

- 5. To monitor status, click on the service name. You can monitor the status for the following resources:
  - Disk
  - Network
- 6. To monitor process, click on the process name. You can monitor the following processes:
  - Gluster NFS (Network File System)
  - Self-Heal (Self-Heal)
  - Gluster Management (glusterd)
  - Quota (Quota daemon)
  - CTDB
  - ≫ SMB

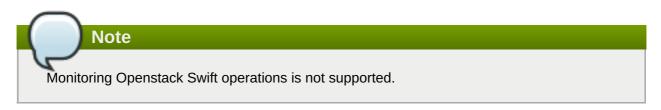

#### **Cluster Services**

- 1. Click **Hosts** in the left pane. The list of hosts and clusters are displayed.
- 2. Click Corresponding to the cluster name to view the cluster details.

- 3. To view utilization graph, click corresponding to the service name. You can monitor the following utilizations:
  - Cluster
  - Volume

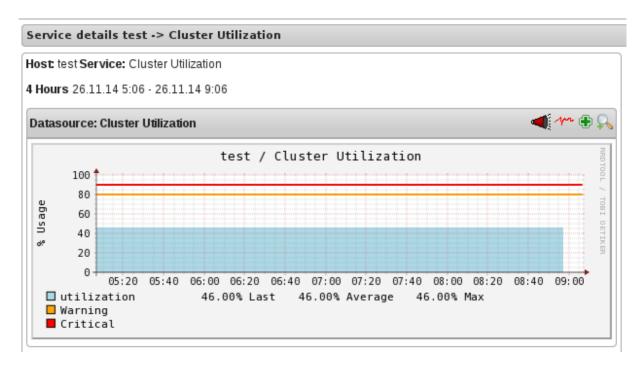

Figure 18.10. Cluster Utilization

- 4. To monitor status, click on the service name. You can monitor the status for the following resources:
  - Host
  - Volume
  - Brick
- 5. To monitor cluster services, click on the service name. You can monitor the following:
  - Volume Quota
  - Volume Geo-replication
  - Volume Split-Brain
  - >> Cluster Quorum (A cluster quorum service would be present only when there are volumes in the cluster.)

#### **Rescheduling Cluster Auto config using Nagios Server GUI**

If new nodes or services are added or removed, or if snapshot restore is performed on Red Hat Gluster Storage node, reschedule the **Cluster Auto config** service using Nagios Server GUI or execute the **configure-gluster-nagios** command. To synchronize the configurations using Nagios Server GUI, perform the steps given below:

1. Login to the Nagios Server GUI using the following URL in your browser with nagiosadmin user name and password.

https://NagiosServer-HostName-or-IPaddress/nagios

2. Click Services in left pane of Nagios server GUI and click Cluster Auto Config.

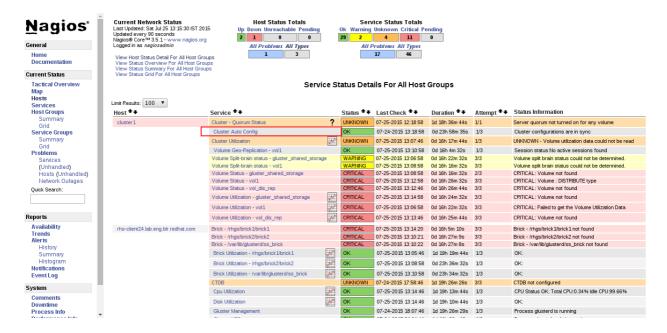

Figure 18.11. Nagios Services

3. In Service Commands, click Re-schedule the next check of this service. The Command Options window is displayed.

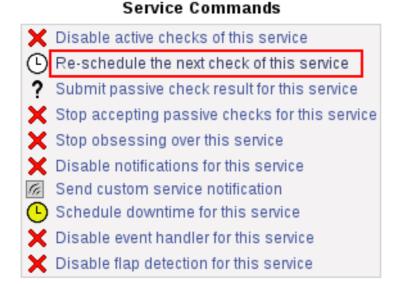

Figure 18.12. Service Commands

4. In Command Options window, click Commit.

#### You are requesting to schedule a service check

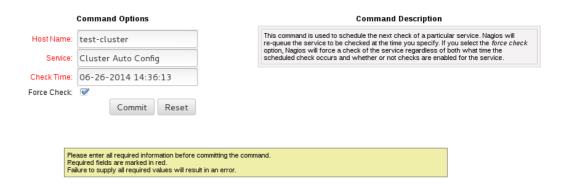

Figure 18.13. Command Options

#### **Enabling and Disabling Notifications using Nagios GUI**

You can enable or disable Host and Service notifications through Nagios GUI.

- > To enable and disable Host Notifications:
  - Login to the Nagios Server GUI using the following URL in your browser with **nagiosadmin** user name and password.

```
https://NagiosServer-HostName-or-IPaddress/nagios
```

- Click Hosts in left pane of Nagios server GUI and select the host.
- Click Enable notifications for this host or Disable notifications for this host in Host Commands section.
- Click Commit to enable or disable notification for the selected host.
- To enable and disable Service Notification:
  - Login to the Nagios Server GUI.
  - Click Services in left pane of Nagios server GUI and select the service to enable or disable.
  - Click Enable notifications for this service or Disable notifications for this service from the Service Commands section.
  - Click Commit to enable or disable the selected service notification.
- > To enable and disable all Service Notifications for a host:
  - Login to the Nagios Server GUI.
  - Click Hosts in left pane of Nagios server GUI and select the host to enable or disable all services notifications.
  - Click Enable notifications for all services on this host or Disable notifications for all services on this host from the Service Commands section.
  - Click Commit to enable or disable all service notifications for the selected host.
- To enable or disable all Notifications:

- Login to the Nagios Server GUI.
- Click Process Info under Systems section from left pane of Nagios server GUI.
- » Click Enable notifications or Disable notifications in Process Commands section.
- Click Commit.

#### **Enabling and Disabling Service Monitoring using Nagios GUI**

You can enable a service to monitor or disable a service you have been monitoring using the Nagios GUI.

- To enable Service Monitoring:
  - Login to the Nagios Server GUI using the following URL in your browser with **nagiosadmin** user name and password.

https://NagiosServer-HostName-or-IPaddress/nagios

- Click Services in left pane of Nagios server GUI and select the service to enable monitoring.
- Click Enable active checks of this service from the Service Commands and click Commit.
- Click Start accepting passive checks for this service from the Service Commands and click Commit.

Monitoring is enabled for the selected service.

- To disable Service Monitoring:
  - Login to the Nagios Server GUI using the following URL in your browser with nagiosadmin user name and password.

https://NagiosServer-HostName-or-IPaddress/nagios

- Click Services in left pane of Nagios server GUI and select the service to disable monitoring.
- Click Disable active checks of this service from the Service Commands and click Commit.
- Click Stop accepting passive checks for this service from the Service Commands and click Commit.

Monitoring is disabled for the selected service.

#### **Monitoring Services Status and Messages**

# Note

Nagios sends email and SNMP notifications, once a service status changes. Refer *Configuring Nagios* Server to Send Mail Notifications section of Red Hat Gluster Storage 3 Console Administation Guide to configure email notification and Configuring Simple Network Management Protocol (SNMP) Notification section of Red Hat Gluster Storage 3 Administation Guide to configure SNMP notification.

#### **Table 18.1.**

| Service Name       | Status   | Messsage                                                | Description                                                                           |
|--------------------|----------|---------------------------------------------------------|---------------------------------------------------------------------------------------|
| SMB                | OK       | OK: No gluster volume uses smb                          | When no volumes are exported through smb.                                             |
|                    | OK       | Process smb is running                                  | When SMB service is running and when volumes are exported using SMB.                  |
|                    | CRITICAL | CRITICAL: Process smb is not running                    | When SMB service is down and one or more volumes are exported through SMB.            |
| CTDB               | UNKNOWN  | CTDB not configured                                     | When CTDB service is not running, and smb or nfs service is running.                  |
|                    | CRITICAL | Node status:<br>BANNED/STOPPED                          | When CTDB service is running but Node status is <i>BANNED/STOPPED</i> .               |
|                    | WARNING  | Node status:<br>UNHEALTHY/DISABLED<br>/PARTIALLY_ONLINE | When CTDB service is running but Node status is UNHEALTHYIDISABLED IPARTIALLY_ONLINE. |
|                    | OK       | Node status: OK                                         | When CTDB service is running and healthy.                                             |
| Gluster Management | ОК       | Process glusterd is running                             | When glusterd is running as unique.                                                   |
|                    | WARNING  | PROCS WARNING: 3 processes                              | When there are more then one glusterd is running.                                     |
|                    | CRITICAL | CRITICAL: Process glusterd is not running               | When there is no glusterd process running.                                            |
|                    | UNKNOWN  | NRPE: Unable to read output                             | When unable to communicate or read output                                             |
| Gluster NFS        | OK       | OK: No gluster volume uses nfs                          | When no volumes are configured to be exported through NFS.                            |
|                    | OK       | Process glusterfs-nfs is running                        | When glusterfs-nfs process is running.                                                |
|                    | CRITICAL | CRITICAL: Process glusterfs-nfs is not running          | When glusterfs-nfs process is down and there are volumes which requires NFS export.   |

| Service Name       | Status   | Messsage                                                                             | Description                                                                                                    |
|--------------------|----------|--------------------------------------------------------------------------------------|----------------------------------------------------------------------------------------------------|
| Auto-Config        | OK       | Cluster configurations<br>are in sync                                                | When auto-config has not detected any change in Gluster configuration. This shows that Nagios configuration is already in synchronization with the Gluster configuration and auto-config service has not made any change in Nagios configuration.                                    |
|                    | OK       | Cluster configurations synchronized successfully from host host-address              | When auto-config has detected change in the Gluster configuration and has successfully updated the Nagios configuration to reflect the change Gluster configuration.                                                                                                    |
|                    | CRITICAL | Can't remove all hosts except sync host in 'auto' mode. Run auto discovery manually. | When the host used for auto-config itself is removed from the Gluster peer list. Auto-config will detect this as all host except the synchronized host is removed from the cluster. This will not change the Nagios configuration and the user need to manually run the auto-config. |
| QUOTA              | OK       | OK: Quota not enabled                                                                | When quota is not enabled in any volumes.                                                                                                    |
|                    | OK       | Process quotad is running                                                            | When glusterfs-quota service is running.                                                                                                    |
|                    | CRITICAL | CRITICAL: Process quotad is not running                                              | When glusterfs-quota service is down and quota is enabled for one or more volumes.                                                                                                    |
| CPU Utilization    | ОК       | CPU Status OK: Total<br>CPU:4.6% Idle<br>CPU:95.40%                                  | When CPU usage is less than 80%.                                                                                                    |
|                    | WARNING  | CPU Status WARNING:<br>Total CPU:82.40% Idle<br>CPU:17.60%                           | When CPU usage is more than 80%.                                                                                                    |
|                    | CRITICAL | CPU Status CRITICAL:<br>Total CPU:97.40% Idle<br>CPU:2.6%                            | When CPU usage is more than 90%.                                                                                                    |
| Memory Utilization | ОК       | OK- 65.49%<br>used(1.28GB out of<br>1.96GB)                                          | When used memory is<br>below warning threshold.<br>(Default warning<br>threshold is 80%)                                                                                                    |

| Service Name      | Status   | Messsage                                                            | Description                                                                                                    |
|-------------------|----------|---------------------------------------------------------------------|----------------------------------------------------------------------------------------------------|
|                   | WARNING  | WARNING- 85%<br>used(1.78GB out of<br>2.10GB)                       | When used memory is below critical threshold (Default critical threshold is 90%) and greater than or equal to warning threshold (Default warning threshold is 80%).       |
|                   | CRITICAL | CRITICAL- 92%<br>used(1.93GB out of<br>2.10GB)                      | When used memory is<br>greater than or equal to<br>critical threshold (Default<br>critical threshold is 90%)                                                              |
| Brick Utilization | OK       | OK                                                                  | When used space of any of the four parameters, space detail, inode detail, thin pool, and thin poolmetadata utilizations, are below threshold of 80%.                     |
|                   | WARNING  | WARNING:mount point<br>/brick/brk1 Space used<br>(0.857 / 1.000) GB | If any of the four parameters, space detail, inode detail, thin pool utilization, and thinpoolmetadata utilization, crosses warning threshold of 80% (Default is 80%).    |
|                   | CRITICAL | CRITICAL : mount point<br>/brick/brk1 (inode used<br>9980/1000)     | If any of the four parameters, space detail, inode detail, thin pool utilization, and thinpoolmetadata utilizations, crosses critical threshold 90% (Default is 90%).     |
| Disk Utilization  | OK       | OK                                                                  | When used space of any of the four parameters, space detail, inode detail, thin pool utilization, and thinpool-metadata utilizations, are below threshold of 80%.         |
|                   | WARNING  | WARNING:mount point<br>/boot Space used (0.857<br>/ 1.000) GB       | When used space of any of the four parameters, space detail, inode detail, thin pool utilization, and thinpool-metadata utilizations, are above warning threshold of 80%. |
|                   |          |                                                                     |                                                                                                    |

| Service Name           | Status   | Messsage                                                  | Description                                                                                                    |
|------------------------|----------|-----------------------------------------------------------|----------------------------------------------------------------------------------------------------|
|                        | CRITICAL | CRITICAL : mount point<br>/home (inode used<br>9980/1000) | If any of the four parameters, space detail, inode detail, thin pool utilization, and thinpoolmetadata utilizations, crosses critical threshold 90% (Default is 90%). |
| Network Utilization    | ОК       | OK:<br>tun0:UP,wlp3s0:UP,virbr<br>0:UP                    | When all the interfaces are UP.                                                                                                    |
|                        | WARNING  | WARNING:<br>tun0:UP,wlp3s0:UP,virbr<br>0:DOWN             | When any of the interfaces is down.                                                                                                    |
|                        | UNKNOWN  | UNKNOWN                                                   | When network utilization/status is unknown.                                                                                                    |
| Swap Utilization       | OK       | OK- 0.00% used(0.00GB out of 1.00GB)                      | When used memory is below warning threshold (Default warning threshold is 80%).                                                                                       |
|                        | WARNING  | WARNING- 83%<br>used(1.24GB out of<br>1.50GB)             | When used memory is below critical threshold (Default critical threshold is 90%) and greater than or equal to warning threshold (Default warning threshold is 80%).   |
|                        | CRITICAL | CRITICAL- 83%<br>used(1.42GB out of<br>1.50GB)            | When used memory is greater than or equal to critical threshold (Default critical threshold is 90%).                                                                  |
| Cluster Quorum         | PENDING  |                                                           | When cluster.server-<br>quorum-type is not set to<br>server; or when there are<br>no problems in the<br>cluster identified.                                           |
|                        | OK       | Quorum regained for volume                                | When quorum is regained for volume.                                                                                                    |
|                        | CRITICAL | Quorum lost for volume                                    | When quorum is lost for volume.                                                                                                    |
| Volume Geo-replication | OK       | "Session Status: slave_vol1-OKslave_voln-OK.              | When all sessions are active.                                                                                                    |
|                        | ОК       | Session status :No active sessions found                  | When Geo-replication sessions are deleted.                                                                                                    |
|                        | CRITICAL | Session Status:<br>slave_vol1-FAULTY<br>slave_vol2-OK     | If one or more nodes are Faulty and there's no replica pair that's active.                                                                                            |
|                        |          |                                                           |                                                                                                    |

| Service Name  | Status   | Messsage                                                                              | Description                                                                                                    |
|---------------|----------|---------------------------------------------------------------------------------------|----------------------------------------------------------------------------------------------------|
| Service Name  | WARNING  | Session Status: slave_vol1- NOT_STARTED slave_vol2-STOPPED slave_vol3- PARTIAL_FAULTY | <ul> <li>Partial faulty state occurs with replicated and distributed replicate volume when one node is faulty, but the replica pair is active.</li> <li>STOPPED state occurs when Georeplication sessions are stopped.</li> <li>NOT_STARTED state occurs when there are multiple Geo-replication sessions and one of them is stopped.</li> </ul> |
|               | WARNING  | Geo replication status could not be determined.                                       | When there's an error in getting Geo replication status. This error occurs when <b>volfile</b> is locked as another transaction is in progress.                                                                                                    |
|               | UNKNOWN  | Geo replication status could not be determined.                                       | When glusterd is down.                                                                                                    |
| Volume Quota  | ОК       | QUOTA: not enabled or configured                                                      | When quota is not set                                                                                                    |
|               | OK       | QUOTA:OK                                                                              | When quota is set and usage is below quota limits.                                                                                                    |
|               | WARNING  | QUOTA:Soft limit<br>exceeded on path of<br>directory                                  | When quota exceeds soft limit.                                                                                                    |
|               | CRITICAL | QUOTA:hard limit<br>reached on path of<br>directory                                   | When quota reaches hard limit.                                                                                                    |
|               | UNKNOWN  | QUOTA: Quota status<br>could not be determined<br>as command execution<br>failed      | When there's an error in getting Quota status. This occurs when  >>>> Volume is stopped or glusterd service is down. >>>> volfile is locked as another transaction in progress.                                                                                                    |
| Volume Status | ОК       | Volume : <i>volume type</i> -<br>All bricks are Up                                    | When all volumes are up.                                                                                                    |

| Service Name                                                                         | Status   | Messsage                                                                                | Description                                                                                                    |
|--------------------------------------------------------------------------------------|----------|-----------------------------------------------------------------------------------------|----------------------------------------------------------------------------------------------------|
|                                                                                      | WARNING  | Volume :volume type Brick(s) - list of bricks is are down, but replica pair(s) are up   | When bricks in the volume are down but replica pairs are up.                                                                                                    |
|                                                                                      | UNKNOWN  | Command execution failed Failure message                                                | When command execution fails.                                                                                                    |
|                                                                                      | CRITICAL | Volume not found.                                                                       | When volumes are not found.                                                                                                    |
|                                                                                      | CRITICAL | Volume: <i>volume-type</i> is stopped.                                                  | When volumes are stopped.                                                                                                    |
|                                                                                      | CRITICAL | Volume : <i>volume type -</i><br>All bricks are down.                                   | When all bricks are down.                                                                                                    |
|                                                                                      | CRITICAL | Volume : volume type Bricks - brick list are down, along with one or more replica pairs | When bricks are down along with one or more replica pairs.                                                                                                    |
| Volume Self-Heal  (available in Red Hat Gluster Storage version                      | OK       |                                                                                         | When volume is not a replicated volume, there is no self-heal to be done.                                                                                                    |
| 3.1.0 and earlier)                                                                   | ОК       | No unsynced entries present                                                             | When there are no unsynched entries in a replicated volume.                                                                                                    |
|                                                                                      | WARNING  | Unsynched entries present : There are unsynched entries present.                        | If self-heal process is turned on, these entries may be auto healed. If not, self-heal will need to be run manually. If unsynchronized entries persist over time, this could indicate a split brain scenario. |
|                                                                                      | WARNING  | Self heal status could not<br>be determined as the<br>volume was deleted                | When self-heal status can not be determined as the volume is deleted.                                                                                                    |
|                                                                                      | UNKNOWN  |                                                                                         | When there's an error in getting self heal status. This error occurs when:  >> Volume is stopped or glusterd service is down.  >> volfile is locked as another transaction in progress.                       |
| Volume Self-Heal Info (available in Red Hat Gluster Storage version 3.1.3 and later) | OK       | No unsynced entries found.                                                              | Displayed when there are no entries in a replicated volume that haven't been synced.                                                                                                    |

| Service Name                                                         | Status   | Messsage                                           | Description                                                                                                    |
|----------------------------------------------------------------------|----------|----------------------------------------------------|----------------------------------------------------------------------------------------------------|
|                                                                      | WARNING  | Unsynced entries found.                            | Displayed when there are entries in a replicated volume that still need to be synced. If self-heal is enabled, these may heal automatically. If self-heal is not enabled, healing must be run manually.                            |
|                                                                      | WARNING  | Volume heal information could not be determined.   | Displayed when self-heal status cannot be determined, usually because the volume has been deleted.                                                                                                    |
|                                                                      | UNKNOWN  | Glusterd cannot be queried.                        | Displayed when self-heal status cannot be retrieved. usually because the volume has been stopped, the glusterd service is down, or the volfile is locked because another transaction is in progress.                               |
| Volume Split-Brain<br>Status                                         | OK       | No split-brain entries found.                      | Displayed when files are present and do not have split-brain issues.                                                                                                    |
| (available in Red Hat<br>Gluster Storage version<br>3.1.1 and later) | UNKNOWN  | Glusterd cannot be queried.                        | Displayed when split-<br>brain status cannot be<br>retrieved, usually<br>because the volume has<br>been stopped, the<br>glusterd service is down,<br>or the volfile is locked<br>because another<br>transaction is in<br>progress. |
|                                                                      | WARNING  | Volume split-brain status could not be determined. | Displayed when split-<br>brain status cannot be<br>determined, usually<br>because the volume no<br>longer exists.                                                                                                    |
|                                                                      | CRITICAL | 14 entries found in splitbrain state.              | Displays the number of files in a split-brain state when files in split-brain state are detected.                                                                                                    |
| Cluster Utilization                                                  | OK       | OK : 28.0% used<br>(1.68GB out of 6.0GB)           | When used % is below<br>the warning threshold<br>(Default warning<br>threshold is 80%).                                                                                                    |

| Service Name       | Status   | Messsage                                                  | Description                                                                                                    |
|--------------------|----------|-----------------------------------------------------------|----------------------------------------------------------------------------------------------------|
|                    | WARNING  | WARNING: 82.0% used<br>(4.92GB out of 6.0GB)              | Used% is above the warning limit. (Default warning threshold is 80%)                                                                                                    |
|                    | CRITICAL | CRITICAL: 92.0% used (5.52GB out of 6.0GB)                | Used% is above the warning limit. (Default critical threshold is 90%)                                                                                                    |
|                    | UNKNOWN  | Volume utilization data could not be read                 | When volume services are present, but the volume utilization data is not available as it's either not populated yet or there is error in fetching volume utilization data. |
| Volume Utilization | OK       | OK: Utilization: 40 %                                     | When used % is below the warning threshold (Default warning threshold is 80%).                                                                                             |
|                    | WARNING  | WARNING - used 84% of available 200 GB                    | When used % is above the warning threshold (Default warning threshold is 80%).                                                                                             |
|                    | CRITICAL | CRITICAL - used 96% of available 200 GB                   | When used % is above the critical threshold (Default critical threshold is 90%).                                                                                           |
|                    | UNKNOWN  | UNKNOWN - Volume<br>utilization data could not<br>be read | When all the bricks in the volume are killed or if glusterd is stopped in all the nodes in a cluster.                                                                      |

# 18.4. Monitoring Notifications

### 18.4.1. Configuring Nagios Server to Send Mail Notifications

1. In the /etc/nagios/gluster/gluster-contacts.cfg file, add contacts to send mail in the format shown below:

Modify contact\_name, alias, and email.

```
define contact {
        contact_name
                                                   Contact1
        alias
                                                   ContactNameAlias
                                                   email-address
        email
        service_notification_period
                                                  24x7
        service_notification_options
                                                  w, u, c, r, f, s
        service_notification_commands
                                                  notify-service-by-
email
                                                  24x7
        host_notification_period
        host_notification_options
                                                  d, u, r, f, s
        host_notification_commands
                                                   notify-host-by-email
}
```

```
define contact {
        contact_name
                                                   Contact2
                                                   ContactNameAlias2
        alias
        email
                                                   email-address
                                                   24x7
        service_notification_period
        service_notification_options
                                                   w, u, c, r, f, s
        service_notification_commands
                                                   notify-service-by-
email
        host_notification_period
                                                   24x7
        host_notification_options
                                                   d, u, r, f, s
        host_notification_commands
                                                   notify-host-by-email
}
```

The **service\_notification\_options** directive is used to define the service states for which notifications can be sent out to this contact. Valid options are a combination of one or more of the following:

- w: Notify on WARNING service states
- u: Notify on UNKNOWN service states
- c: Notify on CRITICAL service states
- r: Notify on service RECOVERY (OK states)
- f: Notify when the service starts and stops FLAPPING
- n (none): Do not notify the contact on any type of service notifications

The **host\_notification\_options** directive is used to define the host states for which notifications can be sent out to this contact. Valid options are a combination of one or more of the following:

- d: Notify on DOWN host states
- u: Notify on UNREACHABLE host states
- r: Notify on host RECOVERY (UP states)
- f: Notify when the host starts and stops FLAPPING
- **s**: Send notifications when host or service scheduled downtime starts and ends
- n (none): Do not notify the contact on any type of host notifications.

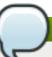

#### **Note**

By default, a contact and a contact group are defined for administrators in **contacts.cfg** and all the services and hosts will notify the administrators. Add suitable email id for administrator in **contacts.cfg** file.

2. To add a group to which the mail need to be sent, add the details as given below:

```
members Contact1, Contact2
```

3. In the /etc/nagios/gluster/gluster-templates.cfg file specify the contact name and contact group name for the services for which the notification need to be sent, as shown below:

Add contact\_groups name and contacts name.

```
define host{
                                  gluster-generic-host
   name
                                  linux-server
   use
   notifications enabled
   notification_period
                                  24x7
   notification_interval
                                  120
   notification_options
                                  d, u, r, f, s
   register
                                  0
   contact_groups
                           Group1
   contacts
                                  Contact1, Contact2
   }
 define service {
   name
                                  gluster-service
   use
                                  generic-service
   notifications_enabled
                                 1
   notification_period
                                  24x7
   notification_options
                                  w, u, c, r, f, s
   notification_interval
                                  120
   register
                                  0
                                  Service
   _gluster_entity
   contact_groups
                          Group1
   contacts
                             Contact1, Contact2
}
```

You can configure notification for individual services by editing the corresponding node configuration file. For example, to configure notification for brick service, edit the corresponding node configuration file as shown below:

```
define service {
                                  brick-service
  use
  _VOL_NAME
                                  VolumeName
  __GENERATED_BY_AUTOCONFIG
                                  Volume : VolumeName
  notes
 host_name
                                  RedHatStorageNodeName
                                  brickpath
  _BRICK_DIR
  service_description
                                  Brick Utilization - brickpath
  contact_groups
                          Group1
    contacts
                             Contact1, Contact2
}
```

4. To receive detailed information on every update when Cluster Auto-Config is run, edit /etc/nagios/objects/commands.cfg file add \$NOTIFICATIONCOMMENT\$\n after \$SERVICEOUTPUT\$\n option in notify-service-by-email and notify-host-by-emailcommand definition as shown below:

5. Restart the Nagios server using the following command:

```
# service nagios restart
```

The Nagios server sends notifications during status changes to the mail addresses specified in the file.

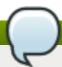

#### **Note**

- >> By default, the system ensures three occurences of the event before sending mail notifications.
- By default, Nagios Mail notification is sent using /bin/mail command. To change this, modify the definition for notify-host-by-email command and notify-service-by-email command in /etc/nagios/objects/commands.cfg file and configure the mail server accordingly.
- Ensure that the mail server is setup and configured.

### 18.4.2. Configuring Simple Network Management Protocol (SNMP) Notification

- 1. Log in as root user.
- 2. In the /etc/nagios/gluster/snmpmanagers.conf file, specify the Host Name or IP address and community name of the SNMP managers to whom the SNMP traps need to be sent as shown below:

```
HostName-or-IP-address public
```

In the /etc/nagios/gluster/gluster-contacts.cfg file specify the contacts name as +snmp as shown below:

```
define contact {
       contact_name
                                       snmp
       alias
                                       Snmp Traps
                                       admin@ovirt.com
       email
       service_notification_period
                                       24x7
       service_notification_options
                                       w, u, c, r, f, s
       service_notification_commands gluster-notify-service-by-snmp
       host_notification_period
                                       24x7
       host_notification_options
                                       d, u, r, f, s
                                       gluster-notify-host-by-snmp
       host_notification_commands
}
```

You can download the required Management Information Base (MIB) files from the URLs given below:

- NAGIOS-NOTIFY-MIB: <a href="https://github.com/nagios-plugins/nagios-mib/blob/master/MIB/NAGIOS-NOTIFY-MIB">https://github.com/nagios-plugins/nagios-mib/blob/master/MIB/NAGIOS-NOTIFY-MIB</a>
- NAGIOS-ROOT-MIB: <a href="https://github.com/nagios-plugins/nagios-mib/blob/master/MIB/NAGIOS-ROOT-MIB">https://github.com/nagios-plugins/nagios-mib/blob/master/MIB/NAGIOS-ROOT-MIB</a>
- 3. Restart Nagios using the following command:

```
# service nagios restart
```

### 18.5. Nagios Advanced Configuration

### 18.5.1. Creating Nagios User

To create a new Nagios user and set permissions for that user, follow the steps given below:

- 1. Login as **root** user.
- 2. Run the command given below with the new user name and type the password when prompted.

```
# htpasswd /etc/nagios/passwd newUserName
```

3. Add permissions for the new user in /etc/nagios/cgi.cfg file as shown below:

```
authorized_for_system_information=nagiosadmin, newUserName authorized_for_configuration_information=nagiosadmin, newUserName authorized_for_system_commands=nagiosadmin, newUserName authorized_for_all_services=nagiosadmin, newUserName authorized_for_all_hosts=nagiosadmin, newUserName authorized_for_all_service_commands=nagiosadmin, newUserName authorized_for_all_host_commands=nagiosadmin, newUserName
```

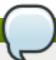

#### **Note**

To set **read only** permission for users, add **authorized\_for\_read\_only=**username in the **/etc/nagios/cgi.cfg** file.

4. Start **nagios** and **httpd** services using the following commands:

```
# service httpd restart
# service nagios restart
```

5. Verify Nagios access by using the following URL in your browser, and using the user name and password.

https://NagiosServer-HostName-or-IPaddress/nagios

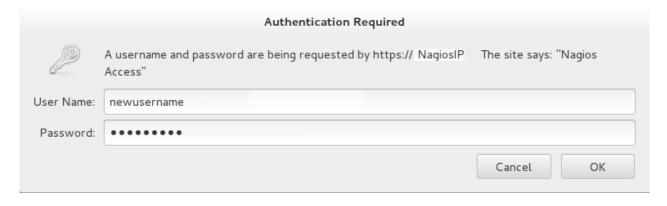

Figure 18.14. Nagios Login

### 18.5.2. Changing Nagios Password

The default Nagios user name and password is **nagiosadmin**. This value is available in the **/etc/nagios/cgi.cfg** file.

- 1. Login as **root** user.
- 2. To change the default password for the Nagios Administrator user, run the following command with the new password:

```
# htpasswd -c /etc/nagios/passwd nagiosadmin
```

3. Start **nagios** and **httpd** services using the following commands:

```
# service httpd restart
# service nagios restart
```

4. Verify Nagios access by using the following URL in your browser, and using the user name and password that was set in Step 2:

https://NagiosServer-HostName-or-IPaddress/nagios

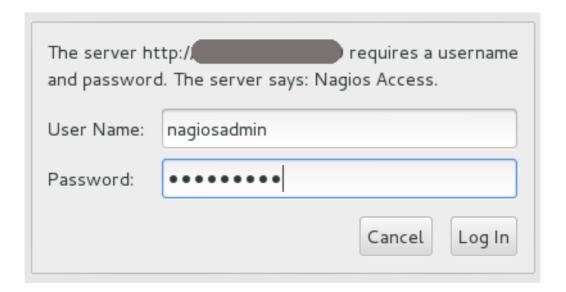

Figure 18.15. Nagios Login

### 18.5.3. Configuring SSL

For secure access of Nagios URL, configure SSL:

1. Create a 1024 bit RSA key using the following command:

```
openssl genrsa -out /etc/ssl/private/{cert-file-name.key} 1024
```

2. Create an SSL certificate for the server using the following command:

```
openssl req -key nagios-ssl.key -new | openssl x509 -out nagios-
ssl.crt -days 365 -signkey nagios-ssl.key -req
```

Enter the server's host name which is used to access the Nagios Server GUI as Common Name.

 Edit the /etc/httpd/conf.d/ssl.conf file and add path to SSL Certificate and key files correspondingly for SSLCertificateFile and SSLCertificateKeyFile fields as shown below:

```
SSLCertificateFile /etc/pki/tls/certs/nagios-ssl.crt
SSLCertificateKeyFile /etc/pki/tls/private/nagios-ssl.key
```

4. Edit the /etc/httpd/conf/httpd.conf file and comment the port 80 listener as shown below:

```
# Listen 80
```

5. In /etc/httpd/conf/httpd.conf file, ensure that the following line is not commented:

```
<Directory "/var/www/html">
```

6. Restart the **httpd** service on the **nagios** server using the following command:

```
# service httpd restart
```

#### 18.5.4. Integrating LDAP Authentication with Nagios

You can integrate LDAP authentication with Nagios plug-in. To integrate LDAP authentication, follow the steps given below:

1. In apache configuration file /etc/httpd/conf/httpd.conf, ensure that LDAP is installed and LDAP apache module is enabled.

The configurations are displayed as given below if the LDAP apache module is enabled. You can enable the LDAP apache module by deleting the # symbol.

```
LoadModule ldap_module modules/mod_ldap.so
LoadModule authnz_ldap_module modules/mod_authnz_ldap.so
```

- 2. Edit the **nagios.conf** file in **/etc/httpd/conf.d/nagios.conf** with the corresponding values for the following:
  - AuthBasicProvider
  - AuthLDAPURL

- AuthLDAPBindDN
- AuthLDAPBindPassword
- 3. Edit the CGI authentication file /etc/nagios/cgi.cfg as given below with the path where Nagios is installed.

```
nagiosinstallationdir = /usr/local/nagios/ or /etc/nagios/
```

4. Uncomment the lines shown below by deleting # and set permissions for specific users:

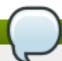

#### **Note**

Replace **nagiosadmin** and *user names* with \* to give any LDAP user full functionality of Nagios.

```
authorized_for_system_information=user1, user2, user3
authorized_for_configuration_information=nagiosadmin, user1, user2, user3
authorized_for_system_commands=nagiosadmin, user1, user2, user3
authorized_for_all_services=nagiosadmin, user1, user2, user3
authorized_for_all_hosts=nagiosadmin, user1, user2, user3
authorized_for_all_service_commands=nagiosadmin, user1, user2, user3
authorized_for_all_host_commands=nagiosadmin, user1, user2, user3
```

5. Enable the <a href="httpd\_can\_connect\_ldap">httpd\_can\_connect\_ldap</a> boolean, if not enabled.

```
# getsebool httpd_can_connect_ldap
# setsebool httpd_can_connect_ldap on
```

6. Restart **httpd** service and **nagios** server using the following commands:

```
# service httpd restart
# service nagios restart
```

# **18.6. Configuring Nagios Manually**

You can configure the Nagios server and node manually to monitor a Red Hat Gluster Storage trusted storage pool.

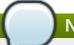

#### **Note**

It is recommended to configure Nagios using Auto-Discovery. For more information on configuring Nagios using Auto-Discovery, see Section 18.3.1, "Configuring Nagios"

For more information on Nagios Configuration files, see Chapter 22, Nagios Configuration Files

### **Configuring Nagios Server**

- 1. In the /etc/nagios/gluster directory, create a directory with the cluster name. All configurations for the cluster are added in this directory.
- 2. In the /etc/nagios/gluster/cluster-name directory, create a file with name clustername.cfg to specify the host and hostgroup configurations. The service configurations for all the cluster and volume level services are added in this file.

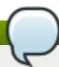

#### Note

Cluster is configured as host and host group in Nagios.

In the *clustername*.cfg file, add the following definitions:

a. Define a host group with cluster name as shown below:

b. Define a host with cluster name as shown below:

c. Define *Cluster-Quorum* service to monitor cluster quorum status as shown below:

d. Define the *Cluster Utilization* service to monitor cluster utilization as shown below:

- e. Add the following service definitions for each volume in the cluster:
  - >> Volume Status service to monitor the status of the volume as shown below:

```
define service {
                 service_description
                                                   Volume
Status - volume-name
                 host_name
                                                   cluster-
name
                 use gluster-service-without-graph
                 _VOL_NAME
                                                   volume-
name
                                                   Volume
                 notes
type : Volume-Type
                 check_command
                                    check_vol_status!cluster-
name! volume - name
        }
```

Volume Utilization service to monitor the volume utilization as shown below:

```
define service {
                 service_description
                                                  Volume
Utilization - volume-name
                                                  cluster-
                 host_name
name
                 use gluster-service-with-graph
                 _VOL_NAME
                                                   volume-
name
                                                  Volume
                 notes
type : Volume-Type
                 check_command
check_vol_utilization!cluster-name!volume-name!warning-
threshold!critcal-threshold
        }
```

Volume Split-brain service to monitor split brain status as shown below:

>> Volume Quota service to monitor the volume quota status as shown below:

```
name

use gluster-service-without-graph
_VOL_NAME volume-name
check_command

check_vol_quota_status!cluster-name!volume-name
notes Volume-Type
}
```

>> Volume Geo-Replication service to monitor Geo Replication status as shown below:

3. In the /etc/nagios/gluster/cluster-name directory, create a file with name host-name.cfg. The host configuration for the node and service configuration for all the brick from the node are added in this file.

In *host-name.cfg* file, add following definitions:

a. Define Host for the node as shown below:

- b. Create the following services for each brick in the node:
  - Add Brick Utilization service as shown below:

```
notes Volume:

Volume-Name

_BRICK_DIR brick-path
}
```

Add Brick Status service as shown below:

```
define service {
                 service_description
                                                Brick -
brick-path
                 host_name
                                                host-name #
Host name given in host definition
                              gluster-brick-status-service
                 _VOL_NAME
                                                Volume-Name
                                                Volume :
                 notes
Volume-Name
                 _BRICK_DIR
                                                brick-path
        }
```

4. Add host configurations and service configurations for all nodes in the cluster as shown in Step 3.

#### **Configuring Red Hat Gluster Storage node**

1. In /etc/nagios directory of each Red Hat Gluster Storage node, editnagios\_server.conf file by setting the configurations as shown below:

```
# NAGIOS SERVER
# The nagios server IP address or FQDN to which the NSCA command
# needs to be sent
[NAGIOS-SERVER]
nagios_server=NagiosServerIPAddress
# CLUSTER NAME
# The host name of the logical cluster configured in Nagios under
which
# the gluster volume services reside
[NAGIOS-DEFINTIONS]
cluster_name=cluster_auto
# LOCAL HOST NAME
# Host name given in the nagios server
[HOST-NAME]
hostname_in_nagios=NameOfTheHostInNagios
# LOCAL HOST CONFIGURATION
# Process monitoring sleeping intevel
[HOST-CONF]
proc-mon-sleep-time=TimeInSeconds
```

The **nagios\_server.conf** file is used by **glusterpmd** service to get server name, host name, and the process monitoring interval time.

2. Start the **glusterpmd** service using the following command:

```
# service glusterpmd start
```

#### **Changing Nagios Monitoring time interval**

By default, the active Red Hat Gluster Storage services are monitored every 10 minutes. You can change the time interval for monitoring by editing the **gluster-templates.cfg** file.

- 1. In /etc/nagios/gluster/gluster-templates.cfg file, edit the service with gluster-service name.
- 2. Add **normal\_check\_interval** and set the time interval to 1 to check all Red Hat Gluster Storage services every 1 minute as shown below:

```
define service {
   name
                                  gluster-service
                                  generic-service
   IISE
   notifications enabled
   notification_period
                                  24x7
   notification_options
                                  w, u, c, r, f, s
   notification_interval
                                  120
   register
   contacts
                                  +ovirt, snmp
   _GLUSTER_ENTITY
                                  HOST_SERVICE
   normal_check_interval
                                  1
}
```

3. To change this on individual service, add this property to the required service definition as shown below:

The **check\_interval** is controlled by the global directive **interval\_length**. This defaults to 60 seconds. This can be changed in **/etc/nagios/nagios.cfg** as shown below:

```
# INTERVAL LENGTH
# This is the seconds per unit interval as used in the
# host/contact/service configuration files. Setting this to 60 means
# that each interval is one minute long (60 seconds). Other settings
# have not been tested much, so your mileage is likely to vary...
interval_length=TimeInSeconds
```

# 18.7. Troubleshooting Nagios

### 18.7.1. Troubleshooting NSCA and NRPE Configuration Issues

The possible errors while configuring Nagios Service Check Acceptor (NSCA) and Nagios Remote Plug-in Executor (NRPE) and the troubleshooting steps are listed in this section.

#### **Troubleshooting NSCA Configuration Issues**

Check Firewall and Port Settings on Nagios Server

If port 5667 is not opened on the server host's firewall, a timeout error is displayed. Ensure that port 5667 is opened.

#### On Red Hat Gluster Storage based on Red Hat Enterprise Linux 6

Log in as root and run the following command on the Red Hat Gluster Storage node to get the list of current iptables rules:

```
# iptables -L
```

The output is displayed as shown below:

```
ACCEPT tcp -- anywhere anywhere tcp
dpt:5667
```

#### On Red Hat Gluster Storage based on Red Hat Enterprise Linux 7:

Run the following command on the Red Hat Gluster Storage node as root to get a listing of the current firewall rules:

```
# firewall-cmd --list-all-zones
```

- ▶ If the port is open, **5667/tcp** is listed beside **ports**: under one or more zones in your output.
- If the port is not open, add a firewall rule for the port:

#### On Red Hat Gluster Storage based on Red Hat Enterprise Linux 6

If the port is not open, add an iptables rule by adding the following line in /etc/sysconfig/iptables file:

```
-A INPUT -m state --state NEW -m tcp -p tcp --dport 5667 -j ACCEPT
```

Restart the iptables service using the following command:

```
# service iptables restart
```

Restart the NSCA service using the following command:

```
# service nsca restart
```

### On Red Hat Gluster Storage based on Red Hat Enterprise Linux 7:

Run the following commands to open the port:

```
# firewall-cmd --zone=zone_name --add-port=5667/tcp
# firewall-cmd --zone=zone_name --add-port=5667/tcp --permanent
```

#### Check the Configuration File on Red Hat Gluster Storage Node

Messages cannot be sent to the NSCA server, if Nagios server IP or FQDN, cluster name and hostname (as configured in Nagios server) are not configured correctly.

Open the Nagios server configuration file /etc/nagios/nagios\_server.conf and verify if the correct configurations are set as shown below:

```
# NAGIOS SERVER
# The nagios server IP address or FQDN to which the NSCA command
# needs to be sent
[NAGIOS-SERVER]
nagios_server=NagiosServerIPAddress

# CLUSTER NAME
# The host name of the logical cluster configured in Nagios under which
# the gluster volume services reside
[NAGIOS-DEFINTIONS]
cluster_name=cluster_auto

# LOCAL HOST NAME
# Host name given in the nagios server
[HOST-NAME]
hostname_in_nagios=NagiosServerHostName
```

If Host name is updated, restart the NSCA service using the following command:

```
# service nsca restart
```

#### **Troubleshooting NRPE Configuration Issues**

#### CHECK\_NRPE: Error - Could Not Complete SSL Handshake

This error occurs if the IP address of the Nagios server is not defined in the **nrpe.cfg** file of the Red Hat Gluster Storage node. To fix this issue, follow the steps given below:

Add the Nagios server IP address in /etc/nagios/nrpe.cfg file in the allowed\_hosts line as shown below:

```
allowed_hosts=127.0.0.1, NagiosServerIP
```

The allowed\_hosts is the list of IP addresses which can execute NRPE commands.

Save the nrpe.cfg file and restart NRPE service using the following command:

```
# service nrpe restart
```

#### CHECK NRPE: Socket Timeout After n Seconds

To resolve this issue perform the steps given below:

#### On Nagios Server:

The default timeout value for the NRPE calls is 10 seconds and if the server does not respond within 10 seconds, Nagios Server GUI displays an error that the NRPE call has timed out in 10 seconds. To fix this issue, change the timeout value for NRPE calls by modifying the command definition configuration files.

Changing the NRPE timeout for services which directly invoke check\_nrpe.

For the services which directly invoke <code>check\_nrpe</code> (check\_disk\_and\_inode, check\_cpu\_multicore, and check\_memory), modify the command definition configuration file <code>/etc/nagios/gluster/gluster-commands.cfg</code> by adding <code>-t Time in Seconds</code> as shown below:

```
define command {
      command_name check_disk_and_inode
      command_line $USER1$/check_nrpe -H $HOSTADDRESS$ -c
    check_disk_and_inode -t TimeInSeconds
}
```

Changing the NRPE timeout for the services in nagios-server-addons package which invoke NRPE call through code.

The services which invoke

/usr/lib64/nagios/plugins/gluster/check\_vol\_server.py (check\_vol\_utilization, check\_vol\_status, check\_vol\_quota\_status, check\_vol\_heal\_status, and check\_vol\_georep\_status) make NRPE call to the Red Hat Gluster Storage nodes for the details through code. To change the timeout for the NRPE calls, modify the command definition configuration file /etc/nagios/gluster/gluster-commands.cfg by adding -t No of seconds as shown below:

```
define command {
      command_name check_vol_utilization
      command_line $USER1$/gluster/check_vol_server.py $ARG1$ $ARG2$
-w $ARG3$ -c $ARG4$ -o utilization -t TimeInSeconds
}
```

The auto configuration service **gluster\_auto\_discovery** makes NRPE calls for the configuration details from the Red Hat Gluster Storage nodes. To change the NRPE timeout value for the auto configuration service, modify the command definition configuration file /etc/nagios/gluster/gluster-commands.cfg by adding -t TimeInSeconds as shown below:

```
define command{
      command_name gluster_auto_discovery
      command_line sudo $USER1$/gluster/configure-gluster-
nagios.py -H $ARG1$ -c $HOSTNAME$ -m auto -n $ARG2$ -t TimeInSeconds
}
```

Restart Nagios service using the following command:

```
# service nagios restart
```

#### On Red Hat Gluster Storage node:

Add the Nagios server IP address as described in CHECK\_NRPE: Error - Could Not Complete SSL Handshake section in Troubleshooting NRPE Configuration Issues section.

Edit the nrpe.cfg file using the following command:

```
# vi /etc/nagios/nrpe.cfg
```

Search for the command\_timeout and connection\_timeout settings and change the value. The command\_timeout value must be greater than or equal to the timeout value set in Nagios server.

The timeout on checks can be set as *connection\_timeout=300* and the *command\_timeout=60* seconds.

Restart the NRPE service using the following command:

```
# service nrpe restart
```

#### Check the NRPE Service Status

This error occurs if the NRPE service is not running. To resolve this issue perform the steps given below:

Log in as root to the Red Hat Gluster Storage node and run the following command to verify the status of NRPE service:

```
# service nrpe status
```

If NRPE is not running, start the service using the following command:

```
# service nrpe start
```

#### Check Firewall and Port Settings

This error is associated with firewalls and ports. The timeout error is displayed if the NRPE traffic is not traversing a firewall, or if port *5666* is not open on the Red Hat Gluster Storage node.

Ensure that port 5666 is open on the Red Hat Gluster Storage node.

- Run **check\_nrpe** command from the Nagios server to verify if the port is open and if NRPE is running on the Red Hat Gluster Storage Node.
- Log into the Nagios server as root and run the following command:

```
# /usr/lib64/nagios/plugins/check_nrpe -H RedHatStorageNodeIP
```

The output is displayed as given below:

```
NRPE v2.14
```

If not, ensure the that port 5666 is opened on the Red Hat Gluster Storage node.

#### On Red Hat Gluster Storage based on Red Hat Enterprise Linux 6:

Run the following command on the Red Hat Gluster Storage node as root to get a listing of the current iptables rules:

```
# iptables -L
```

If the port is open, the following appears in your output.

```
ACCEPT tcp -- anywhere anywhere tcp
dpt:5666
```

#### On Red Hat Gluster Storage based on Red Hat Enterprise Linux 7:

Run the following command on the Red Hat Gluster Storage node as root to get a listing of the current firewall rules:

```
# firewall-cmd --list-all-zones
```

- ▶ If the port is open, 5666/tcp is listed beside ports: under one or more zones in your output.
- If the port is not open, add an iptables rule for the port.

#### On Red Hat Gluster Storage based on Red Hat Enterprise Linux 6:

To add iptables rule, edit the **iptables** file as shown below:

```
# vi /etc/sysconfig/iptables
```

Add the following line in the file:

```
-A INPUT -m state --state NEW -m tcp -p tcp --dport 5666 -j ACCEPT
```

Restart the iptables service using the following command:

```
# service iptables restart
```

Save the file and restart the NRPE service:

```
# service nrpe restart
```

#### On Red Hat Gluster Storage based on Red Hat Enterprise Linux 7:

Run the following commands to open the port:

```
# firewall-cmd --zone=zone_name --add-port=5666/tcp
# firewall-cmd --zone=zone_name --add-port=5666/tcp --permanent
```

#### Checking Port 5666 From the Nagios Server with Telnet

Use telnet to verify the Red Hat Gluster Storage node's ports. To verify the ports of the Red Hat Gluster Storage node, perform the steps given below:

- Log in as root on Nagios server.
- Test the connection on port 5666 from the Nagios server to the Red Hat Gluster Storage node using the following command:

```
# telnet RedHatStorageNodeIP 5666
```

The output displayed is similar to:

```
telnet 10.70.36.49 5666
Trying 10.70.36.49...
Connected to 10.70.36.49.
Escape character is '^]'.
```

#### Connection Refused By Host

This error is due to port/firewall issues or incorrectly configured *allowed\_hosts* directives. See the sections CHECK\_NRPE: Error - Could Not Complete SSL Handshake and CHECK\_NRPE: Socket Timeout After n Seconds for troubleshooting steps.

# Chapter 19. Monitoring Red Hat Gluster Storage Gluster Workload

Monitoring storage volumes is helpful when conducting a capacity planning or performance tuning activity on a Red Hat Gluster Storage volume. You can monitor the Red Hat Gluster Storage volumes with different parameters and use those system outputs to identify and troubleshoot issues.

You can use the **volume top** and **volume profile** commands to view vital performance information and identify bottlenecks on each brick of a volume.

You can also perform a statedump of the brick processes and NFS server process of a volume, and also view volume status and volume information.

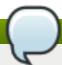

#### **Note**

If you restart the server process, the existing **profile** and **top** information will be reset.

## 19.1. Profiling volumes

#### 19.1.1. Server-side volume profiling using volume profile

The **volume profile** command provides an interface to get the per-brick or NFS server I/O information for each File Operation (FOP) of a volume. This information helps in identifying the bottlenecks in the storage system.

This section describes how to use the **volume profile** command.

#### 19.1.1.1. Start Profiling

To view the file operation information of each brick, start the profiling command:

#### # gluster volume profile VOLNAME start

For example, to start profiling on *test-volume*:

# gluster volume profile test-volume start
Profiling started on test-volume

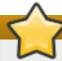

#### **Important**

Running **profile** command can affect system performance while the profile information is being collected. Red Hat recommends that profiling should only be used for debugging.

When profiling is started on the volume, the following additional options are displayed when using the **volume info** command:

diagnostics.count-fop-hits: on
diagnostics.latency-measurement: on

## 19.1.1.2. Displaying the I/O Information

To view the I/O information of the bricks on a volume, use the following command:

## # gluster volume profile VOLNAME info

For example, to view the I/O information of *test-volume*:

| Brick:         | ter volume po<br>Server1:/rho<br>tive Stats: |                 |                        | fo      |                    |
|----------------|----------------------------------------------|-----------------|------------------------|---------|--------------------|
| Block<br>Size: |                                              | 1b+             |                        | 32b+    | 64b+               |
| OILUI          | Read:                                        | 0               | )                      | 0       | 0                  |
|                | Write:                                       | 908             | 1                      | 28      | 8                  |
| Block<br>Size: |                                              | 128b+           |                        | 256b+   | 512b+              |
|                | Read:                                        | 0               |                        | 6       | 4                  |
|                | Write:                                       | 5               |                        | 23      | 16                 |
| Block<br>Size: |                                              | 1024b+          |                        | 2048b+  | 4096b+             |
|                | Read:                                        |                 | 0                      | 52      | 17                 |
|                | Write:                                       | 1               | .5                     | 120     | 846                |
| Block<br>Size: |                                              | 8192b           | )+                     | 16384b+ | 32768b+            |
|                | Read:                                        |                 | 52                     | 8       | 34                 |
|                | Write:                                       | 23              | 34                     | 134     | 286                |
| Block<br>Size: |                                              |                 |                        | 65536b+ | 131072b+           |
|                | Read:                                        |                 |                        | 118     | 622                |
|                | Write:                                       |                 |                        | 1341    | 594                |
| %-late         | ncy Avg-<br>latency                          | Min-<br>Latency | Max-<br>Latency        | calls   | Fop                |
| 4.82           | 1132.28                                      | 21.00           | 800970.0               | 0 4575  | WRITE              |
| 5.70           | 156.47                                       |                 | 665085.0               |         | READDIRP           |
| 11.35<br>11.88 | 315.02<br>1729.34                            |                 | 1433947.0<br>2569638.0 |         | L00KUP<br>FXATTR0P |
| 47.35          | 104235.02                                    |                 | 7789367.0              |         | FSYNC              |
|                |                                              |                 |                        |         |                    |
|                |                                              |                 |                        |         |                    |
| Durati         | on : 335                                     |                 |                        |         |                    |
| BytesR         | ead : 9450                                   | 95058           |                        |         |                    |
| BytesW         | ritten : 195                                 | 571980          |                        |         |                    |

To view the I/O information of the NFS server on a specified volume, use the following command:

## # gluster volume profile $\emph{VOLNAME}$ info nfs

For example, to view the I/O information of the NFS server on *test-volume*:

| Cumulative St                                                                                                    |                                                                                                    | 007001                                                                                                    | 0.51                                                                                                    | - ook                                          |                                                                 |
|----------------------------------------------------------------------------------------------------|----------------------------------------------------------------------------------------------------|----------------------------------------------------------------------------------------------------|----------------------------------------------------------------------------------------------------|------------------------------------------------|-----------------------------------------------------------------|
| Block Size:                                                                                                    |                                                                                                    |                                                                                                    |                                                                                                    |                                                |                                                                 |
| No. of Reads:                                                                                                    |                                                                                                    | -                                                                                                    | )                                                                                                    | 0                                              |                                                                 |
| No. of Writes                                                                                                    |                                                                                                    |                                                                                                    |                                                                                                    | 1000                                           | 11.                                                             |
| %-latency A<br>Fop                                                                                                    | vg-latenc                                                                                           | y Min-Late                                                                                                    | ency Max-Lateno                                                                                                    | cy No. or ca                                   | 118                                                             |
|                                                                                                    |                                                                                                    |                                                                                                    |                                                                                                    |                                                |                                                                 |
|                                                                                                    | 33 us                                                                                               | 194.00 us                                                                                                    | 641.00 us                                                                                                    | 3                                              | STATFS                                                          |
|                                                                                                    |                                                                                                    |                                                                                                    |                                                                                                    | 147                                            | FSTAT                                                           |
| 1.63 187.                                                                                                    | 21 us                                                                                               | 67.00 us                                                                                                    | 6081.00 us                                                                                                    | 1000                                           | SETATTR                                                         |
| 1.94 221.                                                                                                    | 40 us                                                                                               | 58.00 us                                                                                                    | 55399.00 us                                                                                                    | 1002                                           | ACCESS                                                          |
|                                                                                                    |                                                                                                    |                                                                                                    | 75922.00 us                                                                                                    | 968                                            | STAT                                                            |
|                                                                                                    |                                                                                                    |                                                                                                    |                                                                                                    | 1000                                           | TRUNCATE                                                        |
|                                                                                                    |                                                                                                    |                                                                                                    | 101282.00 us                                                                                                    |                                                | FLUSH                                                           |
| 5 02 3907                                                                                                    | 40 us :                                                                                             | 1723.00 us                                                                                                    | 19508.00 us                                                                                                    | 147                                            |                                                                 |
| 3.02 3307.                                                                                                    | 07                                                                                                  | 101 00 110                                                                                                    | 843200 00 116                                                                                                    | 1012                                           | LOOKIIP                                                         |
| 25.42 2876                                                                                                    | .37 us                                                                                              | 101.00 us                                                                                                    | 043209.00 us                                                                                                    | 1012                                           | LOOKOI                                                          |
| 25.42 2876<br>55.52 3179<br>Duration: 707<br>Data Read: 0<br>Data Written:                                                                                                    | .16 us<br>4 seconds<br>bytes<br>10240000                                                            | 124.00 us                                                                                                    | 121158.00 us                                                                                                    |                                                |                                                                 |
| 25.42 2876<br>55.52 3179<br>Duration: 707<br>Data Read: 0<br>Data Written:<br>Interval 1 St<br>Block Size:                                                                                                    | .16 us<br>4 seconds<br>bytes<br>102400000                                                           | 124.00 us                                                                                                    | 121158.00 us                                                                                                    | 2000                                           |                                                                 |
| 25.42 2876<br>55.52 3179<br>Duration: 707<br>Data Read: 0<br>Data Written:<br>Interval 1 St<br>Block Size:<br>No. of Reads:                                                                                                    | .16 us<br>4 seconds<br>bytes<br>102400000                                                           | 124.00 us<br>0 bytes<br>32768b+                                                                                | 121158.00 us<br>659                                                                                                  | 2000                                           |                                                                 |
| 25.42 2876<br>55.52 3179<br>Duration: 707<br>Data Read: 0<br>Data Written:<br>Interval 1 St<br>Block Size:<br>No. of Reads:                                                                                                    | .16 us 4 seconds bytes 102400000 ats:                                                               | 124.00 us<br>0 bytes<br>32768b+<br>0                                                                           | 121158.00 us<br>659<br>00                                                                                            | 2000<br>536b+<br>0<br>1000                     | WRITE                                                           |
| 25.42 2876<br>55.52 3179<br>Duration: 707<br>Data Read: 0<br>Data Written:<br>Interval 1 St<br>Block Size:<br>No. of Reads:<br>No. of Writes<br>%-latency A                                                                                                    | .16 us 4 seconds bytes 102400000 ats:                                                               | 124.00 us<br>0 bytes<br>32768b+<br>0                                                                           | 121158.00 us<br>659                                                                                                  | 2000<br>536b+<br>0<br>1000                     | WRITE                                                           |
| 25.42 2876<br>55.52 3179<br>Duration: 707<br>Data Read: 0<br>Data Written:<br>Interval 1 St<br>Block Size:<br>No. of Reads:<br>No. of Writes<br>%-latency A                                                                                                    | .16 us 4 seconds bytes 102400000 ats:                                                               | 124.00 us<br>0 bytes<br>32768b+<br>0                                                                           | 121158.00 us<br>659<br>00                                                                                            | 2000<br>536b+<br>0<br>1000                     | WRITE                                                           |
| 25.42 2876 55.52 3179  Duration: 707 Data Read: 0 Data Written:  Interval 1 St Block Size: No. of Reads: No. of Writes %-latency A Fop 9.01 410.                                                                                                    | .16 us 4 seconds bytes 102400000 ats: : vg-latency                                                  | 124.00 us  0 bytes  32768b+  100  y Min-Late   194.00 us                                                       | 121158.00 us 658 00 ency Max-Latence 641.00 us                                                                       | 2000<br>536b+<br>0<br>1000<br>cy No. of ca     | WRITE  11s STATFS                                               |
| 25.42 2876<br>55.52 3179<br>Duration: 707<br>Data Read: 0<br>Data Written:<br>Interval 1 St<br>Block Size:<br>No. of Reads:<br>No. of Writes<br>%-latency A<br>Fop<br><br>0.01 410.<br>0.60 465.                                                                                | .16 us 4 seconds bytes 102400000 ats: : vg-latency 33 us 44 us                                      | 124.00 us  0 bytes  32768b+  6  100  7  Min-Late   194.00 us  346.00 us                                        | 121158.00 us 659 90 ency Max-Latence 641.00 us 867.00 us                                                             | 2000<br>536b+<br>0<br>1000<br>cy No. of ca     | WRITE  11s STATFS FSTAT                                         |
| 25.42 2876<br>55.52 3179<br>Duration: 707<br>Data Read: 0<br>Data Written:<br>Interval 1 St<br>Block Size:<br>No. of Reads:<br>No. of Writes<br>%-latency A<br>Fop<br><br>0.01 410.<br>0.60 465.<br>1.63 187.                                                                   | .16 us 4 seconds bytes 102400000 ats: : vg-latency 33 us 44 us 21 us                                | 124.00 us  0 bytes  32768b+  100  y Min-Late  194.00 us 346.00 us 67.00 us                                     | 121158.00 us 659 90 ency Max-Latence 641.00 us 867.00 us 6081.00 us                                                  | 2000<br>536b+<br>0<br>1000<br>cy No. of ca<br> | WRITE  11s STATFS FSTAT SETATTR                                 |
| 25.42 2876<br>55.52 3179<br>Duration: 707<br>Data Read: 0<br>Data Written:<br>Interval 1 St<br>Block Size:<br>No. of Reads:<br>No. of Writes<br>%-latency A<br>Fop<br><br>0.01 410.<br>0.60 465.<br>1.63 187.<br>1.94 221.                                                      | .16 us  4 seconds bytes 102400000  ats:  : vg-latency 33 us 44 us 21 us 40 us                       | 124.00 us  0 bytes  32768b+  100  y Min-Late   194.00 us  346.00 us  67.00 us  58.00 us                        | 121158.00 us 658 00 ency Max-Latence 641.00 us 867.00 us 6081.00 us 55399.00 us                                      | 2000<br>536b+<br>0<br>1000<br>cy No. of ca<br> | URITE  11s STATFS FSTAT SETATTR ACCESS                          |
| 25.42 2876<br>55.52 3179<br>Duration: 707<br>Data Read: 0<br>Data Written:<br>Interval 1 St<br>Block Size:<br>No. of Reads:<br>No. of Writes<br>%-latency A<br>Fop<br><br>0.01 410.<br>0.60 465.<br>1.63 187.<br>1.94 221.<br>2.55 301.                                         | .16 us 4 seconds bytes 102400000 ats:  : vg-latency 33 us 44 us 21 us 40 us                         | 124.00 us  0 bytes  32768b+  100  y Min-Late   194.00 us 346.00 us 67.00 us 58.00 us 52.00 us                  | 121158.00 us 658 00 ency Max-Latence 641.00 us 867.00 us 6081.00 us 55399.00 us 75922.00 us                          | 2000<br>536b+<br>0<br>1000<br>cy No. of ca<br> | WRITE  11s STATFS FSTAT SETATTR ACCESS STAT                     |
| 25.42 2876<br>55.52 3179<br>Duration: 707<br>Data Read: 0<br>Data Written:<br>Interval 1 St<br>Block Size:<br>No. of Reads:<br>No. of Writes<br>%-latency A<br>Fop<br><br>0.01 410.<br>0.60 465.<br>1.63 187.<br>1.94 221.<br>2.55 301.<br>2.85 326.                            | .16 us 4 seconds bytes 102400000 ats:  : vg-latency 33 us 44 us 21 us 40 us 39 us 18 us             | 124.00 us  0 bytes  32768b+  100  y Min-Late  194.00 us 346.00 us 67.00 us 58.00 us 52.00 us 88.00 us          | 121158.00 us 659 600 ency Max-Latence 641.00 us 867.00 us 6081.00 us 55399.00 us 75922.00 us 66184.00 us             | 2000<br>536b+<br>0<br>1000<br>cy No. of ca<br> | WRITE  STATFS FSTAT SETATTR ACCESS STAT TRUNCATE                |
| 25.42 2876<br>55.52 3179<br>Duration: 707<br>Data Read: 0<br>Data Written:<br>Interval 1 St<br>Block Size:<br>No. of Reads:<br>No. of Writes<br>%-latency A<br>Fop<br>                                                                                                    | .16 us 4 seconds bytes 102400000 ats:  : vg-latency 33 us 44 us 21 us 40 us 39 us 18 us             | 124.00 us  0 bytes  32768b+  106  y Min-Late  194.00 us 346.00 us 67.00 us 58.00 us 52.00 us 88.00 us 60.00 us | 121158.00 us 658 00 ency Max-Latence 641.00 us 867.00 us 6081.00 us 55399.00 us 75922.00 us 66184.00 us              | 2000<br>536b+<br>0<br>1000<br>cy No. of ca<br> | URITE  STATFS FSTAT SETATTR ACCESS STAT TRUNCATE FLUSH          |
| 25.42 2876<br>55.52 3179<br>Duration: 707<br>Data Read: 0<br>Data Written:<br>Interval 1 St<br>Block Size:<br>No. of Reads:<br>No. of Writes<br>%-latency A<br>Fop<br><br>0.01 410.<br>0.60 465.<br>1.63 187.<br>1.94 221.<br>2.55 301.<br>2.85 326.<br>4.47 511.<br>5.02 3907. | .16 us 4 seconds bytes 102400000 ats:  : vg-latency 33 us 44 us 21 us 40 us 39 us 18 us 89 us 40 us | 124.00 us  0 bytes  32768b+  100  y Min-Late  194.00 us 346.00 us 67.00 us 58.00 us 52.00 us 88.00 us 60.00 us | 121158.00 us 658 00 ency Max-Latence 641.00 us 867.00 us 6081.00 us 55399.00 us 75922.00 us 66184.00 us 101282.00 us | 2000<br>536b+<br>0<br>1000<br>cy No. of ca<br> | WRITE  STATES FSTAT SETATTR ACCESS STAT TRUNCATE FLUSH READDIRP |
| 25.42 2876<br>55.52 3179<br>Duration: 707<br>Data Read: 0<br>Data Written:<br>Interval 1 St<br>Block Size:<br>No. of Reads:<br>No. of Writes<br>%-latency A<br>Fop<br>                                                                                                    | .16 us 4 seconds bytes 102400000 ats:  : vg-latency 33 us 44 us 21 us 40 us 39 us 18 us             | 124.00 us  0 bytes  32768b+  106  y Min-Late  194.00 us 346.00 us 67.00 us 58.00 us 52.00 us 88.00 us 60.00 us | 121158.00 us 658 00 ency Max-Latence 641.00 us 867.00 us 6081.00 us 55399.00 us 75922.00 us 66184.00 us              | 2000<br>536b+<br>0<br>1000<br>cy No. of ca<br> | URITE  STATFS FSTAT SETATTR ACCESS STAT TRUNCATE FLUSH          |

### 19.1.1.3. Stop Profiling

To stop profiling on a volume, use the following command:

#### # gluster volume profile VOLNAME stop

For example, to stop profiling on *test-volume*:

```
# gluster volume profile test-volume stop
Profiling stopped on test-volume
```

#### 19.1.2. Client-side volume profiling (FUSE only)

Red Hat Gluster Storage lets you profile how your mount point is being accessed, so that you can investigate latency issues even when you cannot instrument the application accessing your storage.

The io-stats translator records statistics of all file system activity on a Red Hat Gluster Storage volume that travels through a FUSE mount point. It collects information on files opened from the FUSE mount path, the read and write throughput for these files, the number of blocks read and written, and the latency observed for different file operations.

Run the following command to output all recorded statistics for the specified mount point to the specified output file.

```
# setfattr -n trusted.io-stats-dump -v output_file_id mount_point
```

This generates a number of files in the **/var/run/gluster** directory. The *output\_file\_id* is not the whole file name, but is used as part of the name of the generated files.

## 19.2. Running the Volume Top Command

The **volume top** command allows you to view the glusterFS bricks' performance metrics, including read, write, file open calls, file read calls, file write calls, directory open calls, and directory real calls. The **volume top** command displays up to 100 results.

This section describes how to use the **volume top** command.

#### 19.2.1. Viewing Open File Descriptor Count and Maximum File Descriptor Count

You can view the current open file descriptor count and the list of files that are currently being accessed on the brick with the **volume top** command. The **volume top** command also displays the maximum open file descriptor count of files that are currently open, and the maximum number of files opened at any given point of time since the servers are up and running. If the brick name is not specified, then the open file descriptor metrics of all the bricks belonging to the volume displays.

To view the open file descriptor count and the maximum file descriptor count, use the following command:

```
# gluster volume top VOLNAME open [nfs | brick BRICK-NAME] [list-cnt cnt]
```

For example, to view the open file descriptor count and the maximum file descriptor count on brick *server:/export* on *test-volume*, and list the top 10 open calls:

| open<br>call count | file name                                       |
|--------------------|-------------------------------------------------|
| 2                  | /clients/client0/~dmtmp/PARADOX/<br>COURSES.DB  |
| 11                 | /clients/client0/~dmtmp/PARADOX/<br>ENROLL.DB   |
| 11                 | /clients/client0/~dmtmp/PARADOX/<br>STUDENTS.DB |
| 10                 | /clients/client0/~dmtmp/PWRPNT/<br>TIPS.PPT     |
| 10                 | /clients/client0/~dmtmp/PWRPNT/<br>PCBENCHM.PPT |
| 9                  | /clients/client7/~dmtmp/PARADOX/<br>STUDENTS.DB |
| 9                  | /clients/client1/~dmtmp/PARADOX/<br>STUDENTS.DB |
| 9                  | /clients/client2/~dmtmp/PARADOX/<br>STUDENTS.DB |
| 9                  | /clients/client0/~dmtmp/PARADOX/<br>STUDENTS.DB |
| 9                  | /clients/client8/~dmtmp/PARADOX/<br>STUDENTS.DB |

#### 19.2.2. Viewing Highest File Read Calls

You can view a list of files with the highest file read calls on each brick with the **volume top** command. If the brick name is not specified, a list of 100 files are displayed by default.

To view the highest read() calls, use the following command:

#### # gluster volume top VOLNAME read [nfs | brick BRICK-NAME] [list-cnt cnt]

For example, to view the highest read calls on brick *server:/export* of *test-volume*:

| 54 | /clients/client6/~dmtmp/SEED/LARGE.FIL |
|----|----------------------------------------|
| 54 | /clients/client5/~dmtmp/SEED/LARGE.FIL |
| 54 | /clients/client0/~dmtmp/SEED/LARGE.FIL |
| 54 | /clients/client3/~dmtmp/SEED/LARGE.FIL |
| 54 | /clients/client4/~dmtmp/SEED/LARGE.FIL |
| 54 | /clients/client9/~dmtmp/SEED/LARGE.FIL |
| 54 | /clients/client8/~dmtmp/SEED/LARGE.FIL |

## 19.2.3. Viewing Highest File Write Calls

You can view a list of files with the highest file write calls on each brick with the **volume top** command. If the brick name is not specified, a list of 100 files displays by default.

To view the highest write() calls, use the following command:

#### # gluster volume top VOLNAME write [nfs | brick BRICK-NAME] [list-cnt cnt]

For example, to view the highest write calls on brick server:/export of test-volume:

| <pre># gluster volume top test-volume write brick server:/export/ list-cnt 10 Brick: server:/export/dir1</pre> |                                        |  |
|----------------------------------------------------------------------------------------------------|----------------------------------------|--|
| ==<br>write call count                                                                                         | filename                               |  |
| 83                                                                                                    | /clients/client0/~dmtmp/SEED/LARGE.FIL |  |
| 59                                                                                                    | /clients/client7/~dmtmp/SEED/LARGE.FIL |  |
| 59                                                                                                    | /clients/client1/~dmtmp/SEED/LARGE.FIL |  |
| 59                                                                                                    | /clients/client2/~dmtmp/SEED/LARGE.FIL |  |
| 59                                                                                                    | /clients/client0/~dmtmp/SEED/LARGE.FIL |  |
| 59                                                                                                    | /clients/client8/~dmtmp/SEED/LARGE.FIL |  |
| 59                                                                                                    | /clients/client5/~dmtmp/SEED/LARGE.FIL |  |
| 59                                                                                                    | /clients/client4/~dmtmp/SEED/LARGE.FIL |  |
| 59                                                                                                    | /clients/client6/~dmtmp/SEED/LARGE.FIL |  |
| 59                                                                                                    | /clients/client3/~dmtmp/SEED/LARGE.FIL |  |

## **19.2.4.** Viewing Highest Open Calls on a Directory

You can view a list of files with the highest open calls on the directories of each brick with the **volume top** command. If the brick name is not specified, the metrics of all bricks belonging to that volume displays.

To view the highest open() calls on each directory, use the following command:

#### # gluster volume top VOLNAME opendir [brick BRICK-NAME] [list-cnt cnt]

For example, to view the highest open calls on brick server:/export/ of test-volume:

```
# gluster volume top test-volume opendir brick server:/export/ list-cnt 10
Brick: server:/export/dir1
         ======Directory open stats=====
Opendir count
                  directory name
1001
                  /clients/client0/~dmtmp
454
                  /clients/client8/~dmtmp
454
                  /clients/client2/~dmtmp
454
                  /clients/client6/~dmtmp
                  /clients/client5/~dmtmp
454
454
                  /clients/client9/~dmtmp
443
                  /clients/client0/~dmtmp/PARADOX
                  /clients/client1/~dmtmp
408
                  /clients/client7/~dmtmp
408
402
                  /clients/client4/~dmtmp
```

#### 19.2.5. Viewing Highest Read Calls on a Directory

You can view a list of files with the highest directory read calls on each brick with the **volume top** command. If the brick name is not specified, the metrics of all bricks belonging to that volume displays.

To view the highest directory read() calls on each brick, use the following command:

#### # gluster volume top VOLNAME readdir [nfs | brick BRICK-NAME] [list-cnt cnt]

For example, to view the highest directory read calls on brick server:/export/ of test-volume:

| 904 | /clients/client8/~dmtmp |  |
|-----|-------------------------|--|
| 904 | /clients/client2/~dmtmp |  |
| 904 | /clients/client6/~dmtmp |  |
| 904 | /clients/client5/~dmtmp |  |
| 904 | /clients/client9/~dmtmp |  |
| 812 | /clients/client1/~dmtmp |  |
| 812 | /clients/client7/~dmtmp |  |
| 800 | /clients/client4/~dmtmp |  |

#### 19.2.6. Viewing Read Performance

You can view the read throughput of files on each brick with the **volume top** command. If the brick name is not specified, the metrics of all the bricks belonging to that volume is displayed. The output is the read throughput.

This command initiates a read() call for the specified count and block size and measures the corresponding throughput directly on the back-end export, bypassing glusterFS processes.

To view the read performance on each brick, use the command, specifying options as needed:

## # gluster volume top VOLNAME read-perf [bs blk-size count count] [nfs | brick BRICK-NAME] [list-cnt cnt]

For example, to view the read performance on brick **server:/export/** of *test-volume*, specifying a 256 block size, and list the top 10 results:

```
# gluster volume top test-volume read-perf bs 256 count 1 brick
server:/export/ list-cnt 10
Brick: server:/export/dir1 256 bytes (256 B) copied, Throughput: 4.1 MB/s
       ======Read throughput file stats======
             filename
                                              Time
read
through
put (MBp
s)
          /clients/client0/~dmtmp/PWRPNT/
2912.00
                                             -2012-05-09
           TRIDOTS.POT
                                         15:38:36.896486
          /clients/client0/~dmtmp/PWRPNT/
2570.00
                                             -2012-05-09
           PCBENCHM. PPT
                                         15:38:39.815310
          /clients/client2/~dmtmp/SEED/
                                             -2012-05-09
2383.00
           MEDIUM.FIL
                                         15:52:53.631499
2340.00
          /clients/client0/~dmtmp/SEED/
                                             -2012-05-09
           MEDIUM.FIL
                                         15:38:36.926198
          /clients/client0/~dmtmp/SEED/
2299.00
                                             -2012-05-09
```

|         | LARGE.FIL                                       | 15:38:36.930445                  |
|---------|-------------------------------------------------|----------------------------------|
| 2259.00 | /clients/client0/~dmtmp/PARADOX<br>COURSES.X04  | / -2012-05-09<br>15:38:40.549919 |
| 2221.00 | /clients/client9/~dmtmp/PARADOX<br>STUDENTS.VAL | / -2012-05-09<br>15:52:53.298766 |
| 2221.00 | /clients/client8/~dmtmp/PARADOX                 | -2012-05-09                      |
| 2184.00 | COURSES.DB /clients/client3/~dmtmp/SEED/        | -2012-05-09                      |
|         | MEDIUM.FIL                                      | 15:39:10.251764                  |
| 2184.00 | /clients/client5/~dmtmp/WORD/<br>BASEMACH.DOC   | -2012-05-09<br>15:39:09.336572   |

#### 19.2.7. Viewing Write Performance

You can view the write throughput of files on each brick or NFS server with the **volume top** command. If brick name is not specified, then the metrics of all the bricks belonging to that volume will be displayed. The output will be the write throughput.

This command initiates a write operation for the specified count and block size and measures the corresponding throughput directly on back-end export, bypassing glusterFS processes.

To view the write performance on each brick, use the following command, specifying options as needed:

## # gluster volume top VOLNAME write-perf [bs blk-size count count] [nfs | brick BRICK-NAME] [list-cnt cnt]

For example, to view the write performance on brick **server:/export/** of *test-volume*, specifying a 256 block size, and list the top 10 results:

```
# gluster volume top test-volume write-perf bs 256 count 1 brick
server:/export/ list-cnt 10
Brick: server:/export/dir1 256 bytes (256 B) copied, Throughput: 2.8 MB/s
       =======Write throughput file stats======
write
                     filename
                                              Time
throughput
(MBps)
1170.00
           /clients/client0/~dmtmp/SEED/
                                             -2012-05-09
           SMALL.FIL
                                         15:39:09.171494
1008.00
           /clients/client6/~dmtmp/SEED/
                                             -2012-05-09
           LARGE.FIL
                                          15:39:09.73189
949.00
          /clients/client0/~dmtmp/SEED/
                                             -2012-05-09
          MEDIUM.FIL
                                         15:38:36.927426
936.00
         /clients/client0/~dmtmp/SEED/
                                             -2012-05-09
         LARGE.FIL
                                          15:38:36.933177
897.00
         /clients/client5/~dmtmp/SEED/
                                             -2012-05-09
         MEDIUM.FIL
                                          15:39:09.33628
```

| 897.00 | /clients/client6/~dmtmp/SEED/<br>MEDIUM.FIL     | -2012-05-09<br>15:39:09.27713  |  |
|--------|-------------------------------------------------|--------------------------------|--|
| 885.00 | /clients/client0/~dmtmp/SEED/<br>SMALL.FIL      | -2012-05-09<br>15:38:36.924271 |  |
| 528.00 | /clients/client5/~dmtmp/SEED/<br>LARGE.FIL      | -2012-05-09<br>15:39:09.81893  |  |
| 516.00 | /clients/client6/~dmtmp/ACCESS/<br>FASTENER.MDB | -2012-05-09<br>15:39:01.797317 |  |

### 19.3. gstatus Command

#### 19.3.1. gstatus Command

A Red Hat Gluster Storage trusted storage pool consists of nodes, volumes, and bricks. A new command called **gstatus** provides an overview of the health of a Red Hat Gluster Storage trusted storage pool for distributed, replicated, distributed-replicated, dispersed, and distributed-dispersed volumes.

The **gstatus** command provides an easy-to-use, high-level view of the health of a trusted storage pool with a single command. By executing the glusterFS commands, it gathers information about the statuses of the Red Hat Gluster Storage nodes, volumes, and bricks. The checks are performed across the trusted storage pool and the status is displayed. This data can be analyzed to add further checks and incorporate deployment best-practices and free-space triggers.

A Red Hat Gluster Storage volume is made from individual file systems (glusterFS bricks) across multiple nodes. Although the complexity is abstracted, the status of the individual bricks affects the data availability of the volume. For example, even without replication, the loss of a single brick in the volume will not cause the volume itself to be unavailable, instead this would manifest as inaccessible files in the file system.

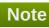

As of Rad Hat Gluster Storage 3.4, the gstatus command is deprecated. To view health of Red Hat Gluster Storage clusters and volumes, access the Grafana Dashboard integrated to the Web Administration environment.

#### 19.3.1.1. Prerequisites

#### Package dependencies

Python 2.6 or above

To install gstatus, refer to the *Deploying gstatus on Red Hat Gluster Storage* chapter in the *Red Hat Gluster Storage 3.4 Installation Guide*.

#### 19.3.2. Executing the gstatus command

The **gstatus** command can be invoked in different ways. The table below shows the optional switches that can be used with gstatus.

# gstatus -h Usage: gstatus [options]

#### **Table 19.1. gstatus Command Options**

| Option                                 | Description                                                                                                    |
|----------------------------------------|----------------------------------------------------------------------------------------------------|
| version                                | Displays the program's version number and exits.                                                                                          |
| -h,help                                | Displays the help message and exits.                                                                                                    |
| -s,state                               | Displays the high level health of the Red Hat Gluster Storage trusted storage pool.                                                       |
| -v,volume                              | Displays volume information of all the volumes, by default. Specify a volume name to display the volume information of a specific volume. |
| -b,backlog                             | Probes the self heal state.                                                                                                    |
| -a,all                                 | Displays the detailed status of volume health. (This output is aggregation of -s and -v).                                                 |
| -l,layout                              | Displays the brick layout when used in combination with -v, or -a .                                                                       |
| -o OUTPUT_MODE,output-mode=OUTPUT_MODE | Produces outputs in various formats such as - json, keyvalue, or console(default).                                                        |
| -D,debug                               | Enables the debug mode.                                                                                                    |
| -w,without-progress                    | Disables progress updates during data gathering.                                                                                          |
| -u UNITS,units=UNITS                   | Displays capacity units in decimal or binary format (GB vs GiB).                                                                          |
| -t TIMEOUT,timeout=TIMEOUT             | Specify the command timeout value in seconds.                                                                                             |

**Table 19.2. Commonly used gstatus Commands** 

| Command                          | Description                                          |
|----------------------------------|------------------------------------------------------|
| gstatus -s                       | An overview of the trusted storage pool.             |
| gstatus -a                       | View detailed status of the volume health.           |
| gstatus -vl <i>VOLNAME</i>       | View the volume details, including the brick layout. |
| gstatus -o <keyvalue></keyvalue> | View the summary output for Nagios and Logstash.     |

#### Interpreting the output with Examples

Each invocation of **gstatus** provides a header section, which provides a high level view of the state of the Red Hat Gluster Storage trusted storage pool. The **Status** field within the header offers two states; **Healthy** and **Unhealthy**. When problems are detected, the status field changes to Unhealthy(n), where n denotes the total number of issues that have been detected.

The following examples illustrate **gstatus** command output for both healthy and unhealthy Red Hat Gluster Storage environments.

## Example 19.1. Example 1: Trusted Storage Pool is in a healthy state; all nodes, volumes and bricks are online

# gstatus -a

Product: RHGS Server v3.2.0 Capacity: 36.00 GiB(raw bricks)

Status: HEALTHY 7.00 GiB(raw used)
Glusterfs: 3.7.1 18.00 GiB(usable from volumes)

```
OverCommit: No
                              Snapshots: 0
  Nodes : 4/4 Volumes: 1 Up
  Self Heal: 4/4
                             0 Up(Degraded)
  Bricks : 4/4
                           0 Up(Partial)
  Connections : 5 / 20 0 Down
Volume Information
 splunk
        UP - 4/4 bricks up - Distributed-Replicate
                Capacity: (18% used) 3.00 GiB/18.00 GiB (used/total)
                Snapshots: 0
                Self Heal: 4/4
                Tasks Active: None
                Protocols: glusterfs:on NFS:on SMB:off
                Gluster Connectivty: 5 hosts, 20 tcp connections
Status Messages
- Cluster is HEALTHY, all_bricks checks successful
```

#### **Example 19.2. Example 2: A node is down within the trusted pool**

```
# gstatus -al
    Product: RHGS Server v3.1.1 Capacity: 27.00 GiB(raw bricks)
                                          5.00 GiB(raw used)
     Status: UNHEALTHY(4)
  Glusterfs: 3.7.1
                                      18.00 GiB(usable from volumes)
 OverCommit: No
                            Snapshots: 0
  Nodes : 3/4 Volumes: 0 Up
  Self Heal: 3/4
                    1 Up(Degraded)
  Bricks : 3/4
                           0 Up(Partial)
  Connections : 5/20 0 Down
Volume Information
                UP(DEGRADED) - 3/4 bricks up - Distributed-Replicate
splunk
                Capacity: (18% used) 3.00 GiB/18.00 GiB (used/total)
                Snapshots: 0
                Self Heal: 3/4
                Tasks Active: None
                Protocols: glusterfs:on NFS:on SMB:off
                Gluster Connectivty: 5 hosts, 20 tcp connections
splunk----- +
               Distribute (dht)
                       +-- Repl Set 0 (afr)
                             +--splunk-rhs1:/rhgs/brick1/splunk(UP)
2.00 GiB/9.00 GiB
                            +--splunk-rhs2:/rhgs/brick1/splunk(UP)
2.00 GiB/9.00 GiB
```

```
+-- Repl Set 1 (afr)

+--splunk-rhs3:/rhgs/brick1/splunk(DOWN)

0.00 KiB/0.00 KiB

+--splunk-rhs4:/rhgs/brick1/splunk(UP)

2.00 GiB/9.00 GiB

Status Messages

- Cluster is UNHEALTHY

- One of the nodes in the cluster is down

- Brick splunk-rhs3:/rhgs/brick1/splunk in volume 'splunk' is down/unavailable

- INFO -> Not all bricks are online, so capacity provided is NOT accurate
```

Example 2, displays the output of the command when the -1 option is used. The **brick layout** mode shows the brick and node relationships. This provides a simple means of checking the replication relationships for bricks across nodes is as intended.

Table 19.3. Field Descriptions of the gstatus command output

| Description                                                                                                    |
|----------------------------------------------------------------------------------------------------|
| Up – The volume is started and available, and all the bricks are up .                                                                                                    |
| Up (Degraded) - This state is specific to replicated volumes, where at least one brick is down within a replica set. Data is still 100% available due to the alternate replicas, but the resilience of the volume to further failures within the same replica set flags this volume as <b>degraded</b> .                                                                                  |
| Up (Partial) - Effectively, this means that all though some bricks in the volume are online, there are others that are down to a point where areas of the file system will be missing. For a distributed volume, this state is seen if any brick is down, whereas for a replicated volume a complete replica set needs to be down before the volume state transitions to <b>PARTIAL</b> . |
| Down - Bricks are down, or the volume is yet to be started.                                                                                                    |
| This information is derived from the brick information taken from the <b>volume status detail</b> command. The accuracy of this number hence depends on the nodes and bricks all being online - elements missing from the configuration are not considered in the calculation.                                                                                                    |
| The physical file system used by a brick could be reused by multiple volumes, this field indicates whether a brick is used by multiple volumes. But this exposes the system to capacity conflicts across different volumes when the quota feature is not in use. Reusing a brick for multiple volumes is not recommended.                                                                 |
|                                                                                                    |

| Field                          | Description                                                                                                    |
|--------------------------------|----------------------------------------------------------------------------------------------------|
| Connections                    | Displays a count of connections made to the trusted pool and each of the volumes.                                                                                                    |
| Nodes / Self Heal / Bricks X/Y | This indicates that X components of Y total/expected components within the trusted pool are online. In Example 2, note that 3/4 is displayed against all of these fields, indicating 3 nodes are available out of 4 nodes. A node, brick, and the self-heal daemon are also unavailable. |
| Tasks Active                   | Active background tasks such as rebalance, remove-brick are displayed here against individual volumes.                                                                                                    |
| Protocols                      | Displays which protocols have been enabled for the volume.                                                                                                    |
| Snapshots                      | Displays a count of the number of snapshots taken for the volume. The snapshot count for each volume is <b>rolled up</b> to the trusted storage pool to provide a high level view of the number of snapshots in the environment.                                                         |
| Status Messages                | After the information is gathered, any errors detected are reported in the <b>Status Messages</b> section. These descriptions provide a view of the problem and the potential impact of the condition.                                                                                   |

## 19.4. Listing Volumes

You can list all volumes in the trusted storage pool using the following command:

#### # gluster volume list

For example, to list all volumes in the trusted storage pool:

```
# gluster volume list
test-volume
volume1
volume2
volume3
```

## 19.5. Displaying Volume Information

You can display information about a specific volume, or all volumes, as needed, using the following command:

#### # gluster volume info VOLNAME

For example, to display information about *test-volume*:

# gluster volume info test-volume
Volume Name: test-volume

Type: Distribute Status: Created Number of Bricks: 4

Bricks:

```
Brick1: server1:/rhgs/brick1
Brick2: server2:/rhgs/brick2
Brick3: server3:/rhgs/brick3
Brick4: server4:/rhgs/brick4
```

## 19.6. Obtaining Node Information

A Red Hat Gluster Storage trusted storage pool consists of nodes, volumes, and bricks. The **get-state** command outputs information about a node to a specified file.

Using the command line interface, external applications can invoke the command on all nodes of the trusted storage pool, and parse and collate the data obtained from all these nodes to get an easy-to-use and complete picture of the state of the trusted storage pool in a machine parseable format.

#### **Executing the get-state Command**

The **get-state** command outputs information about a node to a specified file and can be invoked in different ways. The table below shows the options that can be used with the get-state command.

```
# gluster get-state [odir path_to_output_dir] [file filename]
[detail|volumeoptions]
Usage: get-state [options]
```

**Table 19.4. get-state Command Options** 

| Command                                                      | Description                                                                                                    |
|--------------------------------------------------------------|----------------------------------------------------------------------------------------------------|
| gluster get-state                                            | <pre>glusterd state information is saved in the /var/run/gluster/glusterd_state_timest amp file.</pre>                                                            |
| gluster get-state file filename                              | <pre>glusterd state information is saved in the /var/run/gluster/ directory with the filename as specified in the command.</pre>                                  |
| gluster get-state odir <i>directory</i> file <i>filename</i> | <b>glusterd</b> state information is saved in the directory and in the file name as specified in the command.                                                     |
| gluster get-state detail                                     | glusterd state information is saved in the /var/run/gluster/glusterd_state_timest amp file, and all clients connected per brick are included in the output.       |
| gluster get-state volumeoptions                              | glusterd state information is saved in the /var/run/gluster/glusterd_state_timest amp file, and all values for all the volume options are included in the output. |

### **Interpreting the Output with Examples**

Invocation of the <code>get-state</code> command saves the information that reflects the node level status of the trusted storage pool as maintained in glusterd (no other daemons are supported as of now) to a file specified in the command. By default, the output will be dumped to <code>/var/run/gluster/glusterd\_state\_timestamp</code> file .

Invocation of the get-state command provides the following information:

#### **Table 19.5. Output Description**

| Section        | Description                                                                                           |
|----------------|----------------------------------------------------------------------------------------------------|
| Global         | Displays the UUID and the op-version of the glusterd.                                                 |
| Global options | Displays cluster specific options that have been set explicitly through the volume set command.       |
| Peers          | Displays the peer node information including its hostname and connection status.                      |
| Volumes        | Displays the list of volumes created on this node along with the detailed information on each volume. |
| Services       | Displays the list of the services configured on this node along with its status.                      |
| Misc           | Displays miscellaneous information about the node. For example, configured ports.                     |

#### **Example Output for gluster get-state:**

```
# gluster get-state
glusterd state dumped to /var/run/gluster/glusterd_state_timestamp
```

#### View the file using the **cat state\_dump\_file\_path** command:

```
[Global]
MYUUID: 1e20ed87-c22a-4612-ab04-90765bccaea5
op-version: 31305
[Global options]
cluster.server-quorum-ratio: 60
[Peers]
Peer1.primary_hostname: output omitted
Peer1.uuid: dfc7ff96-b61d-4c88-a3ad-b6852f72c5f0
Peer1.state: Peer in Cluster
Peer1.connected: Connected
Peer1.othernames:
Peer2.primary_hostname: output omitted
Peer2.uuid: dd83409e-22fa-4186-935a-648a1927cc9d
Peer2.state: Peer in Cluster
Peer2.connected: Connected
Peer2.othernames:
[Volumes]
Volume1.name: tv1
Volume1.id: cf89d345-8cde-4c53-be85-1f3f20e7e410
Volume1.type: Distribute
Volume1.transport_type: tcp
Volume1.status: Started
Volume1.brickcount: 3
Volume1.Brick1.path: output omitted:/root/bricks/tb11
Volume1.Brick1.hostname: output omitted
Volume1.Brick1.port: 49152
Volume1.Brick1.rdma_port: 0
```

```
Volume1.Brick1.status: Started
Volume1.Brick1.signedin: True
Volume1.Brick2.path: output omitted:/root/bricks/tb12
Volume1.Brick2.hostname: output omitted
Volume1.Brick3.path: output omitted:/root/bricks/tb13
Volume1.Brick3.hostname: output omitted
Volume1.snap_count: 0
Volume1.stripe_count: 1
Volume1.replica_count: 1
Volume1.subvol_count: 3
Volume1.arbiter_count: 0
Volume1.disperse_count: 0
Volume1.redundancy_count: 0
Volume1.quorum_status: not_applicable
Volume1.snapd_svc.online_status: Online
Volume1.snapd_svc.inited: True
Volume1.rebalance.id: 00000000-0000-0000-0000-000000000000
Volume1.rebalance.status: not started
Volume1.rebalance.failures: 0
Volume1.rebalance.skipped: 0
Volume1.rebalance.lookedup: 0
Volume1.rebalance.files: 0
Volume1.rebalance.data: OBytes
[Volume1.options]
features.uss: on
transport.address-family: inet
performance.readdir-ahead: on
nfs.disable: on
Volume2.name: tv2
Volume2.id: 700fd588-6fc2-46d5-9435-39c434656fe2
Volume2.type: Distribute
Volume2.transport_type: tcp
Volume2.status: Created
Volume2.brickcount: 3
Volume2.Brick1.path: output omitted:/root/bricks/tb21
Volume2.Brick1.hostname: output omitted
Volume2.Brick1.port: 0
Volume2.Brick1.rdma_port: 0
Volume2.Brick1.status: Stopped
Volume2.Brick1.signedin: False
Volume2.Brick2.path: output omitted:/root/bricks/tb22
Volume2.Brick2.hostname: output omitted
Volume2.Brick3.path: output omitted:/root/bricks/tb23
Volume2.Brick3.hostname: output omitted
Volume2.snap_count: 0
Volume2.stripe_count: 1
Volume2.replica_count: 1
Volume2.subvol_count: 3
Volume2.arbiter_count: 0
Volume2.disperse_count: 0
Volume2.redundancy_count: 0
Volume2.quorum_status: not_applicable
Volume2.snapd_svc.online_status: Offline
Volume2.snapd_svc.inited: False
```

```
Volume2.rebalance.id: 00000000-0000-0000-0000-000000000000
Volume2.rebalance.status: not started
Volume2.rebalance.failures: 0
Volume2.rebalance.skipped: 0
Volume2.rebalance.lookedup: 0
Volume2.rebalance.files: 0
Volume2.rebalance.data: OBytes
[Volume2.options]
transport.address-family: inet
performance.readdir-ahead: on
nfs.disable: on
Volume3.name: tv3
Volume3.id: 97b94d77-116a-4595-acfc-9676e4ebcbd2
Volume3.type: Tier
Volume3.transport_type: tcp
Volume3.status: Stopped
Volume3.brickcount: 4
Volume3.Brick1.path: output omitted:/root/bricks/tb34
Volume3.Brick1.hostname: output omitted
Volume3.Brick2.path: output omitted:/root/bricks/tb33
Volume3.Brick2.hostname: output omitted
Volume3.Brick3.path: output omitted:/root/bricks/tb31
Volume3.Brick3.hostname: output omitted
Volume3.Brick3.port: 49154
Volume3.Brick3.rdma_port: 0
Volume3.Brick3.status: Stopped
Volume3.Brick3.signedin: False
Volume3.Brick3.tier: Cold
Volume3.Brick4.path: output omitted:/root/bricks/tb32
Volume3.Brick4.hostname: output omitted
Volume3.snap_count: 0
Volume3.stripe_count: 1
Volume3.replica_count: 2
Volume3.subvol_count: 2
Volume3.arbiter_count: 0
Volume3.disperse_count: 0
Volume3.redundancy_count: 0
Volume3.quorum_status: not_applicable
Volume3.snapd_svc.online_status: Offline
Volume3.snapd_svc.inited: True
Volume3.rebalance.id: 00000000-0000-0000-0000-000000000000
Volume3.rebalance.status: not started
Volume3.rebalance.failures: 0
Volume3.rebalance.skipped: 0
Volume3.rebalance.lookedup: 0
Volume3.rebalance.files: 0
Volume3.rebalance.data: OBytes
Volume3.tier_info.cold_tier_type: Replicate
Volume3.tier_info.cold_brick_count: 2
Volume3.tier_info.cold_replica_count: 2
Volume3.tier_info.cold_disperse_count: 0
Volume3.tier_info.cold_dist_leaf_count: 2
Volume3.tier_info.cold_redundancy_count: 0
Volume3.tier_info.hot_tier_type: Replicate
```

```
Volume3.tier_info.hot_brick_count: 2
Volume3.tier_info.hot_replica_count: 2
Volume3.tier_info.promoted: 0
Volume3.tier_info.demoted: 0
[Volume3.options]
cluster.tier-mode: cache
features.ctr-enabled: on
transport.address-family: inet
performance.readdir-ahead: on
nfs.disable: on
Volume4.name: tv4
Volume4.id: ad7260ac-0d5c-461f-a39c-a0f4a4ff854b
Volume4.type: Distribute
Volume4.transport_type: tcp
Volume4.status: Started
Volume4.brickcount: 2
Volume4.Brick1.path: output omitted:/root/bricks/tb41
Volume4.Brick1.hostname: output omitted
Volume4.Brick2.path: output omitted:/root/bricks/tb42
Volume4.Brick2.hostname: output omitted
Volume4.snapshot1.name: tv4-snap_GMT-2016.11.24-12.10.15
Volume4.snapshot1.id: 2eea76ae-c99f-4128-b5c0-3233048312f2
Volume4.snapshot1.time: 2016-11-24 12:10:15
Volume4.snapshot1.status: in_use
Volume4.snap_count: 1
Volume4.stripe_count: 1
Volume4.subvol count: 2
Volume4.arbiter_count: 0
Volume4.disperse_count: 0
Volume4.redundancy_count: 0
Volume4.quorum_status: not_applicable
Volume4.snapd_svc.online_status: Offline
Volume4.snapd_svc.inited: True
Volume4.rebalance.id: 00000000-0000-0000-0000-000000000000
Volume4.rebalance.status: not_started
Volume4.rebalance.failures: 0
Volume4.rebalance.skipped: 0
Volume4.rebalance.lookedup: 0
Volume4.rebalance.files: 0
Volume4.rebalance.data: 0
Volume4.rebalance.data: 0
[Volume4.options]
features.uss: on
transport.address-family: inet
performance.readdir-ahead: on
nfs.disable: on
[Services]
svc1.name: glustershd
svc1.online_status: Offline
svc2.name: nfs
```

```
svc2.online_status: Offline

svc3.name: bitd
svc3.online_status: Offline

svc4.name: scrub
svc4.online_status: Offline

svc5.name: quotad
svc5.online_status: Offline

[Misc]
Base port: 49152
Last allocated port: 49154
```

Invocation of the **gluster get-state volumeoptions** lists all volume options irrespective of whether the volume option has been explicitly set or not.

#### **Example Output for gluster get-state volumeoptions:**

```
# gluster get-state volumeoptions
glusterd state dumped to /var/run/gluster/glusterd_state_timestamp
```

View the file using the **cat** *state\_dump\_file\_path* command:

```
[Volume Options]
Volume1.name: Distvol
Volume1.options.count: 309
Volume1.options.value309: 0
Volume1.options.key309: cluster.max-bricks-per-process
Volume1.options.value308: off
Volume1.options.key308: cluster.brick-multiplex
Volume1.options.value307: on
Volume1.options.key307: disperse.optimistic-change-log
Volume1.options.value306: 60
Volume1.options.key306: performance.nl-cache-timeout
Volume1.options.value305: 10MB
Volume1.options.key305: performance.nl-cache-limit
Volume1.options.value304: false
Volume1.options.key304: performance.nl-cache-positive-entry
Volume1.options.value303: 10MB
Volume1.options.key303: performance.rda-cache-limit
Volume1.options.value302: 128KB
Volume1.options.key302: performance.rda-high-wmark
Volume1.options.value301: 4096
Volume1.options.key301: performance.rda-low-wmark
Volume1.options.value300: 131072
Volume1.options.key300: performance.rda-request-size
Volume1.options.value299: off
Volume1.options.key299: performance.parallel-readdir
Volume1.options.value298: off
Volume1.options.key298: cluster.use-compound-fops
```

```
Volume1.options.value297: 1024
Volume1.options.key297: disperse.shd-wait-qlength
Volume1.options.value296: 1
Volume1.options.key296: disperse.shd-max-threads
Volume1.options.value295: off
Volume1.options.key295: cluster.use-compound-fops
Volume1.options.value294: no
Volume1.options.key294: cluster.granular-entry-heal
Volume1.options.value293: full
Volume1.options.key293: cluster.locking-scheme
Volume1.options.value292: 1024
Volume1.options.key292: cluster.shd-wait-glength
Volume1.options.value291: 1
Volume1.options.key291: cluster.shd-max-threads
Volume1.options.value290: round-robin
Volume1.options.key290: disperse.read-policy
Volume1.options.value289: on
Volume1.options.key289: dht.force-readdirp
Volume1.options.value288: 600
Volume1.options.key288: cluster.heal-timeout
Volume1.options.value287: 128
Volume1.options.key287: disperse.heal-wait-qlength
Volume1.options.value286: 8
Volume1.options.key286: disperse.background-heals
Volume1.options.value285: 60
Volume1.options.key285: features.lease-lock-recall-timeout
Volume1.options.value284: off
Volume1.options.key284: features.leases
Volume1.options.value283: 60
Volume1.options.key283: features.cache-invalidation-timeout
Volume1.options.value282: off
Volume1.options.key282: features.cache-invalidation
Volume1.options.value281: 120
Volume1.options.key281: features.expiry-time
Volume1.options.value280: false
Volume1.options.key280: features.scrub
Volume1.options.value279: biweekly
Volume1.options.key279: features.scrub-freq
Volume1.options.value278: lazy
Volume1.options.key278: features.scrub-throttle
Volume1.options.value277: 64MB
Volume1.options.key277: features.shard-block-size
Volume1.options.value276: off
Volume1.options.key276: features.shard
Volume1.options.value275: off
Volume1.options.key275: ganesha.enable
Volume1.options.value274: (null)
Volume1.options.key274: client.bind-insecure
Volume1.options.value273: no
Volume1.options.key273: cluster.quorum-reads
Volume1.options.value272: enable
Volume1.options.key272: cluster.disperse-self-heal-daemon
Volume1.options.value271: off
Volume1.options.key271: locks.mandatory-locking
Volume1.options.value270: off
Volume1.options.key270: locks.trace
```

```
Volume1.options.value269: 25000
Volume1.options.key269: features.ctr-sql-db-wal-autocheckpoint
Volume1.options.value268: 12500
Volume1.options.key268: features.ctr-sql-db-cachesize
Volume1.options.value267: 300
Volume1.options.key267: features.ctr_lookupheal_inode_timeout
Volume1.options.value266: 300
Volume1.options.key266: features.ctr_lookupheal_link_timeout
Volume1.options.value265: off
Volume1.options.key265: features.ctr_link_consistency
Volume1.options.value264: off
Volume1.options.key264: features.ctr-record-metadata-heat
Volume1.options.value263: off
Volume1.options.key263: features.record-counters
Volume1.options.value262: off
Volume1.options.key262: features.ctr-enabled
Volume1.options.value261: 100
Volume1.options.key261: cluster.tier-query-limit
Volume1.options.value260: 10000
Volume1.options.key260: cluster.tier-max-files
Volume1.options.value259: 4000
Volume1.options.key259: cluster.tier-max-mb
Volume1.options.value258: 0
Volume1.options.key258: cluster.tier-max-promote-file-size
Volume1.options.value257: cache
Volume1.options.key257: cluster.tier-mode
Volume1.options.value256: 75
Volume1.options.key256: cluster.watermark-low
Volume1.options.value255: 90
Volume1.options.key255: cluster.watermark-hi
Volume1.options.value254: 3600
Volume1.options.key254: cluster.tier-demote-frequency
Volume1.options.value253: 120
Volume1.options.key253: cluster.tier-promote-frequency
Volume1.options.value252: off
Volume1.options.key252: cluster.tier-pause
Volume1.options.value251: 0
Volume1.options.key251: cluster.read-freq-threshold
Volume1.options.value250: 0
Volume1.options.key250: cluster.write-freq-threshold
Volume1.options.value249: disable
Volume1.options.key249: cluster.enable-shared-storage
Volume1.options.value248: off
Volume1.options.key248: features.trash-internal-op
Volume1.options.value247: 5MB
Volume1.options.key247: features.trash-max-filesize
Volume1.options.value246: (null)
Volume1.options.key246: features.trash-eliminate-path
Volume1.options.value245: .trashcan
Volume1.options.key245: features.trash-dir
Volume1.options.value244: off
Volume1.options.key244: features.trash
Volume1.options.value243: 120
Volume1.options.key243: features.barrier-timeout
Volume1.options.value242: disable
Volume1.options.key242: features.barrier
```

```
Volume1.options.value241: off
Volume1.options.key241: changelog.capture-del-path
Volume1.options.value240: 120
Volume1.options.key240: changelog.changelog-barrier-timeout
Volume1.options.value239: 5
Volume1.options.key239: changelog.fsync-interval
Volume1.options.value238: 15
Volume1.options.key238: changelog.rollover-time
Volume1.options.value237: ascii
Volume1.options.key237: changelog.encoding
Volume1.options.value236: (null)
Volume1.options.key236: changelog.changelog-dir
Volume1.options.value235: off
Volume1.options.key235: changelog.changelog
Volume1.options.value234: 0
Volume1.options.key234: cluster.server-quorum-ratio
Volume1.options.value233: off
Volume1.options.key233: cluster.server-quorum-type
Volume1.options.value232: off
Volume1.options.key232: storage.bd-aio
Volume1.options.value231: off
Volume1.options.key231: storage.build-pgfid
Volume1.options.value230: 30
Volume1.options.key230: storage.health-check-interval
Volume1.options.value229: off
Volume1.options.key229: storage.node-uuid-pathinfo
Volume1.options.value228: -1
Volume1.options.key228: storage.owner-gid
Volume1.options.value227: -1
Volume1.options.key227: storage.owner-uid
Volume1.options.value226: 0
Volume1.options.key226: storage.batch-fsync-delay-usec
Volume1.options.value225: reverse-fsync
Volume1.options.key225: storage.batch-fsync-mode
Volume1.options.value224: off
Volume1.options.key224: storage.linux-aio
Volume1.options.value223: 180
Volume1.options.key223: features.auto-commit-period
Volume1.options.value222: relax
Volume1.options.key222: features.retention-mode
Volume1.options.value221: 120
Volume1.options.key221: features.default-retention-period
Volume1.options.value220: off
Volume1.options.key220: features.worm-file-level
Volume1.options.value219: off
Volume1.options.key219: features.worm
Volume1.options.value218: off
Volume1.options.key218: features.read-only
Volume1.options.value217: (null)
Volume1.options.key217: nfs.auth-cache-ttl-sec
Volume1.options.value216: (null)
Volume1.options.key216: nfs.auth-refresh-interval-sec
Volume1.options.value215: (null)
Volume1.options.key215: nfs.exports-auth-enable
Volume1.options.value214: on
Volume1.options.key214: nfs.rdirplus
```

```
Volume1.options.value213: (1 * 1048576ULL)
Volume1.options.key213: nfs.readdir-size
Volume1.options.value212: (1 * 1048576ULL)
Volume1.options.key212: nfs.write-size
Volume1.options.value211: (1 * 1048576ULL)
Volume1.options.key211: nfs.read-size
Volume1.options.value210: 0x20000
Volume1.options.key210: nfs.drc-size
Volume1.options.value209: off
Volume1.options.key209: nfs.drc
Volume1.options.value208: off
Volume1.options.key208: nfs.server-aux-gids
Volume1.options.value207: /sbin/rpc.statd
Volume1.options.key207: nfs.rpc-statd
Volume1.options.value206: /var/lib/glusterd/nfs/rmtab
Volume1.options.key206: nfs.mount-rmtab
Volume1.options.value205: off
Volume1.options.key205: nfs.mount-udp
Volume1.options.value204: ON
Volume1.options.key204: nfs.acl
Volume1.options.value203: on
Volume1.options.key203: nfs.nlm
Volume1.options.value202: ON
Volume1.options.key202: nfs.disable
Volume1.options.value201:
Volume1.options.key201: nfs.export-dir
Volume1.options.value200: read-write
Volume1.options.key200: nfs.volume-access
Volume1.options.value199: off
Volume1.options.key199: nfs.trusted-write
Volume1.options.value198: off
Volume1.options.key198: nfs.trusted-sync
Volume1.options.value197: off
Volume1.options.key197: nfs.ports-insecure
Volume1.options.value196: none
Volume1.options.key196: nfs.rpc-auth-reject
Volume1.options.value195: all
Volume1.options.key195: nfs.rpc-auth-allow
Volume1.options.value194: on
Volume1.options.key194: nfs.rpc-auth-null
Volume1.options.value193: on
Volume1.options.key193: nfs.rpc-auth-unix
Volume1.options.value192: 2049
Volume1.options.key192: nfs.port
Volume1.options.value191: 16
Volume1.options.key191: nfs.outstanding-rpc-limit
Volume1.options.value190: on
Volume1.options.key190: nfs.register-with-portmap
Volume1.options.value189: off
Volume1.options.key189: nfs.dynamic-volumes
Volume1.options.value188: off
Volume1.options.key188: nfs.addr-namelookup
Volume1.options.value187: on
Volume1.options.key187: nfs.export-volumes
Volume1.options.value186: on
Volume1.options.key186: nfs.export-dirs
```

```
Volume1.options.value185: 15
Volume1.options.key185: nfs.mem-factor
Volume1.options.value184: ON
Volume1.options.key184: nfs.enable-ino32
Volume1.options.value183: (null)
Volume1.options.key183: debug.error-fops
Volume1.options.value182: off
Volume1.options.key182: debug.random-failure
Volume1.options.value181: (null)
Volume1.options.key181: debug.error-number
Volume1.options.value180: (null)
Volume1.options.key180: debug.error-failure
Volume1.options.value179: off
Volume1.options.key179: debug.error-gen
Volume1.options.value178: (null)
Volume1.options.key178: debug.include-ops
Volume1.options.value177: (null)
Volume1.options.key177: debug.exclude-ops
Volume1.options.value176: no
Volume1.options.key176: debug.log-file
Volume1.options.value175: no
Volume1.options.key175: debug.log-history
Volume1.options.value174: off
Volume1.options.key174: debug.trace
Volume1.options.value173: disable
Volume1.options.key173: features.bitrot
Volume1.options.value172: off
Volume1.options.key172: features.inode-quota
Volume1.options.value171: off
Volume1.options.key171: features.quota
Volume1.options.value170: off
Volume1.options.key170: geo-replication.ignore-pid-check
Volume1.options.value169: off
Volume1.options.key169: geo-replication.ignore-pid-check
Volume1.options.value168: off
Volume1.options.key168: geo-replication.indexing
Volume1.options.value167: off
Volume1.options.key167: geo-replication.indexing
Volume1.options.value166: off
Volume1.options.key166: features.quota-deem-statfs
Volume1.options.value165: 86400
Volume1.options.key165: features.alert-time
Volume1.options.value164: 5
Volume1.options.key164: features.hard-timeout
Volume1.options.value163: 60
Volume1.options.key163: features.soft-timeout
Volume1.options.value162: 80%
Volume1.options.key162: features.default-soft-limit
Volume1.options.value161: 0
Volume1.options.key161: features.quota-timeout
Volume1.options.value160: (null)
Volume1.options.key160: features.limit-usage
Volume1.options.value159: false
Volume1.options.key159: network.compression.debug
Volume1.options.value158: -1
Volume1.options.key158: network.compression.compression-level
```

```
Volume1.options.value157: 0
Volume1.options.key157: network.compression.min-size
Volume1.options.value156: 8
Volume1.options.key156: network.compression.mem-level
Volume1.options.value155: -15
Volume1.options.key155: network.compression.window-size
Volume1.options.value154: off
Volume1.options.key154: network.compression
Volume1.options.value153: off
Volume1.options.key153: features.show-snapshot-directory
Volume1.options.value152: .snaps
Volume1.options.key152: features.snapshot-directory
Volume1.options.value151: off
Volume1.options.key151: features.uss
Volume1.options.value150: false
Volume1.options.key150: performance.cache-invalidation
Volume1.options.value149: true
Volume1.options.key149: performance.force-readdirp
Volume1.options.value148: off
Volume1.options.key148: performance.nfs.io-threads
Volume1.options.value147: off
Volume1.options.key147: performance.nfs.stat-prefetch
Volume1.options.value146: off
Volume1.options.key146: performance.nfs.quick-read
Volume1.options.value145: off
Volume1.options.key145: performance.nfs.io-cache
Volume1.options.value144: off
Volume1.options.key144: performance.nfs.read-ahead
Volume1.options.value143: on
Volume1.options.key143: performance.nfs.write-behind
Volume1.options.value142: on
Volume1.options.key142: performance.client-io-threads
Volume1.options.value141: on
Volume1.options.key141: performance.stat-prefetch
Volume1.options.value140: off
Volume1.options.key140: performance.nl-cache
Volume1.options.value139: on
Volume1.options.key139: performance.open-behind
Volume1.options.value138: on
Volume1.options.key138: performance.quick-read
Volume1.options.value137: on
Volume1.options.key137: performance.io-cache
Volume1.options.value136: on
Volume1.options.key136: performance.readdir-ahead
Volume1.options.value135: on
Volume1.options.key135: performance.read-ahead
Volume1.options.value134: on
Volume1.options.key134: performance.write-behind
Volume1.options.value133: 10
Volume1.options.key133: transport.listen-backlog
Volume1.options.value132: inet
Volume1.options.key132: transport.address-family
Volume1.options.value131: (null)
Volume1.options.key131: ssl.ec-curve
Volume1.options.value130: (null)
Volume1.options.key130: ssl.dh-param
```

```
Volume1.options.value129: (null)
Volume1.options.key129: ssl.cipher-list
Volume1.options.value128: (null)
Volume1.options.key128: ssl.certificate-depth
Volume1.options.value127: (null)
Volume1.options.key127: ssl.crl-path
Volume1.options.value126: (null)
Volume1.options.key126: ssl.ca-list
Volume1.options.value125: (null)
Volume1.options.key125: ssl.private-key
Volume1.options.value124: (null)
Volume1.options.key124: ssl.own-cert
Volume1.options.value123: 1
Volume1.options.key123: server.event-threads
Volume1.options.value122: (null)
Volume1.options.key122: server.own-thread
Volume1.options.value121: 300
Volume1.options.key121: server.gid-timeout
Volume1.options.value120: on
Volume1.options.key120: client.send-gids
Volume1.options.value119: on
Volume1.options.key119: server.dynamic-auth
Volume1.options.value118: off
Volume1.options.key118: server.manage-gids
Volume1.options.value117: *
Volume1.options.key117: auth.ssl-allow
Volume1.options.value116: (null)
Volume1.options.key116: server.ssl
Volume1.options.value115: 10
Volume1.options.key115: features.grace-timeout
Volume1.options.value114: off
Volume1.options.key114: features.lock-heal
Volume1.options.value113: 64
Volume1.options.key113: server.outstanding-rpc-limit
Volume1.options.value112: /var/run/gluster
Volume1.options.key112: server.statedump-path
Volume1.options.value111: 65534
Volume1.options.key111: server.anongid
Volume1.options.value110: 65534
Volume1.options.key110: server.anonuid
Volume1.options.value109: off
Volume1.options.key109: server.root-squash
Volume1.options.value108: (null)
Volume1.options.key108: server.allow-insecure
Volume1.options.value107: (null)
Volume1.options.key107: transport.keepalive
Volume1.options.value106: (null)
Volume1.options.key106: auth.reject
Volume1.options.value105: *
Volume1.options.key105: auth.allow
Volume1.options.value104: 16384
Volume1.options.key104: network.inode-lru-limit
Volume1.options.value103: (null)
Volume1.options.key103: network.tcp-window-size
Volume1.options.value102: 42
Volume1.options.key102: network.ping-timeout
```

```
Volume1.options.value101: 2
Volume1.options.key101: client.event-threads
Volume1.options.value100: disable
Volume1.options.key100: network.remote-dio
Volume1.options.value99: 10
Volume1.options.key99: features.grace-timeout
Volume1.options.value98: off
Volume1.options.key98: features.lock-heal
Volume1.options.value97: (null)
Volume1.options.key97: network.tcp-window-size
Volume1.options.value96: 42
Volume1.options.key96: network.ping-timeout
Volume1.options.value95: 1800
Volume1.options.key95: network.frame-timeout
Volume1.options.value94: 4096
Volume1.options.key94: encryption.block-size
Volume1.options.value93: 256
Volume1.options.key93: encryption.data-key-size
Volume1.options.value92: (null)
Volume1.options.key92: encryption.master-key
Volume1.options.value90: false
Volume1.options.key90: performance.cache-samba-metadata
Volume1.options.value89: true
Volume1.options.key89: performance.cache-swift-metadata
Volume1.options.value88: 1
Volume1.options.key88: performance.md-cache-timeout
Volume1.options.value87: 4
Volume1.options.key87: performance.read-ahead-page-count
Volume1.options.value86: no
Volume1.options.key86: performance.read-after-open
Volume1.options.value85: yes
Volume1.options.key85: performance.lazy-open
Volume1.options.value84: off
Volume1.options.key84: performance.nfs.strict-write-ordering
Volume1.options.value83: off
Volume1.options.key83: performance.strict-write-ordering
Volume1.options.value82: off
Volume1.options.key82: performance.nfs.strict-o-direct
Volume1.options.value81: off
Volume1.options.key81: performance.strict-o-direct
Volume1.options.value80: 1MB
Volume1.options.key80: performance.nfs.write-behind-window-size
Volume1.options.value79: off
Volume1.options.key79: performance.resync-failed-syncs-after-fsync
Volume1.options.value78: 1MB
Volume1.options.key78: performance.write-behind-window-size
Volume1.options.value77: on
Volume1.options.key77: performance.nfs.flush-behind
Volume1.options.value76: on
Volume1.options.key76: performance.flush-behind
Volume1.options.value75: 128MB
Volume1.options.key75: performance.cache-size
Volume1.options.value74: 0
Volume1.options.key74: performance.least-rate-limit
Volume1.options.value73: on
Volume1.options.key73: performance.enable-least-priority
```

```
Volume1.options.value72: 1
Volume1.options.key72: performance.least-prio-threads
Volume1.options.value71: 16
Volume1.options.key71: performance.low-prio-threads
Volume1.options.value70: 16
Volume1.options.key70: performance.normal-prio-threads
Volume1.options.value69: 16
Volume1.options.key69: performance.high-prio-threads
Volume1.options.value68: 16
Volume1.options.key68: performance.io-thread-count
Volume1.options.value67: 32MB
Volume1.options.key67: performance.cache-size
Volume1.options.value66:
Volume1.options.key66: performance.cache-priority
Volume1.options.value65: 1
Volume1.options.key65: performance.cache-refresh-timeout
Volume1.options.value64: 0
Volume1.options.key64: performance.cache-min-file-size
Volume1.options.value63: 0
Volume1.options.key63: performance.cache-max-file-size
Volume1.options.value62: 86400
Volume1.options.key62: diagnostics.stats-dnscache-ttl-sec
Volume1.options.value61: 65535
Volume1.options.key61: diagnostics.fop-sample-buf-size
Volume1.options.value60: 0
Volume1.options.key60: diagnostics.fop-sample-interval
Volume1.options.value59: 0
Volume1.options.key59: diagnostics.stats-dump-interval
Volume1.options.value58: 120
Volume1.options.key58: diagnostics.client-log-flush-timeout
Volume1.options.value57: 120
Volume1.options.key57: diagnostics.brick-log-flush-timeout
Volume1.options.value56: 5
Volume1.options.key56: diagnostics.client-log-buf-size
Volume1.options.value55: 5
Volume1.options.key55: diagnostics.brick-log-buf-size
Volume1.options.value54: (null)
Volume1.options.key54: diagnostics.client-log-format
Volume1.options.value53: (null)
Volume1.options.key53: diagnostics.brick-log-format
Volume1.options.value52: (null)
Volume1.options.key52: diagnostics.client-logger
Volume1.options.value51: (null)
Volume1.options.key51: diagnostics.brick-logger
Volume1.options.value50: CRITICAL
Volume1.options.key50: diagnostics.client-sys-log-level
Volume1.options.value49: CRITICAL
Volume1.options.key49: diagnostics.brick-sys-log-level
Volume1.options.value48: INFO
Volume1.options.key48: diagnostics.client-log-level
Volume1.options.value47: INFO
Volume1.options.key47: diagnostics.brick-log-level
Volume1.options.value46: off
Volume1.options.key46: diagnostics.count-fop-hits
Volume1.options.value45: off
Volume1.options.key45: diagnostics.dump-fd-stats
```

```
Volume1.options.value44: off
Volume1.options.key44: diagnostics.latency-measurement
Volume1.options.value43: true
Volume1.options.key43: cluster.stripe-coalesce
Volume1.options.value42: 128KB
Volume1.options.key42: cluster.stripe-block-size
Volume1.options.value41: none
Volume1.options.key41: cluster.favorite-child-policy
Volume1.options.value40: 128
Volume1.options.key40: cluster.heal-wait-queue-length
Volume1.options.value39: no
Volume1.options.key39: cluster.consistent-metadata
Volume1.options.value38: on
Volume1.options.key38: cluster.ensure-durability
Volume1.options.value37: 1
Volume1.options.key37: cluster.post-op-delay-secs
Volume1.options.value36: 1KB
Volume1.options.key36: cluster.self-heal-readdir-size
Volume1.options.value35: true
Volume1.options.key35: cluster.choose-local
Volume1.options.value34: (null)
Volume1.options.key34: cluster.quorum-count
Volume1.options.value33: none
Volume1.options.key33: cluster.quorum-type
Volume1.options.value32: on
Volume1.options.key32: disperse.eager-lock
Volume1.options.value31: on
Volume1.options.key31: cluster.eager-lock
Volume1.options.value30: (null)
Volume1.options.key30: cluster.data-self-heal-algorithm
Volume1.options.value29: on
Volume1.options.key29: cluster.metadata-change-log
Volume1.options.value28: on
Volume1.options.key28: cluster.data-change-log
Volume1.options.value27: 1
Volume1.options.key27: cluster.self-heal-window-size
Volume1.options.value26: 600
Volume1.options.key26: cluster.heal-timeout
Volume1.options.value25: on
Volume1.options.key25: cluster.self-heal-daemon
Volume1.options.value24: on
Volume1.options.key24: cluster.entry-self-heal
Volume1.options.value23: on
Volume1.options.key23: cluster.data-self-heal
Volume1.options.value22: on
Volume1.options.key22: cluster.metadata-self-heal
Volume1.options.value21: 8
Volume1.options.key21: cluster.background-self-heal-count
Volume1.options.value20: 1
Volume1.options.key20: cluster.read-hash-mode
Volume1.options.value19: -1
Volume1.options.key19: cluster.read-subvolume-index
Volume1.options.value18: (null)
Volume1.options.key18: cluster.read-subvolume
Volume1.options.value17: on
Volume1.options.key17: cluster.entry-change-log
```

```
Volume1.options.value16: (null)
Volume1.options.key16: cluster.switch-pattern
Volume1.options.value15: on
Volume1.options.key15: cluster.weighted-rebalance
Volume1.options.value14: (null)
Volume1.options.key14: cluster.local-volume-name
Volume1.options.value13: off
Volume1.options.key13: cluster.lock-migration
Volume1.options.value12: normal
Volume1.options.key12: cluster.rebal-throttle
Volume1.options.value11: off
Volume1.options.key11: cluster.randomize-hash-range-by-gfid
Volume1.options.value10: trusted.glusterfs.dht
Volume1.options.key10: cluster.dht-xattr-name
Volume1.options.value9: (null)
Volume1.options.key9: cluster.extra-hash-regex
Volume1.options.value8: (null)
Volume1.options.key8: cluster.rsync-hash-regex
Volume1.options.value7: off
Volume1.options.key7: cluster.readdir-optimize
Volume1.options.value6: (null)
Volume1.options.key6: cluster.subvols-per-directory
Volume1.options.value5: off
Volume1.options.key5: cluster.rebalance-stats
Volume1.options.value4: 5%
Volume1.options.key4: cluster.min-free-inodes
Volume1.options.value3: 10%
Volume1.options.key3: cluster.min-free-disk
Volume1.options.value2: off
Volume1.options.key2: cluster.lookup-optimize
Volume1.options.value1: on
Volume1.options.key1: cluster.lookup-unhashed
output truncated
```

## 19.7. Retrieving Current Volume Option Settings

Red Hat Gluster Storage allows storage administrators to retrieve the value of a specific volume option. You can also retrieve all the values of the volume options and all global options associated to a gluster volume. To retrieve the value of volume options, use the **gluster volume get** command. If a volume option is reconfigured for a volume, then the same value is displayed. If the volume option is not reconfigured, the default value is displayed.

The syntax is # gluster volume get <VOLNAME|all> <key|all>

## 19.7.1. Retrieving Value of a Specific Volume Option

To fetch the value of a specific volume option, execute the following command:

```
# gluster volume get <VOLNAME> <key>
```

Where,

**VOLNAME:** The volume name

key: The value of the volume option

For example:

```
# gluster volume get test-vol nfs.disable
Option Value
-----
nfs.disable on
```

## 19.7.2. Retrieving all Options of a Volume

To fetch the values of all the volume options, execute the following command:

```
# gluster volume get <VOLNAME> all
```

Where,

**VOLNAME:** The volume name

For example:

```
# gluster volume get test-vol all
Option Value
------
cluster.lookup-unhashed on
cluster.lookup-optimize off
cluster.min-free-disk 10%
cluster.min-free-inodes 5%
cluster.rebalance-stats off
cluster.subvols-per-directory (null)
....
```

## 19.7.3. Retrieving all Global Options

To fetch the values of all global options, execute the following command:

```
# gluster volume get all all
```

For example:

```
# gluster volume get all all
                                         Value
Option
cluster.server-quorum-ratio
                                         51
cluster.enable-shared-storage
                                         disable
cluster.op-version
                                         31305
cluster.max-op-version
                                         31305
cluster.brick-multiplex
                                         disable
cluster.max-bricks-per-process
                                         250
cluster.daemon-log-level
                                         INFO
```

# 19.8. Viewing complete volume state with statedump

The **statedump** subcommand writes out details of the current state of a specified process, including internal variables and other information that is useful for troubleshooting.

The command is used as follows:

```
# gluster volume statedump VOLNAME [[nfs|quotad]
[all|mem|iobuf|callpool|priv|fd|inode|history] | [client hostname:pid]]
```

## 19.8.1. Gathering information from the server

You can output all available state information, or limit statedump output to specific details, by using the statedump command with one of the following parameters.

#### all

Dumps all available state information.

#### mem

Dumps the memory usage and memory pool details of the bricks.

#### iobuf

Dumps iobuf details of the bricks.

#### priv

Dumps private information of loaded translators.

#### callpool

Dumps the pending calls of the volume.

fd

Dumps the open file descriptor tables of the volume.

#### inode

Dumps the inode tables of the volume.

#### history

Dumps the event history of the volume

For example, to write out all available information about the **data** volume, run the following command on the server:

```
# gluster volume statedump data all
```

If you only want to see details about the event history, run the following:

```
# gluster volume statedump data history
```

The *nfs* parameter is required to gather details about volumes shared via NFS. It can be combined with any of the above parameters to filter output.

```
# gluster volume statedump VOLNAME nfs all
```

The *quotad* parameter is required to gather details about the quota daemon. The following command writes out the state of the quota daemon across all nodes.

```
# gluster volume statedump VOLNAME quotad
```

If you need to see the state of a different process, such as the self-heal daemon, you can do so by running the following command using the process identifier of that process.

```
# kill -SIGUSR1 pid
```

## 19.8.2. Gathering information from the client

The **statedump** subcommand writes out details of the current state of a specified process, including internal variables and other information that is useful for troubleshooting.

To generate a statedump for client-side processes, using libgfapi, run the following command on a gluster node that is connected to the libgfapi application.

# gluster volume statedump VOLNAME client hostname:pid

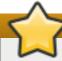

## **Important**

If you are using either NFS Ganesha or Samba service and you need to see the state of its clients, ensure that you use localhost instead of *hostname*. For example:

```
# gluster volume statedump VOLNAME client localhost:pid
```

If you need to get the state of glusterfs fuse mount process, you can do so by running the following command using the process identifier of that process.

```
# kill -SIGUSR1 pid
```

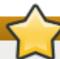

#### **Important**

If you have a gfapi based application and you need to see the state of its clients, ensure that the user running the gfapi application is a member of the **gluster** group. For example, if your gfapi application is run by user qemu, ensure that qemu is added to the gluster group by running the following command:

# usermod -a -G gluster qemu

## 19.8.3. Controlling statedump output location

Information is saved to the **/var/run/gluster** directory by default. Output files are named according to the following conventions:

- For brick processes, brick\_path.brick\_pid.dump
- >> For volume processes and kill command results, glusterdump-glusterd\_pid.dump.timestamp

To change where the output files of a particular volume are saved, use the *server.statedump-path* parameter, like so:

```
# gluster volume set VOLNAME server.statedump-path PATH
```

## 19.9. Displaying Volume Status

You can display the status information about a specific volume, brick, or all volumes, as needed. Status information can be used to understand the current status of the brick, NFS processes, self-heal daemon and overall file system. Status information can also be used to monitor and debug the volume information. You can view status of the volume along with the details:

- detail Displays additional information about the bricks.
- clients Displays the list of clients connected to the volume.
- mem Displays the memory usage and memory pool details of the bricks.
- inode Displays the inode tables of the volume.
- fd Displays the open file descriptor tables of the volume.
- callpool Displays the pending calls of the volume.

### **Setting Timeout Period**

When you try to obtain information of a specific volume, the command may get timed out from the CLI if the originator **glusterd** takes longer than 120 seconds, the default time out, to aggregate the results from all the other **glusterd**s and report back to CLI.

You can use the **--timeout** option to ensure that the commands do not get timed out by 120 seconds.

For example,

```
# gluster volume status --timeout=500 VOLNAME inode
```

It is recommended to use **--timeout** option when obtaining information about the inodes or clients or details as they frequently get timed out.

Display information about a specific volume using the following command:

```
# gluster volume status --timeout=value\_in\_seconds [all|VOLNAME [nfs | shd | BRICKNAME]] [detail |clients | mem | inode | fd |callpool]
```

For example, to display information about *test-volume*:

```
# gluster volume status test-volume
Status of volume: test-volume
Gluster process Port Online Pid
```

| 24010 | Υ              | 18474              |                                |
|-------|----------------|--------------------|--------------------------------|
| 24011 | Υ              | 18479              |                                |
| 38467 | Υ              | 18486              |                                |
| N/A   | Υ              | 18491              |                                |
|       | 24011<br>38467 | 24011 Y<br>38467 Y | 24011 Y 18479<br>38467 Y 18486 |

The self-heal daemon status will be displayed only for replicated volumes.

Display information about all volumes using the command:

#### # gluster volume status all

```
# gluster volume status all
Status of volume: test
Gluster process
                               Port Online Pid
______
                              24009 Y 29197
38467 Y 18486
Brick Server1:/rhgs/brick0/test 24009 Y
NFS Server on localhost
Status of volume: test-volume
Gluster process
                               Port Online Pid
                               24010 Y
Brick Server1:/rhqs/brick0/rep1
                                            18474
Brick Server1:/rhgs/brick0/rep2
                               24011 Y
                                            18479
                                      Υ
NFS Server on localhost
                               38467
                                            18486
Self-heal Daemon on localhost
                               N/A
                                     Υ
                                            18491
```

Display additional information about the bricks using the command:

#### # gluster volume status VOLNAME detail

For example, to display additional information about the bricks of test-volume:

```
# gluster volume status test-volume detail
Status of volume: test-vol
                    : Brick Server1:/rhgs/test
Brick
                   : 24012
Port
Online
                    : Y
Pid
                    : 18649
                   : xfs
File System
                    : /dev/sda1
Device
Mount Options
rw, relatime, user_xattr, acl, commit=600, barrier=1, data=ordered
Inode Size
             : 256
Disk Space Free : 22.1GB
Total Disk Space : 46.5GB
Inode Count
                   : 3055616
Free Inodes
                   : 2577164
```

Detailed information is not available for NFS and the self-heal daemon.

Display the list of clients accessing the volumes using the command:

## # gluster volume status **VOLNAME** clients

For example, to display the list of clients connected to test-volume:

Client information is not available for the self-heal daemon.

Display the memory usage and memory pool details of the bricks on a volume using the command:

## # gluster volume status VOLNAME mem

For example, to display the memory usage and memory pool details for the bricks on *test-volume*:

```
# gluster volume status test-volume mem
Memory status for volume : test-volume
-----
Brick : Server1:/rhqs/brick0/1
Mallinfo
-----
Arena : 434176
Ordblks : 2
Smblks : 0
Hblks : 12
Hblkhd : 40861696
Usmblks : 0
Fsmblks : 0
Uordblks : 332416
Fordblks : 101760
Keepcost: 100400
Mempool Stats
                               HotCount ColdCount PaddedSizeof
AllocCount MaxAlloc
                               test-volume-server:fd_t
                                  0
                                        16384
                                                      92
                                                                57
test-volume-server:dentry_t
                                 59
                                          965
                                                      84
                                                                59
59
test-volume-server:inode_t
                                 60
                                          964
                                                     148
                                                                60
test-volume-server:rpcsvc_request_t
                                          525
                                                    6372
                                                               351
                                  0
glusterfs:struct saved_frame
                                         4096
                                                     124
                                                                 2
                                  0
glusterfs:struct rpc_req
                                  0
                                         4096
                                                    2236
                                                                 2
                                                                 2
glusterfs:rpcsvc_request_t
                                  1
                                          524
                                                    6372
glusterfs:call_stub_t
                                  0
                                         1024
                                                    1220
                                                               288
```

| glusterfs:call_stack_t      | 0 | 8192  | 2084 | 290  |
|-----------------------------|---|-------|------|------|
| glusterfs:call_frame_t<br>6 | 0 | 16384 | 172  | 1728 |

Display the inode tables of the volume using the command:

## # gluster volume status VOLNAME inode

For example, to display the inode tables of *test-volume*:

| <pre># gluster volume status test-volume inode inode tables for volume test-volume</pre> |         |     |
|------------------------------------------------------------------------------------------|---------|-----|
| Brick : Server1:/rhgs/brick0/1                                                           |         |     |
| Active inodes:                                                                           |         |     |
| GFID                                                                                     | Lookups | Ref |
| IA type                                                                                  |         |     |
|                                                                                          |         |     |
|                                                                                          |         |     |
| 6f3fe173-e07a-4209-abb6-484091d75499<br>2                                                | 1       | 9   |
| 370d35d7-657e-44dc-bac4-d6dd800ec3d3<br>2                                                | 1       | 1   |
| LRU inodes:                                                                              |         |     |
| GFID                                                                                     | Lookups | Ref |
| IA type                                                                                  |         |     |
|                                                                                          |         |     |
|                                                                                          |         |     |
| 80f98abe-cdcf-4c1d-b917-ae564cf55763<br>1                                                | 1       | 0   |
| 3a58973d-d549-4ea6-9977-9aa218f233de<br>1                                                | 1       | Θ   |
| 2ce0197d-87a9-451b-9094-9baa38121155                                                     | 1       | 0   |

Display the open file descriptor tables of the volume using the command:

## # gluster volume status *VOLNAME* fd

For example, to display the open file descriptor tables of *test-volume*:

```
# gluster volume status test-volume fd
FD tables for volume test-volume
Brick : Server1:/rhgs/brick0/1
Connection 1:
RefCount = 0 MaxFDs = 128 FirstFree = 4
FD Entry
           PID
                                      RefCount
                                                         Flags
-----
                   - - -
                                      -----
                                                          ----
0
                   26311
                                      1
                                                         2
1
                   26310
                                      3
                                                          2
2
                                      1
                                                         2
                   26310
                                                          2
3
                   26311
```

```
Connection 2:
RefCount = 0 MaxFDs = 128 FirstFree = 0
No open fds

Connection 3:
RefCount = 0 MaxFDs = 128 FirstFree = 0
No open fds
```

FD information is not available for NFS and the self-heal daemon.

Display the pending calls of the volume using the command:

#### # gluster volume status VOLNAME callpool

Note, each call has a call stack containing call frames.

For example, to display the pending calls of *test-volume*:

```
# gluster volume status test-volume callpool
Pending calls for volume test-volume
Brick : Server1:/rhgs/brick0/1
Pending calls: 2
Call Stack1
UID : 0
       : 0
GID
PID : 26338
Unique : 192138
Frames : 7
Frame 1
 Ref Count
             = 1
 Translator = test-volume-server
 Completed = No
 Frame 2
 Ref Count = 0
 Translator = test-volume-posix
 Completed = No
 Parent = test-volume-access-control
 Wind From = default_fsync
 Wind To = FIRST_CHILD(this)->fops->fsync
 Frame 3
 Ref Count
             = 1
 Translator = test-volume-access-control
 Completed = No
            = repl-locks
 Parent
 Wind From = default_fsync
           = FIRST_CHILD(this)->fops->fsync
 Wind To
 Frame 4
  Ref Count = 1
 Translator = test-volume-locks
 Completed = No
            = test-volume-io-threads
 Parent
 Wind From = iot_fsync_wrapper
 Wind To
             = FIRST_CHILD (this)->fops->fsync
 Frame 5
```

```
Ref Count = 1
Translator = test-volume-io-threads
Completed = No
Parent
           = test-volume-marker
Wind From = default_fsync
Wind To = FIRST_CHILD(this)->fops->fsync
Frame 6
Ref Count = 1
Translator = test-volume-marker
Completed = No
Parent
           = /export/1
Wind From = io_stats_fsync
Wind To = FIRST_CHILD(this)->fops->fsync
Frame 7
Ref Count
           = 1
Translator = /export/1
Completed = No
Parent = test-volume-server
Wind From = server_fsync_resume
Wind To = bound_x1->fops->fsync
```

# 19.10. Troubleshooting issues in the Red Hat Gluster Storage Trusted Storage Pool

# 19.10.1. Troubleshooting a network issue in the Red Hat Gluster Storage Trusted Storage Pool

When enabling the network components to communicate with Jumbo frames in a Red Hat Gluster Storage Trusted Storage Pool, ensure that all the network components such as switches, Red Hat Gluster Storage nodes etc are configured properly. Verify the network configuration by running the **ping** from one Red Hat Gluster Storage node to another.

If the nodes in the Red Hat Gluster Storage Trusted Storage Pool or any other network components are not configured to fully support Jumbo frames, the **ping** command times out and displays the following error:

```
# ping -s 1600 '-Mdo'
local error: Message too long, mtu=1500
```

# **Chapter 20. Managing Resource Usage**

When Red Hat Gluster Storage is deployed on the same machine as other resource intensive software and services, it can be useful to limit the resources that glusterd attempts to use in order to avoid resource contention between processes.

#### Procedure 20.1. Limiting glusterd resources on RHEL7 based Red Hat Gluster Storage

On Red Hat Gluster Storage 3.2 and higher deployments based on Red Hat Enterprise Linux 7, this can be configured using gdeploy. For more information, see Section 5.1.11, "Limiting Gluster Resources".

On earlier versions of Red Hat Gluster Storage, it is necessary to manually configure a control group slice for the glusterd service in order to manage glusterd's access to system resources.

1. Stop all gluster processes

# systemctl stop glusterd

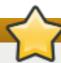

## **Important**

If **glusterd** crashes, there is no functionality impact to this crash as it occurs during the shutdown. For more information, see Section 24.3, "Resolving **glusterd** Crash"

2. Create a service configuration directory for glusterd

```
# mkdir /etc/systemd/system/glusterd.service.d
```

3. Create a service configuration file

```
# echo "[Service]
CPUAccounting=yes
Slice=glusterfs.slice" >> /etc/systemd/system/glusterd.service.d/99-
cpu.conf
```

4. Create a slice file

The following defines a slice that sets **CPUQuota** to the recommended value of **400%** (four cores).

```
# echo "[Slice]
CPUQuota=400%" >> /etc/systemd/system/glusterfs.slice
```

You can alter the percentage to suit your environment by editing the value in the slice file:

```
# systemctl set-property glusterfs.slice CPUQuota=value
```

5. Restart the system daemon

```
# systemctl daemon-reload
```

6. Start gluster processes

```
# systemctl start glusterd
```

For more information about configuring resource management on Red Hat Enterprise Linux 7, see the Resource Management Guide: <a href="https://access.redhat.com/documentation/en-US/Red\_Hat\_Enterprise\_Linux/7/html-single/Resource\_Management\_Guide/index.html#sec-What\_are\_Control\_Groups">https://access.redhat.com/documentation/en-US/Red\_Hat\_Enterprise\_Linux/7/html-single/Resource\_Management\_Guide/index.html#sec-What\_are\_Control\_Groups</a>

Resource management works differently on Red Hat Enterprise Linux 6. See the Red Hat Enterprise Linux 6 Resource Management Guide for details: <a href="https://access.redhat.com/documentation/en-us/Red\_Hat\_Enterprise\_Linux/6/html/Resource\_Management\_Guide/ch-Using\_Control\_Groups.html">https://access.redhat.com/documentation/en-us/Red\_Hat\_Enterprise\_Linux/6/html/Resource\_Management\_Guide/ch-Using\_Control\_Groups.html</a>

#### Procedure 20.2. Controlling CPU Usage for a Gluster Daemon

The **control-cpu-load** script provides a utility to control CPU utilization for any Gluster daemon by using the cgroup framework to configure CPU quota for a process.

1. Navigate to the scripts folder by using the following command:

```
# cd /usr/share/glusterfs/scripts
```

2. Determine the PID of the required gluster daemon by using the following command:

```
# ps -aef | grep daemon_name
```

The output will be in the following format:

```
root 1565...output omitted...grep --color=auto daemon_name
```

In this output, **1565** represents the PID of the daemon service. PIDs are unlikely to be the same on different systems, or for different instances of the daemon, so ensure that you check for the relevant PID every time you perform this process.

3. Execute the **control-cpu-load** script by using the following command:

```
# sh control-cpu-load.sh
```

4. When the system prompts you with the following input, type the PID of the daemon acquired from the previous step and press **Enter**:

```
[root@XX-XX scripts]# sh control-cpu-load.sh
Enter gluster daemon pid for which you want to control CPU.
1565
```

5. When the system prompts you with the following input, type **y** and press **Enter**:

```
If you want to continue the script to attach 1565 with new cgroup_gluster_1565 cgroup Press (y/n)?
```

6. When the system prompts the following notification, enter the required quota value to be assigned to the daemon and press **Enter**:

```
Creating child cgroup directory 'cgroup_gluster_1565 cgroup' for daemon_name.service.

Enter quota value in range [10,100]:
```

25

In this example, quota value for the daemon service is set to 25.

The system displays the following message once the quota value has been successfully set:

```
Entered quota value is 25
Setting 25000 to cpu.cfs_quota_us for gluster_cgroup.
Tasks are attached successfully specific to 1565 to
cgroup_gluster_1565.
```

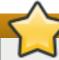

#### **Important**

Perform this procedure every time the daemon is restarted and has a new daemon PID.

#### Procedure 20.3. Controlling memory usage for a Gluster daemon

The **control-mem** script provides a utility to control memory utilization for any Gluster daemon by using the cgroup framework to configure memory limit for a process.

1. Navigate to the scripts folder by using the following command:

```
# cd /usr/share/glusterfs/scripts
```

2. Determine the PID of the required gluster daemon by using the following command:

```
# ps -aef | grep daemon_name
```

The output will be in the following format:

```
root 1565 1 0 Feb05 ? 00:09:17 /usr/sbin/glusterfs - s localhost --volfile-id gluster/daemon_name -p /var/run/gluster/daemon_name/daemon_name.pid -l /var/log/glusterfs/daemon_name.log -S /var/run/gluster/ed49b959a0dc9b2185913084e3b2b339.socket --xlator-option *replicate*.node-uuid=13dbfa1e-ebbf-4cee-a1ac-ca6763903c55 root 16766 14420 0 19:00 pts/0 00:00:00 grep --color=auto daemon_name
```

In this output, 1565 represents the PID of the daemon service.

3. Execute the **control-mem** script by using the following command:

```
# sh control-mem.sh
```

4. When the system prompts for the following input, type the PID of the daemon acquired from the previous step and press **Enter**:

```
[root@XX-XX scripts]# sh control-mem.sh
Enter gluster daemon pid for which you want to control CPU.
1565
```

In this example, **1565** represents the PID of the daemon service. The PID of the daemon services can vary from system to system.

5. When the system prompts for the following input, type **y** and press **Enter**:

If you want to continue the script to attach daeomon with new cgroup. Press (y/n)?

The system prompts the following notification:

Creating child cgroup directory 'cgroup\_gluster\_1565 cgroup' for daemon\_name.service.

6. When the system prompts for the following input, enter the required memory value to be assigned to the daemon and press **Enter**:

Enter Memory value in Mega bytes [100,800000000000]:

In this example, the memory value is set to **5000**. The system prompts the following message once the memory value has been successfully set:

Entered memory limit value is 5000.

Setting 5242880000 to memory.limit\_in\_bytes for

/sys/fs/cgroup/memory/system.slice/daemon\_name.service/cgroup\_gluster\_ 1565.

Tasks are attached successfully specific to 1565 to cgroup\_gluster\_1565.

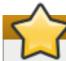

## **Important**

Perform this procedure every time the daemon is restarted and has a new daemon PID.

# **Chapter 21. Tuning for Performance**

This chapter provides information on configuring Red Hat Gluster Storage and explains clear and simple activities that can improve system performance.

## 21.1. Disk Configuration

Red Hat Gluster Storage supports JBOD (Just a Bunch of Disks) and hardware RAID storage.

#### 21.1.1. Hardware RAID

The RAID levels that are most commonly recommended are RAID 6 and RAID 10. RAID 6 provides better space efficiency, good read performance and good performance for sequential writes to large files.

When configured across 12 disks, RAID 6 can provide ~40% more storage space in comparison to RAID 10, which has a 50% reduction in capacity. However, RAID 6 performance for small file writes and random writes tends to be lower than RAID 10. If the workload is strictly small files, then RAID 10 is the optimal configuration.

An important parameter in hardware RAID configuration is the stripe unit size. With thin provisioned disks, the choice of RAID stripe unit size is closely related to the choice of thin-provisioning chunk size.

For RAID 10, a stripe unit size of 256 KiB is recommended.

For RAID 6, the stripe unit size must be chosen such that the full stripe size (stripe unit \* number of data disks) is between 1 MiB and 2 MiB, preferably in the lower end of the range. Hardware RAID controllers usually allow stripe unit sizes that are a power of 2. For RAID 6 with 12 disks (10 data disks), the recommended stripe unit size is 128KiB.

## 21.1.2. JBOD

In the JBOD configuration, physical disks are not aggregated into RAID devices, but are visible as separate disks to the operating system. This simplifies system configuration by not requiring a hardware RAID controller.

If disks on the system are connected through a hardware RAID controller, refer to the RAID controller documentation on how to create a JBOD configuration; typically, JBOD is realized by exposing **raw** drives to the operating system using a **pass-through** mode.

In the JBOD configuration, a single physical disk serves as storage for a Red Hat Gluster Storage brick.

JBOD configurations support up to 36 disks per node with dispersed volumes and three-way replication.

# 21.2. Brick Configuration

Format bricks using the following configurations to enhance performance:

#### **Procedure 21.1. Brick Configuration**

#### 1. LVM layer

The steps for creating a brick from a physical device is listed below. An outline of steps for creating multiple bricks on a physical device is listed as *Example - Creating multiple bricks on a physical device* below.

## Creating the Physical Volume

The **pvcreate** command is used to create the physical volume. The Logical Volume Manager can use a portion of the physical volume for storing its metadata while the rest is used as the data portion. Align the I/O at the Logical Volume Manager (LVM) layer using **--dataalignment** option while creating the physical volume.

The command is used in the following format:

```
# pvcreate --dataalignment alignment_value disk
```

For JBOD, use an alignment value of 256K.

In case of hardware RAID, the *alignment\_value* should be obtained by multiplying the RAID stripe unit size with the number of data disks. If 12 disks are used in a RAID 6 configuration, the number of data disks is 10; on the other hand, if 12 disks are used in a RAID 10 configuration, the number of data disks is 6.

For example, the following command is appropriate for 12 disks in a RAID 6 configuration with a stripe unit size of 128 KiB:

```
# pvcreate --dataalignment 1280k disk
```

The following command is appropriate for 12 disks in a RAID 10 configuration with a stripe unit size of 256 KiB:

```
# pvcreate --dataalignment 1536k disk
```

To view the previously configured physical volume settings for **--dataalignment**, run the following command:

```
# pvs -o +pe_start disk
PV VG Fmt Attr PSize PFree 1st PE
/dev/sdb lvm2 a-- 9.09t 9.09t 1.25m
```

#### Creating the Volume Group

The volume group is created using the vgcreate command.

For hardware RAID, in order to ensure that logical volumes created in the volume group are aligned with the underlying RAID geometry, it is important to use the **-- physicalextentsize** option. Execute the **vgcreate** command in the following format:

```
# vgcreate --physicalextentsize extent_size VOLGROUP
physical_volume
```

The *extent\_size* should be obtained by multiplying the RAID stripe unit size with the number of data disks. If 12 disks are used in a RAID 6 configuration, the number of data disks is 10; on the other hand, if 12 disks are used in a RAID 10 configuration, the number of data disks is 6.

For example, run the following command for RAID-6 storage with a stripe unit size of 128 KB, and 12 disks (10 data disks):

```
# vgcreate --physicalextentsize 1280k VOLGROUP physical_volume
```

In the case of JBOD, use the **vgcreate** command in the following format:

```
# vgcreate VOLGROUP physical_volume
```

#### Creating the Thin Pool

A thin pool provides a common pool of storage for thin logical volumes (LVs) and their snapshot volumes, if any.

Execute the following commands to create a thin pool of a specific size:

```
# lvcreate --thin VOLGROUP/POOLNAME --size POOLSIZE --chunksize CHUNKSIZE --poolmetadatasize METASIZE --zero n
```

You can also create a thin pool of the maximum possible size for your device by executing the following command:

```
# lvcreate --thin VOLGROUP/POOLNAME --extents 100%FREE --chunksize CHUNKSIZE --poolmetadatasize METASIZE --zero n
```

#### Recommended parameter values for thin pool creation

#### poolmetadatasize

Internally, a thin pool contains a separate metadata device that is used to track the (dynamically) allocated regions of the thin LVs and snapshots. The **poolmetadatasize** option in the above command refers to the size of the pool metadata device.

The maximum possible size for a metadata LV is 16 GiB. Red Hat Gluster Storage recommends creating the metadata device of the maximum supported size. You can allocate less than the maximum if space is a concern, but in this case you should allocate a minimum of 0.5% of the pool size.

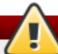

## Warning

If your metadata pool runs out of space, you cannot create data. This includes the data required to increase the size of the metadata pool or to migrate data away from a volume that has run out of metadata space. Monitor your metadata pool using the <code>lvs -o+metadata\_percent</code> command and ensure that it does not run out of space.

#### chunksize

An important parameter to be specified while creating a thin pool is the chunk size, which is the unit of allocation. For good performance, the chunk size for the thin pool and the parameters of the underlying hardware RAID storage should be chosen so that they work well together.

For **JBOD**, use a thin pool chunk size of 256 KiB.

For **RAID 6** storage, the striping parameters should be chosen so that the full stripe size (stripe\_unit size \* number of data disks) is between 1 MiB and 2 MiB, preferably in the low end of the range. The thin pool chunk size should be chosen to match the RAID

6 full stripe size. Matching the chunk size to the full stripe size aligns thin pool allocations with RAID 6 stripes, which can lead to better performance. Limiting the chunk size to below 2 MiB helps reduce performance problems due to excessive copyon-write when snapshots are used.

For example, for RAID 6 with 12 disks (10 data disks), stripe unit size should be chosen as 128 KiB. This leads to a full stripe size of 1280 KiB (1.25 MiB). The thin pool should then be created with the chunk size of 1280 KiB.

For **RAID 10** storage, the preferred stripe unit size is 256 KiB. This can also serve as the thin pool chunk size. Note that RAID 10 is recommended when the workload has a large proportion of small file writes or random writes. In this case, a small thin pool chunk size is more appropriate, as it reduces copy-on-write overhead with snapshots.

If the addressable storage on the device is smaller than the device itself, you need to adjust the recommended chunk size. Calculate the adjustment factor using the following formula:

```
adjustment_factor = device_size_in_tb /
(preferred_chunk_size_in_kb * 4 / 64 )
```

Round the adjustment factor up. Then calculate the new chunk size using the following:

```
chunk_size = preferred_chunk_size *
rounded_adjustment_factor
```

#### block zeroing

By default, the newly provisioned chunks in a thin pool are zeroed to prevent data leaking between different block devices. In the case of Red Hat Gluster Storage, where data is accessed via a file system, this option can be turned off for better performance with the **--zero n** option. Note that **n** does not need to be replaced.

The following example shows how to create the thin pool:

```
# lvcreate --thin VOLGROUP/thin_pool --size 2T --chunksize
1280k --poolmetadatasize 16G --zero n
```

You can also use **--extents 100%FREE** to ensure the thin pool takes up all available space once the metadata pool is created.

```
# lvcreate --thin VOLGROUP/thin_pool --extents 100%FREE --
chunksize 1280k --poolmetadatasize 16G --zero n
```

The following example shows how to create a 2 TB thin pool:

```
# lvcreate --thin VOLGROUP/thin_pool --size 2T --chunksize 1280k --
poolmetadatasize 16G --zero n
```

The following example creates a thin pool that takes up all remaining space once the metadata pool has been created.

```
# lvcreate --thin VOLGROUP/thin_pool --extents 100%FREE --chunksize
1280k --poolmetadatasize 16G --zero n
```

#### Creating a Thin Logical Volume

After the thin pool has been created as mentioned above, a thinly provisioned logical volume can be created in the thin pool to serve as storage for a brick of a Red Hat Gluster Storage volume.

```
# lvcreate --thin --name LV_name --virtualsize LV_size
VOLGROUP/thin_pool
```

#### Example - Creating multiple bricks on a physical device

The steps above (LVM Layer) cover the case where a single brick is being created on a physical device. This example shows how to adapt these steps when multiple bricks need to be created on a physical device.

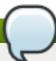

#### Note

In this following steps, we are assuming the following:

- Two bricks must be created on the same physical device
- One brick must be of size 4 TiB and the other is 2 TiB
- The device is /dev/sdb, and is a RAID-6 device with 12 disks
- The 12-disk RAID-6 device has been created according to the recommendations in this chapter, that is, with a stripe unit size of 128 KiB
- Create a single physical volume using pvcreate

```
# pvcreate --dataalignment 1280k /dev/sdb
```

Create a single volume group on the device

```
# vgcreate --physicalextentsize 1280k vg1 /dev/sdb
```

Create a separate thin pool for each brick using the following commands:

```
# lvcreate --thin vg1/thin_pool_1 --size 4T --chunksize 1280K
--poolmetadatasize 16G --zero n
```

```
# lvcreate --thin vg1/thin_pool_2 --size 2T --chunksize 1280K
--poolmetadatasize 16G --zero n
```

In the examples above, the size of each thin pool is chosen to be the same as the size of the brick that will be created in it. With thin provisioning, there are many possible ways of managing space, and these options are not discussed in this chapter.

Create a thin logical volume for each brick

```
# lvcreate --thin --name lv1 --virtualsize 4T vg1/thin_pool_1
```

```
# lvcreate --thin --name lv2 --virtualsize 2T vg1/thin_pool_2
```

Follow the XFS Recommendations (next step) in this chapter for creating and mounting filesystems for each of the thin logical volumes

```
# mkfs.xfs options /dev/vg1/lv1
```

```
# mkfs.xfs options /dev/vg1/lv2
```

```
# mount options /dev/vg1/lv1 mount_point_1
```

```
# mount options /dev/vg1/lv2 mount_point_2
```

#### 2. XFS Recommendataions

#### XFS Inode Size

As Red Hat Gluster Storage makes extensive use of extended attributes, an XFS inode size of 512 bytes works better with Red Hat Gluster Storage than the default XFS inode size of 256 bytes. So, inode size for XFS must be set to 512 bytes while formatting the Red Hat Gluster Storage bricks. To set the inode size, you have to use -i size option with the **mkfs.xfs** command as shown in the following *Logical Block Size for the Directory* section.

## XFS RAID Alignment

When creating an XFS file system, you can explicitly specify the striping parameters of the underlying storage in the following format:

```
# mkfs.xfs other_options -d
su=stripe_unit_size,sw=stripe_width_in_number_of_disks device
```

For RAID 6, ensure that I/O is aligned at the file system layer by providing the striping parameters. For RAID 6 storage with 12 disks, if the recommendations above have been followed, the values must be as following:

```
# mkfs.xfs other_options -d su=128k,sw=10 device
```

For RAID 10 and JBOD, the **-d su=<>**, **sw=<>** option can be omitted. By default, XFS will use the thin-p chunk size and other parameters to make layout decisions.

#### Logical Block Size for the Directory

An XFS file system allows to select a logical block size for the file system directory that is greater than the logical block size of the file system. Increasing the logical block size for the directories from the default 4 K, decreases the directory I/O, which in turn improves the performance of directory operations. To set the block size, you need to use -n size option with the mkfs.xfs command as shown in the following example output.

Following is the example output of RAID 6 configuration along with inode and block size options:

## Allocation Strategy

inode32 and inode64 are two most common allocation strategies for XFS. With inode32 allocation strategy, XFS places all the inodes in the first 1 TiB of disk. With larger disk, all the inodes would be stuck in first 1 TiB. inode32 allocation strategy is used by default.

With inode64 mount option inodes would be replaced near to the data which would be minimize the disk seeks.

To set the allocation strategy to inode64 when file system is being mounted, you need to use **-o inode64** option with the **mount** command as shown in the following **Access Time** section.

#### Access Time

If the application does not require to update the access time on files, than file system must always be mounted with **noatime** mount option. For example:

```
# mount -t xfs -o inode64, noatime <logical volume> <mount point>
```

This optimization improves performance of small-file reads by avoiding updates to the XFS inodes when files are read.

```
/etc/fstab entry for option E + F
<logical volume> <mount point>xfs inode64,noatime 0 0
```

## Allocation groups

Each XFS file system is partitioned into regions called allocation groups. Allocation groups are similar to the block groups in ext3, but allocation groups are much larger than block groups and are used for scalability and parallelism rather than disk locality. The default allocation for an allocation group is 1 TiB.

Allocation group count must be large enough to sustain the concurrent allocation workload. In most of the cases allocation group count chosen by **mkfs.xfs** command would give the optimal performance. Do not change the allocation group count chosen by **mkfs.xfs**, while formatting the file system.

#### Percentage of space allocation to inodes

If the workload is very small files (average file size is less than 10 KB), then it is recommended to set **maxpct** value to **10**, while formatting the file system.

#### 3. Performance tuning option in Red Hat Gluster Storage

A tuned profile is designed to improve performance for a specific use case by tuning system parameters appropriately. Red Hat Gluster Storage includes tuned profiles tailored for its workloads. These profiles are available in both Red Hat Enterprise Linux 6 and Red Hat Enterprise Linux 7.

**Table 21.1. Recommended Profiles for Different Workloads** 

| Workload                             | Profile Name       |
|--------------------------------------|--------------------|
| Large-file, sequential I/O workloads | rhgs-sequential-io |

| Workload             | Profile Name   |
|----------------------|----------------|
| Small-file workloads | rhgs-random-io |
| Random I/O workloads | rhgs-random-io |

Earlier versions of Red Hat Gluster Storage on Red Hat Enterprise Linux 6 recommended tuned profiles **rhs-high-throughput** and **rhs-virtualization**. These profiles are still available on Red Hat Enterprise Linux 6. However, switching to the new profiles is recommended.

To apply tunings contained in the tuned profile, run the following command after creating a Red Hat Gluster Storage volume.

```
# tuned-adm profile profile-name
```

For example:

```
# tuned-adm profile rhgs-sequential-io
```

#### 4. Writeback Caching

For small-file and random write performance, we strongly recommend writeback cache, that is, non-volatile random-access memory (NVRAM) in your storage controller. For example, normal Dell and HP storage controllers have it. Ensure that NVRAM is enabled, that is, the battery is working. Refer your hardware documentation for details on enabling NVRAM.

Do not enable writeback caching in the disk drives, this is a policy where the disk drive considers the write is complete before the write actually made it to the magnetic media (platter). As a result, the disk write cache might lose its data during a power failure or even loss of metadata leading to file system corruption.

#### 21.2.1. Many Bricks per Node

By default, for every brick configured on a Red Hat Gluster Storage server node, one process is created and one port is consumed. If you have a large number of bricks configured on a single server, enabling brick multiplexing reduces port and memory consumption by allowing compatible bricks to use the same process and port. Red Hat recommends restarting all volumes after enabling or disabling brick multiplexing.

As of Red Hat Gluster Storage 3.4, brick multiplexing is supported only for Container-Native Storage (CNS) and Container-Ready Storage(CRS) use cases.

#### **Configuring Brick Multiplexing**

1. Set *cluster.brick-multiplex* to **on**. This option affects all volumes.

```
# gluster volume set all cluster.brick-multiplex on
```

2. Increase the limits for socket traffic.

```
# gluster volume set all transport.listen-backlog 128
```

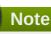

The *transport.listen-backlog* parameter is not the only parameter that controls queue length. You may also need to change system settings like

net.ipv4.tcp\_max\_syn\_backlog and net.core.somaxconn.

3. Restart all volumes for brick multiplexing to take effect.

```
# gluster volume stop VOLNAME
# gluster volume start VOLNAME
```

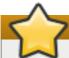

## **Important**

Brick compatibility is determined when the volume starts, and depends on volume options shared between bricks. When brick multiplexing is enabled, Red Hat recommends restarting the volume whenever any volume configuration details are changed in order to maintain the compatibility of the bricks grouped under a single process.

## 21.2.2. Port Range Configuration

By default, for every brick configured on a Red Hat Gluster Storage server node, one process is created and one port is consumed. If you have a large number of bricks configured on a single server, configuring port range lets you control the range of ports allocated by glusterd to newly created or existing bricks and volumes.

This can be achieved with the help of the **glusterd.vol** file. The **base-port** and **max-port** options can be used to set the port range. By default, **base-port** is set to 49152, and **max-port** is set to 65535.

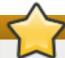

## **Important**

If glusterd runs out of free ports to allocate within the specified range of **base-port** and **max-port**, newer bricks and volumes fail to start.

#### **Configuring Port Range**

1. Edit the **glusterd.vol** file on all the nodes.

```
# vi /etc/glusterfs/glusterd.vol
```

2. Remove the comment marker # corresponding to the **base-port** and **max-port** options.

```
volume management
type mgmt/glusterd
option working-directory /var/lib/glusterd
option transport-type socket,rdma
option transport.socket.keepalive-time 10
option transport.socket.keepalive-interval 2
option transport.socket.read-fail-log off
```

```
option ping-timeout 0
option event-threads 1

# option lock-timer 180

# option transport.address-family inet6
option base-port 49152
option max-port 65535
end-volume
```

3. Define the port number in the *base-port*, and *max-port* options.

```
option base-port 49152
option max-port 65535
```

4. Save the **glusterd.vol** file and restart the **glusterd** service on each Red Hat Gluster Storage node.

## 21.3. Network

Data traffic Network becomes a bottleneck as and when number of storage nodes increase. By adding a 10GbE or faster network for data traffic, you can achieve faster per node performance. Jumbo frames must be enabled at all levels, that is, client, Red Hat Gluster Storage node, and ethernet switch levels. MTU of size N+208 must be supported by ethernet switch where N=9000. We recommend you to have a separate network for management and data traffic when protocols like NFS /CIFS are used instead of native client. Preferred bonding mode for Red Hat Gluster Storage client is mode 6 (balance-alb), this allows client to transmit writes in parallel on separate NICs much of the time.

## **21.4.** Memory

Red Hat Gluster Storage does not consume significant compute resources from the storage nodes themselves. However, read intensive workloads can benefit greatly from additional RAM.

#### 21.4.1. Virtual Memory Parameters

The data written by the applications is aggregated in the operating system page cache before being flushed to the disk. The aggregation and writeback of dirty data is governed by the Virtual Memory parameters. The following parameters may have a significant performance impact:

- vm.dirty\_ratio
- vm.dirty\_background\_ratio

The appropriate values of these parameters vary with the type of workload:

- Large-file sequential I/O workloads benefit from higher values for these parameters.
- For small-file and random I/O workloads it is recommended to keep these parameter values low.

The Red Hat Gluster Storage tuned profiles set the values for these parameters appropriately. Hence, it is important to select and activate the appropriate Red Hat Gluster Storage profile based on the workload.

#### 21.5. Small File Performance Enhancements

The ratio of the time taken to perform operations on the metadata of a file to performing operations on its data

determines the difference between large files and small files. **Metadata-intensive workload** is the term used to identify such workloads. A few performance enhancements can be made to optimize the network and storage performance and minimize the effect of slow throughput and response time for small files in a Red Hat Gluster Storage trusted storage pool.

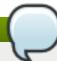

#### Note

For a small-file workload, activate the **rhgs-random-io** tuned profile.

## **Configuring Threads for Event Processing**

You can set the **client.event-thread** and **server.event-thread** values for the client and server components. Setting the value to 4, for example, would enable handling four network connections simultaneously.

#### Setting the event threads value for a client

You can tune the Red Hat Gluster Storage Server performance by tuning the event thread values.

# gluster volume set VOLNAME client.event-threads <value>

#### Example 21.1. Tuning the event threads for a client accessing a volume

# gluster volume set test-vol client.event-threads 4

## Setting the event thread value for a server

You can tune the Red Hat Gluster Storage Server performance using event thread values.

# gluster volume set VOLNAME server.event-threads <value>

#### Example 21.2. Tuning the event threads for a server accessing a volume

# gluster volume set test-vol server.event-threads 4

## Verifying the event thread values

You can verify the event thread values that are set for the client and server components by executing the following command:

# gluster volume info VOLNAME

See topic, *Configuring Volume Options* for information on the minimum, maximum, and default values for setting these volume options.

#### Best practices to tune event threads

It is possible to see performance gains with the Red Hat Gluster Storage stack by tuning the number of threads processing events from network connections. The following are the recommended best practices to tune the event thread values.

- As each thread processes a connection at a time, having more threads than connections to either the brick processes (glusterfsd) or the client processes (glusterfs or gfapi) is not recommended. Due to this reason, monitor the connection counts (using the netstat command) on the clients and on the bricks to arrive at an appropriate number for the event thread count.
- 2. Configuring a higher event threads value than the available processing units could again cause context switches on these threads. As a result reducing the number deduced from the previous step to a number that is less that the available processing units is recommended.
- 3. If a Red Hat Gluster Storage volume has a high number of brick processes running on a single node, then reducing the event threads number deduced in the previous step would help the competing processes to gain enough concurrency and avoid context switches across the threads.
- 4. If a specific thread consumes more number of CPU cycles than needed, increasing the event thread count would enhance the performance of the Red Hat Gluster Storage Server.
- 5. In addition to the deducing the appropriate event-thread count, increasing the **server.outstanding-rpc-limit** on the storage nodes can also help to queue the requests for the brick processes and not let the requests idle on the network queue.
- 6. Another parameter that could improve the performance when tuning the event-threads value is to set the **performance.io-thread-count** (and its related thread-counts) to higher values, as these threads perform the actual IO operations on the underlying file system.

## 21.5.1. Enabling Lookup Optimization

Distribute xlator (DHT) has a performance penalty when it deals with negative lookups. Negative lookups are lookup operations for entries that does not exist in the volume. A lookup for a file/directory that does not exist is a negative lookup.

Negative lookups are expensive and typically slows down file creation, as DHT attempts to find the file in all sub-volumes. This especially impacts small file performance, where a large number of files are being added/created in quick succession to the volume.

The negative lookup fan-out behavior can be optimized by not performing the same in a balanced volume.

The **cluster.lookup-optimize** configuration option enables DHT lookup optimization. To enable this option run the following command:

# gluster volume set VOLNAME cluster.lookup-optimize <on/off>\

#### Note

The configuration takes effect for newly created directories immediately post setting the above option. For existing directories, a rebalance is required to ensure the volume is in balance before DHT applies the optimization on older directories.

# 21.6. Replication

If a system is configured for two ways, active-active replication, write throughput will generally be half of what it would be in a non-replicated configuration. However, read throughput is generally improved by replication, as reads can be delivered from either storage node.

## 21.7. Directory Operations

In order to improve the performance of directory operations of Red Hat Gluster Storage volumes, the maximum metadata (stat, xattr) caching time on the client side is increased to 10 minutes, without compromising on the consistency of the cache.

Significant performance improvements can be achieved in the following workloads by enabling metadata caching:

- Listing of directories (recursive)
- Creating files
- Deleting files
- Renaming files

## 21.7.1. Enabling Metadata Caching

Enable metadata caching to improve the performance of directory operations. Execute the following commands from any one of the nodes on the trusted storage pool in the order mentioned below.

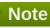

If majority of the workload is modifying the same set of files and directories simultaneously from multiple clients, then enabling metadata caching might not provide the desired performance improvement.

1. Execute the following command to enable metadata caching and cache invalidation:

```
# gluster volume set <volname> group metadata-cache
```

This is group set option which sets multiple volume options in a single command.

2. To increase the number of files that can be cached, execute the following command:

```
# gluster volume set <VOLNAME> network.inode-lru-limit <n>
```

n, is set to 50000. It can be increased if the number of active files in the volume is very high. Increasing this number increases the memory footprint of the brick processes.

# 21.8. LVM Cache for Red Hat Gluster Storage

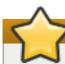

## **Important**

LVM Cache must be used with Red Hat Gluster Storage only on Red Hat Enterprise Linux 7.4 or later. This release includes a number of fixes and enhancements that are critical to a positive experience with caching.

#### 21.8.1. About LVM Cache

An LVM Cache logical volume (LV) can be used to improve the performance of a block device by attaching to it a smaller and much faster device to act as a data acceleration layer. When a cache is attached to an LV, the Linux kernel subsystems attempt to keep 'hot' data copies in the fast cache layer at the block level. Additionally, as space in the cache allows, writes are made initially to the cache layer. The results can be better Input/Output (I/O) performance improvements for many workloads.

#### 21.8.1.1. LVM Cache vs. DM-Cache

**dm-cache** refers to the Linux kernel-level device-mapper subsystem that is responsible for all I/O transactions. For most usual operations, the administrator interfaces with the logical volume manager (LVM) as a much simpler abstraction layer above device-mapper. As such, **1vmcache** is simply part of the LVM system acting as an abstraction layer for the **dm-cache** subsystem.

#### 21.8.1.2. LVM Cache vs. Gluster Tiered Volumes

Red Hat Gluster Storage supports tiered volumes, which are often configured with the same type of fast devices backing the fast tier bricks. The operation of tiering is at the file level and is distributed across the trusted storage pool (TSP). These tiers operate by moving files between the tiers based on tunable algorithms, such that files are migrated between tiers rather than copied.

In contrast, LVM Cache operates locally at each block device backing the bricks and does so at the block level. LVM Cache stores copies of the hot data in the fast layer using a non-tunable algorithm (though chunk sizes may be tuned for optimal performance).

For most workloads, LVM Cache tends to offer greater performance compared to tiering. However, for certain types of workloads where a large number of clients are consistently accessing the same hot file data set, or where writes can consistently go to the hot tier, tiering may prove more beneficial than LVM Cache.

#### 21.8.1.3. Arbiter Bricks

Arbiter bricks operate by storing all file metadata transactions but not data transactions in order to prevent split-brain problems without the overhead of a third data copy. It is important to understand that file metadata is stored with the file, and so arbiter bricks effectively store empty copies of all files.

In a distributed system such as Red Hat Gluster Storage, latency can greatly affect the performance of file operations, especially when files are very small and file-based transactions are very high. With such small files, the overhead of the metadata latency can be more impactful to performance than the throughput of the I/O subsystems. Therefore, it is important when creating arbiter bricks that the backing storage devices be as fast as the fastest data storage devices. Therefore, when using LVM Cache to accelerate your data volumes with fast devices, you must allocate the same class of fast devices to serve as your arbiter brick backing devices, otherwise your slow arbiter bricks could negate the performance benefits of your cache-accelerated data bricks.

## 21.8.1.4. Writethrough vs. Writeback

LVM Cache can operate in either writethrough or writeback mode, with writethrough being the default. In writethrough mode, any data written is stored both in the cache layer and in the main data layer. The loss of a device associated with the cache layer in this case would not mean the loss of any data.

Writeback mode delays the writing of data blocks from the cache layer to the main data layer. This mode can increase write performance, but the loss of a device associated with the cache layer can result in lost data locally.

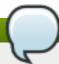

#### **Note**

Data resiliency protects from global data loss in the case of a writeback cache device failure under most circumstances, but edge cases could lead to inconsistent data that cannot be automatically healed.

## 21.8.1.5. Cache-Friendly Workloads

While LVM Cache has been demonstrated to improve performance for Red Hat Gluster Storage under many use cases, the relative effects vary based on the workload. The benefits of block-based caching means that LVM Cache can be efficient for even larger file workloads. However, some workloads may see little-to-no benefit from LVM Cache, and highly-random workloads or those with very large working sets may even experience a performance degradation. It is highly recommended that you understand your workload and test accordingly before making a significant investment in hardware to accelerate your storage workload.

## 21.8.2. Choosing the Size and Speed of Your Cache Devices

Sizing a cache appropriately to a workload can be a complicated study, particularly in Red Hat Gluster Storage where the cache is local to the bricks rather than global to the volume. In general, you want to understand the size of your working set as a percentage of your total data set and then size your cache layer with some headroom (10-20%) beyond that working set size to allow for efficient flushes and room to cache new writes. Optimally, the entire working set is kept in the cache, and the overall performance you experience is near that of storing your data directly on the fast devices.

When heavily stressed by a working set that is not well-suited for the cache size, you will begin to see a higher percentage of cache misses and your performance will be inconsistent. You may find that as this cache-to-data imbalance increases, a higher percentage of data operations will drop to the speed of the slower data device. From the perspective of a user, this can sometimes be more frustrating than a device that is consistently slow. Understanding and testing your own workload is essential to making an appropriate cache sizing decision.

When choosing your cache devices, always consider high-endurance enterprise-class drives. These are typically tuned to either read or write intensive workloads, so be sure to inspect the hardware performance details when making your selection. Pay close attention to latency alongside IOPS or throughput, as the high transaction activity of a cache will benefit significantly from lower-latency hardware. When possible, select NVMe devices that use the PCI bus directly rather than SATA/SAS devices, as this will additionally benefit latency.

## 21.8.3. Configuring LVM Cache

A cache pool is created using logical volume manager (LVM) with fast devices as the physical volumes (PVs). The cache pool is then attached to an existing thin pool (TP) or thick logical volume (LV). Once this is done, block-level caching is immediately enabled for the configured LV, and the dm-cache algorithms will work to keep hot copies of data on the cache pool sub-volume.

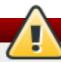

## Warning

Adding or removing cache pools can be done on active volumes, even with mounted filesystems in use. However, there is overhead to the operation and performance impacts will be seen, especially when removing a cache volume in writeback mode, as a full data sync will need to occur. As with any changes to the I/O stack, there is risk of data loss. All changes must be made with the requisite caution.

In the following example commands, we assume the use of a high-performance NVMe PCI device for caching. These devices typically present with device file paths such as /dev/nvme0n1. A SATA/SAS device will likely present with a device path such as /dev/sdb. The following example naming has been used:

Physical Volume (PV) Name: /dev/nvme0n1

Volume Group (VG) Name: GVG

Thin pool name: GTP

Logical Volume (LV) name: GLV

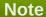

There are several different ways to configure LVM Cache. Following is the most simple approach applicable to most use cases. For details and further command examples, see **lvmcache(7)**.

1. Create a PV for your fast data device.

```
# pvcreate /dev/nvme0n1
```

2. Add the fast data PV to the VG that hosts the LV you intend to cache.

```
# vgextend GVG /dev/nvme0n1
```

3. Create the cache pool from your fast data device, reserving space required for metadata during the cache conversion process of your LV.

```
# lvcreate --type cache-pool -l 100%FREE -n cpool GVG /dev/nvme0n1
```

4. Convert your existing data thin pool LV into a cache LV.

```
# lvconvert --type cache --cachepool GVG/cpool GVG/GTP
```

## 21.8.4. Managing LVM Cache

#### 21.8.4.1. Changing the Mode of an Existing Cache Pool

An existing cache LV can be converted between writethrough and writeback modes with the **1vchange** command. For thin LVs, the command must be run against the tdata subvolume.

```
# lvchange --cachemode writeback GVG/GTP_tdata
```

#### 21.8.4.2. Checking Your Configuration

Use the **1sb1k** command to view the new virtual block device layout.

```
# lsblk /dev/{sdb,nvme0n1}
NAME
                                 MAJ:MIN RM
                                              SIZE RO TYPE MOUNTPOINT
sdb
                                              9.1T 0 disk
                                   8:16
                                          0
└─GVG-GTP_tdata_corig 253:9
                                  9.1T 0 lvm
  └─GVG-GTP_tdata
                     253:3
                              0
                                  9.1T
                                        0 lvm
    └─GVG-GTP-tpool
                     253:4
                              0
                                  9.1T
                                        0 lvm
       -GVG-GTP
                     253:5
                                  9.1T 0 lvm
      └─GVG-GLV
                                 9.1T
                                        0 lvm /mnt
                     253:6
nvme0n1
                                 259:0
                                          0 745.2G 0 disk
 -GVG-GTP_tmeta
                     253:2
                              0
                                   76M 0 lvm
  └─GVG-GTP-tpool
                     253:4
                              0
                                  9.1T
                                        0 lvm
    ⊢GVG-GTP
                     253:5
                              0
                                  9.1T
                                        0 1vm
    └─GVG-GLV
                                  9.1T 0 lvm /mnt
                     253:6
                              0
                                    0 701.1G 0 lvm
 -GVG-cpool_cdata
                           253:7
  └─GVG-GTP_tdata
                     253:3
                             0
                                  9.1T
                                        0 lvm
    └GVG-GTP-tpool
                     253:4
                              0
                                  9.1T
                                        0 lvm
       -GVG-GTP
                     253:5
                              0
                                  9.1T
                                        0 1vm
      └─GVG-GLV
                              0
                                  9.1T
                                        0 lvm /mnt
                     253:6
 -GVG-cpool_cmeta
                           253:8
                                    0
                                         48M 0 lvm
  └─GVG-GTP_tdata
                     253:3
                              0
                                  9.1T
                                        0 lvm
    └─GVG-GTP-tpool
                     253:4
                              0
                                  9.1T
                                        0 lvm
       -GVG-GTP
                     253:5
                                  9.1T 0 lvm
      └─GVG-GLV
                                  9.1T 0 lvm
                     253:6
                              0
                                               /mnt
 -GVG-GTP_tdata_corig 253:9
                              0
                                  9.1T
                                        0 lvm
  └─GVG-GTP_tdata
                                  9.1T 0 lvm
                     253:3
                             0
    └─GVG-GTP-tpool
                     253:4
                              0
                                  9.1T
                                        0 lvm
       -GVG-GTP
                              0
                                  9.1T
                                        0 lvm
                     253:5
      └─GVG-GLV
                     253:6
                              0
                                  9.1T
                                        0 lvm
                                               /mnt
```

The **lvs** command displays a number of valuable columns to show the status of your cache pool and volume. For more details, see **lvs(8)**.

```
# lvs -a -o name, vg_name, size, pool_lv, devices, cachemode, chunksize
LV
                         VG
                                     LSize Pool
CacheMode
             Chunk
                          9.10t GTP
GLV
                   GVG
0
GTP
                         <9.12t
                   GVG
                                           GTP_tdata(0)
8.00m
[GTP_tdata]
                   GVG
                         <9.12t [cpool]
                                           GTP_tdata_corig(0) writethrough
736.00k
                                           /dev/sdb(0)
[GTP_tdata_corig] GVG
                         <9.12t
[GTP_tdata_corig] GVG
                         <9.12t
                                           /dev/nvme0n1(185076)
[GTP_tmeta]
                   GVG
                         76.00m
                                           /dev/nvme0n1(185057)
0
[cpool]
                         GVG <701.10q
                                                 cpool_cdata(0)
writethrough 736.00k
[cpool_cdata]
                         GVG <701.10q
                                                 /dev/nvme0n1(24)
                         GVG
                               48.00m
                                                 /dev/nvme0n1(12)
[cpool_cmeta]
```

```
[lvol0_pmspare]
                         GVG
                                76.00m
                                                  /dev/nvme0n1(0)
[lvol0_pmspare]
                         GVG
                                76.00m
                                                  /dev/nvme0n1(185050)
root
                         vg_root
                                      50.00g
                                                         /dev/sda3(4095)
                                     <16.00g
                                                         /dev/sda3(0)
swap
                         vg_root
0
```

Some of the useful columns from the **lvs** command that can be used to monitor the effectiveness of the cache and to aid in sizing decisions are:

- CacheTotalBlocks
- CacheUsedBlocks
- CacheDirtyBlocks
- CacheReadHits
- CacheReadMisses
- CacheWriteHits
- CacheWriteMisses

You will see a high ratio of Misses to Hits when the cache is cold (freshly attached to the LV). However, with a warm cache (volume online and transacting data for a sufficiently long period of time), high ratios here are indicative of an undersized cache device.

## 21.8.4.3. Detaching a Cache Pool

You can split a cache pool from an LV in one command, leaving the data LV in an un-cached state with all data intact and the cache pool still existing but unattached. In writeback mode this can take a long time to complete while all data is synced. This may also negatively impact performance while it is running.

```
# lvconvert --splitcache GVG/cpool
```

# **Chapter 22. Nagios Configuration Files**

Auto-discovery creates folders and files as part of configuring Red Hat Gluster Storage nodes for monitoring. All nodes in the trusted storage pool are configured as hosts in Nagios. The Host and Hostgroup configurations are also generated for trusted storage pool with cluster name. Ensure that the following files and folders are created with the details described to verify the Nagios configurations generated using Auto-discovery.

- In /etc/nagios/gluster/ directory, a new directory Cluster-Name is created with the name provided as Cluster-Name while executing configure-gluster-nagios command for auto-discovery. All configurations created by auto-discovery for the cluster are added in this folder.
- In /etc/nagios/gluster/Cluster-Name directory, a configuration file, Cluster-Name.cfg is generated. This file has the host and hostgroup configurations for the cluster. This also contains service configuration for all the cluster/volume level services.

The following Nagios object definitions are generated in *Cluster-Name.cfg* file:

- A hostgroup configuration with hostgroup\_name as cluster name.
- A host configuration with host\_name as cluster name.
- The following service configurations are generated for cluster monitoring:
  - A Cluster Quorum service to monitor the cluster quorum.
  - A Cluster Utilization service to monitor overall utilization of volumes in the cluster. This is created only if there is any volume present in the cluster.
  - A Cluster Auto Config service to periodically synchronize the configurations in Nagios with Red Hat Gluster Storage trusted storage pool.
- The following service configurations are generated for each volume in the trusted storage pool:
  - A Volume Status- Volume-Name service to monitor the status of the volume.
  - A Volume Utilization Volume-Name service to monitor the utilization statistics of the volume.
  - A Volume Quota Volume-Name service to monitor the Quota status of the volume, if Quota is enabled for the volume.
  - A Volume Self-Heal *Volume-Name* service to monitor the Self-Heal status of the volume, if the volume is of type replicate or distributed-replicate.
  - A Volume Geo-Replication Volume-Name service to monitor the Geo Replication status of the volume, if Geo-replication is configured for the volume.
- In /etc/nagios/gluster/Cluster-Name directory, a configuration file with name Host-Name.cfg is generated for each node in the cluster. This file has the host configuration for the node and service configuration for bricks from the particular node. The following Nagios object definitions are generated in Host-name.cfg.
  - A host configuration which has Cluster-Name in the hostgroups field.
  - The following services are created for each brick in the node:
    - A Brick Utilization brick-path service to monitor the utilization of the brick.
    - A Brick brick-path service to monitor the brick status.

**Table 22.1. Nagios Configuration Files** 

| File Name                                         | Description                                                                                                    |
|---------------------------------------------------|----------------------------------------------------------------------------------------------------|
| /etc/nagios/nagios.cfg                            | Main Nagios configuration file.                                                                                           |
| /etc/nagios/cgi.cfg                               | CGI configuration file.                                                                                                   |
| /etc/httpd/conf.d/nagios.conf                     | Nagios configuration for httpd.                                                                                           |
| /etc/nagios/passwd                                | Password file for Nagios users.                                                                                           |
| /etc/nagios/nrpe.cfg                              | NRPE configuration file.                                                                                                  |
| /etc/nagios/gluster/gluster-<br>contacts.cfg      | Email notification configuration file.                                                                                    |
| /etc/nagios/gluster/gluster-host-<br>services.cfg | Services configuration file that's applied to every Red Hat Gluster Storage node.                                         |
| /etc/nagios/gluster/gluster-host-<br>groups.cfg   | Host group templates for a Red Hat Gluster Storage trusted storage pool.                                                  |
| /etc/nagios/gluster/gluster-<br>commands.cfg      | Command definitions file for Red Hat Gluster Storage Monitoring related commands.                                         |
| /etc/nagios/gluster/gluster-<br>templates.cfg     | Template definitions for Red Hat Gluster Storage hosts and services.                                                      |
| /etc/nagios/gluster/snmpmanagers.conf             | SNMP notification configuration file with the IP address and community name of SNMP managers where traps need to be sent. |

# Part VI. Security

# **Chapter 23. Configuring Network Encryption in Red Hat Gluster Storage**

Network encryption is the process of converting data into a cryptic format or code so that it can be securely transmitted on a network. Encryption prevents unauthorized use of the data.

Red Hat Gluster Storage supports network encryption using TLS/SSL. When network encryption is enabled, Red Hat Gluster Storage uses TLS/SSL for authentication and authorization, in place of the authentication framework that is used for non-encrypted connections. The following types of encryption are supported:

## I/O encryption

Encryption of the I/O connections between the Red Hat Gluster Storage clients and servers.

## **Management encryption**

Encryption of management (**glusterd**) connections within a trusted storage pool, and between **glusterd** and NFS Ganesha or SMB clients.

Network encryption is configured in the following files:

#### /etc/ssl/glusterfs.pem

Certificate file containing the system's uniquely signed TLS certificate. This file is unique for each system and must not be shared with others.

## /etc/ssl/glusterfs.key

This file contains the system's unique private key. This file must not be shared with others.

#### /etc/ssl/glusterfs.ca

This file contains the certificates of the Certificate Authorities (CA) who have signed the certificates. The <code>glusterfs.ca</code> file must be identical on all servers in the trusted pool, and must contain the certificates of the signing CA for all servers and all clients. All clients should also have a <code>.ca</code> file that contains the certificates of the signing CA for all the servers.

Red Hat Gluster Storage does not use the global CA certificates that come with the system, so you need to either create your own self-signed certificates, or create certificates and have them signed by a Certificate Authority. If you are using self-signed certificates, the CA file for the servers is a concatenation of the relevant . pem files of every server and every client. The client CA file is a concatenation of the certificate files of every server.

#### /var/lib/glusterd/secure-access

This file is required for management encryption. It enables encryption on the management (glusterd) connections between glusterd of all servers and the connection between clients, and contains any configuration required by the Certificate Authority. The glusterd service of all servers uses this file to fetch volfiles and notify the clients with the volfile changes. This file must be present on all servers and all clients for management encryption to work correctly. It can be empty, but most configurations require at least one line to set the certificate depth (transport.socket.ssl-cert-depth) required by the Certificate Authority.

# 23.1. Preparing Certificates

To configure network encryption, each server and client needs a signed certificate and a private key. There are two options for certificates.

#### Self-signed certificate

Generating and signing the certificate yourself.

#### Certificate Authority (CA) signed certificate

Generating the certificate and then requesting that a Certificate Authority sign it.

Both of these options ensure that data transmitted over the network cannot be accessed by a third party, but certificates signed by a Certificate Authority imply an added level of trust and verification to a customer using your storage.

## Procedure 23.1. Preparing a self-signed certificate

#### 1. Generate and sign certificates for each server and client

Perform the following steps on each server and client.

## a. Generate a private key for this machine

```
# openssl genrsa -out /etc/ssl/glusterfs.key 2048
```

## b. Generate a self-signed certificate for this machine

The following command generates a signed certificate that expires in 365 days, instead of the default 30 days. Provide a short name for this machine in place of *COMMONNAME*. This is generally a hostname, FQDN, or IP address.

```
# openssl req -new -x509 -key /etc/ssl/glusterfs.key -subj
"/CN=COMMONNAME" -days 365 -out /etc/ssl/glusterfs.pem
```

#### 2. Generate client-side certificate authority lists

From the first server, concatenate the /etc/ssl/glusterfs.pem files from all servers into a single file called glusterfs.ca, and place this file in the /etc/ssl directory on all clients.

For example, running the following commands from **server1** creates a certificate authority list (.ca file) that contains the certificates (.pem files) of two servers, and copies the certificate authority list (.ca file) to three clients.

```
# cat /etc/ssl/glusterfs.pem > /etc/ssl/glusterfs.ca
# ssh user@server2 cat /etc/ssl/glusterfs.pem >> /etc/ssl/glusterfs.ca
# scp /etc/ssl/glusterfs.ca client1:/etc/ssl/glusterfs.ca
# scp /etc/ssl/glusterfs.ca client2:/etc/ssl/glusterfs.ca
# scp /etc/ssl/glusterfs.ca client3:/etc/ssl/glusterfs.ca
```

## 3. Generate server-side glusterfs.ca files

From the first server, append the certificates (/etc/ssl/glusterfs.pem files) from all clients to the end of the certificate authority list (/etc/ssl/glusterfs.ca file) generated in the previous step.

For example, running the following commands from **server1** appends the certificates (**.pem** files) of three clients to the certificate authority list (**.ca** file) on **server1**, and then copies that certificate authority list (**.ca** file) to one other server.

```
# ssh user@client1 cat /etc/ssl/glusterfs.pem >> /etc/ssl/glusterfs.ca
# ssh user@client2 cat /etc/ssl/glusterfs.pem >> /etc/ssl/glusterfs.ca
# ssh user@client3 cat /etc/ssl/glusterfs.pem >> /etc/ssl/glusterfs.ca
# scp /etc/ssl/glusterfs.ca server2:/etc/ssl/glusterfs.ca
```

#### 4. Verify server certificates

Run the following command in the /etc/ssl directory on the servers to verify the certificate on that machine against the Certificate Authority list.

```
# openssl verify -verbose -CAfile glusterfs.ca glusterfs.pem
```

Your certificate is correct if the output of this command is **glusterfs.pem: OK**.

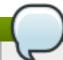

### Note

This process does not work for self-signed client certificates.

#### Procedure 23.2. Preparing a Common Certificate Authority certificate

Perform the following steps on each server and client you wish to authorize.

#### 1. Generate a private key

```
# openssl genrsa -out /etc/ssl/glusterfs.key 2048
```

#### 2. Generate a certificate signing request

The following command generates a certificate signing request for a certificate that expires in 365 days, instead of the default 30 days. Provide a short name for this machine in place of *COMMONNAME*. This is generally a hostname, FQDN, or IP address.

```
# openssl req -new -sha256 -key /etc/ssl/glusterfs.key -subj '/CN=
<COMMONNAME>' -days 365 -out glusterfs.csr
```

#### 3. Send the generated glusterfs.csr file to your Certificate Authority

Your Certificate Authority provides a signed certificate for this machine in the form of a .pem file, and the certificates of the Certificate Authority in the form of a .ca file.

#### 4. Place the . pem file provided by the Certificate Authority

Ensure that the .pem file is called glusterfs.pem. Place this file in the /etc/ssl directory of this server only.

#### 5. Place the .ca file provided by the Certificate Authority

Ensure that the .ca file is called **glusterfs.ca**. Place the .ca file in the /etc/ssl directory of all servers.

#### 6. Verify your certificates

Run the following command in the **/etc/ssl** directory on all clients and servers to verify the certificate on that machine against the Certificate Authority list.

```
# openssl verify -verbose -CAfile glusterfs.ca glusterfs.pem
```

Your certificate is correct if the output of this command is **glusterfs.pem: OK**.

### 23.2. Configuring Network Encryption for a New Trusted Storage Pool

Follow this section to configure I/O and management encryption on a freshly installed Red Hat Gluster Storage deployment that does not yet have a trusted storage pool configured.

### 23.2.1. Enabling Management Encryption

Red Hat recommends enabling both management and I/O encryption, but if you only want to use I/O encryption, you can skip this section and continue with Section 23.2.2, "Enabling I/O Encryption".

#### Procedure 23.3. Enabling management encryption on servers

Perform the following steps on all servers.

#### 1. Create and edit the secure-access file

Create a new /var/lib/glusterd/secure-access file. This file can be empty if you are using the default settings.

```
# touch /var/lib/glusterd/secure-access
```

Your Certificate Authority may require changes to the SSL certificate depth setting, *transport.socket.ssl-cert-depth*, in order to work correctly. To edit this setting, add the following line to the **secure-access** file, replacing *n* with the certificate depth required by your Certificate Authority.

```
echo "option transport.socket.ssl-cert-depth n" > /var/lib/glusterd/secure-access
```

#### 2. Start glusterd

On Red Hat Enterprise Linux 7 based servers, run:

```
# systemctl start glusterd
```

On Red Hat Enterprise Linux 6 based servers, run:

```
# service glusterd start
```

#### 3. Continue storage configuration

Proceed with the normal configuration process by setting up the trusted storage pool, formatting bricks, and creating volumes. For more information, see <u>Chapter 4</u>, <u>Adding Servers to the Trusted Storage Pool</u> and <u>Chapter 5</u>, <u>Setting Up Storage Volumes</u>.

#### Procedure 23.4. Enabling management encryption on clients

#### **Prerequisites**

You must have configured a trusted storage pool, bricks, and volumes before following this process. For more information, see <u>Chapter 4</u>, <u>Adding Servers to the Trusted Storage Pool</u> and <u>Chapter 5</u>, <u>Setting Up Storage Volumes</u>.

Perform the following steps on all clients.

#### 1. Create and edit the secure-access file

Create the /var/lib/glusterd directory, and create a new /var/lib/glusterd/secure-access file. This file can be empty if you are using the default settings.

```
# touch /var/lib/glusterd/secure-access
```

Your Certificate Authority may require changes to the SSL certificate depth setting, *transport.socket.ssl-cert-depth*, in order to work correctly. To edit this setting, add the following line to the **secure-access** file, replacing *n* with the certificate depth required by your Certificate Authority.

```
echo "option transport.socket.ssl-cert-depth n" > /var/lib/glusterd/secure-access
```

#### 2. Start the volume

On the server, start the volume.

```
# gluster volume start volname
```

#### 3. Mount the volume

The process for mounting a volume depends on the protocol your client is using. The following command mounts a volume called **testvol** using the native FUSE protocol.

```
# mount -t glusterfs server1:testvol /mnt/glusterfs
```

### 23.2.2. Enabling I/O Encryption

Follow this section to enable I/O encryption between servers and clients.

#### Procedure 23.5. Enabling I/O encryption

#### **Prerequisites**

You must have volumes configured, but not started, to perform this process. See <u>Chapter 5</u>, <u>Setting Up Storage Volumes</u> for information on creating volumes. To stop a volume, run the following command:

```
# gluster volume stop volname
```

Run the following commands from any Gluster server.

#### 1. Specify servers and clients to allow

Provide a list of the common names of servers and clients that are allowed to access the volume. The common names provided must be exactly the same as the common name specified when you created the <code>glusterfs.pem</code> file for that server or client.

```
# gluster volume set volname auth.ssl-allow 'server1,server2,client1,client2,client3'
```

This provides an additional check in case you want to leave keys in place, but temporarily restrict a client or server by removing it from this list, as shown in Section 23.7, "Deauthorizing a Client".

You can also use the default value of \*, which indicates that any TLS authenticated machine can mount and access the volume.

#### 2. Enable TLS/SSL on the volume

```
# gluster volume set volname client.ssl on
# gluster volume set volname server.ssl on
```

#### 3. Start the volume

```
# gluster volume start volname
```

#### 4. Verify

Verify that the volume can be mounted on authorized clients, and that the volume cannot be mounted by unauthorized clients. The process for mounting a volume depends on the protocol your client is using.

The process for mounting a volume depends on the protocol your client is using. The following command mounts a volume called **testvol** using the native FUSE protocol.

```
# mount -t glusterfs server1:testvol /mnt/glusterfs
```

## 23.3. Configuring Network Encryption for an existing Trusted Storage Pool

Follow this section to configure I/O and management encryption for an existing Red Hat Gluster Storage Trusted Storage Pool.

#### 23.3.1. Enabling I/O Encryption

Follow this section to enable I/O encryption between servers and clients.

#### Procedure 23.6. Enabling I/O encryption

#### 1. Unmount the volume from all clients

Unmount the volume by running the following command on all clients.

```
# umount mountpoint
```

#### 2. Stop the volume

Stop the volume by running the following command from any server.

```
# gluster volume stop VOLNAME
```

#### 3. Specify servers and clients to allow

Provide a list of the common names of servers and clients that are allowed to access the volume. The common names provided must be exactly the same as the common name specified when you created the <code>glusterfs.pem</code> file for that server or client.

```
# gluster volume set volname auth.ssl-allow 'server1, server2, client1, client2, client3'
```

This provides an additional check in case you want to leave keys in place, but temporarily restrict a client or server by removing it from this list, as shown in Section 23.7, "Deauthorizing a Client".

You can also use the default value of \*, which indicates that any TLS authenticated machine can mount and access the volume.

### 4. Enable TLS/SSL encryption on the volume

Run the following command from any server to enable TLS/SSL encryption.

```
# gluster volume set volname client.ssl on
# gluster volume set volname server.ssl on
```

#### 5. Start the volume

```
# gluster volume start volname
```

#### 6. Verify

Verify that the volume can be mounted only on authorized clients. The process for mounting a volume depends on the protocol your client is using.

The following command mounts a volume using the native FUSE protocol. Ensure that this command works on authorized clients, and does not work on unauthorized clients.

```
# mount -t glusterfs server1:/testvolume /mnt/glusterfs
```

## 23.4. Enabling Management Encryption

Red Hat recommends enabling both management and I/O encryption, but if you only want to use I/O encryption, you can skip this section and continue with Section 23.3.1, "Enabling I/O Encryption".

#### **Prerequisites**

Enabling management encryption requires that storage servers are offline. Schedule an outage window for volumes, applications, clients, and other end users before beginning this process. Be aware that features such as snapshots and geo-replication may also be affected by this outage.

### Procedure 23.7. Enabling management encryption

#### 1. Prepare to enable encryption

#### a. Unmount all volumes from all clients

Run the following command on each client, for each volume mounted on that client.

```
# umount mount-point
```

#### b. Stop NFS Ganesha or SMB services, if used

Run the following command on any gluster server to disable NFS-Ganesha.

```
# systemctl stop nfs-ganesha
```

Run the following command on any gluster server to stop SMB.

```
# systemctl stop ctdb
```

#### c. Unmount shared storage, if used

Run the following command on all servers to unmount shared storage.

# umount /var/run/gluster/shared\_storage

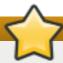

#### **Important**

Features that require shared storage, such as snapshots and geo-replication, may not work until after this process is complete.

#### d. Stop all volumes

Run the following command on any server to stop all volumes, including the shared storage volume.

```
# for vol in `gluster volume list`; do gluster --mode=script
volume stop $vol; sleep 2s; done
```

#### e. Stop gluster services on all servers

For Red Hat Enterprise Linux 7 based installations:

```
# systemctl stop glusterd
# pkill glusterfs
```

For Red Hat Enterprise Linux 6 based installations:

```
# service glusterd stop
# pkill glusterfs
```

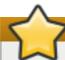

### **Important**

<u>Bug 1635071</u> may cause glusterd to crash during shutdown, but there is no functionality impact to this crash. See Resolving glusterd crash for details.

#### 2. Create and edit the secure-access file on all servers and clients

Create a new /var/lib/glusterd/secure-access file. This file can be empty if you are using the default settings.

```
# touch /var/lib/glusterd/secure-access
```

Your Certificate Authority may require changes to the SSL certificate depth setting, *transport.socket.ssl-cert-depth*, in order to work correctly. To edit this setting, add the following line to the **secure-access** file, replacing *n* with the certificate depth required by your Certificate Authority.

```
echo "option transport.socket.ssl-cert-depth n" > /var/lib/glusterd/secure-access
```

#### 3. Clean up after configuring management encryption

#### a. Start the glusterd service on all servers

For Red Hat Enterprise Linux 7 based installations:

```
# systemctl start glusterd
```

For Red Hat Enterprise Linux 6 based installations:

```
# service glusterd start
```

#### b. Start all volumes

Run the following command on any host to start all volumes including shared storage.

```
# for vol in `gluster volume list`; do gluster --mode=script
volume start $vol; sleep 2s; done
```

#### c. Mount shared storage, if used

Run the following command on all servers to mount shared storage.

```
# mount -t glusterfs hostname:/gluster_shared_storage
/run/gluster/shared_storage
```

#### d. Restart NFS Ganesha or SMB services, if used

Run the following command on any gluster server to start NFS-Ganesha.

```
# systemctl start nfs-ganesha
```

Run the following command on any gluster server to start SMB.

```
# systemctl start ctdb
```

#### e. Mount volumes on clients

The process for mounting a volume depends on the protocol your client is using. The following command mounts a volume using the native FUSE protocol.

```
# mount -t glusterfs server1:/testvolume /mnt/glusterfs
```

### 23.5. Expanding Volumes

Follow this section to add new nodes to a trusted storage pool that uses network encryption.

### 23.5.1. Certificate signed by a Common Certificate Authority

Follow this section to add a new Gluster server to a trusted storage pool that uses network encryption signed by a common Certificate Authority.

#### **Prerequisites**

Ensure that you have followed the steps in <u>Section 23.1</u>, "<u>Preparing Certificates</u>" before following this section.

#### Procedure 23.8. Expanding a pool that uses common Certificate Authority signed certificates

#### 1. Import the common Certificate Authority list

Copy the /etc/ssl/glusterfs.ca file from an existing server into the /etc/ssl directory of the new server.

#### 2. For management encryption, create and edit the secure-access file

Create a new /var/lib/glusterd/secure-access file. This file can be empty if you are using the default settings.

```
# touch /var/lib/glusterd/secure-access
```

Your Certificate Authority may require changes to the SSL certificate depth setting, transport.socket.ssl-cert-depth, in order to work correctly. To edit this setting, add the following line to the secure-access file, replacing n with the certificate depth required by your Certificate Authority.

```
echo "option transport.socket.ssl-cert-depth n" > /var/lib/glusterd/secure-access
```

#### 3. Start glusterd on the new server

```
# systemctl start glusterd
```

#### 4. Specify servers and clients to allow

Provide a list of the common names of servers and clients that are allowed to access the volume. The common names provided must be exactly the same as the common name specified when you created the **glusterfs.pem** file for that server or client.

```
# gluster volume set volname auth.ssl-allow
'server1, server2, client1, client2, client3'
```

This provides an additional check in case you want to leave keys in place, but temporarily restrict a client or server by removing it from this list, as shown in Section 23.7, "Deauthorizing a Client".

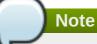

The **gluster volume set** command does not append to existing values of the options. To append the new name to the list, get the existing list using gluster volume info command, append the new name to the list and set the option again using gluster volume **set** command.

You can also use the default value of \*, which indicates that any TLS authenticated machine can mount and access the volume.

#### 5. Expand volumes to the new server

Follow the instructions in Section 11.7, "Expanding Volumes" to expand existing volumes using the newly trusted server.

#### 23.5.2. Self-signed Certificates

#### **Prerequisites**

Because self-signed certificates are not automatically generated and updated, the trusted storage pool must be offline for this process. Schedule an outage window for volumes, applications, clients, and other end users before beginning this process.

#### Procedure 23.9. Expanding a pool that uses self-signed certificates

#### 1. Generate the key and self-signed certificate for the new server

Follow the steps in Section 23.1, "Preparing Certificates" to generate a private key and a self-signed certificate for the new server.

#### 2. Update server Certificate Authority list files

Append the contents of the new server's /etc/ssl/qlusterfs.pem file to the /etc/ssl/glusterfs.ca file on all existing servers in the trusted storage pool.

#### 3. Update client Certificate Authority list files

Append the contents of the new server's /etc/ssl/glusterfs.pem file to the /etc/ssl/glusterfs.ca file on all authorized clients in the trusted storage pool.

#### 4. Stop all gluster processes

Run the following commands on all servers.

```
# systemctl stop glusterd
# pkill glusterfs
```

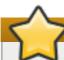

#### **Important**

Bug 1635071 may cause glusterd to crash during shutdown, but there is no functionality impact to this crash. See Resolving glusterd crash for details.

#### 5. (Optional) Enable management encryption on the new server

Copy the /var/lib/glusterd/secure-access file from an existing server to the new server.

6. Start glusterd on the new server

# systemctl start glusterd

#### 7. Update servers and clients to allow

Run the following command from any server to specify the common names of servers and clients that are allowed to access the volume. The common names provided must be exactly the same as the common name specified when you created the **glusterfs.pem** file for that server or client.

# gluster volume set volname auth.ssl-allow
'server1, server2, client1, client2, client3'

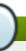

#### Note

The **gluster volume set** command does not append to existing values of the options. To append the new name to the list, get the existing list using **gluster volume info** command, append the new name to the list and set the option again using **gluster volume set** command.

You can also use the default value of \*, which indicates that any TLS authenticated machine can mount and access the volume.

#### 8. Restart the glusterfs processes on existing servers and clients

a. On all clients, unmount all volumes

# umount mountpoint

#### b. On any server, stop all volumes

# for vol in `gluster volume list`; do gluster --mode=script
volume stop \$vol; sleep 2s; done

#### c. On all servers, restart glusterd

For Red Hat Enterprise Linux 7 based installations:

```
# systemctl start glusterd
```

For Red Hat Enterprise Linux 6 based installations:

```
# service glusterd start
```

#### d. On any server, start all volumes

```
# gluster volume start volname
```

#### 9. Mount the volume on all clients

The process for mounting a volume depends on the protocol your client is using. The following command mounts a volume using the native FUSE protocol.

```
# mount -t glusterfs server1:/test-volume /mnt/glusterfs
```

#### 10. Expand volumes to the new server

Follow the instructions in <u>Section 11.7</u>, "<u>Expanding Volumes</u>" to expand existing volumes using the newly trusted server.

### 23.6. Authorizing a New Client

Follow this section to allow a new client to access a storage pool that uses network encryption.

#### 23.6.1. Certificate Signed by a Common Certificate Authority

Follow this section to authorize a new client to access a trusted storage pool that uses network encryption signed by a common Certificate Authority.

#### Procedure 23.10. Authorizing a new client using a CA-signed certificate

#### 1. Generate a key for the client

Run the following command on the client.

```
# openssl genrsa -out /etc/ssl/glusterfs.key 2048
```

#### 2. Generate a certificate signing request

The following command generates a certificate signing request for a certificate that expires in 365 days, instead of the default 30 days. Provide a short name for this machine in place of *COMMONNAME*. This is generally a hostname, FQDN, or IP address.

```
# openssl req -new -sha256 -key /etc/ssl/glusterfs.key -subj '/CN=
<COMMONNAME>' -days 365 -out glusterfs.csr
```

#### 3. Send the generated glusterfs.csr file to your Certificate Authority

Your Certificate Authority provides a signed certificate for this machine in the form of a .pem file, and the Certificate Authority list in the form of a .ca file.

#### 4. Add provided certificate file on the client

Place the .pem file provided by the Certificate Authority in the /etc/ssl directory on the client. Ensure that the .pem file is called glusterfs.pem.

#### 5. Add the Certificate Authority list to the client

Copy the /etc/ssl/glusterfs.ca file from an existing client to your new client.

```
# scp existingclient/etc/ssl/glusterfs.ca
newclient:/etc/ssl/glusterfs.ca
```

#### 6. Verify your certificate

Run the following command in the **/etc/ssl** directory to verify the certificate on that machine against the Certificate Authority list.

```
# openssl verify -verbose -CAfile glusterfs.ca glusterfs.pem
```

Your certificate is correct if the output of this command is **glusterfs.pem: OK**.

#### 7. Configure management encryption, if used

On the client, create the /var/lib/glusterd directory, and create a new /var/lib/glusterd/secure-access file. This file can be empty if you are using the default settings.

```
# touch /var/lib/glusterd/secure-access
```

Your Certificate Authority may require changes to the SSL certificate depth setting, *transport.socket.ssl-cert-depth*, in order to work correctly. To edit this setting, add the following line to the **secure-access** file, replacing *n* with the certificate depth required by your Certificate Authority.

```
echo "option transport.socket.ssl-cert-depth n" >
/var/lib/glusterd/secure-access
```

#### 8. Update the list of servers and clients to allow

Run the following command from any server to specify the common names of servers and clients that are allowed to access the volume. The common names provided must be exactly the same as the common name specified when you created the <code>glusterfs.pem</code> file for that server or client.

```
# gluster volume set volname auth.ssl-allow
'server1,server2,client1,client2,client3'
```

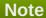

The **gluster volume set** command does not append to existing values of the options. To append the new name to the list, get the existing list using **gluster volume info** command, append the new name to the list and set the option again using **gluster volume set** command.

You can also use the default value of \*, which indicates that any TLS authenticated machine can mount and access the volume.

#### 9. Start the volume

# gluster volume start volname

#### 10. Verify

Verify that the volume can be mounted from the new client. The process for mounting a volume depends on the protocol your client is using.

The following command mounts a volume using the native FUSE protocol. Ensure that this command works on authorized clients, and does not work on unauthorized clients.

# mount -t glusterfs server1:testvolume /mnt/glusterfs

#### 23.6.2. Self-signed Certificates

#### **Prerequisites**

Because self-signed certificates are not automatically generated and updated, the trusted storage pool must be offline for this process. Schedule an outage window for volumes, applications, clients, and other end users before beginning this process.

Follow this section to authorize a new client to access a trusted storage pool that uses network encryption with self-signed certificates.

#### Procedure 23.11. Authorizing a new client using a self-signed certificate

#### 1. Generate a key for the client

Run the following command on the client.

# openssl genrsa -out /etc/ssl/glusterfs.key 2048

#### 2. Generate a self-signed certificate for the client

The following command generates a signed certificate that expires in 365 days, instead of the default 30 days. Provide a short name for this machine in place of *COMMONNAME*. This is generally a hostname, FQDN, or IP address.

```
# openssl req -new -x509 -key /etc/ssl/glusterfs.key -subj
"/CN=COMMONNAME" -days 365 -out /etc/ssl/glusterfs.pem
```

#### 3. Add the Certificate Authority list to the client

Copy the /etc/ssl/glusterfs.ca file from an existing client to your new client. Run the following command from the new client.

```
# scp existingclient:/etc/ssl/glusterfs.ca /etc/ssl/glusterfs.ca
```

#### 4. Generate new server glusterfs.ca files

On any server, append the value of the new client's /etc/ssl/glusterfs.pem file to the end of the server's /etc/ssl/glusterfs.ca file.

Place the updated /etc/ssl/glusterfs.ca file in the /etc/ssl directory of all servers in the trusted storage pool.

For example, running the following commands on any server updates the **glusterfs.ca** file with the .pem file from the new client, and then copies that **glusterfs.ca** file to all servers.

```
# ssh user@newclient cat /etc/ssl/glusterfs.pem >>
/etc/ssl/glusterfs.ca
# scp /etc/ssl/glusterfs.ca server1:/etc/ssl/glusterfs.ca
# scp /etc/ssl/glusterfs.ca server2:/etc/ssl/glusterfs.ca
```

#### 5. Configure management encryption on the new client, if used

On the client, create the /var/lib/glusterd directory, and create a new /var/lib/glusterd/secure-access file. This file can be empty if you are using the default settings.

```
# touch /var/lib/glusterd/secure-access
```

Your Certificate Authority may require changes to the SSL certificate depth setting, *transport.socket.ssl-cert-depth*, in order to work correctly. To edit this setting, add the following line to the **secure-access** file, replacing *n* with the certificate depth required by your Certificate Authority.

```
echo "option transport.socket.ssl-cert-depth n" > /var/lib/glusterd/secure-access
```

#### 6. Update the list of servers and clients to allow

Run the following command from any server to specify the common names of servers and clients that are allowed to access the volume. The common names provided must be exactly the same as the common name specified when you created the <code>glusterfs.pem</code> file for that server or client.

```
# gluster volume set volname auth.ssl-allow 'server1, server2, client1, client2, client3'
```

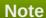

The **gluster volume set** command does not append to existing values of the options. To append the new name to the list, get the existing list using **gluster volume info** command, append the new name to the list and set the option again using **gluster volume set** command.

You can also use the default value of \*, which indicates that any TLS authenticated machine can mount and access the volume.

#### 7. Start the volume

Run the following command from any server to start the volume.

```
# gluster volume start volname
```

#### 8. If management encryption is used, restart glusterd on all servers

For Red Hat Enterprise Linux 7 based installations:

```
# systemctl start glusterd
```

For Red Hat Enterprise Linux 6 based installations:

```
# service glusterd start
```

### 9. Verify

Verify that the volume can be mounted from the new client. The process for mounting a volume depends on the protocol your client is using.

The following command mounts a volume using the native FUSE protocol. Ensure that this command works on authorized clients, and does not work on unauthorized clients.

```
# mount -t glusterfs server1:testvolume /mnt/glusterfs
```

## 23.7. Deauthorizing a Client

To revoke the authorization of a client to access the Red Hat Gluster Storage trusted storage pool, you can do any of the following:

- Remove an authorized client from the allowed list
- Revoke SSL/TLS certificate authorization through a certificate revocation list (CRL)

#### 23.7.1. To Remove an Authorized Client From the Allowed List

Procedure 23.12. Removing an authorized client from the allowed list

1. List currently authorized clients and servers

\$ gluster volume get VOLNAME auth.ssl-allow

For example, the following command shows that there are three authorized servers and five authorized clients.

\$ gluster volume get sample\_volname auth.ssl-allow server1, server2, server3, client1, client2, client3, client4, client5

#### 2. Remove clients to deauthorize from the output

For example, if you want to deauthorize client2 and client4, copy the string and remove those clients from the list.

server1, server2, server3, client1, client3, client5

#### 3. Set the new list of authorized clients and servers

Set the value of **auth.ssl-allow** to your updated string.

\$ gluster volume set VOLNAME auth.ssl-allow <list\_of\_systems>

For example, the updated list shows three servers and three clients.

\$ gluster volume set sample\_volname auth.ssl-allow server1,server2,server3,client1,client3,client5

# 23.7.2. To Revoke SSL/TLS Certificate Authorization Using a SSL Certificate Revocation List

To protect the cluster from malicious or unauthorized network entities, you can specify a path to a file containing SSL certificate revocation list. This path containing the list of revoked certificates enables server nodes to stop the nodes with revoked certificates from accessing the cluster.

For example, you can provide the name of the file containing certificate revocation list with the **volume-set** command as follows:

\$ gluster volume set vm-images ssl.crl-path /etc/ssl/vm-images-crl.pem

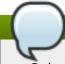

#### Note

Only the CA signed certificates can be revoked and not the self-signed certificates

## 23.8. Disabling Network Encryption

Follow this section to disable network encryption on clients and servers.

#### Procedure 23.13. Disabling I/O encryption

1. Unmount volumes from all clients

Run the following command on each client for any volume that should have encryption disabled.

```
# umount /mountpoint
```

#### 2. Stop encrypted volumes

Run the following command on any server to stop volumes that should have encryption disabled.

```
# gluster volume stop volname
```

#### 3. Disable server and client SSL usage

Run the following commands for each volume that should have encryption disabled.

```
# gluster volume set volname server.ssl off
# gluster volume set volname client.ssl off
```

#### 4. Start volumes

```
# gluster volume start volname
```

#### 5. Mount volumes on clients

The process for mounting a volume depends on the protocol your client is using. The following command mounts a volume using the native FUSE protocol.

```
# mount -t glusterfs server1:/testvolume /mnt/glusterfs
```

#### Procedure 23.14. Disabling management encryption

#### 1. Unmount volumes from all clients

Run the following command on each client for any volume that should have encryption disabled.

```
# umount /mountpoint
```

#### 2. Stop glusterd on all nodes

For Red Hat Enterprise Linux 7 based installations:

```
# systemctl stop glusterd
```

For Red Hat Enterprise Linux 6 based installations:

```
# service glusterd stop
```

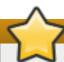

### **Important**

Bug 1635071 may cause glusterd to crash during shutdown, but there is no functionality impact to this crash. See Resolving glusterd crash for details.

#### 3. Remove the secure-access file

Run the following command on all servers and clients to remove the secure-access file. You can just rename the file if you are only disabling encryption temporarily.

# rm -f /var/lib/glusterd/secure-access

#### 4. Start glusterd on all nodes

For Red Hat Enterprise Linux 7 based installations:

# systemctl start glusterd

For Red Hat Enterprise Linux 6 based installations:

# service glusterd start

#### 5. Mount volumes on clients

The process for mounting a volume depends on the protocol your client is using. The following command mounts a volume using the native FUSE protocol.

# mount -t glusterfs server1:/testvolume /mnt/glusterfs

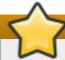

#### **Important**

If you are permanently disabling network encryption, you can now delete the SSL certificate files. Do not delete these files if you are only disabling encryption temporarily.

# **Part VII. Troubleshoot**

## **Chapter 24. Resolving Common Issues**

This chapter provides some of the Red Hat Gluster Storage troubleshooting methods.

### 24.1. Identifying locked file and clear locks

You can use the **statedump** command to list the locks held on files. The **statedump** output also provides information on each lock with its range, basename, and PID of the application holding the lock, and so on. You can analyze the output to find the locks whose owner/application is no longer running or interested in that lock. After ensuring that no application is using the file, you can clear the lock using the following **clear-locks** command:

# gluster volume clear-locks VOLNAME path kind {blocked | granted | all}{inode
range | entry basename | posix range}

For more information on performing **statedump**, see <u>Section 19.8</u>, "Viewing complete volume state with statedump"

#### To identify locked file and clear locks

- 1. Perform **statedump** on the volume to view the files that are locked using the following command:
  - # gluster volume statedump VOLNAME

For example, to display **statedump** of test-volume:

```
# gluster volume statedump test-volume
Volume statedump successful
```

The **statedump** files are created on the brick servers in the **/tmp** directory or in the directory set using the **server.statedump-path** volume option. The naming convention of the dump file is **brick-path.brick-pid.dump**.

- 2. Clear the entry lock using the following command:
  - # gluster volume clear-locks VOLNAME path kind granted entry basename

The following are the sample contents of the **statedump** file indicating entry lock (entrylk). Ensure that those are stale locks and no resources own them.

```
[xlator.features.locks.vol-locks.inode]
path=/
mandatory=0
entrylk-count=1
lock-dump.domain.domain=vol-replicate-0
xlator.feature.locks.lock-dump.domain.entrylk.entrylk[0]
(ACTIVE)=type=ENTRYLK_WRLCK on basename=file1, pid = 714782904,
owner=ffffff2a3c7f0000, transport=0x20e0670, , granted at Mon Feb 27
16:01:01 2012

conn.2.bound_xl./rhgs/brick1.hashsize=14057
conn.2.bound_xl./rhgs/brick1.name=/gfs/brick1/inode
conn.2.bound_xl./rhgs/brick1.lru_limit=16384
conn.2.bound_xl./rhgs/brick1.active_size=2
conn.2.bound_xl./rhgs/brick1.lru_size=0
conn.2.bound_xl./rhgs/brick1.purge_size=0
```

For example, to clear the entry lock on **file1** of test-volume:

```
# gluster volume clear-locks test-volume / kind granted entry file1
Volume clear-locks successful
test-volume-locks: entry blocked locks=0 granted locks=1
```

3. Clear the inode lock using the following command:

#### # gluster volume clear-locks VOLNAME path kind granted inode range

The following are the sample contents of the **statedump** file indicating there is an inode lock (inodelk). Ensure that those are stale locks and no resources own them.

```
[conn.2.bound_xl./rhgs/brick1.active.1]
gfid=538a3d4a-01b0-4d03-9dc9-843cd8704d07
nlookup=1
ref=2
ia_type=1
[xlator.features.locks.vol-locks.inode]
path=/file1
mandatory=0
inodelk-count=1
lock-dump.domain.domain=vol-replicate-0
inodelk.inodelk[0](ACTIVE)=type=WRITE, whence=0, start=0, len=0, pid = 714787072, owner=00ffff2a3c7f0000, transport=0x20e0670, granted at
Mon Feb 27 16:01:01 2012
```

For example, to clear the inode lock on **file1** of test-volume:

```
# gluster volume clear-locks test-volume /file1 kind granted inode
0,0-0
Volume clear-locks successful
test-volume-locks: inode blocked locks=0 granted locks=1
```

4. Clear the granted POSIX lock using the following command:

#### # gluster volume clear-locks VOLNAME path kind granted posix range

The following are the sample contents of the **statedump** file indicating there is a granted POSIX lock. Ensure that those are stale locks and no resources own them.

```
xlator.features.locks.vol1-locks.inode]
path=/file1
mandatory=0
posixlk-count=15
posixlk.posixlk[0](ACTIVE)=type=WRITE, whence=0, start=8, len=1, pid =
23848, owner=d824f04c60c3c73c, transport=0x120b370, , blocked at Mon
Feb 27 16:01:01 2012
, granted at Mon Feb 27 16:01:01 2012

posixlk.posixlk[1](ACTIVE)=type=WRITE, whence=0, start=7, len=1, pid =
1, owner=30404152462d436c-69656e7431, transport=0x11eb4f0, , granted
at Mon Feb 27 16:01:01 2012

posixlk.posixlk[2](BLOCKED)=type=WRITE, whence=0, start=8, len=1, pid =
```

```
1, owner=30404152462d436c-69656e7431, transport=0x11eb4f0, , blocked
at Mon Feb 27 16:01:01 2012

posixlk.posixlk[3](ACTIVE)=type=WRITE, whence=0, start=6, len=1, pid =
12776, owner=a36bb0aea0258969, transport=0x120a4e0, , granted at Mon
Feb 27 16:01:01 2012
...
```

For example, to clear the granted POSIX lock on **file1** of test-volume:

```
# gluster volume clear-locks test-volume /file1 kind granted posix
0,8-1
Volume clear-locks successful
test-volume-locks: posix blocked locks=0 granted locks=1
test-volume-locks: posix blocked locks=0 granted locks=1
test-volume-locks: posix blocked locks=0 granted locks=1
```

5. Clear the blocked POSIX lock using the following command:

#### # gluster volume clear-locks VOLNAME path kind blocked posix range

The following are the sample contents of the **statedump** file indicating there is a blocked POSIX lock. Ensure that those are stale locks and no resources own them.

```
[xlator.features.locks.vol1-locks.inode]
path=/file1
mandatory=0
posixlk-count=30
posixlk.posixlk[0](ACTIVE)=type=WRITE, whence=0, start=0, len=1, pid =
23848, owner=d824f04c60c3c73c, transport=0x120b370, , blocked at Mon
Feb 27 16:01:01 2012
, granted at Mon Feb 27 16:01:01
posixlk.posixlk[1](BLOCKED)=type=WRITE, whence=0, start=0, len=1, pid =
1, owner=30404146522d436c-69656e7432, transport=0x1206980, , blocked
at Mon Feb 27 16:01:01 2012
posixlk.posixlk[2](BLOCKED)=type=WRITE, whence=0, start=0, len=1, pid =
1, owner=30404146522d436c-69656e7432, transport=0x1206980, , blocked
at Mon Feb 27 16:01:01 2012
posixlk.posixlk[3](BLOCKED)=type=WRITE, whence=0, start=0, len=1, pid =
1, owner=30404146522d436c-69656e7432, transport=0x1206980, , blocked
at Mon Feb 27 16:01:01 2012
posixlk.posixlk[4](BLOCKED)=type=WRITE, whence=0, start=0, len=1, pid =
1, owner=30404146522d436c-69656e7432, transport=0x1206980, , blocked
at Mon Feb 27 16:01:01 2012
```

For example, to clear the blocked POSIX lock on **file1** of test-volume:

```
# gluster volume clear-locks test-volume /file1 kind blocked posix
0,0-1
```

```
Volume clear-locks successful
test-volume-locks: posix blocked locks=28 granted locks=0
test-volume-locks: posix blocked locks=1 granted locks=0
No locks cleared.
```

6. Clear all POSIX locks using the following command:

### # gluster volume clear-locks VOLNAME path kind all posix range

The following are the sample contents of the **statedump** file indicating that there are POSIX locks. Ensure that those are stale locks and no resources own them.

```
[xlator.features.locks.vol1-locks.inode]
path=/file1
mandatory=0
posixlk-count=11
posixlk.posixlk[0](ACTIVE)=type=WRITE, whence=0, start=8, len=1, pid =
12776, owner=a36bb0aea0258969, transport=0x120a4e0, , blocked at Mon
Feb 27 16:01:01 2012
, granted at Mon Feb 27 16:01:01 2012
posixlk.posixlk[1](ACTIVE)=type=WRITE, whence=0, start=0, len=1, pid =
12776, owner=a36bb0aea0258969, transport=0x120a4e0, , granted at Mon
Feb 27 16:01:01 2012
posixlk.posixlk[2](ACTIVE)=type=WRITE, whence=0, start=7, len=1, pid =
23848, owner=d824f04c60c3c73c, transport=0x120b370, , granted at Mon
Feb 27 16:01:01 2012
posixlk.posixlk[3](ACTIVE)=type=WRITE, whence=0, start=6, len=1, pid =
1, owner=30404152462d436c-69656e7431, transport=0x11eb4f0, , granted
at Mon Feb 27 16:01:01 2012
posixlk.posixlk[4](BLOCKED)=type=WRITE, whence=0, start=8, len=1, pid =
23848, owner=d824f04c60c3c73c, transport=0x120b370, , blocked at Mon
Feb 27 16:01:01 2012
```

For example, to clear all POSIX locks on **file1** of test-volume:

```
# gluster volume clear-locks test-volume /file1 kind all posix 0,0-1
Volume clear-locks successful
test-volume-locks: posix blocked locks=1 granted locks=0
No locks cleared.
test-volume-locks: posix blocked locks=4 granted locks=1
```

You can perform **statedump** on test-volume again to verify that all the above locks are cleared.

## 24.2. Retrieving File Path from the Gluster Volume

The heal info command lists the GFIDs of the files that needs to be healed. If you want to find the path of the files associated with the GFIDs, use the **getfattr** utility. The **getfattr** utility enables you to locate a file residing on a gluster volume brick. You can retrieve the path of a file even if the filename is unknown.

#### 24.2.1. Retrieving Known File Name

To retrieve a file path when the file name is known, execute the following command in the Fuse mount directory:

```
# getfattr -n trusted.glusterfs.pathinfo -e text
<path_to_fuse_mount/filename>
```

Where,

path\_to\_fuse\_mount: The fuse mount where the gluster volume is mounted.

filename: The name of the file for which the path information is to be retrieved.

For example:

```
# getfattr -n trusted.glusterfs.pathinfo -e text /mnt/fuse_mnt/File1
getfattr: Removing leading '/' from absolute path names
# file: mnt/fuse_mnt/File1
trusted.glusterfs.pathinfo="(<DISTRIBUTE:testvol-dht> (<REPLICATE:testvol-replicate-0>
<POSIX(/rhgs/brick1):tuxpad:/rhgs/brick1/File1>
<POSIX(/rhgs/brick2):tuxpad:/rhgs/brick2/File1>))"
```

The command output displays the brick pathinfo under the <POSIX> tag. In this example output, two paths are displayed as the file is replicated twice and resides on a two-way replicated volume.

### 24.2.2. Retrieving Unknown File Name

You can retrieve the file path of an unknown file using its gfid string. The gfid string is the hyphenated version of the trusted.gfid attribute. For example, if the gfid is 80b0b1642ea4478ba4cda9f76c1e6efd, then the gfid string will be 80b0b164-2ea4-478b-a4cd-a9f76c1e6efd.

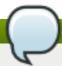

#### Note

To obtain the gfid of a file, run the following command:

```
# getfattr -d -m. -e hex /path/to/file/on/the/brick
```

### 24.2.3. Retrieving File Path using gfid String

To retrieve the file path using the gfid string, follow these steps:

1. Fuse mount the volume with the aux-gfid option enabled.

```
# mount -t glusterfs -o aux-gfid-mount hostname:volume-name
<path_to_fuse_mnt>
```

Where,

path\_to\_fuse\_mount: The fuse mount where the gluster volume is mounted.

For example:

```
# mount -t glusterfs -o aux-gfid-mount 127.0.0.2:testvol
/mnt/aux_mount
```

2. After mounting the volume, execute the following command

```
# getfattr -n trusted.glusterfs.pathinfo -e text <path-to-fuse-
mnt>/.gfid/<GFID string>
```

Where,

path to fuse mount: The fuse mount where the gluster volume is mounted.

GFID string: The GFID string.

For example:

```
# getfattr -n trusted.glusterfs.pathinfo -e text
/mnt/aux_mount/.gfid/80b0b164-2ea4-478b-a4cd-a9f76c1e6efd
getfattr: Removing leading '/' from absolute path names
# file: mnt/aux_mount/.gfid/80b0b164-2ea4-478b-a4cd-a9f76c1e6efd
trusted.glusterfs.pathinfo="(<DISTRIBUTE:testvol-dht>
(<REPLICATE:testvol-replicate-0>
<POSIX(/rhgs/brick2):tuxpad:/rhgs/brick2/File1>
<POSIX(/rhgs/brick1):tuxpad:/rhgs/brick1/File1>))
```

The command output displays the brick pathinfo under the <POSIX> tag. In this example output, two paths are displayed as the file is replicated twice and resides on a two-way replicated volume.

#### 24.2.4. Controlling Self-heal for Dispersed Volumes

For dispersed volumes, when a node with multiple bricks goes offline and comes back online, self-heal daemon starts healing the bricks. This self-heal can lead to high CPU usage in case of large amounts of data and can affect the ongoing I/O operations, thus, decreasing storage efficiency.

To control the CPU and memory usage of the self-heal daemon, follow these steps:

1. Navigate to the scripts folder using the following command:

```
# cd /usr/share/glusterfs/scripts
```

2. Determine the PID of the self-heal daemon using the following command:

```
# ps -aef | grep glustershd
```

The output will be in the following format:

```
root 1565 1 0 Feb05 ? 00:09:17 /usr/sbin/glusterfs - s localhost --volfile-id gluster/glustershd -p /var/run/gluster/glustershd/glustershd.pid -l /var/log/glusterfs/glustershd.log -S
```

/var/run/gluster/ed49b959a0dc9b2185913084e3b2b339.socket --xlatoroption \*replicate\*.node-uuid=13dbfa1e-ebbf-4cee-a1ac-ca6763903c55 root 16766 14420 0 19:00 pts/0 00:00:00 grep --color=auto glustershd

In this output, **1565** represents the PID of the selfheald service.

3. Execute the **control-cpu-load** script using the following command:

```
# sh control-cpu-load.sh
```

4. When the system prompts for the following input, type the PID of the self-heal daemon acquired from the previous step and press **Enter**:

```
[root@XX-XX scripts]# sh control-cpu-load.sh
Enter gluster daemon pid for which you want to control CPU.
1565
```

5. When the system prompts for the following input, type **y** and press **Enter**:

```
If you want to continue the script to attach 1565 with new cgroup_gluster_1565 cgroup Press (y/n)?
```

In this example, **1565** represents the PID of the **selfheald** service. The PID of the selfheald service can vary from system to system.

6. When the system prompts for the following input, enter the required quota value to be assigned to the self-heal daemon and press **Enter**:

```
Creating child cgroup directory 'cgroup_gluster_1565 cgroup' for glustershd.service.
Enter quota value in range [10,100]:
25
```

In this example, the quota value for the self-heal daemon is set as 25.

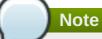

The recommended quota value for a self-heal daemon is 25. However, the quota value can be set by the user on a run-time basis.

The system prompts the following notification once the quota value is successfully set:

```
Entered quota value is 25
Setting 25000 to cpu.cfs_quota_us for gluster_cgroup.
Tasks are attached successfully specific to 1565 to
cgroup_gluster_1565.
```

To check the CPU usage for the self-heal daemon, execute the **top** command.

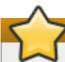

### **Important**

Perform this procedure every time the daemon is restarted with the new daemon PID.

### 24.3. Resolving glusterd Crash

glusterd crash is observed in the following scenarios:

- glusterd recieves a Termination Signal or SIGTERM.
- Segmentation fault error message when upgrading Red Hat Gluster Storage.
- glusterd service is being stopped.

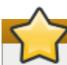

### **Important**

There is no functionality impact to these crashes as they occur during the shutdown path of **glusterd**.

If the **glusterd** crash is persistent in any other scenarios, contact Red Hat Support

### 24.4. Restarting a dead/failed brick

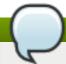

#### **Note**

In case of a Red Hat OpenShift Container Storage converged and independent mode, where brick multiplexing is enabled by default, the volumes for which the failed/dead bricks are multiplexed into a single process need to be force started.

If any bricks associated with a volume are down, start the bricks by executing the following command:

# gluster volume start VOLNAME force

# **Part VIII. Appendices**

## **Chapter 25. Starting and Stopping the glusterd service**

Using the **glusterd** command line, logical storage volumes can be decoupled from physical hardware. Decoupling allows storage volumes to be grown, resized, and shrunk, without application or server downtime.

Regardless of changes made to the underlying hardware, the trusted storage pool is always available while changes to the underlying hardware are made. As storage is added to the trusted storage pool, volumes are rebalanced across the pool to accommodate the added storage capacity.

The **glusterd** service is started automatically on all servers in the trusted storage pool. The service can also be manually started and stopped as required.

Run the following command to start glusterd manually.

# service glusterd start

Run the following command to stop glusterd manually.

# service glusterd stop

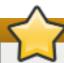

### **Important**

If **glusterd** crashes, there is no functionality impact to this crash as it occurs during the shutdown. For more information, see Section 24.3, "Resolving **glusterd** Crash"

When a Red Hat Gluster Storage server node that hosts a very large number of bricks or snapshots is upgraded, cluster management commands may become unresponsive as glusterd attempts to start all brick processes concurrently for all bricks and snapshots. If you have more than 250 bricks or snapshots being hosted by a single node, Red Hat recommends deactivating snapshots until upgrade is complete.

## **Chapter 26. Manually Recovering File Split-brain**

This chapter provides steps to manually recover from split-brain.

1. Run the following command to obtain the path of the file that is in split-brain:

```
# gluster volume heal VOLNAME info split-brain
```

From the command output, identify the files for which file operations performed from the client keep failing with Input/Output error.

- 2. Close the applications that opened split-brain file from the mount point. If you are using a virtual machine, you must power off the machine.
- 3. Obtain and verify the AFR changelog extended attributes of the file using the **getfattr** command. Then identify the type of split-brain to determine which of the bricks contains the 'good copy' of the file.

```
getfattr -d -m . -e hex <file-path-on-brick>
```

For example,

The extended attributes with trusted.afr.VOLNAMEvolname-client-<subvolume-index> are used by AFR to maintain changelog of the file. The values of the

trusted.afr.VOLNAMEvolname-client-<subvolume-index> are calculated by the glusterFS client (FUSE or NFS-server) processes. When the glusterFS client modifies a file or directory, the client contacts each brick and updates the changelog extended attribute according to the response of the brick.

subvolume-index is the brick number - 1 of gluster volume info VOLNAME output.

For example,

```
# gluster volume info vol
Volume Name: vol
Type: Distributed-Replicate
Volume ID: 4f2d7849-fbd6-40a2-b346-d13420978a01
Status: Created
Number of Bricks: 4 x 2 = 8
Transport-type: tcp
Bricks:
brick1: server1:/rhgs/brick1
brick2: server1:/rhgs/brick2
brick3: server1:/rhgs/brick3
brick4: server1:/rhgs/brick4
```

brick5: server1:/rhgs/brick5
brick6: server1:/rhgs/brick6
brick7: server1:/rhgs/brick7
brick8: server1:/rhgs/brick8

#### In the example above:

| - 1 | Replica set | 1                                           | Brick subvolume index                 |
|-----|-------------|---------------------------------------------|---------------------------------------|
|     |             |                                             |                                       |
|     | 0           |                                             | 0                                     |
|     | 0           | 1                                           | 1                                     |
|     | 1           | 1                                           | 2                                     |
|     | 1           | 1                                           | 3                                     |
| 1   | 2           | 1                                           | 4                                     |
| 1   | 2           | 1                                           | 5                                     |
| ĺ   | 3           | ĺ                                           | 6                                     |
|     | 3           | ĺ                                           | 7                                     |
|     |             |                                             |                                       |
|     | <br>        | 0<br>  0<br>  1<br>  1<br>  2<br>  2<br>  3 | 0   0   1   1   1   1   1   1   1   1 |

Each file in a brick maintains the changelog of itself and that of the files present in all the other bricks in it's replica set as seen by that brick.

In the example volume given above, all files in brick-a will have 2 entries, one for itself and the other for the file present in it's replica pair. The following is the changelog for brick2,

Likewise, all files in brick2 will have the following:

- trusted.afr.vol-client-1=0x00000000000000000000 changelog for itself (brick2)

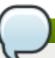

#### Note

These files do not have entries for themselves, only for the other bricks in the replica. For example, brick1 will only have trusted.afr.vol-client-1 set and brick2 will only have trusted.afr.vol-client-0 set. Interpreting the changelog remains same as explained below.

The same can be extended for other replica pairs.

#### Interpreting changelog (approximate pending operation count) value

Each extended attribute has a value which is 24 hexa decimal digits. First 8 digits represent changelog of data. Second 8 digits represent changelog of metadata. Last 8 digits represent Changelog of directory entries.

Pictorially representing the same is as follows:

For directories, metadata and entry changelogs are valid. For regular files, data and metadata changelogs are valid. For special files like device files and so on, metadata changelog is valid. When a file split-brain happens it could be either be data split-brain or meta-data split-brain or both.

The following is an example of both data, metadata split-brain on the same file:

#### Scrutinize the changelogs

The changelog extended attributes on file /rhgs/brick1/a are as follows:

The first 8 digits of trusted.afr.vol-client-0 are all zeros (0x000000000....),

The first 8 digits of trusted.afr.vol-client-1 are not all zeros (0x000003d7.....).

So the changelog on /rhgs/brick-a/a implies that some data operations succeeded on itself but failed on /rhgs/brick2/a.

The second 8 digits of trusted.afr.vol-client-0 are all zeros (0x.....00000000.....), and the second 8 digits of trusted.afr.vol-client-1 are not all zeros (0x......00000001......).

So the changelog on /rhgs/brick1/a implies that some metadata operations succeeded on itself but failed on /rhgs/brick2/a.

The changelog extended attributes on file /rhgs/brick2/a are as follows:

The first 8 digits of trusted.afr.vol-client-0 are not all zeros (0x000003b0.....).

The first 8 digits of trusted.afr.vol-client-1 are all zeros (0x00000000......).

So the changelog on /rhgs/brick2/a implies that some data operations succeeded on itself but failed on /rhgs/brick1/a.

The second 8 digits of trusted.afr.vol-client-0 are not all zeros (0x......00000001......)

The second 8 digits of trusted.afr.vol-client-1 are all zeros (0x......00000000......).

So the changelog on **/rhgs/brick2/a** implies that some metadata operations succeeded on itself but failed on **/rhgs/brick1/a**.

Here, both the copies have data, metadata changes that are not on the other file. Hence, it is both data and metadata split-brain.

#### **Deciding on the correct copy**

You must inspect **stat** and **getfattr** output of the files to decide which metadata to retain and contents of the file to decide which data to retain. To continue with the example above, here, we are retaining the data of **/rhgs/brick1/a** and metadata of **/rhgs/brick2/a**.

#### Resetting the relevant changelogs to resolve the split-brain

#### Resolving data split-brain

You must change the changelog extended attributes on the files as if some data operations succeeded on /rhgs/brick1/a but failed on /rhgs/brick-b/a. But/rhgs/brick2/a should not have any changelog showing data operations succeeded on /rhgs/brick2/a but failed on /rhgs/brick1/a. You must reset the data part of the changelog on trusted.afr.vol-client-0 of /rhgs/brick2/a.

#### Resolving metadata split-brain

You must change the changelog extended attributes on the files as if some metadata operations succeeded on /rhgs/brick2/a but failed on /rhgs/brick1/a. But /rhgs/brick1/a should not have any changelog which says some metadata operations succeeded on /rhgs/brick1/a but failed on /rhgs/brick2/a. You must reset metadata part of the changelog on trusted.afr.vol-client-1 of /rhgs/brick1/a

Run the following commands to reset the extended attributes.

a. On /rhgs/brick2/a, for trusted.afr.vol-client-0 0x000003b0000000100000000 to 0x00000000000000000000, execute the following command:

```
# setfattr -n trusted.afr.vol-client-0 -v
0x0000000000000001000000000 /rhgs/brick2/a
```

b. On /rhgs/brick1/a, for trusted.afr.vol-client-1 0x00000000000000ffffffff to 0x000003d700000000000000, execute the following command:

```
# setfattr -n trusted.afr.vol-client-1 -v
0x000003d70000000000000000000000 /rhgs/brick1/a
```

After you reset the extended attributes, the changelogs would look similar to the following:

#### **Resolving Directory entry split-brain**

AFR has the ability to conservatively merge different entries in the directories when there is a split-brain on directory. If on one brick directory **storage** has entries **1**, **2** and has entries **3**, **4** on the other brick then AFR will merge all of the entries in the directory to have **1**, **2**, **3**, **4** entries in the same directory. But this may result in deleted files to re-appear in case the split-brain happens because of deletion of files on the directory. Split-brain resolution needs human intervention when there is at least one entry which has same file name but different **gfid** in that directory.

#### For example:

On **brick-a** the directory has 2 entries **file1** with **gfid\_x** and **file2**. On **brick-b** directory has 2 entries **file1** with **gfid\_y** and **file3**. Here the gfid's of **file1** on the bricks are different. These kinds of directory split-brain needs human intervention to resolve the issue. You must remove either **file1** on **brick-a** or the **file1** on **brick-b** to resolve the split-brain.

In addition, the corresponding <code>gfid-link</code> file must be removed. The <code>gfid-link</code> files are present in the <code>.glusterfs</code> directory in the top-level directory of the brick. If the gfid of the file is <code>0x307a5c9efddd4e7c96e94fd4bcdcbd1b</code> (the trusted.gfid extended attribute received from the <code>getfattr</code> command earlier), the gfid-link file can be found at

/rhgs/brick1/.glusterfs/30/7a/307a5c9efddd4e7c96e94fd4bcdcbd1b.

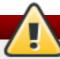

#### Warning

Before deleting the **gfid-link**, you must ensure that there are no hard links to the file present on that brick. If hard-links exist, you must delete them.

4. Trigger self-heal by running the following command:

# ls -l <file-path-on-gluster-mount>

or

# gluster volume heal VOLNAME

## **Appendix A. Revision History**

Revision 3.4-3 Mon Feb 04 2019 Red Hat Gluster Storage Documentation Team

BZ#1484349 - Documented the procedure for adding new volumes in geo-replication

BZ#1486094 - Added warnings regarding Red Hat support for Red Hat Gluster Storage 3.4, 3.3, and 3.2 clients.

BZ#1536973 - Documented procedure to revoke the authorization of a client to access the Red Hat Gluster Storage trusted storage pool.

BZ#1564031 - Added information about snapshot metadata size.

BZ#1584459 - Documented the support for LVM Cache

BZ#1590496 - Documented the cluster.data-self-heal, cluster.entry-self-heal, and cluster.metadata-self-hea options in the Volume Options table.

BZ#1624397 - Removed EXT4 FS entries from examples in section Displaying Volume Status

BZ#1635120 - Documented the RHEL 7.5 support for Red Hat Gluster Storage 3.3.1.

 $\ensuremath{\mathsf{BZ\#1637490}}$  - Documented the JBOD and RAID6 requirements for dedicated and chained arbiter configuration.

BZ#1639547 - Corrected error in replace host procedure.

BZ#1642378 - Various minor corrections in Configuration File section to improve usability.

BZ#1644480 - Added warnings about glusterd crash.

BZ#1648809 - Added RHEL 7 encrypted disk reference

BZ#1649331 - Added a new prerequisite to ensure that NFS is disabled on all volumes before running NFS Ganesha

BZ#1649798 - Revised network encryption chapter to improve usability.

BZ#1651541 - Documented the self heal prerequisite before converting existing replica 2 bricks to arbitrated

BZ#1659318 - Updated the Support Matrix table to include RHEL 7.6 information.

BZ#1659944 - Documented new default value for op-version.

BZ#1659965 - Documented the support for reader-thread-count option

BZ#1660456 - Removed mention of unsupported encryption translator.

BZ#1662889 - Removed the additional command to set slave volume in read-only mode to avoid being written by clients other than geo-replication.

BZ#1668278 - Documented the mandatory volume options user.cifs or user.smb to export gluster volume a SMB share via Samba.

Revision 3.4-2 Wed Oct 31 2018 Red Hat Gluster Storage

Documentation Team

Content updates for Red Hat Gluster Storage 3.4 Batch 1 Update.

Revision 3.4-1 Tue Sep 04 2018 Red Hat Gluster Storage

Documentation Team

Updates for Red Hat Gluster Storage 3.4 release.